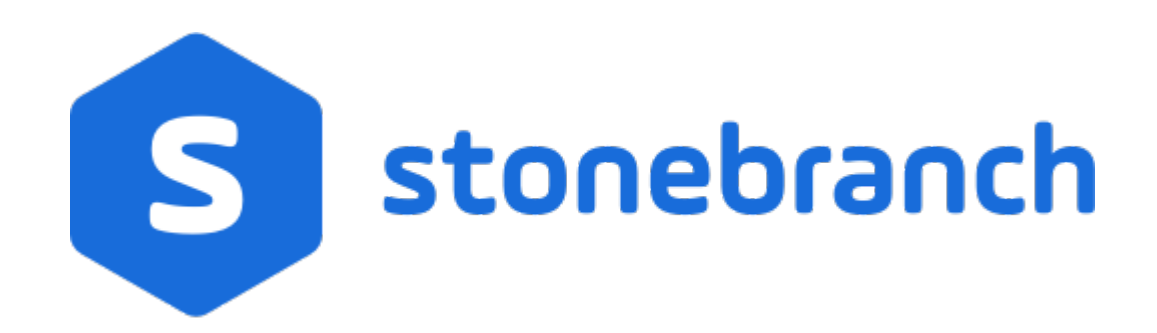

# **Universal Agent 6.6.x**

# **User Guide**

© 2019 by Stonebranch, Inc. All Rights Reserved.

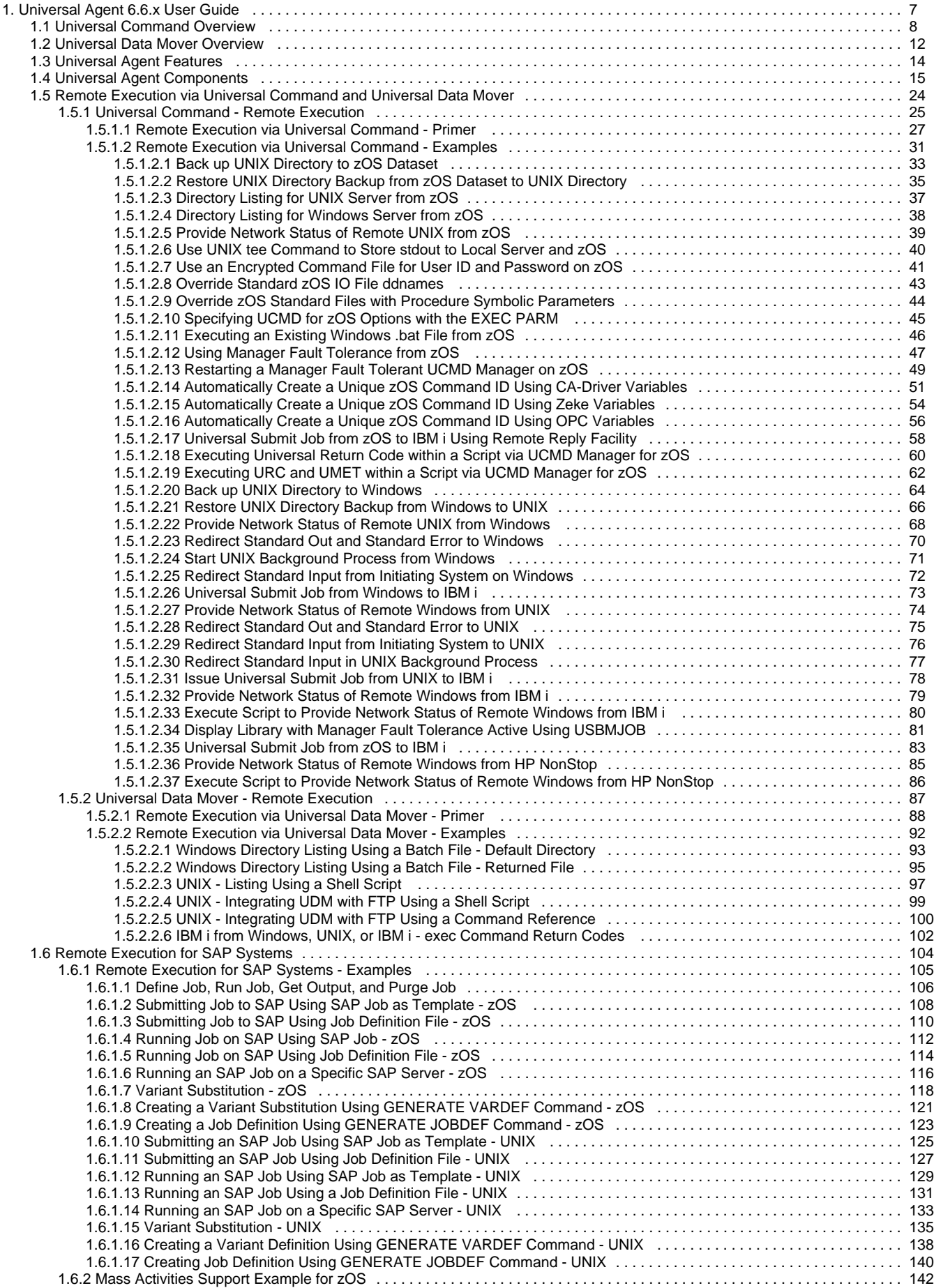

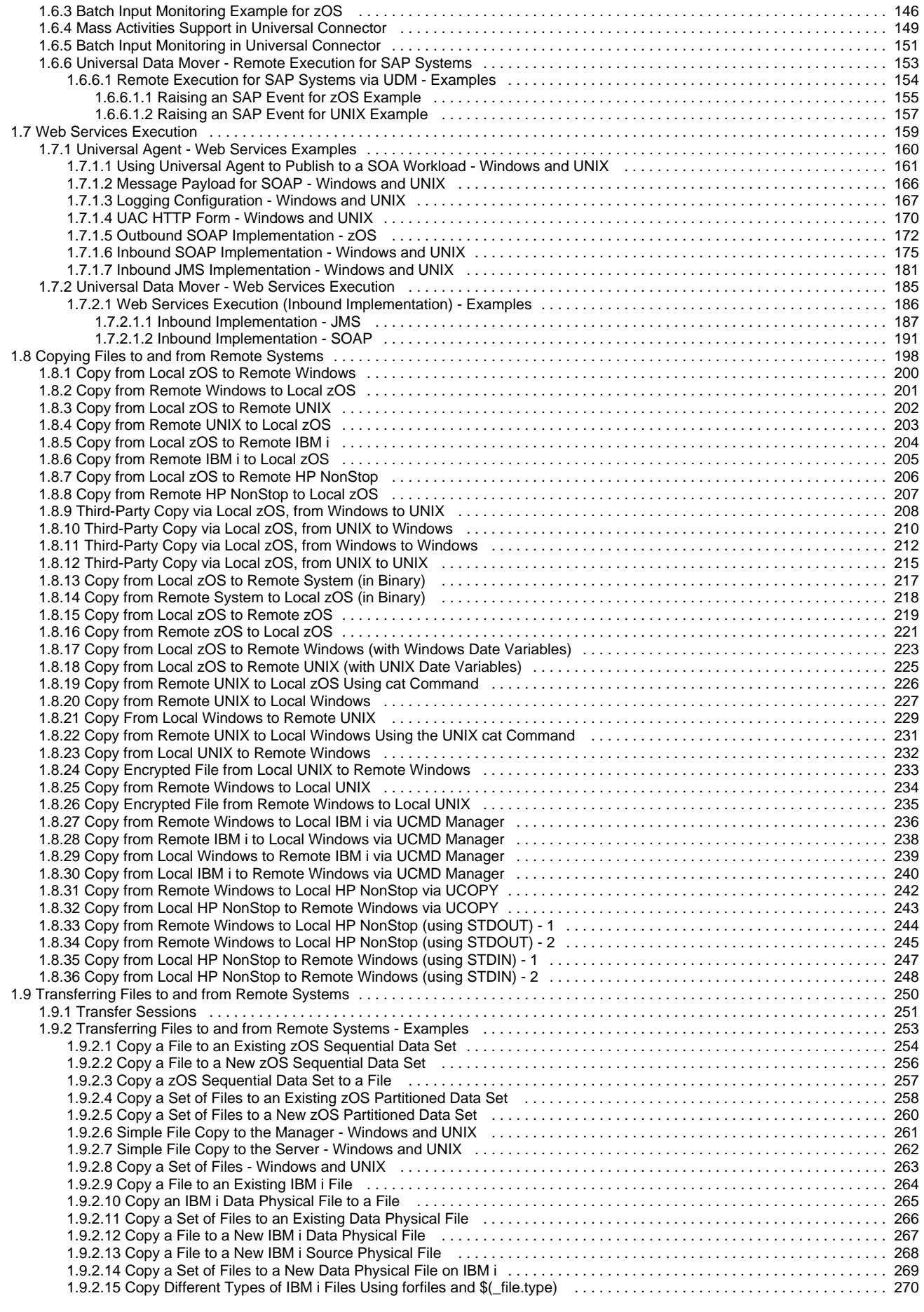

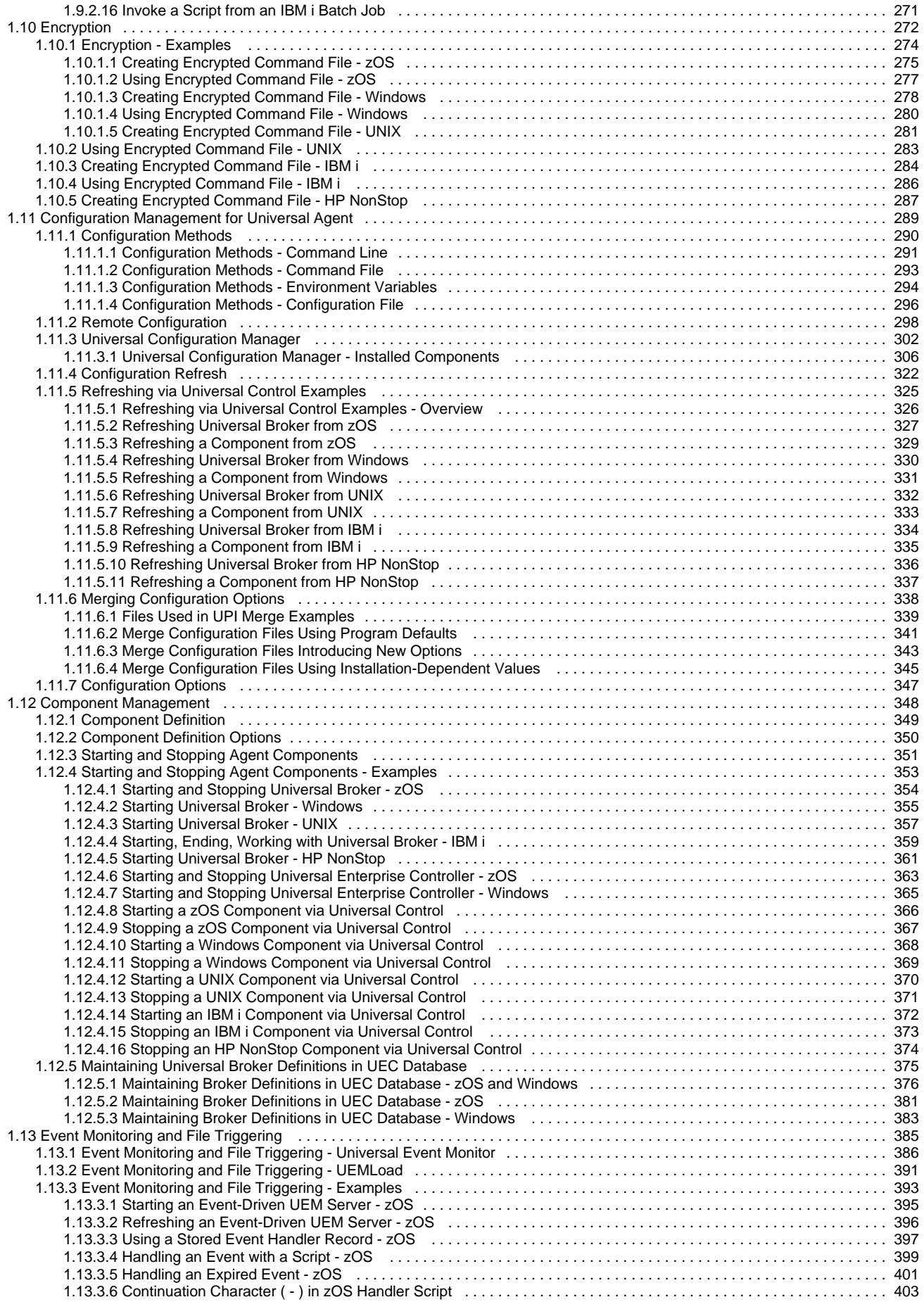

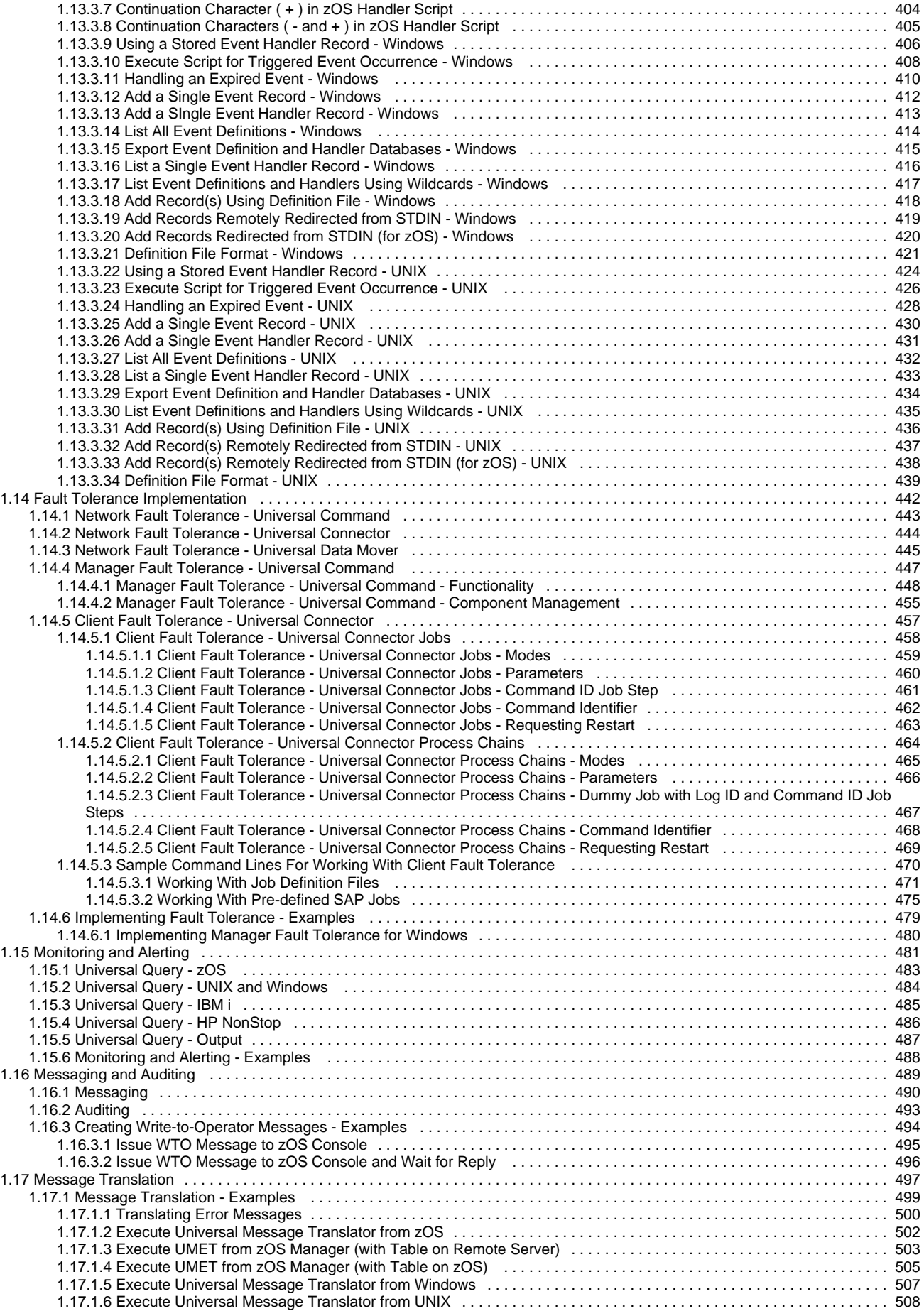

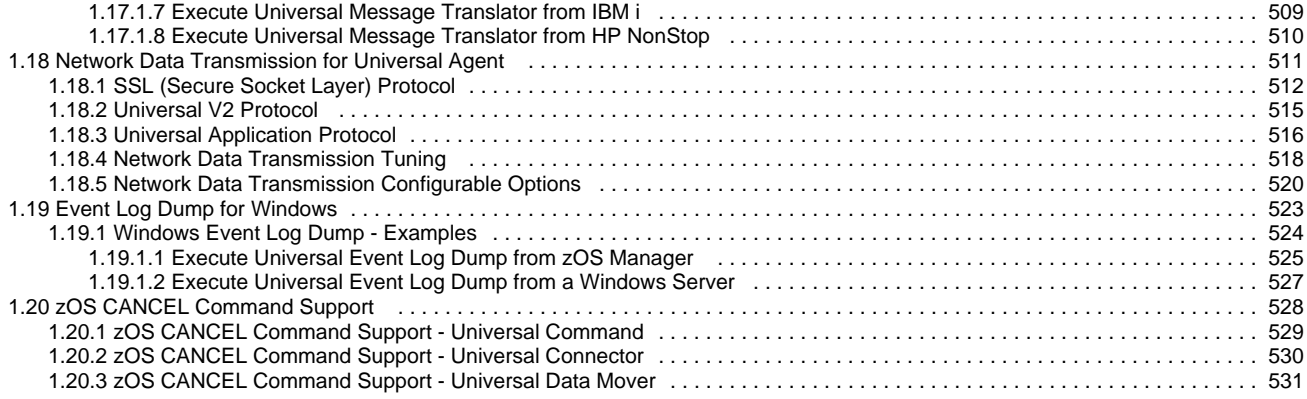

# <span id="page-6-0"></span>**Universal Agent 6.6.x User Guide**

- Overview
- User Guide Information

**Currently, IBM i runs Workload Automation 5.1.0, and HP NonStop runs Universal Command 2.1.1.**

**Information IBM i and HP NonStop in this User Guide refer to these versions.**

### **Overview**

The Universal Agent 6.6.x User Guide provides information on the enterprise scheduling features of Universal Agent (Universal Command) and the intelligent file transfer features of Universal Agent (Universal Data Mover), and the Universal Agent components that are required as part of the solution presented by each feature.

- Describes how each feature fits into the Universal Agent business solution.
- Illustrates example solutions of how each feature can be implemented.
- Identifies the Agent components used as part of each solution.
- Provides links to technical documentation for the components.

## **User Guide Information**

The Universal Agent user guide contains user and technical information pertaining to both Universal Command and Universal Data Mover, which share many features and functionality.

- [Universal Command Overview](#page-7-0)
- [Universal Data Mover Overview](#page-11-0)
- [Universal Agent Features](#page-13-0)
- [Universal Agent Components](#page-14-0)
- [Remote Execution via Universal Command and Universal Data Mover](#page-23-0)
- [Remote Execution for SAP Systems](#page-103-0)
- [Web Services Execution](#page-158-0)
- [Copying Files to and from Remote Systems](#page-197-0)
- [Transferring Files to and from Remote Systems](#page-249-0)
- [Encryption](#page-271-0)
- [Configuration Management for Universal Agent](#page-288-0)
- [Component Management](#page-347-0)
- [Event Monitoring and File Triggering](#page-384-0)
- [Monitoring and Alerting](#page-480-0)
- [Messaging and Auditing](#page-488-0)
- [Message Translation](#page-496-0)
- [Network Data Transmission for Universal Agent](#page-510-0)
- [Event Log Dump for Windows](#page-522-0)
- [z/OS CANCEL Command Support](#page-527-0)

## <span id="page-7-0"></span>**Universal Command Overview**

- [Universal Agent](#page-9-0)
- [What is Universal Agent?](#page-8-0)  $\bullet$ 
	- [Workload Types](#page-8-1)
	- [Event-Driven Capabilities](#page-9-1)
	- [Universal Agent](#page-9-0)
- [How Customers use Universal Agent](#page-9-2)
- [Deployment](#page-9-3)
- $\bullet$ [Usage](#page-9-4)
- $\bullet$ [Implementation](#page-10-0)

### **Universal Agent**

Universal Agent (using Universal Command as its core component) is the [Universal Automation Center](https://www.stonebranch.com/confluence/display/UAC64/Universal+Automation+Center) business solution for job scheduling.

Together with [Universal Data Mover,](#page-11-0) Universal Agent forms a common Agent (a single code base to install) that handles both managed file transfers and your enterprise workload automation.

Universal Agent integrates with your current scheduling engine, enabling standardized system-wide processes and procedures.

It allows job execution without regard to the platform or scheduling solution. It also enables the integration of multiple scheduling solutions. You can set up standardized Universal Agent processes to execute any workload anywhere in your environment, allowing job scheduling across platforms without specialized platform-dependent scheduling solutions or training. Using Universal Agent, all elements of the business process are visible. Execution information can be stored in a centralized repository to further reduce the complexities of historical data and audit requirements.

The single scheduling tool environment allows for centralized monitoring and control over the environment with your existing tools. This allows for proactive management where jobs can be automatically delayed when resources are not available, avoiding time-consuming cleanup after multiple abends.

Universal Agent allows for integrated support and configuration for new types of workload applications, such as Internet and message-based processing. At the same time, it reduces the complexity of the environment while providing proactive intervention for system maintenance and server failures.

Additionally, Universal Agent promotes standardization of security policies and central configuration of its components. Other considerations include ease of platform deployment and consolidated audit history.

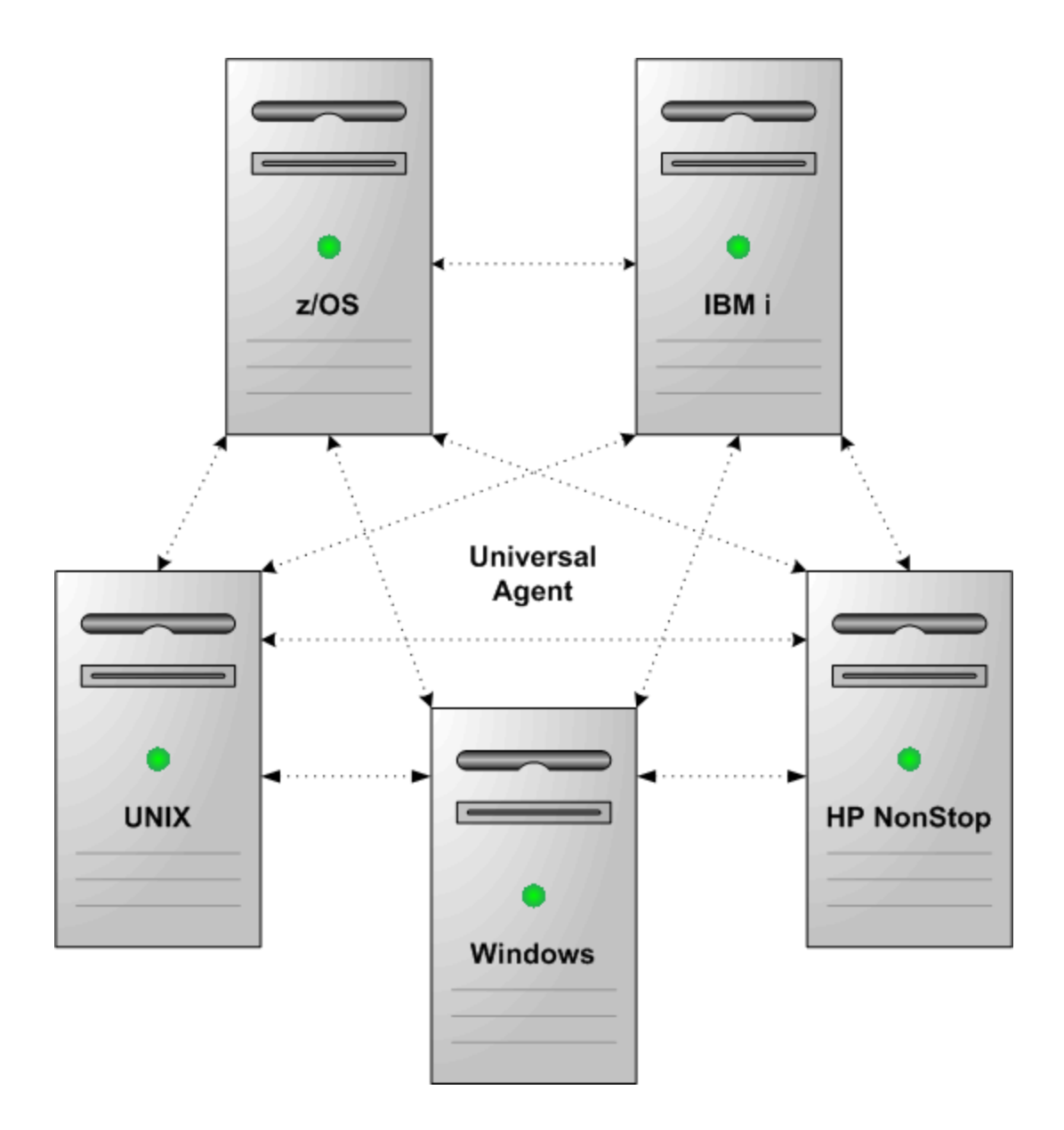

### <span id="page-8-0"></span>**What is Universal Agent?**

Universal Agent is a workload automation (job scheduling) agent that can be deployed with any workload automation tool from any vendor on any [supported platform.](https://www.stonebranch.com/confluence/display/SMLRI/Platform+Support+for+Universal+Controller+6.6.x+and+Universal+Agent+6.6.x) Universal Agent extends workload automation tools to operate across a wide variety of platforms, execute a wide variety of workload types, and provide event-driven automation capabilities.

### <span id="page-8-1"></span>**Workload Types**

- z/OS batch jobs (Universal Controller only)
- z/OS Started Tasks and Started Jobs (All schedulers)
- z/OS USS commands and scripts (All schedulers)
- z/Linux commands and scripts (All schedulers)
- i5/OS batch jobs and commands (All schedulers)
- Windows commands and scripts (All schedulers)
- UNIX commands and scripts (All schedulers)
- Linux commands and scripts (All schedulers)
- HP NonStop commands and scripts (All schedulers)
- SAP (All schedulers)
- Web services SOAP protocol
- Web services JMS protocol
- Web services MQ Series
- Web services Http(s) protocol
- Websphere XD

### <span id="page-9-1"></span>**Event-Driven Capabilities**

- File detection for z/OS systems (Universal Controller only)
- File detection for Windows, UNIX, and Linux Servers
- $\bullet$ Web services events for SOAP, JMS, and MQ Series

### **Universal Agent**

<span id="page-9-0"></span>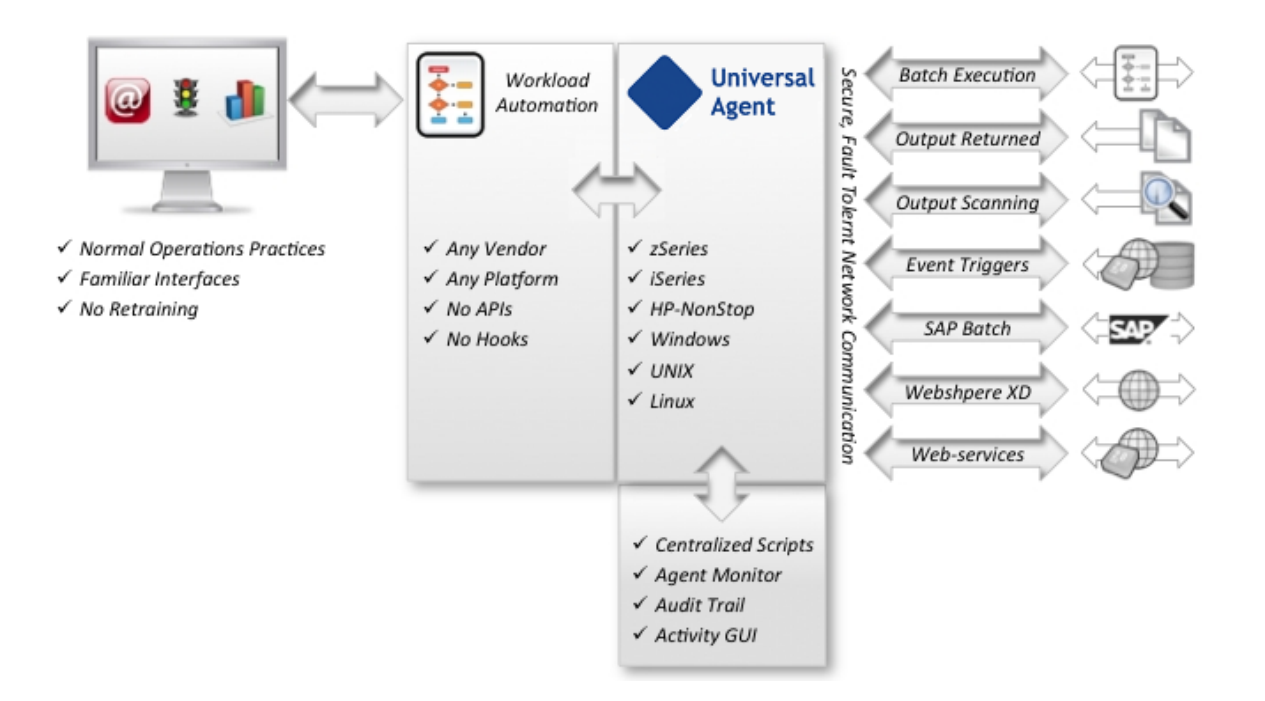

### <span id="page-9-2"></span>**How Customers use Universal Agent**

Universal Agent makes any job scheduler cross platform and workload automation enabled, provides a lower cost collaborative scheduling agent, and simplifies your infrastructure with a single automation agent for multiple automation tasks.

### <span id="page-9-3"></span>**Deployment**

Universal Agent can be deployed in any of the following ways:

- Universal Agent with Universal Controller
- Universal Agent with any non-Stonebranch Scheduler
- $\bullet$ Automation Agent for automation tools such as network monitors, enterprise consoles, software distribution, and more.

### <span id="page-9-4"></span>**Usage**

Businesses learn more ways every day to leverage technology for a competitive advantage.

The Information Technology (IT) infrastructure consists of a diverse array of software and hardware systems. Database management, transaction management, resource planning, information warehouse, customer support, e-mail, web servers, and much more are required to sustain a business's technological advantage.

This array of corporate software runs on a large variety of hardware platforms, which in turn run a variety of operating systems. The management of such technology grows more complex each year, if not each month.

The methods, processes, and personnel used to manage the computing environment are as much a part of the business's technology investment as is the software and hardware being managed. Replacing or altering these proven management techniques and tools can be costly as well as risky to a business's success.

Universal Agent leverages the management resources of today to manage the technology of tomorrow. For example, the z/OS computing environment has been centered around the batch process for years, and for good reason. Nothing else has proven itself to be more easily and

#### reliably managed.

Universal Agent permits the management of distributed platforms, such as UNIX and Windows, using the same reliable z/OS batch process. The batch processes used to forecast, schedule, manage output, and manage archives can be used to manage the distributed platforms in the same manner.

### <span id="page-10-0"></span>**Implementation**

Universal Agent provides simplified implementation, enabling rapid deployment throughout any environment. A common infrastructure and command language means that deployments are not platform-specific.

User's access to servers and files is managed via native operating system security. Also, user's access to Universal Agent is centrally managed. All Universal Agent installation materials and documentation are delivered electronically via the Stonebranch [Customer Portal](https://stonebranch.zendesk.com/hc/en-us). This ensures that customers can always access the most current versions and documentation.

All Universal Agent functions and components are delivered in a single install package for each platform. Native operating system packaging simplifies installation. Universal Agent license keys are not CPU-specific. This simplifies deployment and ensures business continuity.

Stonebranch offers several programs to assist in implementation. These programs are targeted to help organizations implement the solution quickly in order to obtain the fastest return on investment. They include education, implementation, migration and consulting services. See our website at<http://www.stonebranch.com/services.html>for more information.

### <span id="page-11-0"></span>**Universal Data Mover Overview**

- [Universal Data Mover](#page-11-1)
- [Usage](#page-11-2)
- [Universal Data Mover](#page-11-1)
- [Implementation](#page-12-0)

### **Universal Data Mover**

Universal Data Mover is the [Universal Automation Center](https://www.stonebranch.com/confluence/display/UAC64/Universal+Automation+Center) solution for managed file transfer.

Together with [Universal Agent](#page-7-0) (using Universal Command as its core component), Universal Data Mover forms a common Agent (a single code base to install) that handles both managed file transfers and your enterprise workload automation.

In addition to the basic features inherent in the managed file transfer of files between servers and applications - security, visibility, manageability, reliability, and compliance - Universal Data Mover provides additional features for managed file transfer.

Universal Data Mover inter-operates with your current job scheduling and automation tools, providing complete visibility for all scheduled and automated event-driven file transfers; not only end-to-end from the file movement perspective, but also top-to-bottom integration with application processes.

Comprehensive and intuitive filtering in Universal Data Mover allows you to find information about file transfer activity such as failed transfers and successful transfers, how much data was transferred, and transfer attributes.

Universal Data Mover provides a layered approach to security enforcement that protects networks and controls access to data and servers. Data encryption can be enforced in a way that ensures compliance requirements are always met.

### <span id="page-11-2"></span>**Usage**

The managed file transfer of data provided by Universal Data Mover lets you streamline business processes by optimizing the integration of file transfers with your business processes. This helps you avoid delays and maximize revenue.

Using Universal Data Mover enables you to securely transfer files to external partners without disruption of their current business processes. The integration capabilities and ease of use provided by Universal Data Mover enable you to manage thousands of servers with minimum interaction.

Intelligently transferred data supports your ability to analyze and plan. Universal Data Mover ensures that your Managed File Transfer environment runs effectively and efficiently, providing historical data to make informed decisions.

Universal Data Mover enables you to report on data related to all aspects of file transfers specific to user needs. Valuable data is preserved for compliance reporting. All file transfer events that are related are recorded in a central database that can be extracted for reporting and auditing purposes.

Universal Data Mover delivers flexible visibility tools and capabilities to meet your own business and operational needs for both internal and external communications. With its proactive monitoring, Universal Data Mover provides you with the maximum possible time to address any technical issues that may arise. You do not have to wait for a failed transfer to discover server or network problems.

### <span id="page-11-1"></span>**Universal Data Mover**

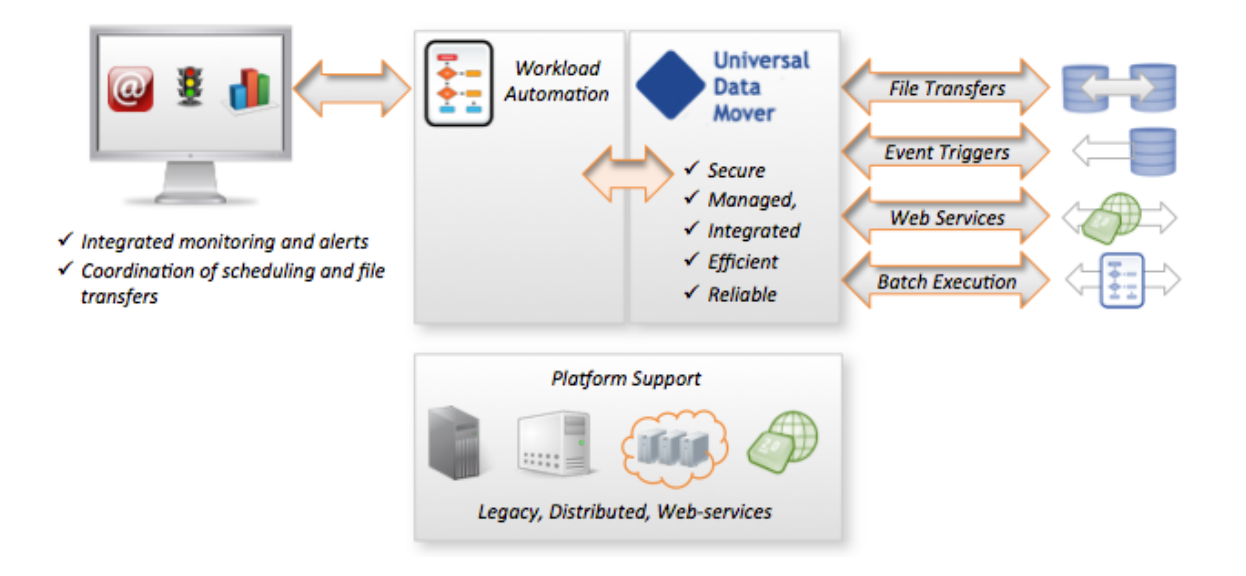

### <span id="page-12-0"></span>**Implementation**

Universal Data Mover provides simplified implementation, enabling rapid deployment throughout any environment. A common infrastructure and scripting language means that deployments are not platform-specific.

User access to servers and files is managed via operating system security. Also, user access to Universal Data Mover is centrally managed. All Universal Data Mover installation materials and documentation are delivered electronically via the Stonebranch [Customer Portal.](https://stonebranch.zendesk.com/hc/en-us) This ensures that customers can always access the most current versions and documentation.

All Universal Data Mover functions and components are delivered in a single installation package for each platform. Native operating system packaging simplifies installation. Universal Data Mover license keys are not CPU-specific. This simplifies deployment and ensures business continuity.

Stonebranch offers several programs to assist in implementation. These programs are targeted to help organizations implement the solution quickly in order to obtain the fastest return on investment. They include education, implementation, migration and consulting services. See our website at<http://www.stonebranch.com/services.html>for more information.

## <span id="page-13-0"></span>**Universal Agent Features**

### **Features**

The features that make Universal Agent an independent scheduling agent solution encompass a variety of core and supporting functionality.

The following text describes these features and provides links to detailed information about each one. This includes examples that illustrate feature implementation and links to detailed technical information about the [Components](#page-14-0) used in that implementation.

The Universal Command component of Universal Agent is a command line interface that allows [Remote Execution](#page-24-0) of all job scheduling to be initiated - regardless of operating system - from any machine in your enterprise to any machine in your enterprise.

The Universal Data Mover component of Universal Agent allows for the [Transferring Files to and from Remote Systems](#page-249-0) in a manner that is both secure and efficient. Transfer sessions can be initiated between the machine initiating the transfer and a remote machine, or between two remote machines.

[Remote Execution for SAP Systems](#page-103-0) offers a command line interface that allows you to control background processing tasks in an SAP system from any machine in your enterprise.

Elaborate [Event Monitoring and File Triggering](#page-384-0) functionality enables the monitoring local and remote system events, and permits execution of system commands or scripts based on the outcome of the events.

[Web Services Execution](#page-158-0) enables Universal Agent to extend its remote execution functionality to Internet and message-based workload and create file-based events from inbound Internet and message-based application messages.

For Universal Agent systems on Windows, the [Windows Event Log Dump](#page-522-0) feature offers the ability to select records from a Windows event log and write them to a specified output file.

Universal Agent also provides a command line interface for [Copying Files to and from Remote Systems](#page-197-0), whether from manager to server or server to manager.

Universal Agent's array of [Universal Agent Databases](https://www.stonebranch.com/confluence/display/UA66/Universal+Agent+Databases) record information throughout an enterprise. Information on all Universal Agent installations, including the current status of every component is maintained, as well as user and configuration data, is maintained. The databases also store information that defines Universal Agent system occurrences (events), the action to implement for those events, and the progress of each event.

The [Monitoring and Alerting](#page-480-0) feature of Universal Agent provides for monitoring the status and activity of all Agents in an enterprise and the posting of alerts regarding the statuses. This information is available through a user interface, but it also provides for the command line querying of a job status and activity of a specific Agent.

[Configuration Management](#page-288-0) tools allow for flexible methods of configuration. [Remote Configuration](#page-297-0) enables all systems in an enterprise to be configured from a single machine. On Windows systems, configuration can be made via Universal Agent's [Universal Configuration Manager](#page-301-0) graphical user interface.

Additionally, Universal Agent offers various methods for the [Configuration Refresh](#page-321-0) of all component data. Universal Agent [Component](#page-347-0) [Management](#page-347-0) is built around the particular needs of individual components.

A rich [Messaging and Auditing](#page-488-0) system provides continuous system feedback via six different levels of messages. The system can be modified to provide different levels of messaging, from diagnostic and alert messages, which are always provided, to audit level, which produces messaging on all aspects of system functionality.

With [Message Translation](#page-496-0), error messages returned by commands can be translated into return codes.

Universal Agent [Universal Agent Security](https://www.stonebranch.com/confluence/display/UA66/Universal+Agent+Security) is enabled at many levels. Access to files, directories, configuration data is strictly controlled, as is user authentication. All Universal Agent components implement [Network Data Transmission](#page-510-0) using the TCP/IP protocol. For [Encryption](#page-271-0) of transmitted data, Universal Agent uses SSL to provide the highest level of security available.

[Fault Tolerance Implementation](#page-441-0) allows Universal Agent to recover from an array of error conditions, at both network and component levels, such as may occur in any large enterprise. Since network fault tolerance enables servers to continue processing even after a job is canceled, Universal Agent's [z/OS CANCEL Command Support](#page-527-0) allows - on z/OS operating systems - termination of those jobs.

## <span id="page-14-0"></span>**Universal Agent Components**

- [Overview](#page-14-1)
- [Universal Command](#page-14-2)
- [Universal Command Agent for SOA](#page-15-0)
- [Universal Data Mover](#page-15-1)
- [Universal Event Monitor](#page-16-0)
- [UEMLoad](#page-16-1)
- [Universal Event Monitor for SOA](#page-16-2)
- [Universal Enterprise Controller](#page-17-0)
	- [UECLoad](#page-17-1)
	- [Universal Event Subsystem](#page-17-2)
- [Universal Enterprise Controller Client Applications](#page-17-3)
	- [I-Activity Monitor](#page-17-4)
	- [I-Management Console](#page-18-0)
	- [I-Administrator](#page-18-1)
- [Universal Connector for SAP](#page-18-2)
- [Universal Broker](#page-18-3)
- [Universal Automation Center Agent \(UAG\)](#page-19-0)
- [Universal Message Service \(OMS\)](#page-19-1)
- [Universal Controller Command Line Interface](#page-19-2)
- [Universal Agent Utilities](#page-19-3)
	- [Universal Certificate](#page-19-4)
	- [Universal Control](#page-19-5)
	- [Universal Copy](#page-19-6)
	- [Universal Database Dump](#page-20-0)
	- [Universal Database Load](#page-20-1)
	- [Universal Display Log File](#page-20-2)
	- [Universal Encrypt](#page-20-3)
	- [Universal Event Log Dump](#page-20-4)
	- [Universal FTP Client](#page-20-5)
	- [Universal Message Translator](#page-20-6)
	- [Universal Install Merge](#page-20-7)
	- [Universal Query](#page-20-8)
	- [Universal Return Code](#page-21-0)
	- [Universal Spool List](#page-21-1)
	- [Universal Spool Remove](#page-21-2)
	- [Universal Submit Job](#page-21-3)
	- [Universal Write-to-Operator](#page-21-4)
- [Additional Documentation](#page-21-5)
	- [Installation and Administration](#page-21-6)
	- [Messages and Codes](#page-21-7)

### <span id="page-14-1"></span>**Overview**

Universal Agent [features](#page-13-0) are implemented via a set of inter-related components that provide for a complete independent scheduling agent business solution. One or more components provide the technical structure for the implementation of every feature.

This page provides a description of each component that comprises Universal Agent. Each description provides links to the technical documentation (Reference and Quick Reference Guides) specific to that component. Reference Guides provide detailed technical information about the usage, syntax, format, and values of component commands and configuration options, as well as other information specific to the component. Quick Reference Guides provide summary information on the usage, syntax, format, and values of component commands or configuration options.

Stonebranch also provides separate documents for the installation of operating system-specific component packages and for component-specific error messaging. For links to these documents, see [Additional Documentation](#page-21-5).

### <span id="page-14-2"></span>**Universal Command**

Universal Command (UCMD), the core component for Universal Agent's enterprise scheduling functionality, allows you to extend the command line interface of a local operating system to the command line interface of any remote system that can be reached on a computer network. Any type of program, command, or script file that can be run from the command line interface can be run by Universal Command.

The Universal Command interface is operating-system independent. The remote and local systems can be running two different operating systems.

Universal Command consists of two components:

- Manager, on the local system, extends a command line interface to a remote system.
- Server, on the remote system, executes commands on behalf of the manager.

The manager supplies input files to, and receives output files from, the remote command on the server in real-time. As long as the remote command is running, the manager runs. When the remote command ends, the manager ends with the exit status of the remote command. With standard out and standard error as well as the exit status of the remote command available from the manager, there is no need for access to or expertise on the remote operating system.

As such, Universal Command interfaces with your platform-specific job scheduling solutions, providing visibility and control throughout your entire enterprise. This enables you to have an end-to-end view of all workload activity.

#### **Technical Documentation**

For detailed information on Universal Command, see the following documents:

[Universal Command 6.6.x Reference Guide](https://www.stonebranch.com/confluence/display/UA66/Universal+Command+6.6.x+Reference+Guide)

[Universal Command 6.6.x Quick Reference Guide](https://www.stonebranch.com/confluence/display/UA66/Universal+Command+6.6.x+Quick+Reference+Guide)

### <span id="page-15-0"></span>**Universal Command Agent for SOA**

Universal Command Agent for SOA - the SOA "Publisher" - lets you extend the workload execution and management features of Universal Agent to Internet and message-based workload. It receives its payload input from Universal Command through STDIN. When the parameters and data are passed in, the workload execution request is processed and any return data is passed back to Universal Command. It lets you invoke these workloads using protocols such as JMS, HTTP, and SOAP.

Universal Command Agent for SOA can be initiated from a variety of sources, regardless of platform, such as one or more job scheduling systems, workflow engines, or EAI tools, as well as from business applications and end users, enabling you to consolidate your Internet and message-based workload within your current enterprise scheduling environment.

Universal Command Agent for SOA enables you to:

- 1. Consolidate your Internet and message-based workload within your current Enterprise Scheduling environment.
- 2. Use your existing scheduler, or other workload management applications, along with your new or existing Stonebranch components.
- 3. Use your existing development, test, and production business processes.
- 4. Use a single point of workload execution that is not tied to specific vendor hardware or software platforms.

#### **Note** л

[Universal Event Monitor for SOA](#page-16-2) - the SOA "Listener" - is a file-based event monitoring component available for use with Universal Agent that can be triggered by internet and message-based events.

#### **Technical Documentation**

For detailed information on Universal Command Agent for SOA, see the following documents:

[Universal Command Agent for SOA 6.6.x Reference Guide](https://www.stonebranch.com/confluence/display/UA66/Universal+Command+Agent+for+SOA+6.6.x+Reference+Guide)

[Getting Started with Universal Command Agent for SOA - MQ Connector 6.6.x](https://www.stonebranch.com/confluence/display/UA66/Getting+Started+with+Universal+Command+Agent+for+SOA+-+MQ+Connector+6.6.x)

[Getting Started with Universal Command Agent for SOA - XD Connector 6.6.x](https://www.stonebranch.com/confluence/display/UA66/Getting+Started+with+Universal+Command+Agent+for+SOA+-+XD+Connector+6.6.x)

### <span id="page-15-1"></span>**Universal Data Mover**

Universal Data Mover (UDM) is the core component for Universal Data Mover's managed file transfer functionality. In a secure and automated manner, it allows you to transfer data between any platforms in your environment and initiated from any platform.

Every Universal Data Mover transfer operation is comprised of three components: manager, primary server, and secondary server. The manager receives commands from the user through an interactive session and/or an external script file. It then establishes a transfer session, invoking the primary and secondary servers, which actually conduct the transfer operations. Data is transferred between the servers, with either able to act as the source in a transfer operation.

A transfer session can either be two-party or three-party:

- In a two-party transfer session, the manager also serves as the primary transfer server. Transfer operations occur between the manager/primary server and the secondary server.
- In a three-party transfer session, the manager acts solely as a control point for transfer operations, sending commands to the primary and

secondary servers to be executed. Transfer operations take place between the two machines under which these servers are running.

The extensive integration capabilities of Universal Data Mover allow data to be pre- and post-processed.

Universal Data Mover exceeds current security and auditing requirements, including SOX, GLBA, and HIPAA. It supports the most modern security standards and methodology, including SSL encryption, X.509 certificates, and proxy certificates.

If there is a connection failure, Universal Data Mover ensures that all interrupted transfers resume without manual intervention. It integrates with your existing workload management solution to issue alerts if connections are not reestablished after an acceptable time interval.

#### **Technical Documentation**

For detailed information on Universal Data Mover, see the following documents:

[Universal Data Mover 6.6.x Reference Guide](https://www.stonebranch.com/confluence/display/UA66/Universal+Data+Mover+6.6.x+Reference+Guide)

[Universal Data Mover 6.6.x Quick Reference Guide](https://www.stonebranch.com/confluence/display/UA66/Universal+Data+Mover+6.6.x+Quick+Reference+Guide)

### <span id="page-16-0"></span>**Universal Event Monitor**

Universal Event Monitor (UEM) provides a platform-independent means of monitoring local and remote system events, and executing system commands and scripts based on the outcome of those events.

It integrates with your workload management infrastructure to initiate both movement of the data to the appropriate platform and immediate processing of the data as soon as it is available; that is, by executing system commands and scripts based on the outcome of the events that it is monitoring.

Universal Event Monitor detects file creation in real-time on the operating system level and invokes a "handler" to take action on every file matching predefined criteria - whether it is renaming it, processing it locally, moving the file to another server, or notifying your job scheduling system to initiate further processing. It provides rule-based alerts and notifications that enable you to immediately handle any issues that may arise.

Universal Event Monitor can run in either of two modes: demand-driven or event-driven.

- In demand-driven mode, the Universal Event Monitor manager provides the Universal Event Monitor server with event definitions and event handlers, which is a command or script that the server executes based on the outcome of the event. This can be initiated from any system running Universal Agent and scheduled through your scheduling engine.
- In event-driven mode, a server monitors one or more system events simultaneously based on event definitions stored in its event definition database. The server monitors each event until it is no longer active, or until the event-driven server ends. Universal Event Monitor supports the most modern security standards and methodology, including SSL encryption.

#### <span id="page-16-1"></span>**UEMLoad**

The UEMLoad utility handles all event definition and event handler database management tasks, including adds, updates, deletes, and lists / exports. UEMLoad forwards database requests to a UEM Server, which validates the information.

#### **Technical Documentation**

For detailed information on Universal Event Monitor and UEMLoad, see the following documents:

[Universal Event Monitor 6.6.x Reference Guide](https://www.stonebranch.com/confluence/display/UA66/Universal+Event+Monitor+6.6.x+Reference+Guide)

[Universal Event Monitor 6.6.x Quick Reference Guide](https://www.stonebranch.com/confluence/display/UA66/Universal+Event+Monitor+6.6.x+Quick+Reference+Guide)

[UEMLoad 6.6.x Quick Reference Guide](https://www.stonebranch.com/confluence/display/UA66/UEMLoad+6.6.x+Quick+Reference+Guide)

### <span id="page-16-2"></span>**Universal Event Monitor for SOA**

Universal Event Monitor for SOA - the SOA "Listener" - lets you create file-based events from inbound Internet and message-based messages, and write the events to file.

It integrates Internet and message-based applications with systems management functions such as alerting and notification, incident and problem management, job scheduling, and data movement.

#### **Note**

[Universal Command Agent for SOA](#page-15-0) - the SOA "Publisher" - is a workload execution component available for use with Universal Agent.

#### **Technical Documentation**

For detailed information on Universal Event Monitor for SOA, see the following document:

[Universal Event Monitor for SOA 6.6.x Reference Guide](https://www.stonebranch.com/confluence/display/UA66/Universal+Event+Monitor+for+SOA+6.6.x+Reference+Guide)

### <span id="page-17-0"></span>**Universal Enterprise Controller**

Universal Enterprise Controller (UEC) provides alerts for activity and availability of the Universal Agent components installed throughout your enterprise. It prevents jobs from starting and files from being transferred or processed during hardware failures or network issues.

Universal Enterprise Controller issues alerts when a component becomes unreachable or unavailable, as well as when the component is again available. These alerts can be picked up by your automation tool and used to pause the submission of jobs and file transfers for nodes that are unavailable, and resume submission once network connectivity or system availability has been reestablished, without manual intervention. You can route these alerts to your existing automation console. This allows for a simple, quick and comprehensive integration, as these systems can remain unchanged when additional agents are added to your infrastructure.

Universal Enterprise Controller installs on a single, central platform, providing the management layer that enables the [Universal Event Subsystem,](#page-17-2) [I-Activity Monitor](#page-17-4), [I-Management Console,](#page-18-0) and [I-Administrator](#page-18-1) to centralize visibility and management of your workload infrastructure.

### <span id="page-17-1"></span>**UECLoad**

UECLoad is a command line application that permits Universal Enterprise Controller users to add, delete, and view Agents in the Universal Enterprise Controller database.

Via UECLoad, a user can add or delete individual Agents, or supply an Agents definition file (**deffile**) with definitions to be added or deleted from Universal Enterprise Controller. UECLoad also can be used to export audit and history records created with the Universal Event Subsystem to multiple formats including text, html, and csv.

### <span id="page-17-2"></span>**Universal Event Subsystem**

The Universal Event Subsystem (UES) records, routes, and manages event messages generated by Universal Agent components. Event messages are generated whenever a component performs an action that impacts the computing environment on which it executes. The records are stored centrally and can be exported for audit and history reporting, as well as for archival.

#### **Technical Documentation**

For detailed information on Universal Enterprise Controller, UECLoad, and the Universal Event Subsystem, see the following documents:

[Universal Enterprise Controller 6.6.x Reference Guide](https://www.stonebranch.com/confluence/display/UA66/Universal+Enterprise+Controller+6.6.x+Reference+Guide)

[Universal Event Subsystem 6.6.x Event Definitions](https://www.stonebranch.com/confluence/display/UA66/Universal+Event+Subsystem+6.6.x+Event+Definitions)

[UECLoad 6.6.x Quick Reference Guide](https://www.stonebranch.com/confluence/display/UA66/UECLoad+6.6.x+Quick+Reference+Guide)

### <span id="page-17-3"></span>**Universal Enterprise Controller Client Applications**

Universal Enterprise Controller Client Applications are a suite of three stand-alone client applications for Windows operating systems used to manage and provide visibility to the Universal Agent infrastructure:

- [I-Activity Monitor](#page-17-4)
- [I-Management Console](#page-18-0)
- [I-Administrator](#page-18-1)

### <span id="page-17-4"></span>**I-Activity Monitor**

The I-Activity Monitor client application provides you with end-to-end visibility of workload management activity throughout your Universal Agent environment.

It provides a graphical user interface for displaying information about the current status and posted alerts for all Agents and SAP systems being monitored by [Universal Enterprise Controller](#page-17-0).

Whether the workload consists of regular jobs, scripts or commands, I-Activity Monitor lets you see where all processes are executed, as well as when, where, and how they were initiated.

I-Activity Monitor also identifies Universal Data Mover file transfer jobs, the current state of each transfer, and every instruction executed in a file transfer script. This enables you to know exactly which files have been transferred and which files are still pending.

In addition, I-Activity Monitor can display activity regardless of whether it was initiated by a scheduling system, workflow engine, business application, or end user.

#### <span id="page-18-0"></span>**I-Management Console**

The I-Management Console client application provides a graphical user interface for remote configuration of all Agents in an enterprise. From a single machine, you can configure a single Agent's components or, simultaneously, multiple Agents.

With I-Management Console, you can define standard security access and authentication policies and ensure that they are active across all servers. You can define which users are allowed to change the policies. An audit log lets you determine when changes were made - and who made them.

I-Management Console lets you distribute configuration information to any server, regardless of its operating system or Universal Agent release level. It knows which properties apply for each individual Agent based upon release level and operating system, and will only send the appropriate properties to each Agent.

#### <span id="page-18-1"></span>**I-Administrator**

The I-Administrator client application lets you maintain information on all Agents that [Universal Enterprise Controller](#page-17-0) monitors and the SAP systems to which Universal Enterprise Controller has access. It lets you add, modify, and delete users, Agents, groups, and SAP systems.

I-Administrator also lets you maintain Universal Enterprise Controller users and their permissions.

#### **Technical Documentation**

For detailed information on Universal Enterprise Controller Client Applications, see the following document:

[Universal Enterprise Controller Client Applications 6.6.x User Guide](https://www.stonebranch.com/confluence/display/UA66/Universal+Enterprise+Controller+Client+Applications+6.6.x+User+Guide)

### <span id="page-18-2"></span>**Universal Connector for SAP**

Universal Connector for SAP (USAP) is a command line interface that controls background processing within an SAP system, allowing any computer on a network to manage SAP background processing tasks from any scheduling system on any platform.

When Universal Connector is told which SAP system to connect to and what background processing tasks to perform, it connects to that SAP system and processes the request.

Universal Connector provides the functionality to integrate SAP systems into both local administrative tools and enterprise system management infrastructures. It lets you extend your existing scheduling tools to SAP batch workloads, enabling you to manage all of your scheduling activities from one tool.

Certified by SAP, Universal Connector uses standard SAP interfaces only, such as XBP3.0, without installing any modules into the SAP environment or onto a SAP server. It installs on a single central platform and connects to any number of SAP systems.

Universal Connector integrates with your output management tools to provide central audit and archive capability for both SAP joblogs and spoollists. Additionally, error messages logged to the SAP system log during the job's execution are copied to its joblog, enabling you to identify and resolve SAP batch issues without requiring access to the SAP system.

#### **Technical Documentation**

For detailed information on Universal Connector, see the following documents:

[Universal Connector for SAP 6.6.x Reference Guide](https://www.stonebranch.com/confluence/display/UA66/Universal+Connector+for+SAP+6.6.x+Reference+Guide)

[Universal Connector for SAP 6.6.x Quick Reference Guide](https://www.stonebranch.com/confluence/display/UA66/Universal+Connector+for+SAP+6.6.x+Quick+Reference+Guide)

### <span id="page-18-3"></span>**Universal Broker**

Universal Broker (UB), required on all systems running Universal Agent, manages Universal Agent components.

It receives requests to start (or restart) a component on behalf of a user (person or component). Universal Broker tracks and reports on all components that it has started until their completion.

#### **Technical Documentation**

For detailed information on Universal Broker, see the following documents:

#### [Universal Broker 6.6.x Reference Guide](https://www.stonebranch.com/confluence/display/UA66/Universal+Broker+6.6.x+Reference+Guide)

### <span id="page-19-0"></span>**Universal Automation Center Agent (UAG)**

Universal Automation Center Agent (UAG) provides agent services for [Universal Controller](https://www.stonebranch.com/confluence/display/UC66/Universal+Controller+6.6.x), the Stonebranch, Inc. workload automation solution that performs job scheduling, file transfer, and event monitoring across all server platforms in the enterprise.

UAG enables the Controller to schedule workload, transfer files, and monitor events on a Universal Agent system, integrating with the Controller to provide distributed, workload automation throughout the enterprise.

UAG automatically starts when the [Universal Broker](#page-18-3) starts and stops when the Universal Broker stops.

#### **Technical Documentation**

For detailed information on Universal Automation Center Agent, see the following documents:

[Universal Automation Center Agent 6.6.x Reference Guide](https://www.stonebranch.com/confluence/display/UA66/Universal+Automation+Center+Agent+6.6.x+Reference+Guide)

### <span id="page-19-1"></span>**Universal Message Service (OMS)**

Universal Message Service (OMS) is the network communication provider between Universal Controller 6.6.x and Universal Agent 6.6.x.

OMS can be configured to automatically start/restart when the [Universal Broker](#page-18-3) starts/restarts and stop when the Universal Broker stops. It also can be configured to start/restart manually.

#### **Technical Documentation**

For detailed information on Universal Message Service, see the following document:

[Universal Message Service \(OMS\) 6.6.x Reference Guide](https://www.stonebranch.com/confluence/display/UA66/Universal+Message+Service+%28OMS%29+6.6.x+Reference+Guide)

### <span id="page-19-2"></span>**Universal Controller Command Line Interface**

Universal Controller Command Line Interface (CLI) is a set of commands that perform specific actions in a Universal Controller for executing work on an Agent.

#### **Technical Documentation**

For detailed information on Universal Controller Command Line Interface, see the following documents:

[Universal Controller Remote Interfaces](https://www.stonebranch.com/confluence/display/UC66/Remote+Interfaces)

### <span id="page-19-3"></span>**Universal Agent Utilities**

Universal Agent Utilities perform a variety of functions for one or more operating systems (some utilities are operating-system specific).

#### <span id="page-19-4"></span>**Universal Certificate**

Universal Agent supports X.509 version 1 and version 3 certificates to securely identify users and computer systems. Although implementing a fully featured PKI infrastructure is beyond the scope of Universal Agent, if your organization has not yet established one, you can use Universal Certificate (UCERT) to create digital certificates and private keys.

### <span id="page-19-5"></span>**Universal Control**

Universal Control (UCTL) provides the ability to start and stop Universal Agent components, and to refresh component configuration data.

#### <span id="page-19-6"></span>**Universal Copy**

Universal Copy (UCOPY) provides a means to copy files from either manager-to-server or server-to-manager. (For full-featured managed file

transfer, see [Universal Data Mover.](#page-15-1))

#### <span id="page-20-0"></span>**Universal Database Dump**

Universal Database Dump (UDBDUMP), tailored specifically for Stonebranch databases, allows you to dump one or more databases for back-up and restore purposes.

#### <span id="page-20-1"></span>**Universal Database Load**

Universal Database Load (UDBLOAD), tailored specifically for Stonebranch databases, allows you to restore a database that has been previously dumped.

### <span id="page-20-2"></span>**Universal Display Log File**

Universal Display Log File (UDSPLOGF) is available for the IBM i operating system only, lets you read job log files, write them to standard out, and, optionally, delete the files after read.

### <span id="page-20-3"></span>**Universal Encrypt**

Universal Encrypt (UENCRYPT) encrypts the contents of command files into an unintelligible format (for privacy reasons).

Although all Universal Agent command line options can be encrypted using Universal Encrypt, most organizations use it to encrypt and store authentication credentials such as **userid** or **password**. The encrypted command file can be decrypted only by Stonebranch product programs. No decrypt command is provided to decrypt the command file.

### <span id="page-20-4"></span>**Universal Event Log Dump**

Universal Event Log Dump (UELD) lets you select records from one of the Windows event logs and write them to a specified output file.

All records from a log can be dumped, or event records can be selected according to the date and time that they were generated. Universal Event Log Dump can be run any time as a stand-alone application. It also is designed to work with [Universal Command,](#page-14-2) which provides centralized control from any operating system and additional options for redirecting output.

### <span id="page-20-5"></span>**Universal FTP Client**

Universal FTP Client (UFTP) transfers files to and from servers using any of the following file transfer protocols: FTP, FTPS, SFTP, and TFTP.

UFTP on a local machine (localhost) communicates with FTP Server software on a remote host and transfers files specified on its command line to another file on the client/server.

Files can be listed using a comma as a delimiter (a comma-delimited list of files). The transfer result is never concatenated in a single file; each file copies to a file of the same name.

### <span id="page-20-6"></span>**Universal Message Translator**

Universal Message Translator (UMET) translates error messages into return (exit) codes based on a user-defined translation table.

Every command ends with a return code that indicates the success or failure of the command execution. Typically, a return code of 0 indicates success; all other codes indicate failure. However, a small number of commands do not set their return code under failure conditions; instead, they issue error messages. Based on the user-defined translation table, Universal Message Translator translates these error messages into return codes.

### <span id="page-20-7"></span>**Universal Install Merge**

Universal Install Merge (UPIMERGE) merges options and values from one component configuration file or component definition file with another.

UPIMERGE runs automatically during a Universal Agent installation upgrades on UNIX and Windows. During the install, UPIMERGE combines options and values from existing configuration and component definition files with the options and values in the most recent versions of those files (delivered with the distribution package). The result of each merge is a single file, with preserved options and values residing alongside any new options and values that were introduced to support new Universal Agent features.

### <span id="page-20-8"></span>**Universal Query**

Universal Query (UQUERRY) queries any [Universal Broker](#page-18-3) for Broker-related and active component-related information. You can issue Universal Query from any Universal Agent installation to query any Universal Broker in the Stonebranch infrastructure.

### <span id="page-21-0"></span>**Universal Return Code**

Universal Return Code (URC) is a Windows utility that performs the function of ending a process with a return code that is equal to its command line argument.

The return code of a Windows batch script is the return code of the last command executed. You can use Universal Return Code as the last command to set the return code of the batch script to something different than the return code of the last command executed.

#### <span id="page-21-1"></span>**Universal Spool List**

Universal Spool List (USLIST) lets you list database records. The functions that Universal Spool List provide are required for possible database clean-up or problem resolution at the direction of Stonebranch, Inc. Customer Support.

#### <span id="page-21-2"></span>**Universal Spool Remove**

Universal Spool Remove (USLRM) lets you remove component records from the Stonebranch databases. However, you should use Universal Spool Remove only at the direction of Stonebranch, Inc. Customer Support.

#### <span id="page-21-3"></span>**Universal Submit Job**

Universal Submit Job (USBMJOB) is a command for the IBM i operating system that encapsulates the IBM Submit Job (SBMJOB) command.

Universal Submit Job builds on the functionality of SBMJOB by providing a job submission command that better suits the needs of a remote user issuing IBM i commands via Universal Agent.

#### <span id="page-21-4"></span>**Universal Write-to-Operator**

Universal Write-to-Operator (UWTO) is a command line utility for the z/OS UNIX System Services (USS) environment.

Universal Write-to-Operator lets you issue two types of messages to z/OS consoles:

- 1. Write-To-Operator (WTO) messages
- 2. Write-To-Operator-with-Reply (WTOR) messages.

#### **Technical Documentation**

For detailed information on Universal Agent Utilities, see the following documents:

[Universal Agent Utilities 6.6.x Reference Guide](https://www.stonebranch.com/confluence/display/UA66/Universal+Agent+Utilities+6.6.x+Reference+Guide)

[Universal Certificate 6.6.x Quick Reference Guide](https://www.stonebranch.com/confluence/display/UA66/Universal+Certificate+6.6.x+Quick+Reference+Guide)

[Universal Control 6.6.x Quick Reference Guide](https://www.stonebranch.com/confluence/display/UA66/Universal+Control+6.6.x+Quick+Reference+Guide)

[Universal Query 6.6.x Quick Reference Guide](https://www.stonebranch.com/confluence/display/UA66/Universal+Query+6.6.x+Quick+Reference+Guide)

### <span id="page-21-5"></span>**Additional Documentation**

In addition to component-specific documentation, Stonebranch also provides the following documentation for Universal Agent:

#### <span id="page-21-6"></span>**Installation and Administration**

[Universal Agent 6.6.x Installation, Upgrade, and Applying Maintenance](https://www.stonebranch.com/confluence/display/UA66/Universal+Agent+6.6.x+Installation%2C+Upgrade%2C+and+Applying+Maintenance)

[Universal Agent 6.6.x Administration](https://www.stonebranch.com/confluence/display/UA66/Universal+Agent+6.6.x+Administration)

[Universal Agent 6.6.x Installation Requirements and Summary](https://www.stonebranch.com/confluence/display/UA66/Universal+Agent+6.6.x+Installation+Requirements+and+Summary)

[Universal Agent 6.6.x Installation Quick Start Guides](https://www.stonebranch.com/confluence/display/UA66/Universal+Agent+6.6.x+Installation+Quick+Start+Guides)

#### <span id="page-21-7"></span>**Messages and Codes**

[Universal Agent 6.6.x Messages and Codes](https://www.stonebranch.com/confluence/display/UA66/Universal+Agent+6.6.x+Messages+and+Codes)

## <span id="page-23-0"></span>**Remote Execution via Universal Command and Universal Data Mover**

The information on Remote Execution is provided on the following pages:

- [Universal Command Remote Execution](#page-24-0)
	- [Remote Execution via Universal Command Primer](#page-26-0)
	- [Remote Execution via Universal Command Examples](#page-30-0)
- [Universal Data Mover Remote Execution](#page-86-0)
	- [Remote Execution via Universal Data Mover Primer](#page-87-0)
	- [Remote Execution via Universal Data Mover Examples](#page-91-0)

### <span id="page-24-0"></span>**Universal Command - Remote Execution**

- [Overview](#page-24-1)
- [Remote Execution Components](#page-24-2)
- [Additional Information](#page-24-3)

### <span id="page-24-1"></span>**Overview**

This page provides information on the Remote Execution feature of Universal Agent.

Remote Execution simply refers to the ability of initiating work from one system, referred to as the local system, that executes on another system, referred to as the remote system. The type of work executed on the remote system consists of most any type of work that the remote system supports, such as commands and scripts. The [Universal Command](https://www.stonebranch.com/confluence/display/UA66/Universal+Command+6.6.x+Reference+Guide) component of Universal Agent is used to execute work on the remote system.

### <span id="page-24-2"></span>**Remote Execution Components**

Remote Execution utilizes primarily two Universal Agent Universal Command (UCMD) components:

- 1. Universal Command Manager runs on the local system. The Manager initiates the work on the remote system.
- 2. Universal Command Server runs on the remote systems. It executes work on behalf of a Universal Command Manager.

The Manager provides the information to the Server necessary for the Server to execute the work. This includes the command or script that defines the work as well as the user identifier with which the work should execute. The Server authenticates the user identifier on the remote server. If the user identifier authenticates successfully, the Server executes the work with the provided user identifier.

Once the work is started, the Manager supplies input files to, and receives output files from, the remote command Server in real-time. All files with character data are translated to the appropriate code pages for the respective system. The transmitted data, optionally, can be compressed, encrypted, or authenticated.

The Manager runs as long as the remote work is running. When the remote work ends, the Manager ends. The exit code of the remote work is used as the exit code of the Manager. With standard out and standard error as well as the exit status of the remote work available from the manager, there is no need for access to or expertise on the remote operating system.

Any type of program, command, or script file that can be run from the command line interface can be run by Universal Command. As such, Universal Command interfaces with your platform-specific job scheduling solutions, providing visibility and control throughout your entire enterprise. This enables you to have an end-to-end view of all workload activity.

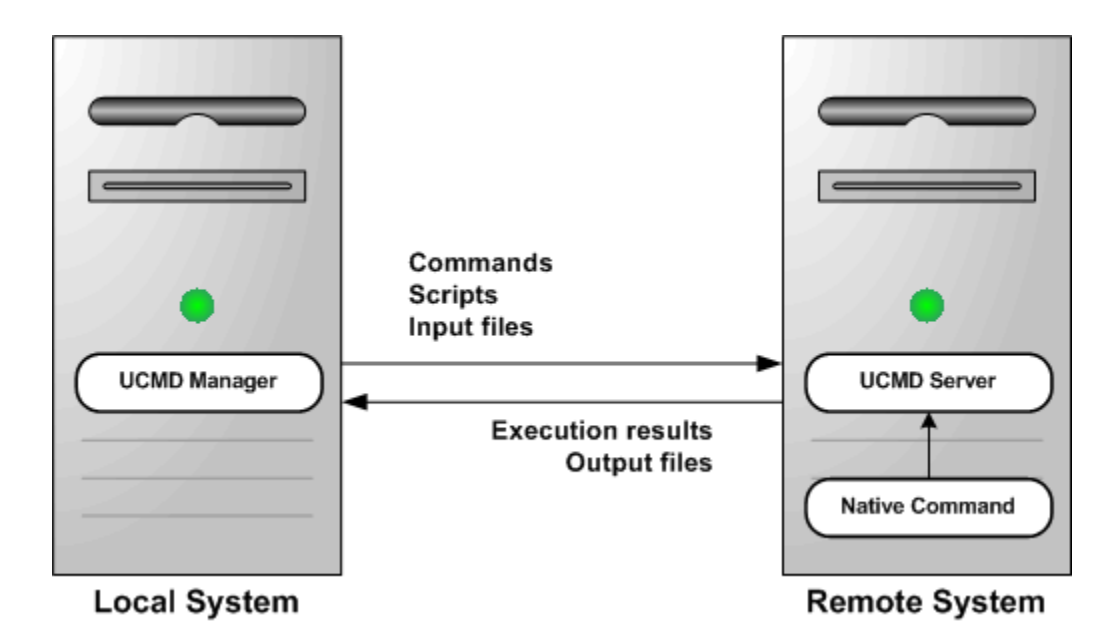

### <span id="page-24-3"></span>**Additional Information**

The following pages provide additional detailed information for Remote Execution:

- [Remote Execution via Universal Command Primer](#page-26-0)
- [Remote Execution via Universal Command Examples](#page-30-0)

#### <span id="page-26-0"></span>**Remote Execution via Universal Command - Primer**

- [Overview](#page-26-1)
- **[Remote Execution Primer Examples](#page-26-2)**
- [Executing Universal Command Manager on z/OS](#page-26-3) [Components](#page-29-0)
- [Executing Universal Command Manager on Windows](#page-27-0) [Components](#page-29-0)
- [Executing Universal Command Manager on UNIX](#page-27-1) • [Components](#page-29-0)
- [Executing Universal Command Manager on IBM i](#page-28-0) • [Components](#page-29-0)
- [Executing Universal Command Manager on HP NonStop](#page-28-1) • [Components](#page-29-0)

#### <span id="page-26-1"></span>**Overview**

This page discusses the basics of how to execute remote work using Universal Agent.

Prior to reading this page, read the [Overview](#page-24-0) of Remote execution, as this page builds upon the material presented in the Overview. The primer discussions are from the perspective of the initiating system where the Universal Command (UCMD) Manager component is executed.

The primer examples assume the Universal Agent product is installed with default configuration values to help keep the examples consistent and clear. Universal Agent must be installed both on the local system from which the UCMD Manager is executed as well as the remote system where UCMD Server is executed.

The primer examples demonstrate how to execute a command on a remote system using the Universal Command Manager component. All examples use the same set of configuration options (identified in the table below). The actual option names can be different, depending on the operating system on which the UCMD Manager executes. This difference is due to operating system conventions or standards that UCMD abides by.

#### <span id="page-26-2"></span>**Remote Execution Primer Examples**

The following table describes each of the Universal Command Manager configuration options used in the primer examples illustrated on this page.

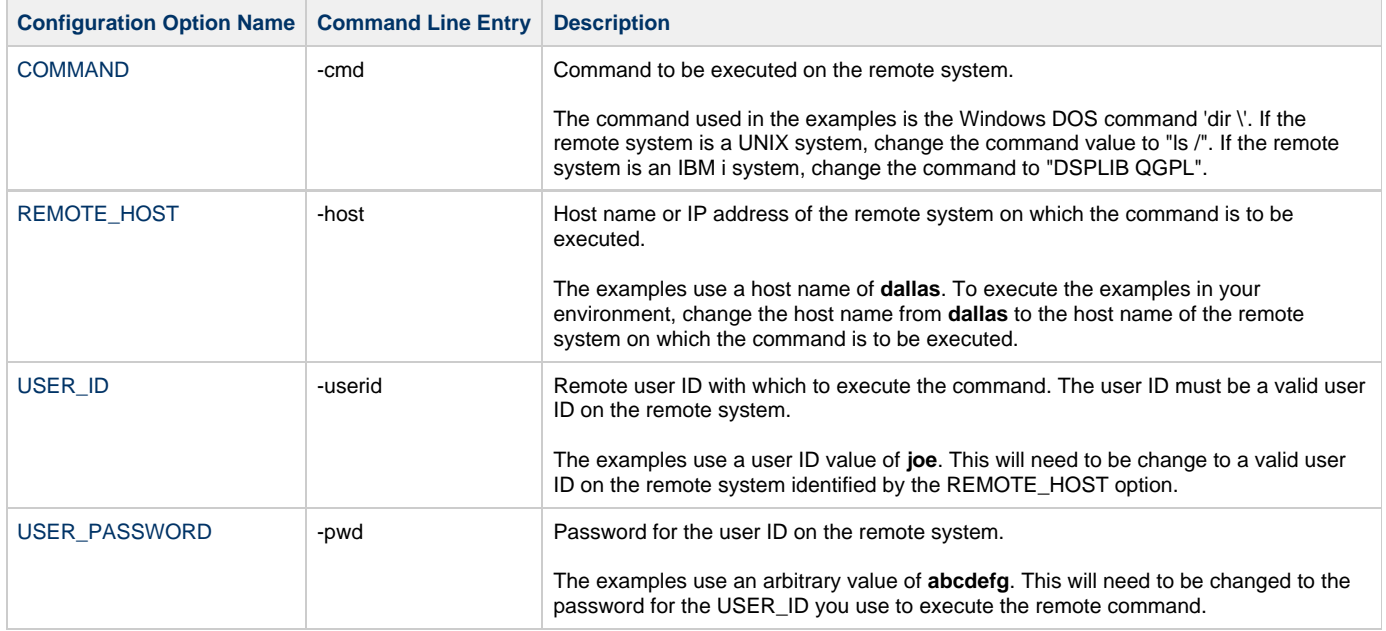

#### <span id="page-26-3"></span>**Executing Universal Command Manager on z/OS**

Universal Command Manager is run as a batch job step on z/OS.

A UCMD Manager JCL procedure is provided with the Universal Agent installation to simplify JCL requirements. The JCL procedure name is

**UCMDPRC**; it is located in the **SUNVSAMP** product library. See the [Universal Command 6.6.x Reference Guide](https://www.stonebranch.com/confluence/display/UA66/Universal+Command+6.6.x+Reference+Guide) for more information on the UCMDPRC procedure.

The following figure illustrates the JCL to execute UCMD Manager in a step. The input options are specified on the SYSIN ddname.

```
//S1 EXEC UCMDPRC
//SYSIN DD *
-cmd 'dir \' -host dallas -userid joe -pwd abcdefg
/*
```
You will need to make the following changes to this example so that it will run in your environment:

- Change the host name **dallas** specified with the -host option to the host name of the remote system on which to execute the command.
- Change the user ID **joe** to a valid user ID on the remote system.
- Change the password value **abcdefg** to the password for the user ID.

When UCMD Manager is executed, it will establish network connections with UCMD Server on the remote system named dallas, and provide the specified options to the UCMD Server. UCMD Server will execute the specified command 'dir \' as user identifier **joe**.

The standard output of the remote command is written to the UCMD Manager UNVOUT ddname allocated in the **UCMDPRC** procedure. The standard error of the remote command is written to the UCMD Manager UNVERR ddname allocated in the **UCMDPRC** procedure. The default allocation for both UNVOUT and UNVERR is to SYSOUT. Similarly, standard input is allocated to the UNVIN ddname in the **UCMDPRC**. UNVIN is not utilized by the remote command being executed in this example.

The UCMD Manager will execute until the remote command completes and the UCMD Server sends the exit conditions of the remote command back to the UCMD Manager. The UCMD Manager will then end with the same exit code as the remote command.

#### **Components**

[Universal Command Manager for z/OS](https://www.stonebranch.com/confluence/display/UA66/Universal+Command+Manager+for+zOS)

#### <span id="page-27-0"></span>**Executing Universal Command Manager on Windows**

Universal Command Manager is run as a command on Windows.

The following command and command line options execute UCMD Manager.

ucmd -cmd 'dir \' -host dallas -userid joe -pwd password

You will need to make the following changes to this example so that it will run in your environment:

- Change the host name **dallas** specified with the -host option to the host name of the remote system on which to execute the command.
- Change the user ID **joe** to a valid user ID on the remote system.
- Change the password value **abcdefg** to the password for the user ID.

When UCMD Manager is executed, it will establish network connections with UCMD Server on the remote system named **dallas**, and provide the specified options to the UCMD Server. UCMD Server will execute the specified command 'dir \' as user identifier **joe**.

The standard output of the remote command is written to the standard output of UCMD Manager, which is allocated to the console window. The standard error of the remote command is written to the standard error of the UCMD Manager, which is allocated to the console window. Similarly, standard input of the remote command is read from the standard input of the UCMD Manager, which is allocated to the console windows. Standard input is not utilized by the remote command being executed in this example.

The UCMD Manager will execute until the remote command completes and the UCMD Server sends the exit conditions of the remote command back to the UCMD Manager. The UCMD Manager will then end with the same exit code as the remote command.

#### **Components**

[Universal Command Manager for Windows](https://www.stonebranch.com/confluence/display/UA66/Universal+Command+Manager+for+Windows)

#### <span id="page-27-1"></span>**Executing Universal Command Manager on UNIX**

Universal Command Manager is run as a shell command on UNIX.

The following command and command line options execute UCMD Manager.

ucmd -cmd 'dir \' -host dallas -userid joe -pwd password

You will need to make the following changes to this example so that it will run in your environment:

- Change the host name **dallas** specified with the -host option to the host name of the remote system on which to execute the command.
- Change the user ID **joe** to a valid user ID on the remote system.
- Change the password value **abcdefg** to the password for the user ID.

The ucmd program is installed by default in directory **/opt/universal/bin**. This directory should be added to your PATH environment variable so that the shell can find the ucmd program. Alternatively, you can specify the full path name, **/opt/universal/bin/ucmd**.

When UCMD Manager is executed, it will establish network connections with UCMD Server on the remote system named dallas, and provide the specified options to the UCMD Server. UCMD Server will execute the specified command 'dir \' as user identifier **joe**.

The standard output of the remote command is written to the standard output of UCMD Manager, which is allocated to the terminal. The standard error of the remote command is written to the standard error of the UCMD Manager, which is allocated to the terminal. Similarly, standard input of the remote command is read from the standard input of the UCMD Manager, which is allocated to the terminal. Standard input is not utilized by the remote command being executed in this example.

The UCMD Manager will execute until the remote command completes and the UCMD Server sends the exit conditions of the remote command back to the UCMD Manager. The UCMD Manager will then end with the same exit code as the remote command.

#### **Components**

[Universal Command Manager for UNIX](https://www.stonebranch.com/confluence/display/UA66/Universal+Command+Manager+for+UNIX)

#### <span id="page-28-0"></span>**Executing Universal Command Manager on IBM i**

Universal Command Manager is run as a CL command on IBM i.

The following CL command and parameters execute UCMD Manager.

STRUCM CMD('dir \') HOST(dallas) USERID(joe) PWD(abcdefg)

You will need to make the following changes to this example so that it will run in your environment:

- Change the host name **dallas** specified with the HOST option to the host name of the remote system on which to execute the command.
- Change the user ID **joe** to a valid user ID on the remote system.
- Change the password value **abcdefg** to the password for the user ID.

When UCMD Manager is executed, it will establish network connections with UCMD Server on the remote system named dallas, and provide the specified options to the UCMD Server. UCMD Server will execute the specified command 'dir \' as user identifier **joe**.

The standard output and standard error of the remote command are written to the standard output and standard error, respectively, of UCMD Manager, which is allocated to the user's terminal for interactive sessions and to the printer file QPRINT for non-interactive jobs. Similarly, standard input of the remote command is read from the standard input of the UCMD Manager, which is allocated to the user's terminal for interactive sessions and to the QINLINE file for non-interactive jobs. Standard input is not utilized by the remote command being executed in this example.

The UCMD Manager will execute until the remote command completes and the UCMD Server sends the exit conditions of the remote command back to the UCMD Manager. The UCMD Manager will then end with an escape message if the exit condition was other than success.

#### **Components**

[Universal Command Manager for IBM i](https://www.stonebranch.com/confluence/display/UA66/Universal+Command+Manager+for+IBM+i)

#### <span id="page-28-1"></span>**Executing Universal Command Manager on HP NonStop**

#### Universal Command Manager is run as a TACL command.

The following command and command line options execute UCMD Manager.

run \$SYSTEM.UNVBIN.ucmd -cmd 'dir \' -host dallas -userid joe -pwd password

You will need to make the following changes to this example so that it will run in your environment:

- Change the host name **dallas** specified with the -host option to the host name of the remote system on which to execute the command.
- Change the user ID **joe** to a valid user ID on the remote system.
- Change the password value **abcdefg** to the password for the user ID.

When UCMD Manager is executed, it will establish network connections with UCMD Server on the remote system named dallas, and provide the specified options to the UCMD Server. UCMD Server will execute the specified command 'dir \' as user identifier **joe**.

The standard output of the remote command is written to the standard output of UCMD Manager, which is allocated to the terminal. The standard error of the remote command is written to the standard error of the UCMD Manager, which is allocated to the terminal. Similarly, standard input of the remote command is read from the standard input of the UCMD Manager, which is allocated to the terminal. Standard input is not utilized by the remote command being executed in this example.

The UCMD Manager will execute until the remote command completes and the UCMD Server sends the exit conditions of the remote command back to the UCMD Manager. The UCMD Manager will then end with the same exit code as the remote command.

#### <span id="page-29-0"></span>**Components**

[Universal Command Manager for HP NonStop](https://www.stonebranch.com/confluence/display/UA66/Universal+Command+Manager+for+HP+NonStop)

#### <span id="page-30-0"></span>**Remote Execution via Universal Command - Examples**

#### • [Introduction](#page-30-1)

- [Remote Execution Examples z/OS](#page-30-2)
- [Remote Execution Examples Windows](#page-30-3)
- [Remote Execution Examples UNIX](#page-30-4)
- [Remote Execution Examples IBM i](#page-30-5)
- [Remote Execution Examples HP NonStop](#page-31-0)

#### <span id="page-30-1"></span>**Introduction**

The Remote Execution examples illustrated in these pages are specific to the operating systems supported by Universal Agent.

Links to detailed technical information on appropriate Universal Agent components are provided for each example.

#### ⚠ **Note**

In order to keep the examples as clear as possible, they do not check for error conditions. If any example is adopted for production use, it is recommended that you add appropriate error processing.

#### <span id="page-30-2"></span>**Remote Execution Examples - z/OS**

- [Back up UNIX Directory to z/OS Dataset](#page-32-0)
- [Restore UNIX Directory Backup from z/OS Dataset to UNIX Directory](#page-34-0)
- [Directory Listing for UNIX Server from z/OS](#page-36-0)
- [Directory Listing for Windows Server from z/OS](#page-37-0)
- [Provide Network Status of Remote UNIX from z/OS](#page-38-0)
- [Use UNIX tee Command to Store stdout to Local Server and z/OS](#page-39-0)
- [Use an Encrypted Command File for User ID and Password on z/OS](#page-40-0)
- [Override Standard z/OS IO File ddnames](#page-42-0)
- [Override z/OS Standard Files with Procedure Symbolic Parameters](#page-43-0)
- [Specifying UCMD for z/OS Options with the EXEC PARM](#page-44-0)
- [Executing an Existing Windows .bat File from z/OS](#page-45-0)
- [Using Manager Fault Tolerance from z/OS](#page-46-0)
- [Restarting a Manager Fault Tolerant UCMD Manager on z/OS](#page-48-0)
- [Automatically Create a Unique z/OS Command ID Using CA-Driver Variables](#page-50-0)
- [Automatically Create a Unique z/OS Command ID Using Zeke Variables](#page-53-0)
- [Automatically Create a Unique z/OS Command ID Using OPC Variables](#page-55-0)
- [Universal Submit Job from z/OS to IBM i Using Remote Reply Facility](#page-57-0)
- [Executing Universal Return Code within a Script via UCMD Manager for z/OS](#page-59-0)
- [Executing URC and UMET within a Script via UCMD Manager for z/OS](#page-61-0)
- [Using Encrypted Command File on z/OS](#page-276-0)

#### <span id="page-30-3"></span>**Remote Execution Examples - Windows**

- [Back up UNIX Directory to Windows](#page-63-0)
- [Restore UNIX Directory Backup from Windows to UNIX](#page-65-0)
- [Provide Network Status of Remote UNIX from Windows](#page-67-0)
- [Redirect Standard Out and Standard Error to Windows](#page-69-0)
- [Start UNIX Background Process from Windows](#page-70-0)
- [Redirect Standard Input from Initiating System on Windows](#page-71-0)
- [Universal Submit Job from Windows to IBM i](#page-72-0)
- [Using Encrypted Command File on Windows](#page-279-0)

#### <span id="page-30-4"></span>**Remote Execution Examples - UNIX**

- **[Provide Network Status of Remote Windows from UNIX](#page-73-0)**
- [Redirect Standard Out and Standard Error to UNIX](#page-74-0)
- [Redirect Standard Input from Initiating System to UNIX](#page-75-0)
- [Redirect Standard Input in UNIX Background Process](#page-76-0)
- **•** [Issue Universal Submit Job from UNIX to IBM i](#page-77-0)
- [Using Encrypted Command File on UNIX](#page-282-0)

#### <span id="page-30-5"></span>**Remote Execution Examples - IBM i**

- **[Provide Network Status of Remote Windows from IBM i](#page-78-0)**
- [Execute Script to Provide Network Status of Remote Windows from IBM i](#page-79-0)
- [Display Library with Manager Fault Tolerance Active Using USBMJOB](#page-80-0)
- [Universal Submit Job from zOS to IBM i](#page-82-0)
- [Using Encrypted Command File on IBM i](#page-285-0)

#### **Note** ◬

These examples reference the IBM i commands by their untagged names. If you are using commands with tagged names to run [Universal Command](https://www.stonebranch.com/confluence/display/UA66/Universal+Command+6.6.x+Reference+Guide), substitute the tagged names for these untagged names. (For information on tagged names, see [UCHGRLS \(Change Release Tag\) Program.](https://www.stonebranch.com/confluence/display/UA66/IBM+i+Installation+-+UCHGRLS+%28Change+Release+Tag%29+Program))

#### <span id="page-31-0"></span>**Remote Execution Examples - HP NonStop**

- [Provide Network Status of Remote Windows from HP NonStop](#page-84-0)
- [Execute Script to Provide Network Status of Remote Windows from HP NonStop](#page-85-0)

#### <span id="page-32-0"></span>**Back up UNIX Directory to zOS Dataset**

- [Back up UNIX Directory to z/OS Dataset](#page-32-1) • [SYSIN Options](#page-32-2)
	- [Components](#page-33-0)

#### <span id="page-32-1"></span>**Back up UNIX Directory to z/OS Dataset**

This example demonstrates using UCMD Manager on z/OS to back up a UNIX directory, using the UNIX **tar** and **compress** commands, to a z/OS data set.

The backup script is allocated to the ddname **MYSCRIPT**. The script writes the **tar.Z** file to its standard out which is transmitted by the UCMD Server to the UCMD Manager which writes it to the UNVOUT ddname. The data set hlq**.BKUP.TAR.Z** allocated to the UNVOUT ddname will contain the **tar.Z** backup file.

The data set hlq**.BKUP.TAR.Z** must be a variable record format data set. Any valid record length or valid block size will work.

```
//jobname JOB CLASS=A,MSGCLASS=X,NOTIFY=&SYSUID
\frac{1}{1}JCLLIB ORDER=SBI.UNV.SUNVSAMP
//*<br>//STEP1
//STEP1 EXEC UCMDPRC,
// STDOUT='DISP=SHR,DSN=hlq.BKUP.TAR.Z'
//*
//MYSCRIPT DD *
cd /export/home/username/fnd || exit 8
tar -cvzf - . || exit 8
//SYSIN DD *
-host hostname
-userid username
-pwd password
-script MYSCRIPT
-stdout -mode binary
/*
```
#### <span id="page-32-2"></span>**SYSIN Options**

The SYSIN options used in this example are:

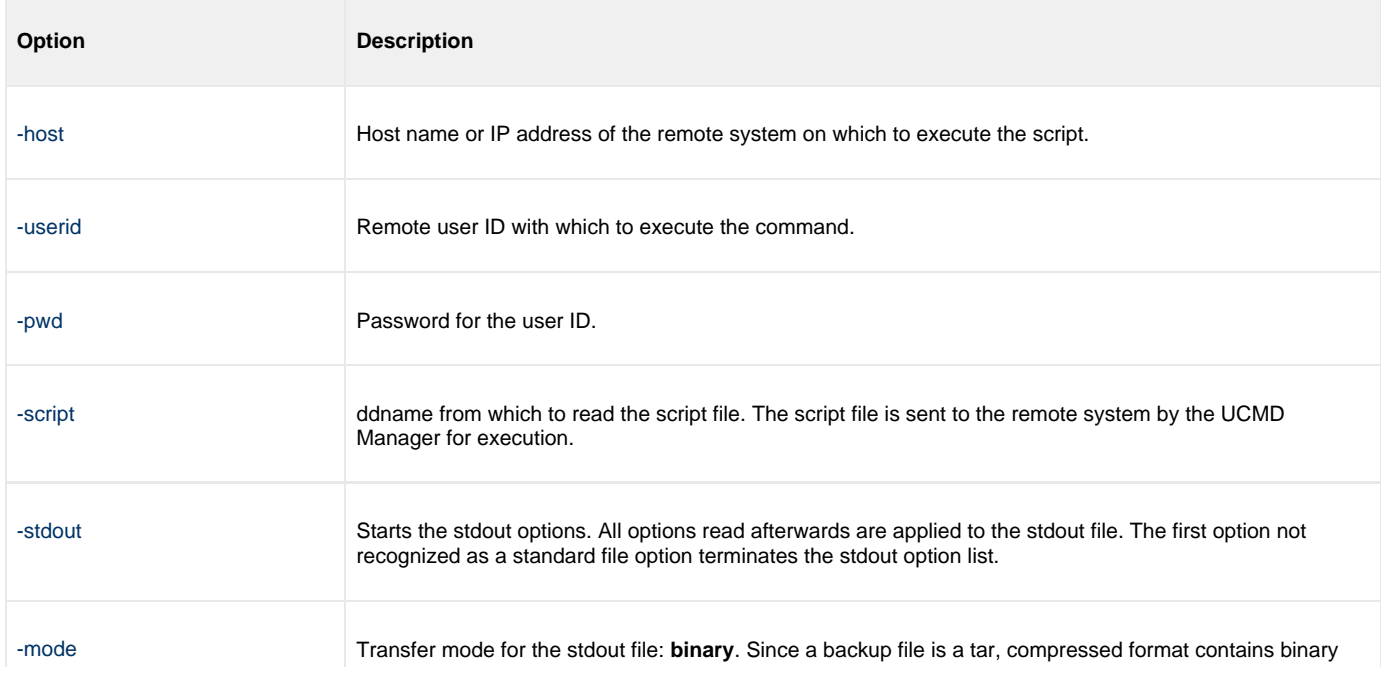

data, it should not be translated as text data.

#### <span id="page-33-0"></span>**Components**

[Universal Command Manager for z/OS](https://www.stonebranch.com/confluence/display/UA66/Universal+Command+Manager+for+zOS)

#### <span id="page-34-0"></span>**Restore UNIX Directory Backup from zOS Dataset to UNIX Directory**

- [Restore UNIX Directory Backup from z/OS Dataset to UNIX Directory](#page-34-1)
	- [SYSIN Options](#page-34-2)
	- [Components](#page-35-0)

#### <span id="page-34-1"></span>**Restore UNIX Directory Backup from z/OS Dataset to UNIX Directory**

This example demonstrates using UCMD Manager on z/OS to restore a directory on a UNIX system from a tar.Z backup maintained on the z/OS system. See [Back up UNIX Directory to zOS Dataset](#page-32-0) to see how the backup data set was created.

The UNIX script uses the **tar** command to extract the files to be restored from the **tar.Z** backup. The **tar** command is directed to read the **tar.Z** file from its standard input with the tar command line option **-f -**, which results in it reading from the UCMD Manager UNVIN ddname. The Manager UNVIN ddname allocates the **tar.Z** backup data set that was created previously.

```
//jobname JOB CLASS=A,MSGCLASS=X,NOTIFY=&SYSUID
//// JCLLIB ORDER=SBI.UNV.SUNVSAMP 
//* 
//STEP1 EXEC UCMDPRC, 
// STDIN='DISP=SHR,DSN=hlq.BKUP.TAR.Z' 
//MYSCRIPT DD *
# Check if the directory exists. If it does not, create it.
   if test ! -d /export/home/username/fnd
      then mkdir /export/home/username/fnd || exit 8
   fi 
   cd /export/home/username/fnd || exit 8
# Note: Not all tar commands recognize the 'B' argument. If you
# receive an error message indicating this from the remote
# UNIX system, remove the 'B' argument. 
# The 'B' argument is used to force tar to read multiple 
# times to fill the block. 
tar -xzvBf - || exit 8
//SYSIN DD *
-script myscript 
-host hostname 
-userid username 
       password
-stdin -mode binary 
/*
```
#### <span id="page-34-2"></span>**SYSIN Options**

The SYSIN options used in this example are:

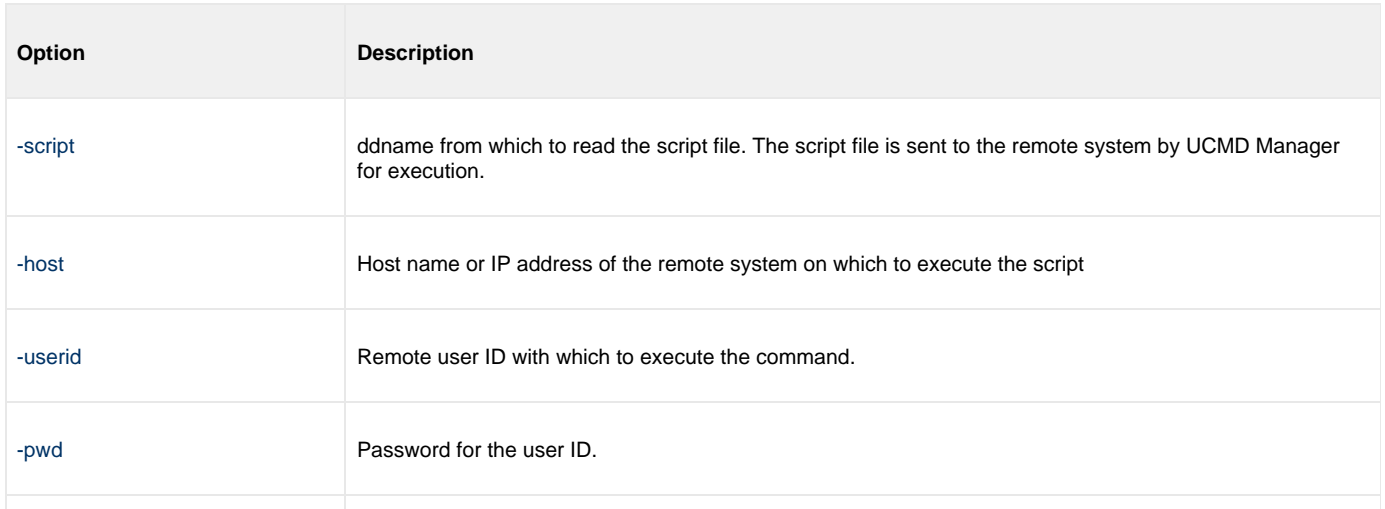

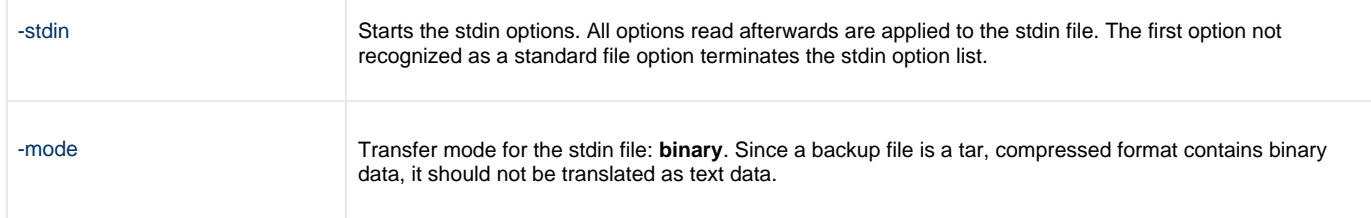

#### <span id="page-35-0"></span>**Components**

[Universal Command Manager for z/OS](https://www.stonebranch.com/confluence/display/UA66/Universal+Command+Manager+for+zOS)
### **Directory Listing for UNIX Server from zOS**

- [Directory Listing for UNIX Server from z/OS](#page-36-0) • [SYSIN Options](#page-36-1)
	- [Components](#page-36-2)

#### <span id="page-36-0"></span>**Directory Listing for UNIX Server from z/OS**

This example demonstrates executing a simple UNIX command from z/OS using the COMMAND option, as opposed to the SCRIPT option.

The UNIX **ls** command is executed in the example. The **ls** command writes the file listing to its standard out, which is redirected to the UCMD Manager on z/OS. The UCMD Manager writes the standard out to ddname UNVOUT.

```
//jobname JOB CLASS=A,MSGCLASS=X,NOTIFY=&SYSUID
\frac{1}{1}JCLLIB ORDER=SBI.UNV.SUNVSAMP
//* 
//STEP1 EXEC UCMDPRC
//SYSIN DD * 
-cmd "ls -l /opt/universal/bin"
-host hostname 
-userid username 
-pwd password 
/*
```
#### <span id="page-36-1"></span>**SYSIN Options**

The SYSIN options used in this example are:

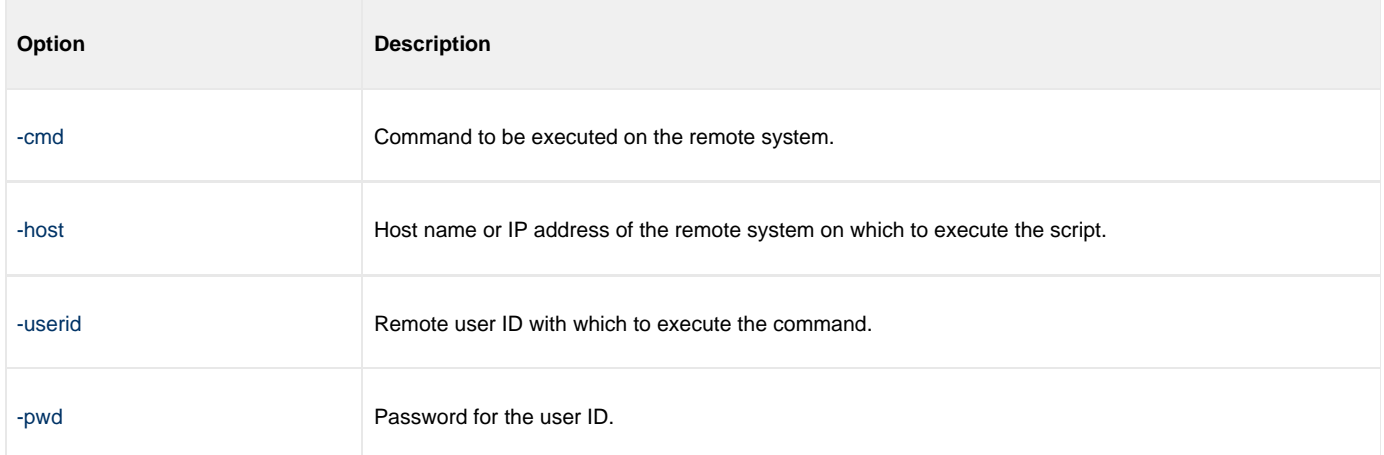

#### <span id="page-36-2"></span>**Components**

## **Directory Listing for Windows Server from zOS**

- [Directory Listing for Windows Server from z/OS](#page-37-0) • [SYSIN Options](#page-37-1)
	- [Components](#page-37-2)

### <span id="page-37-0"></span>**Directory Listing for Windows Server from z/OS**

This example demonstrates executing a simple Windows command from z/OS using the COMMAND option, as opposed to the SCRIPT option.

The Windows DIR command is executed in this example. The DIR command writes the file listing to its standard out, which is redirected to the UCMD Manager on z/OS. The UCMD Manager writes the standard out to ddname UNVOUT.

```
//jobname JOB CLASS=A,MSGCLASS=X,NOTIFY=&SYSUID 
\frac{1}{1}JCLLIB ORDER=SBI.UNV.SUNVSAMP
//*//STEP1 EXEC UCMDPRC 
//SYSIN DD *
-cmd 'dir \'
-host hostname
-userid userid
       password
-pwd<br/> \gamma^*
```
#### <span id="page-37-1"></span>**SYSIN Options**

The SYSIN options used in this example are:

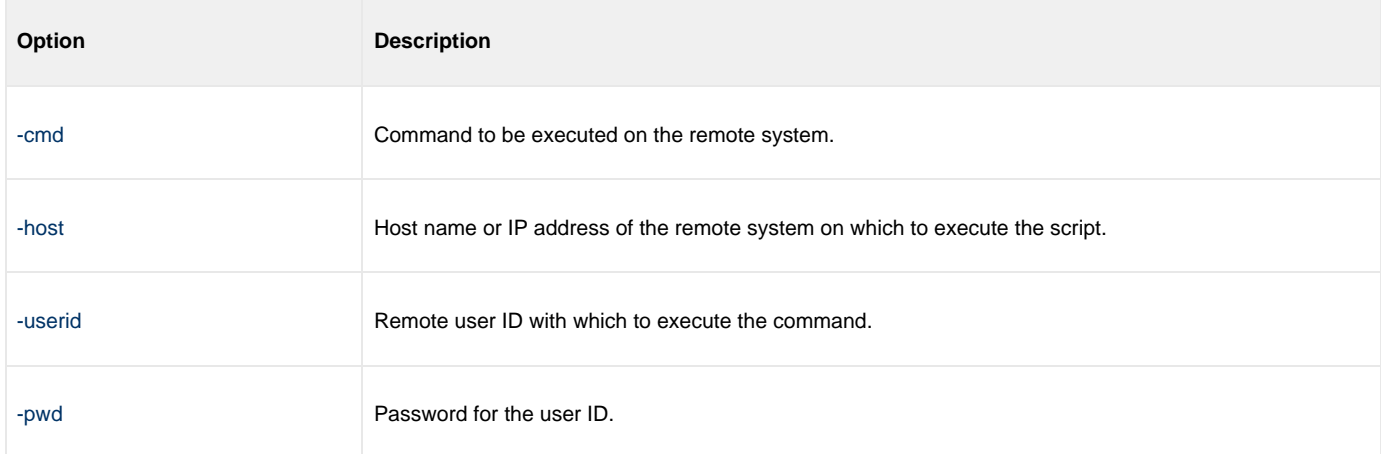

#### <span id="page-37-2"></span>**Components**

## **Provide Network Status of Remote UNIX from zOS**

- [Provide Network Status of Remote UNIX from z/OS](#page-38-0)
	- [SYSIN Options](#page-38-1) • [Components](#page-38-2)

# <span id="page-38-0"></span>**Provide Network Status of Remote UNIX from z/OS**

This example demonstrates executing a simple UNIX command from z/OS using the SCRIPT option, as opposed to the COMMAND option.

The UNIX **netstat** command is executed in the example. The **netstat** command writes the network status report to its standard out, which is redirected to the UCMD Manager on z/OS. The UCMD Manager writes the standard out to ddname UNVOUT.

//jobname JOB CLASS=A,MSGCLASS=X,NOTIFY=&SYSUID  $\frac{1}{1}$ JCLLIB ORDER=SBI.UNV.SUNVSAMP //\* //STEP1 EXEC UCMDPRC //SCRIPT DD \* netstat //SYSIN DD \* -host hostname -userid username -pwd password -script SCRIPT /  $^\star$ 

### <span id="page-38-1"></span>**SYSIN Options**

The SYSIN options used in this example are:

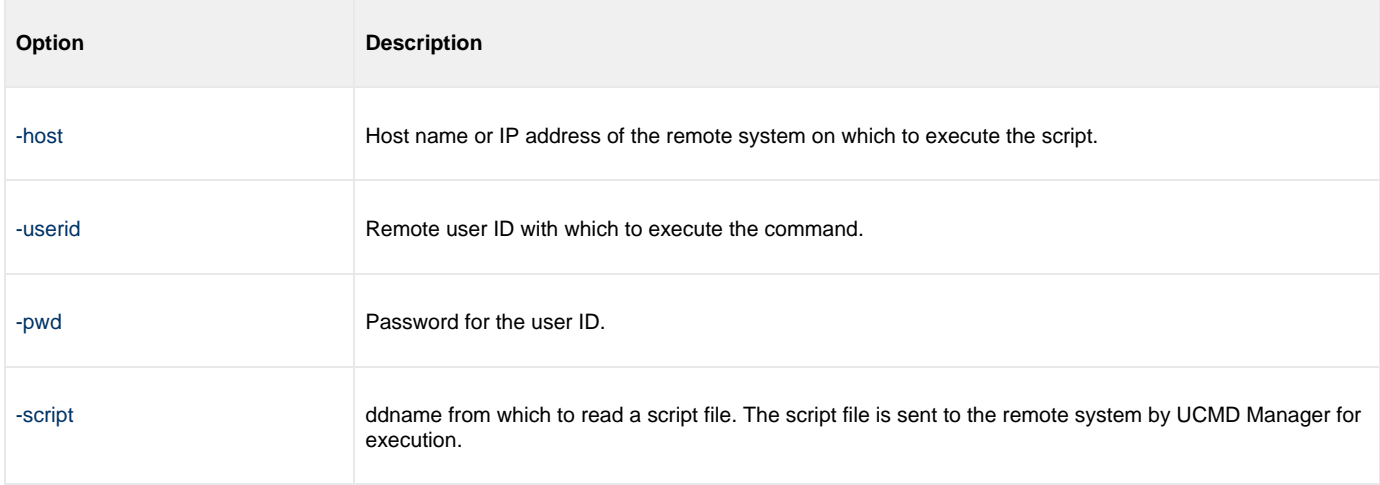

#### <span id="page-38-2"></span>**Components**

### **Use UNIX tee Command to Store stdout to Local Server and zOS**

- [Use UNIX tee Command to Store stdout to Local Server and z/OS](#page-39-0)
	- [SYSIN Options](#page-39-1)
	- [Components](#page-39-2)

#### <span id="page-39-0"></span>**Use UNIX tee Command to Store stdout to Local Server and z/OS**

This example demonstrates using the UNIX **tee** command to save the standard out of a command to a file on the remote system, as well as send it back to the UCMD Manager in real time.

The UNIX **ls** command is executed in this example. The **ls** command writes the file listing to its standard out, which is piped to the **tee** command. The **tee** command reads the **ls** listing and writes it to both the file **teeout.txt** and to standard out, which is redirected to the UCMD Manager on z/OS. The UCMD Manager writes the standard out to ddname UNVOUT.

```
//jobname JOB CLASS=A,MSGCLASS=X,NOTIFY=&SYSUID
\frac{1}{1}JCLLIB ORDER=SBI.UNV.SUNVSAMP
11*//STEP1 EXEC UCMDPRC 
//SCRIPT DD * 
   ls | tee teeout.txt
//SYSIN DD *
-script SCRIPT 
-host hostname 
-userid username
-pwd password
/*
```
#### <span id="page-39-1"></span>**SYSIN Options**

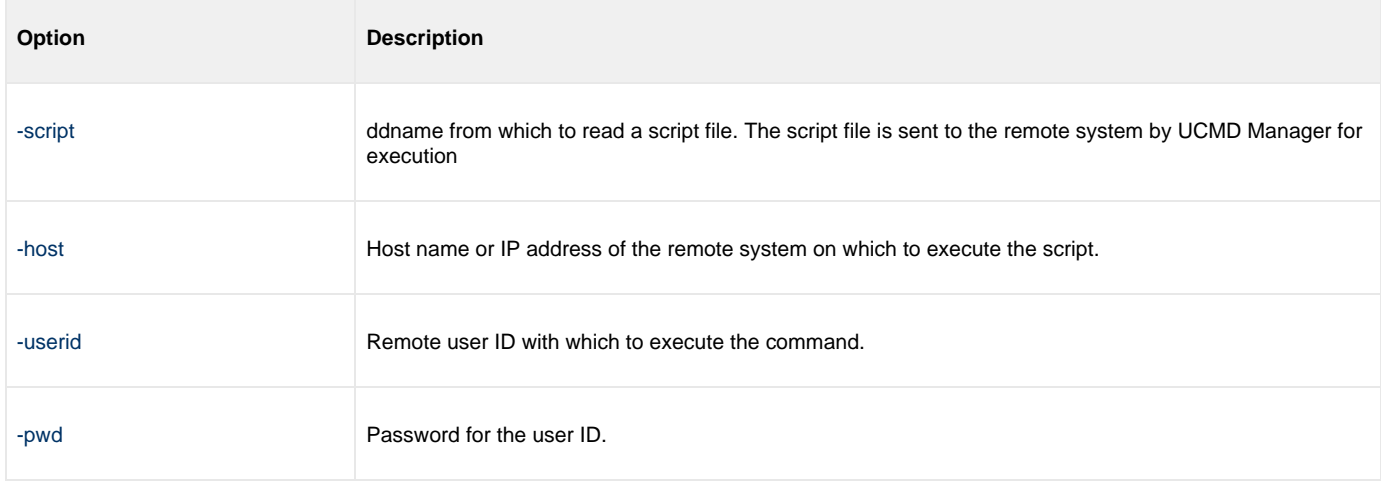

#### <span id="page-39-2"></span>**Components**

### **Use an Encrypted Command File for User ID and Password on zOS**

- [Use an Encrypted Command File for User ID and Password on z/OS](#page-40-0)
	- [Create an Encrypted Command File](#page-40-1)
		- [UNVIN Options](#page-40-2)
	- [Use an Encrypted Command File](#page-40-3)
	- [SYSIN Options](#page-41-0)
	- [Components](#page-41-1)

#### <span id="page-40-0"></span>**Use an Encrypted Command File for User ID and Password on z/OS**

This example demonstrates using an encrypted command file to hold the user ID and password options used by UCMD Manager for z/OS. The encrypted command file is created with the Universal Agent [Universal Encrypt](https://www.stonebranch.com/confluence/display/UA66/Universal+Encrypt) (UENCRYPT) utility.

#### <span id="page-40-1"></span>**Create an Encrypted Command File**

The following figure demonstrates how to create a UENCRYPTed command file. The options to be encrypted are specified on the UNVIN ddname (in this example, **-userid** and **-pwd**). The encrypted command file is written to ddname UNVOUT, which allocates PDS member **USR001**.

```
//jobname JOB CLASS=A,MSGCLASS=X,NOTIFY=&SYSUID
//*//STEP1 EXEC UENCRYPT
//STEPLIB DD DISP=SHR,DSN=SBI.UNV.SUNVLOAD<br>//UNVIN DD *
//UNVIN-userid username
-pwd password
//UNVOUT DD DISP=SHR,DSN=hlq.PROD.DATA(USR001)
//UNVNLS DD DISP=SHR,DSN=SBI.UNV.SUNVNLS
//SYSPRINT DD SYSOUT=*
//SYSOUT DD SYSOUT=*
//CEEDUMP DD SYSOUT=*<br>//SYSIN DD DUMMY
           DD DUMMY
```
#### <span id="page-40-2"></span>**UNVIN Options**

The UNVIN options used in this example are:

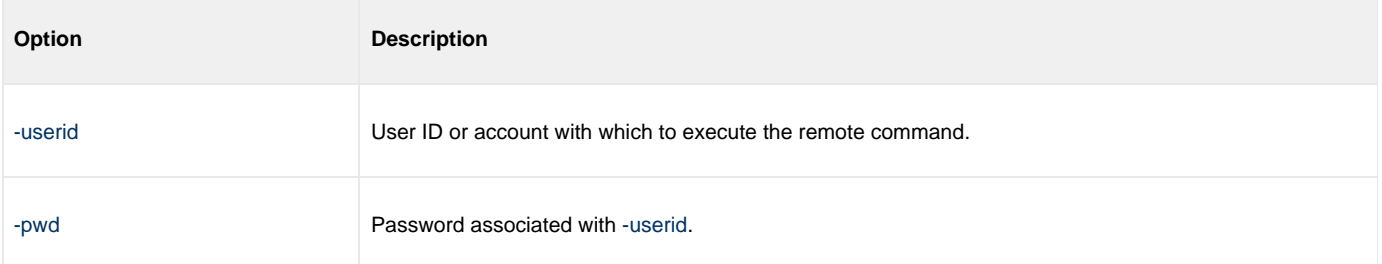

#### <span id="page-40-3"></span>**Use an Encrypted Command File**

The following figure demonstrates how to use an encrypted command file to execute a remote command using UCMD Manager. The example is executing a UNIX **ls** command on a remote system. The user ID and password to be used to execute the command is specified with the **-encryptedfile** option. The **-encryptedfile** option specifies a ddname from which to read the encrypted command file created in the first figure.

```
//jobname JOB CLASS=A,MSGCLASS=X,NOTIFY=&SYSUID
\frac{1}{1}// JCLLIB ORDER=SBI.UNV.SUNVSAMP
//* 
//STEP1 EXEC UCMDPRC 
//USER DD DISP=SHR,DSN=hlq.PROD.DATA(USR001)
//SYSIN DD *
-cmd 'ls -la'
-host hostname 
-encryptedfile USER
/*
```
#### **Note** ♨

An encrypted command file protects the privacy of the data contained within it. It does not protect it from being used by anyone with read permission to the encrypted command file data set.

To ensure the encrypted command file is used only by authorized users, proper security access to the data set must be defined in your security system, such as IBM's RACF.

### <span id="page-41-0"></span>**SYSIN Options**

The SYSIN options used in this example are:

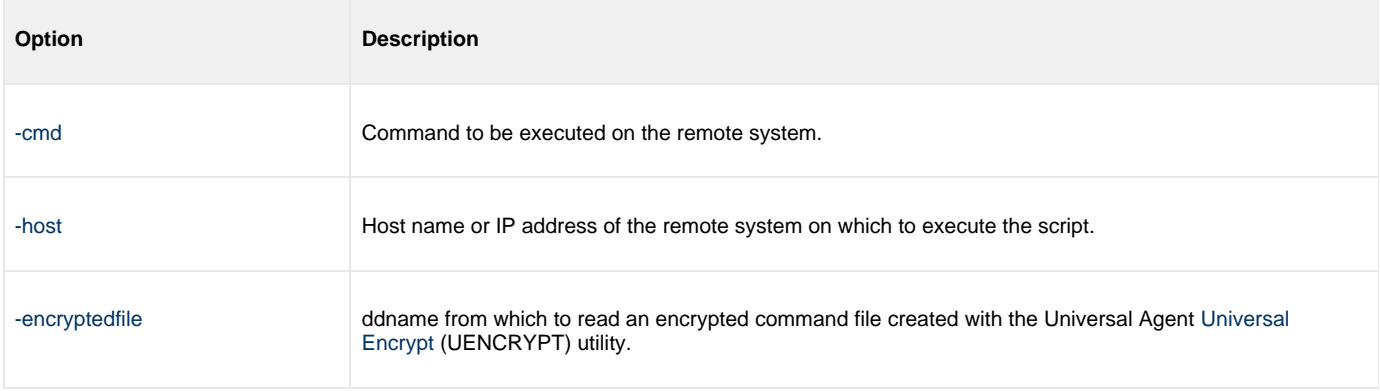

#### <span id="page-41-1"></span>**Components**

### **Override Standard zOS IO File ddnames**

- [Override Standard z/OS I/O File ddnames](#page-42-0) • [SYSIN Options](#page-42-1)
	- [Components](#page-42-2)

#### <span id="page-42-0"></span>**Override Standard z/OS I/O File ddnames**

This example demonstrates how to override the z/OS standard output and standard error ddnames in the UCMDPRC procedure.

The example:

- Overrides the UNVOUT ddname in the UCMDPRC procedure with a data set allocation.
- Overrides the UNVERR ddname with a SYSOUT class of H.

```
//jobname JOB CLASS=A,MSGCLASS=X,NOTIFY=&SYSUID
//* 
// JCLLIB ORDER=SBI.UNV.SUNVSAMP 
//*//STEP1 EXEC UCMDPRC 
//UNVOUT DD DISP=SHR,DSN=hlq.APP.LIST(OUTPUT) 
//\star UNIVERSAL COMMAND WILL CREATE THE MEMBER
//UNVERR DD SYSOUT=H 
//SYSIN DD *
      hostname
-userid username<br>-pwd password
      password
-cmd command 
/*
```
#### <span id="page-42-1"></span>**SYSIN Options**

The SYSIN options used in this example are:

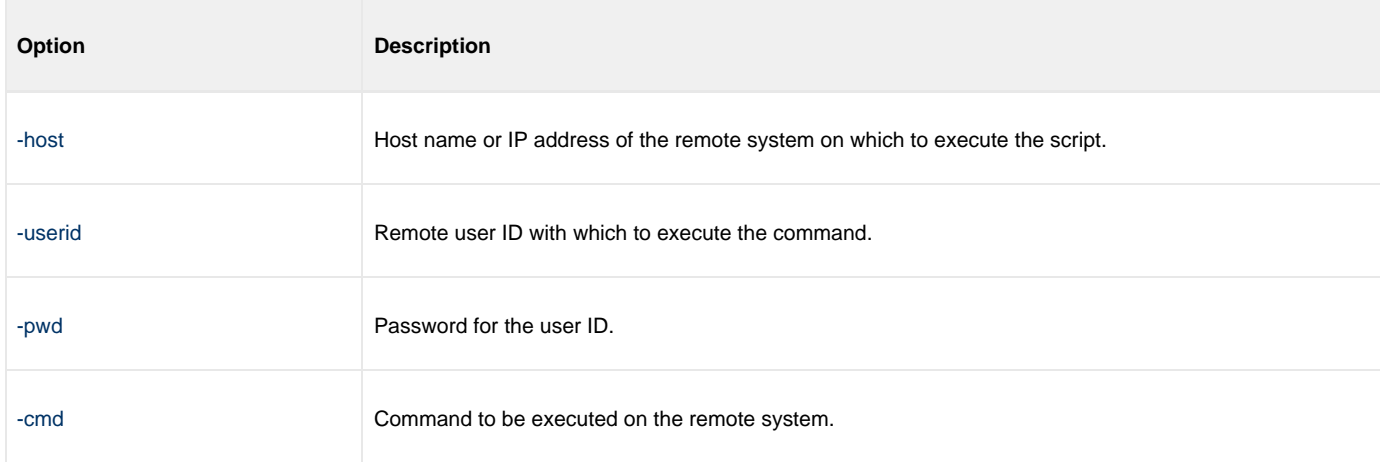

#### <span id="page-42-2"></span>**Components**

### **Override zOS Standard Files with Procedure Symbolic Parameters**

- [Override z/OS Standard Files with Procedure Symbolic Parameters](#page-43-0)
	- [SYSIN Options](#page-43-1)
	- [Components](#page-43-2)

#### <span id="page-43-0"></span>**Override z/OS Standard Files with Procedure Symbolic Parameters**

This example demonstrates how to override the z/OS standard input, output, and error using the UCMDPRC procedure symbolic parameters.

The UCMDPRC procedure provides parameters STDIN, STDOUT, and STDERR for the allocation of the UNVIN, UNVOUT, and UNVERR ddnames, respectively.

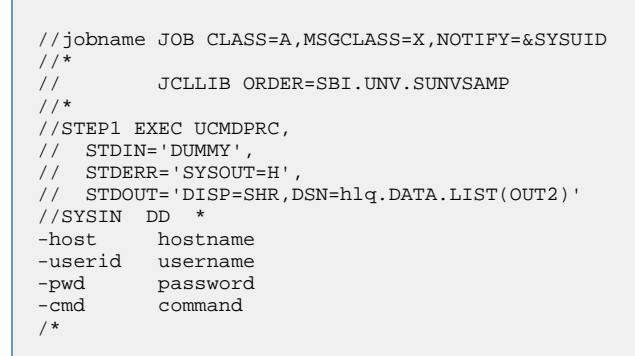

#### <span id="page-43-1"></span>**SYSIN Options**

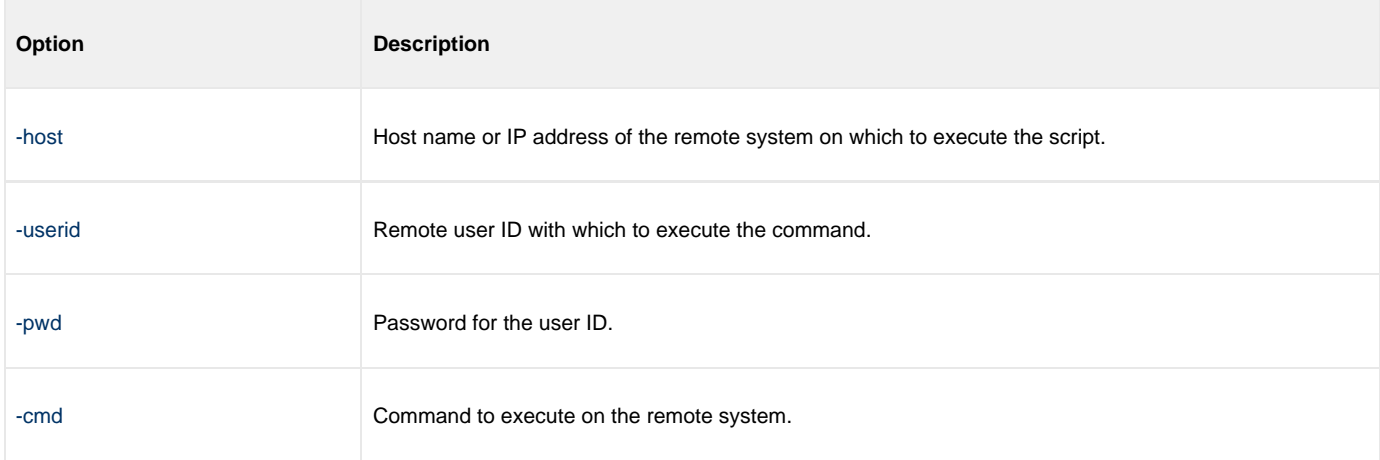

### <span id="page-43-2"></span>**Components**

### **Specifying UCMD for zOS Options with the EXEC PARM**

- [Specifying UCMD for z/OS Options with the EXEC PARM](#page-44-0)
	- [SYSIN Options](#page-44-1) • [Components](#page-44-2)

## <span id="page-44-0"></span>**Specifying UCMD for z/OS Options with the EXEC PARM**

This example demonstrates how to specify UCMD options using the EXEC statement PARM keyword.

UCMD Manager reads its options typically from the SYSIN ddname, but options can be specified on the EXEC statement PARM keyword as well. Options specified as PARM values override options specified on the SYSIN ddname.

The UCMDPRC JCL procedure provides the symbolic parameter UPARM to specify the options. The example sets the UCMD Manager message level to a value of **audit** using the **-level** option.

```
//jobname JOB CLASS=A,MSGCLASS=X,NOTIFY=&SYSUID 
\frac{1}{1}JCLLIB ORDER=SBI.UNV.SUNVSAMP
//* 
//STEP1 EXEC UCMDPRC,UPARM='-level audit'
//SYSIN DD *
-cmd command -host hostname -userid username -pwd password
```
#### <span id="page-44-1"></span>**SYSIN Options**

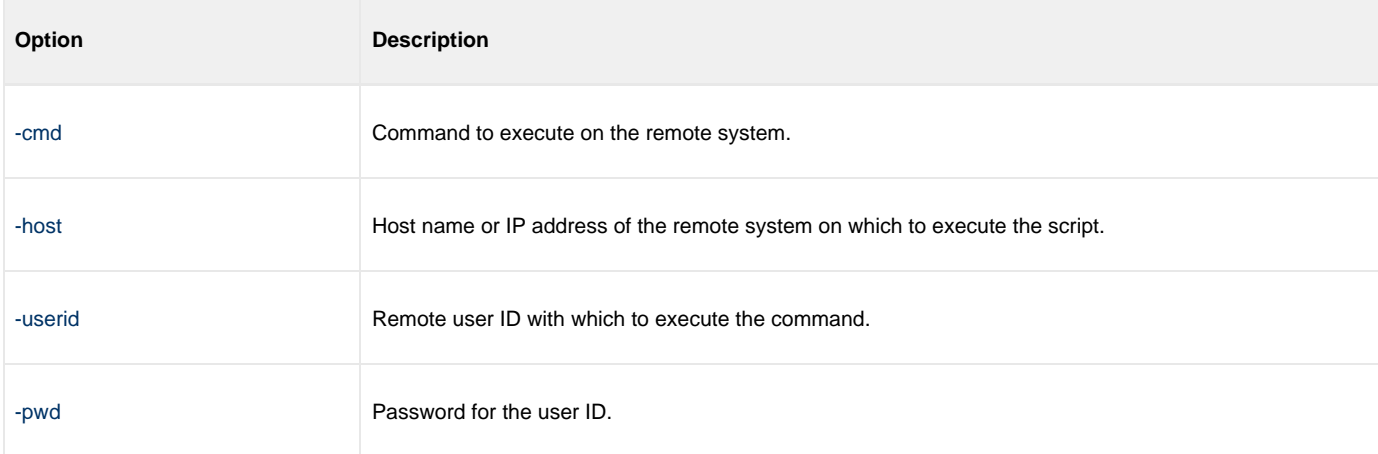

#### <span id="page-44-2"></span>**Components**

### **Executing an Existing Windows .bat File from zOS**

- [Execute an Existing Windows .bat file from z/OS](#page-45-0)
	- [SYSIN Options](#page-45-1)
	- [Components](#page-45-2)

#### <span id="page-45-0"></span>**Execute an Existing Windows .bat file from z/OS**

This example demonstrates calling a Windows batch file (**.bat** extension) from a script being executed remotely by UCMD Manager. The Windows **CALL** command is used to execute a Windows batch file that already exists on the Windows system.

When UCMD Manager is provided a script with the **-script** option to be remotely executed, it sends the script to the remote UCMD Server. The UCMD Server, in turn, will create a temporary Windows batch file (**.bat** extension) in the file system to hold the UCMD Manager-provided script. The UCMD Server will then execute the saved batch file using the Windows command processor **CMD.EXE**.

Since the UCMD Manager script is executing as a Windows batch file, if it needs to call another batch file, it must use the Windows **CALL** command.

```
//jobname JOB CLASS=A,MSGCLASS=X,NOTIFY=&SYSUID 
         // JCLLIB ORDER=SBI.UNV.SUNVSAMP
\frac{1}{1+x}//STEP1 EXEC UCMDPRC 
//SCRIPTDD DD * 
call user.bat
//SYSIN DD *
-script SCRIPTDD -host hostname -userid username -pwd password 
/*
```
#### <span id="page-45-1"></span>**SYSIN Options**

The SYSIN options used in this example are:

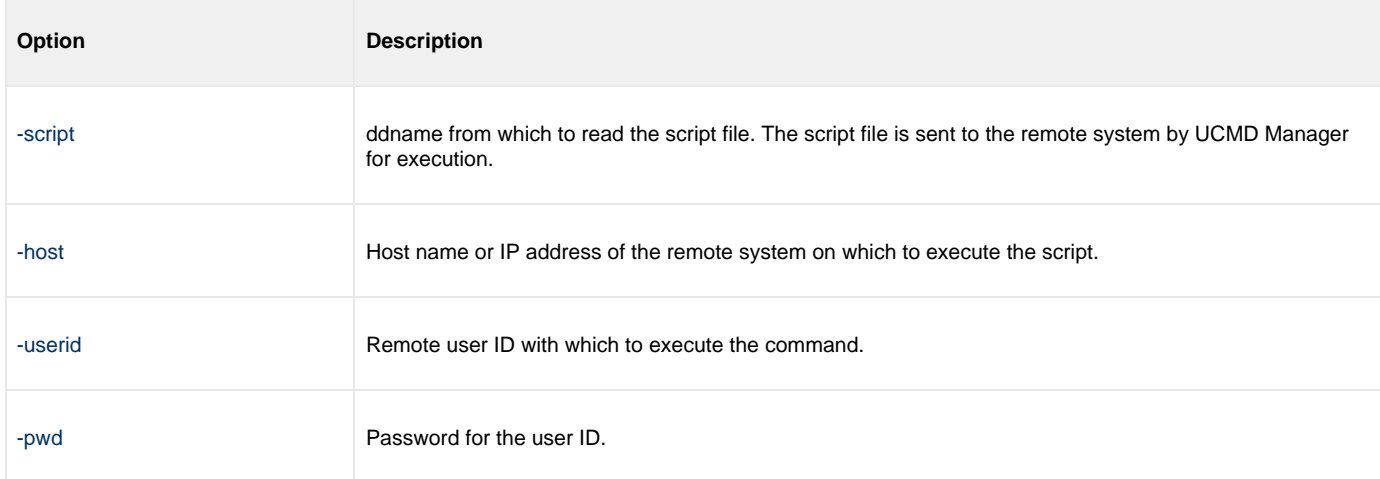

#### <span id="page-45-2"></span>**Components**

### <span id="page-46-2"></span>**Using Manager Fault Tolerance from zOS**

[Using Manager Fault Tolerance from z/OS](#page-46-0) • [SYSIN Options](#page-46-1) • [Components](#page-47-0)

#### <span id="page-46-0"></span>**Using Manager Fault Tolerance from z/OS**

This example demonstrates using the Manager Fault Tolerant (MFT) feature of UCMD.

The UCMD Manager will execute until the work being executed remotely ends. If the UCMD Manager would end prematurely (for example, if it was canceled), the UCMD Server would also end and, in the process, terminate the work it was executing on behalf of the Manager. If MFT is used, the UCMD Manager can end and the UCMD Server will continue to execute until the work completes.

MFT requires that the UCMD Server is configured to allow for spooling of standard I/O files. The UCMD Server option to use for this configuration is ALLOW\_SPOOLING. Its default value is **no**; it must be set to **yes**.

A UCMD Manager specifies the use of MFT by setting the **-managerft** option (MANAGER\_FAULT\_TOLERANT) to a value of **yes**. Additionally, MFT requires a command identifier that uniquely identifies the work to be executed on the remote system. The command ID is a text value of your choosing. An example command ID is **example-2010-07-02** or it could be automatically generated for you by UCMD Manager. In either case, if the Manager prematurely ends, the command ID will be required to restart the Manager and complete the work executed on the remote system.

//jobname JOB CLASS=A,MSGCLASS=X,NOTIFY=&SYSUID // JCLLIB ORDER=SBI.UNV.SUNVSAMP  $1/$ \* //STEP1 EXEC UCMDPRC //SYSIN DD \* -cmd command<br>-host hostnam hostname -userid username -pwd password -managerft yes -cmdid example-2010-07-02

See [Fault Tolerance Implementation](#page-441-0) for complete details on the Manager Fault Tolerant feature.

#### <span id="page-46-1"></span>**SYSIN Options**

The SYSIN options used in this example are:

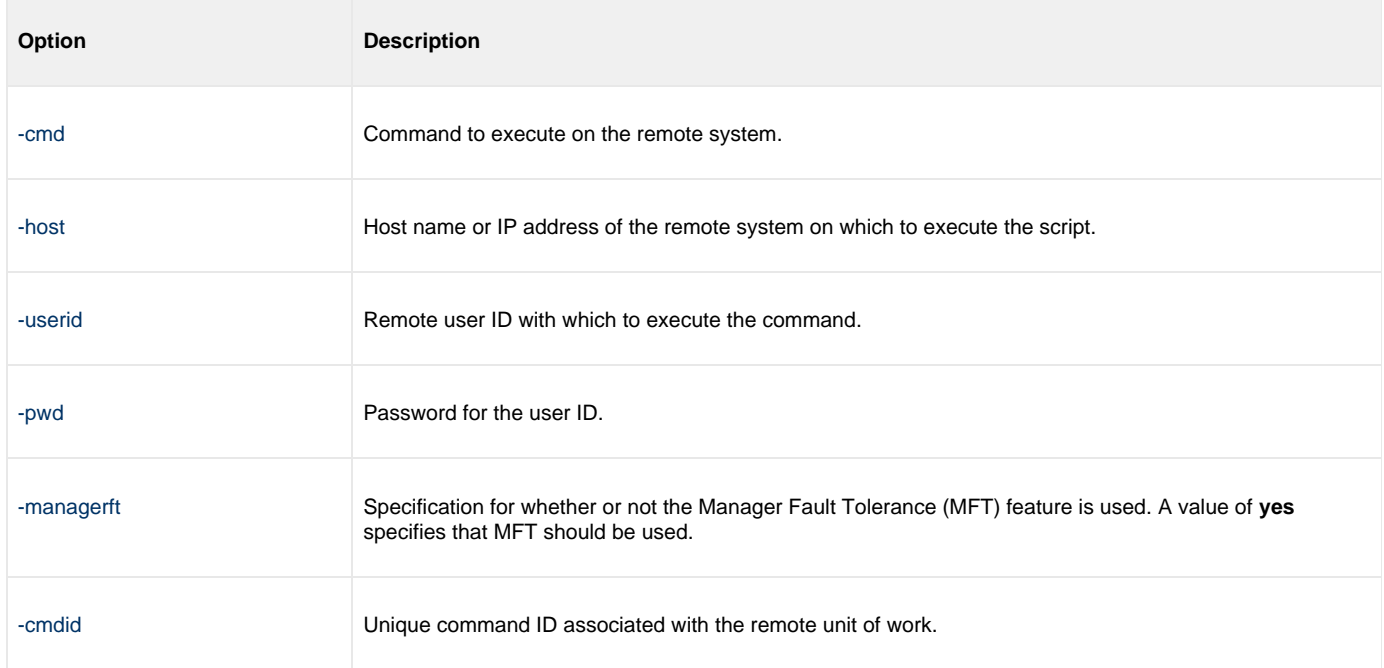

### <span id="page-47-0"></span>**Components**

### **Restarting a Manager Fault Tolerant UCMD Manager on zOS**

- [Restarting a Manager Fault Tolerant UCMD Manager on z/OS](#page-48-0)
	- [SYSIN Options](#page-48-1)
	- [Components](#page-49-0)

#### <span id="page-48-0"></span>**Restarting a Manager Fault Tolerant UCMD Manager on z/OS**

In [Using Manager Fault Tolerance from zOS,](#page-46-2) the example demonstrates how to remotely execute work using the Manager Fault Tolerant (MFT) feature.

The following example demonstrates how to restart a UCMD Manager that premature ended when using MFT.

If a UCMD Manager executing with MFT ends prematurely, the UCMD Server and the remote work will continue executing until the remote work has completed. All standard I/O files are saved on the UCMD Server system, along with the exit conditions of the work. They will remain on the UCMD Server system until a UCMD Manager is restarted using the same command ID that identifies the work.

A restart can be performed after the remote work has complete or while the remote work is still in executing.

Continuing from [Using Manager Fault Tolerance from zOS,](#page-46-2) the following example illustrates a UCMD Manager restart for the work identified by command ID **example-2010-07-02**.

//jobname JOB CLASS=A,MSGCLASS=X,NOTIFY=&SYSUID  $\frac{1}{1}$ JCLLIB ORDER=SBI.UNV.SUNVSAMP //\* //STEP1 EXEC UCMDPRC //SYSIN DD \* -cmd command -host hostname -userid username -pwd password -managerft yes -cmdid example-2010-07-02 -restart yes /\*

#### <span id="page-48-1"></span>**SYSIN Options**

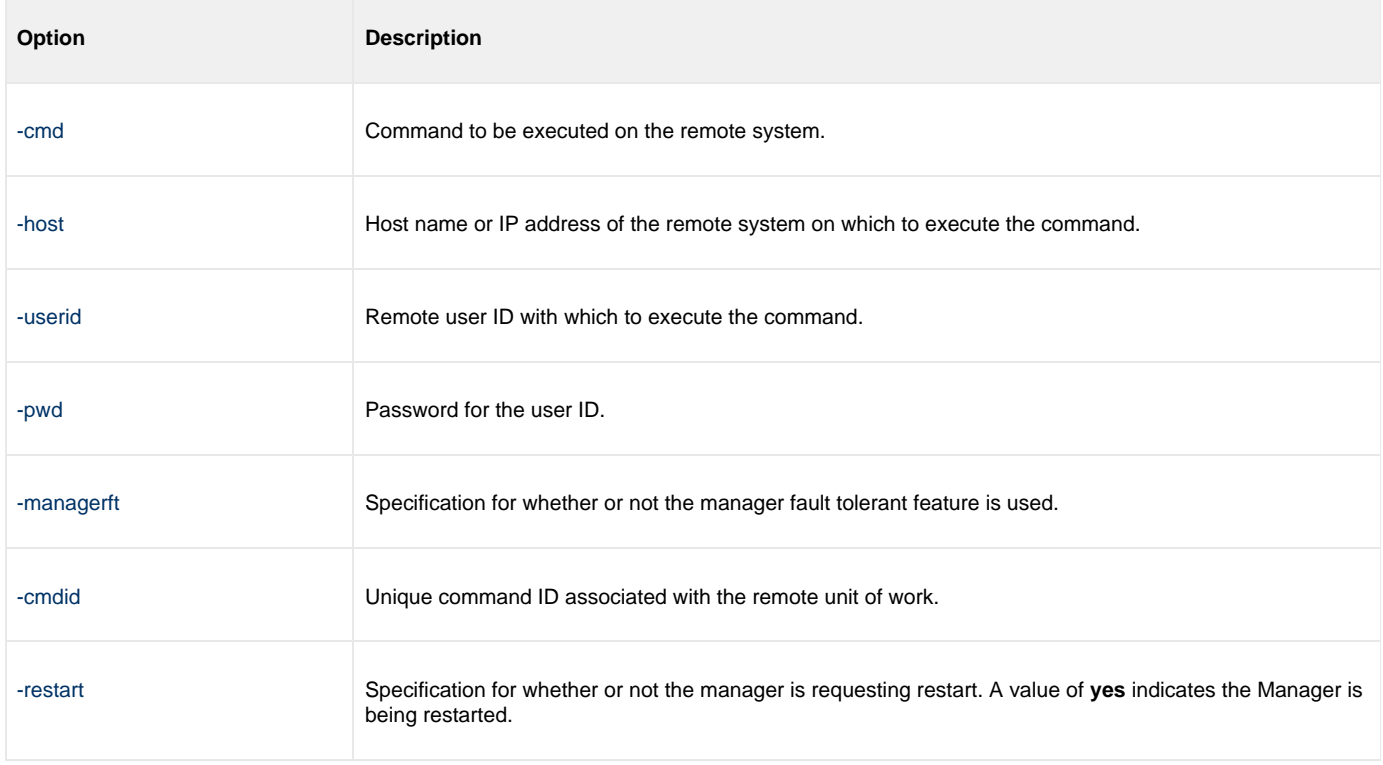

### <span id="page-49-0"></span>**Components**

### **Automatically Create a Unique zOS Command ID Using CA-Driver Variables**

- [Automatically Create a Unique z/OS Command ID Using CA-Driver Variables](#page-50-0)
	- [Example 1](#page-50-1)
	- [SYSIN Options](#page-51-0)
	- [Components](#page-52-0)

#### <span id="page-50-0"></span>**Automatically Create a Unique z/OS Command ID Using CA-Driver Variables**

CA provides variable functionality via CA-Driver. (Refer to the CA manuals for instructions on variable usage.)

CA-Driver variables specific to CA-7, such as the following, can be used to create a unique **cmdid**. (Refer to the CA documentation for a complete list of CA-Driver variables available for CA-7 and CA-Scheduler.)

- &C\_L2JN is the CA-7 Job Name
- &C\_L27# is the CA-7 Job Number
- &C\_L2DOD is the Due Out Date for this Job execution.

One Procedure should be placed in the CA-Driver Procedure library.

The following example illustrates a CA-Driver Procedure using the above system variables to create a unique command ID.

```
//DRVRUCMD DPROC REMOTEJOBNAME=UCMD
-cmdid '&REMOTEJOBNAME.&C_L2JN.&C_L27#.&C_L2DOD'
```
Each step that executes UCMD should reference this procedure in order to create the unique UCMD **cmdid** as the first parameter within the UCMD SYSIN DD statement. This procedure defaults the **cmdid** to the values defined by one user variable called **remotejobname** and 3 CA-7 variables.

(See the following examples.)

#### <span id="page-50-1"></span>**Example 1**

The following example illustrates how to call the PROC **DRVRUCMD** from within the UCMD SYSIN DD statement.

The variables set in the **DRVRUCMD** PROC are set to the following for this example:

- &C\_L2JN = PRD00001
- $\cdot$  &C\_L27# = 0030001
- &C\_L2DOD 03265
- &REMOTEJOBNAME = UCMD (default value in Driver Procedure **DRVRUCMD**)

```
//S1 EXEC UCMDPRC 
//SYSIN DD * 
//CALL EXEC PROC=DRVRUCMD,REMOTEJOBNAME= 
-cmd command -host hostname -userid username -pwd password 
-managerft yes -restart auto 
/* 
Expanded Results:
//S1 EXEC UCMDPRC
//SYSIN DD *
-cmdid UCMDPRD000010030001032625
-cmd command -host hostname -userid username -pwd password 
-managerft yes -restart auto
/*
```
◬ **Note** If the **cmdid** identifier contains spaces, it must be enclosed in either single ( **'** ) or double ( **"** ) quotation marks.

#### **Example 2**

The following example illustrates how to override the variable value for **REMOTEJOBNAME** in the **CALL** step.

```
//S1 EXEC UCMDPRC
//SYSIN DD * 
//CALL EXEC PROC=DRVRUCMD,REMOTEJOBNAME=unixpayrolljob1
-cmd command -host hostname -userid username -pwd password 
-managerft yes -restart auto 
/* 
Expanded Results: 
//S1 EXEC UCMDPRC 
//SYSIN DD *
-cmdid unixpayrolljob1PRD000010030001032625
-cmd command -host hostname -userid username -pwd password 
-managerft yes -restart auto 
/*
```
◬ **Note** If the **cmdid** identifier contains spaces, it must be enclosed in either single ( **'** ) or double ( **"** ) quotation marks.

### <span id="page-51-0"></span>**SYSIN Options**

The SYSIN options used in these examples are:

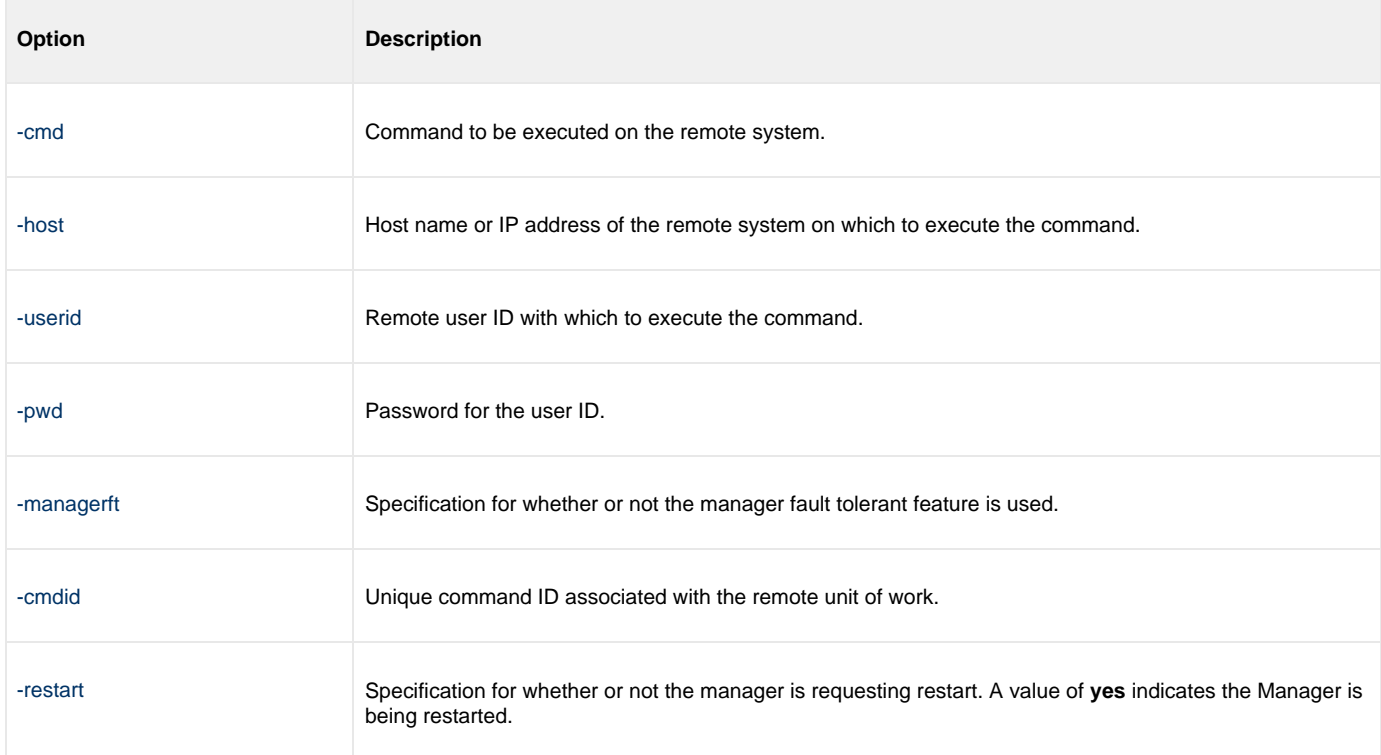

### <span id="page-52-0"></span>**Components**

### **Automatically Create a Unique zOS Command ID Using Zeke Variables**

- [Automatically Create a Unique z/OS Command ID for your Universal Agent Process Using Zeke Variables](#page-53-0)
	- [SYSIN Options](#page-53-1)
	- [Components](#page-54-0)

#### <span id="page-53-0"></span>**Automatically Create a Unique z/OS Command ID for your Universal Agent Process Using Zeke Variables**

Zeke has a set of reserved variables available that get substituted during job submission. The default character **\$** is used to identify a Zeke variable within the instream JCL. This default character can be changed during installation. Create a variable whose value is set based on the current schedule date. Use this variable in the UCMD Manager jobs.

(See the ASG Zeke documentation for instructions on variable usage.)

```
//S1 EXEC UCMDPRC
//LOGONDD DD DISP=SHR,DSN=hlq.encrypted.file 
//SCRIPTDD DD * 
DIR 
//SYSIN DD *
-cmdid 'jobname$SCHDATEunixpayrolljob1' <== Zeke 
variable
-script scriptdd -host dallas -encryptedfile logondd -managerft yes -restart auto 
/*
Expanded Results:
//S1 EXEC UCMDPRC
//LOGONDD DD DISP=SHR,DSN=hlq.encrypted.file 
//SCRIPTDD DD * 
dir 
//SYSIN DD *
-cmdid 'JOBNAME03254unixpayrolljob1'
-script scriptdd -host dallas -encryptedfile logondd -managerft yes -restart auto 
/*
```
\* If the **cmdid** identifier contains spaces, it must be enclosed in either single ( **'** ) or double ( **"** ) quotation marks.

#### <span id="page-53-1"></span>**SYSIN Options**

The SYSIN options used in this example are:

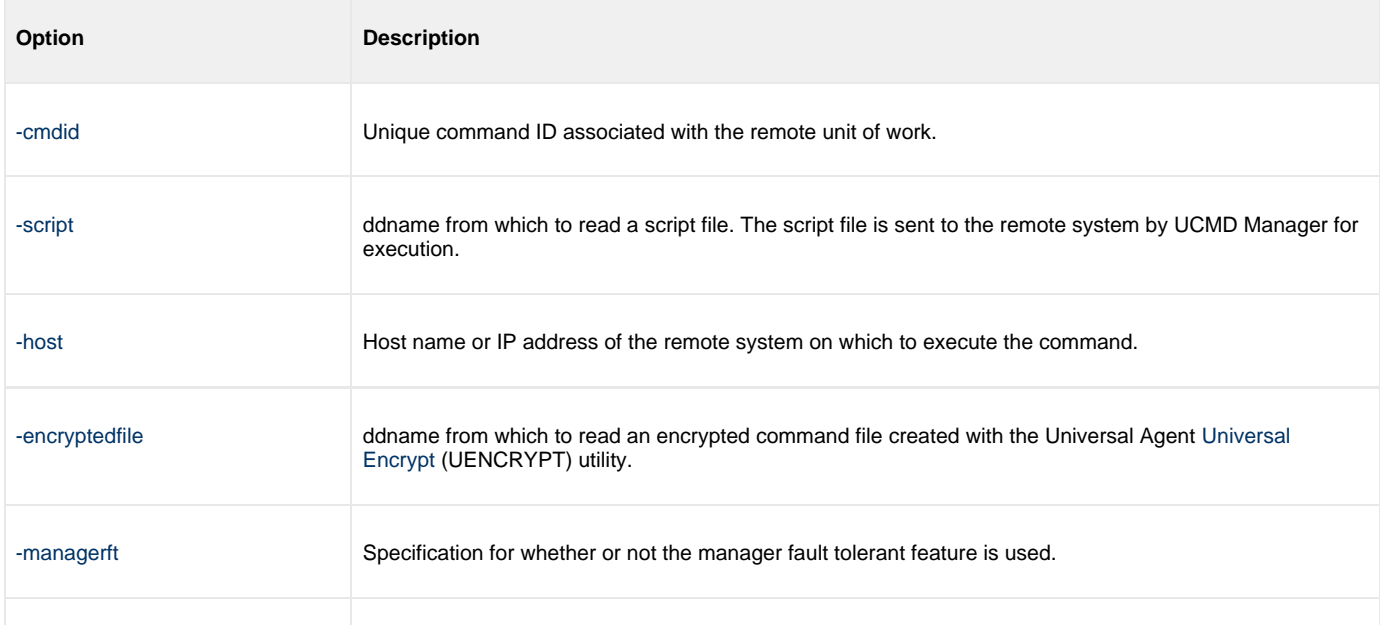

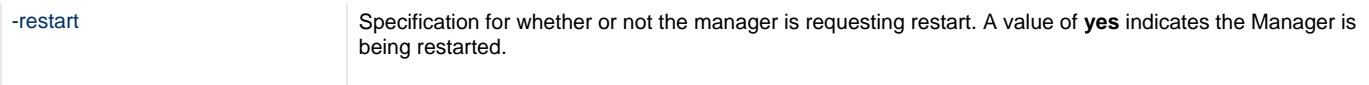

### <span id="page-54-0"></span>**Components**

### **Automatically Create a Unique zOS Command ID Using OPC Variables**

- [Automatically Create a Unique z/OS Command ID for your Universal Agent Process Using OPC Variables](#page-55-0)
	- [SYSIN Options](#page-55-1) • [Components](#page-56-0)

### <span id="page-55-0"></span>**Automatically Create a Unique z/OS Command ID for your Universal Agent Process Using OPC Variables**

OPC has a set of reserved variables available that get substituted at job submission.

The feature gets switched on by coding the following JCL statements:

- //\*%OPC SCAN <== set substitution on and off by
- //\*%OPC NOSCAN <== set substitution off

Any OPC variable found within the instream JCL can be substituted with the current value by OPC. (See the IBM OPC documentation for instructions on variable usage.)

```
//S1 EXEC UCMDPRC
//LOGONDD DD DISP=SHR,DSN=hlq.encrypted.file 
//SCRIPTDD DD * 
DIR
SYSIN DD * 
-cmdid payrolljob&CYMD.&CHHMMSSX. <== OPC
variables
-script scriptdd -host dallas -encryptedfile logondd -managerft yes -restart no 
/*
Expanded Results:
//S1 EXEC UCMDPRC
//LOGONDD DD DISP=SHR,DSN=hlq.encrypted.file 
//SCRIPTDD DD *
dir
//SYSIN DD *
-cmdid payrolljob2003061613315614
-script scriptdd -host dallas -encryptedfile logondd -managerft yes -restart no
/*
```
\* If the **cmdid** identifier contains spaces, it must be enclosed in either single ( **'** ) or double ( **"** ) quotation marks.

#### <span id="page-55-1"></span>**SYSIN Options**

The SYSIN options used in this example are:

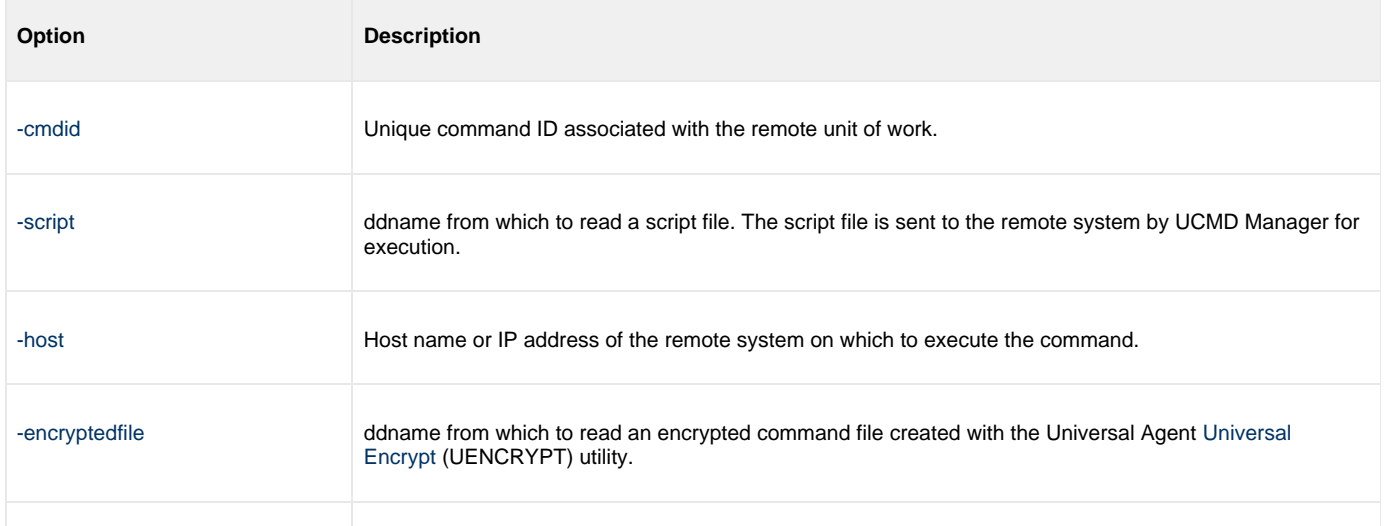

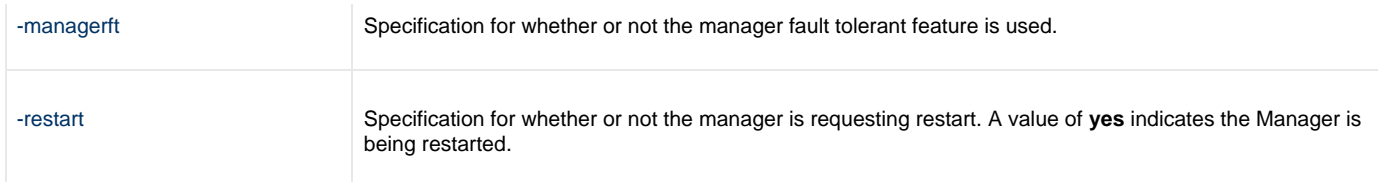

### <span id="page-56-0"></span>**Components**

### **Universal Submit Job from zOS to IBM i Using Remote Reply Facility**

- [Universal Submit Job from z/OS to IBM i using the Remote Reply Facility](#page-57-0)
	- [USBMJOB Options](#page-57-1)
	- [SYSIN Options](#page-58-0)
	- [Components](#page-58-1)

#### <span id="page-57-0"></span>**Universal Submit Job from z/OS to IBM i using the Remote Reply Facility**

This example demonstrates how to submit an IBM i batch job from z/OS and use the Remote Reply Facility.

Native IBM i SBMJOB parameters can be specified as part of the Universal Submit Job **USBMJOB** command. The Remote Reply Facility detects messages, issued by the submitted job, that require a reply. The message then will be passed to a remote z/OS system for a reply. When the reply is received, the reply will be sent to the IBM i message queue that is waiting for the reply.

z/OS issues the message to the z/OS console as a WTOR (Write To Operator with Reply) message. The WTOR message is written to the z/OS console using the Stonebranch USS **uwto** command. The reply to the message is sent back to the IBM i system.

```
//S1 EXEC UCMDPRC 
//SCRIPT DD * 
ADDLIBLE LIB(UNVPRD510) 
UNVPRD510/USBMJOB CMD(dsplib ibmi-username) +
RMTRPY(*YES) +
RMTREFRESH(60) +
RMTMSGPRFX('TESTPRFX') +
RMTHOST(zos-hostname) +
MSGCMDPATH("usrlocaluniversalbinuwto") +
RMTUSER(zos-username) + RMTPWD(zos-password) 
//SYSIN DD * 
-script SCRIPT -host ibmi-hostname -userid ibmi-username -pwd ibmi-password 
/*
```
This UCMD Manager executes the script on host called **ibmi-hostname**. The IBM i user ID **ibmi-username** and password **ibmi-password** are used for authentication on the IBM i system. The script runs with the authority of user **ibmi-username**.

The reply message, should there be one, is sent to the host name **zos-hostname** for a reply. The z/OS USS **uwto** command runs with user ID **zos-username** and password **zos-password**.

The first line of the script will add the library **UNVPRD510** to the library concatenation. The second line will execute the command **dsplib ibmi-username** with the USBMJOB utility. All output created by the command will be spooled to stdout of the manager job.

The Remote Reply Facility is turned on with the **RMTRPY** parameter; therefore, USBMJOB will send all messages requiring a reply to the remote z/OS console on host **zos-hostname**, as specified on the **RMTHOST** parameter. Replies to the inquiry messages are received from the z/OS console and sent to the IBM i message queue waiting for the reply.

The z/OS USS UWTO command is executed with the authority of the z/OS user **zos-userid** and **zos-password**, as specified by the **RMTUSER** and **RMTPWD** parameters, respectively. The z/OS console message is prefixed with **TESTPRFX**, as specified by the **RMTMSGPRFX** parameter.

If a response is not received within 60 seconds, the WTOR will be deleted and a new one sent, as specified by the **RMTREFRESH** parameter. The UWTO executable is found on the z/OS USS system at **/usr/local/universal/bin/uwto**, as specified by the **MSGCMDPATH** parameter. If **uwto** is in the USS system PATH, **MSGCMDPATH** is not required.

#### <span id="page-57-1"></span>**USBMJOB Options**

The USBMJOB options used in this example are:

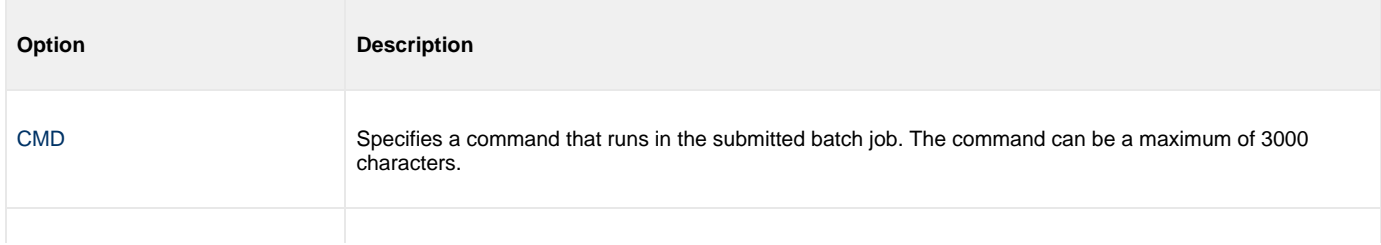

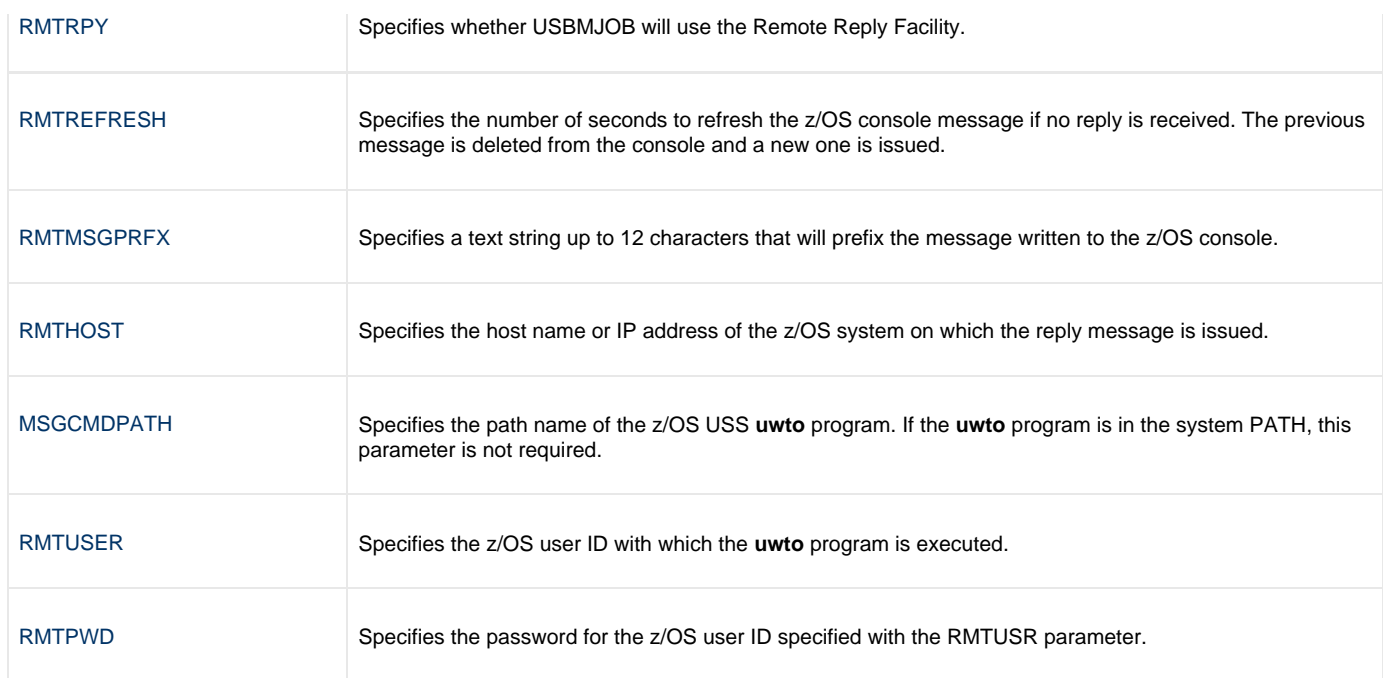

### <span id="page-58-0"></span>**SYSIN Options**

The SYSIN options used in this example are:

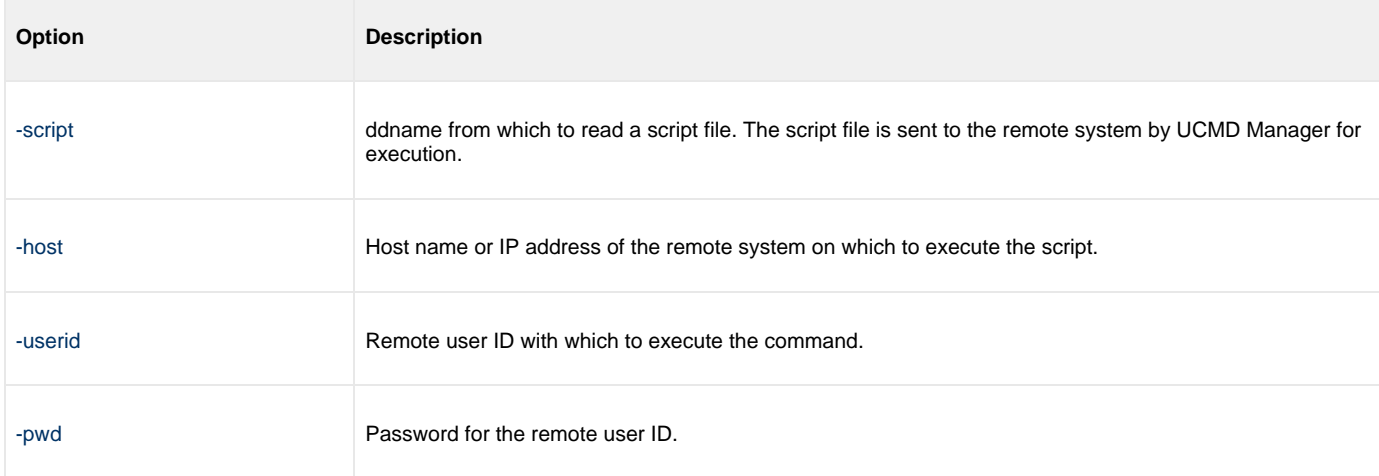

### <span id="page-58-1"></span>**Components**

[Universal Command Manager for z/OS](https://www.stonebranch.com/confluence/display/UA66/Universal+Command+Manager+for+zOS)

[Universal Submit Job](https://www.stonebranch.com/confluence/display/UA66/Universal+Submit+Job)

### <span id="page-59-2"></span>**Executing Universal Return Code within a Script via UCMD Manager for zOS**

- [Executing Universal Return Code within a Script via Universal Command Manager for z/OS](#page-59-0)
	- [SYSIN Options](#page-59-1)
	- [Components](#page-60-0)

#### <span id="page-59-0"></span>**Executing Universal Return Code within a Script via Universal Command Manager for z/OS**

#### ♨ **Note**

As of Windows 2000, the Universal Return Code command is no longer necessary in Windows batch files. Microsoft added the ability to specify a script return code as an argument to the EXIT command in Windows 2000 and above.

This example illustrates the use of Universal Return Code to exit the script with a specific return code value.

By default, the return code of the last command within the script sets the return code of the script. Universal Return Code is useful when multiple commands are executed within one script.

The following example executes a Windows batch file as a script. The script executes the backup.exe program and saves its return code value in the variable RC. URC is then used to set the **ERRORLEVEL** value back to the saved RC value before exiting. A user variable called RC is set to the value of the **ERRORLEVEL** of the previous command.

```
//S1 EXEC UCMDPRC 
//SCRIPTDD DD * 
backup.exe > c:\temp\bkup.log 
SET RC=%ERRORLEVEL% 
UCOPY c:\temp\bkup.log 
DEL c:\temp\bkup.log 
URC %RC% 
/* 
//SYSIN DD * 
-host dallas 
-script SCRIPTDD 
-userid joe
-pwd abcdefg 
/*
```
The first command executes a backup script. The next line sets a variable called RC to the value of the return code of the **backup.exe**.

The **UCOPY** command copies the log file to the Universal Command Manager. The next step deletes the log file.

The last line of the script then uses the variable **RC** as the URC value in order to set the return code of the script equal to the exit code of the **backup.exe** execution, instead of the return code of the **DEL** command.

#### <span id="page-59-1"></span>**SYSIN Options**

The SYSIN options used in this example are:

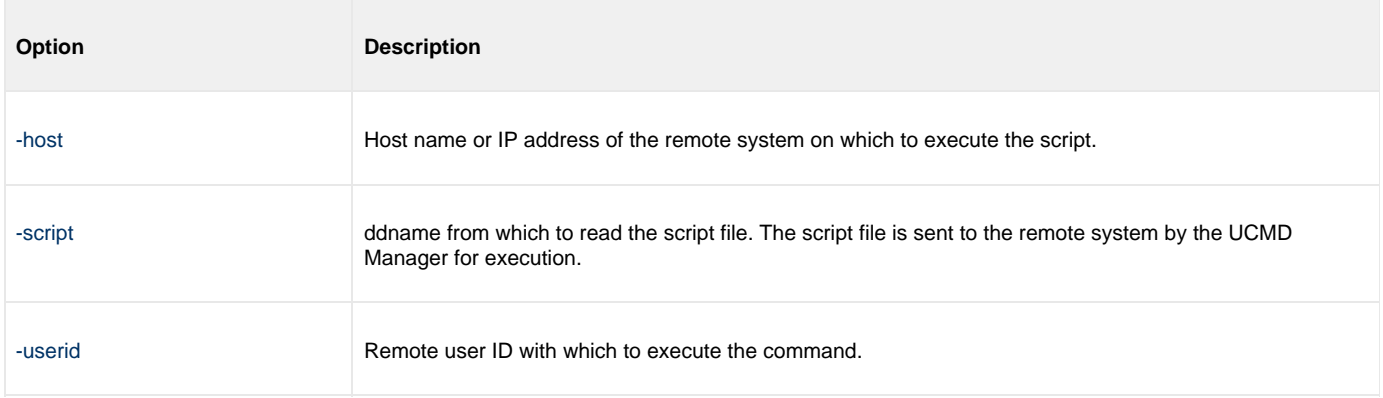

[-pwd](https://www.stonebranch.com/confluence/display/UA66/USER_PASSWORD+-+UCMD+Manager+configuration+option) Password for the user ID.

### <span id="page-60-0"></span>**Components**

[Universal Command Manager for z/OS](https://www.stonebranch.com/confluence/display/UA66/Universal+Command+Manager+for+zOS)

[Universal Return Code](https://www.stonebranch.com/confluence/display/UA66/Universal+Return+Code)

А

### **Executing URC and UMET within a Script via UCMD Manager for zOS**

- $\bullet$ [Executing Universal Return Code and Universal Message Translator within a Script via Universal Command Manager for](#page-61-0) [z/OS](#page-61-0)
	- [Script Options](#page-61-1)
	- [SYSIN Options](#page-61-2)
	- [Components](#page-62-0)

#### <span id="page-61-0"></span>**Executing Universal Return Code and Universal Message Translator within a Script via Universal Command Manager for z/OS**

**Note** As of Windows 2000, the Universal Return Code command is no longer necessary in Windows batch files. Microsoft added the ability to specify a script return code as an argument to the EXIT command in Windows 2000 and above.

The following example builds onto the [Executing Universal Return Code within a Script via UCMD Manager for zOS](#page-59-2) example by adding a step that executes the Universal Message Translator (UMET) utility.

UMET could be used if the first command does not set the return code properly. The example exits with the return code of a command in the middle of the script with the use of Universal Return Code. A user variable called RC is set to the value of the return code of the UMET execution. The last line of the script then uses that value as the URC value to set the return code of the script equal to the exit code of the UMET execution.

```
//S1 EXEC UCMDPRC 
//SCRIPTDD DD * 
backup.exe > c:\temp\bkup.log 
umet -table c:\temp\translate.table -file c:\temp\bkup.log 
SET RC=%ERRORLEVEL% 
UCOPY c:\temp\bkup.log 
DEL c:\temp\bkup.log 
URC %RC% 
/* 
//SYSIN DD * 
-host dallas 
-script SCRIPTDD 
-userid joe
-pwd abcdefg 
/*
```
The first command executes a backup script. The second command executes the UMET program and sets the return code of UMET based on the table definitions and the file being interrogated. The next line sets a variable called RC to the value of the return code of the UMET execution. The UCOPY command copies the log file to the Universal Command Manager. The next line deletes the log file. The last line of the script then uses the variable RC as the URC value in order to set the return code of the script equal to the return code of the UMET execution instead of the return code of the DEL command.

#### <span id="page-61-1"></span>**Script Options**

The script options used in this example are:

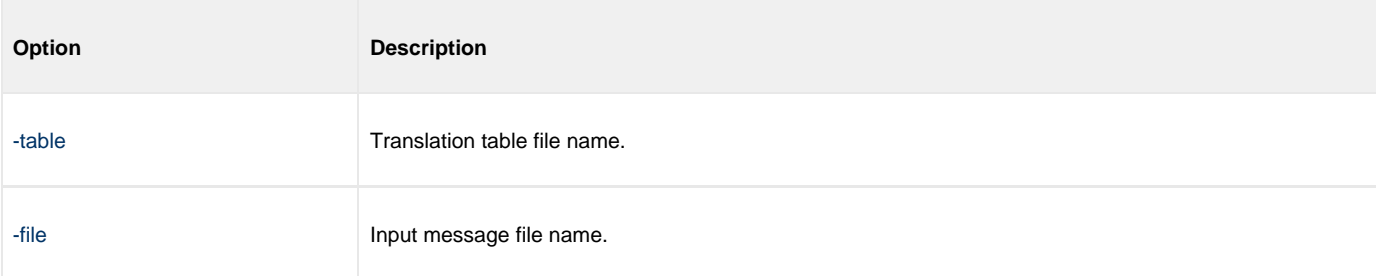

#### <span id="page-61-2"></span>**SYSIN Options**

The SYSIN options used in this example are:

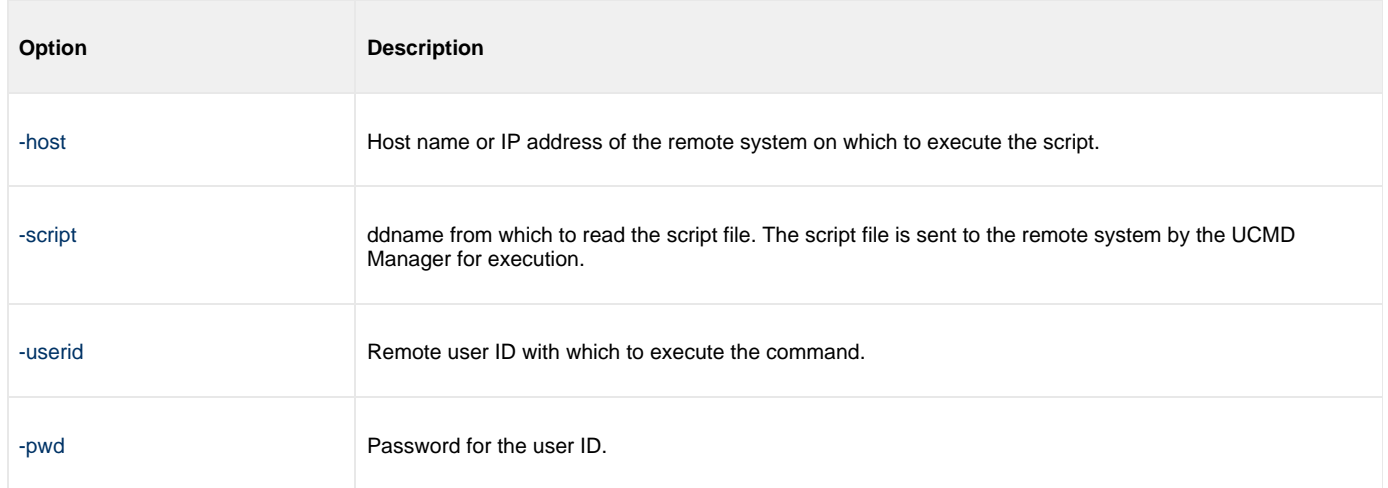

### <span id="page-62-0"></span>**Components**

[Universal Command Manager for z/OS](https://www.stonebranch.com/confluence/display/UA66/Universal+Command+Manager+for+zOS)

[Universal Return Code](https://www.stonebranch.com/confluence/display/UA66/Universal+Return+Code)

[Universal Message Translator](https://www.stonebranch.com/confluence/display/UA66/Universal+Message+Translator)

### <span id="page-63-3"></span>**Back up UNIX Directory to Windows**

- [Back up UNIX Directory to Windows](#page-63-0) [Command Line Options](#page-63-1)
	- [Components](#page-63-2)

#### <span id="page-63-0"></span>**Back up UNIX Directory to Windows**

This example backs up a directory and its subdirectories on a UNIX system to a local file. Instead of executing a command on the remote host, a local script file is executed.

The following figure illustrates the script in a file named **myscript**.

```
cd /usr/man/man1
tar -cv . | compress
```
The following figure illustrates the command to execute the script in **myscript**.

ucmd -script myscript -host dallas -userid joe -pwd password -stdout -mode binary > data.tar

The script file changes its current directory to the directory to backup. The **tar** command creates an archive file containing all files and subdirectories located in the current directory. This archive file is written to **tar**'s standard out, which is piped to the **compress** command. The compress command compresses its input and writes to its standard out. The standard out of the compress command is the same standard out of the script file. The script file's standard out is redirected back to the **ucmd** command running on the local system. The standard out of UCMD is redirected to the local file **data.tar**.

#### <span id="page-63-1"></span>**Command Line Options**

The command line options used in this example are:

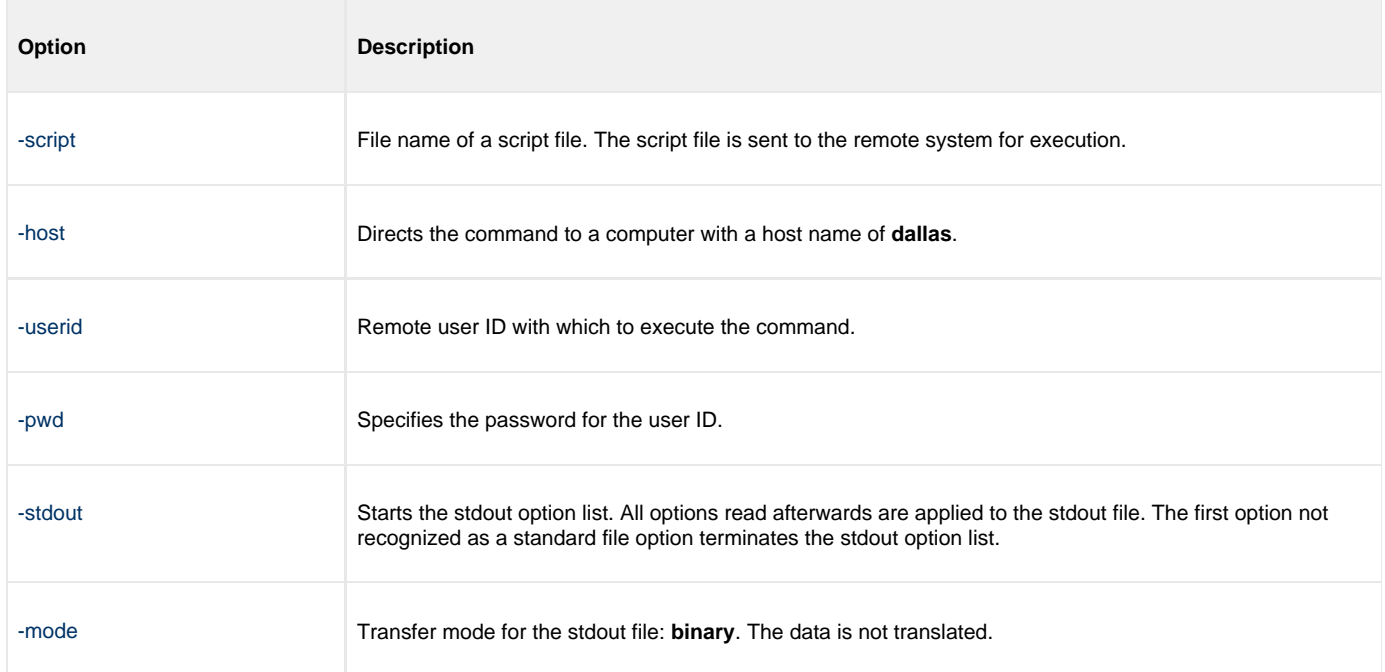

#### <span id="page-63-2"></span>**Components**

Universal Agent 6.6.x User Guide

### **Restore UNIX Directory Backup from Windows to UNIX**

- [Restore UNIX Directory Backup from Windows to UNIX](#page-65-0)
	- [Command Line Options](#page-65-1)
	- [Components](#page-66-0)

### <span id="page-65-0"></span>**Restore UNIX Directory Backup from Windows to UNIX**

This example restores a directory that was backed up (see [Back up UNIX Directory to Windows](#page-63-3)). The file containing the backup is on the local system.

The script is located in local file **myscript**.

The following figure illustrates the script to perform the restore.

```
if test ! -d man1
    then
       mkdir man1
    fi
cd man1
uncompress | tar -xvf -
diff . usrmanman1
```
The following figure illustrates the command to execute the script file.

ucmd -script myscript -host dallas -userid joe -pwd password -stdin -mode binary < file.tar

The script file creates directory **man1** in **joe**'s home directory if it does not already exist. It then changes its current directory to **man1**. The **uncompress** command reads from the script's standard in file, which is redirected from UCMD's standard in on the local system.

Notice that UCMD's standard in is redirected from the backup file **file.tar**. The **uncompress** program uncompresses its input and writes it to its standard out, which is piped to the **tar** command. The **tar** command extracts and writes the archive to the current directory. The final command, **diff**, compares the original directory with the new one. The **diff** command returns **0** if no differences are found; otherwise, it returns **1**.

#### <span id="page-65-1"></span>**Command Line Options**

The command line options used in this example are:

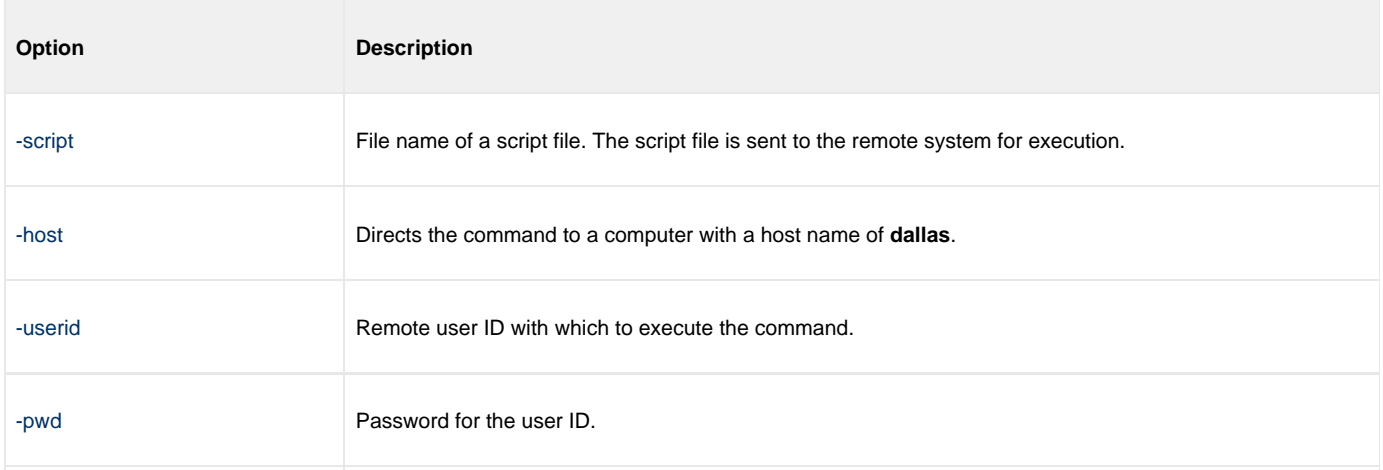

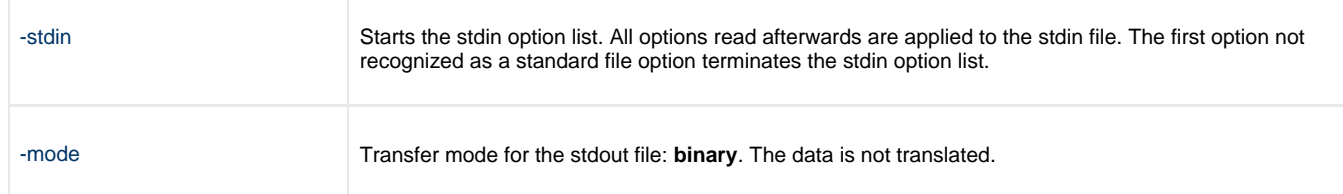

### <span id="page-66-0"></span>**Components**

### **Provide Network Status of Remote UNIX from Windows**

- [Provide Network Status of Remote UNIX from Windows](#page-67-0)
	- [Command Line Options](#page-67-1)
	- [Components](#page-67-2)

#### <span id="page-67-0"></span>**Provide Network Status of Remote UNIX from Windows**

This example produces a report of the system status of a remote UNIX system. Instead of executing a command on the remote host, a local script file is executed.

The following figure illustrates the script file **myscript**.

**Note** ◬ The commands executed in the script file may or may not require modifications depending on the type of UNIX system on which it executes.

echo "System Status as of `date`"<br>echo "-------------------------echo "-------------------------------------------------------------------------------------------" netstat<br>echo "-echo "-------------------------------------------------------------------------------------------" df<br>echo "echo "-------------------------------------------------------------------------------------------" ps -ax

The following figure illustrates the command to execute the script file.

ucmd -script myscript -host dallas -userid joe -pwd password

The report is written to the standard out of UCMD.

#### <span id="page-67-1"></span>**Command Line Options**

The command line options used in this example are:

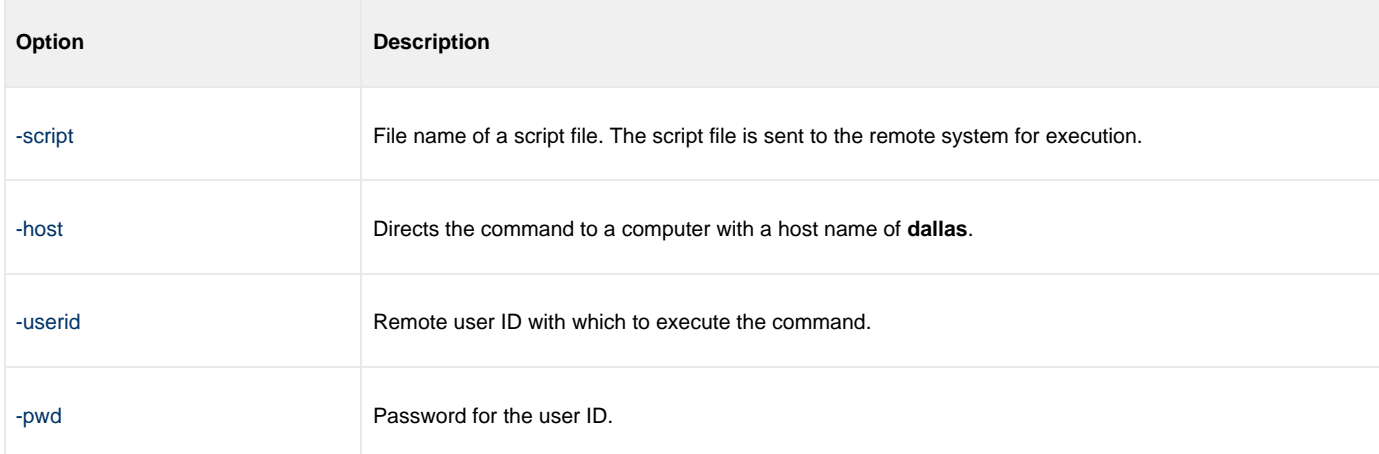

#### <span id="page-67-2"></span>**Components**

Universal Agent 6.6.x User Guide

### **Redirect Standard Out and Standard Error to Windows**

- [Redirect Standard Out and Standard Error to Windows](#page-69-0)
	- [Command Line Options](#page-69-1)
	- [Components](#page-69-2)

#### <span id="page-69-0"></span>**Redirect Standard Out and Standard Error to Windows**

The following example illustrates how to redirect the standard output and error of the 'DIR' command to a file on the initiating system.

```
ucmd -cmd "dir" -host dallas -userid joe -pwd password > output.file 2>&1
```
The command **dir** is sent to a remote system named **dallas** for execution. The standard output and standard error of the **dir** command are written back to the UCMD process and redirected to standard out file **output.file**. The process will authenticate and run under the authority of userid **joe**.

If the remote system is a UNIX system, change the command **dir** to **ls**.

#### <span id="page-69-1"></span>**Command Line Options**

The command line options used in this example are:

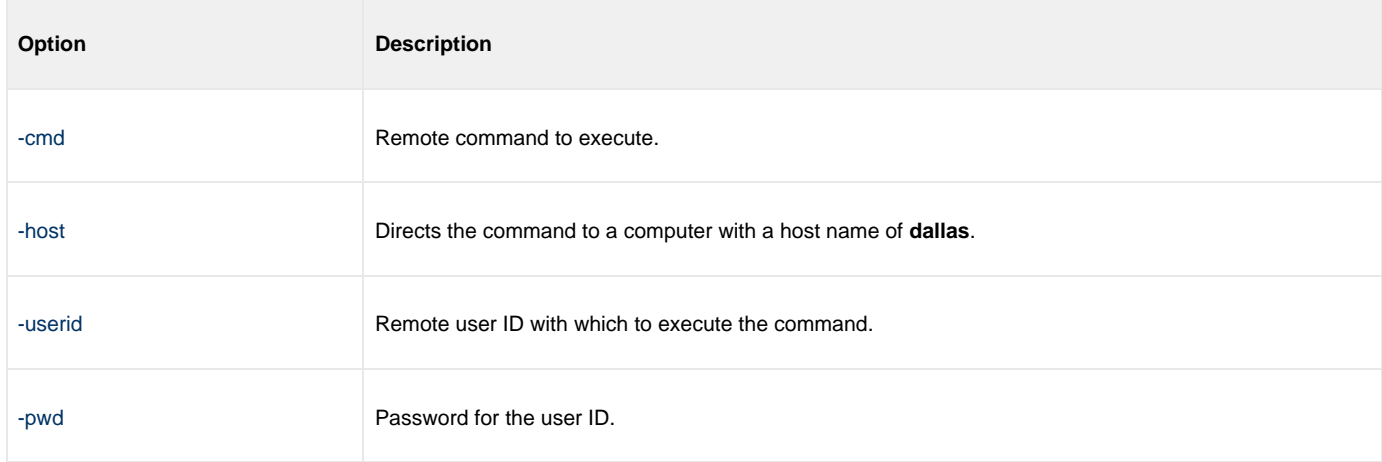

#### <span id="page-69-2"></span>**Components**

### **Start UNIX Background Process from Windows**

- [Start UNIX Background Process from Windows](#page-70-0)
	- [Command Line Options](#page-70-1)
	- [Components](#page-70-2)

#### <span id="page-70-0"></span>**Start UNIX Background Process from Windows**

A UCMD Manager job will not end until the remote process ends and all standard files are closed. If the remote process starts a child process, UCMD Manager also will wait until the child process ends and its standard I/O files are closed.

In order to start the process without waiting for the process to end and close its standard I/O files, start the process in the background using the **nohup** command and redirect standard out and error to **/dev/null**.

```
ucmd -cmd "nohup startprocess > /dev/null 2>&1 &'" -host dallas -userid joe -pwd password
```
The command to start a process is issued with the UNIX **nohup** parameter. Any output is written to **/dev/null** which never is saved to disk or memory. The process will authenticate and run under the authority of userid **joe**.

#### <span id="page-70-1"></span>**Command Line Options**

The command line options used in this example are:

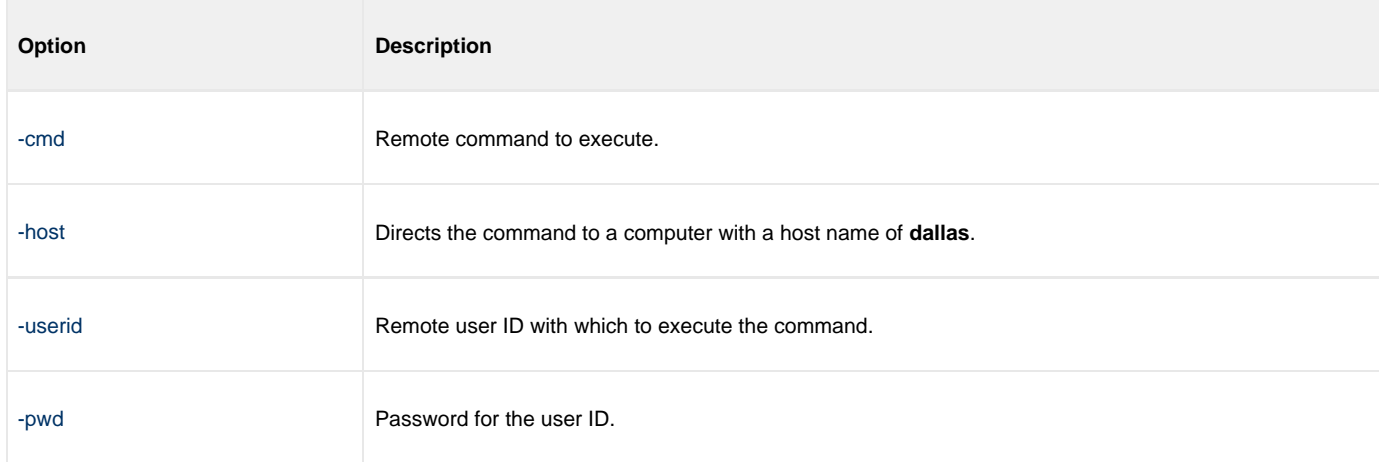

#### <span id="page-70-2"></span>**Components**

### **Redirect Standard Input from Initiating System on Windows**

- [Redirect Standard Input from Initiating System on Windows](#page-71-0)
	- [Command Line Options](#page-71-1)
	- [Components](#page-71-2)

#### <span id="page-71-0"></span>**Redirect Standard Input from Initiating System on Windows**

The **ucmd** command reads from standard input and writes it to the UCMD Server for the remote command to read as its standard input. The allocation of standard input can be changed with a shell redirection operator. The redirection operators instruct the shell to change the allocation of the standard files. To change the allocation of standard input, use the **<** operator.

```
ucmd -script myscript -host dallas -userid joe -pwd password < input.file
```
The command is sent to a remote system named **dallas** for execution. The output of the script is redirected back to the Universal Command process's standard out and standard error. Standard input is read from file **input.file** on the initiating system. The process will authenticate and run under the authority of userid **joe**.

#### <span id="page-71-1"></span>**Command Line Options**

The command line options used in this example are:

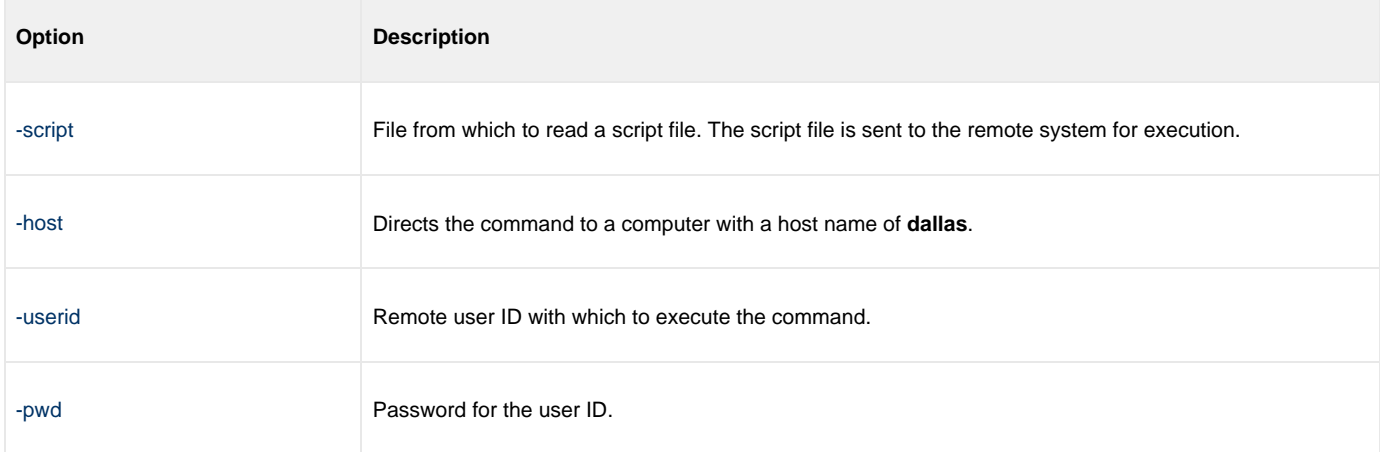

#### <span id="page-71-2"></span>**Components**
## **Universal Submit Job from Windows to IBM i**

[Universal Submit Job from Windows to IBM i](#page-72-0) [SYSIN Options](#page-72-1) **[Components](#page-72-2)** 

#### <span id="page-72-0"></span>**Universal Submit Job from Windows to IBM i**

The following example illustrates the issuing of a command from Windows to remote IBM i as a parameter of USBMJOB.

ucmd -cmd "usbmjob cmd(dspsyssts)" -host ohio -userid usrid -pwd usrpwd

In this example, USBMJOB is submitted to the server running on the host **ohio**.

### <span id="page-72-1"></span>**SYSIN Options**

The SYSIN options used in this example are:

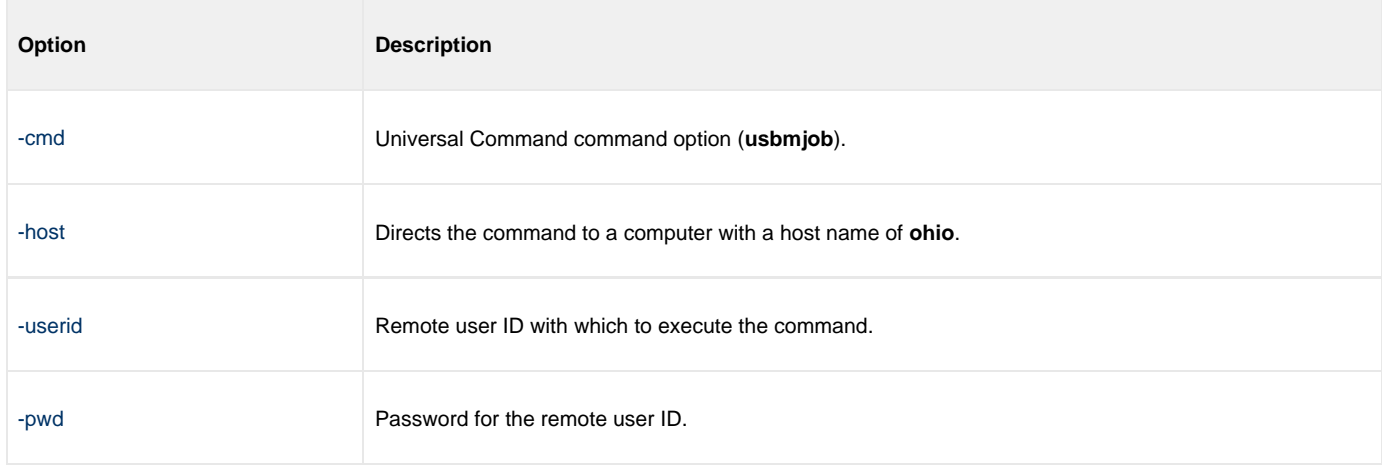

## <span id="page-72-2"></span>**Components**

[Universal Command Manager for Windows](https://www.stonebranch.com/confluence/display/UA66/Universal+Command+Manager+for+Windows)

[Universal Submit Job](https://www.stonebranch.com/confluence/display/UA66/Universal+Submit+Job)

## **Provide Network Status of Remote Windows from UNIX**

- [Provide Network Status of Remote Windows from UNIX](#page-73-0)
	- [Command Line Options](#page-73-1)
	- [Components](#page-73-2)

#### <span id="page-73-0"></span>**Provide Network Status of Remote Windows from UNIX**

This example produces a report of the network status of a remote Windows system. Instead of executing a command on the remote host, a local script file is executed.

The following figure illustrates the script file, **myscript**.

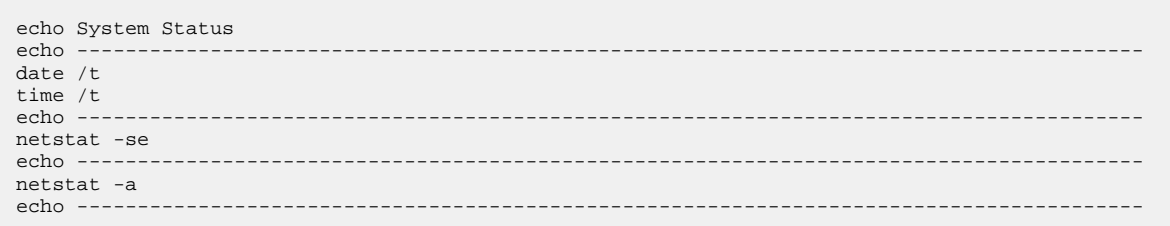

The following figure illustrates the command to execute the script file.

```
ucmd -script myscript -host dallas -userid joe -pwd password
```
The report is written to the standard out of UCMD.

#### <span id="page-73-1"></span>**Command Line Options**

The command line options used in this example are:

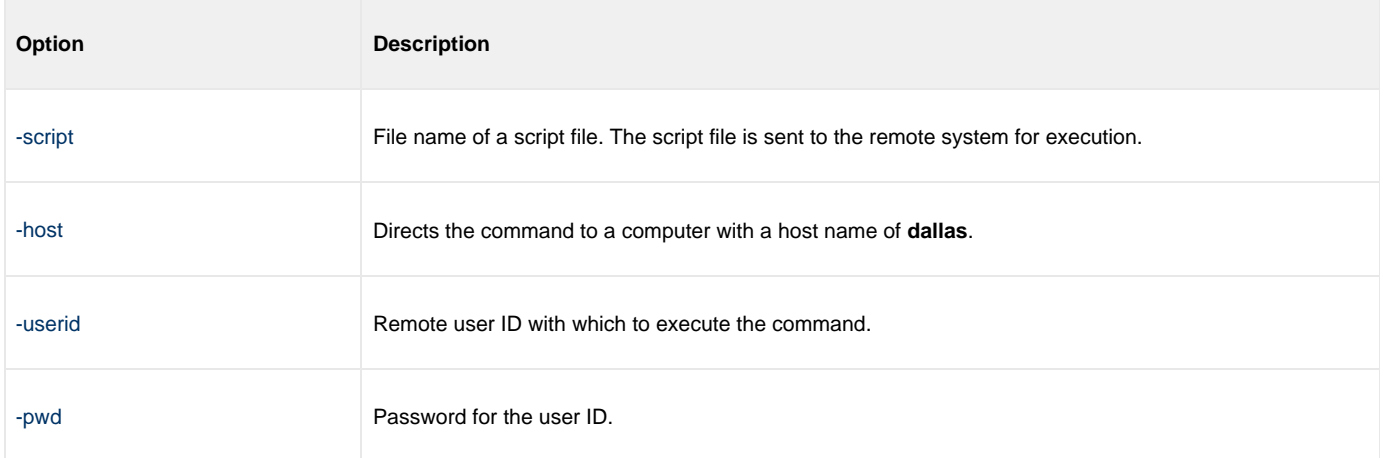

#### <span id="page-73-2"></span>**Components**

[Universal Command Manager for UNIX](https://www.stonebranch.com/confluence/display/UA66/Universal+Command+Manager+for+UNIX)

## **Redirect Standard Out and Standard Error to UNIX**

- [Redirect Standard Out and Standard Error to UNIX](#page-74-0)
	- [Command Line Options](#page-74-1)
	- [Components](#page-74-2)

### <span id="page-74-0"></span>**Redirect Standard Out and Standard Error to UNIX**

The following example illustrates how to redirect the standard output and error of the DIR command to a file on the initiating system.

```
ucmd -cmd 'dir' -host dallas -userid joe -pwd password > output.file 2>&1
```
The command **dir** is sent to a remote system named **dallas** for execution. The standard output and standard error of the **dir** command are written back to the UCMD process and redirected to standard out file **output.file**. The process will authenticate and run under the authority of userid **joe**.

If the remote system is a UNIX system, change the command **dir** to **ls**.

## <span id="page-74-1"></span>**Command Line Options**

The command line options used in this example are:

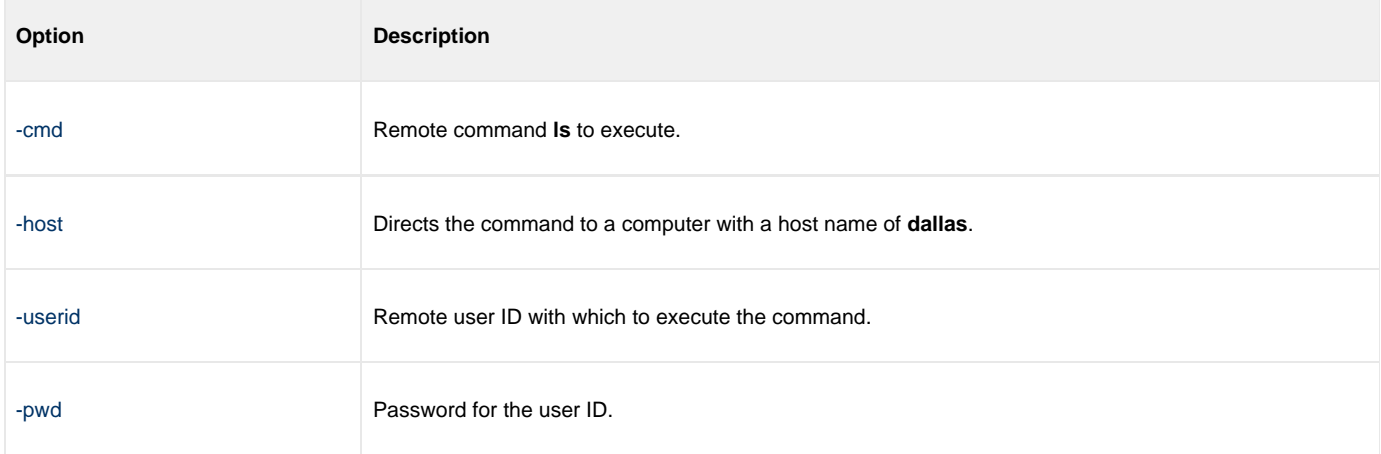

#### <span id="page-74-2"></span>**Components**

[Universal Command Manager for UNIX](https://www.stonebranch.com/confluence/display/UA66/Universal+Command+Manager+for+UNIX)

## **Redirect Standard Input from Initiating System to UNIX**

- [Redirect Standard Input from Initiating System to UNIX](#page-75-0)
	- [Command Line Options](#page-75-1)
	- [Components](#page-75-2)

## <span id="page-75-0"></span>**Redirect Standard Input from Initiating System to UNIX**

The **ucmd** command reads from standard input and writes it to the UCMD Server for the remote command to read as its standard input. The allocation of standard input can be changed with a shell redirection operator. The redirection operators instruct the shell to change the allocation of the standard files. To change the allocation of standard input, use the **<** operator.

```
ucmd -script myscript -host dallas -userid joe -pwd password < input.file
```
The command is sent to a remote system named **dallas** for execution. The output of the script is redirected back to the Universal Command process's standard out and standard error. Standard Input is read from file **input.file** on the initiating system. The process will authenticate and run under the authority of userid **joe**.

#### <span id="page-75-1"></span>**Command Line Options**

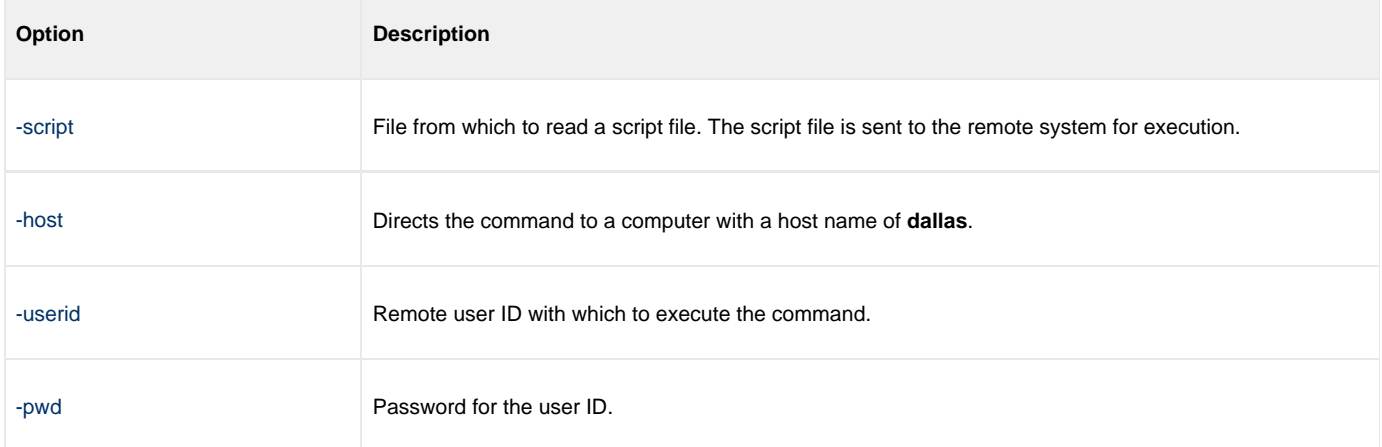

#### <span id="page-75-2"></span>**Components**

[Universal Command Manager for UNIX](https://www.stonebranch.com/confluence/display/UA66/Universal+Command+Manager+for+UNIX)

## **Redirect Standard Input in UNIX Background Process**

- [Redirect Standard Input in UNIX Background Process](#page-76-0)
	- [Command Line Options](#page-76-1)
	- [Components](#page-76-2)

### <span id="page-76-0"></span>**Redirect Standard Input in UNIX Background Process**

If the command **ucmd** is executed as a background job (using the **&** operator), it will receive the SIGTTIN signal when **ucmd** tries to read from standard input. Background jobs cannot read their standard input from the terminal since the foreground job (or the shell) has it allocated. The **ucmd** job is stopped until it is brought to the foreground.

To run an **ucmd** job that does not require terminal input in the background, redirect its standard input from **/dev/null**.

```
ucmd -script myscript -host dallas -userid joe -pwd password < /dev/null &
```
The command is sent to a remote system named **dallas** for execution. The output of **myscript** is redirected back to the Universal Command process. Standard input is read from **/dev/null**. The process will authenticate and run under the authority of userid **joe**.

#### <span id="page-76-1"></span>**Command Line Options**

The command line options used in this example are:

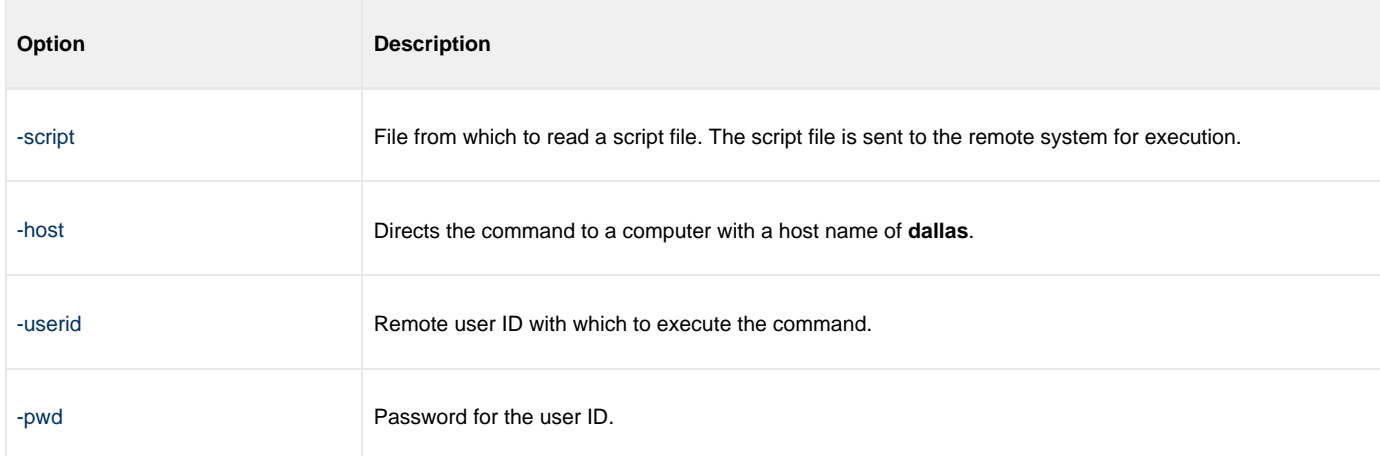

#### <span id="page-76-2"></span>**Components**

[Universal Command Manager for Windows](https://www.stonebranch.com/confluence/display/UA66/Universal+Command+Manager+for+Windows)

## **Issue Universal Submit Job from UNIX to IBM i**

- [Issue Universal Submit Job from UNIX to IBM i](#page-77-0)
	- [SYSIN Options](#page-77-1) **[Components](#page-77-2)**

## <span id="page-77-0"></span>**Issue Universal Submit Job from UNIX to IBM i**

The following example illustrates the issuing of a command to the remote IBM i as a parameter of the USBMJOB.

ucmd -cmd "usbmjob cmd(dspsyssts)" -host ohio -userid usrid -pwd usrpwd

In this example, USBMJOB is submitted to the server running on the host **ohio**.

## <span id="page-77-1"></span>**SYSIN Options**

The SYSIN options used in this example are:

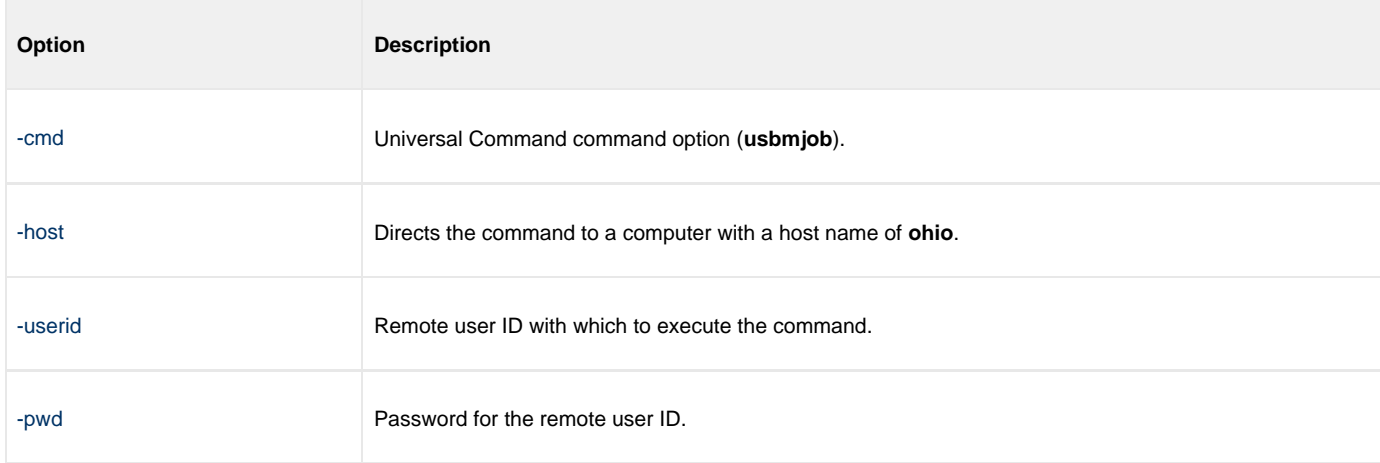

## <span id="page-77-2"></span>**Components**

[Universal Command Manager for UNIX](https://www.stonebranch.com/confluence/display/UA66/Universal+Command+Manager+for+UNIX)

[Universal Submit Job](https://www.stonebranch.com/confluence/display/UA66/Universal+Submit+Job)

## **Provide Network Status of Remote Windows from IBM i**

- **[Provide Network Status of Remote Windows from IBM i](#page-78-0)** 
	- [Command Line Options](#page-78-1)
	- [Components](#page-78-2)

#### <span id="page-78-0"></span>**Provide Network Status of Remote Windows from IBM i**

This example produces a report of the network status of a remote Windows system. Instead of executing a command on the remote host, a local script file is executed.

The following figure illustrates the script file, **MYSCRIPT**.

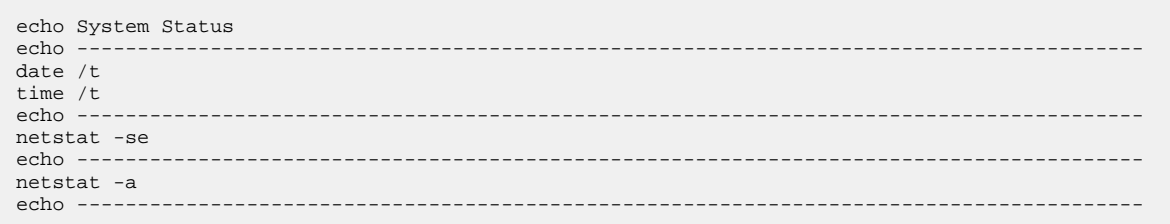

The following figure illustrates the command to execute the script file.

STRUCM SCRIPT(myscript) HOST(dallas) USERID(joe) PWD(password)

The report is written to the stdout of **STRUCM**.

#### <span id="page-78-1"></span>**Command Line Options**

The command line options used in this example are:

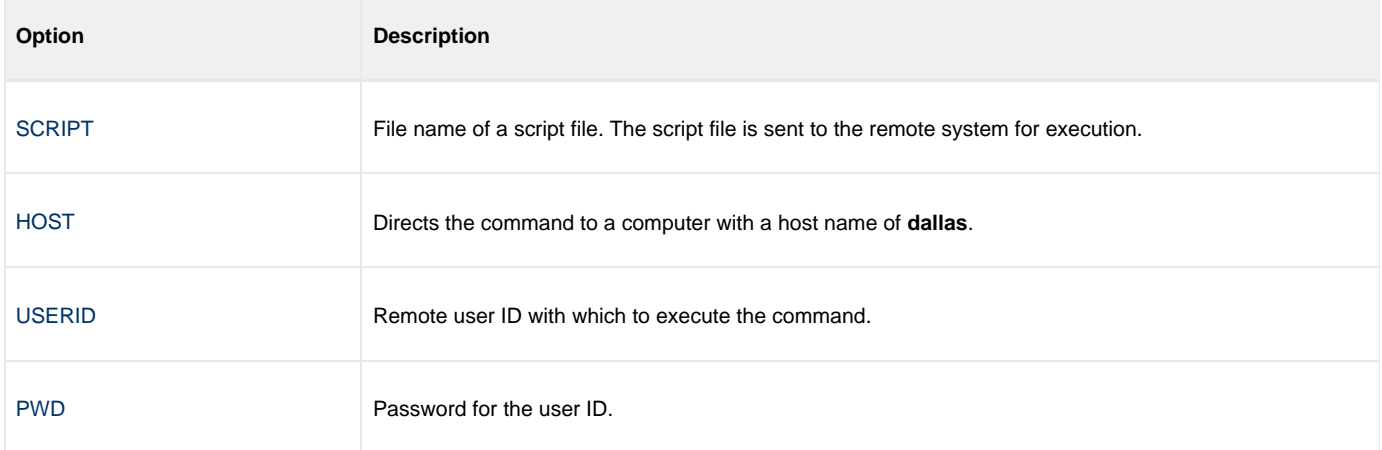

#### <span id="page-78-2"></span>**Components**

## **Execute Script to Provide Network Status of Remote Windows from IBM i**

- [Execute Script to Provide Network Status of Remote Windows from IBM i](#page-79-0)
	- [Command Line Options](#page-79-1)
	- [Components](#page-79-2)

#### <span id="page-79-0"></span>**Execute Script to Provide Network Status of Remote Windows from IBM i**

The following example illustrates the execution of a network status script on a remote Windows server.

STRUCM SCRIPT(myscript) HOST(dallas) USERID(joe) PWD(password)

The command **myscript** is sent to a remote system named **dallas** for execution. The standard output and standard error of **myscript** command are available to the initiating process as file **QPRINT**.

## <span id="page-79-1"></span>**Command Line Options**

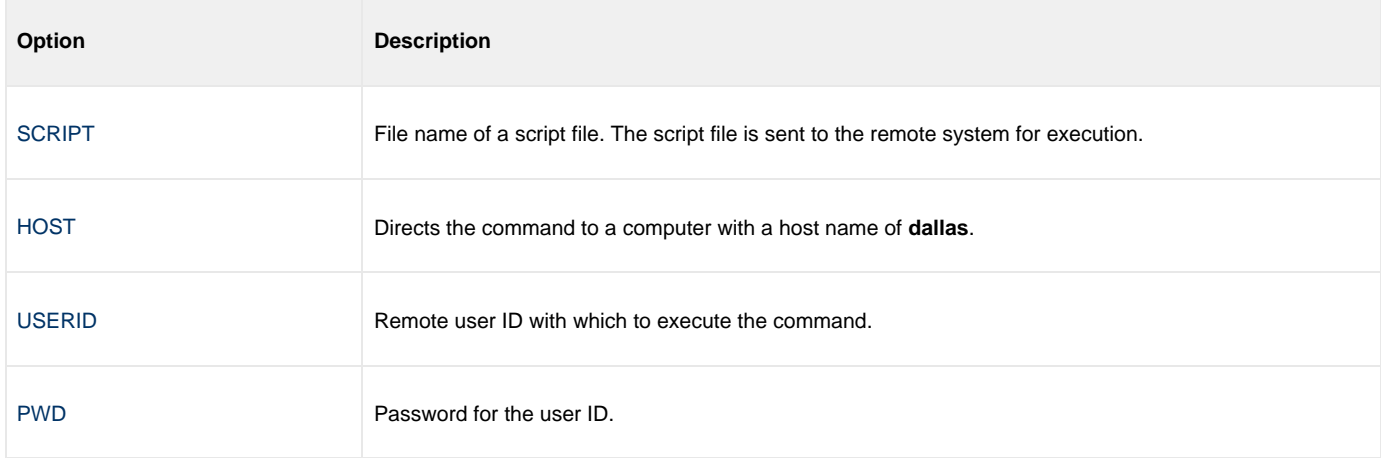

#### <span id="page-79-2"></span>**Components**

## **Display Library with Manager Fault Tolerance Active Using USBMJOB**

- [Display Library with Manager Fault Tolerance Active Using USBMJOB](#page-80-0)
	- [Command Line Options](#page-80-1)
	- [Components](#page-80-2)

#### <span id="page-80-0"></span>**Display Library with Manager Fault Tolerance Active Using USBMJOB**

The following example illustrates the use of an IBM i command on a remote system with spooling enabled.

It assumes that manager fault tolerance is active on the client platform via the UCMD configuration file. The example should execute from either a UNIX shell or a Windows system environment. The command is submitted via **USBMJOB** to allow the output data and the job log of the executed command to be brought back to the system initiating the command.

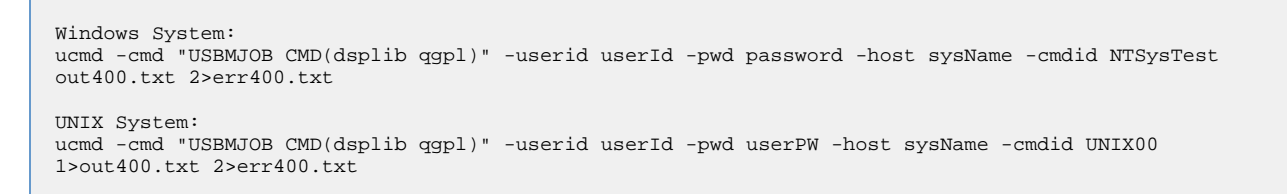

For this example, USBMJOB requires no input; however, the user must supply <NUL to satisfy Windows operating system requirements. Without **<NUL**, the request will hang.

**USBMJOB** outputs data via the standard output file stream (stdout) and outputs job logs and error messages via the standard error file stream (stderr). The system takes data sent back to UCMD and stores it in **out400.txt**; it takes any error messages and the job logs and stores them in **err400.txt**.

With the Universal Command server [JOBLOG\\_COPY\\_KEEP](https://www.stonebranch.com/confluence/display/UA66/JOBLOG_COPY_KEEP+-+UCMD+Server+configuration+option) configuration option set to **yes**, a copy of the job log remains on the originating IBM i system.

The command **USBMJOB** is installed as part of UCMD Server on the IBM i system.

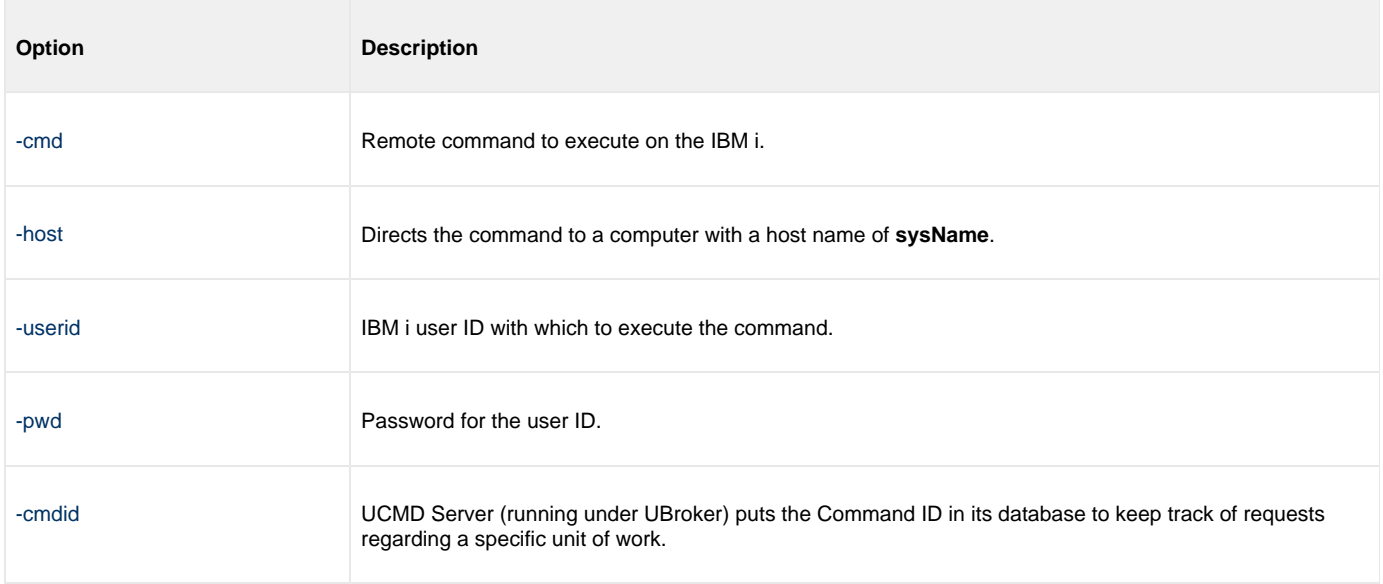

#### <span id="page-80-1"></span>**Command Line Options**

Include the [-managerft](https://www.stonebranch.com/confluence/display/UA66/MANAGER_FAULT_TOLERANT+-+UCMD+Manager+configuration+option) command option set to **yes**, requesting manager fault tolerance, if it is not enabled via the UCMD configuration file.

#### <span id="page-80-2"></span>**Components**

Universal Agent 6.6.x User Guide

## **Universal Submit Job from zOS to IBM i**

- [Universal Submit Job from z/OS to IBM i](#page-82-0)
	- [SYSIN Options](#page-82-1)
	- [USBMJOB Options](#page-82-2)
	- [Components](#page-82-3)

## <span id="page-82-0"></span>**Universal Submit Job from z/OS to IBM i**

The following figure illustrates the issuing of a command to the remote IBM i as a parameter of the USBMJOB.

```
//S1 EXEC UCMDPRC 
//UNVOUT DD SYSOUT=* 
//UNVERR DD SYSOUT=* 
//SCRIPT DD *
  ADDLIBLE lib(UNVPRD510) 
  UNVPRD510/USBMJOB CMD(dsplib tuser1) 
//SYSIN DD * 
  -script SCRIPT 
   -host as400 -userid tuser1 -pwd tuser1 
/*
```
This Universal Command Manager executes the script to a host called **as400**. UserID of **tuser1** and password of **tuser1** are used for authentication.

The script runs with the authority of UserID **tuser1**. The first line of the script adds the library **UNVPRD510** to the library concatenation of user **tuser1**. The second line executes the command **dsplib tuser1** with the USBMJOB utility.

All output created by the command will be spooled to stdout of the manager job.

### <span id="page-82-1"></span>**SYSIN Options**

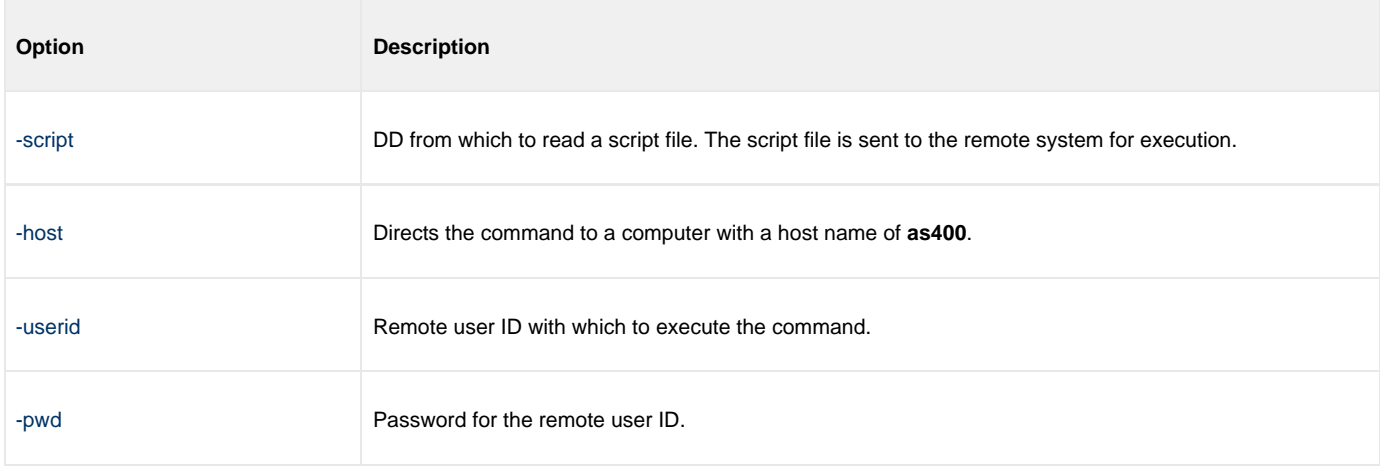

#### <span id="page-82-2"></span>**USBMJOB Options**

The USBMJOB option used in this example is:

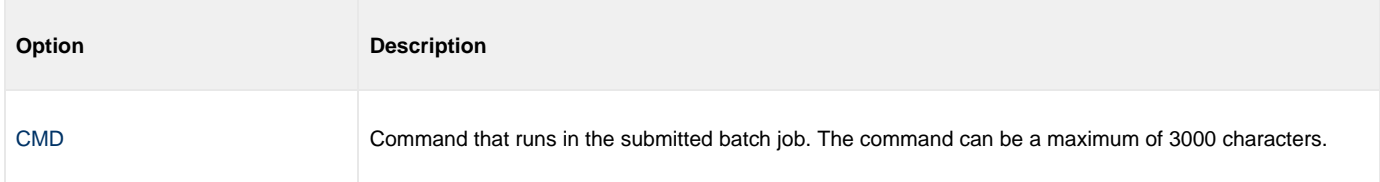

#### <span id="page-82-3"></span>**Components**

[Universal Command Manager for IBM i](https://www.stonebranch.com/confluence/display/UA66/Universal+Command+Manager+for+IBM+i)

[Universal Submit Job](https://www.stonebranch.com/confluence/display/UA66/Universal+Submit+Job)

## **Provide Network Status of Remote Windows from HP NonStop**

- [Provide Network Status of Remote Windows from HP NonStop](#page-84-0)
	- [Command Line Options](#page-84-1)
	- [Components](#page-84-2)

#### <span id="page-84-0"></span>**Provide Network Status of Remote Windows from HP NonStop**

This example produces a report of the network status of a remote Windows system. Instead of executing a command on the remote host, a local script file is executed.

The following figure illustrates the script file, **myscript**.

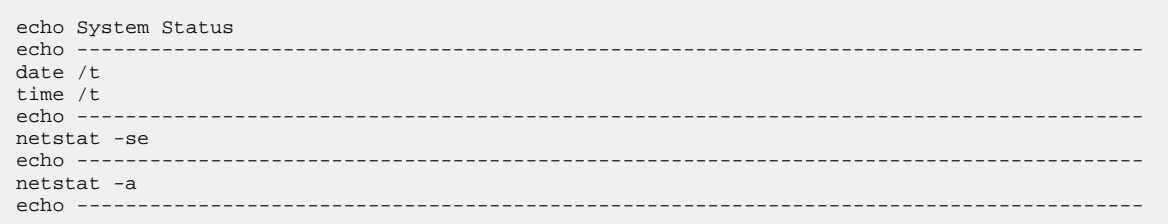

The following figure illustrates the command to execute the script file.

run ucmd -script myscript -host dallas -userid joe -pwd password

The report is written to the standard out of UCMD.

#### <span id="page-84-1"></span>**Command Line Options**

The command line options used in this example are:

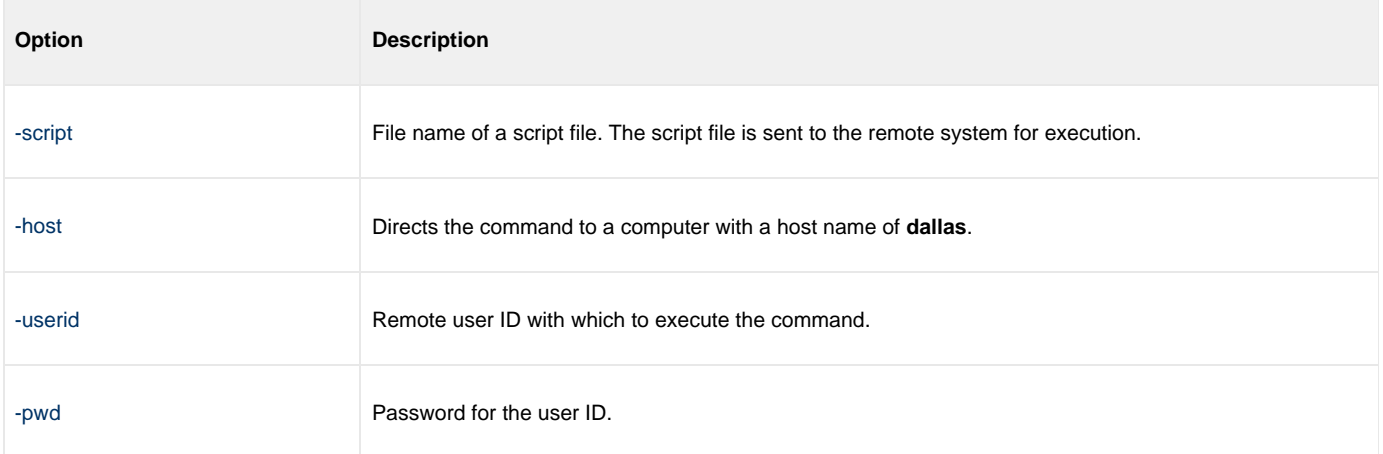

#### <span id="page-84-2"></span>**Components**

[Universal Command Manager for HP NonStop](https://www.stonebranch.com/confluence/display/UA66/Universal+Command+Manager+for+HP+NonStop)

## **Execute Script to Provide Network Status of Remote Windows from HP NonStop**

- [Execute Script to Provide Network Status of Remote Windows from HP NonStop](#page-85-0)
	- [Command Line Options](#page-85-1)
	- [Components](#page-85-2)

#### <span id="page-85-0"></span>**Execute Script to Provide Network Status of Remote Windows from HP NonStop**

This example executes a network status script on a remote Windows server.

run \$SYSTEM.UNVBIN.ucmd -script myscript -host dallas -userid joe -pwd password

The command **myscript** is sent to a remote system named **dallas** for execution. The standard output and standard error of **myscript** command are available to the standard out of the initiating process. The process will authenticate and run under the authority of userid **joe**.

#### <span id="page-85-1"></span>**Command Line Options**

The command line options used in this example are:

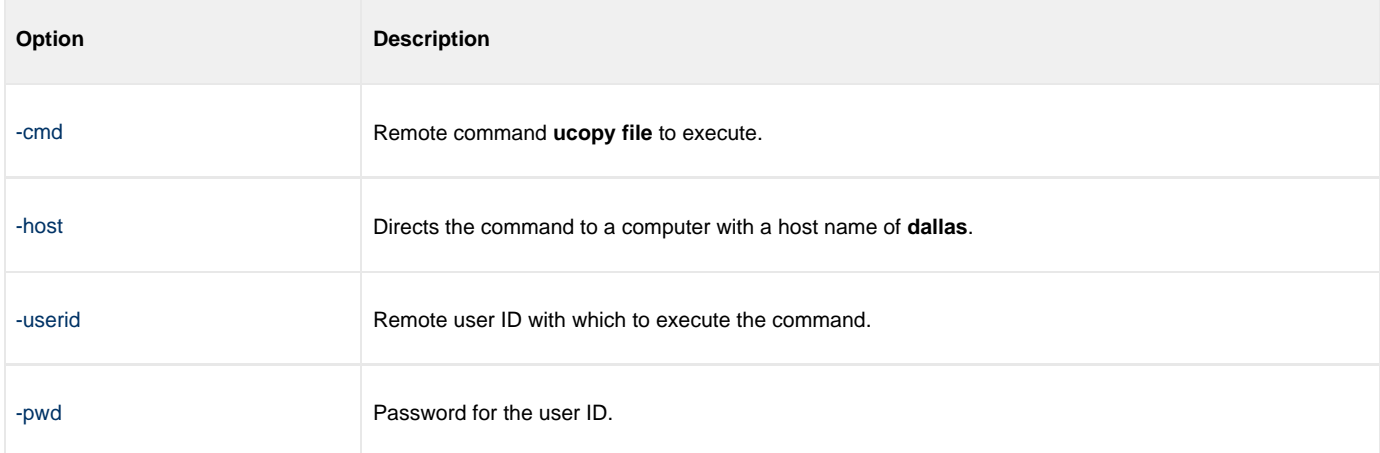

#### <span id="page-85-2"></span>**Components**

[Universal Command Manager for HP NonStop](https://www.stonebranch.com/confluence/display/UA66/Universal+Command+Manager+for+HP+NonStop)

# <span id="page-86-0"></span>**Universal Data Mover - Remote Execution**

## **Remote Execution via UDM**

Remote execution refers to the ability of initiating work from one system (the local system), which executes on another system (the remote system). The type of work executed on the remote system consists of most any type of work that the remote system supports, such as commands and scripts. The [Universal Command](https://www.stonebranch.com/confluence/display/UA66/Universal+Command+6.6.x+Reference+Guide) component of Universal Agent is used to execute work on the remote system.

These pages provide information on the remote execution features and functionality of the Universal Data Mover business solution.

Universal Data Mover provides access to Universal Command remote execution via the [Universal Data Mover](https://www.stonebranch.com/confluence/display/UA66/Universal+Data+Mover+6.6.x+Reference+Guide) [exec](https://www.stonebranch.com/confluence/display/UA66/exec+-+UDM+Command) command. The [exec](https://www.stonebranch.com/confluence/display/UA66/exec+-+UDM+Command) command invokes the Universal Command Manager and provides parameters for passing a subset of the Universal Command Manager options.

The [exec](https://www.stonebranch.com/confluence/display/UA66/exec+-+UDM+Command) command executes system commands on remote machines if you have Universal Command (UCMD) Manager on the same system with the UDM Manager.

## **Remote Execution Components**

Universal Data Mover Remote Execution using Universal Command consists primarily of two Universal Agent components:

- 1. Universal Command Manager runs on the local system. The Manager initiates the work on the remote system.
- 2. Universal Command Server runs on the remote systems. It executes work on behalf of a Universal Command Manager.

The Manager provides the information to the Server necessary for the Server to execute the work. This includes the command or script that defines the work, as well as the user identifier with which the work should execute. The Server authenticates the user identifier on the remote server. If the user identifier authenticates successfully, the Server executes the work with the provided user identifier.

Once the work is started, the Manager supplies input files to, and receives output files from, the remote command Server in real-time. All files with character data are translated to the appropriate code pages for the respective system. The transmitted data, optionally, can be compressed, encrypted, or authenticated.

The Manager runs as long as the remote work is running. When the remote work ends, the Manager ends. The exit code of the remote work is used as the exit code of the Manager. With standard out and standard error as well as the exit status of the remote work available from the manager, there is no need for access to or expertise on the remote operating system.

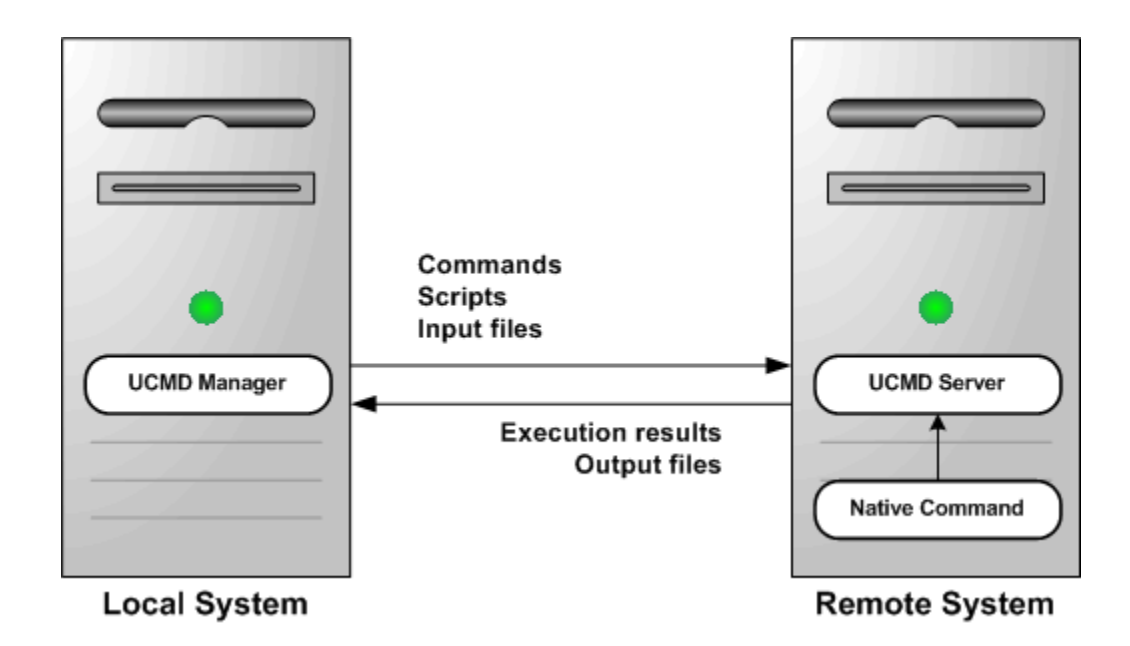

## **Remote Execution via Universal Data Mover - Primer**

#### • [Overview](#page-87-0)

- [Remote Execution Examples exec Command Parameters](#page-87-1)
- [Remote Execution Requirements](#page-87-2)
- [Executing the Examples](#page-87-3)
- [Remote Execution Requirements for z/OS](#page-88-0)
- [Remote Execution Requirements for Windows](#page-88-1)
- [Remote Execution Requirements for UNIX](#page-89-0)
- [Remote Execution Requirements for IBM i](#page-89-1)

## <span id="page-87-0"></span>**Overview**

This page discusses the basics of how to execute remote work using Universal Data Mover via Universal Data Mover (UDM).

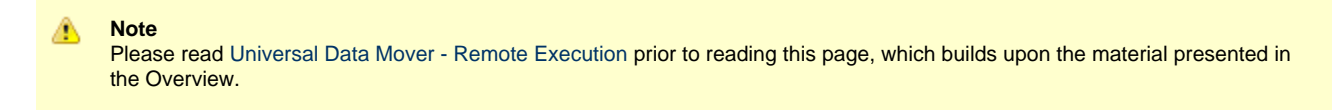

The primer discussions are from the perspective of the initiating system where the Universal Command (UCMD) Manager component is executed via the Universal Data Mover (UDM) [exec](https://www.stonebranch.com/confluence/display/UA66/exec+-+UDM+Command) command.

The primer examples assume that Universal Data Mover is installed with default configuration values to help keep the examples consistent and clear. UCMD components must be installed both on the local system from which the UCMD Manager is executed as well as the remote system where UCMD Server is executed.

The [primer examples](#page-91-0) demonstrate how to execute a command on a remote system using the UDMD Manager component via the UDM Manager component using the UDM [exec](https://www.stonebranch.com/confluence/display/UA66/exec+-+UDM+Command) command. All examples use the same set of parameters.

## <span id="page-87-1"></span>**Remote Execution Examples - exec Command Parameters**

The following table describes each of the parameters used in the primer examples.

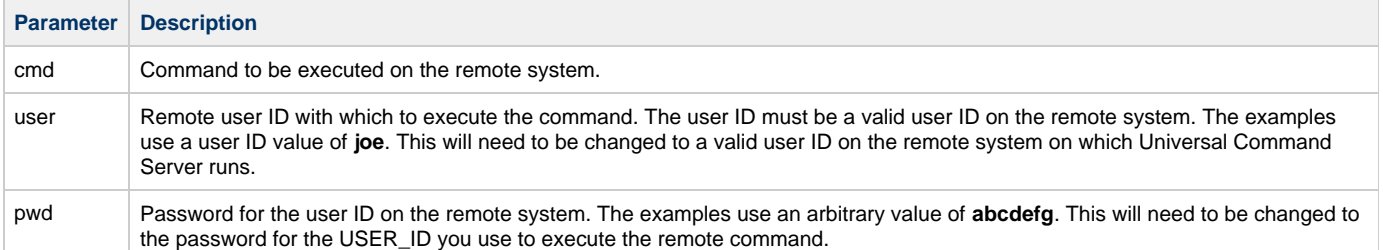

## <span id="page-87-2"></span>**Remote Execution Requirements**

This page illustrates the minimum set of parameters required to execute a remote process via the Universal Data Mover (UDM) [exec](https://www.stonebranch.com/confluence/display/UA66/exec+-+UDM+Command) command using UDM scripting language syntax.

The platform-independent nature of the UDM scripting language means that the format of [exec](https://www.stonebranch.com/confluence/display/UA66/exec+-+UDM+Command) is the same regardless of the UDM Manager's host platform. See the [Universal Data Mover 6.6.x Reference Guide](https://www.stonebranch.com/confluence/display/UA66/Universal+Data+Mover+6.6.x+Reference+Guide) for platform-specific information on executing UDM Manager, using UDM script files, and invoking [exec.](https://www.stonebranch.com/confluence/display/UA66/exec+-+UDM+Command)

[exec](https://www.stonebranch.com/confluence/display/UA66/exec+-+UDM+Command) instructs UDM to spawn a Universal Command (UCMD) Manager process. The [Universal Command 6.6.x Reference Guide](https://www.stonebranch.com/confluence/display/UA66/Universal+Command+6.6.x+Reference+Guide) contains platform-specific information for invoking UCMD Manager. A UCMD Server installed on the remote system receives the command specified by [exec](https://www.stonebranch.com/confluence/display/UA66/exec+-+UDM+Command)'s **cmd** parameter and executes it.

If security is enabled in the remote UCMD Server's configuration, [exec](https://www.stonebranch.com/confluence/display/UA66/exec+-+UDM+Command) must provide user account information. To establish a secure execution environment, the UCMD Server requires a user account ID, which [exec](https://www.stonebranch.com/confluence/display/UA66/exec+-+UDM+Command) specifies via the user parameter. The UCMD Server may also require a password (**pwd**) to authenticate the user account, depending on the remote operating system and Universal Agent configuration.

For information on securing access to Universal Agent components, see [Universal Agent Security.](https://www.stonebranch.com/confluence/display/UA66/Universal+Agent+Security)

#### <span id="page-87-3"></span>**Executing the Examples**

To execute the following examples in your environment, simply make these changes to the values specified in the command's parameters:

- Change the host name **dallas** or IP address 192.168.10.111 to a host name or IP address that exists in your environment.
- Change the cmd parameter to a valid system command or installed application on the remote system.
- Change the user ID **joe** to the name of a valid user account on the remote system.
- Change the password value **abcdefg** to the user account's password.

In each of these examples, the UCMD Manager establishes a network connection to the UCMD Server installed on the remote system (**dallas**). The UCMD Manager passes [exec](https://www.stonebranch.com/confluence/display/UA66/exec+-+UDM+Command) parameters to the UCMD Server over this connection. UCMD Server then executes the command as local user named **joe**.

The UCMD Manager and Server also establish network connections to forward the command's output (that is, everything it writes to standard output and standard error) to the UDM Manager. UDM Manager writes this output to its local standard output (stdout) and standard error (stderr) devices.

When the remote command completes, the UCMD Server retrieves the process' exit code and status and forwards them to the local UCMD Manager, which exits with that same value. The UDM Manager stores this exit code in its built-in execrc variable.

## <span id="page-88-0"></span>**Remote Execution Requirements for z/OS**

These examples illustrate how to execute a process on a remote z/OS system using the UDM [exec](https://www.stonebranch.com/confluence/display/UA66/exec+-+UDM+Command) command. Each example lists the contents of the **/u/joe** directory in the z/OS UNIX file system.

If no DNS entry is available for the remote host, use a statement like the one shown in [Remote z/OS Execution Using an IP Address;](#page-88-2) otherwise, use something similar to [Remote z/OS Execution Using a Host Name](#page-88-3).

To execute a command on a remote system using an active UDM transfer session, follow the example shown in [Remote z/OS Execution Using a](#page-88-4) [UDM Logical Session Name.](#page-88-4)

The [exec](https://www.stonebranch.com/confluence/display/UA66/exec+-+UDM+Command) command initiates UCMD Manager using the **UCMDPRC** JCL procedure installed in the **SUNVSAMP** library.

#### <span id="page-88-2"></span>**Remote z/OS Execution Using an IP Address**

[exec](https://www.stonebranch.com/confluence/display/UA66/exec+-+UDM+Command) 192.168.10.111 cmd="ls -al /u/joe" user=joe pwd=abcdefg

#### <span id="page-88-3"></span>**Remote z/OS Execution Using a Host Name**

```
exec dallas cmd="ls -al /u/joe " user=joe pwd=abcdefg
```
#### <span id="page-88-4"></span>**Remote z/OS Execution Using a UDM Logical Session Name**

```
open rmtsys=dallas user=joe pwd= abcdefg
exec rmtsys cmd="ls -al /u/joe
```
### <span id="page-88-1"></span>**Remote Execution Requirements for Windows**

These examples illustrate how to execute a process on a remote Windows system using the UDM [exec](https://www.stonebranch.com/confluence/display/UA66/exec+-+UDM+Command) command. Each example lists the contents of the **root** directory on the **c:** drive.

If no DNS entry is available for the remote host, use a statement similar to the one shown in [Remote Windows Execution Using an IP Address](#page-88-5); otherwise, use something similar to [Remote Windows Execution Using a Host Name.](#page-89-2)

To execute a command on a remote system using an active UDM transfer session, follow the example shown in [Remote Windows Execution](#page-89-3) [Using a UDM Logical Session Name](#page-89-3).

#### <span id="page-88-5"></span>**Remote Windows Execution Using an IP Address**

[exec](https://www.stonebranch.com/confluence/display/UA66/exec+-+UDM+Command) 192.168.10.111 cmd="dir c:\" user=joe pwd=abcdefg

#### <span id="page-89-2"></span>**Remote Windows Execution Using a Host Name**

[exec](https://www.stonebranch.com/confluence/display/UA66/exec+-+UDM+Command) dallas cmd="dir c:\" user=joe pwd=abcdefg

<span id="page-89-3"></span>**Remote Windows Execution Using a UDM Logical Session Name**

```
open rmtsys=dallas user=joe pwd= abcdefg
exec rmtsys cmd="dir c:\"
```
## <span id="page-89-0"></span>**Remote Execution Requirements for UNIX**

These examples illustrate how to execute a process on a remote UNIX system using the UDM [exec](https://www.stonebranch.com/confluence/display/UA66/exec+-+UDM+Command) command. Each example lists the contents of the home directory for the user account named **joe**.

If no DNS entry is available for the remote host, use a statement like the one shown in [Remote UNIX Execution Using an IP Address;](#page-89-4) otherwise, use something similar to [Remote UNIX Execution Using a Host Name.](#page-89-5)

To execute a command on a remote system using an active UDM transfer session, follow the example shown in [Remote UNIX Execution Using a](#page-89-6) [UDM Logical Session Name.](#page-89-6)

#### <span id="page-89-4"></span>**Remote UNIX Execution Using an IP Address**

[exec](https://www.stonebranch.com/confluence/display/UA66/exec+-+UDM+Command) 192.168.10.111 cmd="ls -al /home/joe" user=joe pwd=abcdefg

#### <span id="page-89-5"></span>**Remote UNIX Execution Using a Host Name**

[exec](https://www.stonebranch.com/confluence/display/UA66/exec+-+UDM+Command) dallas cmd="ls -al /home/joe" user=joe pwd=abcdefg

#### <span id="page-89-6"></span>**Remote UNIX Execution Using a UDM Logical Session Name**

```
open rmtsys=dallas user=joe pwd= abcdefg
exec rmtsys cmd="ls -al /home/joe"
```
#### <span id="page-89-1"></span>**Remote Execution Requirements for IBM i**

These examples illustrate how to execute a process on a remote IBM i system using the UDM [exec](https://www.stonebranch.com/confluence/display/UA66/exec+-+UDM+Command) command. Each example lists the contents of the library **joelib**.

If no DNS entry is available for the remote host, use a statement like the one shown in [Remote IBM i Execution Using an IP Address](#page-89-7); otherwise, use something similar to [Remote IBM i Execution Using a Host Name.](#page-90-0)

To execute a command on a remote system using an active UDM transfer session, follow the example shown in [Remote IBM i Execution Using a](#page-90-1) [UDM Logical Session Name.](#page-90-1)

The [exec](https://www.stonebranch.com/confluence/display/UA66/exec+-+UDM+Command) command initiates UCMD Manager via runtime linkage on IBM i. Stonebranch only supports runtime linkage to the UCMD Manager using the exec command.

The operating system sends the output for the remote IBM i job to **QPRINT**. Use the Universal Submit Job utility (USBMJOB) to bring the output back to the local host via the UCMD Manager.

#### <span id="page-89-7"></span>**Remote IBM i Execution Using an IP Address**

```
exec 192.168.10.111 cmd="dsplib joelib" user=joe pwd=abcdefg
```
## <span id="page-90-0"></span>**Remote IBM i Execution Using a Host Name**

[exec](https://www.stonebranch.com/confluence/display/UA66/exec+-+UDM+Command) dallas cmd="dsplib joelib" user=joe pwd=abcdefg

### <span id="page-90-1"></span>**Remote IBM i Execution Using a UDM Logical Session Name**

```
open rmtsys=dallas user=joe pwd= abcdefg
exec rmtsys cmd=" dsplib joelib"
```
## <span id="page-91-0"></span>**Remote Execution via Universal Data Mover - Examples**

## **Remote Execution Examples**

- [Windows Directory Listing Using a Batch File Default Directory](#page-92-0)
- [Windows Directory Listing Using a Batch File Returned File](#page-94-0)
- [UNIX Listing Using a Shell Script](#page-96-0)
- [UNIX Integrating UDM with FTP Using a Shell Script](#page-98-0)
- [UNIX Integrating UDM with FTP Using a Command Reference](#page-99-0)
- [IBM i from Windows, UNIX, or IBM i exec Command Return Codes](#page-101-0)

**In order to keep these examples as clear as possible, they do not check for error conditions. If any example is adopted for production use, it is recommended that you add appropriate error processing.**

## <span id="page-92-0"></span>**Windows Directory Listing Using a Batch File - Default Directory**

- [Windows Directory Listing Using a Batch File Default Directory](#page-92-1)
	- [UDM exec Command Parameters](#page-92-2)
	- [Components](#page-93-0)

#### <span id="page-92-1"></span>**Windows Directory Listing Using a Batch File - Default Directory**

This example demonstrates using UCMD Manager via the UDM Manager [exec](https://www.stonebranch.com/confluence/display/UA66/exec+-+UDM+Command) command to provide a directory listing using a batch file.

The output from the batch file is redirected to the file **stdout.txt**. If this is not done, the output from the listing is output via UDM along with the Transaction Log. UDM creates the **stdout.txt** file in UDM's default directory, **Files\Universal\UCmdHome\joe**.

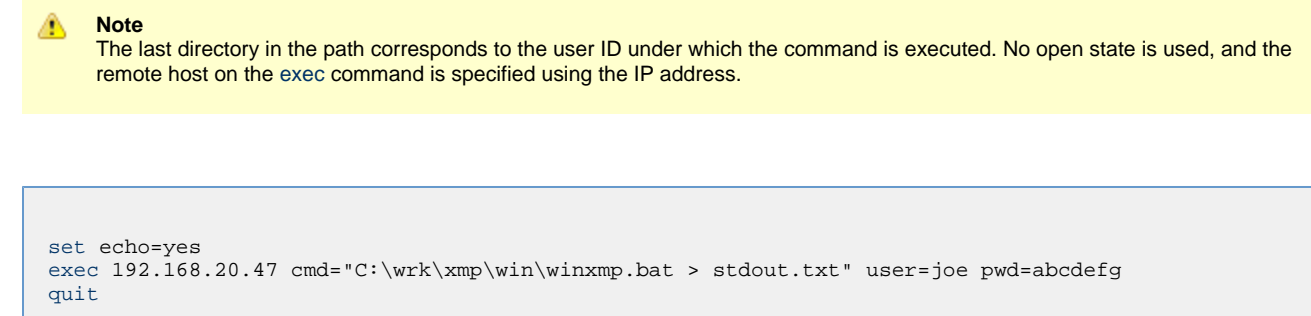

The **winxmp.bat** batch file simply does a [dir](https://www.stonebranch.com/confluence/display/UA66/dir+-+UDM+Command) command against the directory in which the batch file resides.

[dir](https://www.stonebranch.com/confluence/display/UA66/dir+-+UDM+Command) "C:\wrk\xmp\win"

#### Output sent to **stdout.txt**.

```
C:\Program Files\Universal\UCmdHome\mamos>dir "C:\wrk\xmp\win"
 Volume in drive C has no label.
 Volume Serial Number is 3030-176B
Directory of C:\wrk\xmp\win
07/27/2011  03:27 PM  <DIR> .
07/27/2011  03:27 PM  <DIR> ..
07/27/2011 10:08 AM 20 winxmp.bat 07/27/2011 03:46 PM 106 winxmpbat.
07/27/2011  03:46 PM  106 winxmpbat.udm
 2 File(s) 126 bytes
              2 Dir(s) 13,453,979,648 bytes free
```
The transaction log is shown in this first example for those not used to seeing output from UDM.

2011.07.27 16.06.47.541 UNV2800I Universal Data Mover 5.1.0 Level 1 Release Build 105 started. 2011.07.27 16.06.47.556 Processing script: winxmpbat.udm 2011.07.27 16.06.47.556 exec 192.168.20.47 cmd="C:\wrk\xmp\win\winxmp.bat > stdout.txt" user=joe pwd=\\* 2011.07.27 16.06.48.431 quit 2011.07.27 16.06.48.447 Finished processing script: winxmpbat.udm 2011.07.27 16.06.49.447 UNV2801I Universal Data Mover 5.1.0 Level 1 Release Build 105 ended successfully.

#### <span id="page-92-2"></span>**UDM exec Command Parameters**

The [exec](https://www.stonebranch.com/confluence/display/UA66/exec+-+UDM+Command) command parameters used in this example are:

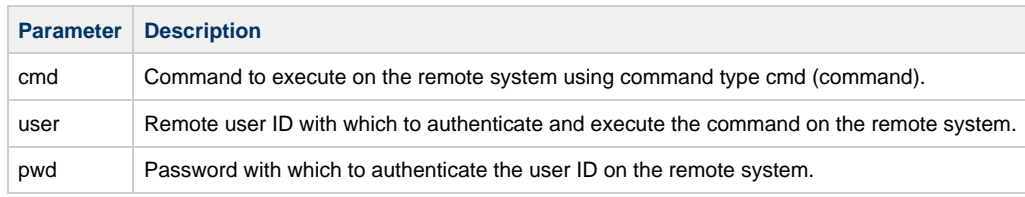

## <span id="page-93-0"></span>**Components**

[Universal Data Mover Manager for Windows](https://www.stonebranch.com/confluence/display/UA66/Universal+Data+Mover+Manager+for+Windows)

[Universal Command Server for Windows](https://www.stonebranch.com/confluence/display/UA66/Universal+Command+Server+for+Windows)

## <span id="page-94-0"></span>**Windows Directory Listing Using a Batch File - Returned File**

- [Windows Directory Listing Using a Batch File Returned File](#page-94-1)
	- [UDM exec Command Parameters](#page-95-0)
	- [Components](#page-95-1)

#### <span id="page-94-1"></span>**Windows Directory Listing Using a Batch File - Returned File**

This example builds on the example illustrated in [Windows Directory Listing Using a Batch File - Default Directory](#page-92-0).

Keep in mind that both the batch file and the file created by the redirected output reside on the remote system.

```
1 set echo=no
2 set outdir=C:\tmp\joe
3 open r=dallas user=joe pwd=abcdefg
4 exec r cmd="C:\wrk\xmp\win\winxmp.bat $(outdir)\stdout.txt" user=joe pwd=abcdefg
5 cd r=$(outdir)
6 cd local=C:\tmp\tmp
7 attrib local createop=replace
8 copy r=stdout.txt
9 exec local cmd="type C:\tmp\tmp\stdout.txt" user=joe pwd=abcdefg
10 quit
```
Due to the complexity of this example, each line (numbered for your convenience) is explained, below.

- 1. Echo is turned off to minimize the amount of information in the transaction log due to its size. You are encouraged to set up the example and work through the transaction log.
- 2. Set a variable, **outdir**, for later use. Instead of setting the variable inside of the UDM script, the variable and its associated value could have been provided externally via a script option.
- 3. Open the UDM connection for a two-party transfer. The manager will act as the primary server and is known as **local**.
- 4. Execute the remote command passing the full path to the file for the redirected output. Note the use of the variable inside of the double quotations; this is a UDM feature.
- 5. Change the directory for the remote system to the directory in which **stdout.txt** resides.
- 6. Change the directory for the local system to the location in which you want **stdout.txt** to reside.
- 7. Set the attribute for the local system to allow replacement of the incoming file.
- 8. Perform the file copy.
- 9. Execute a command on the local system to display the contents of the received file. UCMD server runs on the local system just as it would on the remote system to execute the command.
- 10. Quit and exit the UCMD Manager.

The **winxmp.bat** batch file now echoes the received parameter. This puts output into the transaction log so that you can see what was passed to the remote system. The second line performs the [dir](https://www.stonebranch.com/confluence/display/UA66/dir+-+UDM+Command) command and redirects output to **stdout.txt**.

```
echo %1
dir "C:\wrk\xmp\win" > %1
```
#### Output sent to **stdout.txt**.

```
C:\Program Files\Universal\UCmdHome\joe>dir "C:\wrk\xmp\win"
  Volume in drive C has no label.
 Volume Serial Number is 3030-176B
 Directory of C:\wrk\xmp\win
07/27/2011  03:27 PM <DIR><br>07/27/2011  03:27 PM <DIR>
07/27/2011  03:27 PM  <DIR> ..
07/27/2011 10:08 AM 20 winxmp.bat
07/27/2011  03:46 PM 106 winxmpbat.udm
 2 File(s) 126 bytes
 2 Dir(s) 13,453,979,648 bytes free
```
## <span id="page-95-0"></span>**UDM exec Command Parameters**

The [exec](https://www.stonebranch.com/confluence/display/UA66/exec+-+UDM+Command) command parameters used in this example are:

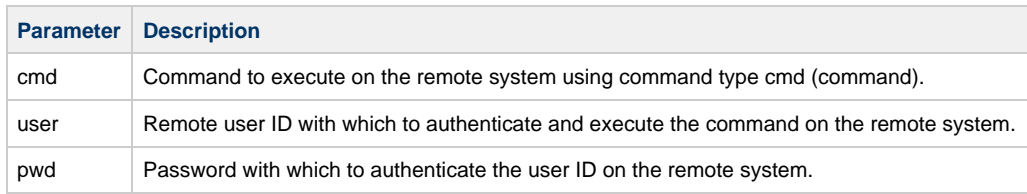

## <span id="page-95-1"></span>**Components**

[Universal Data Mover Manager for Windows](https://www.stonebranch.com/confluence/display/UA66/Universal+Data+Mover+Manager+for+Windows)

[Universal Command Server for Windows](https://www.stonebranch.com/confluence/display/UA66/Universal+Command+Server+for+Windows)

## <span id="page-96-0"></span>**UNIX - Listing Using a Shell Script**

- [UNIX Listing Using a Shell Script](#page-96-1)
	- [UDM Script Explanation](#page-96-2)
	- [UDM exec Command Parameters](#page-97-0)
	- [Components](#page-97-1)

### <span id="page-96-1"></span>**UNIX Listing Using a Shell Script**

In this example, the [exec](https://www.stonebranch.com/confluence/display/UA66/exec+-+UDM+Command) command runs on a UNIX system via UCMD Manager and executes the **sh** command to a remote UNIX system using UCMD Server. With a shell interpreter, such as Cygwin, installed under Windows, the same example would also apply to a Windows system. The example was tested using Linux as both the local and remote platforms.

Both the shell script and the file created by the shell script reside on the remote system. If you are walking through all the examples in order, notice that in this example the shell script redirects stdout to the **stdout.txt** file, whereas in the Windows example the command initiated by the remote UCMD server redirected stdout to the **stdout.txt** file.

Due to this difference, in this example **stdout.txt** is created in the current directory as set by the shell script and in the Windows example it is created in the UCMD server working directory.

```
1. set echo=yes
2. open r=houston user=joe pwd=abcdefg port=7887
3. exec r cmd="sh /home/joe/wrk/xmp/ls/ls.sh" user=joe pwd=abcdefg port=7887
4. quit
```
#### <span id="page-96-2"></span>**UDM Script Explanation**

- 1. Turns echo on to put the commands into the transaction log.
- 2. Open a connection to the remote UDM server using remote port 7887. This is the default port and can be changed by setting the port number in the Universal Broker configuration file on the remote system. When the port number is changed, Universal Broker on the remote system on which the configuration file change was made must be stopped and then started.
- 3. Execute the shell script on the remote system. The port must be specified on the command if it is set to a value other than the default value.
- 4. Quit command stops UDM script execution and the UDM script completes.

The shell script changes the current directory, generates the listing via the **ls** shell command, redirects the output of the **ls** command to the **stdout.txt** file and then uses the **cat** shell command to output the contents of **stdout.txt** to the stdout stream.

The stdout stream is returned by the UDM Server to the UDM Manager and is output to the transaction log.

cd /home/joe/wrk/xmp/ls ls > stdout.txt cat stdout.txt

#### Output sent to **stdout.txt**.

ls.sh stdout.txt

Output sent to the UDM transaction log via stdout from the UDM Manager.

2011.07.28 10.13.06.845 UNV2800I Universal Data Mover 6.3.0 Level 0 Release Build 104 started. 2011.07.28 10.13.06.845 Processing script: ls.udm 2011.07.28 10.13.06.847 [open](https://www.stonebranch.com/confluence/display/UA66/open+-+UDM+Command) r=houston user=joe pwd=\* port=7887 2011.07.28 10.13.07.114 Data session established using cipher: NULL-MD5 2011.07.28 10.13.07.159 Two party session established with r (component 1278600806) 2011.07.28 10.13.07.161 Transfer mode settings: 2011.07.28 10.13.07.198 type=binary 2011.07.28 10.13.07.198 2011.07.28 10.13.07.198 Session options: 2011.07.28 10.13.07.198 Keep Alive Interval: 120 2011.07.28 10.13.07.198 Network Fault Tolerant: yes 2011.07.28 10.13.07.198 [exec](https://www.stonebranch.com/confluence/display/UA66/exec+-+UDM+Command) r cmd="sh /home/joe/wrk/xmp/ls/ls.sh" user=joe pwd=\* port=7887 ls.sh stdout.txt 2011.07.28 10.13.08.072 [quit](https://www.stonebranch.com/confluence/display/UA66/quit+-+UDM+Command) 2011.07.28 10.13.08.074 Session closed 2011.07.28 10.13.08.074 Finished processing script: ls.udm 2011.07.28 10.13.10.074 UNV2801I Universal Data Mover 6.3.0 Level 0 Release Build 104 ended successfully.

#### <span id="page-97-0"></span>**UDM exec Command Parameters**

The [exec](https://www.stonebranch.com/confluence/display/UA66/exec+-+UDM+Command) command parameters used in this example are:

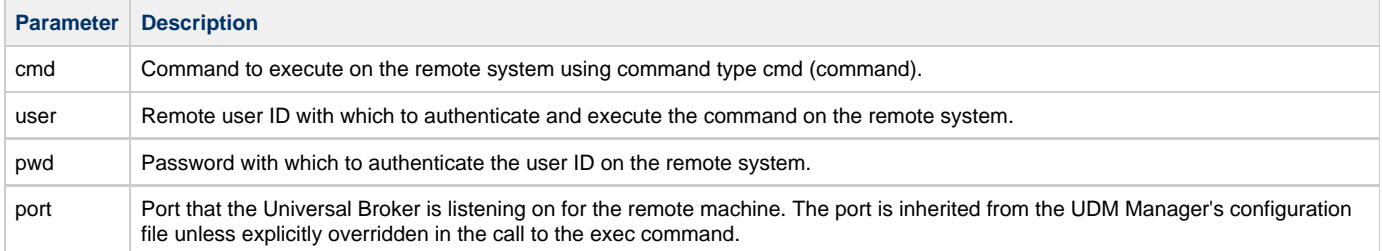

#### <span id="page-97-1"></span>**Components**

[Universal Data Mover Manager for UNIX](https://www.stonebranch.com/confluence/display/UA66/Universal+Data+Mover+Manager+for+UNIX)

[Universal Command Server for UNIX](https://www.stonebranch.com/confluence/display/UA66/Universal+Command+Server+for+UNIX)

## <span id="page-98-0"></span>**UNIX - Integrating UDM with FTP Using a Shell Script**

- [UNIX Integrating UDM with FTP Using a Shell Script](#page-98-1)
	- [UDM exec Command Parameters](#page-98-2)
	- [Components](#page-98-3)

#### <span id="page-98-1"></span>**UNIX - Integrating UDM with FTP Using a Shell Script**

Remote process may require coordination with UDM. The [exec](https://www.stonebranch.com/confluence/display/UA66/exec+-+UDM+Command) command provides a method for this coordination.

In this example, a file is transferred into a secure area behind a firewall and then is forwarded to a second system using FTP. In actual practice, the same file could be forwarded to multiple systems using FTP, and then the [exec](https://www.stonebranch.com/confluence/display/UA66/exec+-+UDM+Command) command used to send notices to those same systems.

For simplicity, the file is "pulled" to the local system using UDM and then "pushed" to the remote system inside of the firewall using FTP. UDM's three-party transfer capability allows transferring a file from one remote system to another and initiating processes on either of those remote systems, the local system, or any other system running a UCMD Server.

The example was tested using a Windows system as the remote system from which the file is initially pulled. The example would work without change if the remote system were a UNIX system. The local test system on which the UDM Manager runs is Linux and the test system to which the file is sent using FTP is also Linux.

1. [set](https://www.stonebranch.com/confluence/display/UA66/set+-+UDM+Command) echo=yes 2. [open](https://www.stonebranch.com/confluence/display/UA66/open+-+UDM+Command) rmt=192.168.20.47 user=joe pwd=abcdefg port=7887 3. [mode](https://www.stonebranch.com/confluence/display/UA66/mode+-+UDM+Command) type=text 4. [attrib](https://www.stonebranch.com/confluence/display/UA66/attrib+-+UDM+Command) local createop=replace 5. [cd](https://www.stonebranch.com/confluence/display/UA66/cd+-+UDM+Command) rmt=C:\tmp\tmp 6. [cd](https://www.stonebranch.com/confluence/display/UA66/cd+-+UDM+Command) local=/home/joe/wrk/xmp/dmzFtp 7. [copy](https://www.stonebranch.com/confluence/display/UA66/copy+-+UDM+Command) rmt=file.txt.org local=file.txt 8. [exec](https://www.stonebranch.com/confluence/display/UA66/exec+-+UDM+Command) local cmd="sh /home/joe/wrk/xmp/dmzFtp/ftp.sh" user=joe pwd=abcdefg port=7887 9. [exec](https://www.stonebranch.com/confluence/display/UA66/exec+-+UDM+Command) dev-linux24 cmd="ls /home/joe/tmp" user=joe pwd=abcdefg port=7887 10. [quit](https://www.stonebranch.com/confluence/display/UA66/quit+-+UDM+Command) The shell script sets up and executes FTP commands.

ftp -ipnv houston <

#### <span id="page-98-2"></span>**UDM exec Command Parameters**

The [exec](https://www.stonebranch.com/confluence/display/UA66/exec+-+UDM+Command) command parameters used in this example are:

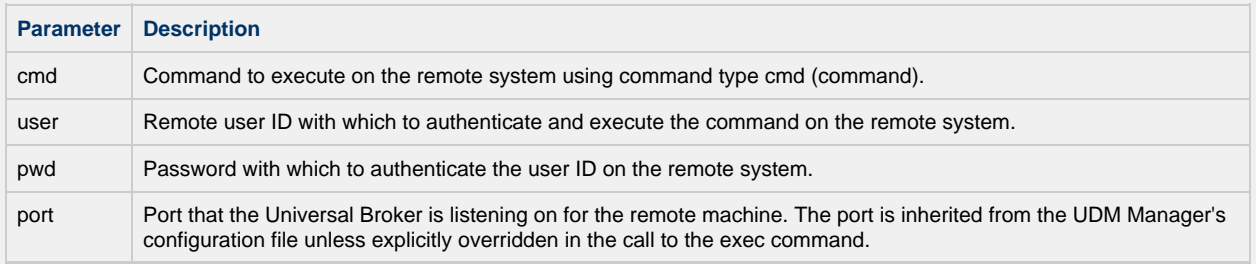

#### <span id="page-98-3"></span>**Components**

[Universal Data Mover Manager for UNIX](https://www.stonebranch.com/confluence/display/UA66/Universal+Data+Mover+Manager+for+UNIX)

[Universal Command Server for UNIX](https://www.stonebranch.com/confluence/display/UA66/Universal+Command+Server+for+UNIX)

## <span id="page-99-0"></span>**UNIX - Integrating UDM with FTP Using a Command Reference**

- [UNIX Integrating UDM with FTP Using a Command Reference](#page-99-1)
	- [UDM Script Explanation](#page-99-2)
	- [UDM exec Command Parameters](#page-99-3)

#### <span id="page-99-1"></span>**UNIX - Integrating UDM with FTP Using a Command Reference**

This example demonstrates the use of Command Reference files. Command References provides a very secure environment in which to store and from which to execute commands and scripts for use with UCMD Manager.

#### **Note** ◬

This example is based on the example in [UNIX - Integrating UDM with FTP Using a Shell Script](#page-98-0). Understanding that example is a prerequisite to using this one. Also, the test environment in the previous example is the same as in this example.

If you are not familiar with Command References, please read [Command References.](https://www.stonebranch.com/confluence/display/UA66/Universal+Command+Server+for+UNIX+-+Commands#UniversalCommandServerforUNIX-Commands-CommandReferences)

#### <span id="page-99-2"></span>**UDM Script Explanation**

Other than Line 8, this UDM script is identical to the previous example. The [exec](https://www.stonebranch.com/confluence/display/UA66/exec+-+UDM+Command) command in line 8 uses the UCMD server running on the local system to execute the shell script contained in the Command Reference file **ftp.cref**. One option, the remote system name, is passed to the script via the Command Reference.

Command Reference files must reside in the directory specified by the [CMD\\_REFERENCE\\_DIRECTORY](https://www.stonebranch.com/confluence/display/UA66/CMD_REFERENCE_DIRECTORY+-+UCMD+Server+configuration+option) UCMD Server configuration option. On UNIX systems this directory defaults to **/var/opt/universal/cmdref**.

```
1. set echo=yes
2. open rmt=192.168.20.47 user=joe pwd=abcdefg port=7887
3. mode type=text
4. attrib local createop=replace
5. cd rmt=C:\tmp\tmp
6. cd local=/home/joe/wrk/xmp/dmzFtp
7. copy rmt=file.txt.org local=file.txt
8. exec local cmdref="ftp.cref houston" user=joe pwd=abcdefg port=7887
9. exec houston cmd="ls /home/joe/tmp" user=joe pwd=abcdefg port=7887
```
10. [quit](https://www.stonebranch.com/confluence/display/UA66/quit+-+UDM+Command)

The **ftp.cref** Command Reference file contains the shell script used to FTP the file to the remote system behind the firewall. The allow\_options option is changed to **yes** to allow the server address to be passed to the script. By default, no options are passed.

The format option is changed from cmd to script; otherwise, the script will not be generated.

```
# Command reference to read a file.
#
-format script
-type shell
-allow_options yes
ftp -ipnv $1 <
```
## <span id="page-99-3"></span>**UDM exec Command Parameters**

The [exec](https://www.stonebranch.com/confluence/display/UA66/exec+-+UDM+Command) command parameters used in this example are:

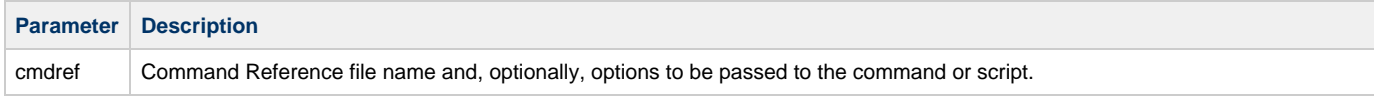

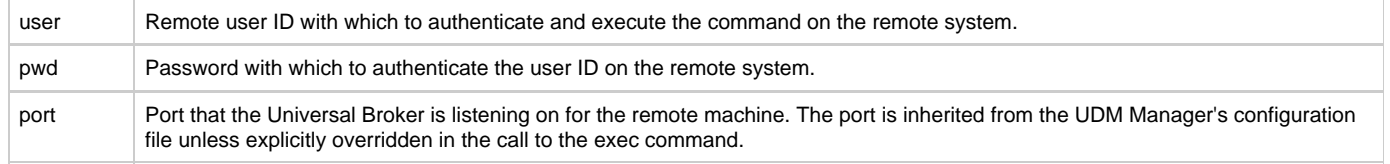

## <span id="page-101-0"></span>**IBM i from Windows, UNIX, or IBM i - exec Command Return Codes**

- [IBM i from Windows, UNIX, or IBM i exec Command Return Codes](#page-101-1)
	- [UDM Script Explanation](#page-101-2)
	- [Operating System-Specific Information](#page-101-3)
	- [UDM exec Command Parameters](#page-102-0)
	- [Components](#page-102-1)

#### <span id="page-101-1"></span>**IBM i from Windows, UNIX, or IBM i - exec Command Return Codes**

This example demonstrates using the [\\_execrc](https://www.stonebranch.com/confluence/display/UA66/_execrc+-+UDM+Built-in+Variable) built-in variable.

For IBM i, the UCMD Server checks the error severity for each CL command issued. If the severity of the error exceeds the value set via the UCMD Server [END\\_SEVERITY](https://www.stonebranch.com/confluence/display/UA66/END_SEVERITY+-+UCMD+Server+configuration+option) option, the value is returned via execrc. A UCMD Server error may also result in execrc being set. If no error occurs, [\\_execrc](https://www.stonebranch.com/confluence/display/UA66/_execrc+-+UDM+Built-in+Variable) is zero.

Generally, UCMD Server return codes for IBM i are 200 or greater. Therefore, return codes associated with [END\\_SEVERITY](https://www.stonebranch.com/confluence/display/UA66/END_SEVERITY+-+UCMD+Server+configuration+option) and with the UCMD Server do not conflict.

The **svropt** parameter passes options to the UCMD Server. These options override both the defaults and the options contained in the UCMD Server configuration file. The **-joblog never** value prevents the job log from being returned to the transaction log via stdout. (Do not include **svropt** if you want the job log.) The spaces before and after the double quotation marks are significant. [END\\_SEVERITY](https://www.stonebranch.com/confluence/display/UA66/END_SEVERITY+-+UCMD+Server+configuration+option) can also be overridden.

The [exec](https://www.stonebranch.com/confluence/display/UA66/exec+-+UDM+Command) commands are both broken into two lines. The **-** and **+** characters are line continuation characters. Using **-** trims all leading blanks from the beginning of the next line; using **+** retains the blanks. In the example script, only one blank remains to separate the text on the two lines after they are concatenated.

This UDM example script was tested on three different platforms: Linux, Windows XP, and IBM i.

```
1. set echo=yes
2. exec atlanta cmd="SAVLIB LIB(NONAME) DEV(*SAVF) SAVF(QGPL/ABC)" user=joe -
 pwd=abcdefg port=27887 svropt=" \-joblog never "
3. echo "rc = " \zeta (_execrc)
4. if $(_execrc) GE 30
5. exec atlanta cmd="SNDMSG MSG('The command, SAVLIB LIB(NONAME) DEV(*SAVF) -
    SAVF(QGPL/ABC), failed') TOUSR(*SYSOPR)" user=joe pwd=abcdefg port=27887 svropt=" \-joblog
never "
6. end
7. quit
```
#### <span id="page-101-2"></span>**UDM Script Explanation**

The script issues an IBM i command that fails and, based on the failure, issues an IBM i command to notify the system operator.

- 1. Turns echo on.
- 2. Issues a SAVLIB command to system atlanta which fails with end severity 40.
- 3. Echoes the value returned to the UDM Manager from the system via the UCMD Server.
- 4. Checks for the error.
- 5. Issues the SNDMSG command to notify the system operator.
- 6. Closes the if statement.
- 7. Cleans up and exits the UDM script.

#### <span id="page-101-3"></span>**Operating System-Specific Information**

Although the same script works equally well on Windows, UNIX, and IBM i, the syntax for submitting the script differs.

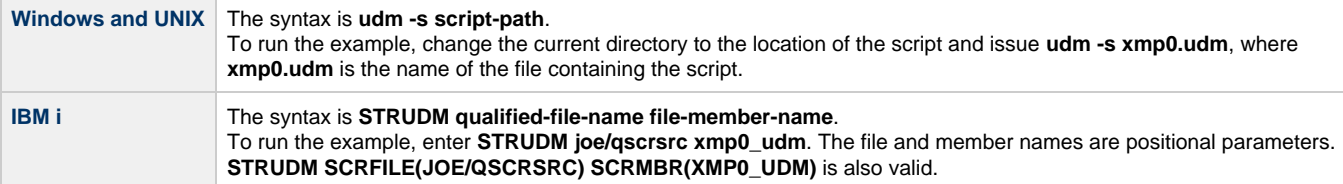

### <span id="page-102-0"></span>**UDM exec Command Parameters**

The [exec](https://www.stonebranch.com/confluence/display/UA66/exec+-+UDM+Command) command parameters used in this example are:

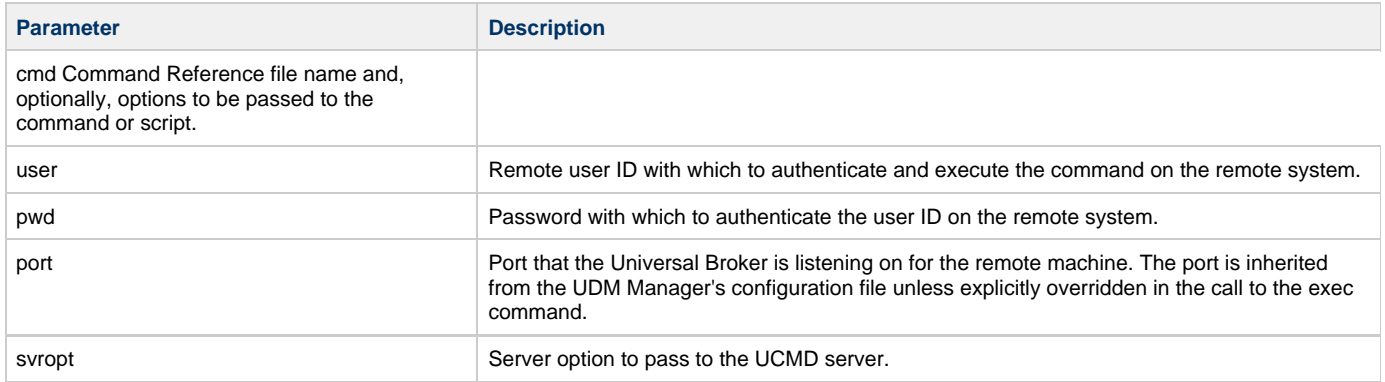

## <span id="page-102-1"></span>**Components**

[Universal Data Mover Manager for IBM i](https://www.stonebranch.com/confluence/display/UA66/Universal+Data+Mover+Manager+for+IBM+i)

[Universal Data Mover Manager for Windows](https://www.stonebranch.com/confluence/display/UA66/Universal+Data+Mover+Manager+for+Windows)

[Universal Data Mover Manager for UNIX](https://www.stonebranch.com/confluence/display/UA66/Universal+Data+Mover+Manager+for+UNIX)

# **Remote Execution for SAP Systems**

- [Overview](#page-103-0)
- [Work Requests](#page-103-1)
- [Detailed Information](#page-103-2)

# <span id="page-103-0"></span>**Overview**

These pages provide information on the Remote Processing for SAP Systems feature of Universal Agent.

Remote Execution for SAP Systems refers to the initiation of work within an SAP system from some location outside of the SAP system. The type of work initiated within the SAP system is primarily centered on job control. Job control refers to the scheduling, running, monitoring, and managing of jobs and job data.

The [Universal Connector for SAP](https://www.stonebranch.com/confluence/display/UA66/Universal+Connector+for+SAP+6.6.x+Reference+Guide) component of Universal Agent is used to execute this work on the remote SAP system.

Universal Connector for SAP operates as a single Universal Agent component on the local system. It accepts work requests on the local system and communicates directly with the SAP system to carry out those requests (no Universal Agent components are required on the SAP system).

Each work request requires a user identifier. The supplied user identifier is authenticated on the SAP system before the work can begin. If authentication is successful, the work will be performed on the SAP system under the context of the authenticated user. If authentication fails, no work is performed and the request fails.

Universal Connector for SAP communicates with SAP systems using SAP's RFC communication protocol. Work requests within the SAP system are made through external interfaces exposed by the SAP system. The primary SAP interface used by Universal Connector for SAP is XBP (eXternal Background Processing).

## <span id="page-103-1"></span>**Work Requests**

The following list identifies general work requests that can be performed on the SAP system using Universal Agent:

- Define/submit SAP jobs
- Modify SAP jobs
- Start SAP jobs
- Monitor SAP jobs
- Cancel running SAP jobs
- Retrieve the job log of SAP jobs
- Retrieve the spool lists of SAP jobs
- Delete SAP jobs and their associated output
- Query jobs in the SAP system
- Define/create SAP variants
- Modify SAP variants
- Query variants in the SAP system
- Raise SAP events
- Process/monitor Batch Input sessions
- Initiate/monitor Mass Activities
- Retrieve the SAP system log
- Retrieve output device information

# <span id="page-103-2"></span>**Detailed Information**

The following pages provide detailed information for Remote Execution for SAP Systems:

- [Mass Activities Support in Universal Connector](#page-148-0)
- [Mass Activities Support Example for zOS](#page-141-0)
- [Batch Input Monitoring in Universal Connector](#page-150-0)
- [Batch Input Monitoring Example for zOS](#page-145-0)
- [Remote Execution for SAP Systems Examples](#page-104-0)

# <span id="page-104-0"></span>**Remote Execution for SAP Systems - Examples**

The following Remote Execution for SAP are specific to the operating systems supported by Universal Agent. The examples demonstrate the use of Universal Connector to define SAP jobs.

Links to detailed technical information on appropriate Universal Agent components are provided for each example.

## **Remote Execution for SAP Systems Examples - z/OS and UNIX**

[Define Job, Run Job, Get Output, and Purge Job](#page-105-0)

## **Remote Execution for SAP Systems Examples - z/OS**

- [Submitting Job to SAP Using SAP Job as Template](#page-107-0)
- [Submitting Job to SAP Using Job Definition File](#page-109-0)
- [Running Job on SAP Using SAP Job](#page-111-0)
- [Running Job on SAP Using Job Definition File](#page-113-0)
- [Running an SAP Job on a Specific SAP Server](#page-115-0)
- [Variant Substitution](#page-117-0)
- [Creating a Variant Substitution Using GENERATE VARDEF Command](#page-120-0)
- [Creating a Job Definition Using GENERATE JOBDEF Command](#page-122-0)

## **Remote Execution for SAP Systems Examples - UNIX**

- [Submitting an SAP Job Using SAP Job as Template](#page-124-0)
- [Submitting an SAP Job Using Job Definition File](#page-126-0)
- [Running an SAP Job Using SAP Job as Template](#page-128-0)
- [Running an SAP Job Using a Job Definition File](#page-130-0)
- [Running an SAP Job on a Specific SAP Server](#page-132-0)
- [Variant Substitution](#page-134-0)
- [Creating a Variant Definition Using GENERATE VARDEF Command](#page-137-0)
- [Creating Job Definition Using GENERATE JOBDEF Command](#page-139-0)

## <span id="page-105-0"></span>**Define Job, Run Job, Get Output, and Purge Job**

- [Define Job, Run Job, Get Output, and Purge Job](#page-105-1) • [Command Options](#page-105-2)
	- [Components](#page-105-3)
	-

## <span id="page-105-1"></span>**Define Job, Run Job, Get Output, and Purge Job**

This example uses an existing job in an SAP system as a model and creates a copy.

The newly created job then is started. Universal Connector waits for the job to finish, and then writes the joblog to standard error and the spoollists to standard out.

Finally, the job and its output are purged from the SAP system.

```
usap -sub -j SAMPLE1 -b 10080901 -start -wait -purge -userid sapuser -pwd sappwd -dest BIN_HS0092
-client 800
```
## <span id="page-105-2"></span>**Command Options**

The command options used are:

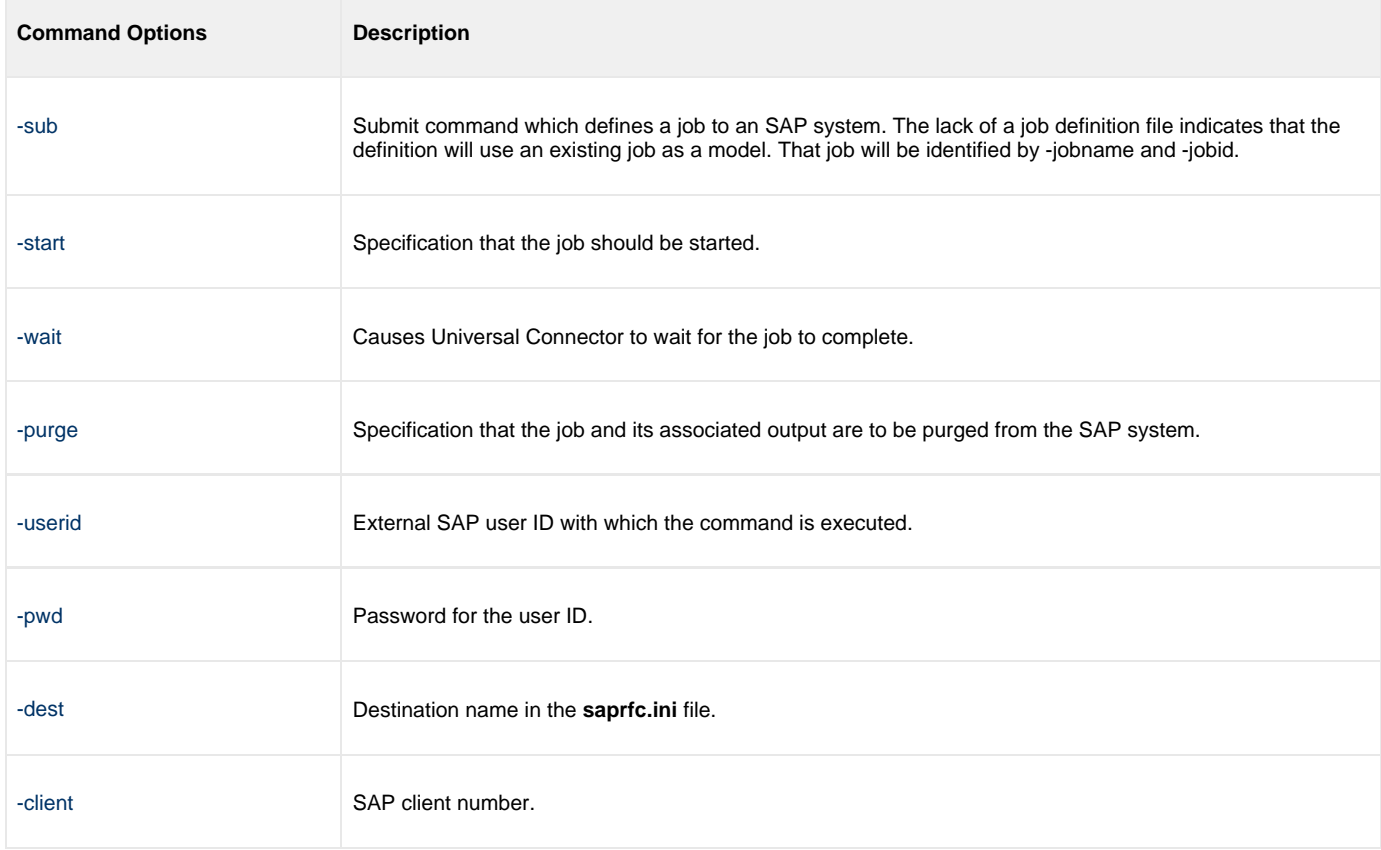

#### <span id="page-105-3"></span>**Components**

[Universal Connector for z/OS](https://www.stonebranch.com/confluence/display/UA66/Universal+Connector+for+SAP+for+zOS)

[Universal Connector for SAP for UNIX](https://www.stonebranch.com/confluence/display/UA66/Universal+Connector+for+SAP+for+UNIX)

Universal Agent 6.6.x User Guide

## <span id="page-107-0"></span>**Submitting Job to SAP Using SAP Job as Template - zOS**

```
Submitting a Job to an SAP System Using a Pre-existing SAP Job as a Template - z/OS
       SYSIN Options
```
• [Components](#page-108-0)

## <span id="page-107-1"></span>**Submitting a Job to an SAP System Using a Pre-existing SAP Job as a Template - z/OS**

This example illustrates submitting a job to an SAP system using a pre-existing SAP job as a template for the submitted job.

```
//USPSUB1 JOB CLASS=A,MSGCLASS=X,NOTIFY=&SYSUID 
            //*****************************************************************
//* Description
//* -------
//* This sample will submit a new job to an SAP system using a 
//* pre-existing SAP job as a template.
//* 
//* NOTE: This job assumes (and requires) that a job already 
//* exists on an the SAP system with:
//* Job Name: USPSUB1
//* Job ID: 12345678
//*
//* After running this job, a new SAP job will be created on the 
//* SAP system. The new job will have the same name as the 
//* pre-existing job that was used as a template. However, the 
//* SAP system will assign a new job ID. 
//* 
// JCLLIB ORDER=#SHLQ.UNV.SUNVSAMP 
//*<br>//STEP1
         EXEC USPPRC<br>DD *
//SYSIN DD * 
  -dest CF5<br>-client 800
  -client
  -userid sapuid<br>-pwd sappwd
              sappwd
    -sub 
    -jobname USPSUB1 
    -jobid 12345678
/*
```
The JCL procedure USPPRC is used to execute the Universal Connector command. Universal Connector connects to the SAP system and performs the requested work. In this case, a new job is created on the SAP system that is identical to the template job with the exception of job ID.

## <span id="page-107-2"></span>**SYSIN Options**

SYSIN options used in this example are:

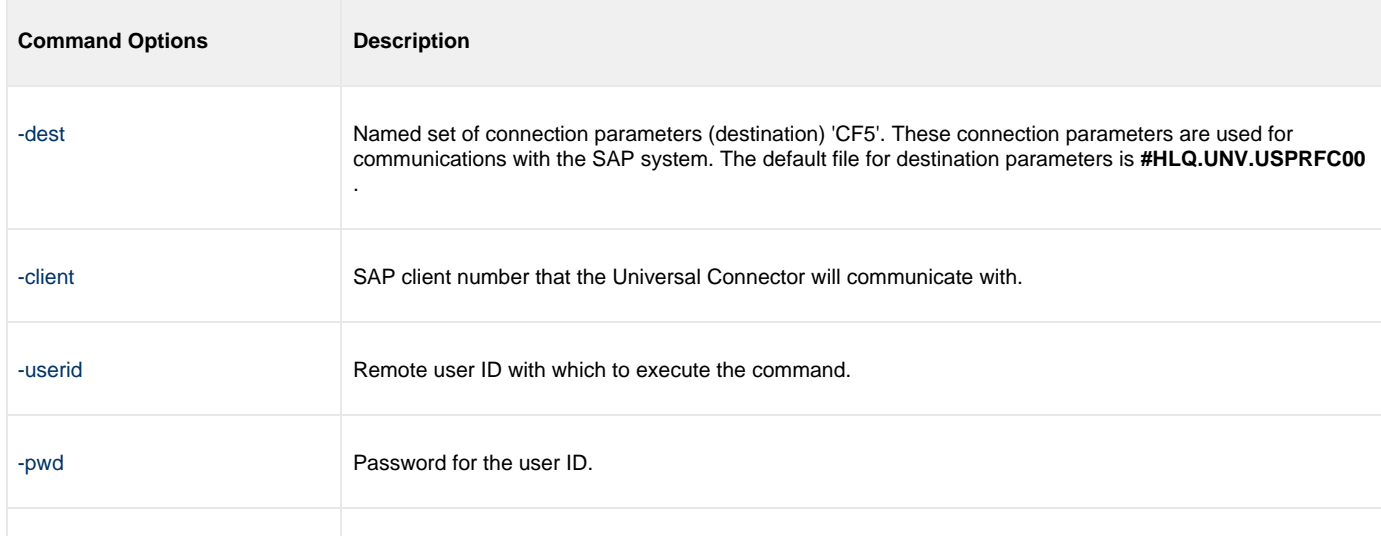
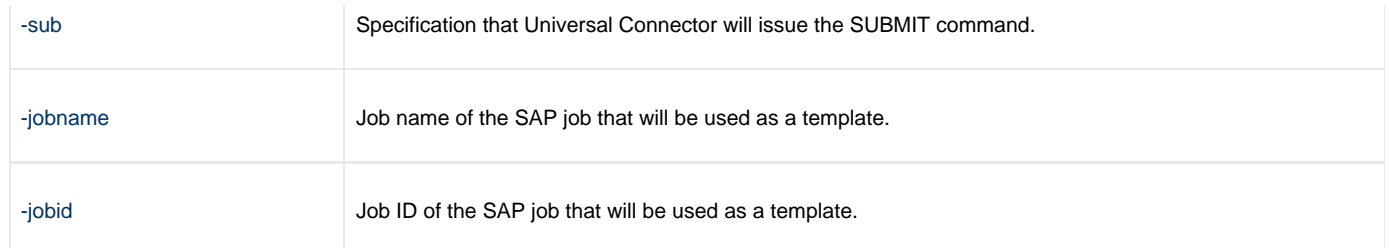

# Submitting Job to SAP Using Job Definition File - zOS

```
• Submitting a Job to an SAP System Using a Universal Connector Job Definition File - z/OS
       • SYSIN Options
```
• Components

### <span id="page-109-0"></span>Submitting a Job to an SAP System Using a Universal Connector Job Definition File - z/OS

This example illustrates submitting a job to an SAP system using Universal Connector job definition file.

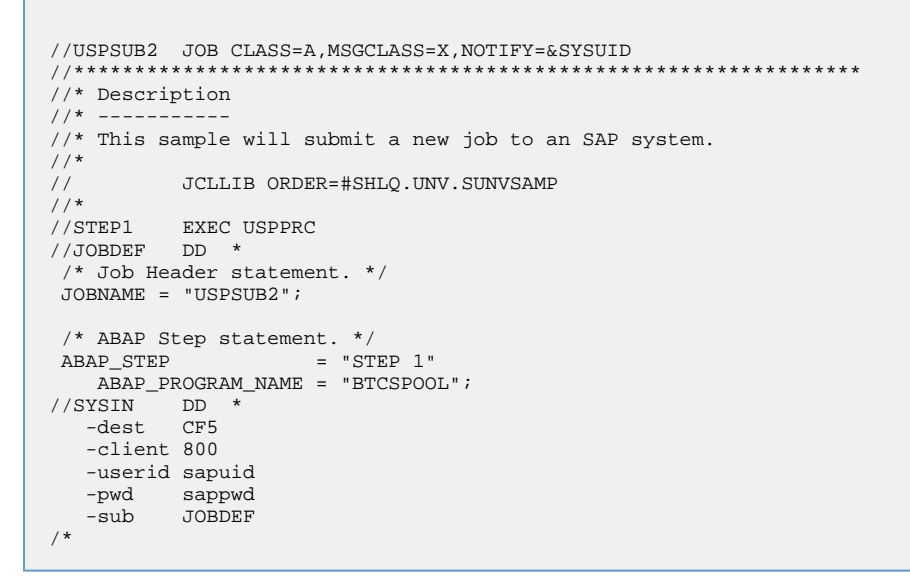

The JCL procedure USPPRC is used to execute the Universal Connector command. Universal Connector connects to the SAP system and performs the requested work. In this case, a new job is created on the SAP system based on a definition that was provided in a Universal Connector definition file.

#### <span id="page-109-1"></span>**SYSIN Options**

SYSIN options used in this example are:

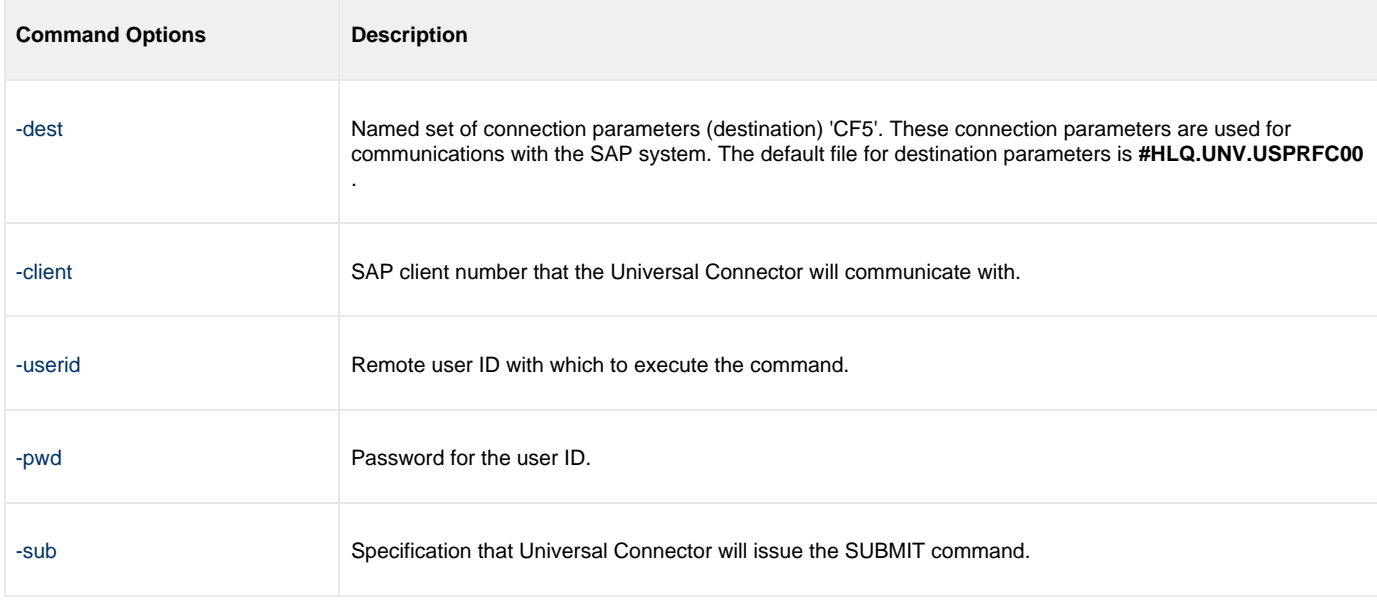

#### <span id="page-109-2"></span>**Components**

# Running Job on SAP Using SAP Job - zOS

• Running a Job on an SAP System Using a Pre-existing SAP Job - z/OS

- SYSIN Options
	- Components

### <span id="page-111-0"></span>Running a Job on an SAP System Using a Pre-existing SAP Job - z/OS

This example illustrates running a job on an SAP system using a pre-existing SAP job.

```
//* Description
//* ------------
//* This sample will:
//* 1. Submit a new job to an SAP system using a pre-existing SAP
//*job as a template.
1/* 2. Start the newly created job.
//* 3. Wait for the job to complete.
1/* 4. Return the job log.
\frac{1}{4} 5. Return the spool list.
//* 6. The SAP job completion status will be mapped to an exit
//*code. USAP will exit with the mapped exit code.
11*//* NOTE: This job assumes (and requires) that a job already
//* exists on the SAP system with://* Job Name: USPRUN1
//* Job ID: 12345678
//*
\frac{1}{2}JCLLIB ORDER=#SHLQ.UNV.SUNVSAMP
//*//STEP1 EXEC USPPRC
  \begin{array}{cc}\n\text{LJ} & \text{LZEC} \\
\text{-dest} & \text{DD} \\
\text{-dest}\n\end{array}//SYSIN
            CF5-client 800<br>-userid sapuid<br>-pwd sappwd
  -sub
  -jobname USPRUN1
  -jobid 12345678
  -start
  -wait
  -joblog
            yes
   -spoollist yes
/*
```
### <span id="page-111-1"></span>**SYSIN Options**

SYSIN options used in this example are:

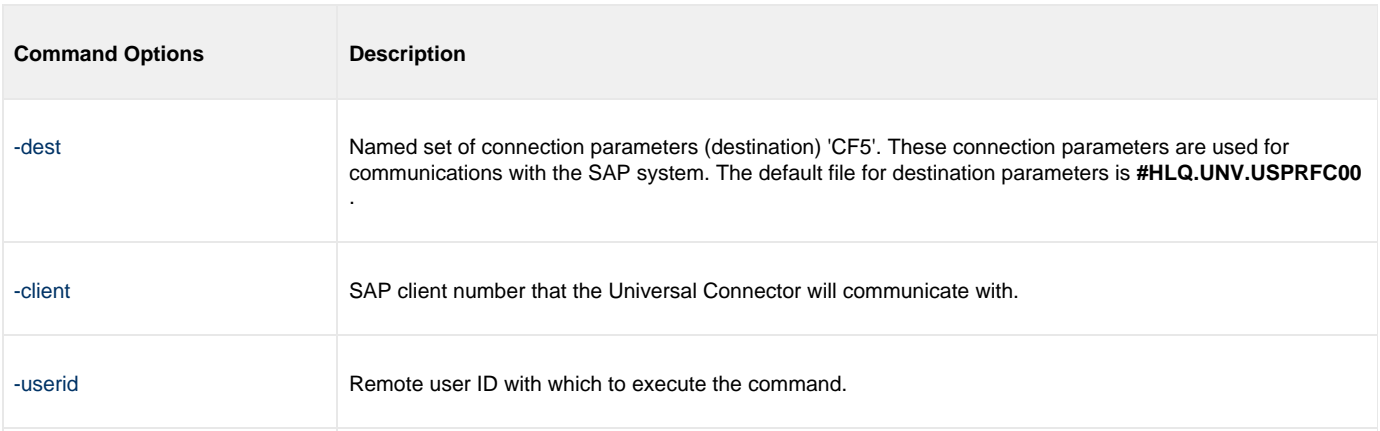

<span id="page-112-0"></span>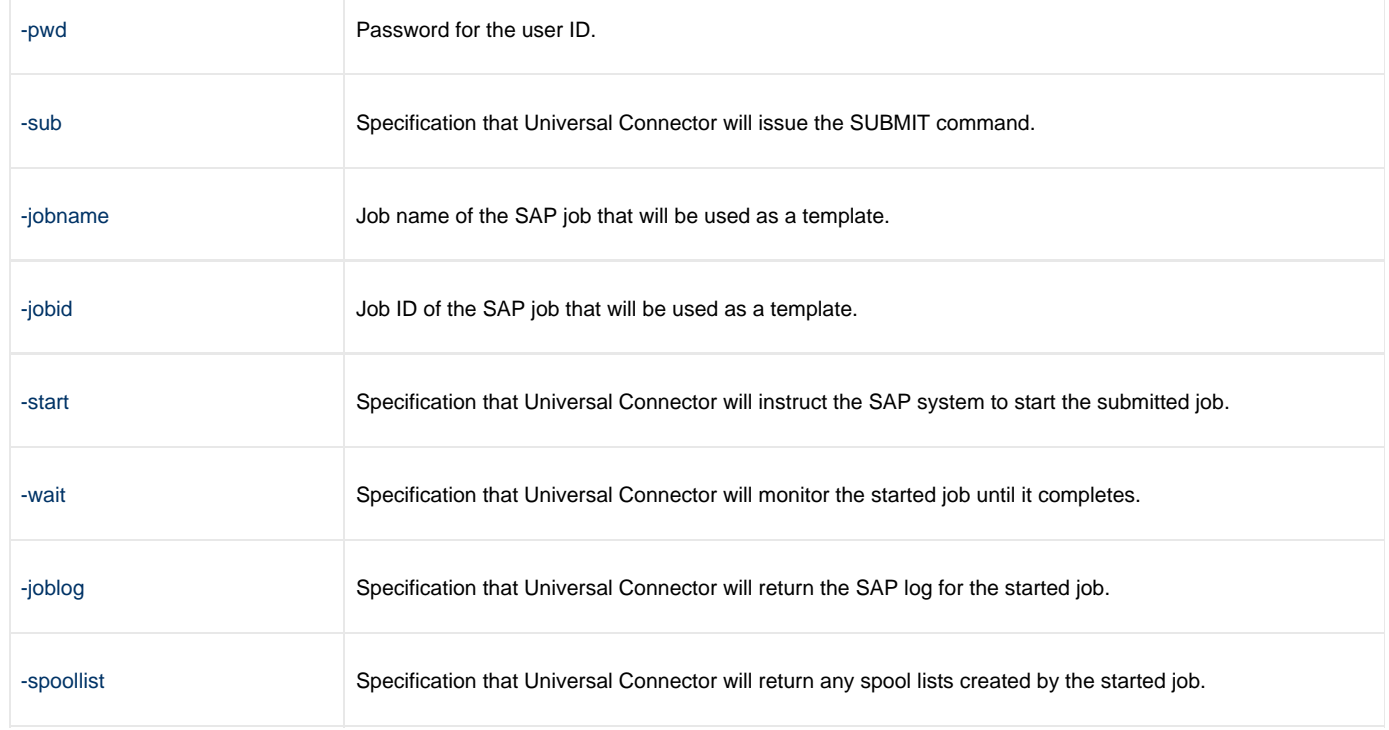

# Running Job on SAP Using Job Definition File - zOS

- Running a Job on an SAP System Using a Universal Connector Job Definition File z/OS • SYSIN Options
	- Components

# <span id="page-113-0"></span>Running a Job on an SAP System Using a Universal Connector Job Definition File - z/OS

This example illustrates running a job on an SAP system using a Universal Connector job definition file.

```
//* Description
//* This sample will:
//* 1. Submit a new job to an SAP system.
//* 2. Start the job.
//* 3. Wait for the job to complete.
1/* 4. Return the job log.
1/* 5. Return the spool list.
//*
         JCLLIB ORDER=#SHLQ.UNV.SUNVSAMP
\frac{1}{2}11*//STEP1 EXEC USPPRC
//JOBDEF DD *
 /* Job Header statement. */
JOBNAME = "USPRUN";
/* ABAP Step statement. */
ABAP_STEP
            = "STEP 1"ABAP_PROGRAM_NAME = "BTCSPOOL";
\frac{7}{3} SYSIN DD \frac{1}{2}-dest<br>
-client 800<br>
-userid sapuid<br>
-pwd sappwd<br>
-sub JOBDEF
              CF5
  -start
  -wait
  -joblog yes<br>-spoollist yes
/*
```
#### <span id="page-113-1"></span>**SYSIN Options**

SYSIN options used in this example are:

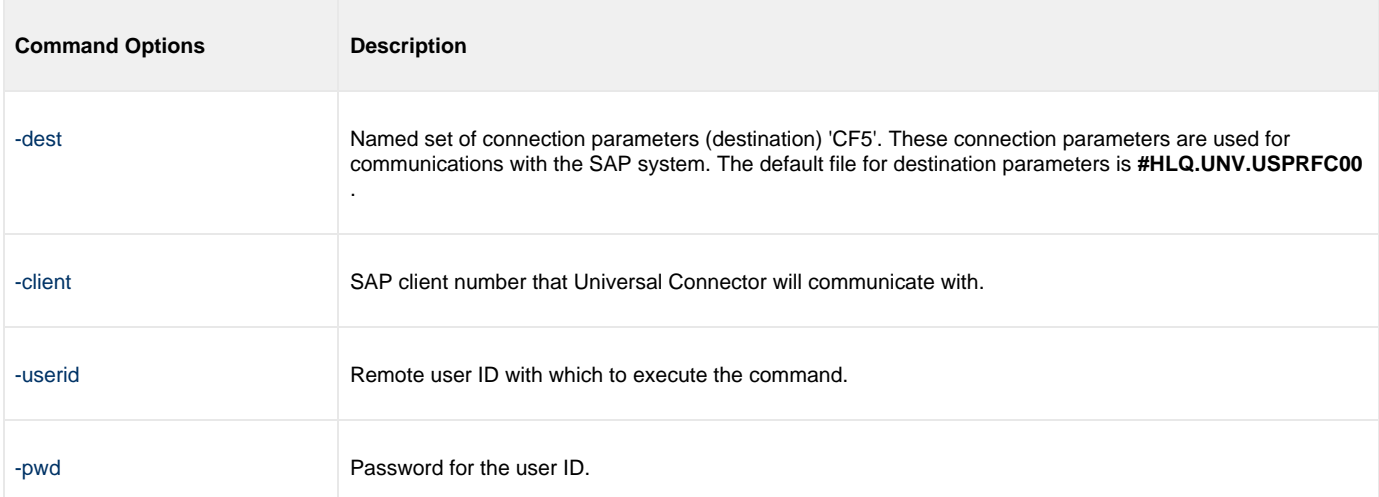

<span id="page-114-0"></span>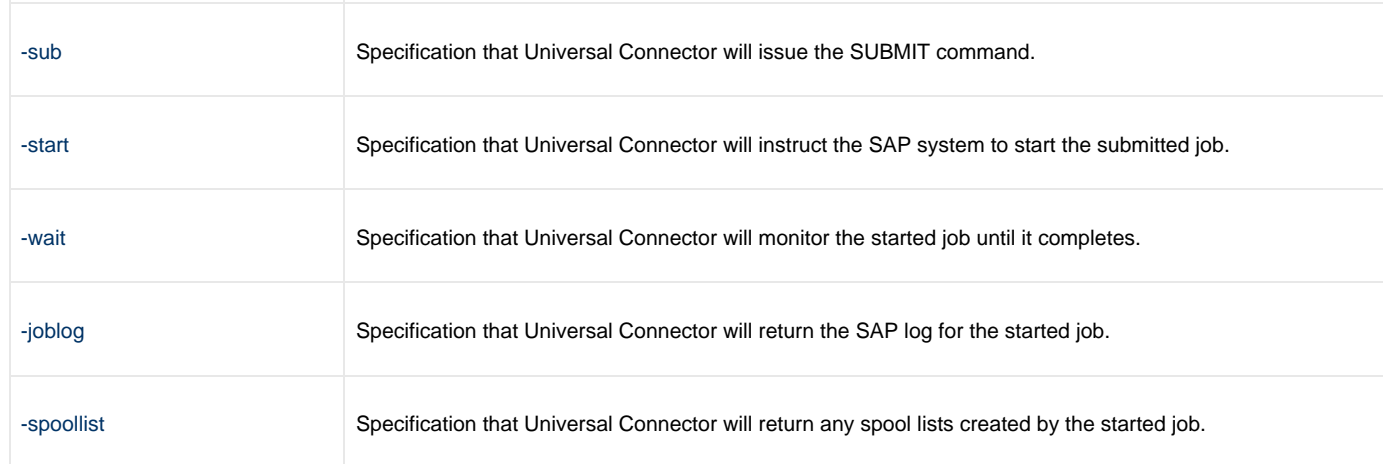

# Running an SAP Job on a Specific SAP Server - zOS

- Running an SAP Job on a Specific SAP Server z/OS • SYSIN Options
	- Components

### <span id="page-115-0"></span>Running an SAP Job on a Specific SAP Server - z/OS

This example illustrates running an SAP job on a specific SAP Server.

```
//USPRUN3    JOB    CLASS=A, MSGCLASS=X, NOTIFY=&SYSUID
//* Description
//* -----------
//* This sample demonstrates how to specify a specific SAP server
//* for the SAP job to run on.
//*
//* This sample will:
//* 1. Submit a new job to an SAP system.<br>//* 1. Submit a new job to an SAP system.<br>//* 2. Start the job on a specific SAP server.
//* 3. Wait for the job to complete.
//* 4. Return the job log.
\frac{1}{2} . The model is the spool list.
//*
\frac{1}{2}JCLLIB ORDER=#SHLQ.UNV.SUNVSAMP
//*\begin{tabular}{lllll} //STEP1 & EXEC USPPRC \\ //JOBDEF & DD & * \\ \end{tabular}/* Job Header statement. */JOBNAME = "USPRUN3";
 /* ABAP Step statement. */
                    = "STEP 1"ABAP STEP
   ABAP_PROGRAM_NAME = "BTCSPOOL";
// SYSIN DD \star--dest<br>
--dest<br>
--dest<br>
--dest<br>
--dest<br>
--sub<br>
--sub<br>
--sub<br>
--sub<br>
--dest<br>
--dest<br>
--dest<br>
--dest<br>
--dest<br>
--dest<br>
--dest<br>
--dest<br>
--dest<br>
--dest<br>
--dest<br>
--dest<br>
--dest<br>
--dest<br>
--dest<br>
--dest<br>
--dest<br>
--dest<br>
--dest<br>
--
   -start
    -targetserver pwdf2643
    -wait
    -joblog
                       yes
    -spoollist yes
```
#### <span id="page-115-1"></span>**SYSIN Options**

SYSIN options used in this example are:

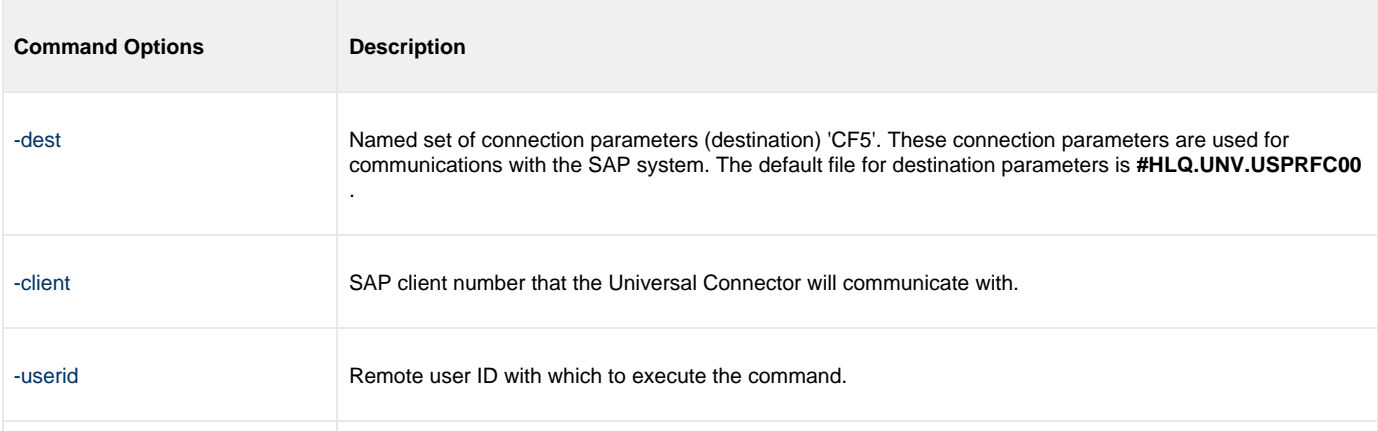

<span id="page-116-0"></span>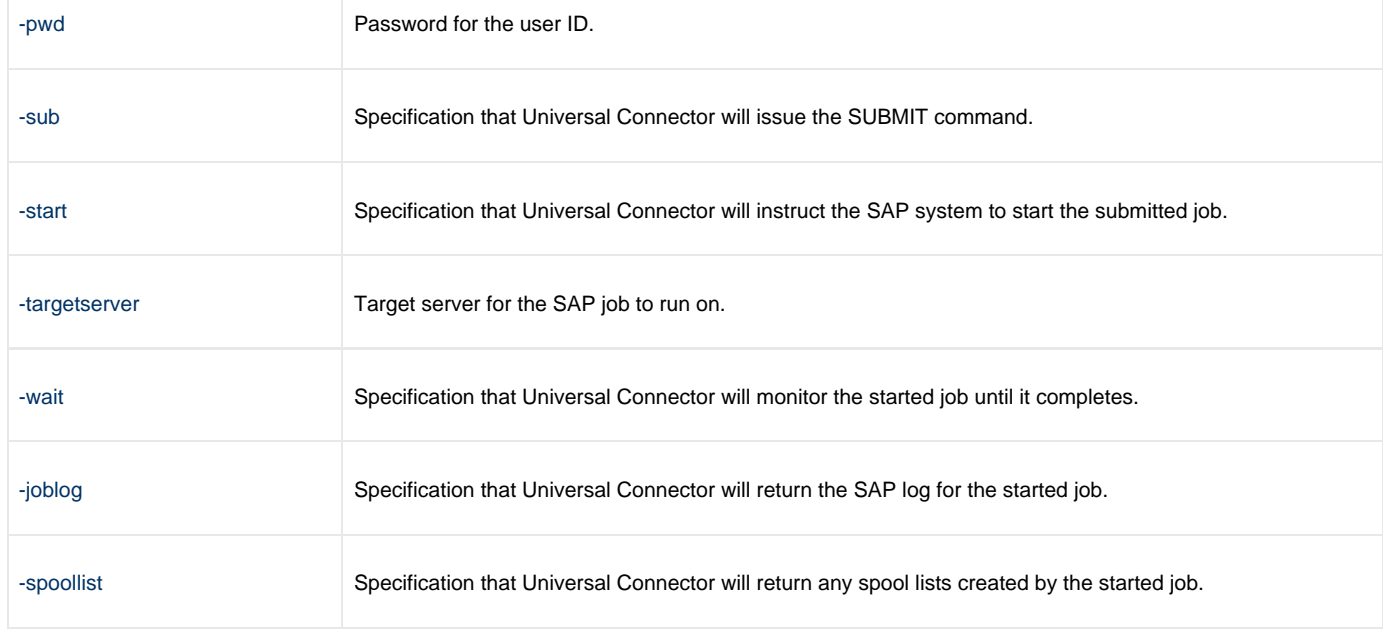

# **Variant Substitution - zOS**

- [Variant Substitution z/OS](#page-117-0) • [SYSIN Options](#page-119-0)
	- [Components](#page-119-1)

# <span id="page-117-0"></span>**Variant Substitution - z/OS**

This example demonstrates the use of variant substitution.

When Universal Connector is using pre-defined SAP jobs as template jobs (rather than Universal Connector job definition files), it may be necessary or desirable to replace the variants specified in the template job with variants more appropriate for the current job run. In this case, Universal Connector's target\_variant option can be used to accomplish the variant substitution.

```
//USPVARSB JOB CLASS=A,MSGCLASS=X,NOTIFY=&SYSUID 
//*****************************************************************
//* Description
//* -1/* This sample demonstrates the use of USAP's target variant
//* option to perform variant substitution when using pre-defined 
//* SAP jobs as templates. 
//*
//* NOTE: This job assumes (and requires) that a job already 
//* exists on an the SAP system with:
//* Job Name: VARSBST1
//* Job ID: 12345678
//*
1/* This sample will:
//* 1. Modify variants SBT1 and SBT2 with values required for this <math>//*  job run.job run.
//* 2. Submit a new job to the SAP system using a pre-existing SAP //* job as a template.
       job as a template.
1/* 3. Perform variant substitution on the newly created job. The 1/* newly created job will now use variants SBT1 and SBT2 for
//* newly created job will now use variants SBT1 and SBT2 for<br>//* steps 1 and 2 respectively (regardless of what variants
1/* steps 1 and 2 respectively (regardless of what variants 1/* were defined in the template job).
       were defined in the template job).
//* 4. Wait for the job to complete.
//* 5. Return the job log.
1/* 6. Return the spool list.
//* 
// JCLLIB ORDER=#SHLQ.UNV.SUNVSAMP 
//*
//*****************************************************************
//* Modify variant 'SBT1' for ABAP program RSUSR002
//*****************************************************************
//STEP1 EXEC USPPRC 
//VARDEF DD * 
  /* Variant Header statement. */
VARIANT_NAME = "SBT1"<br>REPORT = "RSUSR
               = "RSUSR002";
  /* User */
SELNAME = "USER"
 KIND = "S"
    SIGN = "I"<br>OPTION = "CP"
    OPTION<br>LOW
               = "STONEBRANCH"<br>= "";
    HIGH\frac{7}{5}<br>-dest CF5
   -dest CF5<br>-client 800
 -client 800 
 -userid sapuid 
 -pwd sappwd 
    -modify VARDEF
/* 
//*****************************************************************
//* Modify variant 'SBT2' for ABAP program RSUSR002
//*****************************************************************
//STEP2 EXEC USPPRC 
//VARDEF DD * 
  /* Variant Header statement. */
 VARIANT_NAME = "SBT2"
```

```
\begin{array}{rcl} \texttt{SELNAME} & = & \texttt{"SUSR002"}\texttt{;} \\ \texttt{SELNAME} & = & \texttt{"USER"} \\ & \texttt{KIND} & = & \texttt{"S"} \\ & \texttt{SGN} & = & \texttt{"I"} \\ & \texttt{SGN} & = & \texttt{"I"} \\ & \texttt{DPTION} & = & \texttt{"CP"} \\ & \texttt{LOW} & = & \texttt{"STONEBRANCH1"} \\ & \texttt{HIGH} & = & \texttt{""}; \\ & \texttt{dest} & \texttt{CPr} \\ \texttt{-client} & & & \texttt{CPr} \end{array}-crient 600<br>-userid sapuid<br>-pwd sappwd<br>-modify VARDEF
  /*
   \frac{1}{4} NOTE: This job assumes (and requires) that a job already
   \frac{1}{x} exists on an the SAP system with:
   //* Job Name: VARSBST1
   //* Job ID: 12345678
   //*
   //* The pre-defined job must have ABAP program RSUSR002 defined in
   //STEP3 EXEC USPPRC<br>
//STEP3 EXEC USPPRC<br>
-dest<br>
-dest<br>
-rest<br>
-gient<br>
-gient<br>
-gient<br>
-myd<br>
-myd<br>
-myd<br>
-myd<br>
-myd<br>
-myd
       -run
```
 -target\_variant 1,SBT1;2,SBT2 /\*

# <span id="page-119-0"></span>**SYSIN Options**

SYSIN options used in this example are:

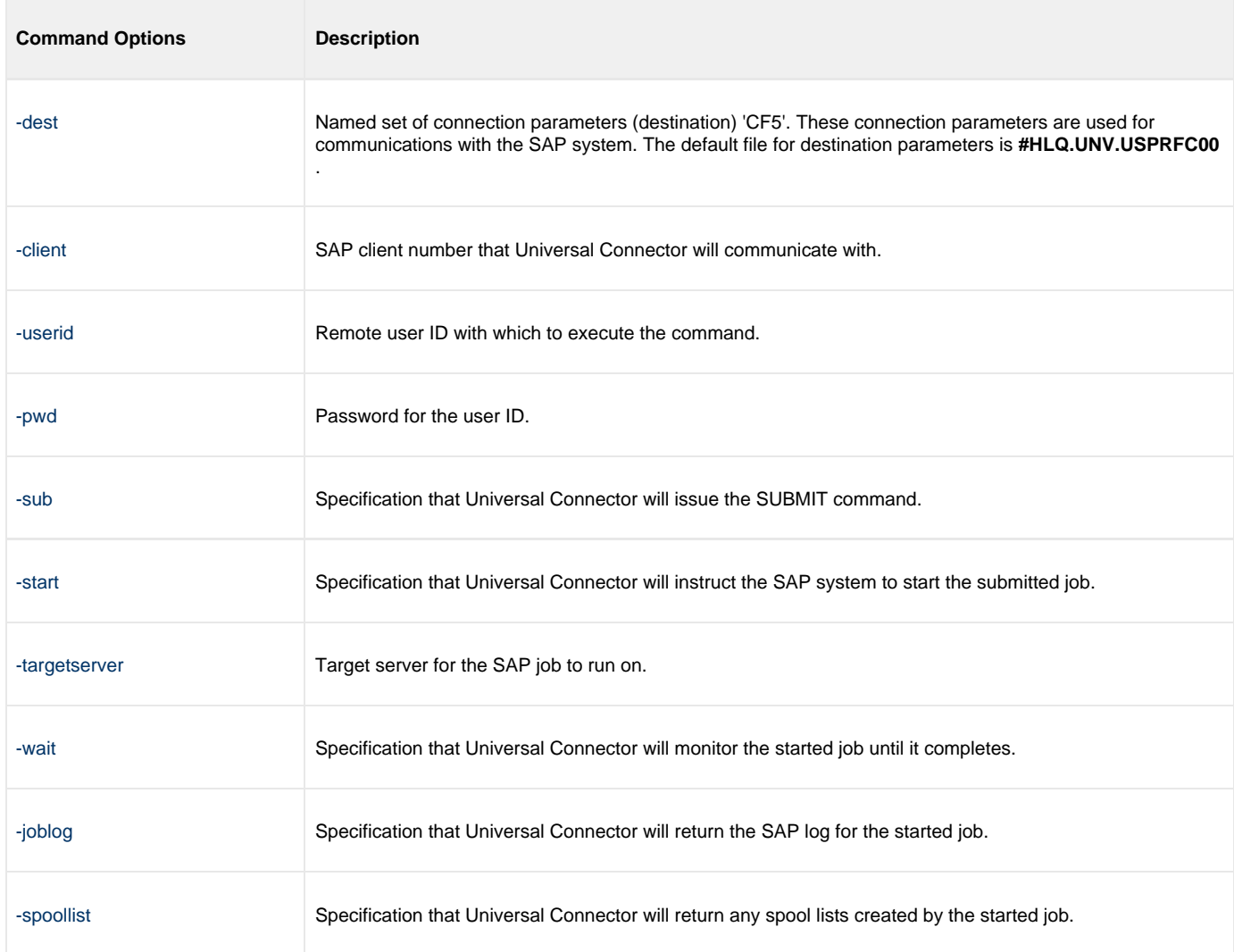

# <span id="page-119-1"></span>**Components**

# **Creating a Variant Substitution Using GENERATE VARDEF Command - zOS**

• Creating a Universal Connector Variant Definition Using the GENERATE VARDEF Command - z/OS • SYSIN Options

- Components
- 

# <span id="page-120-0"></span>Creating a Universal Connector Variant Definition Using the GENERATE VARDEF Command - z/OS

SAP variants often have many parameters. Manually creating Universal Connector variant definitions can be tedious and time consuming.

Universal Connector offers a function that generates a complete variant definition based on a pre-existing template variant on the SAP system. The generated variant definition then can be used with a Universal Connector SUBMIT or MODIFY command to prepare a variant for a job run.

The following example demonstrates the use of the GENERATE VARDEF command.

```
//USPGEN1        JOB        CLASS=A, MSGCLASS=X, NOTIFY=&SYSUID
//******************************
            **********************************
//* Description
//* ---//* This sample generates a USAP variant definition based on a
//* pre-existing template variant on an SAP system.
11*\frac{1}{4} NOTE: This job assumes (and requires) that a variant named SBT1
//* exists for ABAP program RSBDCSUB.//*JCLLIB ORDER=#SHLQ.UNV.SUNVSAMP
\frac{1}{2}//*//STEP1
           EXEC USPPRC
//SYSIN
         DD *
   -\text{dest}CF5
  -client 800
  -userid sapuid
   -pwd
             sappwd
   -generate vardef
   -abapname RSBDCSUB
   -variant SBT1
4<sup>2</sup>
```
#### <span id="page-120-1"></span>**SYSIN Options**

SYSIN options used in this example are:

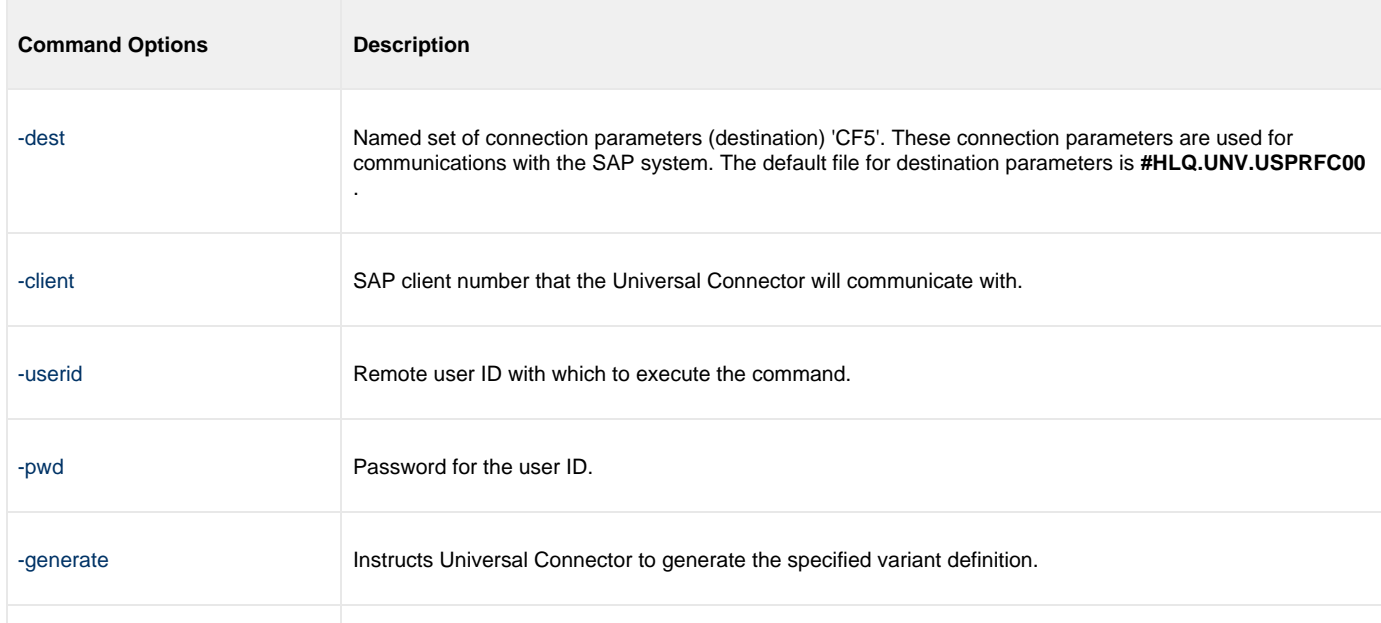

<span id="page-121-0"></span>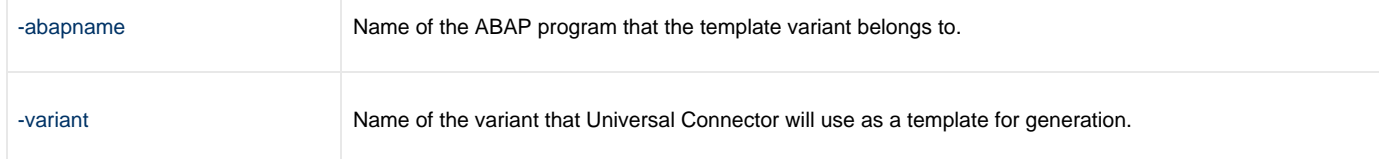

# **Creating a Job Definition Using GENERATE JOBDEF Command - zOS**

• Creating a Universal Connector Job Definition Using the GENERATE JOBDEF Command - z/OS • SYSIN Options

• Components

# <span id="page-122-0"></span>Creating a Universal Connector Job Definition Using the GENERATE JOBDEF Command - z/OS

SAP jobs offer many configuration options. Manually creating Universal Connector job definitions that utilize many configuration options can be tedious and time consuming.

Universal Connector offers a function that generates a complete job definition based on a pre-existing template job on the SAP system. The generated job definition can then be modified, if needed.

The following example demonstrates the use of the generate jobdef command.

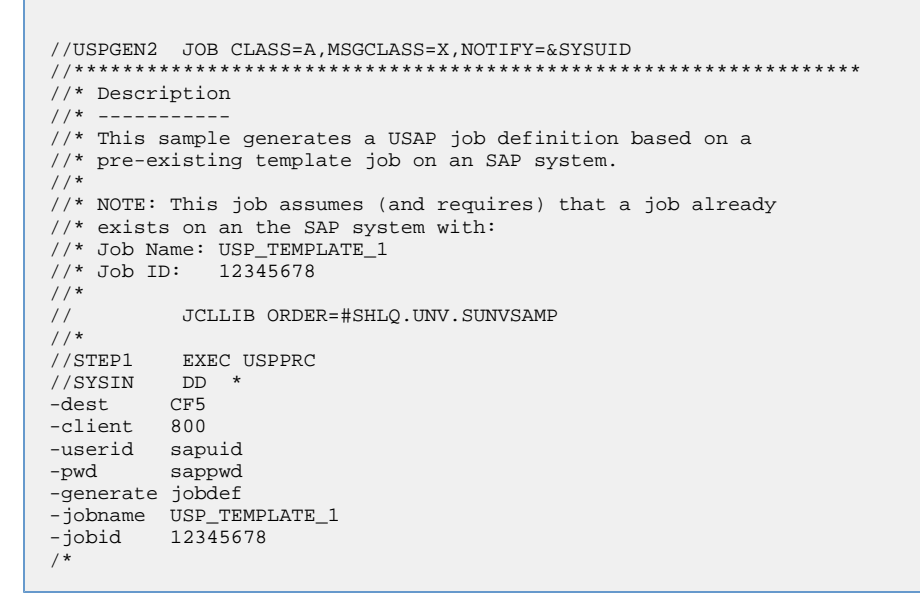

#### <span id="page-122-1"></span>**SYSIN Options**

SYSIN options used in this example are:

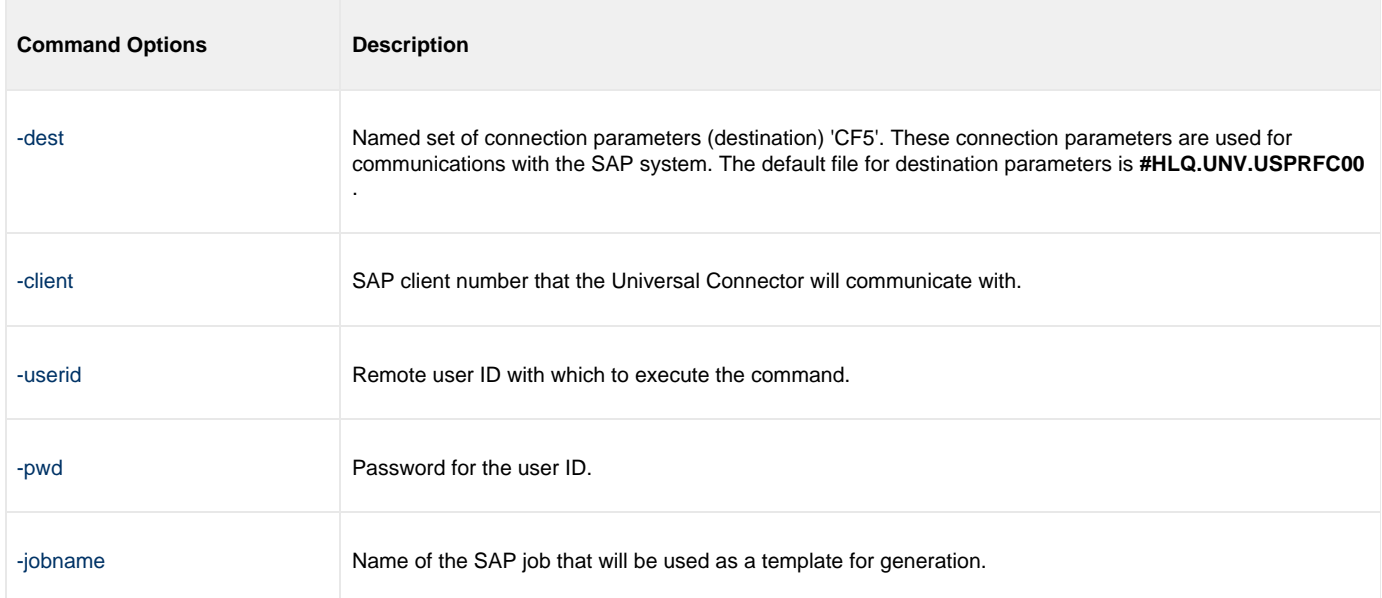

[-jobid](https://www.stonebranch.com/confluence/display/UA66/JOB_ID+-+USAP+configuration+option) Job ID of the SAP job that will be used as a template for generation.

# <span id="page-123-0"></span>**Components**

# **Submitting an SAP Job Using SAP Job as Template - UNIX**

```
Submitting a Job to an SAP System Using a Pre-existing SAP Job as a Template - UNIX
       Command Line Options
```
- 
- [Components](#page-125-0)

# <span id="page-124-0"></span>**Submitting a Job to an SAP System Using a Pre-existing SAP Job as a Template - UNIX**

This example illustrates submitting a job to an SAP system using a pre-existing SAP job as a template for the submitted job.

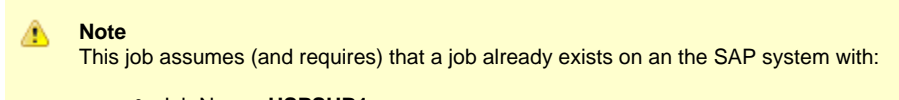

- Job Name: **USPSUB1**
- Job ID: **12345678**

After running this job, a new SAP job will be created on the SAP system. The new job will be identical to the template job with the exception of job ID. The SAP system will assign a new job ID.

The following figure illustrates the command to submit the job.

```
usap -dest CF5 -client 800 -userid sapuid -pwd sappwd -sub 
-jobname USPSUB1 -jobid 12345678
```
#### <span id="page-124-1"></span>**Command Line Options**

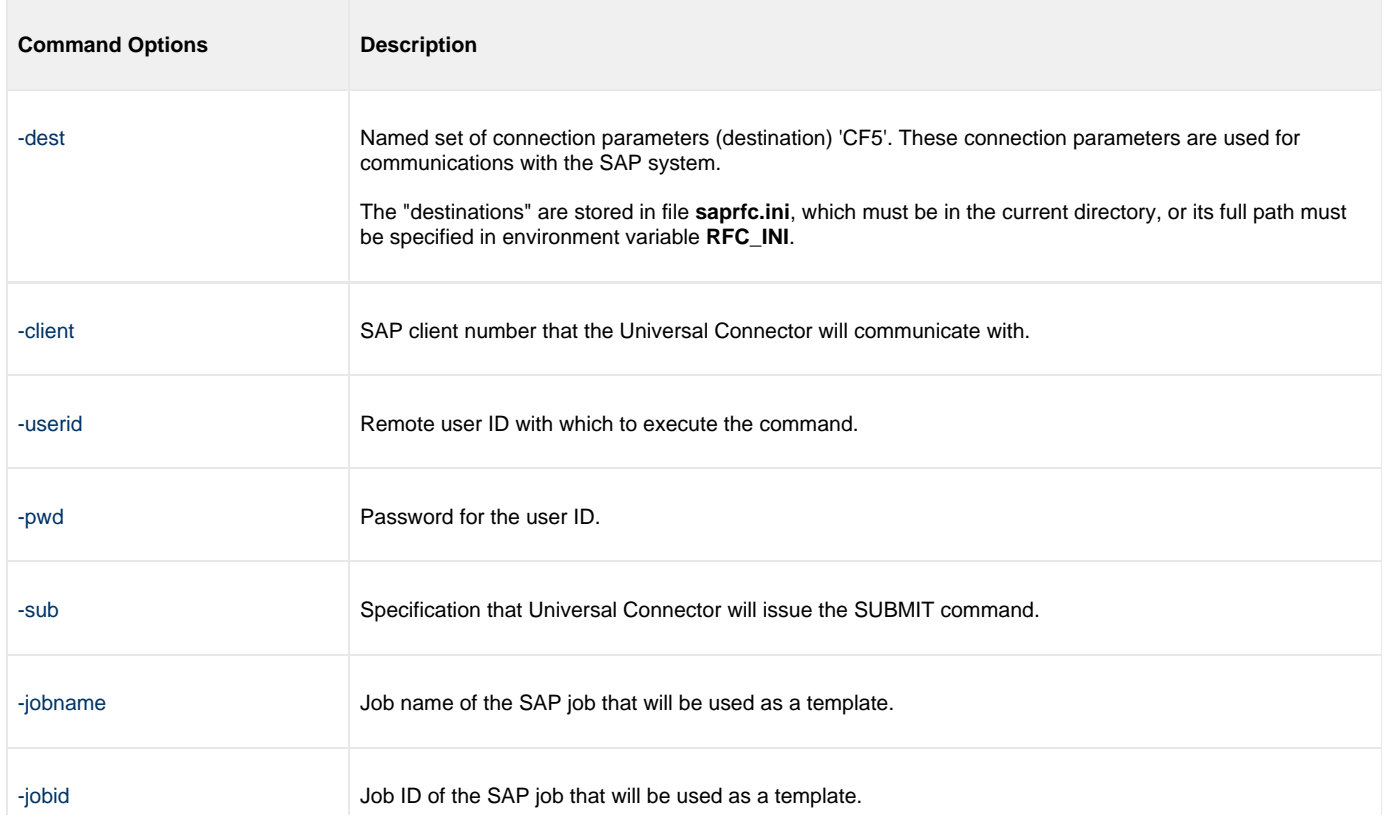

# **Submitting an SAP Job Using Job Definition File - UNIX**

```
Submitting a Job to an SAP System Using a Universal Connector Job Definition File - UNIX
       Command Line Options
```
- [Components](#page-126-2)
- 

### <span id="page-126-0"></span>**Submitting a Job to an SAP System Using a Universal Connector Job Definition File - UNIX**

This example illustrates submitting a job to an SAP system using Universal Connector job definition file.

The following figure illustrates the job definition file.

```
/* Job Header statement. */
 JOBNAME = "USPSUB2";
/* ABAP Step statement. */
ABAP_STEP = "STEP 1"
ABAP_PROGRAM_NAME = "BTCSPOOL";
```
The following figure illustrates the command to submit the job.

```
usap -dest CF5 -client 800 -userid sapuid -pwd sappwd 
      -sub jobdefFile
```
After running this job, a new SAP job will be created on the SAP system with job name **USPSUB2**. The job will contain one step that runs ABAP program **BTCSPOOL**.

#### <span id="page-126-1"></span>**Command Line Options**

Command line options used in this example are:

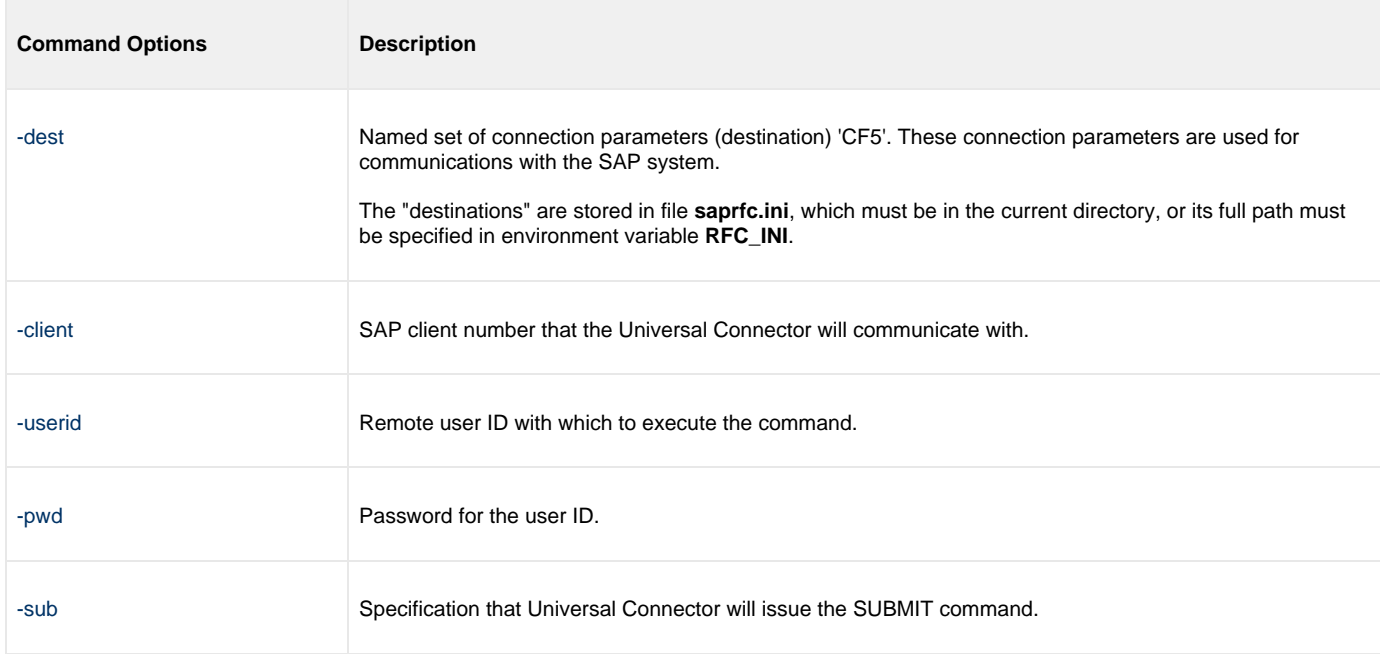

#### <span id="page-126-2"></span>**Components**

Universal Agent 6.6.x User Guide

# **Running an SAP Job Using SAP Job as Template - UNIX**

[Running a Job on an SAP System Using a Pre-existing SAP Job - UNIX](#page-128-0)

- [Command Line Options](#page-128-1)
- [Components](#page-129-0)

# <span id="page-128-0"></span>**Running a Job on an SAP System Using a Pre-existing SAP Job - UNIX**

This example illustrates running a job on an SAP system using a pre-existing SAP job.

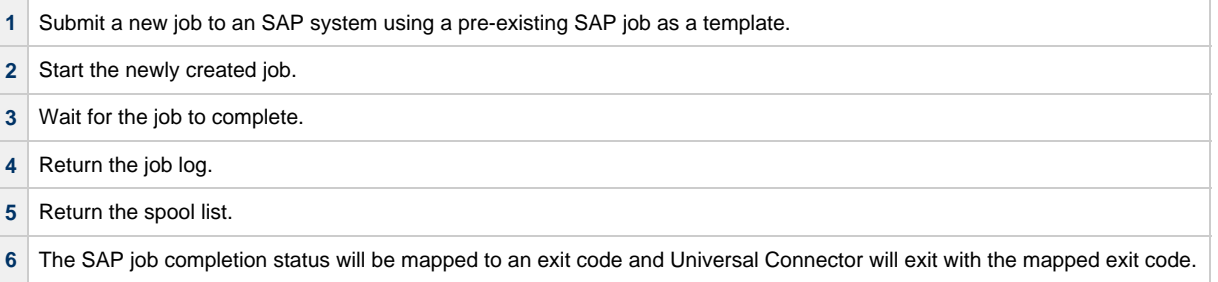

⚠ **Note** This job assumes (and requires) that a job already exists on an the SAP system with:

- Job Name: **USPRUN1**
- Job ID: **12345678**

The following figure illustrates the command to run the job.

```
usap -dest CF5 -client 800 -userid sapuid -pwd sappwd 
      -sub -jobname USPRUN1 -jobid 12345678 -start -wait 
      -joblog yes -spoollist yes
```
#### <span id="page-128-1"></span>**Command Line Options**

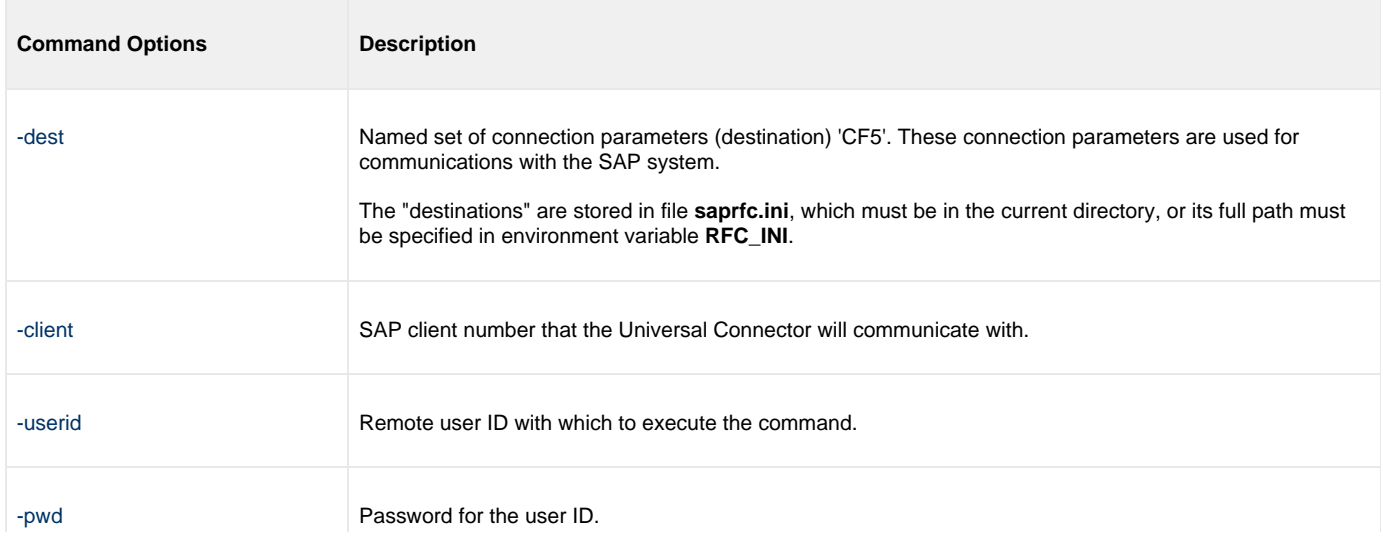

<span id="page-129-0"></span>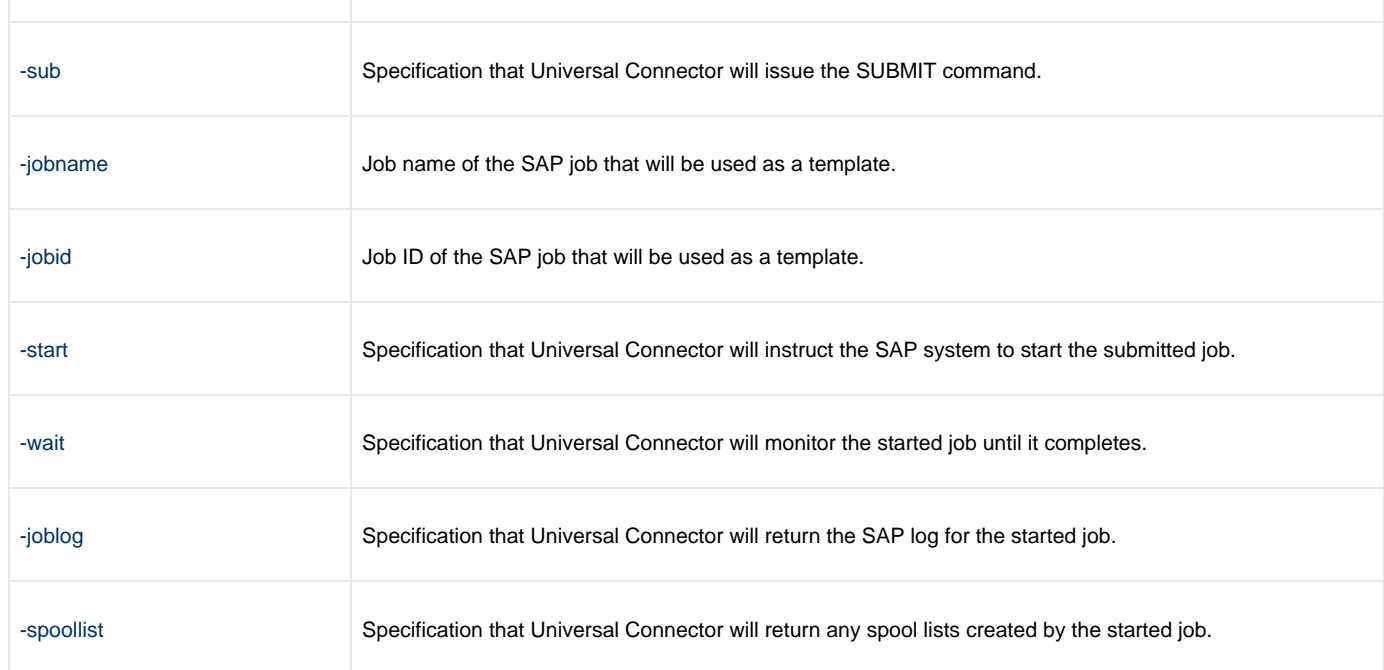

# **Running an SAP Job Using a Job Definition File - UNIX**

[Running a Job on an SAP System Using a Universal Connector Job Definition File - UNIX](#page-130-0)

- [Command Line Options](#page-130-1)
- [Components](#page-131-0)

# <span id="page-130-0"></span>**Running a Job on an SAP System Using a Universal Connector Job Definition File - UNIX**

This example illustrates running a job on an SAP system using a Universal Connector job definition file.

Executing this sample will:

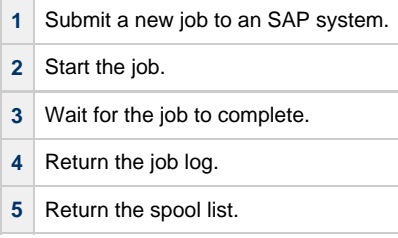

The following figure illustrates the job definition file.

```
/* Job Header statement. */
 JOBNAME = "USPRUN";
/* ABAP Step statement. */<br>ABAP_STEP = "STI
                        = "STEP 1"
    ABAP_PROGRAM_NAME = "BTCSPOOL";
```
The following figure illustrates the command to run the job.

```
usap -dest CF5 -client 800 -userid sapuid -pwd sappwd 
      -sub JOBDEF -start -wait -joblog yes -spoollist yes
```
### <span id="page-130-1"></span>**Command Line Options**

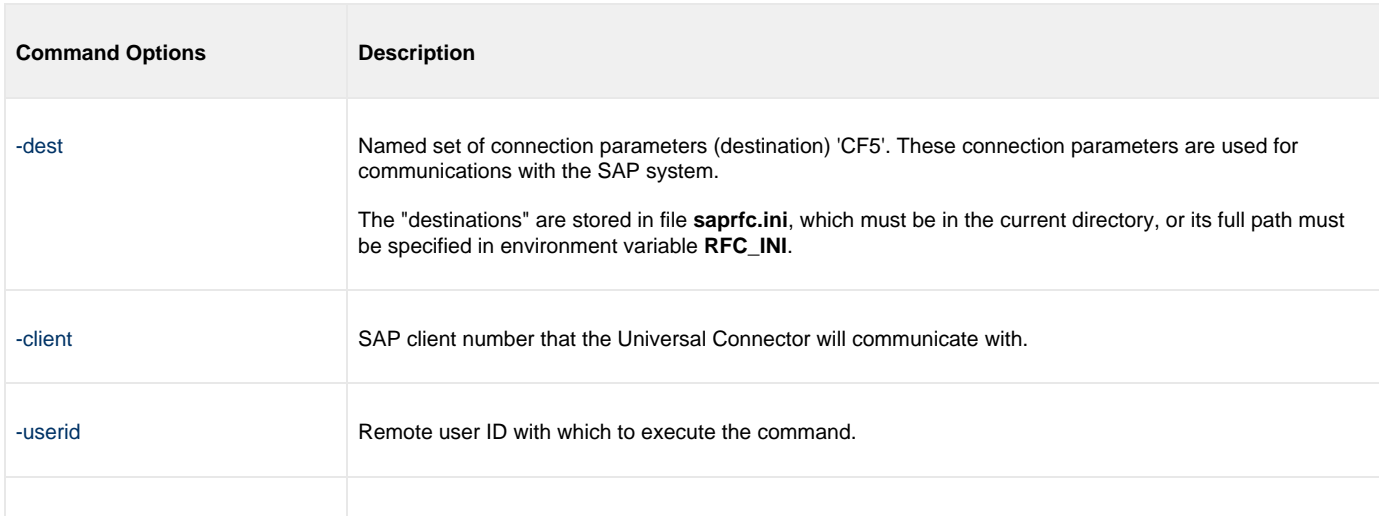

<span id="page-131-0"></span>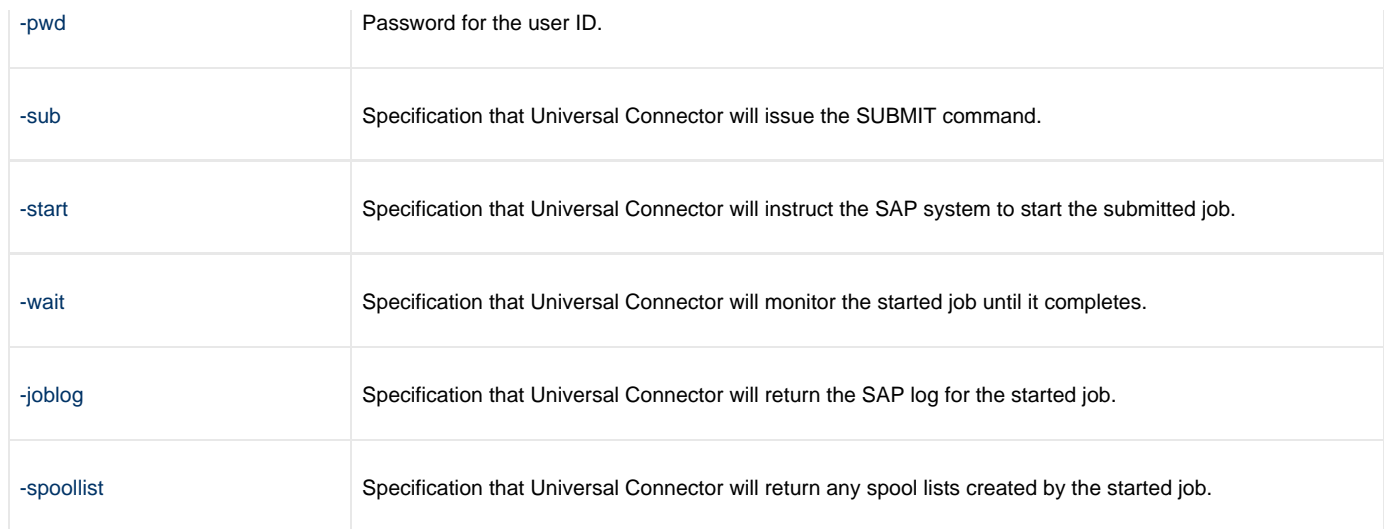

# **Running an SAP Job on a Specific SAP Server - UNIX**

[Running a Job on an SAP System on a Specific SAP Server - UNIX](#page-132-0) [Command Line Options](#page-132-1)

• [Components](#page-133-0)

# <span id="page-132-0"></span>**Running a Job on an SAP System on a Specific SAP Server - UNIX**

This example illustrates running a job on an SAP system on a specific SAP Server.

#### Executing this example will:

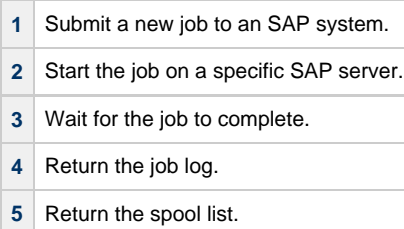

The following figure illustrates the job definition file.

```
/* Job Header statement. */
 JOBNAME = "USPRUN3";
/* ABAP Step statement. */<br>ABAP_STEP = "STI
                        = "STEP 1"
    ABAP_PROGRAM_NAME = "BTCSPOOL";
```
The following figure illustrates the command to run the job.

```
usap -dest CF5 -client 800 -userid sapuid -pwd sappwd 
      -sub jobdefFile -start -targetserver pwdf2643 -wait
      -joblog yes -spoollist yes
```
#### <span id="page-132-1"></span>**Command Line Options**

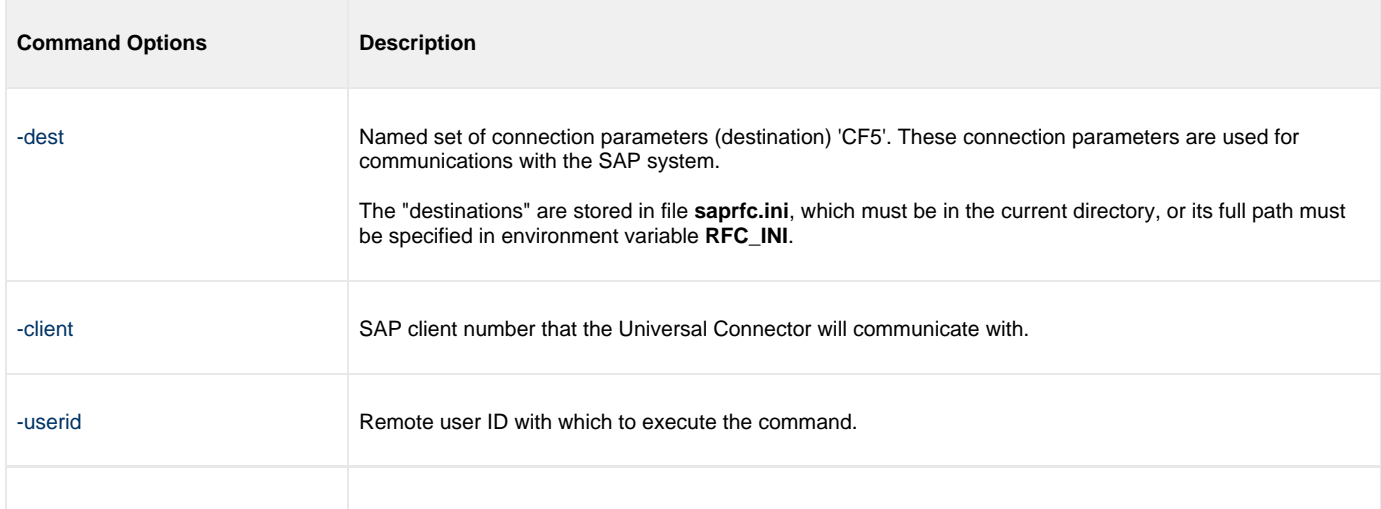

<span id="page-133-0"></span>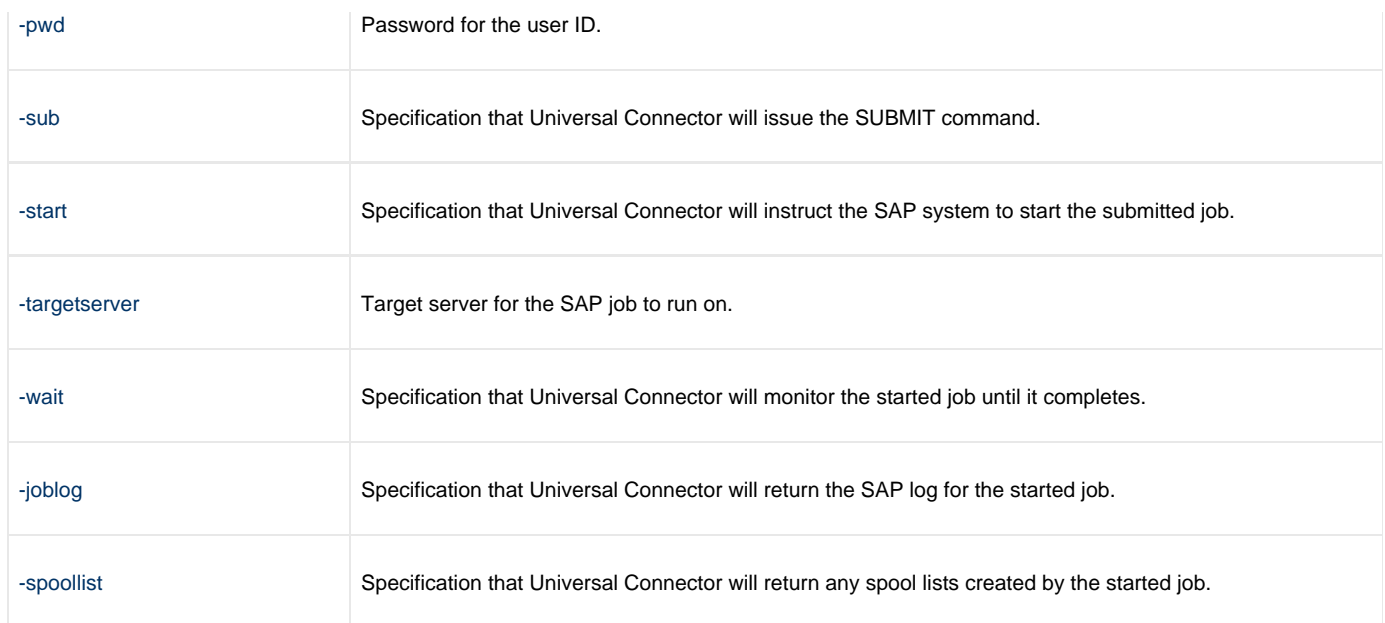

# **Variant Substitution - UNIX**

- [Variant Substitution UNIX](#page-134-0)
	- [Step One](#page-134-1)
	- [Step Two](#page-135-0)
	- [Step Three](#page-135-1)
	- [Command Line Options](#page-135-2)
	- [Components](#page-136-0)

### <span id="page-134-0"></span>**Variant Substitution - UNIX**

This example demonstrates the use of variant substitution.

When Universal Connector is using pre-defined SAP jobs as template jobs (rather than USAP job definition files), it may be necessary or desirable to replace the variants specified in the template job with variants more appropriate for the current job run. In this case, Universal Connector's TARGET\_VARIANT option can be used to accomplish the variant substitution.

This example is comprised of three steps:

- 1. Step one modifies SAP variant SBT1.
- 2. Step two modifies SAP variant SBT2.
- 3. Step three runs a new SAP job that is created using a pre-existing SAP job as a template.

Variant substitution is performed on the newly created job. As a result, the newly created job will run using the variants that were modified in steps one and two.

Executing this example will:

- 1. Modify variants SBT1 and SBT2 with values required for this job run.
- 2. Submit a new job to the SAP system using a pre-existing SAP job as a template.
- 3. Perform variant substitution on the newly created job. The newly created job will now use variants SBT1 and SBT2 for steps 1 and 2, respectively (regardless of what variants were defined in the template job).
- 4. Wait for the job to complete.
- 5. Return the job log.
- 6. Return the spool list.

#### **Note** ♨

This job assumes (and requires) that a job already exists on an the SAP system with:

- Job Name: **VARSBST1**
- Job ID: **12345678**

#### <span id="page-134-1"></span>**Step One**

This step modifies SAP variant **SBT1**.

The following figure illustrates the variant definition file for variant **SBT1**.

```
 /* Variant Header statement. */
 VARIANT_NAME = "SBT1"
    REPORT = "RSUSR002";
 /* User */
    \begin{array}{rcl} \text{INAME} & = & "USER" \\ \text{KIND} & = & "S" \end{array}KIND = "S"<br>SIGN = "I"SIGN = "I"<br>OPTION = "CP
    OPTION = "CP"<br>LOW = "STO
    LOW = "STONEBRANCH"<br>HIGH = "";
                      = "";
```
The following figure illustrates the command line to modify variant **SBT1**.

```
usap -dest CF5 -client 800 -userid sapuid -pwd sappwd 
      -modify vardefFile1
```
#### <span id="page-135-0"></span>**Step Two**

This step modifies SAP variant **SBT2**.

The following figure illustrates the variant definition file for variant **SBT2**.

```
 /* Variant Header statement. */
 VARIANT_NAME = "SBT2"
REPORT = "RSUSR002";
 /* User */
SELNAME = "USER"
 KIND = "S"
SIGN = "I" OPTION = "CP" 
LOW = " STONEBRANCH1"
HIGH = "";
```
The following figure illustrates the command line to modify variant **SBT2**.

```
 Usap -dest CF5 -client 800 -userid sapuid -pwd sappwd 
      -modify vardefFile2
```
#### <span id="page-135-1"></span>**Step Three**

This step submits, starts, and monitors a new job - using variant substitution.

```
◬
     Note
     The pre-defined job must have ABAP program RSUSR002 defined in Step One and Step Two.
```
The following figure illustrates the variant definition file for variant **SBT2**.

```
 usap -dest CF5 -client 800 -userid sapuid -pwd sappwd 
      -run -jobname VARSBST1 -jobid 12345678 
      -target_variant 1,SBT1;2,SBT2
```
#### <span id="page-135-2"></span>**Command Line Options**

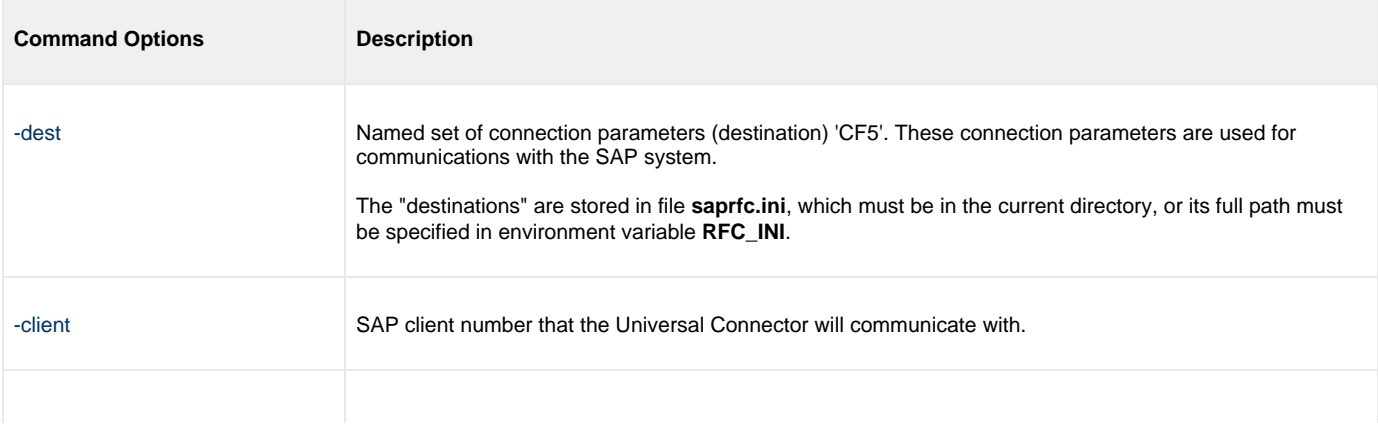

<span id="page-136-0"></span>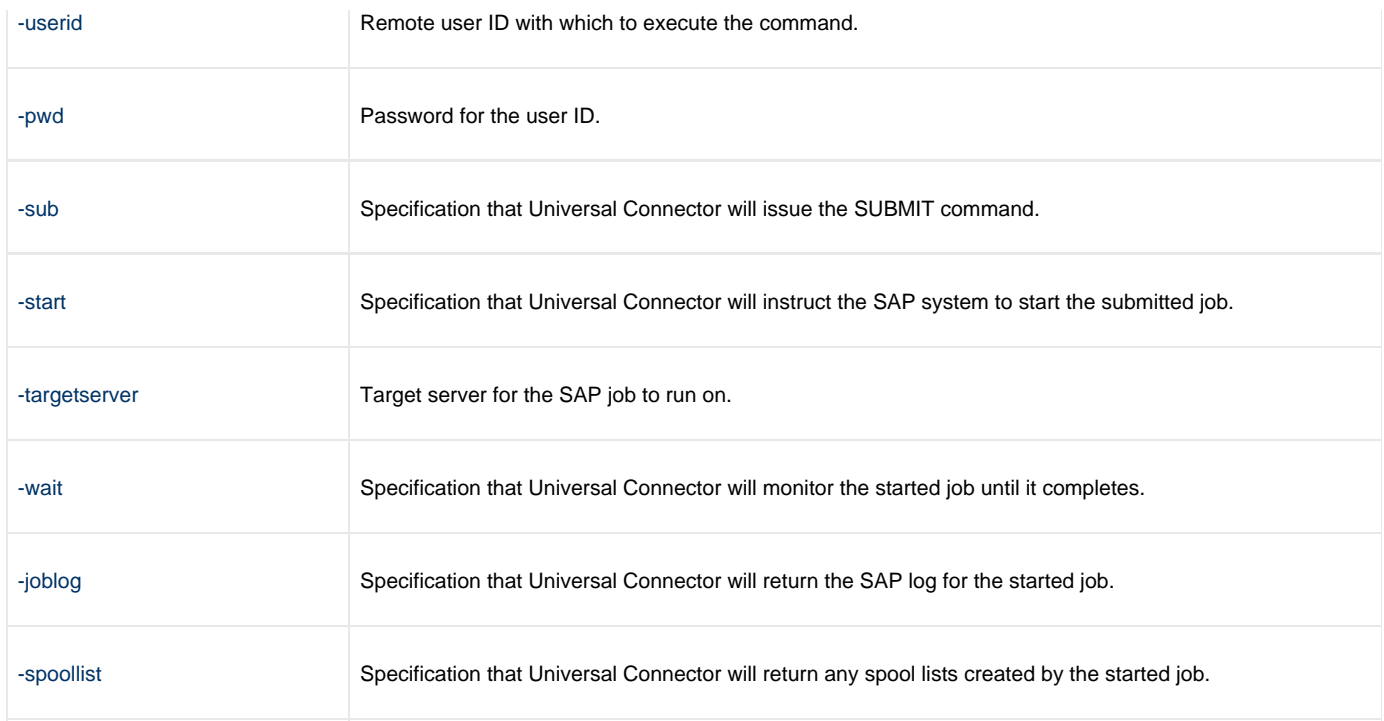

# **Creating a Variant Definition Using GENERATE VARDEF Command - UNIX**

- [Creating a USAP Variant Definition Using the USAP GENERATE VARDEF Command UNIX](#page-137-0)
	- [Command Line Options](#page-137-1)
	- [Components](#page-138-0)

# <span id="page-137-0"></span>**Creating a USAP Variant Definition Using the USAP GENERATE VARDEF Command - UNIX**

SAP variants often have many parameters. This can make it tedious and time-consuming to create Universal Connector variant definitions by hand.

Fortunately, Universal Connector offers a function that will generate a complete variant definition based on a pre-existing template variant on the SAP system. The generated variant definition can then be used with the Universal Connector sub or modify command to prepare a variant for a job run.

The following example demonstrates the use of the generate vardef command. It will generate a complete Universal Connector variant definition based on the pre-existing variant **SBT1** of ABAP program **RSBDSUB**. The generated variant definition will contain all the information required to reproduce the original template variant.

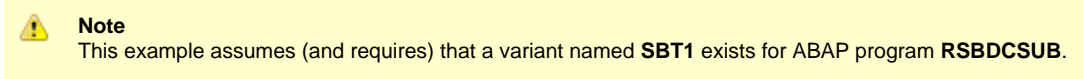

The following figure illustrates the command used to generate a Universal Connector variant definition.

```
usap -dest CF5 -client 800 -userid sapuid -pwd sappwd -generate vardef
      -abapname RSBDCSUB -variant SBT1
```
#### <span id="page-137-1"></span>**Command Line Options**

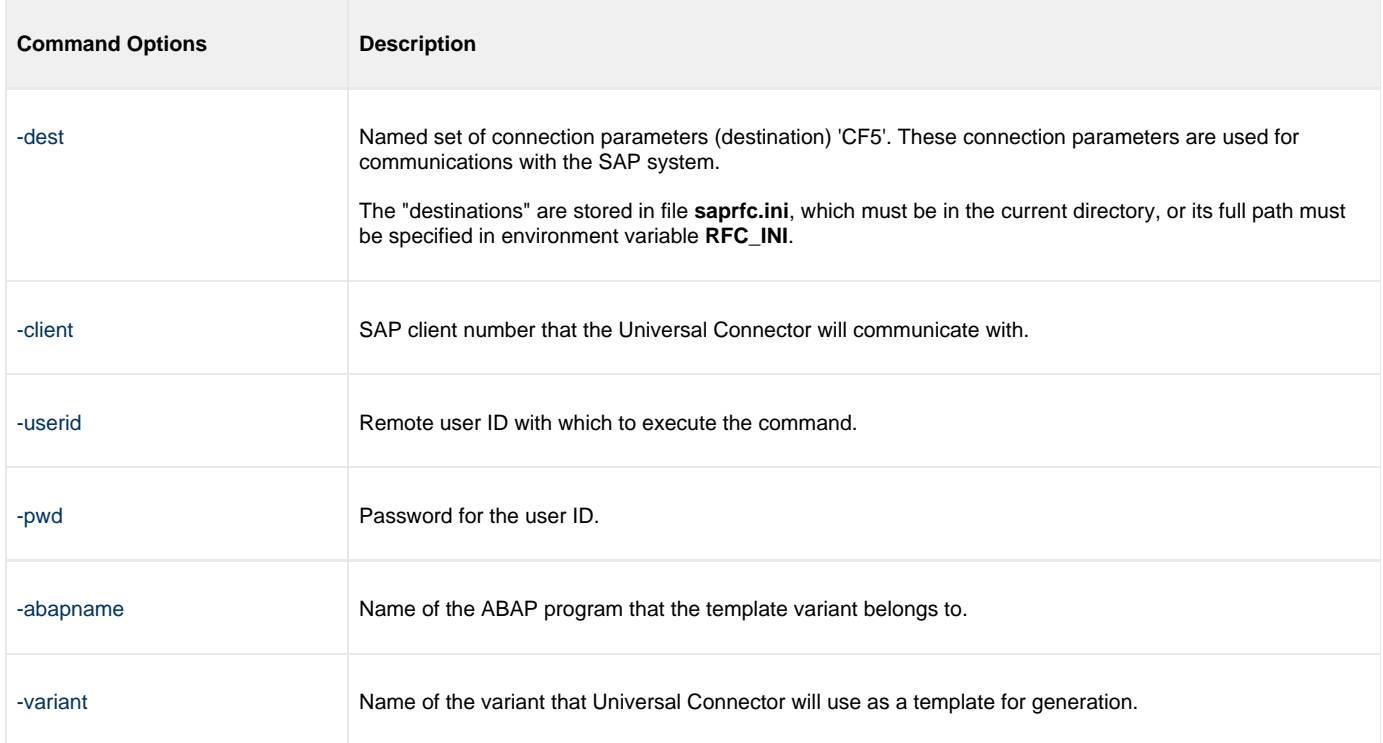

# **Creating Job Definition Using GENERATE JOBDEF Command - UNIX**

- [Creating a Universal Connector Job Definition Using the GENERATE JOBDEF Command UNIX](#page-139-0)
	- [Command Line Options](#page-139-1)
	- [Components](#page-140-0)

# <span id="page-139-0"></span>**Creating a Universal Connector Job Definition Using the GENERATE JOBDEF Command - UNIX**

SAP jobs offer many configuration options. Manually creating Universal Connector job definitions that utilize many configuration options can be tedious and time consuming.

Fortunately, Universal Connector offers a function that will generate a complete job definition based on a pre-existing template job on the SAP system. The generated job definition can then be modified, if needed.

The following example demonstrates the use of the generate jobdef command. It will generate a complete Universal Connector job definition based on the pre-existing job **USP\_TEMPLATE\_1** with job id **12345678**. The generated job definition will contain all the information required to create a new SAP job definition equivalent to the template job.

**Note** ♨ This job assumes (and requires) that a job already exists on the SAP system with: Job Name: **USP\_TEMPLATE\_1** Job ID: **12345678**

The following figure illustrates the command used to generate a Universal Connector job definition.

```
usap -dest CF5 -client 800 -userid sapuid -pwd sappwd -generate jobdef
      -jobname USP_TEMPLATE_1 -jobid 12345678
```
#### <span id="page-139-1"></span>**Command Line Options**

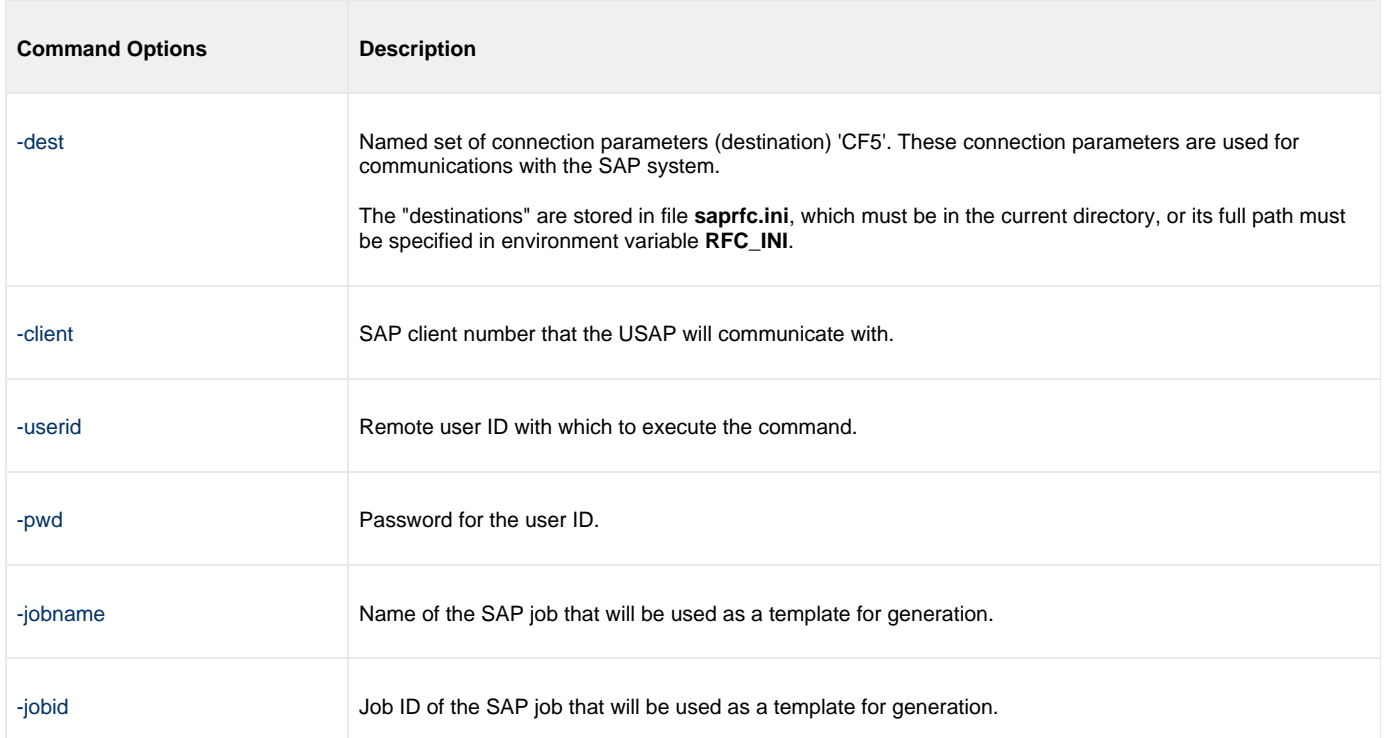

# **Mass Activities Support Example for zOS**

- [Universal Connector Mass Activity Support Example](#page-141-0)
	- [SYSIN Options for USPVRMS JCL](#page-143-0)
	- [SYSIN Options for USPJRMS JCL](#page-144-0)
	- [Components](#page-144-1)

# <span id="page-141-0"></span>**Universal Connector Mass Activity Support Example**

This example uses the Create Account Statements application to demonstrate the process of setting up a mass activity for automation with Universal Connector for Use with SAP® ERP.

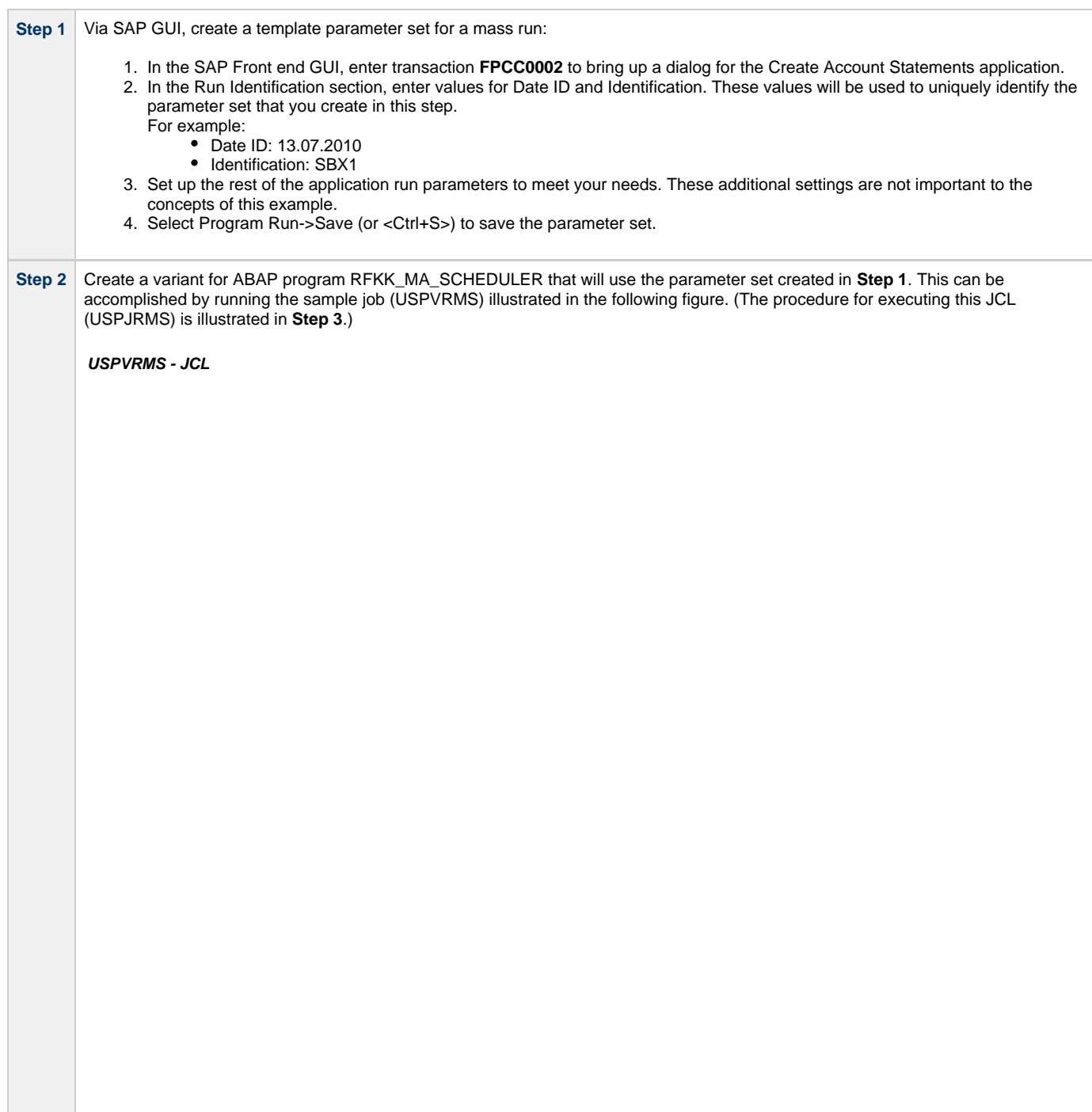

```
//USPVRMS JOB CLASS=A,MSGCLASS=X,NOTIFY=&SYSUID 
//*****************************************************************
//* Description
//* -----------
//* This sample creates a new variant named "SBX1" for ABAB program 
//* RFKK_MA_SCHEDULER.
//\star//* The new variant will be set up to target Mass Activity Type 
//* 0002 (Create Account Statements) using a parameter set with run 
//* identification:
//* Date ID: 2010.07.15
//* Identification: SBX1
//* 
          JCLLIB ORDER=\#SHLQ.UNV.SUNVSAMP
//*<br>//STEP1
          EXEC USPPRC
//VARDEF DD *
 /* Variant Header statement. */
 VARIANT\_NAME = "SBX1"
REPORT = "RFKK\_MA\_SCHEDULER";
  /* Variant text statement. */
 VARIANT_TEXT = "SBX1"
LANGUAGE = "EN";
  /* Mass activity type */
SELNAME = "P_AKTYP"
 KIND = "P"
   LOW = "0002"; /* Date ID */
SELNAME = "P_COPYD"
 KIND = "P"
 LOW = "20100715";
  /* Identification */
SELNAME = "P_COPYI"
 KIND = "P"
   LOW = "SBX1"; /* Date of Dunning Proposal Run */
\begin{array}{rcl} \multicolumn{3}{l}{{\bf SE}~\!M\!M\!M\!E} & = & "P\_M\!A\!H\!N\!D" \end{array}KIND = "P"<br>
I.OW = "00= "000000000";/* ID of Dunning Proposal Run */<br>SELNAME = "P\ MAHNI"
SEINAME = "P\_\</math> KIND = "P"
   LOW = "";
  /* Status for Error Messages */
SEINAME = "P\angle _STATUS" KIND = "P"
   \begin{array}{lll} \text{LOW} & = & "W" \; ; \end{array}/* WF\_\textrm{OKEY} */<br>SELNAME
SELNAME = "WF_OKEY"
 KIND = "P"
LOW = " " ;/* \texttt{WF}\backslash\_\texttt{WITERM} */
;<br>SELNAME
SELNAME = "WF_WITEM"
 KIND = "P"
LOW = " " ;/* WF\_WLIST */SELNAME = "WF_WLIST"
 KIND = "P"
LOW = " " ;//SYSIN DD *
 -dest CF5 
    -client 800 
   -userid sapuid 
 -pwd sappwd 
 -sub VARDEF 
/*
```
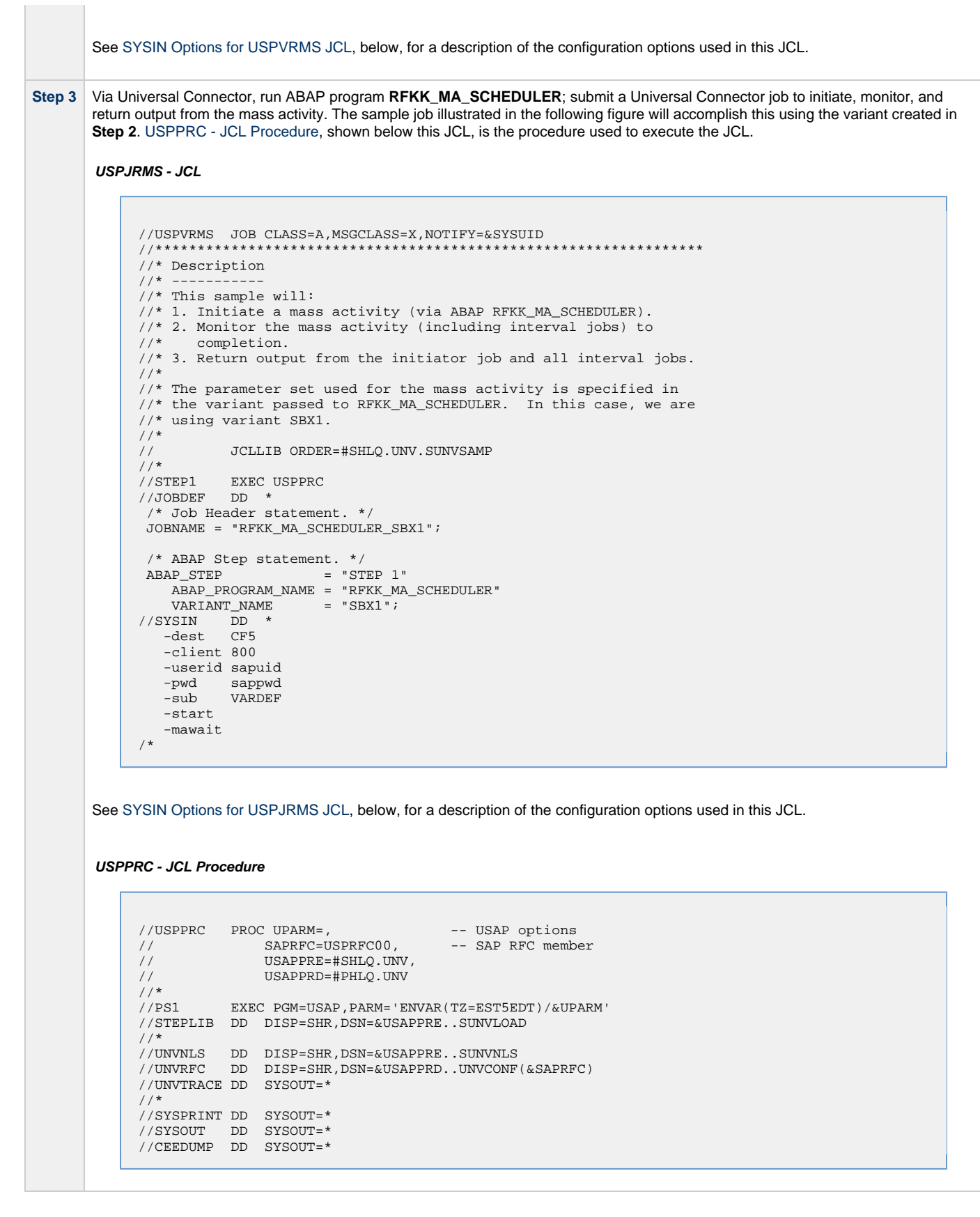

### <span id="page-143-1"></span><span id="page-143-0"></span>**SYSIN Options for USPVRMS JCL**

The SYSIN options used in the USPVRMS JCL example are:
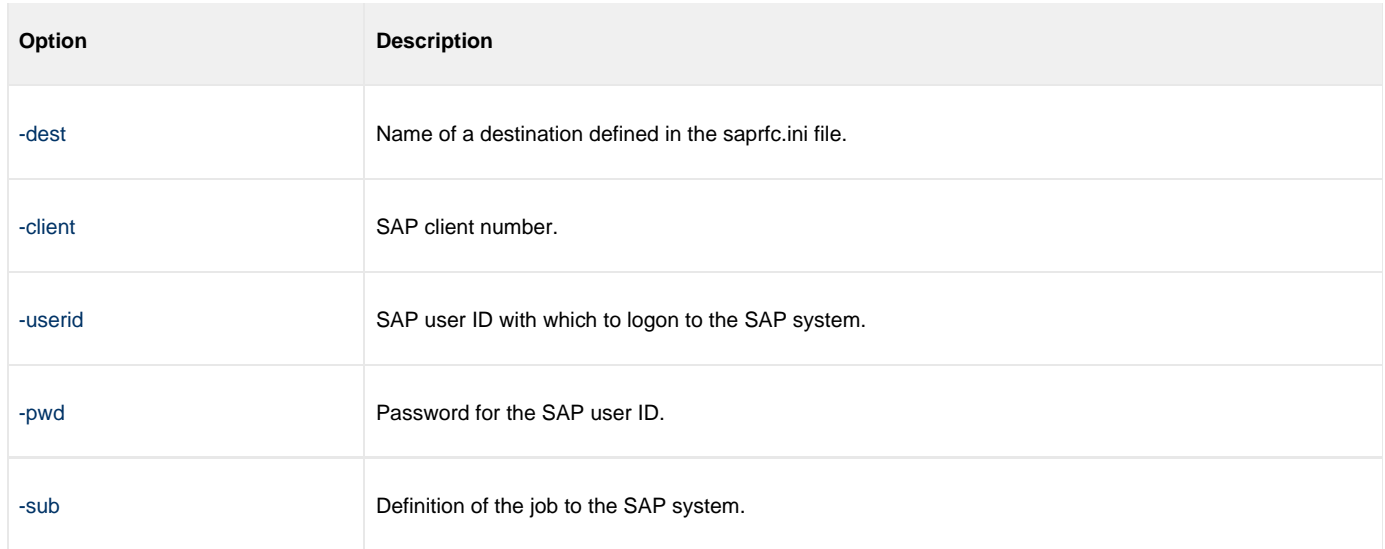

# **SYSIN Options for USPJRMS JCL**

The SYSIN options used in the USPJRMS JCL example are:

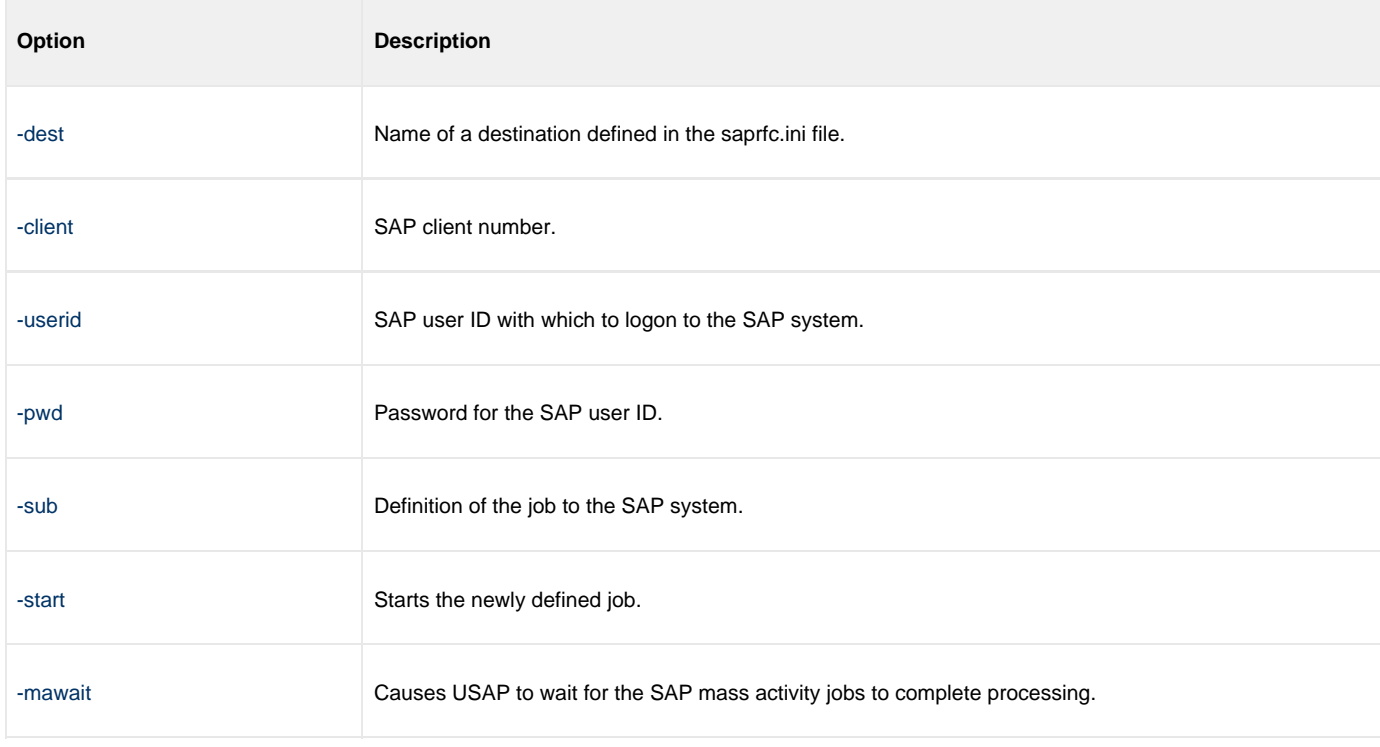

# **Components**

[Universal Connector for z/OS](https://www.stonebranch.com/confluence/display/UA66/Universal+Connector+for+SAP+for+zOS)

# **Batch Input Monitoring Example for zOS**

# **Batch Input Processing Example**

This example illustrates batch input processing for z/OS.

```
//USPBDC1 JOB CLASS=A,MSGCLASS=X,NOTIFY=&SYSUID 
//*****************************************************************
//* Description
//* --------
//* This sample demonstrates the use of USAP's Batch Input 
//* Monitoring. 
//*
//* NOTE: This job requires that variant SBX1 exists for ABAP 
//* program RSBDCSUB.
//*
//* This sample will:
//* 1. Modify variant SBX1 with values required for this //* job run (specifies the batch input session to be r
      job run (specifies the batch input session to be processed).
//* 2. Submit a new job to the SAP system. 
//* 3. Start the job.
//* 4. Monitor the submitted job and all session processing jobs //* to completion.
       to completion.
1/* 5. Return the job logs.
//* 6. Return the spool list.
//* 7. Prints a brief report indicating the status of all batch //* input sessions processed
       input sessions processed
//* 
// JCLLIB ORDER=\#SHLQ.UNV.SUNVSAMP 
//*
//*****************************************************************
//* Modify variant 'SBX1' for ABAP program RSBDCSUB
//*****************************************************************
//STEP1 EXEC USPPRC 
//VARDEF DD * 
  /* Variant Header statement. */
 VARIANT\_NAME = "SBX1"
   REPORT = "RSBDCSUB";
 /* Session */
              = "MAPPE"<br>= "P"
   KIND = "P<br>SIGN = ""SIGN = "" OPTION = ""
 LOW = "SBX20100720"
HIGH = "";
//SYSIN DD * 
  -dest CF5<br>-client 800
   -client
    -userid sapuid 
    -pwd sappwd 
    -modify VARDEF
/* 
//*****************************************************************
//* Run ABAP program RSBDCSUB to perform Batch Input processing 
//* using the variant that was modified in step 1.
1/7//* NOTE: This job requires that a variant SBX1 exists for ABAP 
//* program RSBDCSUB.
//*
//*****************************************************************
//STEP2 EXEC USPPRC 
//JOBDEF DD * 
  /* Job Header statement. */
 JOBNAME = "RSBDCSUB";
/* ABAP Step statement. */<br>ABAP_STEP = "ST!
                     = "STEP 1"ABAP_PROGRAM_NAME = "RSBDCSUB_SBX1"<br>VARIANT_NAME = "SBX1";
    VARIANT_NAME
//SYSIN DD *<br>-dest CF5
  -\mathtt{dest} -client 800 
    -userid sapuid 
   -pwd sappwd<br>-sub JOBDEF
            JOBDEF
    -start
    -bdcwait
/*
```
#### **SYSIN Options**

SYSIN options used in this example are:

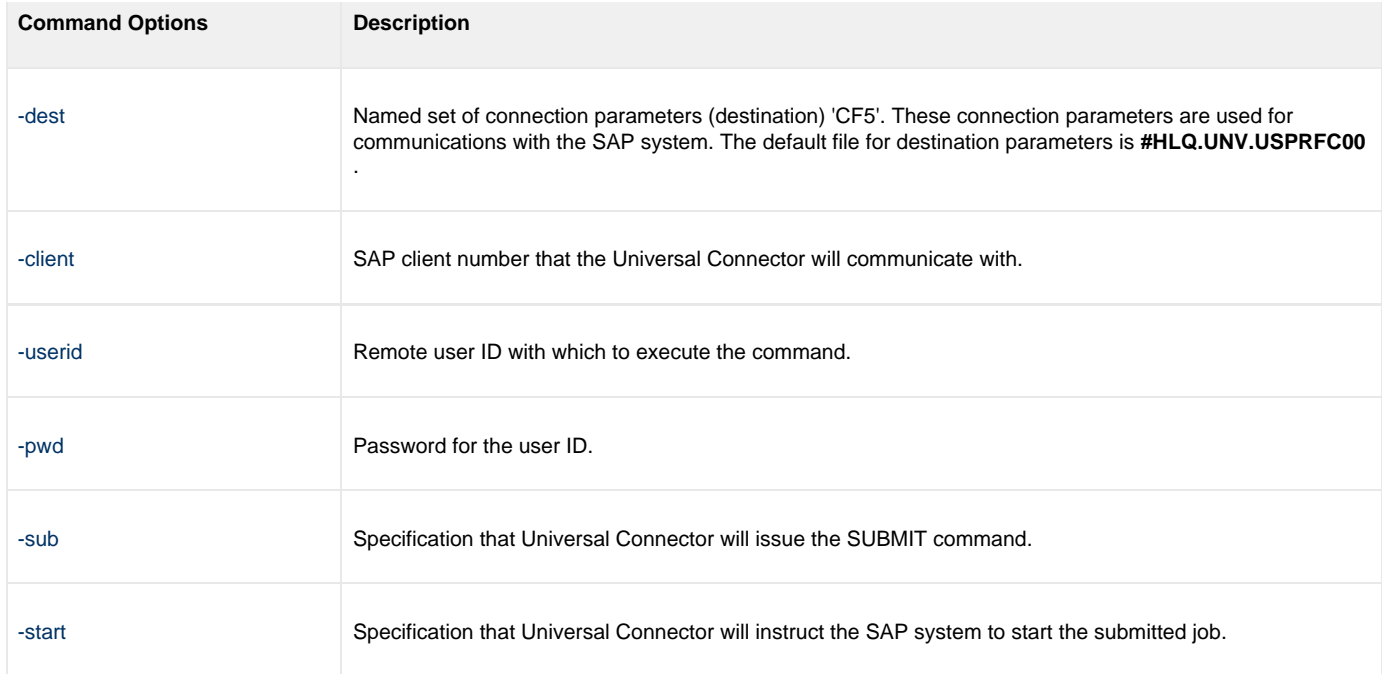

# **Components**

[Universal Connector for SAP for zOS](https://www.stonebranch.com/confluence/display/UA66/Universal+Connector+for+SAP+for+zOS)

# **Mass Activities Support in Universal Connector**

- [Mass Activities Support in Universal Connector](#page-148-0)
- [Mass Activities Process Flow](#page-148-1)
- [Initiating Mass Activities](#page-148-2)
- [Monitoring Mass Activities](#page-148-3)
- [Working with Parameter Records](#page-149-0)

## <span id="page-148-0"></span>**Mass Activities Support in Universal Connector**

Universal Connector for Use with SAP® ERP supports the submission, starting, and monitoring of mass activities on the SAP system.

To work with mass activities on the SAP system, Universal Connector utilizes the following SAP ABAP programs:

- **FKJO\_SCHEDULE**
- **RFKK\_MA\_SCHEDULER**
- **RFKK\_MASS\_ACT\_PARAMETER**

#### <span id="page-148-1"></span>**Mass Activities Process Flow**

The basic process flow in working with mass activities is:

- 1. Create a template parameter record for the mass activity.
- 2. Copy the template parameter record and assign a Date ID and Run ID.
- 3. Schedule and start the mass activity.
- 4. Monitor the mass activity to completion.

The original template parameter records must be created on the SAP system using the dialogs for the given mass activity type. However, after a set of template parameter records have been created, Universal Connector can use the ABAP programs mentioned above to initiate and control the characteristics of mass activity work.

# <span id="page-148-2"></span>**Initiating Mass Activities**

Mass activities are initiated from Universal Connector by submitting and starting ABAP program **FKJO\_SCHEDULE** or **RFKK\_MA\_SCHEDULER** . This can be accomplished by following the same procedure that would be used to submit and start any other ABAP program with Universal Connector.

For more information on submitting and starting jobs with Universal Connector, see the [SUBMIT, START, and RUN commands](https://www.stonebranch.com/confluence/display/UA66/Universal+Connector+for+SAP+Commands).

Both **FKJO\_SCHEDULE** and **RFKK\_MA\_SCHEDULER** can be used to initiate mass activities. Each program has a different approach (and different requirements) for preparing a mass activity on the SAP system. The decision of which one to use must be made by understanding the capabilities and requirements of each program and matching those to the requirements of the situation.

A discussion of the details of **FKJO\_SCHEDULE** and **RFKK\_MA\_SCHEDULER** is beyond the scope of this document. For more information, please refer to the SAP documentation for these two programs.

The behavior of both **FKJO\_SCHEDULE** and **RFKK\_MA\_SCHEDULER** are controlled by a set of parameters, called a variant, that apply to a specific ABAP program. Variants reside on the SAP system.

To achieve the desired results on a mass activity run, it may be necessary to modify the values of the variant used by the initiator program. In this case, initiating a mass activity becomes a two-step process:

- 1. Universal Connector is used to create or modify an existing variant on the SAP system.
- 2. Universal Connector is used to submit and start the initiator program that uses the variant.

For additional information on working with variants, see the [SUBMIT VARIANT](https://www.stonebranch.com/confluence/display/UA66/SUBMIT+VARIANT+-+USAP+Command) and [MODIFY VARIANT](https://www.stonebranch.com/confluence/display/UA66/MODIFY+VARIANT+-+USAP+Command) commands.

# <span id="page-148-3"></span>**Monitoring Mass Activities**

Regardless of which program is used to initiate a mass activity, Universal Connector follows the same procedure for monitoring the process to completion. The MASS\_ACTIVITY\_WAIT command is used to instruct Universal Connector that it should perform this monitoring function (see the [MASS\\_ACTIVITY\\_WAIT](https://www.stonebranch.com/confluence/display/UA66/MASS_ACTIVITY_WAIT+-+USAP+configuration+option) option.

Specifying the [MASS\\_ACTIVITY\\_WAIT](https://www.stonebranch.com/confluence/display/UA66/MASS_ACTIVITY_WAIT+-+USAP+configuration+option) option will cause Universal Connector to monitor the status of the submitted / started job. In addition, as the jobs that make up the mass activity are created on the SAP system, Universal Connector detects them as child jobs of the initiator job and will begin to monitor their status as well. Universal Connector will continue to monitor the status of parent and child jobs until all jobs have completed.

Upon detecting the completion of a job, Universal Connector will optionally return the following information:

- Job log: see [RETURN\\_JOB\\_LOG](https://www.stonebranch.com/confluence/display/UA66/RETURN_JOB_LOG+-+USAP+configuration+option) option.
- Application log (if one exists): see [RETURN\\_APPLICATION\\_LOG](https://www.stonebranch.com/confluence/display/UA66/RETURN_APPLICATION_LOG+-+USAP+configuration+option) option.
- Application return codes (if they were set): see [RETURN\\_APPLICATION\\_RC](https://www.stonebranch.com/confluence/display/UA66/RETURN_APPLICATION_RC+-+USAP+configuration+option) option.
- Spooled output created by the job: see [RETURN\\_SPOOL\\_LIST](https://www.stonebranch.com/confluence/display/UA66/RETURN_SPOOL_LIST+-+USAP+configuration+option) option.

In addition, Universal Connector will record the application return codes (if they are set) and merge them into its exit code mapping process that takes place upon program completion. Universal Connector will exit with the highest value used in the exit code processing.

# <span id="page-149-0"></span>**Working with Parameter Records**

With each mass activity run, there may be the need for parameter set adjustment.

In some cases, the ABAP program used to initiate the mass activity can perform the necessary parameter adjustments. When more detailed parameter adjustments are required, the ABAP program **RFKK\_MASS\_ACT\_PARAMETER** can be used. In this case, Universal Connector can be used to run **RFKK\_MASS\_ACT\_PARAMETER** by following the same procedures that would be used to run any other ABAP program on the SAP system.

For more information, see the [SUBMIT, START, RUN, and WAIT commands.](https://www.stonebranch.com/confluence/display/UA66/Universal+Connector+for+SAP+Commands)

The information that controls how **RFKK\_MASS\_ACT\_PARAMETER** will adjust the mass activity parameter set is contained in a variant that resides on the SAP system. In many cases, it may be necessary to create or modify the contents of a variant with information that pertains to a specific mass activity. In this case, Universal Connector can be used to create or modify the variants as needed.

For additional information on working with variants, see the [SUBMIT VARIANT](https://www.stonebranch.com/confluence/display/UA66/SUBMIT+VARIANT+-+USAP+Command) and [MODIFY VARIANT](https://www.stonebranch.com/confluence/display/UA66/MODIFY+VARIANT+-+USAP+Command) commands.

# **Batch Input Monitoring in Universal Connector**

- [Overview](#page-150-0)
- [Batch Input Monitoring Process](#page-150-1)
- **[Batch Input Monitoring Requirements](#page-150-2)** 
	- [SAP System](#page-150-3)
	- [SAP Batch Input Sessions](#page-150-4)
	- [Universal Connector](#page-151-0)
- [Batch Input Monitoring Parameters](#page-151-1)

### <span id="page-150-0"></span>**Overview**

Universal Connector for Use with SAP® ERP supports the monitoring of batch input session processing. This support is currently limited to SAP 4.6C and above. To perform batch input monitoring, Universal Connector utilizes the functionality of SAP's ABAP program **RSBDCSUB**.

**RSBDCSUB** selects batch input sessions for processing based on the criteria specified in its variant. The batch input sessions selected to be processed by **RSBDCSUB** are transferred to the SAP system's background processing. **RSBDCSUB** completes independent of the session processing jobs it starts.

The spoollist produced by **RSBDCSUB** contains the information required to identify the session processing jobs created, and relate them to their respective batch input sessions. This information consists of a job name (same as session name), job id, and queue id. The job name / job id combination uniquely identifies the session processing job. The queue id uniquely identifies the queue that contains the batch input session data and status.

# <span id="page-150-1"></span>**Batch Input Monitoring Process**

The following steps illustrate the basic overview of the Universal Connector batch input monitoring process:

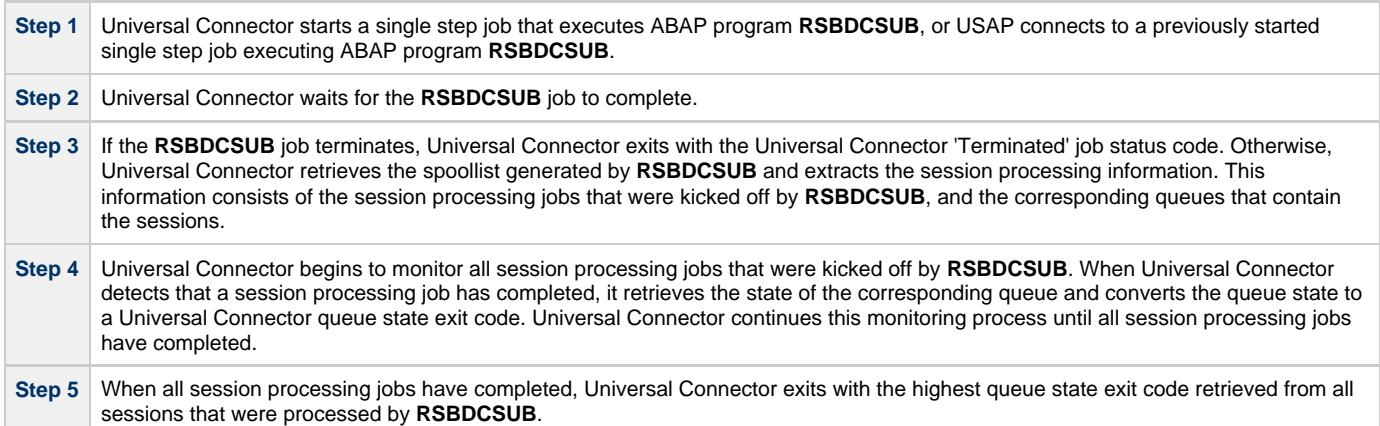

## <span id="page-150-2"></span>**Batch Input Monitoring Requirements**

#### <span id="page-150-3"></span>**SAP System**

Universal Connector only supports batch input monitoring on SAP 4.6 systems. This restriction is based on the ABAP program **RSBDCSUB**. **RSBDCSUB** initiates session processing jobs and completes independent of the session processing jobs.

Only the SAP 4.6 version of **RSBDCSUB** produces a spoollist that contains all the information needed to monitor the session processing jobs and the states of the sessions they process. This information consists of the job name and job id of the session processing jobs that get initiated, and the queue id of the session that is being processed.

#### <span id="page-150-4"></span>**SAP Batch Input Sessions**

All batch input sessions that will be monitored by Universal Connector must have the **keep session** flag checked. This is required because the queue that contains the batch input session must exist in the SAP system after the session processing job completes in order for Universal Connector to retrieve the state of the queue.

### <span id="page-151-0"></span>**Universal Connector**

To perform batch input monitoring with Universal Connector, a single step SAP job must be started that executes ABAP program **RSBDCSUB**. Universal Connector can start the job or can connect to a job that was previously started.

Universal Connector uses the spoollist generated by **RSBDCSUB** to extract session processing information. The format of this report depends on the language of the job step. There are three Universal Connector parameters that must be set up for the language being used (see the [BDCWAIT](https://www.stonebranch.com/confluence/display/UA66/BDCWAIT+-+USAP+Command) command). By default, these parameters are set up to work with the English language.

The print parameters for the job step executing **RSBDCSUB** must specify enough columns to allow the full width of the report to be generated without truncation. A value of 132 is sufficient. In addition, the number of lines per page must allow the entire report to be generated on a single page. This is due to limitations in the **RSBDCSUB** report generation capability.

The Universal Connector command line parameter **-bdcwait** is used to initiate the batch input monitoring process. For details on this parameter, see [BDCWAIT](https://www.stonebranch.com/confluence/display/UA66/BDCWAIT+-+USAP+Command).

# <span id="page-151-1"></span>**Batch Input Monitoring Parameters**

The set of Universal Connector configuration parameters that are specific to the batch input monitoring support are:

- BDC Wait
- BDC Job Name Pattern
- BDC Job ID Pattern
- BDC Queue ID Pattern
- Queue **to be created** exit code mapping
- Queue **unprocessed** exit code mapping
- Queue **in background** exit code mapping
- Queue **finished** exit code mapping
- Queue **error** exit code mapping

See [BDCWAIT](https://www.stonebranch.com/confluence/display/UA66/BDCWAIT+-+USAP+Command) for details concerning the use of these parameters.

# **Universal Data Mover - Remote Execution for SAP Systems**

# **Remote Execution for SAP Systems via UDM**

These pages provides information on the Remote Execution for SAP feature and functionality of the Universal Data Mover business solution.

With Universal Data Mover, Remote Execution for SAP systems is performed indirectly. Universal Data Mover provides the ability to raise events within the remote SAP system. These events can be used by the SAP scheduling system to trigger job runs. This allows the automated coordination of work on the SAP system from within a Universal Data Mover process.

Universal Data Mover provides access to [Universal Connector](https://www.stonebranch.com/confluence/display/UA66/Universal+Connector+for+SAP+6.6.x+Reference+Guide) remote execution via the [Universal Data Mover \(UDM\)](https://www.stonebranch.com/confluence/display/UA66/Universal+Data+Mover+6.6.x+Reference+Guide) [execsap](https://www.stonebranch.com/confluence/display/UA66/execsap+-+UDM+Command) command. The [execsap](https://www.stonebranch.com/confluence/display/UA66/execsap+-+UDM+Command) command invokes Universal Connector and executes SAP events on remote machines if you have Universal Connector on the same system with the Universal Data Mover Manager.

### **Remote Execution for SAP Examples**

The remote execution for SAP [examples](#page-153-0) illustrated in these pages are specific to the operating systems supported by Universal Agent for the Remote Execution for SAP feature of Universal Data Mover. The examples demonstrate the use of Universal Connector for Use with SAP® ERP to define SAP jobs.

Links to detailed technical information on appropriate Universal Managed File Transfer components are provided for each example.

# <span id="page-153-0"></span>**Remote Execution for SAP Systems via UDM - Examples**

# **Remote Execution for SAP Systems Examples**

- [Raising an SAP Event for z/OS Example](#page-154-0)
- [Raising an SAP Event for UNIX Example](#page-156-0)

**These examples illustrate the Remote Execution of SAP feature of Universal Data Mover using the Universal Data Mover execsap command.**

### <span id="page-154-0"></span>**Raising an SAP Event for zOS Example**

• [Raising an SAP Event for z/OS Example](#page-154-1) [Raising an SAP Event for z/OS JCL](#page-154-2) • [Components](#page-155-0)

#### <span id="page-154-1"></span>**Raising an SAP Event for z/OS Example**

The following example demonstrates raising events in a remote SAP system using the Universal Data Mover (UDM) [execsap](https://www.stonebranch.com/confluence/display/UA66/execsap+-+UDM+Command) command.

In this example, we assume the following scenario:

The job scheduler on SAP system CF5 has been set up with three jobs that are triggered by SAP event UDM\_TRANSFER\_COMPLETE. Additionally, each job is looking for a different event parameter (**cars.dat**, **trucks.dat**, and **boats.dat**) corresponding with the Input file it is intended to process.

UDM is being run on a z/OS system to transfer three data files (**cars.dat**, **trucks.dat**, and **boats.dat**) from remote system **sol9** to remote system **SAP001**. The data files are to be used by the SAP system for Batch Input Processing. Therefore, after each file transfer, the [execsap](https://www.stonebranch.com/confluence/display/UA66/execsap+-+UDM+Command) command is issued to raise an appropriate event in the SAP system. These events are picked up by the SAP job scheduler which, in turn, kicks off the jobs that were scheduled for those events.

<span id="page-154-2"></span>**Raising an SAP Event for z/OS JCL**

```
//UDMEXSAP JOB CLASS=A,MSGCLASS=X,NOTIFY=&SYSUID
//****************************************************************\*
//* Description
//* ------
//* This sample opens a three-party transfer session between hosts
//* sol9 and SAP001. Three files are transferred from sol9 to
//* SAP001. After each file is transferred, execsap is called to
//* raise an SAP event in the specified SAP system.
//*
//* Presumably, there are jobs in the SAP scheduling system that
//* are waiting to be triggered by the events fired from this job.
//*
// JCLLIB ORDER=#SHLQ.UNV.SUNVSAMP
//*
//STEP1 EXEC UDMPRC
//UNVSCR DD *
#
# Transfer vehicle data to SAP server for batch input processing.
#
open src=sol9 dest=SAP001 xfile=xuser1
attrib dest createop=replace
cd src=/opt/app/data
cd dest=/input
#*****************************************************************\*
#* Copy the car data to SAP system for batch input processing.
#*****************************************************************\*
copy src=cars.dat dest=cars.dat
# Raise SAP event to trigger processing job.
execsap CF5 client=800 xfile=xsapuser1 type=event -
         eventid=UDM_TRANSFER_COMPLETE parm="cars.dat"
#*****************************************************************\*
#* Copy the truck data to SAP system for batch input processing.
        #*****************************************************************\*
copy src=trucks.dat dest=trucks.dat
# Raise SAP event to trigger processing job.
execsap CF5 client=800 xfile=xsapuser1 type=event -
         eventid=UDM_TRANSFER_COMPLETE parm="trucks.dat"
#*****************************************************************\*
#* Copy the boat data to SAP system for batch input processing.
       #*****************************************************************\*
copy src=boats.dat dest=boats.dat
# Raise SAP event to trigger processing job.
execsap CF5 client=800 xfile=xsapuser1 type=event -
         eventid=UDM_TRANSFER_COMPLETE parm="boats.dat"
close
/*
```
#### <span id="page-155-0"></span>**Components**

[Universal Data Mover Manager for z/OS](https://www.stonebranch.com/confluence/display/UA66/Universal+Data+Mover+Manager+for+zOS)

[Universal Data Mover Server for UNIX](https://www.stonebranch.com/confluence/display/UA66/Universal+Data+Mover+Server+for+UNIX)

[Universal Connector for z/OS](https://www.stonebranch.com/confluence/display/UA66/Universal+Connector+for+SAP+for+zOS)

#### <span id="page-156-0"></span>**Raising an SAP Event for UNIX Example**

```
Raising an SAP Event for UNIX Example
       Raising an SAP Event for UNIX - UDM Script File: BIVehicle001
       Components
```
#### <span id="page-156-1"></span>**Raising an SAP Event for UNIX Example**

The following example demonstrates raising events in a remote SAP system using the Universal Data Mover (UDM) [execsap](https://www.stonebranch.com/confluence/display/UA66/execsap+-+UDM+Command) command.

In this example, we assume the following scenario:

The job scheduler on SAP system CF5 has been set up with three jobs that are triggered by SAP event UDM\_TRANSFER\_COMPLETE. Additionally, each job is looking for a different event parameter (**cars.dat**, **trucks.dat**, and **boats.dat**) corresponding with the Input file it is intended to process.

UDM is being run on a UNIX system to transfer three data files (**cars.dat**, **trucks.dat**, and **boats.dat**) from remote system **sol9** to remote system **SAP001**. The data files are to be used by the SAP system for Batch Input Processing. Therefore, after each file transfer, the [execsap](https://www.stonebranch.com/confluence/display/UA66/execsap+-+UDM+Command) command is issued to raise an appropriate event in the SAP system. These events are picked up by the SAP job scheduler which, in turn, kicks off the jobs that were scheduled for those events.

#### <span id="page-156-2"></span>**Raising an SAP Event for UNIX - UDM Script File: BIVehicle001**

```
#*****************************************************************************\*
# Description
# -----------
# This sample opens a three-party transfer session between hosts
# sol9 and SAP001. Three files are transferred from sol9 to
# SAP001. After each file is transferred, execsap is called to
# raise an SAP event in the specified SAP system.
#
# Presumably, there are jobs in the SAP scheduling system that
# are waiting to be triggered by the events fired from this job.
#
open src=sol9 dest=SAP001 xfile=xuser1
attrib dest createop=replace
cd src=/opt/app/data
cd dest=/input
#*****************************************************************\*
#* Copy the car data to SAP system for batch input processing.
#*****************************************************************\*
copy src=cars.dat dest=cars.dat
# Raise SAP event to inform the system that the input file is ready.
execsap CF5 client=800 xfile=xsapuser1 type=event
         eventid=UDM_TRANSFER_COMPLETE parm="cars.dat"
#*****************************************************************\*
#* Copy the truck data to SAP system for batch input processing.
       #*****************************************************************\*
copy src=trucks.dat dest=trucks.dat
# Raise SAP event to inform the system that the input file is ready.
execsap CF5 client=800 xfile=xsapuser1 type=event
         eventid=UDM_TRANSFER_COMPLETE parm="trucks.dat"
#*****************************************************************\*
#* Copy the boat data to SAP system for batch input processing.
        #*****************************************************************\*
copy src=boats.dat dest=boats.dat
# Raise SAP event to inform the system that the input file is ready.
execsap CF5 client=800 xfile=xsapuser1 type=event
         eventid=UDM_TRANSFER_COMPLETE parm="boats.dat"
close
```
#### <span id="page-157-0"></span>**Components**

[Universal Data Mover Manager for UNIX](https://www.stonebranch.com/confluence/display/UA66/Universal+Data+Mover+Manager+for+UNIX)

[Universal Data Mover Server for zOS](https://www.stonebranch.com/confluence/display/UA66/Universal+Data+Mover+Server+for+zOS)

[Universal Connector for SAP for zOS](https://www.stonebranch.com/confluence/display/UA66/Universal+Connector+for+SAP+for+zOS)

# **Web Services Execution**

- [Introduction](#page-158-0)
- [Outbound Implementation](#page-158-1)
- [Inbound Implementation](#page-158-2)
- [Detailed Information](#page-158-3)

# <span id="page-158-0"></span>**Introduction**

The Web Services Execution feature of Universal Agent enables you to extend its remote execution functionality to Internet and message-based workload and create file-based events from inbound Internet and message-based application messages.

# <span id="page-158-1"></span>**Outbound Implementation**

The outbound implementation of Universal Agent's web services execution - [Universal Command Agent for SOA](https://www.stonebranch.com/confluence/display/UA66/Universal+Command+Agent+for+SOA+6.6.x+Reference+Guide) - provides the ability to extend Universal Agent's workload execution and management features to Internet and message-based workload.

The Internet and message-based protocols are supported by the HTTP Connector, the SOAP Connector, the JMS Connector, and the MQ Connector. In addition, you can execute or batch workload in the WebSphere XD environment using the XD Connector.

Universal Command Agent for SOA gets its payload input from [Universal Command](https://www.stonebranch.com/confluence/display/UA66/Universal+Command+6.6.x+Reference+Guide) through STDIN. When the parameters and data are passed in, the workload execution request is processed and any return data is passed back to Universal Command.

It can be initiated from a variety of sources, regardless of platform, such as one or more job scheduling systems, workflow engines, or EAI tools, as well as from business applications and end users.

Universal Agent enables you to:

- 1. Consolidate your Internet and message-based workload within your current Enterprise Scheduling environment.
- 2. Use your existing scheduler, or other workload management applications, along with your new or existing Universal Agent components.
- 3. Use your existing development, test, and production business processes.
- 4. Use a single point of workload execution that is not tied to specific vendor hardware or software platforms.

(See Examples, below.)

# <span id="page-158-2"></span>**Inbound Implementation**

The inbound implementation of Universal Agent's web services execution - [Universal Event Monitor for SOA](https://www.stonebranch.com/confluence/display/UA66/Universal+Event+Monitor+for+SOA+6.6.x+Reference+Guide) - provides the ability to create file-based events from inbound Internet and message-based messages, and write the events to file.

This allows for the integration of Internet and message-based applications with systems management functions such as:

- Alerting and notification
- Incident and problem management
- Job scheduling
- Data movement

[Universal Event Monitor](https://www.stonebranch.com/confluence/display/UA66/Universal+Event+Monitor+6.6.x+Reference+Guide) monitors one or more local or remote system events. It also can execute a system command or script based on the outcome of the events that it is monitoring.

(See Examples, below.)

# <span id="page-158-3"></span>**Detailed Information**

The following pages provide detailed information for Web Services Execution:

[Universal Agent - Web Services Examples](#page-159-0)

# <span id="page-159-0"></span>**Universal Agent - Web Services Examples**

- Web Services Outbound Examples Windows and UNIX
- Web Services Outbound Examples z/OS
- Web Services Inbound Examples Windows and UNIX

# **Web Services Outbound Examples - Windows and UNIX**

- [Using Universal Agent to Publish to a SOA Workload Windows and UNIX](#page-160-0)
- [Message Payload for SOAP Windows and UNIX](#page-165-0)
- [Logging Configuration Windows and UNIX](#page-166-0)
- [UAC HTTP Form Windows and UNIX](#page-169-0)

# **Web Services Outbound Examples - z/OS**

[Outbound SOAP Implementation - z/OS](#page-171-0)

# **Web Services Inbound Examples - Windows and UNIX**

- [Inbound JMS Implementation Windows and UNIX](#page-180-0)
- [Inbound SOAP Implementation Windows and UNIX](#page-174-0)

# <span id="page-160-0"></span>**Using Universal Agent to Publish to a SOA Workload - Windows and UNIX**

[Basic Structure of Using Universal Agent to Publish to a SOA Workload](#page-160-1) • [Command Line Options](#page-160-2) • [Components](#page-160-3) [Example Workloads](#page-160-4) [JMS ActiveMQ Workload](#page-161-0) [JMS Websphere Workload](#page-161-1) • [XD Workload](#page-162-0) • [MQ Series Workload](#page-163-0)

#### <span id="page-160-1"></span>**Basic Structure of Using Universal Agent to Publish to a SOA Workload**

The following figure illustrates the basic structure of using Universal Agent to publish to a SOA workload.

```
ucmd -script options.txt -script_type SERVICE -host [hostname or IP Address] -userid username -pwd
password -stdin 
      -localfile payload_file.txt
```
#### <span id="page-160-2"></span>**Command Line Options**

The command line options used in this example are:

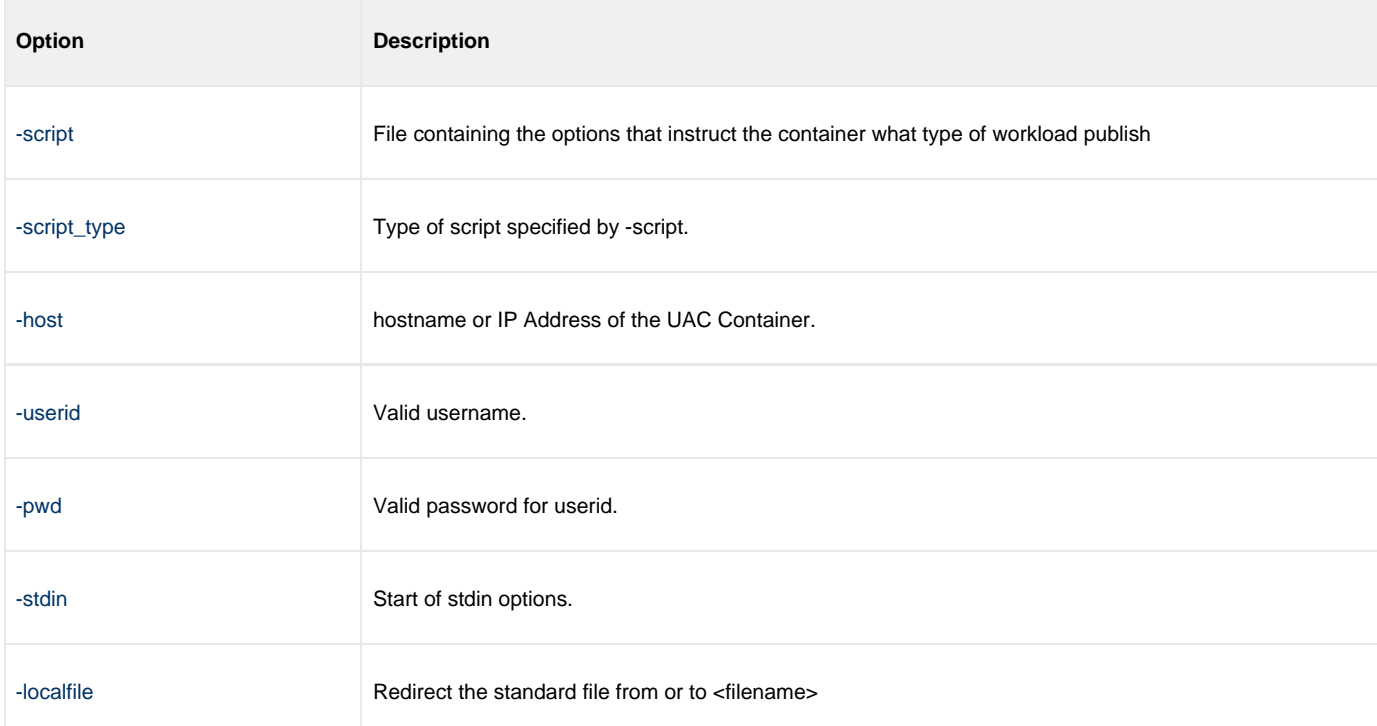

The contents of the file **options.txt** define the type of workload being published to (see Example Workloads).

#### <span id="page-160-3"></span>**Components**

[Universal Command](https://www.stonebranch.com/confluence/display/UA66/Universal+Command+6.6.x+Reference+Guide)

[Universal Command Agent for SOA](https://www.stonebranch.com/confluence/display/UA66/Universal+Command+Agent+for+SOA+6.6.x+Reference+Guide)

#### <span id="page-160-4"></span>**Example Workloads**

The following examples illustrate various workloads.

#### <span id="page-161-0"></span>**JMS ActiveMQ Workload**

```
-jmsdestination dynamicQueues/Soatest2TestQueue1
-jmsconnectionfactoryname ConnectionFactory
-protocol JMS
-serviceurl tcp://soatest2:61616
-timeoutsec 120
-jmscontextfactoryname org.apache.activemq.jndi.ActiveMQInitialContextFactory
-mep Publish
```
#### **Command Options**

The command options used in this example are:

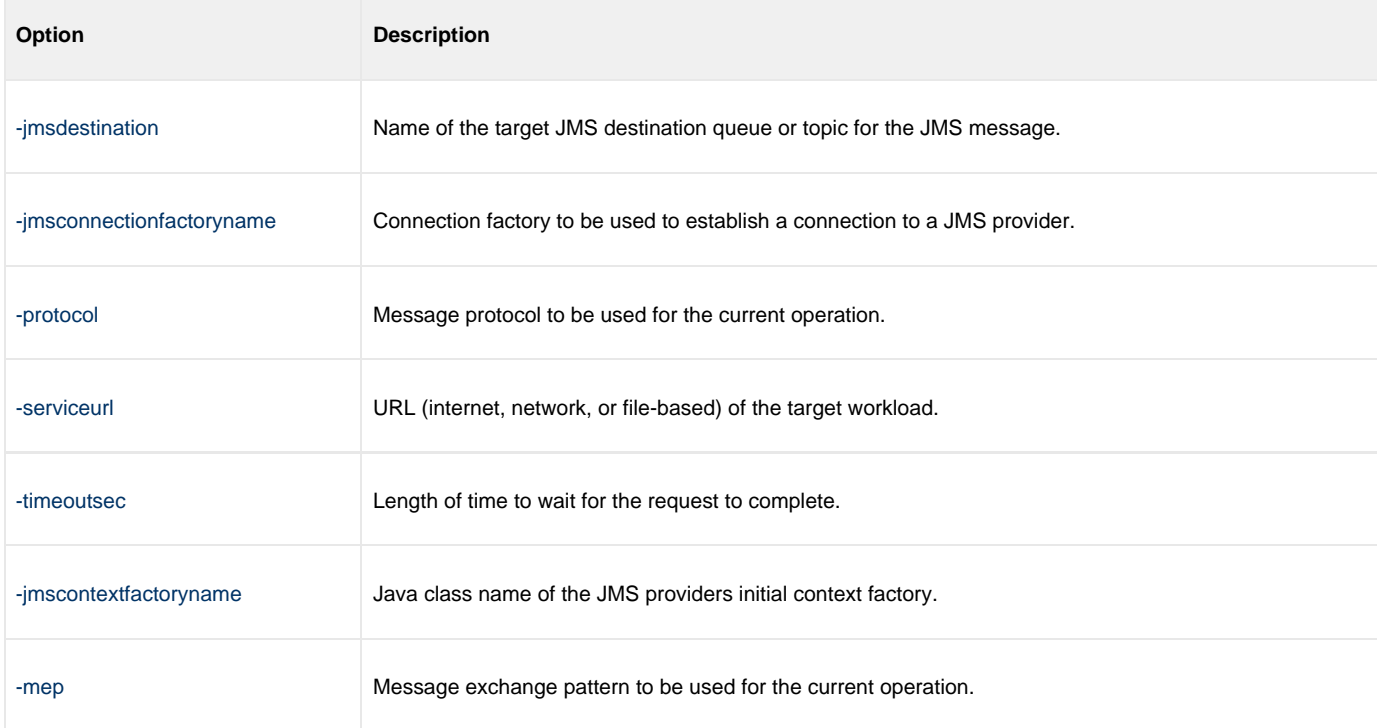

#### <span id="page-161-1"></span>**JMS Websphere Workload**

```
-jmsdestination jms/Soatest2TestQueue1
-jmsconnectionfactoryname jms/SBSConnectionFactory
-protocol JMS
-serviceurl iiop://soatest2:2809
-timeoutsec 120
-jmscontextfactoryname com.ibm.websphere.naming.WsnInitialContextFactory
-jmspropertiesfile websphere_only.properties.xml
-mep Publish
```
#### **Command Options**

The command options used in this example are:

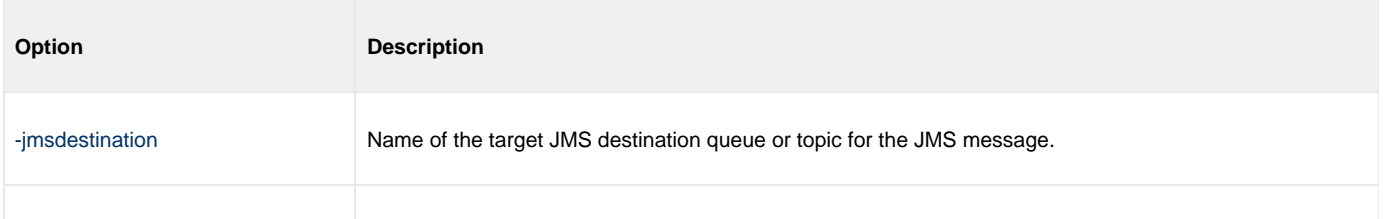

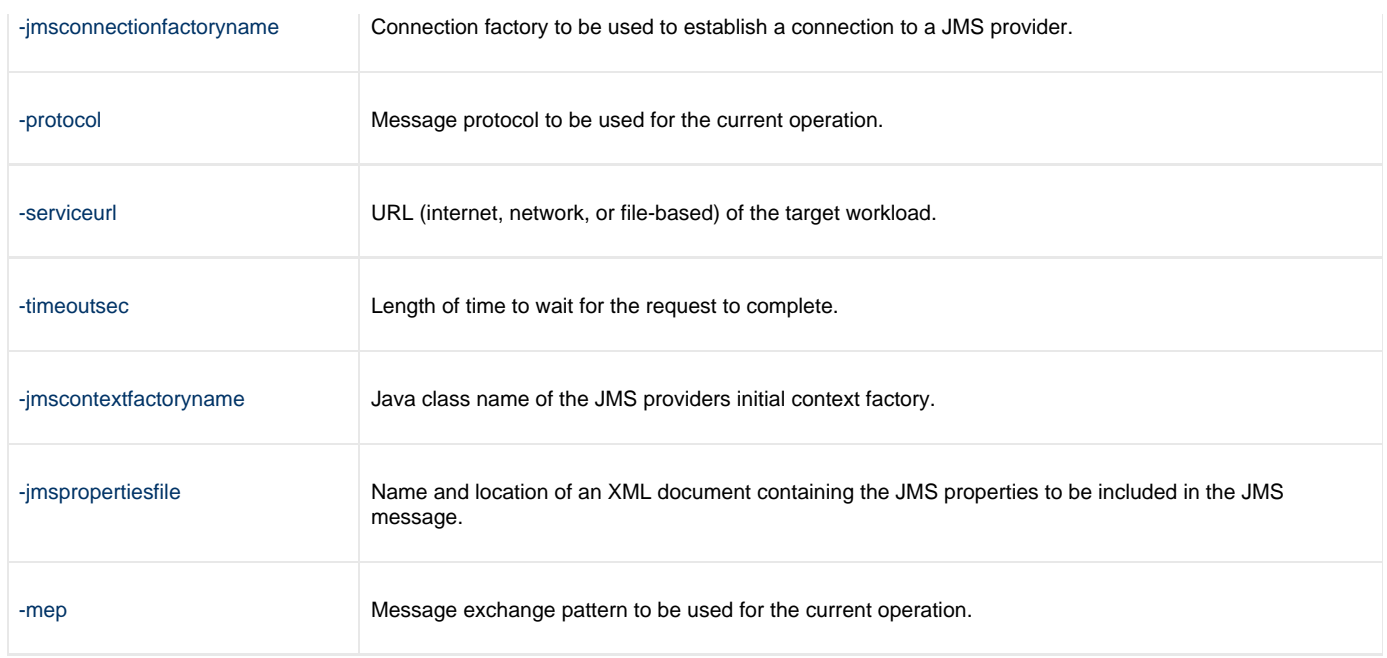

#### ⚠ **Note**

The preceding example utilizes a properties file that is located on the UAC server. The following illustrates the contents of the listed properties file:

```
<?xml version="1.0" encoding="UTF-8"?>
<sb:JMSProperties xmlns:sb="http://com.stonebranch/UAI/JMSProperties" 
xmlns:xsi="http://www.w3.org/2001/XMLSchema-instance" 
xsi:schemaLocation="http://com.stonebranch/UAC/JMSProperties 
JMSProperties.xsd ">
                         <sb:Property>
<sb:Name>jms.initialcontext.com.ibm.CORBA.ORBInit</sb:Name>
                                 <sb:Value>com.ibm.ws.sib.client.ORB</sb:Value>
                         </sb:Property>
</sb:JMSProperties>
```
#### <span id="page-162-0"></span>**XD Workload**

```
-xdcmd SUBMIT
-xdcmdid XDJOB1
-servicepassword xdservicepass
-protocol XDSOAP
-serviceurl http://soatest2:9080/LongRunningJobSchedulerWebSvcRouter/services/JobScheduler
-serviceusername xdusername
-timeoutsec 120
-mep REQUEST
```
#### **Command Options**

The command options used in this example are:

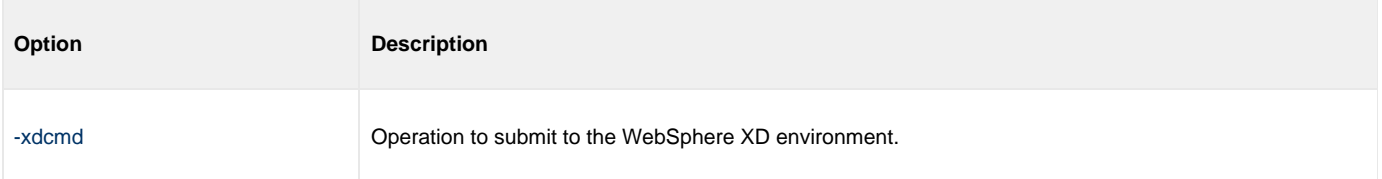

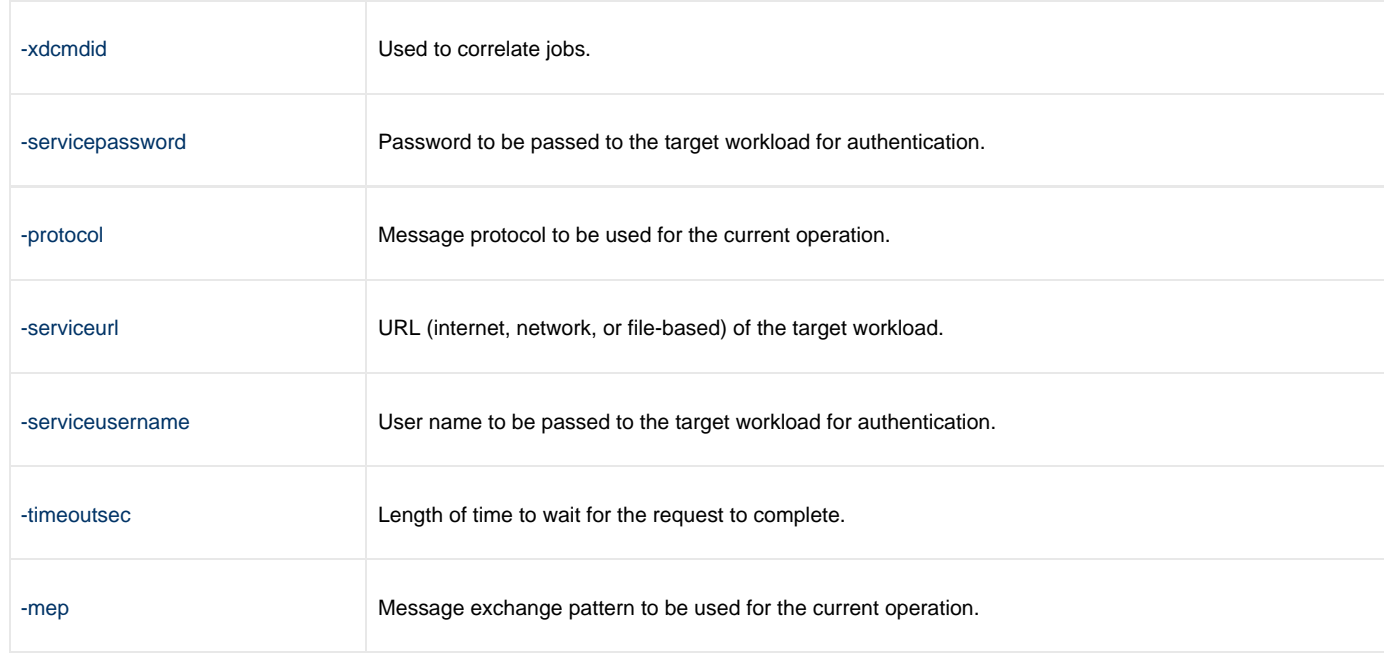

### <span id="page-163-0"></span>**MQ Series Workload**

```
-mqqueuemanagername MyQueueManager
-mqqueuename UpsQaQueue
-mqhost soatest2
-mqchannel UpsQaChannel
-protocol mq
-timeoutsec 120
-mep publish
```
#### **Command Options**

The command options used in this example are:

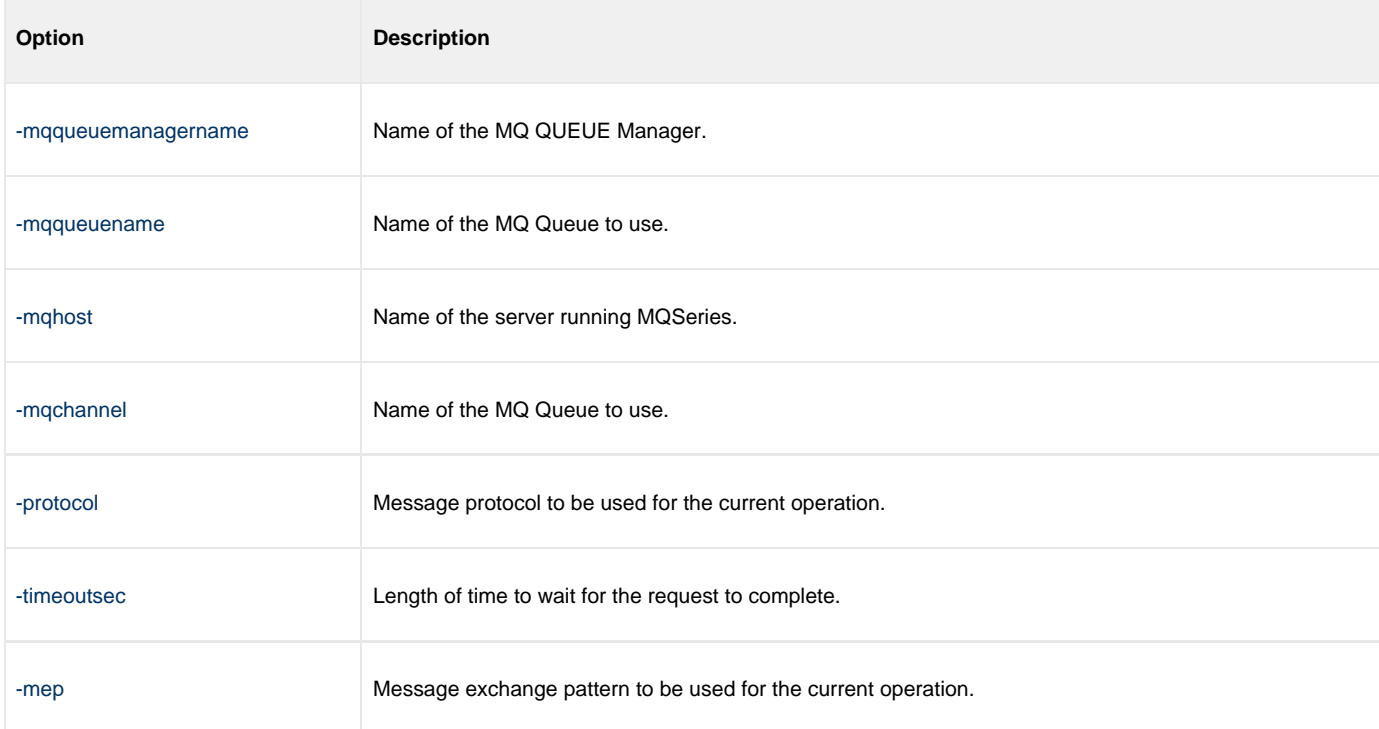

Universal Agent 6.6.x User Guide

# <span id="page-165-0"></span>**Message Payload for SOAP - Windows and UNIX**

```
Message Payload for SOAP
      SOAP Response
```
• [Components](#page-165-3)

# <span id="page-165-1"></span>**Message Payload for SOAP**

The following figure illustrates an example of a basic message payload for SOAP.

```
<tns:ValidateZip xmlns:tns="http://webservicemart.com/ws/">
     <tns:ZipCode>30004</tns:ZipCode>
</tns:ValidateZip>
```
The first line contains:

Name of the operation (in this case, **ValidateZip**)

Location of the web service providing the operation (in this case, <http://webservicemart.com/ws/>).

The second line contains:

- Tag for the value **ZipCode**.
- Actual value, **30004**, that the web service needs to operate.

The third line is the closing tag for the operation named in the first line (in this case, **ValidateZip**).

The other items, such as **tns** and **xmlns**, are namespace identifiers. In most cases, the application developers will provide you with the message payload.

#### <span id="page-165-2"></span>**SOAP Response**

The following figure illustrates the SOAP response that the ValidateZip operation returns.

```
<string>
<result code="200"><item zip="30004" state="GA" latitude="34.11917"
  longitude="-84.30292"/></result>
<string>
```
The first line indicates the type of data being returned (in this case, string data).

The second line contains the response from the ValidateZip web service operation. It includes:

- result root element and indicates the start of the response data
- code success or error code from the HTTP transaction. A value of **"200"** indicates success.
- item Element that defines the attributes returned in response to the **ZipCode** value submitted.
- zip ZIP code that was submitted as part of the request.
- state State in which the ZIP code is located.
- latitude Latitude of the ZIP code submitted.
- longitude Longitude of the ZIP code submitted.

The third line is the closing tag for the response message.

#### <span id="page-165-3"></span>**Components**

[Universal Command Agent for SOA](https://www.stonebranch.com/confluence/display/UA66/Universal+Command+Agent+for+SOA+6.6.x+Reference+Guide)

# <span id="page-166-0"></span>**Logging Configuration - Windows and UNIX**

- [Logging Configuration](#page-166-1)
	- [Components](#page-166-2)
		- [uac\\_log4jConfiguration.xml Example](#page-166-3)
		- [uai\\_log4jConfiguration.xml Example](#page-167-0)

## <span id="page-166-1"></span>**Logging Configuration**

The following examples illustrate how to check the logs for information regarding the operation of Universal Command Agent for SOA.

Configuration of the logging operations is done via the following files:

- **uac\_log4jConfiguration.xml** file for Universal Application Container (UAC).
- **uai\_log4jConfiguration.xml** file for Universal Application Interface (UAI).

The logging levels supported by the logging implementation are:

- TRACE
- DEBUG
- INFO
- WARN
- ERROR (default)
- FATAL

#### ◬ **Note**

The logging level should be changed only at the request of Stonebranch, Inc. Customer Support, as it can have a huge impact on performance.

#### <span id="page-166-2"></span>**Components**

[Universal Command Agent for SOA](https://www.stonebranch.com/confluence/display/UA66/Universal+Command+Agent+for+SOA+6.6.x+Reference+Guide)

#### <span id="page-166-3"></span>**uac\_log4jConfiguration.xml Example**

◬ **Note** Lines starting with **<!--** begins a commented string. These comments end with **-->**.

```
<?xml version="1.0" encoding="UTF-8"?>
<!DOCTYPE log4j:configuration SYSTEM "log4j.dtd">
<log4j:configuration xmlns:log4j="http://jakarta.apache.org/log4j/" debug="false" threshold="all">
   <appender name="RollingFileAppender"
   class="org.apache.log4j.RollingFileAppender">
 <param name="File" value="/var/opt/universal/log/uac/uac.log"/>
 <param name="MaxFileSize" value="1000KB"/>
     <param name="MaxBackupIndex" value="4"/>
     <layout class="org.apache.log4j.PatternLayout">
     <param name="ConversionPattern" value="%d %-5p %-17c{2} (%30F:%L) %3x -
    \frac{1}{2}\frac{1}{2} </layout>
   </appender>
   <appender name="LF5Appender" class="org.apache.log4j.lf5.LF5Appender">
     <param name="MaxNumberOfRecords" value="1000"/>
   </appender>
   <appender name="NTEventLogAppender" class="org.apache.log4j.nt.NTEventLogAppender">
     <param name="Source" value="UAC"/>
    <layout class="org.apache.log4j.PatternLayout">
     <param name="ConversionPattern" value="%c{1} %M - %m%n"/>
     </layout>
   </appender>
   <appender name="ConsoleAppender" class="org.apache.log4j.ConsoleAppender">
     <param name="Target" value="System.err"/>
    <layout class="org.apache.log4j.PatternLayout">
    <param name="ConversionPattern" value="%d %-5p %-17c{2} (%30F:%L) %3x -
     %m%n"/>
     </layout>
   </appender>
   <logger name="com.stonebranch" additivity="true">
    <level value="error"/>
   </logger>
   <root>
     <priority value="error"/>
     <!--<appender-ref ref="LF5Appender"/>-->
    <appender-ref ref="RollingFileAppender"/>
     <!--<appender-ref ref="ConsoleAppender"/>-->
    <!--appender-ref ref="NTEventLogAppender"/--->
  \langle /root>
</log4j:configuration>
```
#### <span id="page-167-0"></span>**uai\_log4jConfiguration.xml Example**

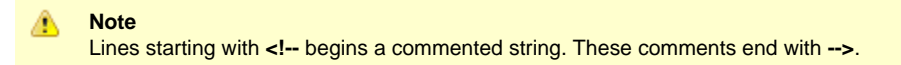

```
<?xml version="1.0" encoding="UTF-8"?>
<!DOCTYPE log4j:configuration SYSTEM "log4j.dtd">
<log4j:configuration xmlns:log4j="http://jakarta.apache.org/log4j/" threshold="null" debug="null">
   <appender name="RollingFileAppender"
  class="org.apache.log4j.RollingFileAppender">
 <param name="File" value="/var/opt/universal/log/uai/uai.log"/>
 <param name="MaxFileSize" value="1000KB"/>
     <param name="MaxBackupIndex" value="4"/>
     <layout class="org.apache.log4j.PatternLayout">
     <param name="ConversionPattern" value="%d %-5p %-17c{2} (%30F:%L) %3x -
   \frac{1}{2}m\frac{1}{2}n" />
    </layout>
   </appender>
   <appender name="LF5Appender" class="org.apache.log4j.lf5.LF5Appender">
     <param name="MaxNumberOfRecords" value="1000"/>
   </appender>
   <appender name="ConsoleAppender" class="org.apache.log4j.ConsoleAppender">
     <param name="Target" value="System.err"/>
    <layout class="org.apache.log4j.PatternLayout">
    <param name="ConversionPattern" value="%d %-5p %-17c{2} (%30F:%L) %3x -
     %m%n"/>
     </layout>
   </appender>
   <logger name="com.stonebranch" additivity="true">
    <level value="error"/>
   </logger>
   <root>
     <priority value="error"/>
     <!--appender-ref ref="LF5Appender" / -->
 <!--<appender-ref ref="RollingFileAppender"/>-->
 <appender-ref ref="ConsoleAppender"/>
  \langle root>
</log4j:configuration>
```
# <span id="page-169-0"></span>**UAC HTTP Form - Windows and UNIX**

- [Example of Universal Command HTTP POST with Form Data](#page-169-1)
	- [Universal Command Options](#page-169-2)
	- [Components](#page-169-3)
	- [Service Options](#page-169-4)
	- [Form Data](#page-170-0)

### <span id="page-169-1"></span>**Example of Universal Command HTTP POST with Form Data**

The following is an example of Universal Command Manager executing a Universal Command Agent for SOA HTTP POST request with form data. The service request is specified in the script file, options.txt, and the HTTP form data is provided as standard input file form-data.xml.

ucmd -script options.txt -script\_type service -host dallas -userid username -pwd password < form-data.xml

#### <span id="page-169-2"></span>**Universal Command Options**

The Universal Command Manager command line options used in this example are:

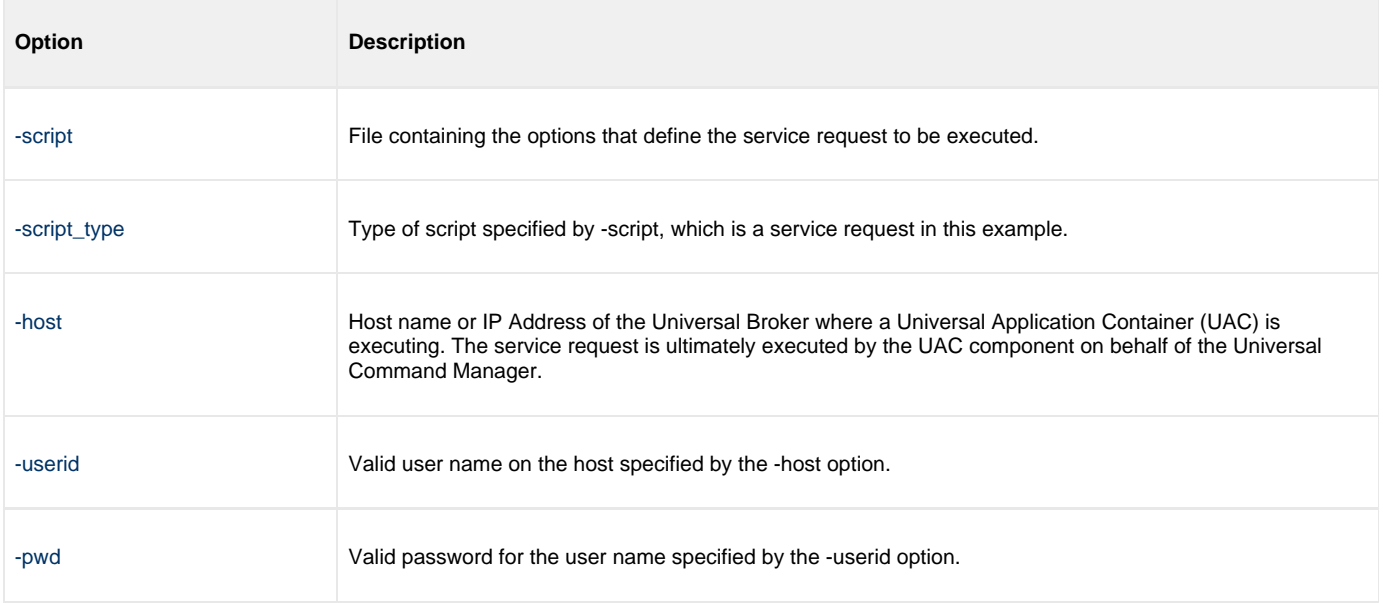

#### <span id="page-169-3"></span>**Components**

[Universal Command](https://www.stonebranch.com/confluence/display/UA66/Universal+Command+6.6.x+Reference+Guide)

[Universal Command Agent for SOA](https://www.stonebranch.com/confluence/display/UA66/Universal+Command+Agent+for+SOA+6.6.x+Reference+Guide)

#### <span id="page-169-4"></span>**Service Options**

The service request is specified with Universal Command Agent for SOA options in the Universal Command script file referred to by the -script option. The example above specifies script file options.txt on the -script option. The contents of options.txt specifies the following HTTP POST request to be executed.

```
-protocol http
-httpmethod post
-httpformdata true
-mep request
-serviceurl http://www.acme.com/cgi-bin/comment-form.cgi
-timeoutsec 60
```
Each of the Universal Command Agent for SOA options are described below.

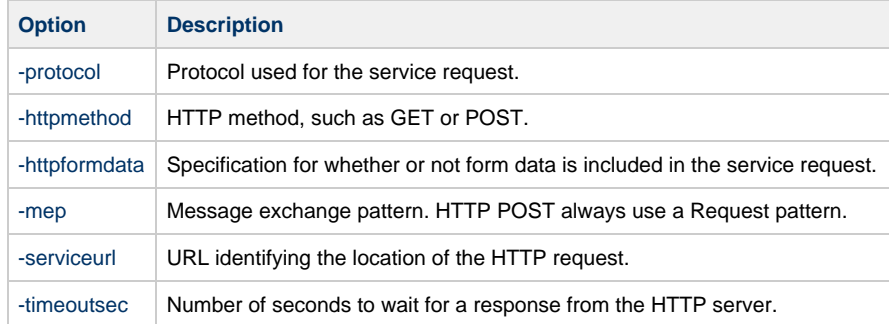

#### <span id="page-170-0"></span>**Form Data**

The example HTTP POST request provides the form data as standard input file form-data.xml. The form data is formatted as an XML document. The following form-data.xml file is an example that provides two name-value pairs that will be part of the HTTP POST request:

```
<?xml version="1.0" encoding="UTF-8"?>
<p:HTTPFormData xmlns:p="http://com.stonebranch/UAI/HTTPFormData"
xmlns:xsi="http://www.w3.org/2001/XMLSchema-instance"
xsi:schemaLocation="http://com.stonebranch/UAI/HTTPFormData HTTPFormData.xsd ">
   <p:Property>
     <p:Name>Comments</p:Name>
     <p:Value>You only live once, but if you work it right, once is enough.</p:Value>
   </p:Property>
   <p:Property>
     <p:Name>box</p:Name>
     <p:Value>yes</p:Value>
   </p:Property>
</p:HTTPFormData>
   ----------------------------
```
See the [HTTP\\_FORM\\_DATA](https://www.stonebranch.com/confluence/display/UA66/HTTP_FORM_DATA+-+UCA+for+SOA+command+option) option for a description of the XML Schema Definition (XSD) for providing form data key-value pairs.

# <span id="page-171-0"></span>**Outbound SOAP Implementation - zOS**

- [Outbound SOAP Implementation](#page-171-1)
	- [JCL](#page-171-2)
	- [DD Statements](#page-171-3)
	- [Components](#page-172-0)

### <span id="page-171-1"></span>**Outbound SOAP Implementation**

Outbound SOAP requests are made via a submitted batch job. The batch job utilizes Universal Command to initiate Universal Command Agent for SOA on a Linux server.

The SOAP method used is request / acknowledge, which means that the batch job completes once it has received an acknowledgement from the application that the delivered SOAP message has been received. At this point, Universal Agent is not aware of the status of any application processes initiated by the delivered SOAP message.

The outbound SOAP message delivered to the application contains the following three parameters:

- 1. Run Date: Current date in the format YYYY-MM-DD.
- 2. Request Identifier: Provided by the application.
- 3. Run Type: Currently, **START** is the only valid value.

#### <span id="page-171-2"></span>**JCL**

The following JCL will initiate the outbound SOAP request.

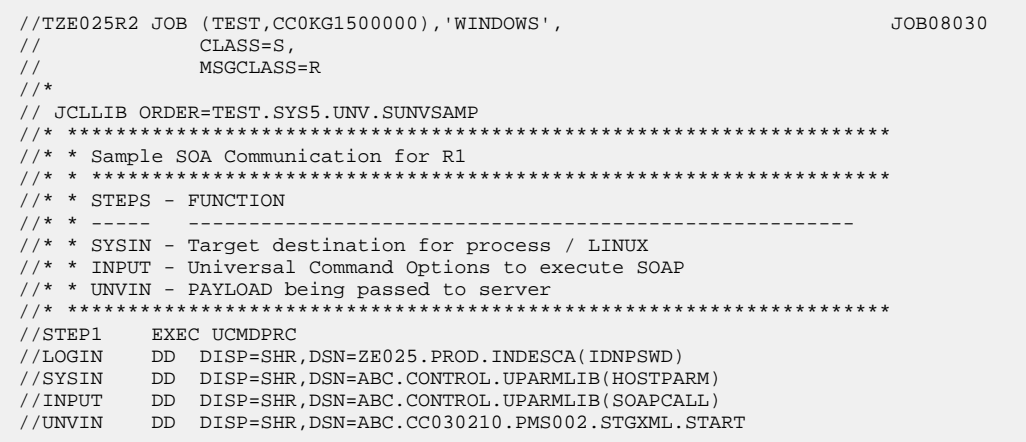

This JCL executes the Universal Command JCL procedure.

#### <span id="page-171-3"></span>**DD Statements**

The DD Statements contain the following:

#### **LOGIN DD**

Encrypted password for the Linux Server running Universal Command Agent for SOA. The encrypted file is created with the Universal Encrypt utility.

#### **SYSIN DD**

Universal Command runtime parameters:

- [-host](https://www.stonebranch.com/confluence/display/UA66/REMOTE_HOST+-+UCMD+Manager+configuration+option)
- DNS name or IP address of the Linux Server running Universal Command Agent for SOA.
- [-encryptedfile](https://www.stonebranch.com/confluence/display/UA66/COMMAND_FILE_ENCRYPTED+-+UCMD+Manager+configuration+option) Specified the DD name that will contain the encrypted password file.

```
-script
```
Specifies the DD name that will contain the Universal Command Agent for SOA runtime parameters that are passed to the Universal

Command for Agent SOA.

[-script\\_type](https://www.stonebranch.com/confluence/display/UA66/SCRIPT_TYPE+-+UCMD+Manager+configuration+option)

The value **SERVICE** tells Universal Command that this is a SOA process.

#### **Outbound SOAP Request - SYSIN DD Contents**

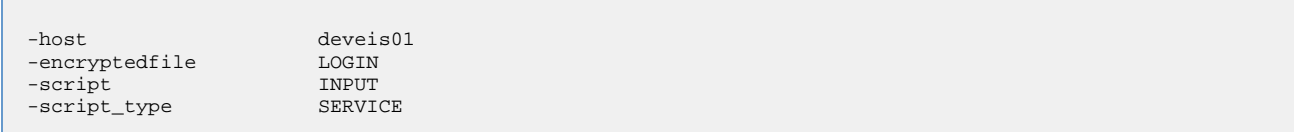

#### **INPUT DD**

Universal Command Agent for SOA runtime parameters:

- [-protocol](https://www.stonebranch.com/confluence/display/UA66/PROTOCOL+-+UCA+for+SOA+command+option)
- Indicates which of the supported SOA protocols to use for this request.
- [-mep](https://www.stonebranch.com/confluence/display/UA66/MEP+-+UCA+for+SOA+command+option)

The value **REQUEST** tells the Universal Command Agent for SOA that this request is synchronous (two-way and blocked until a reply is sent by the target workload).

- [-serviceurl](https://www.stonebranch.com/confluence/display/UA66/SERVICE_URL+-+UCA+for+SOA+command+option)
- Specifies the URL address (internet, network, or file-based) of the target workload.
- [-serviceusername](https://www.stonebranch.com/confluence/display/UA66/SERVICE_USER_NAME+-+UCA+for+SOA+command+option)
- Specifies the user name to be passed to the target workload for authentication. • [-servicepassword](https://www.stonebranch.com/confluence/display/UA66/SERVICE_PASSWORD+-+UCA+for+SOA+command+option)
- Specifies the password to be passed to the target workload for authentication.
- [-timeoutsec](https://www.stonebranch.com/confluence/display/UA66/TIMEOUT_SEC+-+UCA+for+SOA+command+option)

Specifies the length of time - in seconds - to wait for the request to complete.

#### **Outbound SOAP Request - SYSIN DD Contents**

```
-protocol SOAP
-mep request
-serviceurl http://asmws2/rbs_ws/services/BatchCtrlSvcWS
-serviceusername dummy
-servicepassword dummy
-timeoutsec 120
```
#### **UNVIN DD**

Universal Command for SOA payload. Contains the values for Run Date, Request Identifier and Request Type.

#### **Outbound SOAP Request - SYSIN DD Contents**

```
<est:processBatchCtrlSvcTxn
 xmlns:est="http://abcinsurance.com//services/establish-task-facade/">
             <batchctrlsvcReq>
                <ReqHeader>
                    <ReqId>AUT4510021710113870000200</ReqId>
                    <CmdType>request</CmdType>
                   <CmdMode>alwaysRespond</CmdMode>
                   <UserId></UserId>
                   <Passwd></Passwd>
                </ReqHeader>
                <BatchCtrlSvc_ReqRecord>
                   <Action>START</Action>
                   <EODDt>2010-02-17</EODDt>
                </BatchCtrlSvc_ReqRecord>
             </batchctrlsvcReq>
          </est:processBatchCtrlSvcTxn>
```
#### <span id="page-172-0"></span>**Components**

#### [Universal Command](https://www.stonebranch.com/confluence/display/UA66/Universal+Command+6.6.x+Reference+Guide)

[Universal Command Agent for SOA](https://www.stonebranch.com/confluence/display/UA66/Universal+Command+Agent+for+SOA+6.6.x+Reference+Guide)

#### [Universal Encrypt](https://www.stonebranch.com/confluence/display/UA66/Universal+Encrypt)

# <span id="page-174-0"></span>**Inbound SOAP Implementation - Windows and UNIX**

```
Inbound SOAP Implementation
```
- [Inbound SOAP Request UAC.xml](#page-174-2)
- [Inbound SOAP Request Message Payload Written to](#page-174-3) **process\_%Seq%.xml** File
- [Inbound SOAP Request Universal Event Monitor Event Definition](#page-175-0)
- [Loading the Event Definition](#page-176-0)
- [Changing the Event Definition](#page-176-1)
- [Inbound SOAP Request Universal Event Monitor Handler Definition](#page-176-2)
- [Outbound SOAP Request abc.rexx](#page-177-0)
- [Outbound SOAP Request Event and Handler to purge abc.log](#page-178-0)
- [Components](#page-179-0)

### <span id="page-174-1"></span>**Inbound SOAP Implementation**

Inbound SOAP requests are handled via Universal Event Monitor for SOA.

When Universal Event Monitor for SOA detects an inbound SOAP message, it writes the message payload to a file. Universal Event Monitor detects the file and initiates an action.

The SOAP message payload is parsed to extract information that is used to build a z/OS console message. Universal Command delivers the message from the Linux server to the z/OS mainframe.

Universal Event Monitor for SOA is configured via the **/etc/universal/UAC.xml** file.

#### <span id="page-174-2"></span>**Inbound SOAP Request UAC.xml**

```
<?xml version="1.0" encoding="UTF-8"?>
<sb:UAC xmlns:sb="http://com.stonebranch/UAC/" 
xmlns:xsi="http://www.w3.org/2001/XMLSchema-instance" 
xsi:schemaLocation="http://com.stonebranch/UAC/ UAC.xsd"/
   <!-- $Id$ -->
   <sb:SOAPConnection>
     <sb:URI>/axis2/services/UACInbound</sb:URI>
     <sb:Listeners>
       <sb:SOAPListener>
         <sb:Operation>process</sb:Operation>
         <sb:Actions>
           <sb:SOAPFileWriter> 
<sb:Directory>/export/home/control/indesca/soap_listener/</sb:Directory>
             <sb:FilenamePattern>process_%Seq%.xml</sb:FilenamePattern>
             <sb:StartSequenceNumber>1</sb:StartSequenceNumber>
             <sb:WriteEnvelope>true</sb:WriteEnvelope>
           </sb:SOAPFileWriter>
         </sb:Actions>
       </sb:SOAPListener>
     </sb:Listeners>
   </sb:SOAPConnection>
</sb:UAC>
```
If required, additional SOAP connections can be defined to the **UAC.xml**.

Universal Event Monitor for SOA writes the payload of the inbound SOAP message to the following directory / file mask:

**/export/home/control/indesca/soap\_listener/process\_%Seq%.xml**

The variable **%Seq%** is resolved to a sequence number generated by Universal Event Monitor. The sequence number is incremented by one for each file created and is reset to **1** each time Universal Event Monitor for SOA is started.

#### <span id="page-174-3"></span>**Inbound SOAP Request - Message Payload Written to process\_%Seq%.xml File**

The following shows an example of the inbound message payload written to the **process\_%Seq%.xml** file.

<?xml version='1.0' encoding='utf\-8'?><soapenv:Envelope xmlns:soapenv= "http://schemas.xmlsoap.org/soap/envelope/" xmlns:xsi="http://www.w3.org/2001/ XMLSchema-instance" xmlns:soapenc="http://schemas.xmlsoap.org/soap/encoding/" xmlns:xsd="http://www.w3.org/2001/XMLSchema"><soapenv:Body><NS1:process xmlns:NS1="http://inbound.uac.stonebranch.com"> <NS1:identitySourceApplicationId>RBS</NS1:identitySourceApplicationId><NS1:identitySourceUserId /> <NS1:identitySourcePassword /><NS1:identitySourceToken /> <NS1:activityRequestId>AUT4210021109265970293000</NS1:activityRequestId> <NS1:activityStatus>PROCESS CLOSE ACCOUNTING YYYY MM</NS1:activityStatus> <NS1:activityState>ACCOUNTING MONTH CLOSING INPROGRESS</NS1:activityState> <NS1:activityStateReason>INFO</NS1:activityStateReason> <NS1:activityAction>ODPT0001</NS1:activityAction> <NS1:activityStartDate>2010-02-24</NS1:activityStartDate> <NS1:activityStartTime>08:35:42.397382</NS1:activityStartTime></NS1:process></soapenv:Body></soapenv:Envelope>

The following fields in the **process\_%Seq%.xml** file are used to create the z/OS console message:

- <NS1:identitySourceApplicationId>RBS</NS1:identitySourceApplicationId>
- <NS1:activityRequestId>AUT4210021109265970293000</NS1:activityRequestId>
- <NS1:activityAction>ODPT0001</NS1:activityAction>

#### <span id="page-175-0"></span>**Inbound SOAP Request - Universal Event Monitor Event Definition**

The following figure illustrates the event definition that Universal Event Monitor uses to detect the file created by Universal Event Monitor for SOA.

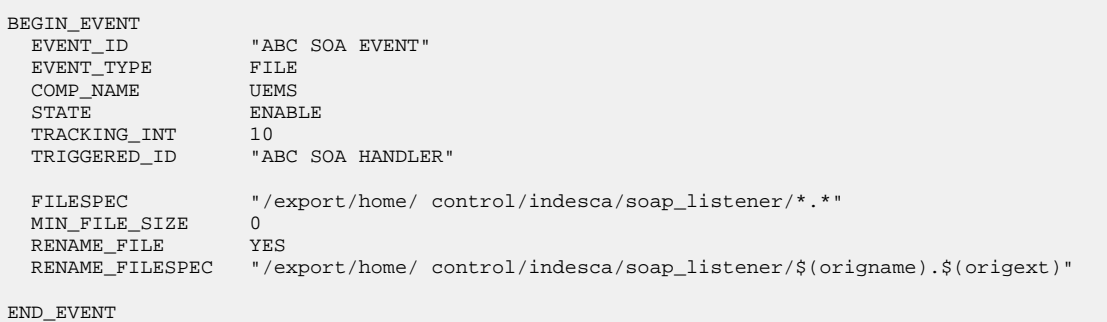

#### **Event Definition Options**

The Event Definition options used in this example are:

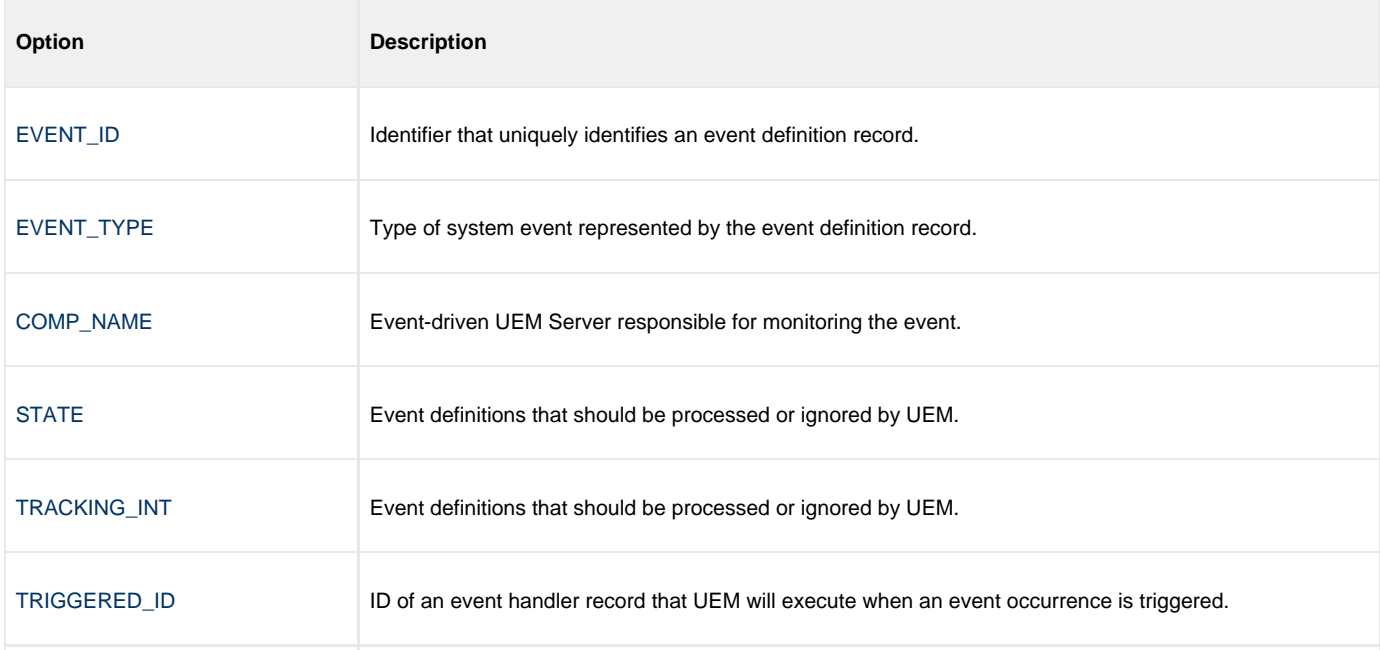

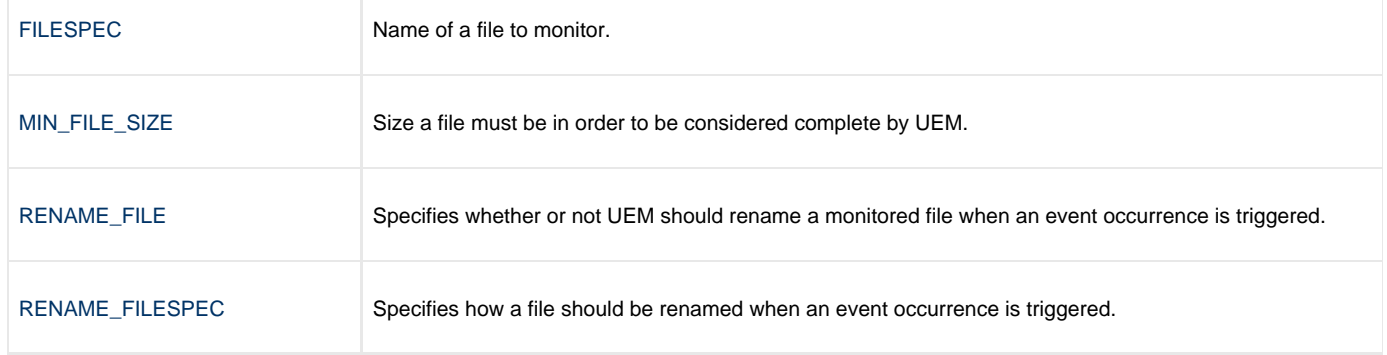

#### <span id="page-176-0"></span>**Loading the Event Definition**

The event definition is loaded to Universal Event Monitor using the following command issued on the Linux server running Universal Command Agent for SOA.

/opt/universal/bin/uemload -add -deffile event\_definition.txt

#### **Command Line Options**

The Event Definition options used in this example are:

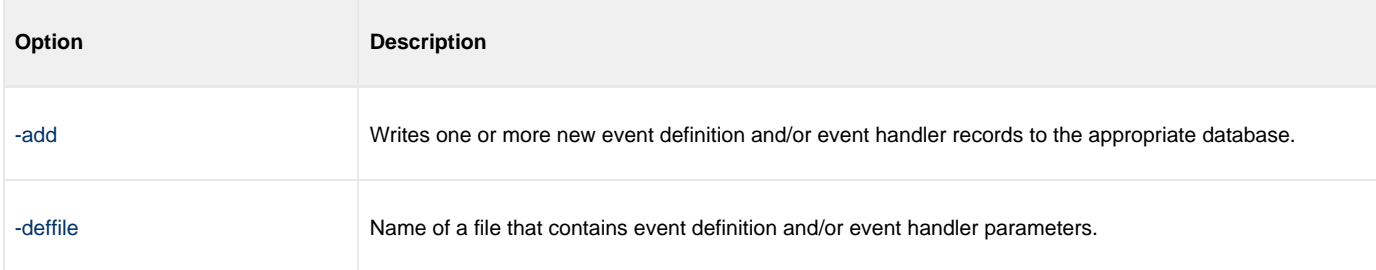

#### <span id="page-176-1"></span>**Changing the Event Definition**

Alternatively, changes to the event definition can be effected using the following command:

/opt/universal/bin/uemload -update -deffile event\_definition.txt

#### **Command Line Options**

The Event Definition options used in this example are:

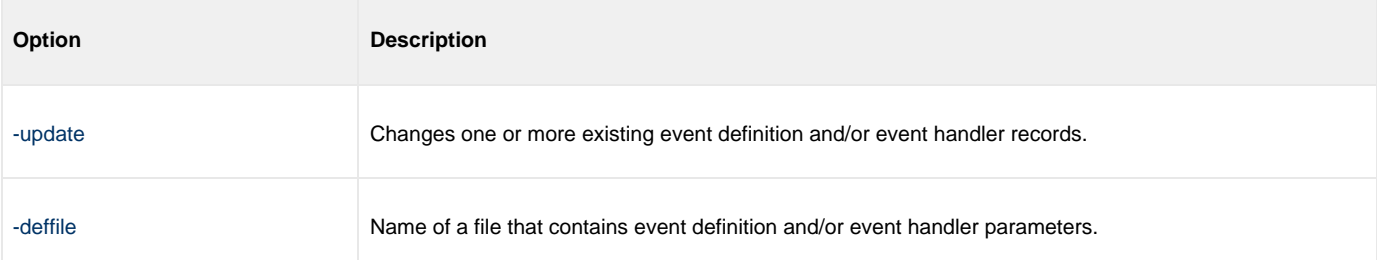

#### <span id="page-176-2"></span>**Inbound SOAP Request - Universal Event Monitor Handler Definition**

The event definition 'moves' each **Process\_%Seq\$.xml** file to a staging directory and invokes a SOA HANDLER.

The following Universal Event Monitor handler definition processes each **Process\_%Seq%.xml** file.

```
BEGIN_HANDLER
  HANDLER_ID "ABC SOA HANDLER" 
 ACTION TYPE
 MAXRC 0
  USERID "control" 
  PWD "UACL" 
  BEGIN_SCRIPT 
    STMT "#!/usr/bin/ksh" 
   STMT "exec > /export/home/control/indesca/abc.log 2>&1" 
   STMT "set -xv" 
     STMT "/opt/universal/bin/ucmd -script /export/home/control/indesca/abc.rexx \" 
    STMT "< $UEMRENAMEDFILE \"
     STMT "-HOST mvstcp5 -USERID CTLMNT -PWD UACL "
    STMT ">> /export/home/control/indesca/abc.log \"
     STMT "2>&1"
    STMT "if [ $? -gt 0 ]"
     STMT " then"
    STMT " mv $UEMRENAMEDFILE $UEMORIGFILE"
    STMT " else"
    STMT " rm $UEMRENAMEDFILE"
    STMT "fi"
    STMT "exit $rc" 
  END_SCRIPT 
END_HANDLER
```
The Event Handler executes under the authority of the USERID control. To allow this userid to authenticate without a password, the following UACL definitions were made to **/etc/universal/uacl.conf**:

uem\_handler control,allow,noauth

Changes to the configuration files require the Universal Broker to be refreshed (see [Configuration Refresh](#page-321-0)).

The Event Handler invokes Universal Command to:

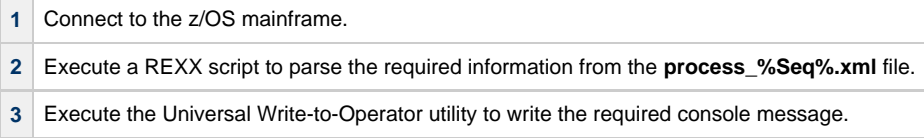

The Event Handler appends logging information to the following file: **/export/home/control/indesca/abc.log**.

If the Event Handler does not complete successfully, the **process\_%Seq%.xml** file is moved back its original location so that processing can be retried. Otherwise, this file is deleted.

#### <span id="page-177-0"></span>**Outbound SOAP Request - abc.rexx**

The REXX script executed by the Event Handler is stored on the Linux server running Universal Command Agent for SOA.

```
/* REXX */ 
TRACE R 
 ABC. XML = LINEIN()
parse value ABC.XML with "<NS1:activityAction>" ABC.ACTN "</NS1:activityAction>" 
parse value ABC.XML with "<NS1:identitySourceApplicationId>" ABC.APID
"</NS1:identitySourceApplicationId>" 
parse value ABC.XML with "<NS1:activityRequestId>" ABC.RQID "</NS1:activityRequestId>" 
ABC.UWTO = "EIEOSRAT "ABC.ACTN ABC.APID ABC.RQID 
'/usr/lpp/universal/bin/uwto -msg "'ABC.UWTO'"' 
ABC.RC = RCEXIT ABC.RC
```
The REXX script is executed under the z/OS USS environment under the authority of the USERID **CTLMNT**. To allow this userid to authenticate without a password, the following UACL definitions were made to **TEST.SYS5.UNV.UNVCONF(ACLCFG00)**:

ucmd\_access ALL,\*,CTLMNT,allow,noauth

Changes to the configuration files require the Universal Broker to be refreshed (see [Configuration Refresh](#page-321-0)).

The REXX script executes the Universal Write-to-Operator utility in order to write the required message to the z/OS console.

The **abc.log** file is appended to each time a **process\_%Seq%.xml** is processed. This file is useful as an audit trail and for problem diagnosis.

#### <span id="page-178-0"></span>**Outbound SOAP Request - Event and Handler to purge abc.log**

In order to ensure that this file does not grow to an unreasonable size, additional Universal Event Monitor Event and Handler have been implemented to purge this file when it reaches 10mb in size.

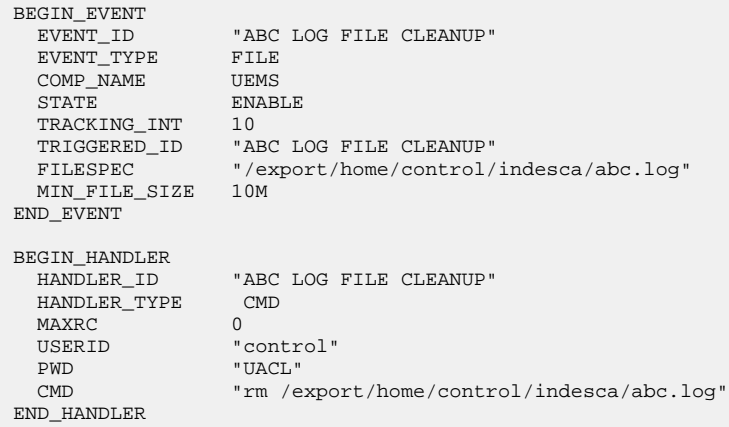

#### **Event Options**

The Event options used in this example are:

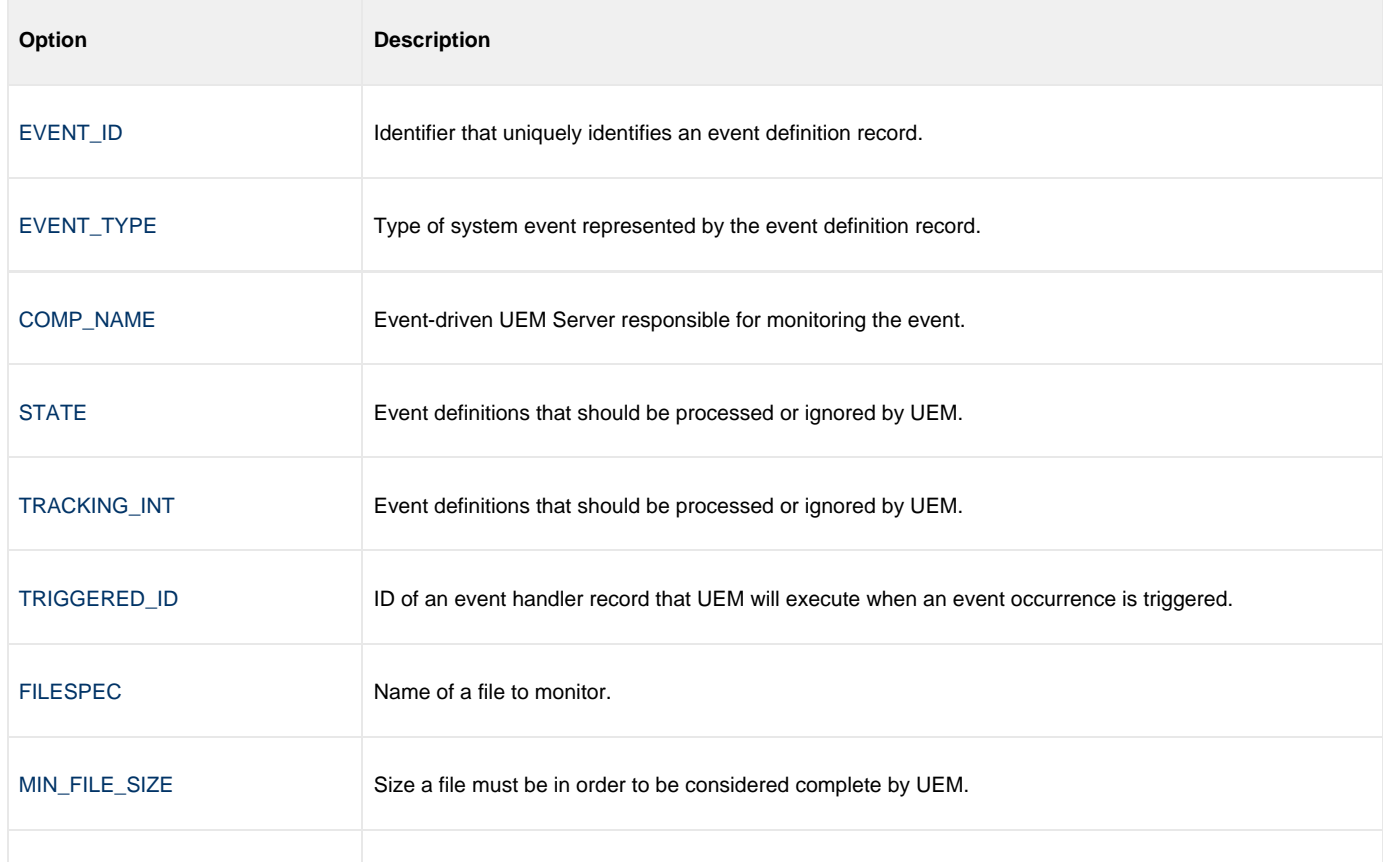

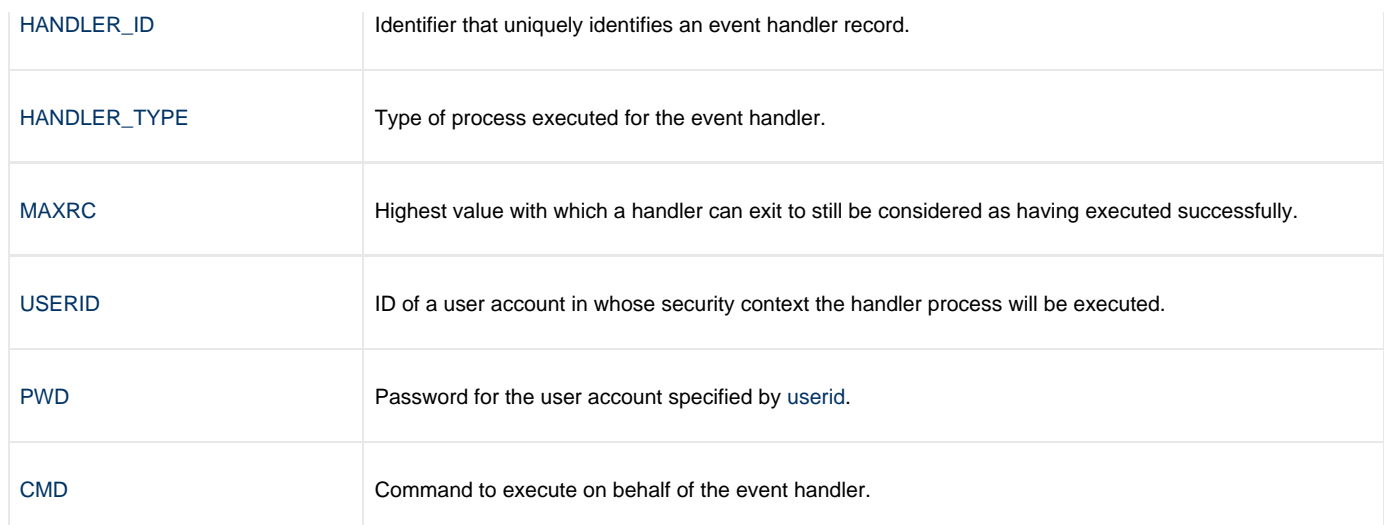

#### <span id="page-179-0"></span>**Components**

[Universal Event Monitor](https://www.stonebranch.com/confluence/display/UA66/Universal+Event+Monitor+6.6.x+Reference+Guide)

[UEMLoad](https://www.stonebranch.com/confluence/display/UA66/UEMLoad+Utility)

[Universal Event Monitor for SOA](https://www.stonebranch.com/confluence/display/UA66/Universal+Event+Monitor+for+SOA+6.6.x+Reference+Guide)

[Universal Broker](https://www.stonebranch.com/confluence/display/UA66/Universal+Broker+6.6.x+Reference+Guide)

[Universal Write-to-Operator](https://www.stonebranch.com/confluence/display/UA66/Universal+Write-to-Operator)
## **Inbound JMS Implementation - Windows and UNIX**

- [Inbound JMS Implementation](#page-180-0)
- [ActiveMQ Topic](#page-180-1)
	- [MQ Series Queue](#page-181-0)
	- [Triggering an Event](#page-181-1)
	- [Components](#page-183-0)

#### <span id="page-180-0"></span>**Inbound JMS Implementation**

Inbound implementations take the form of modifying the **UAC.xml** file with a definition. The container will read this file to construct the connection to the target defined by the value of the Property **java.naming.provider**.

The following figure illustrates an example of this construction.

```
<sb:Property>
                  <sb:Name>java.naming.provider.url</sb:Name>
                  <sb:Value>tcp://soatest2:61616</sb:Value>
</sb:Property>
```
In the following examples:

- Messages consumed from the topic or queue are written to the file system defined by the **<sb:Directory>** tag.
- **<sb:Filename>** tag denotes the filename that is be written to the filesystem.
- **%Seq%** defines an increment so that subsequent messages consumed from the topic do not collide with already existing filenames.

#### <span id="page-180-1"></span>**ActiveMQ Topic**

The following figure illustrates an attachment to an Apache ActiveMQ dynamic topic.

```
<sb:JMSConnection>
         <sb:Name>JMS ActiveMQ Topic Listener - soatest2/</sb:Name>
         <sb:InitialContextProperties>
             <sb:Property>
                 <sb:Name>java.naming.factory.initial</sb:Name>
<sb:Value>org.apache.activemq.jndi.ActiveMQInitialContextFactory</sb:Value>
             </sb:Property>
             <sb:Property>
                 <sb:Name>java.naming.provider.url</sb:Name>
                 <sb:Value>tcp://soatest2:61616</sb:Value>
             </sb:Property>
         </sb:InitialContextProperties>
         <sb:ConnectionFactory>ConnectionFactory</sb:ConnectionFactory>
         <sb:Listeners>
             <sb:JMSListener>
<sb:Destination>dynamicTopics/UemsoaStartTopicA</sb:Destination>
                 <sb:Actions>
                     <sb:JMSFileWriter>
                          <sb:Directory>filesystem</sb:Directory>
<sb:FilenamePattern>ActiveMQ_Topic_%Seq%.txt</sb:FilenamePattern>
                          <sb:StartSequenceNumber>1</sb:StartSequenceNumber>
                          <sb:WriteProperties>false</sb:WriteProperties>
                     </sb:JMSFileWriter>
                 </sb:Actions>
             </sb:JMSListener>
         </sb:Listeners>
     </sb:JMSConnection>
</pre>
```
#### **Websphere Queue**

The following figure illustrates an attachment to an IBM Websphere queue.

```
<sb:JMSConnection>
        <sb:Name>JMS WebSphere Queue Listener - soatest2</sb:Name>
        <sb:InitialContextProperties>
            <sb:Property>
                <sb:Name>java.naming.factory.initial</sb:Name>
<sb:Value>com.ibm.websphere.naming.WsnInitialContextFactory</sb:Value>
             </sb:Property>
             <sb:Property>
                 <sb:Name>java.naming.provider.url</sb:Name>
                 <sb:Value>iiop://soatest2:2809</sb:Value>
                    </sb:Property>
             <sb:Property>
                 <sb:Name>com.ibm.CORBA.ORBInit</sb:Name>
                 <sb:Value>com.ibm.ws.sib.client.ORB</sb:Value>
             </sb:Property>
         </sb:InitialContextProperties>
         <sb:ConnectionFactory>jms/SBSConnectionFactory</sb:ConnectionFactory>
         <sb:Listeners>
             <sb:JMSListener>
                 <sb:Destination>jms/Soatest2TestQueue3</sb:Destination>
                 <sb:Actions>
                     <sb:JMSFileWriter>
                         <sb:Directory>filesystem<sb:Directory>
             <sb:FilenamePattern>Websphere_Queue_%Seq%.txt</sb:FilenamePattern>
                         <sb:StartSequenceNumber>1</sb:StartSequenceNumber>
                          <sb:WriteProperties>false</sb:WriteProperties>
                    </sb:JMSFileWriter>
               </sb:Actions>
          </sb:JMSListener>
    </sb:Listeners>
</sb:JMSConnection>
```
#### <span id="page-181-0"></span>**MQ Series Queue**

The following figure illustrates an attachment to an IBM MQ Series Queue.

```
<sb:MQConnection>
         <sb:Name>MQ Series Listener - soatest2</sb:Name>
         <sb:Host>soatest2</sb:Host>
         <sb:QueueManagerName>MyQueueManager</sb:QueueManagerName>
         <sb:Channel>UpsQaChannel</sb:Channel>
         <sb:Port>1414</sb:Port>
         <sb:Listeners>
             <sb:MQListener>
                 <sb:QueueName>UpsQaQueue</sb:QueueName>
                 <sb:Actions>
                     <sb:MQFileWriter>
                          <sb:Directory>filesystem</sb:Directory>
             <sb:FilenamePattern>MQSeries_Queue_%Seq%.txt</sb:FilenamePattern>
                          <sb:StartSequenceNumber>0</sb:StartSequenceNumber>
                          <sb:WriteProperties>false</sb:WriteProperties>
                     </sb:MQFileWriter>
                 </sb:Actions>
             </sb:MQListener>
         </sb:Listeners>
     </sb:MQConnection>
```
#### <span id="page-181-1"></span>**Triggering an Event**

Once a file has been written to the file system, UEM could be used to trigger an event, as shown in the following figure.

This event, which would be loaded by UEMLoad, looks for files with an extension of **txt**. When it sees a file with that extension, UEM renames the file to the original name with an **xml** extension. It then executes the handler, which runs a system command to move the file.

```
begin_event
 event_id "JMS_MESSAGE_TRIGGER"
 event_type FILE
 comp_name uems
 state enable
 tracking_int 10
 triggered_id "JMS_MESSAGE_HANDLER"
 filespec "filesystem/*.txt"
 min_file_size 0
 rename_file yes
 rename_filespec "filesystem/$(origname).xml"
end_event
begin_handler
 handler_id "JMS_MESSAGE_HANDLER"
 handler_type CMD
 maxrc 0
 userid username
  pwd user_password
  cmd "move $(origname).xml $(origname).found"
end_handler
```
#### **Event Options**

The Event options used in this example are:

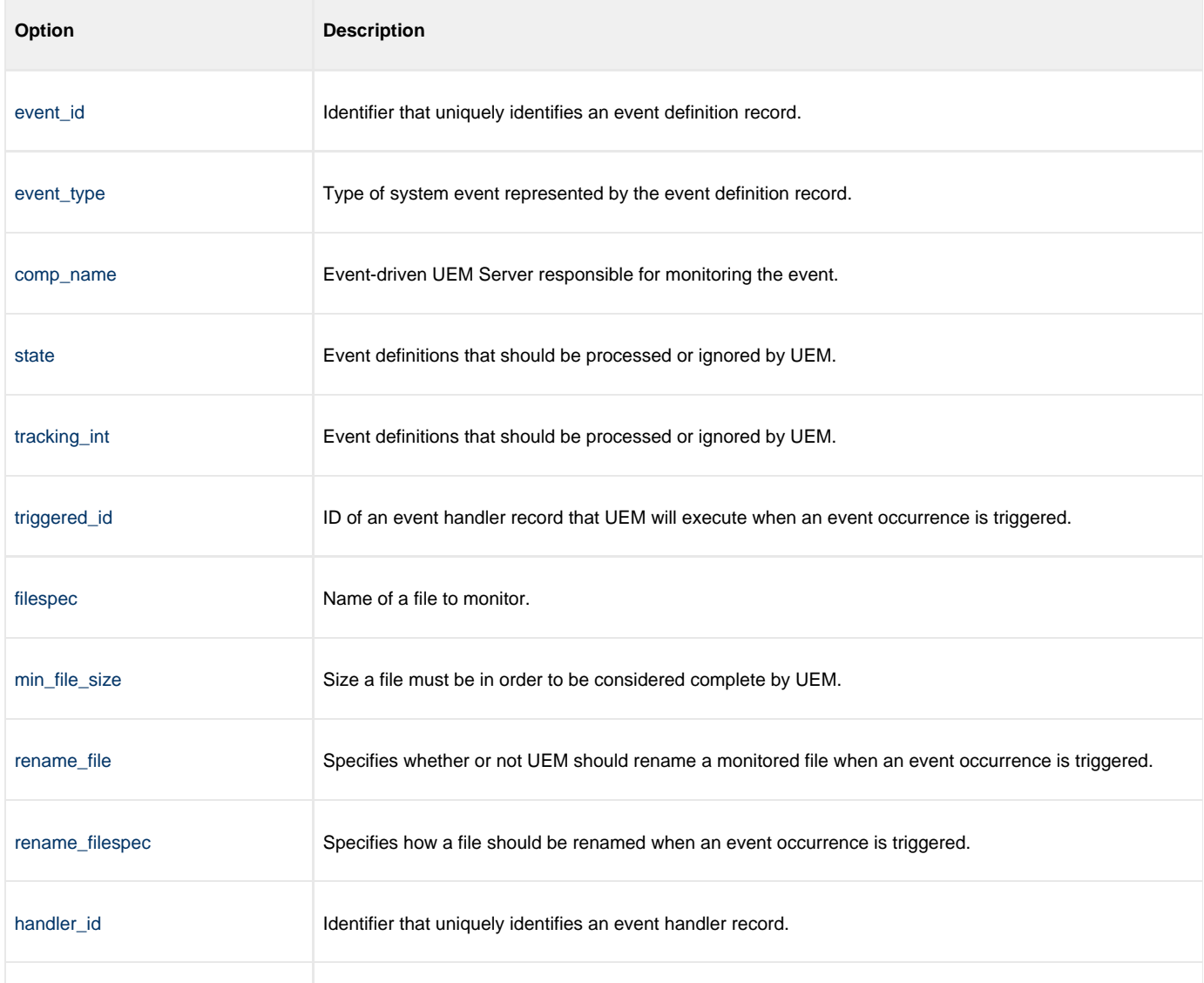

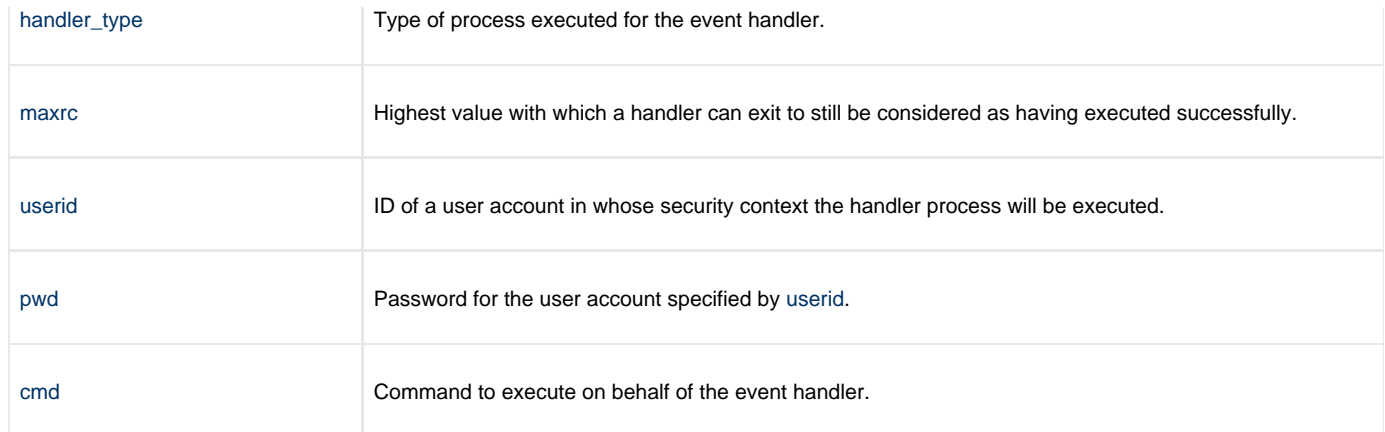

## <span id="page-183-0"></span>**Components**

[Universal Event Monitor](https://www.stonebranch.com/confluence/display/UA66/Universal+Event+Monitor+6.6.x+Reference+Guide)

[UEMLoad](https://www.stonebranch.com/confluence/display/UA66/UEMLoad+Utility)

[Universal Event Monitor for SOA](https://www.stonebranch.com/confluence/display/UA66/Universal+Event+Monitor+for+SOA+6.6.x+Reference+Guide)

# **Universal Data Mover - Web Services Execution**

## **Web Services Execution (Inbound Implementation)**

The inbound implementation of Universal Agent's web services execution – [Universal Event Monitor for SOA](https://www.stonebranch.com/confluence/display/UA66/Universal+Event+Monitor+for+SOA+6.6.x+Reference+Guide) – provides Universal Data Mover with the ability to create file-based events from inbound Internet and message-based messages, and write the events to file.

This allows for the integration of Internet and message-based messages, and write the events to file. As such it integrates Internet and message-based applications with systems management functions such as:

- Alerting and notification
- Incident and problem management
- Job scheduling
- Data movement

[Universal Event Monitor](https://www.stonebranch.com/confluence/display/UA66/Universal+Event+Monitor+6.6.x+Reference+Guide) (UEM) monitors one or more local or remote system events. It also can execute a system command or script based on the outcome of the events that it is monitoring.

# **Web Services Execution (Inbound Implementation) - Examples**

## **Web Services Execution Examples**

- [Inbound Implementation JMS](#page-186-0)
- [Inbound Implementation SOAP](#page-190-0)

#### <span id="page-186-0"></span>**Inbound Implementation - JMS**

- [Inbound Implementation JMS](#page-186-1)
	- [ActiveMQ Topic](#page-186-2)
	- [Websphere Queue](#page-186-3)
	- [MQ Series Queue](#page-187-0)
	- [Triggering an Event](#page-187-1)
	- [Components](#page-189-0)

#### <span id="page-186-1"></span>**Inbound Implementation - JMS**

Inbound implementations take the form of modifying the **UAC.xml** file with a definition. The container will read this file to construct the connection to the target defined by the value of the Property **java.naming.provider**.

The following figure illustrates an example of this construction.

```
<sb:Property>
                  <sb:Name>java.naming.provider.url</sb:Name>
                  <sb:Value>tcp://soatest2:61616</sb:Value>
</sb:Property>
```
In the following examples:

- Messages consumed from the topic or queue are written to the file system defined by the **<sb:Directory>** tag.
- **Shares 2** <sb: Filename> tag denotes the filename that is be written to the filesystem.
- **%Seq%** defines an increment so that subsequent messages consumed from the topic do not collide with already existing filenames.

#### <span id="page-186-2"></span>**ActiveMQ Topic**

The following figure illustrates an attachment to an Apache ActiveMQ dynamic topic.

```
<sb:JMSConnection>
         <sb:Name>JMS ActiveMQ Topic Listener - soatest2/</sb:Name>
         <sb:InitialContextProperties>
             <sb:Property>
                 <sb:Name>java.naming.factory.initial</sb:Name>
<sb:Value>org.apache.activemq.jndi.ActiveMQInitialContextFactory</sb:Value>
             </sb:Property>
             <sb:Property>
                 <sb:Name>java.naming.provider.url</sb:Name>
                 <sb:Value>tcp://soatest2:61616</sb:Value>
             </sb:Property>
         </sb:InitialContextProperties>
         <sb:ConnectionFactory>ConnectionFactory</sb:ConnectionFactory>
         <sb:Listeners>
             <sb:JMSListener>
<sb:Destination>dynamicTopics/UemsoaStartTopicA</sb:Destination>
                 <sb:Actions>
                     <sb:JMSFileWriter>
                          <sb:Directory>filesystem</sb:Directory>
<sb:FilenamePattern>ActiveMQ_Topic_%Seq%.txt</sb:FilenamePattern>
                          <sb:StartSequenceNumber>1</sb:StartSequenceNumber>
                          <sb:WriteProperties>false</sb:WriteProperties>
                     </sb:JMSFileWriter>
                 </sb:Actions>
             </sb:JMSListener>
         </sb:Listeners>
     </sb:JMSConnection>
</pre>
```
#### <span id="page-186-3"></span>**Websphere Queue**

The following figure illustrates an attachment to an IBM Websphere queue.

```
<sb:JMSConnection>
        <sb:Name>JMS WebSphere Queue Listener - soatest2</sb:Name>
        <sb:InitialContextProperties>
            <sb:Property>
                <sb:Name>java.naming.factory.initial</sb:Name>
<sb:Value>com.ibm.websphere.naming.WsnInitialContextFactory</sb:Value>
             </sb:Property>
             <sb:Property>
                 <sb:Name>java.naming.provider.url</sb:Name>
                 <sb:Value>iiop://soatest2:2809</sb:Value>
                    </sb:Property>
             <sb:Property>
                 <sb:Name>com.ibm.CORBA.ORBInit</sb:Name>
                 <sb:Value>com.ibm.ws.sib.client.ORB</sb:Value>
             </sb:Property>
         </sb:InitialContextProperties>
         <sb:ConnectionFactory>jms/SBSConnectionFactory</sb:ConnectionFactory>
         <sb:Listeners>
             <sb:JMSListener>
                 <sb:Destination>jms/Soatest2TestQueue3</sb:Destination>
                 <sb:Actions>
                     <sb:JMSFileWriter>
                          <sb:Directory>filesystem<sb:Directory>
             <sb:FilenamePattern>Websphere_Queue_%Seq%.txt</sb:FilenamePattern>
                          <sb:StartSequenceNumber>1</sb:StartSequenceNumber>
                          <sb:WriteProperties>false</sb:WriteProperties>
                    </sb:JMSFileWriter>
               </sb:Actions>
          </sb:JMSListener>
    </sb:Listeners>
</sb:JMSConnection>
```
#### <span id="page-187-0"></span>**MQ Series Queue**

The following figure illustrates an attachment to an IBM MQ Series Queue.

```
<sb:MQConnection>
         <sb:Name>MQ Series Listener - soatest2</sb:Name>
         <sb:Host>soatest2</sb:Host>
         <sb:QueueManagerName>MyQueueManager</sb:QueueManagerName>
         <sb:Channel>UpsQaChannel</sb:Channel>
         <sb:Port>1414</sb:Port>
         <sb:Listeners>
             <sb:MQListener>
                 <sb:QueueName>UpsQaQueue</sb:QueueName>
                 <sb:Actions>
                     <sb:MQFileWriter>
                          <sb:Directory>filesystem</sb:Directory>
             <sb:FilenamePattern>MQSeries_Queue_%Seq%.txt</sb:FilenamePattern>
                          <sb:StartSequenceNumber>0</sb:StartSequenceNumber>
                          <sb:WriteProperties>false</sb:WriteProperties>
                     </sb:MQFileWriter>
                 </sb:Actions>
             </sb:MQListener>
         </sb:Listeners>
     </sb:MQConnection>
```
#### <span id="page-187-1"></span>**Triggering an Event**

Once a file has been written to the file system, UEM could be used to trigger an event, as shown in the following figure.

This event, which would be loaded by UEMLoad, looks for files with an extension of **txt**. When it sees a file with that extension, UEM renames the file to the original name with an **xml** extension. It then executes the handler, which runs a system command to move the file.

The UDM script looks for all files that begin with a 2 and end with .xml on the local server. These file are then transferred to the destination server, overwriting any existing files on the destination server, and the session is closed.

```
begin_event
 event_id "JMS_MESSAGE_TRIGGER"
 event_type FILE
 comp_name uems
 state enable
 tracking_int 10
 triggered_id "JMS_MESSAGE_HANDLER"
 filespec "filesystem/*.txt"
 min_file_size 0
 rename_file yes
 rename_filespec "filesystem/$(origname).xml"
end_event
begin_handler
 handler_id "JMS_MESSAGE_HANDLER"
 handler_type CMD
 maxrc 0
 userid username
  pwd user_password
  cmd "udm -s udm.script"
end_handler
```
#### **Event Options**

The Event options used in this example are:

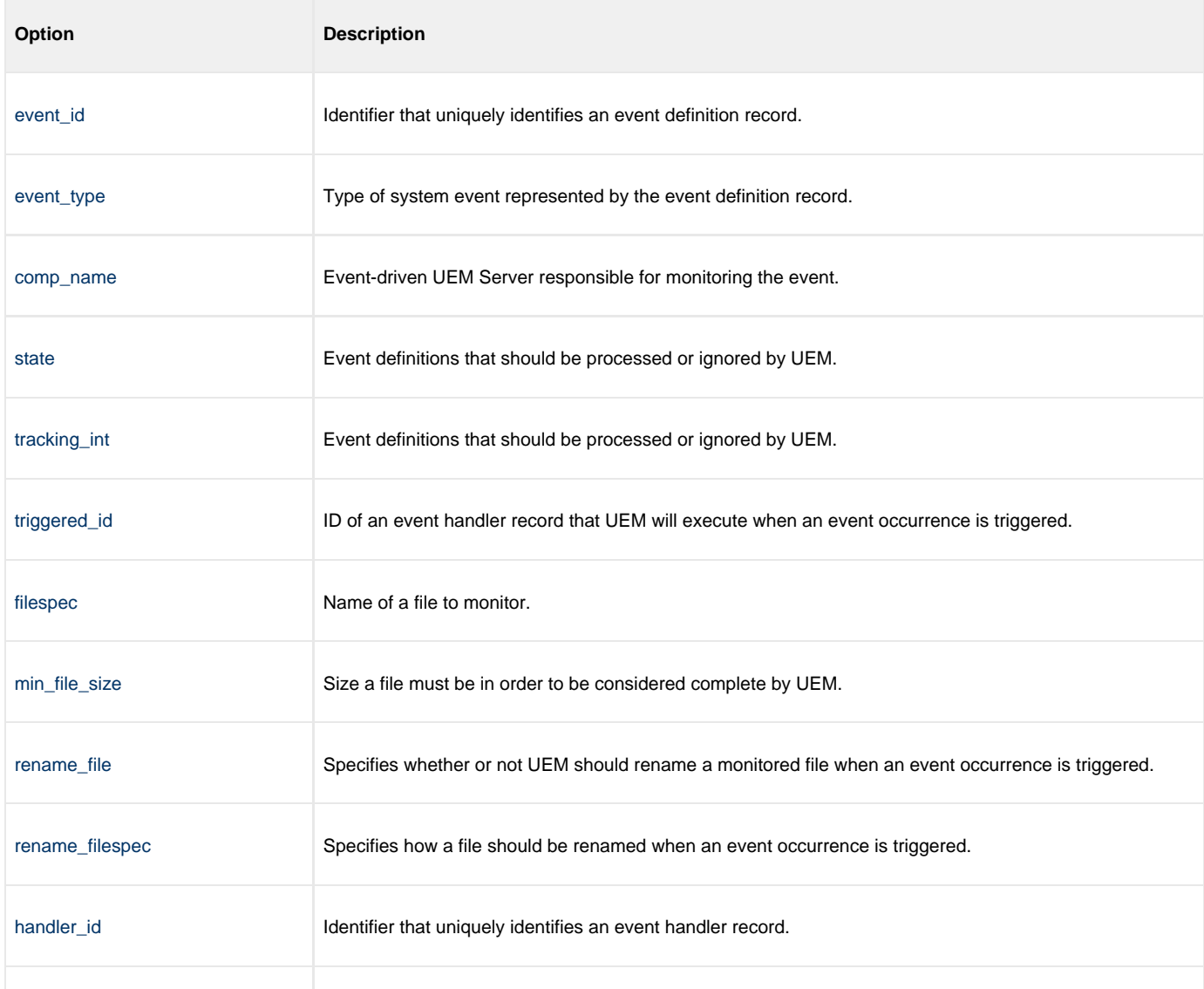

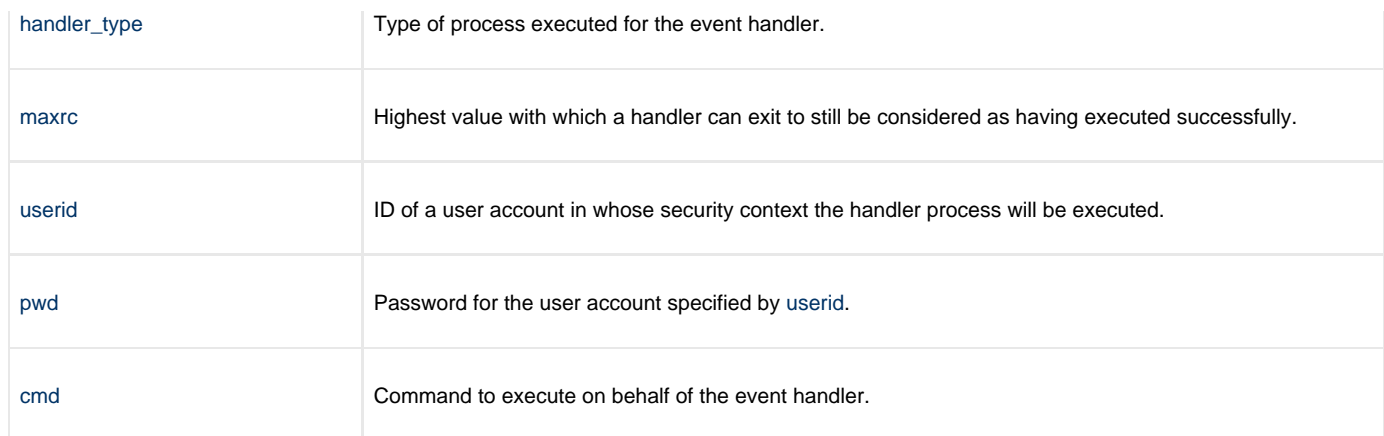

#### **Contents of File udm.script**

```
open dest_server=192.168.1.1 user=qatest pwd=qatest
attrib dest_server createop=replace
forfiles local=2*.xml
 copy local=$(_file)
end
close
```
#### <span id="page-189-0"></span>**Components**

[Universal Event Monitor](https://www.stonebranch.com/confluence/display/UA66/Universal+Event+Monitor+6.6.x+Reference+Guide)

[UEMLoad](https://www.stonebranch.com/confluence/display/UA66/UEMLoad+Utility)

[Universal Event Monitor for SOA](https://www.stonebranch.com/confluence/display/UA66/Universal+Event+Monitor+for+SOA+6.6.x+Reference+Guide)

#### <span id="page-190-0"></span>**Inbound Implementation - SOAP**

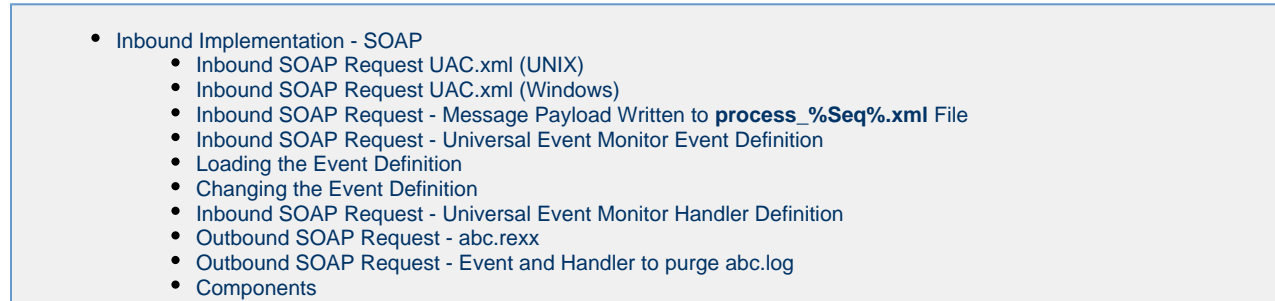

#### <span id="page-190-1"></span>**Inbound Implementation - SOAP**

Inbound SOAP requests are handled via Universal Event Monitor for SOA.

When Universal Event Monitor for SOA detects an inbound SOAP message, it writes the message payload to a file. Universal Event Monitor detects the file and initiates an action.

The SOAP message payload is parsed to extract information that is used to build a z/OS console message. Universal Command delivers the message from the Linux server to the z/OS mainframe.

Universal Event Monitor for SOA is configured via the **/etc/universal/UAC.xml** file.

#### <span id="page-190-2"></span>**Inbound SOAP Request UAC.xml (UNIX)**

```
<?xml version="1.0" encoding="UTF-8"?>
<sb:UAC xmlns:sb="http://com.stonebranch/UAC/" xmlns:xsi="http://www.w3.org/2001/XMLSchema-instance"
xsi:schemaLocation="http://com.stonebranch/UAC/ UAC.xsd">
   <sb:SOAPConnection>
         <sb:URI>/axis2/services/UACInbound</sb:URI>
         <sb:Listeners>
             <sb:SOAPListener>
                 <sb:Operation>process</sb:Operation>
                 <sb:Actions>
                     <sb:SOAPFileWriter>
                          <sb:Directory>/export/home/control/indesca/soap_listener/</sb:Directory>
                          <sb:FilenamePattern>process_%Seq%.xml</sb:FilenamePattern>
                          <sb:StartSequenceNumber>1</sb:StartSequenceNumber>
                          <sb:WriteEnvelope>false</sb:WriteEnvelope>
                     </sb:SOAPFileWriter>
                 </sb:Actions>
             </sb:SOAPListener>
         </sb:Listeners>
     </sb:SOAPConnection>
</sb:UAC>
```
If required, additional SOAP connections can be defined to the **UAC.xml**.

Universal Event Monitor for SOA writes the payload of the inbound SOAP message to the following directory / file mask:

**/export/home/control/indesca/soap\_listener/process\_%Seq%.xml**

The variable **%Seq%** is resolved to a sequence number generated by Universal Event Monitor. The sequence number is incremented by one for each file created and is reset to **1** each time Universal Event Monitor for SOA is started.

#### <span id="page-190-3"></span>**Inbound SOAP Request UAC.xml (Windows)**

```
<?xml version="1.0" encoding="UTF-8"?>
<sb:UAC xmlns:sb="http://com.stonebranch/UAC/" xmlns:xsi="http://www.w3.org/2001/XMLSchema-instance"
xsi:schemaLocation="http://com.stonebranch/UAC/ UAC.xsd">
   <sb:SOAPConnection>
         <sb:URI>/axis2/services/UACInbound</sb:URI>
         <sb:Listeners>
             <sb:SOAPListener>
                 <sb:Operation>process</sb:Operation>
                 <sb:Actions>
                     <sb:SOAPFileWriter>
                          <sb:Directory>c:\tmp\</sb:Directory>
                          <sb:FilenamePattern>process_%Seq%.xml</sb:FilenamePattern>
                          <sb:StartSequenceNumber>1</sb:StartSequenceNumber>
                          <sb:WriteEnvelope>false</sb:WriteEnvelope>
                      </sb:SOAPFileWriter>
                 </sb:Actions>
             </sb:SOAPListener>
         </sb:Listeners>
     </sb:SOAPConnection>
</sb:UAC>
```
#### If required, additional SOAP connections can be defined to the **UAC.xml**.

Universal Event Monitor for SOA writes the payload of the inbound SOAP message to the following directory / file mask:

```
c:\tmp\process_%Seq%.xml
```
The variable **%Seq%** is resolved to a sequence number generated by Universal Event Monitor. The sequence number is incremented by one for each file created and is reset to **1** each time Universal Event Monitor for SOA is started.

#### <span id="page-191-0"></span>**Inbound SOAP Request - Message Payload Written to process\_%Seq%.xml File**

The following shows an example of the inbound message payload written to the **process\_%Seq%.xml** file.

```
<?xml version='1.0' encoding='utf\-8'?><soapenv:Envelope
xmlns:soapenv="http://schemas.xmlsoap.org/soap/envelope/"
xmlns:xsi="http://www.w3.org2001/XMLSchema-instance"
xmlns:soapenc="http://schemas.xmlsoap.org/soap/encoding/"
xmlns:xsd="http://www.w3.org/2001/XMLSchema">
<soapenv:Body>
<NS1:process xmlns:NS1="http://inbound.uac.stonebranch.com">
<NS1:identitySourceApplicationId>RBS</NS1:identitySourceApplicationId><NS1:identitySourceUserId />
<NS1:identitySourcePassword /><NS1:identitySourceToken />
<NS1:activityRequestId>AUT4210021109265970293000</NS1:activityRequestId>
<NS1:activityStatus>PROCESS CLOSE ACCOUNTING YYYY MM</NS1:activityStatus>
<NS1:activityState>ACCOUNTING MONTH CLOSING INPROGRESS</NS1:activityState>
<NS1:activityStateReason>INFO</NS1:activityStateReason>
<NS1:activityAction>ODPT0001</NS1:activityAction>
<NS1:activityStartDate>2010-02-24</NS1:activityStartDate>
<NS1:activityStartTime>08:35:42.397382</NS1:activityStartTime>
</NS1:process>
</soapenv:Body>
</soapenv:Envelope>
```
The following fields in the **process\_%Seq%.xml** file are used to create the z/OS console message:

- <NS1:identitySourceApplicationId>RBS</NS1:identitySourceApplicationId>
- <NS1:activityRequestId>AUT4210021109265970293000</NS1:activityRequestId>
- <NS1:activityAction>ODPT0001</NS1:activityAction>

#### <span id="page-191-1"></span>**Inbound SOAP Request - Universal Event Monitor Event Definition**

The following figure illustrates the event definition that Universal Event Monitor uses to detect the file created by Universal Event Monitor for SOA.

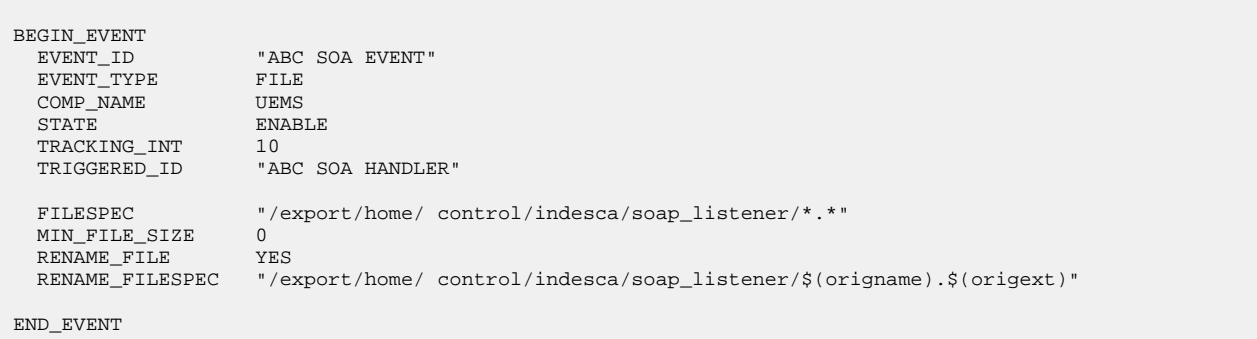

#### **Event Definition Options**

The Event Definition options used in this example are:

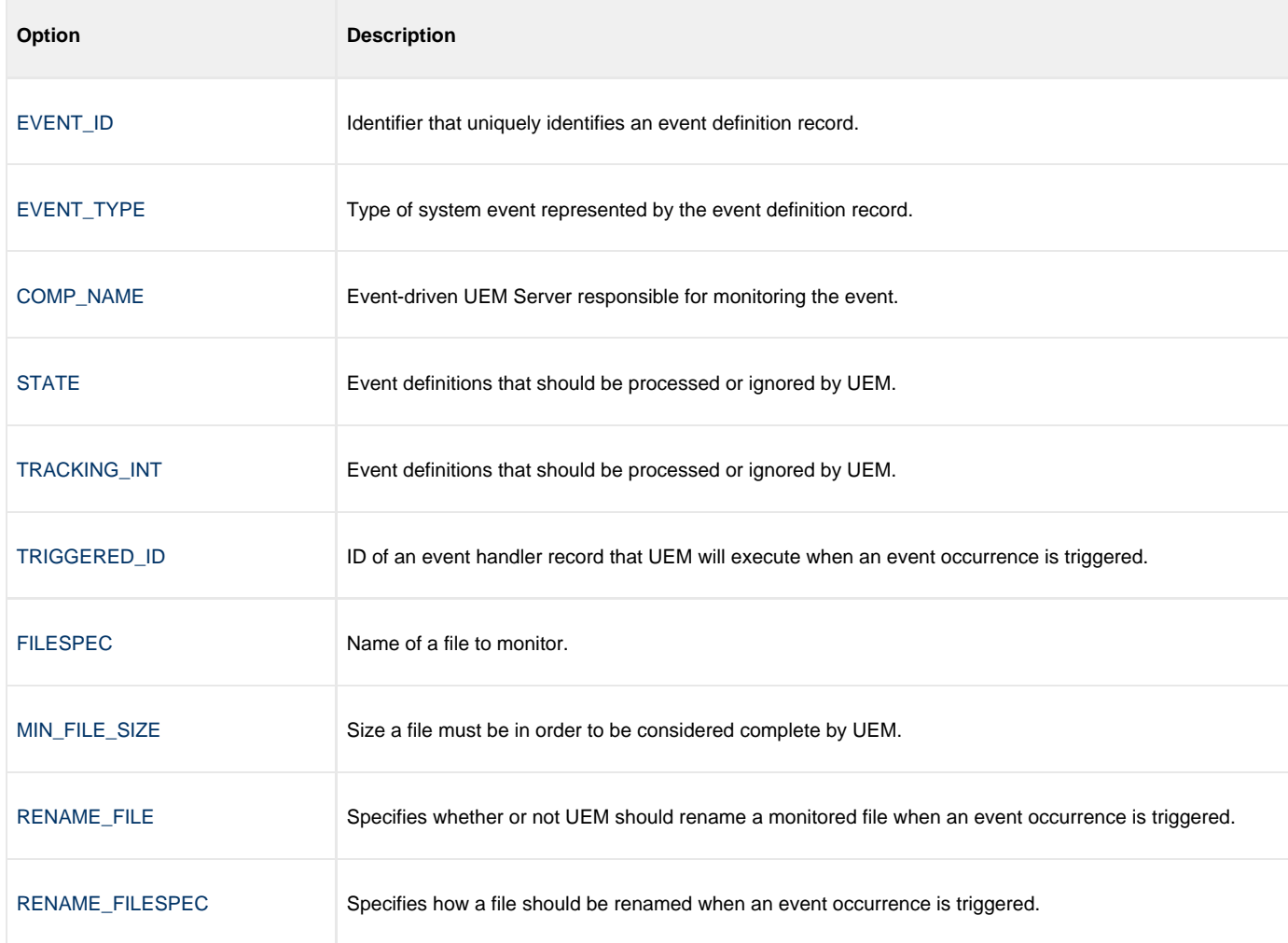

#### <span id="page-192-0"></span>**Loading the Event Definition**

The event definition is loaded to Universal Event Monitor using the following command issued on the Linux server running Universal Command Agent for SOA.

/opt/universal/bin/uemload -add -deffile event\_definition.txt

#### **Command Line Options**

The Event Definition options used in this example are:

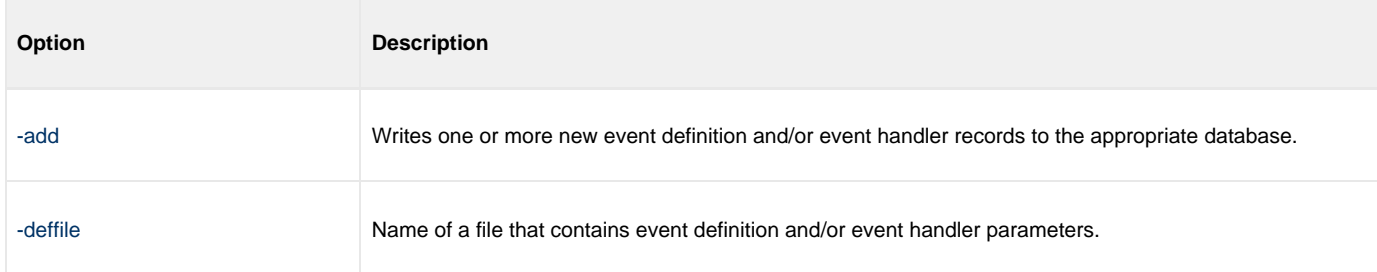

#### <span id="page-193-0"></span>**Changing the Event Definition**

Alternatively, changes to the event definition can be effected using the following command:

/opt/universal/bin/uemload -update -deffile event\_definition.txt

#### **Command Line Options**

The Event Definition options used in this example are:

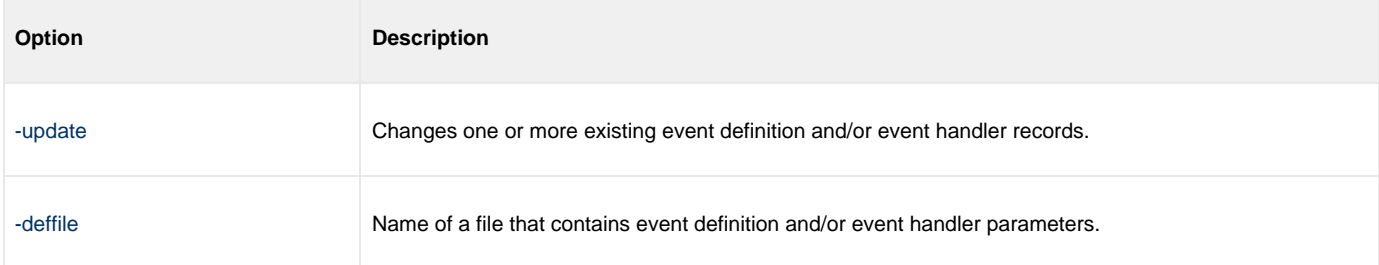

#### <span id="page-193-1"></span>**Inbound SOAP Request - Universal Event Monitor Handler Definition**

The event definition 'moves' each **Process\_%Seq\$.xml** file to a staging directory and invokes a SOA HANDLER.

The following Universal Event Monitor handler definition processes each **Process\_%Seq%.xml** file.

```
BEGIN_HANDLER
                "ABC SOA HANDLER"<br>CMD
  ACTION_TYPE
  MAXRC 0<br>USERID "C
                 "control"
   PWD "UACL" 
   BEGIN_SCRIPT 
    STMT "#!/usr/bin/ksh" 
 STMT "exec > /export/home/control/indesca/abc.log 2>&1" 
 STMT "set -xv" 
     STMT "/opt/universal/bin/ucmd -script /export/home/control/indesca/abc.rexx \" 
     STMT "< $UEMRENAMEDFILE \"
     STMT "-HOST mvstcp5 -USERID CTLMNT -PWD UACL "
     STMT ">> /export/home/control/indesca/abc.log \"
     STMT "2>&1"
     STMT "if [ $? -gt 0 ]"
     STMT " then"
     STMT " mv $UEMRENAMEDFILE $UEMORIGFILE"
     STMT " else"
    STMT " rm $UEMRENAMEDFILE"
     STMT "fi"
     STMT "exit $rc" 
  END_SCRIPT 
END_HANDLER
```
The Event Handler executes under the authority of the USERID control. To allow this userid to authenticate without a password, the following UACL definitions were made to **/etc/universal/uacl.conf**:

uem\_handler control,allow,noauth

Changes to the configuration files require the Universal Broker to be refreshed (see [Configuration Refresh](#page-321-0)).

The Event Handler invokes Universal Command to:

- 1. Connect to the z/OS mainframe.
- 2. Execute a REXX script to parse the required information from the **process\_%Seq%.xml** file.
- 3. Execute the Universal Write-to-Operator utility to write the required console message.

The Event Handler appends logging information to the following file: **/export/home/control/indesca/abc.log**.

If the Event Handler does not complete successfully, the **process\_%Seq%.xml** file is moved back its original location so that processing can be retried. Otherwise, this file is deleted.

#### <span id="page-194-0"></span>**Outbound SOAP Request - abc.rexx**

The REXX script executed by the Event Handler is stored on the Linux server running Universal Command Agent for SOA.

```
/* REXX */ 
TRACE R 
 ABC. XML = LINEIN()
parse value ABC.XML with "<NS1:activityAction>" ABC.ACTN "</NS1:activityAction>" 
parse value ABC.XML with "<NS1:identitySourceApplicationId>" ABC.APID
"</NS1:identitySourceApplicationId>" 
parse value ABC.XML with "<NS1:activityRequestId>" ABC.RQID "</NS1:activityRequestId>" 
ABC.UWTO = "EIEOSRAT "ABC.ACTN ABC.APID ABC.RQID 
'/usr/lpp/universal/bin/uwto -msg "'ABC.UWTO'"' 
ABC.RC = RC
EXIT ABC.RC
```
The REXX script is executed under the z/OS USS environment under the authority of the USERID **CTLMNT**. To allow this userid to authenticate without a password, the following UACL definitions were made to **TEST.SYS5.UNV.UNVCONF(ACLCFG00)**:

ucmd\_access ALL,\*,CTLMNT,allow,noauth

Changes to the configuration files require the Universal Broker to be refreshed (see [Configuration Refresh](#page-321-0)).

The REXX script executes the Universal Write-to-Operator utility in order to write the required message to the z/OS console.

The **abc.log** file is appended to each time a **process\_%Seq%.xml** is processed. This file is useful as an audit trail and for problem diagnosis.

#### <span id="page-194-1"></span>**Outbound SOAP Request - Event and Handler to purge abc.log**

In order to ensure that this file does not grow to an unreasonable size, additional Universal Event Monitor Event and Handler have been implemented to purge this file when it reaches 10mb in size.

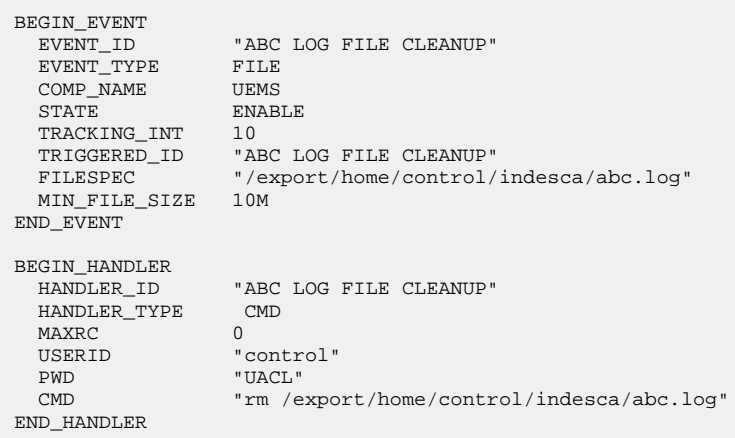

#### **Event Options**

The Event options used in this example are:

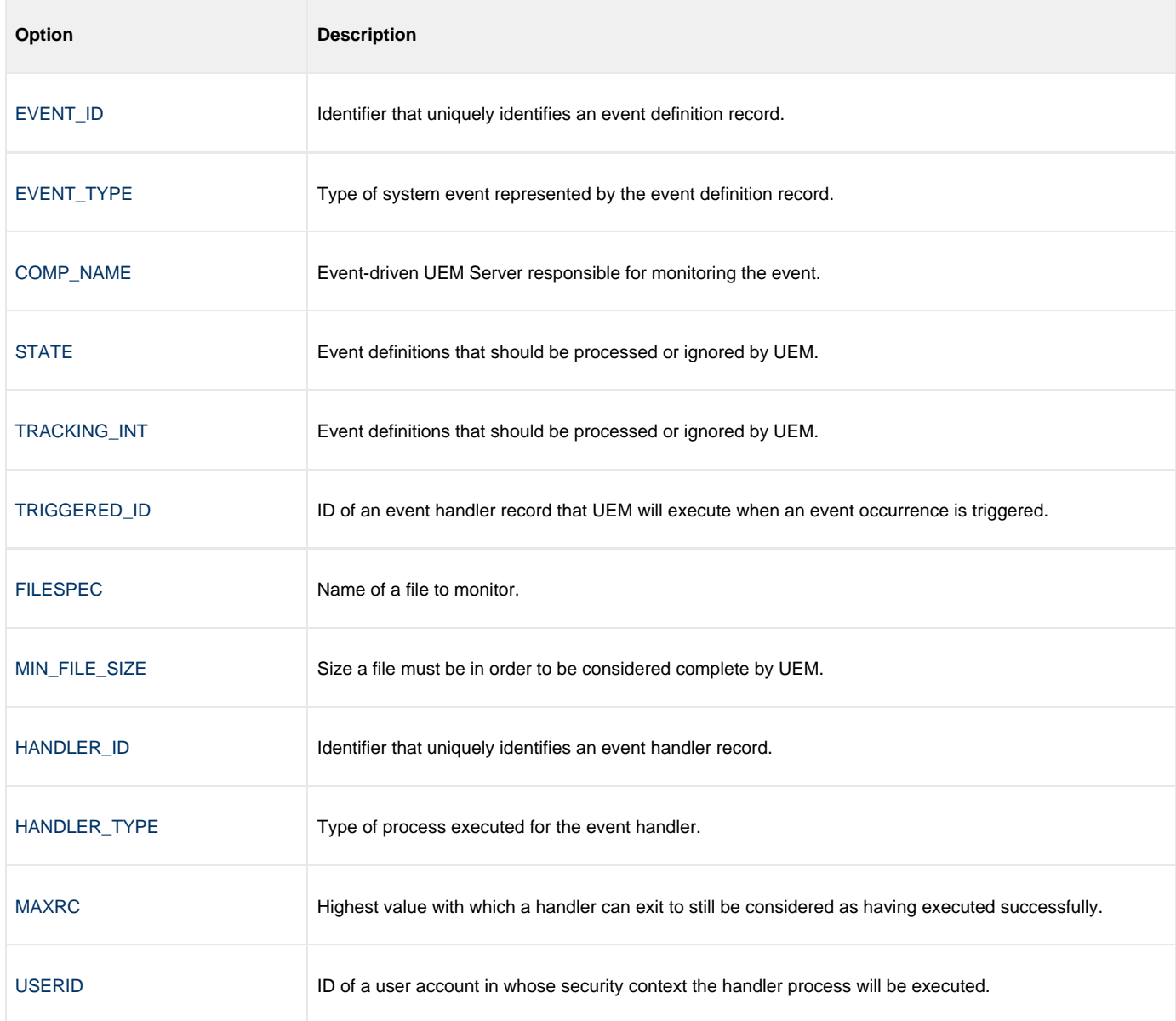

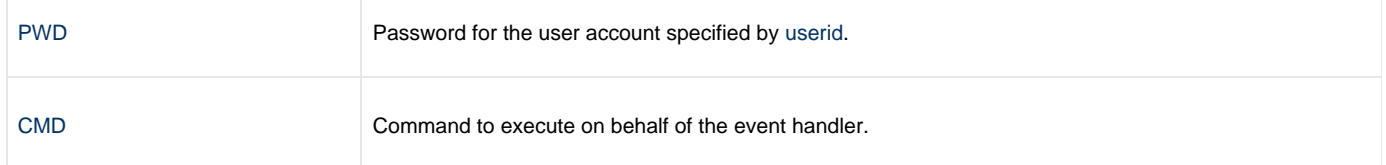

### <span id="page-196-0"></span>**Components**

[Universal Event Monitor](https://www.stonebranch.com/confluence/display/UA66/Universal+Event+Monitor+6.6.x+Reference+Guide)

[UEMLoad](https://www.stonebranch.com/confluence/display/UA66/UEMLoad+Utility)

[Universal Event Monitor for SOA](https://www.stonebranch.com/confluence/display/UA66/Universal+Event+Monitor+for+SOA+6.6.x+Reference+Guide)

[Universal Broker](https://www.stonebranch.com/confluence/display/UA66/Universal+Broker+6.6.x+Reference+Guide)

[Universal Write-to-Operator](https://www.stonebranch.com/confluence/display/UA66/Universal+Write-to-Operator)

# **Copying Files to and from Remote Systems**

- [Introduction](#page-197-0)
- [Copying Files Examples z/OS](#page-197-1)
- [Copying Files Examples Windows](#page-197-2)
- [Copying Files Examples UNIX](#page-197-3)
- [Copying Files Examples IBM i](#page-197-4)
- [Copying Files Examples HP NonStop](#page-198-0)

# <span id="page-197-0"></span>**Introduction**

Universal Agent provides for the copying of files to and from remote systems via its Universal Copy utility.

The following examples illustrate file copying for all supported platforms.

# <span id="page-197-1"></span>**Copying Files Examples - z/OS**

- [Copy from Local z/OS to Remote Windows](#page-199-0)
- [Copy from Remote Windows to Local z/OS](#page-200-0)
- [Copy from Local z/OS to Remote UNIX](#page-201-0)
- [Copy from Remote UNIX to Local z/OS](#page-202-0)
- [Copy from Local z/OS to Remote IBM i](#page-203-0)
- [Copy from Remote IBM i to Local z/OS](#page-204-0)
- [Copy from Local z/OS to Remote HP NonStop](#page-205-0)
- [Copy from Remote HP NonStop to Local z/OS](#page-206-0)
- [Third-Party Copy via Local z/OS, from Windows to UNIX](#page-207-0)
- [Third-Party Copy via Local z/OS, from UNIX to Windows](#page-209-0)
- [Third-Party Copy via Local z/OS, from Windows to Windows](#page-211-0)
- [Third-Party Copy via Local z/OS, from UNIX to UNIX](#page-214-0)
- [Copy from Local z/OS to Remote System \(in Binary\)](#page-216-0)
- [Copy from Remote System to Local zOS \(in Binary\)](#page-217-0)
- [Copy from Local z/OS to Remote z/OS](#page-218-0)
- [Copy from Remote z/OS to Local z/OS](#page-220-0)
- [Copy from Local z/OS to Remote Windows \(with Windows Date Variables\)](#page-222-0)
- [Copy from Local z/OS to Remote UNIX \(with UNIX Date Variables\)](#page-224-0)
- [Copy from Remote UNIX to Local z/OS Using cat Command](#page-225-0)

# <span id="page-197-2"></span>**Copying Files Examples - Windows**

- [Copy from Remote UNIX to Local Windows](#page-226-0)
- [Copy From Local Windows to Remote UNIX](#page-228-0)
- [Copy from Remote UNIX to Local Windows Using the UNIX cat Command](#page-230-0)

# <span id="page-197-3"></span>**Copying Files Examples - UNIX**

- [Copy from Local UNIX to Remote Windows](#page-231-0)
- [Copy Encrypted File from Local UNIX to Remote Windows](#page-232-0)
- [Copy from Remote Windows to Local UNIX](#page-233-0)
- [Copy Encrypted File from Remote Windows to Local UNIX](#page-234-0)

# <span id="page-197-4"></span>**Copying Files Examples - IBM i**

- [Copy from Remote Windows to Local IBM i via UCMD Manager](#page-235-0)
- [Copy from Remote IBM i to Local Windows via UCMD Manager](#page-237-0)
- [Copy from Local Windows to Remote IBM i via UCMD Manager](#page-238-0)
- [Copy from Local IBM i to Remote Windows via UCMD Manager](#page-239-0)

#### ◬ **Note**

These examples reference the IBM i commands by their untagged names. If you are using commands with tagged names to run [Universal Copy,](https://www.stonebranch.com/confluence/display/UA66/Universal+Copy) substitute the tagged names for these untagged names. (For information on tagged names, see [UCHGRLS](https://www.stonebranch.com/confluence/display/UA66/IBM+i+Installation+-+UCHGRLS+%28Change+Release+Tag%29+Program) [\(Change Release Tag\) Program](https://www.stonebranch.com/confluence/display/UA66/IBM+i+Installation+-+UCHGRLS+%28Change+Release+Tag%29+Program).)

# <span id="page-198-0"></span>**Copying Files Examples - HP NonStop**

- [Copy from Remote Windows to Local HP NonStop via UCOPY](#page-241-0)
- [Copy from Local HP NonStop to Remote Windows via UCOPY](#page-242-0)
- [Copy from Remote Windows to Local HP NonStop \(using STDOUT\) 1](#page-243-0)
- [Copy from Remote Windows to Local HP NonStop \(using STDOUT\) 2](#page-244-0)
- [Copy from Local HP NonStop to Remote Windows \(using STDIN\) 1](#page-246-0)
- [Copy from Local HP NonStop to Remote Windows \(using STDIN\) 2](#page-247-0)

# <span id="page-199-0"></span>**Copy from Local zOS to Remote Windows**

- [Copy from Local z/OS to Remote Windows via Universal Copy](#page-199-1)
	- [SYSIN Options](#page-199-2)
	- [Components](#page-199-3)

## <span id="page-199-1"></span>**Copy from Local z/OS to Remote Windows via Universal Copy**

The following figure illustrates the copying of a file from a local z/OS system to a remote Windows system.

```
//S1 EXEC UCMDPRC
//UNVIN DD DISP=SHR,DSN=hlq.input.file
//LOGONDD DD DISP=SHR,DSN=hlq.userid(userid)
//SCRIPTDD DD *
@echo off
ucopy -mode text -output C:\otimes T.FILE<br>//SYSIN DD *
//SYSIN
-script SCRIPTDD
-encryptedfile LOGONDD
-host dallas
/*
```
The JCL procedure **UCMDPRC** is used to execute the command. The command is sent to a remote system named **dallas** for execution.

The [-mode](https://www.stonebranch.com/confluence/display/UA66/MODE+-+UCOPY+configuration+option) option (value **text**) is used with the **ucopy** command to force end-of-line character interpretation. The [-output](https://www.stonebranch.com/confluence/display/UA66/OUTPUT+-+UCOPY+configuration+option) option is used with the **ucopy** command to direct the standard out to a local data set on the remote server.

Additional command line options are read from the encrypted file allocated to DD **LOGONDD**.

The file is copied as a text file, since the default transfer mode for standard files is text.

### <span id="page-199-2"></span>**SYSIN Options**

The SYSIN options used in this example are:

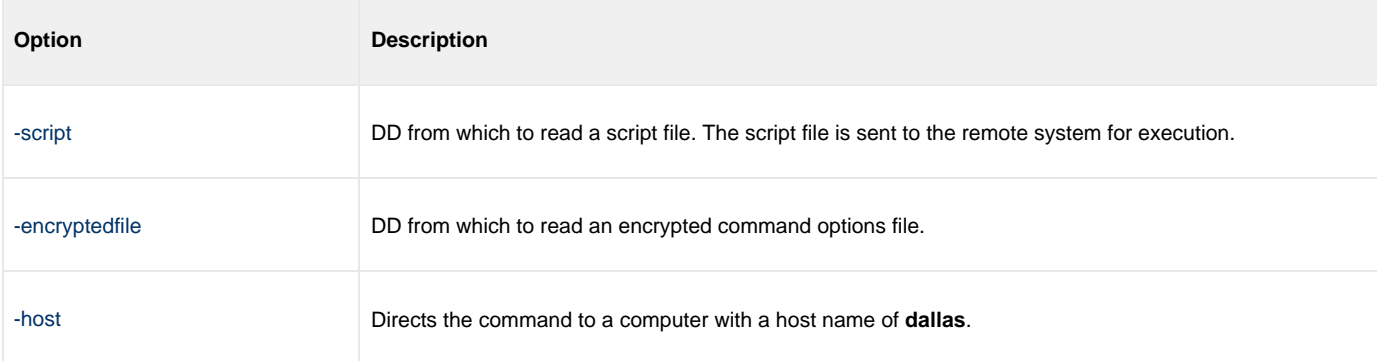

#### <span id="page-199-3"></span>**Components**

[Universal Command Manager for z/OS](https://www.stonebranch.com/confluence/display/UA66/Universal+Command+Manager+for+zOS)

# <span id="page-200-0"></span>**Copy from Remote Windows to Local zOS**

- [Copy from Remote Windows to Local z/OS via Universal Copy](#page-200-1)
	- [SYSIN Options](#page-200-2)
	- [Components](#page-200-3)

## <span id="page-200-1"></span>**Copy from Remote Windows to Local z/OS via Universal Copy**

The following figure illustrates the copying of a file from a remote Windows system to a local z/OS system.

```
//S1 EXEC UCMDPRC
//UNVOUT DD DISP=SHR,DSN=hlg.output.file
//LOGONDD DD DISP=SHR,DSN=hlq.userid(userid)
//SCRIPTDD DD *
@echo off
ucopy -mode text C:\IMPUT.FILE<br>//SYSIN DD *
//SYSIN
-script SCRIPTDD
-encryptedfile LOGONDD
-host dallas
/*
```
The JCL procedure UCMDPRC is used to execute the command. The command is sent to a remote system named **dallas** for execution. The **UNVOUT** DD specifies a local data set to use for the standard output of the remote command. The [-mode](https://www.stonebranch.com/confluence/display/UA66/MODE+-+UCOPY+configuration+option) option (value **text**) is used with the **ucopy** command to force end-of-line character interpretation.

Additional command line options are read from the encrypted file allocated to DD **LOGONDD**.

The file is copied as a text file, since the default transfer mode for standard files is text.

## <span id="page-200-2"></span>**SYSIN Options**

The SYSIN options used in this example are:

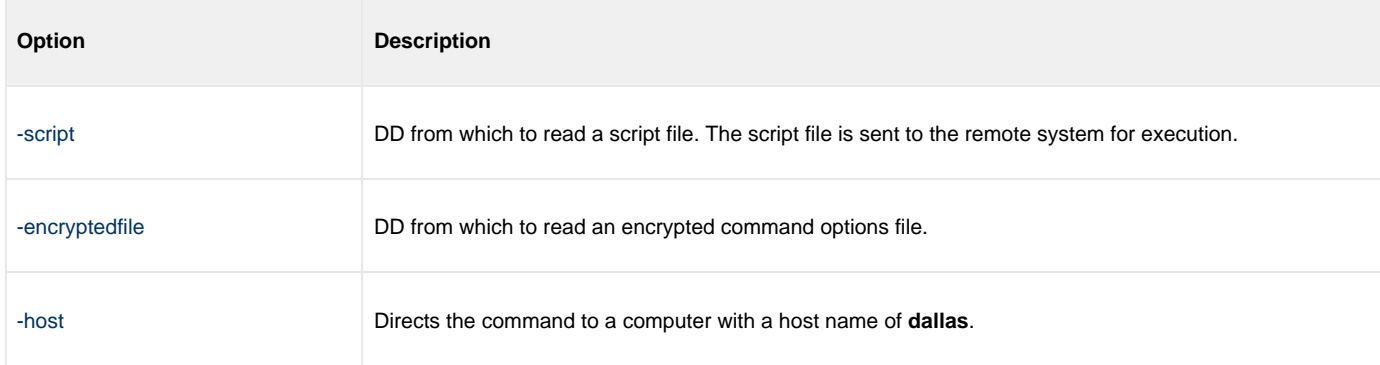

### <span id="page-200-3"></span>**Components**

[Universal Command Manager for z/OS](https://www.stonebranch.com/confluence/display/UA66/Universal+Command+Manager+for+zOS)

# <span id="page-201-0"></span>**Copy from Local zOS to Remote UNIX**

- [Copy from Local z/OS to Remote UNIX via Universal Copy](#page-201-1)
	- [SYSIN Options](#page-201-2)
	- [Components](#page-201-3)

## <span id="page-201-1"></span>**Copy from Local z/OS to Remote UNIX via Universal Copy**

The following figure illustrates the copying of a file from a local z/OS system to a remote UNIX system.

```
//S1 EXEC UCMDPRC
//UNVIN DD DISP=SHR,DSN=hlq.input.file
//LOGONDD DD DISP=SHR,DSN=hlq.userid(userid)
//SCRIPTDD DD *
/opt/universal/bin/ucopy -mode text \ 
-output /usr/output.file<br>//SYSIN DD *
//SYSIN
-script SCRIPTDD
-encryptedfile LOGONDD
-host dallas
```
The JCL procedure **UCMDPRC** is used to execute the command. The command is sent to a remote system named **dallas** for execution. The [-output](https://www.stonebranch.com/confluence/display/UA66/OUTPUT+-+UCOPY+configuration+option) option is used with the **ucopy** command to direct the standard out to a local data set on the remote server. The path to the **ucopy** binary must be specified if the directory is not defined in the user's path environmental variable. The [-mode](https://www.stonebranch.com/confluence/display/UA66/MODE+-+UCOPY+configuration+option) option (value **text**) is used with the **ucopy** command to force end-of-line character interpretation.

Additional command line options are read from the encrypted file allocated to DD **LOGONDD**.

The file is copied as a text file, since the default transfer mode for standard files is text.

### <span id="page-201-2"></span>**SYSIN Options**

The SYSIN options used in this example are:

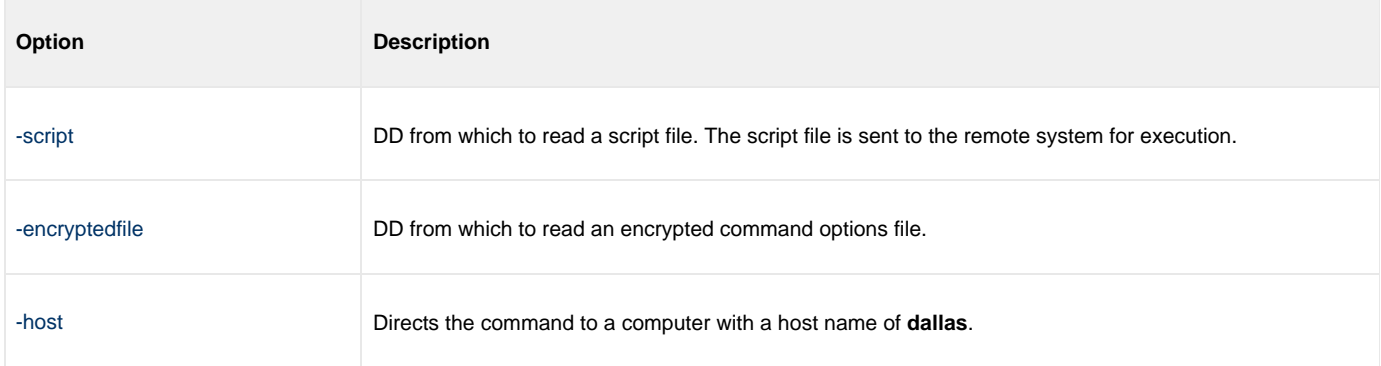

#### <span id="page-201-3"></span>**Components**

[Universal Command Manager for z/OS](https://www.stonebranch.com/confluence/display/UA66/Universal+Command+Manager+for+zOS)

# <span id="page-202-0"></span>**Copy from Remote UNIX to Local zOS**

- [Copy from Remote UNIX to Local z/OS via Universal Copy](#page-202-1)
	- [SYSIN Options](#page-202-2)
	- [Components](#page-202-3)

## <span id="page-202-1"></span>**Copy from Remote UNIX to Local z/OS via Universal Copy**

The following figure illustrates the copying of a file from a remote UNIX system to a local z/OS system.

```
//S1 EXEC UCMDPRC
//UNVOUT DD DISP=SHR,DSN=hlq.output.file
//LOGONDD DD DISP=SHR,DSN=hlq.userid(userid)
//SCRIPTDD DD *
/opt/universal/bin/ucopy -mode text \
/usr/input.file<br>//SYSIN DD *
//SYSIN
-script SCRIPTDD
-encryptedfile LOGONDD
-host dallas
/*
```
The JCL procedure **UCMDPRC** is used to execute the command. The command is sent to a remote system named **dallas** for execution. The **UNVOUT** DD specifies a local data set to use for the standard output of the remote command. The [-mode](https://www.stonebranch.com/confluence/display/UA66/MODE+-+UCOPY+configuration+option) option (value **text**) is used with the **ucopy** command to force end-of-line character interpretation.

Additional command line options are read from the encrypted file allocated to DD **LOGONDD**.

The file is copied as a text file, since the default transfer mode for standard files is text.

### <span id="page-202-2"></span>**SYSIN Options**

The SYSIN options used in this example are:

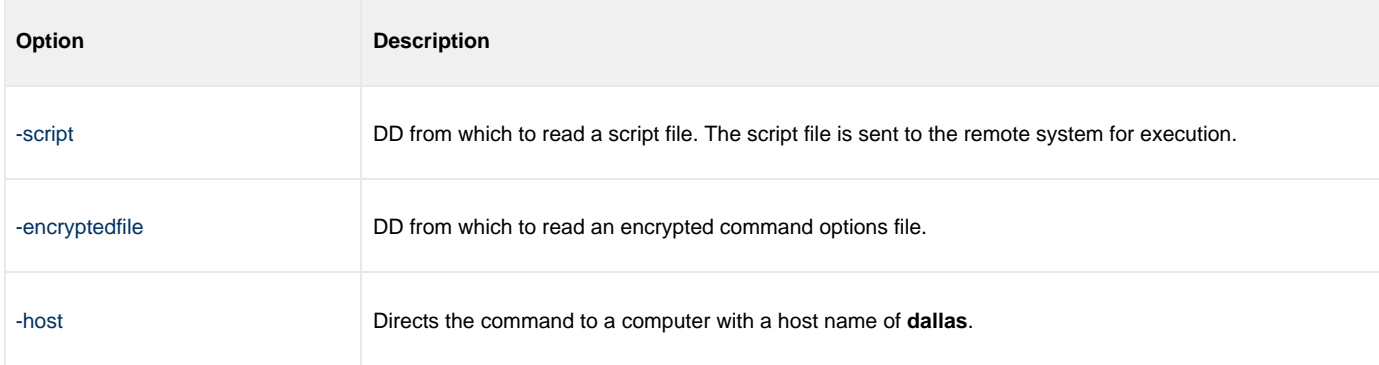

### <span id="page-202-3"></span>**Components**

[Universal Command Manager for z/OS](https://www.stonebranch.com/confluence/display/UA66/Universal+Command+Manager+for+zOS)

# <span id="page-203-0"></span>**Copy from Local zOS to Remote IBM i**

- [Copy from Local z/OS to Remote IBM i via Universal Copy](#page-203-1)
	- [SYSIN Options](#page-203-2)
	- [Components](#page-203-3)

## <span id="page-203-1"></span>**Copy from Local z/OS to Remote IBM i via Universal Copy**

The following figure illustrates the copying of a file from a local z/OS system to a remote IBM i system.

```
//S1 EXEC UCMDPRC
//UNVIN DD DISP=SHR,DSN=hlq.input.file
//LOGONDD DD DISP=SHR,DSN=hlq.userid(userid)
//SCRIPTDD DD *
STRUCP TOFILE(LIBRARY/OUTPUTFILE)TOMBR(MEMBER)
CPYMODE(*TEXT)<br>//SYSIN DD*
//SYSIN
-script SCRIPTDD
-encryptedfile LOGONDD
-host dallas
/*
```
The JCL procedure **UCMDPRC** is used to execute the command. The command is sent to a remote system named **dallas** for execution. The [TOFILE](https://www.stonebranch.com/confluence/display/UA66/TOFILE+-+UCOPY+configuration+option) option is used with the **STRUCP** command to direct the standard out to a local data set on the remote server. The [CPYMODE](https://www.stonebranch.com/confluence/display/UA66/CPY_MODE+-+UCOPY+configuration+option) option is used to force end-of-line character interpretation.

Additional command line options are read from the encrypted file allocated to DD **LOGONDD**.

The file is copied as a text file, since the default transfer mode for standard files is text.

## <span id="page-203-2"></span>**SYSIN Options**

The SYSIN options used in this example are:

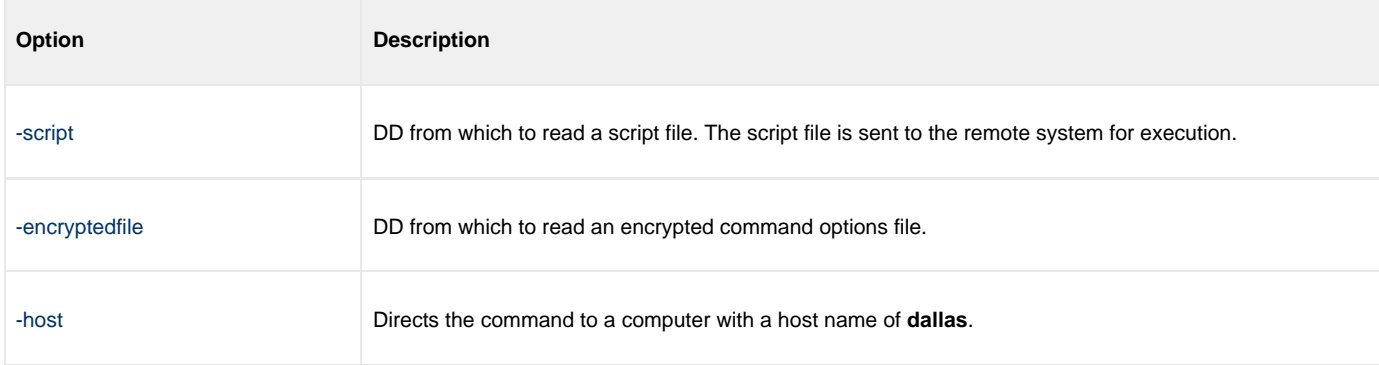

### <span id="page-203-3"></span>**Components**

[Universal Command Manager for z/OS](https://www.stonebranch.com/confluence/display/UA66/Universal+Command+Manager+for+zOS)

# <span id="page-204-0"></span>**Copy from Remote IBM i to Local zOS**

- [Copy from Remote IBM i to Local z/OS via Universal Copy](#page-204-1)
	- [SYSIN Options](#page-204-2)
	- [Components](#page-204-3)

# <span id="page-204-1"></span>**Copy from Remote IBM i to Local z/OS via Universal Copy**

The following figure illustrates the copying of a file from a remote IBM i system to a local z/OS system.

```
//S1 EXEC UCMDPRC
//UNVOUT DD DISP=SHR,DSN=hlq.output.file
//LOGONDD DD DISP=SHR,DSN=hlq.userid(userid)
//SCRIPTDD DD *
STRUCP FRMFILE(LIBRARY/INPUTFILE)FRMMBR(MEMBER)
CPYMODE(*TEXT)<br>//SYSIN DD*
//SYSIN
-script SCRIPTDD
-encryptedfile LOGONDD
-host dallas
/*
```
The JCL procedure **UCMDPRC** is used to execute the command. The command is sent to a remote system named **dallas** for execution. The **UNVOUT** DD specifies a local data set to use for the standard output of the remote command. The [CPYMODE](https://www.stonebranch.com/confluence/display/UA66/CPY_MODE+-+UCOPY+configuration+option) option is used to force end-of-line character interpretation.

Additional command line options are read from the encrypted file allocated to DD **LOGONDD**.

The file is copied as a text file, since the default transfer mode for standard files is text.

## <span id="page-204-2"></span>**SYSIN Options**

The SYSIN options used in this example are:

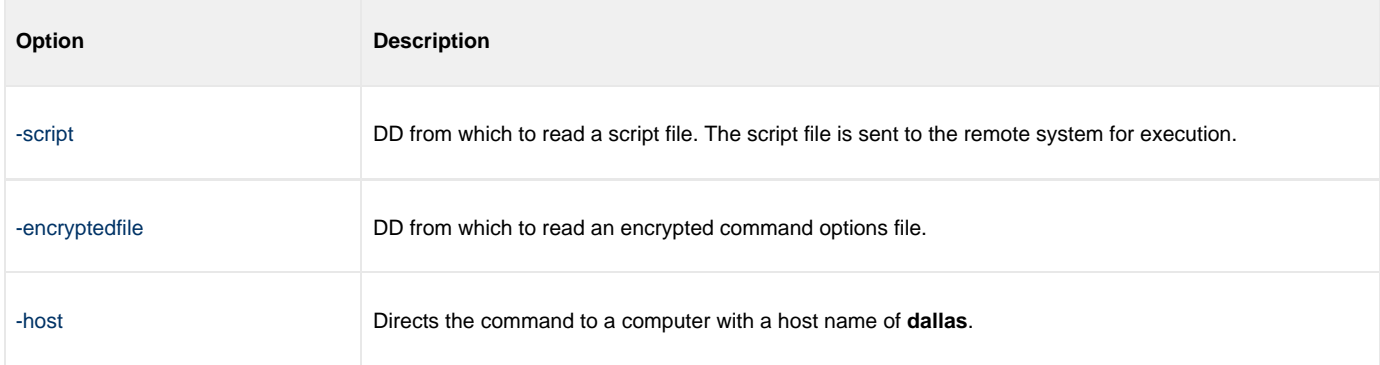

### <span id="page-204-3"></span>**Components**

[Universal Command Manager for z/OS](https://www.stonebranch.com/confluence/display/UA66/Universal+Command+Manager+for+zOS)

# <span id="page-205-0"></span>**Copy from Local zOS to Remote HP NonStop**

- [Copy from Local z/OS to Remote HP NonStop via Universal Copy](#page-205-1)
	- [SYSIN Options](#page-205-2)
	- [Components](#page-205-3)

# <span id="page-205-1"></span>**Copy from Local z/OS to Remote HP NonStop via Universal Copy**

The following figure illustrates the copying of a file from a local z/OS system to a remote HP NonStop system.

```
//S1 EXEC UCMDPRC
//UNVIN DD DISP=SHR,DSN=hlq.input.file
//LOGONDD DD DISP=SHR,DSN=hlq.userid(userid)
//SCRIPTDD DD *
ucopy -output outputfile -mode text
//SYSIN DD *
-script SCRIPTDD
-encryptedfile LOGONDD
-host dallas
-server " -script_type OSS"
/*
```
The JCL procedure **UCMDPRC** is used to execute the command. The command is sent to a remote system named **dallas** for execution. The [-output](https://www.stonebranch.com/confluence/display/UA66/OUTPUT+-+UCOPY+configuration+option) option is used with the **ucopy** command to direct the standard out to a local data set on the remote server. The [-mode](https://www.stonebranch.com/confluence/display/UA66/MODE+-+UCOPY+configuration+option) option (value **text**) is used with the **ucopy** command to generate an EDIT file with a file code of 101. A value of binary (default) will generate a C file with a file code of 180.

Additional options are read from the encrypted file allocated to DD **LOGONDD**.

The file is copied as a text file, since the default transfer mode for standard files is text.

## <span id="page-205-2"></span>**SYSIN Options**

The SYSIN options used in this example are:

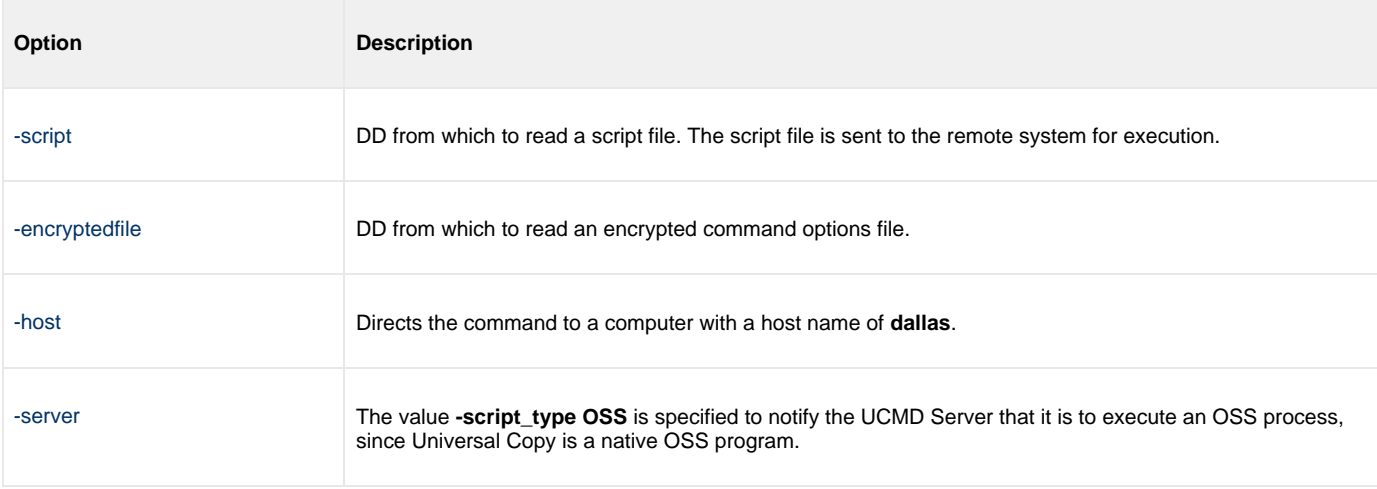

#### <span id="page-205-3"></span>**Components**

[Universal Command Manager for z/OS](https://www.stonebranch.com/confluence/display/UA66/Universal+Command+Manager+for+zOS)

# <span id="page-206-0"></span>**Copy from Remote HP NonStop to Local zOS**

- [Copy from Remote HP NonStop to Local z/OS via Universal Copy](#page-206-1)
	- [SYSIN Options](#page-206-2)
	- [Components](#page-206-3)

# <span id="page-206-1"></span>**Copy from Remote HP NonStop to Local z/OS via Universal Copy**

The following figure illustrates the copying of a file from a remote HP NonStop system to a local z/OS system.

```
//S1 EXEC UCMDPRC
//UNVOUT DD DISP=SHR,DSN=hlq.output.file
//LOGONDD DD DISP=SHR,DSN=hlq.userid(userid)
//SCRIPTDD DD *
ucopy -mode text inputfile
//SYSIN DD *
-script SCRIPTDD
-encryptedfile LOGONDD
-host dallas
-server " -script_type OSS"
/*
```
The JCL procedure **UCMDPRC** is used to execute the command. The command is sent to a remote system named **dallas** for execution. The **UNVOUT** DD specifies a local data set to use for the standard output of the remote command. The [-mode](https://www.stonebranch.com/confluence/display/UA66/MODE+-+UCOPY+configuration+option) option (value **text**) is used with the **ucopy** command to read an EDIT file with a file code of 101. A value of binary (default) will read a C file with a file code of 180.

Additional options are read from the encrypted file allocated to DD **LOGONDD**.

The file is copied as a text file, since the default transfer mode for standard files is text.

## <span id="page-206-2"></span>**SYSIN Options**

The SYSIN options used in this example are:

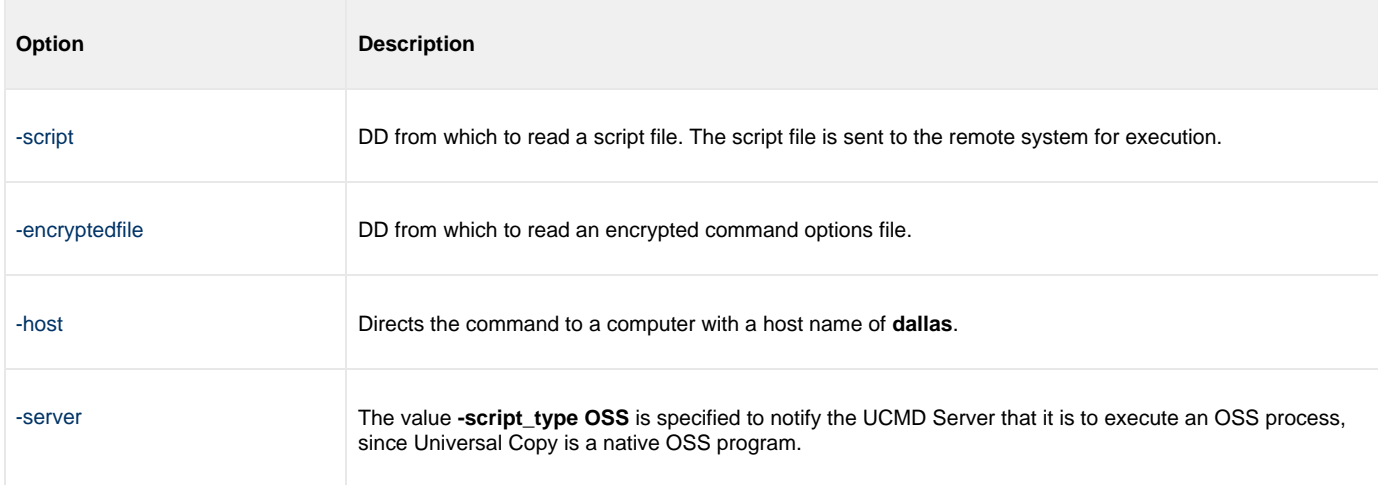

### <span id="page-206-3"></span>**Components**

[Universal Command Manager for z/OS](https://www.stonebranch.com/confluence/display/UA66/Universal+Command+Manager+for+zOS)

# <span id="page-207-0"></span>**Third-Party Copy via Local zOS, from Windows to UNIX**

- [Third-Party Copy via Local z/OS, from Windows to UNIX via Universal Copy](#page-207-1)
	- [Parameters](#page-207-2)
	- [SYSIN Options](#page-208-0)
	- [Components](#page-208-1)

## <span id="page-207-1"></span>**Third-Party Copy via Local z/OS, from Windows to UNIX via Universal Copy**

The following figure illustrates the third-party copying of a file from a local z/OS system, which executes a **ucopy** command from Windows to UNIX.

```
//S1 EXEC UCMDPRC<br>//UNVIN DD DSN
          DD DSN=hlq.userid(#useridunx),DISP=SHR
//LOGONDD DD DSN=hlq.userid(#useridnt),DISP=SHR 
//SCRIPT DD * 
@ECHO ON 
:: TRANSFER FROM NT to UNIX 
@SET UCOPYPATH=/opt/universal/bin/ 
@SET OUTPUTFILE=outputfile 
@SET INPUTFILE=inputfile 
@SET UNIXHOST=unixhost 
@SET TEMPUNIXID=c:\temp\tempunixid 
@SET MODE=text 
ucopy -output %TEMPUNIXID% 
ucmd¬ 
  -cmd " %UCOPYPATH%ucopy -output %OUTPUTFILE%"¬ 
  < %INPUTFILE% -host %UNIXHOST% -encryptedfile %TEMPUNIXID%¬ 
  -level info -stdin -mode %MODE% 
SET RC=%ERRORLEVEL% 
del %TEMPUNIXID% 
URC %RC% 
//SYSIN DD * 
-script SCRIPT 
-encryptedfile LOGONDD 
-host NTHOST 
-level info 
/*
```
All informational messages will be routed to the z/OS manager. The authentication information for the UNIX server must reside on the z/OS.

The file is copied as a text file, since the default transfer mode for standard files is text.

### <span id="page-207-2"></span>**Parameters**

The following parameters should be changed to match your information:

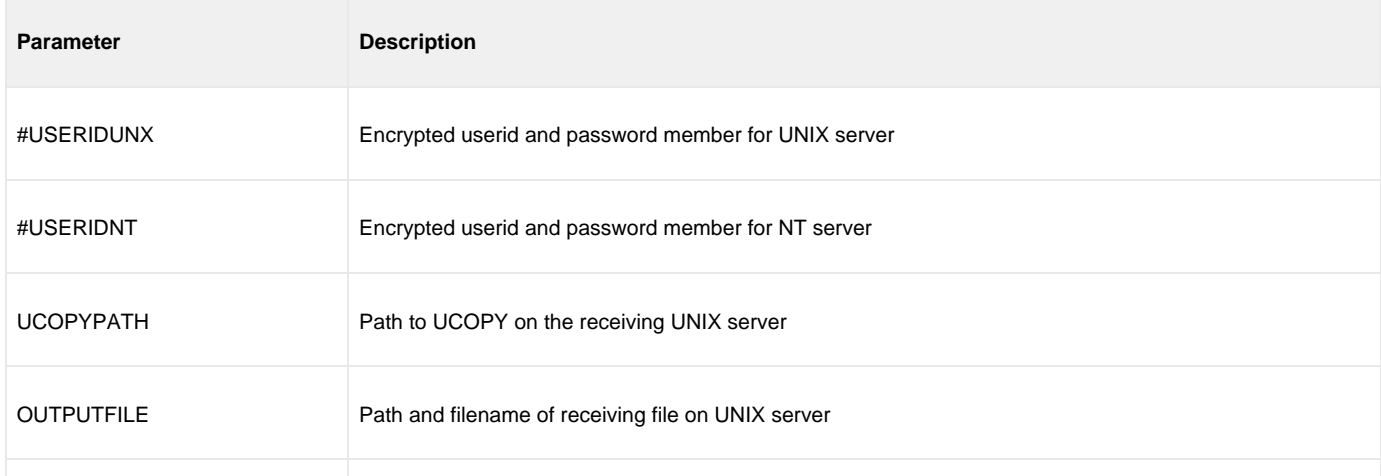

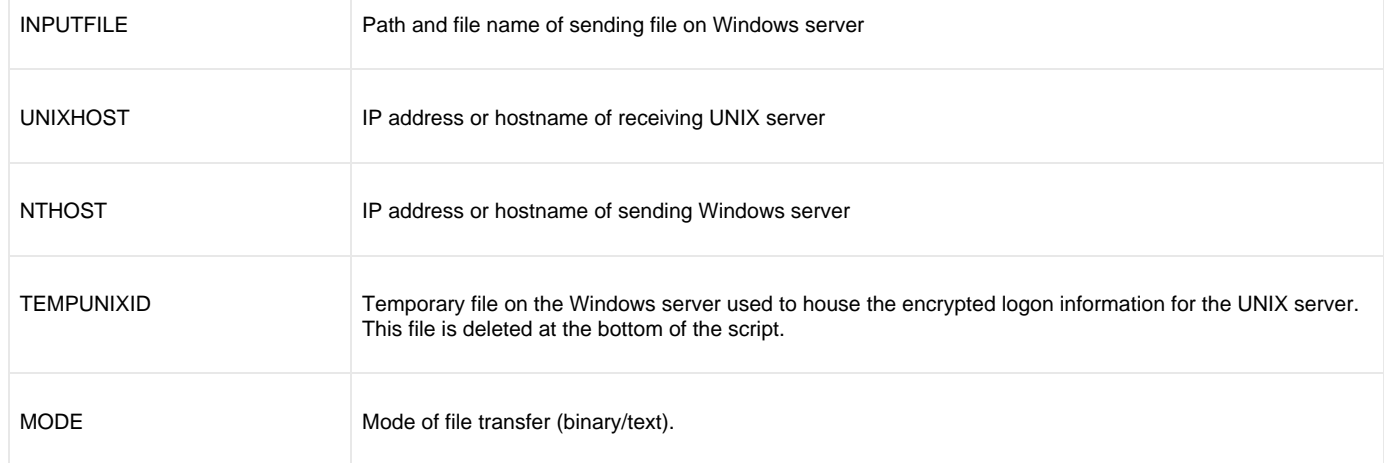

## <span id="page-208-0"></span>**SYSIN Options**

The SYSIN options used in this example are:

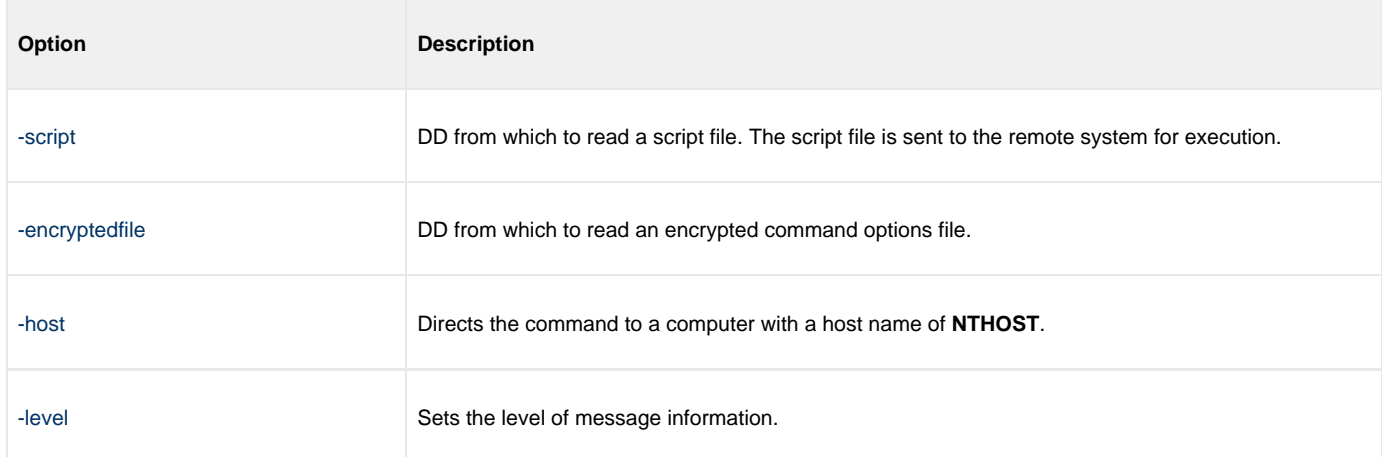

## <span id="page-208-1"></span>**Components**

[Universal Command Manager for z/OS](https://www.stonebranch.com/confluence/display/UA66/Universal+Command+Manager+for+zOS)

[Universal Command Manager for Windows](https://www.stonebranch.com/confluence/display/UA66/Universal+Command+Manager+for+Windows)

[Universal Command Server for UNIX](https://www.stonebranch.com/confluence/display/UA66/Universal+Command+Server+for+UNIX)

# <span id="page-209-0"></span>**Third-Party Copy via Local zOS, from UNIX to Windows**

- [Third-Party Copy via Local z/OS, from UNIX to Windows via Universal Copy](#page-209-1)
	- [Parameters](#page-209-2)
	- [SYSIN Options](#page-210-0)
	- [Components](#page-210-1)

## <span id="page-209-1"></span>**Third-Party Copy via Local z/OS, from UNIX to Windows via Universal Copy**

The following figure illustrates the third-party copying of a file from a local z/OS system, which executes a **ucopy** from UNIX to Windows.

```
//S1 EXEC UCMDPRC<br>//UNVIN DD DSN
           DD DSN=hlq.userid(#useridnt),DISP=SHR
//LOGONDD DD DSN=hlq.userid(#useridunx),DISP=SHR
//SCRIPT DD *
export UCMDPATH=/opt/universal/bin 
export UCPYPATH=/opt/universal/bin 
export OUTPUTFILE="c:\temp\outputfile"
export INPUTFILE=/tmp/inputfile 
export NTHOST=nthostname 
export TEMPNTID=/tmp/tempntid 
export MODE=text 
$UCPYPATH/ucopy -output $TEMPNTID 
$UCMDPATH/ucmd \ 
-cmd "ucopy -output $OUTPUTFILE"< $INPUTFILE \ 
-host $NTHOST -encryptedfile $TEMPNTID -level info -stdin -mode $MODE 
rc=$? 
rm $TEMPNTID 
exit $rc 
//SYSIN DD * 
-script SCRIPT 
-encryptedfile LOGONDD 
-host unixhostname 
-level info 
/*
```
All error messages will be routed to the z/OS manager. The authentication information for the NT server must reside on the z/OS.

The file is copied as a text file since the default transfer mode for standard files is text.

### <span id="page-209-2"></span>**Parameters**

The following parameters should be changed to match your information:

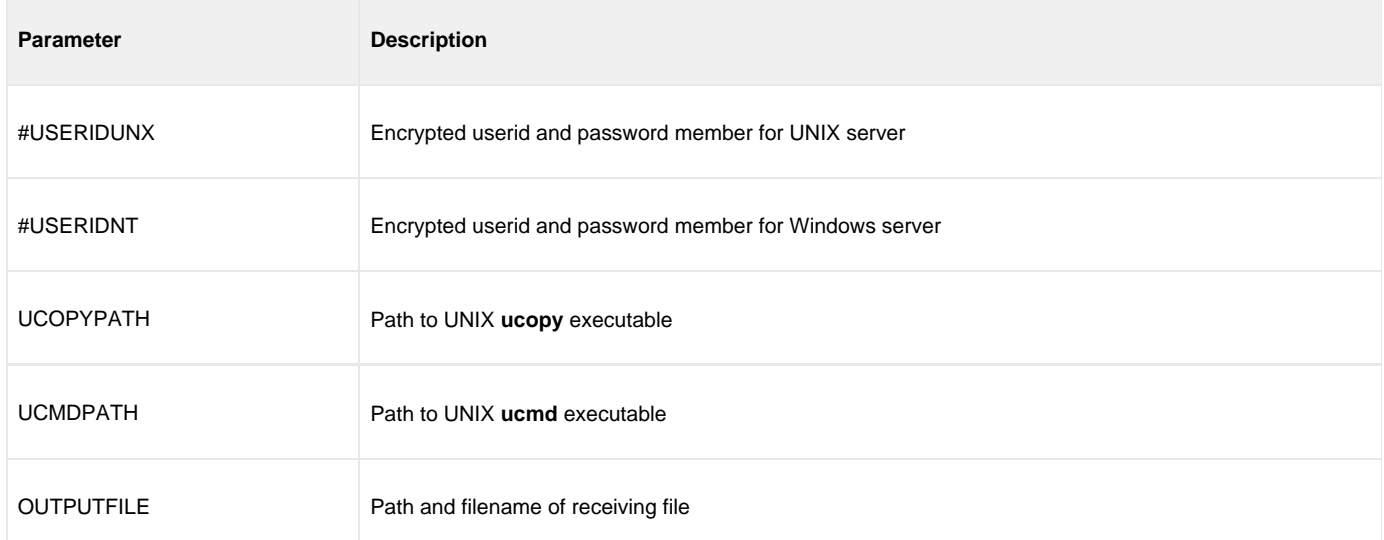

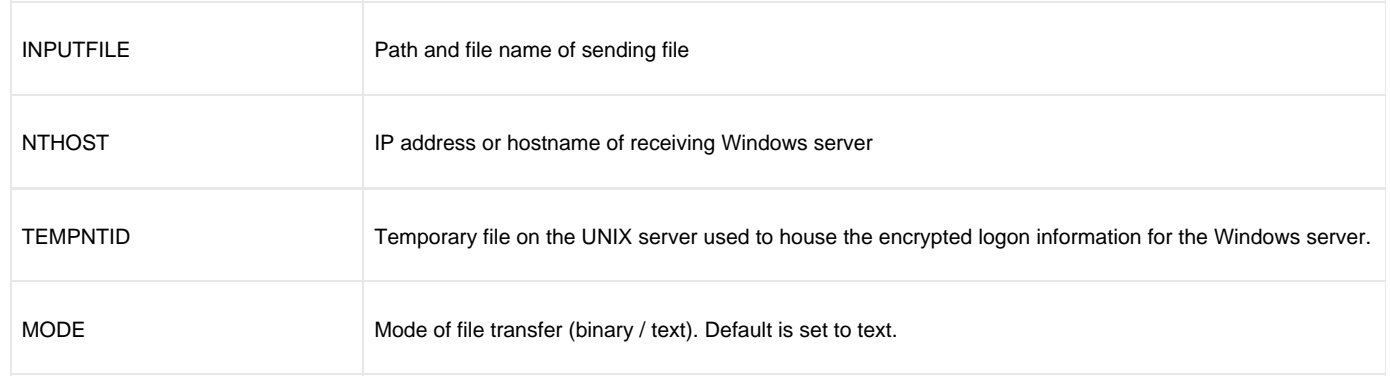

## <span id="page-210-0"></span>**SYSIN Options**

The SYSIN options used in this example are:

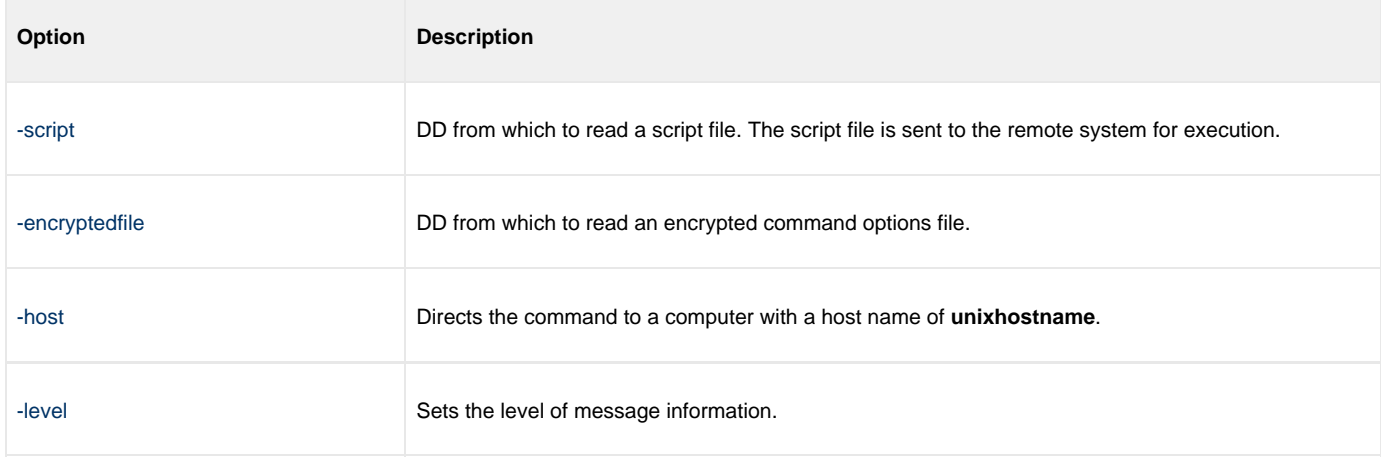

## <span id="page-210-1"></span>**Components**

[Universal Command Manager for z/OS](https://www.stonebranch.com/confluence/display/UA66/Universal+Command+Manager+for+zOS)

[Universal Command Manager for UNIX](https://www.stonebranch.com/confluence/display/UA66/Universal+Command+Manager+for+UNIX)

[Universal Command Server for Windows](https://www.stonebranch.com/confluence/display/UA66/Universal+Command+Server+for+Windows)

# <span id="page-211-0"></span>**Third-Party Copy via Local zOS, from Windows to Windows**

- [Third-Party Copy via Local z/OS, from Windows to Windows via Universal Copy](#page-211-1)
	- [Parameters](#page-212-0)
	- [SYSIN Options](#page-212-1)
	- [Components](#page-213-0)

## <span id="page-211-1"></span>**Third-Party Copy via Local z/OS, from Windows to Windows via Universal Copy**

The following figure illustrates the third-party copying of a file from a local z/OS system, which executes a **ucopy** command from Windows to Windows.

The standard error is read into the UMET utility to verify the existence of the input file. The last step copies standard error to the job log.

```
//S1 EXEC UCMDPRC
//UNVIN DD DSN=hlq.userid(#nt2logon),DISP=SHR
//LOGONDD DD DSN=hlq.userid(#ntlogon),DISP=SHR
//UNVERR DD DSN=hlq.output(stderr),DISP=SHR
//SCRIPT DD *
@ECHO ON
:: TRANSFER FROM NT to NT
@SET OUTPUTFILE=c:\temp\output.file
@SET INPUTFILE=c:\temp\input.file
@SET NT2HOST=hostname
@SET TEMPNT2ID=c:\temp\userid.enc
@SET MODE=text
ucopy -output %TEMPNT2ID% 
ucmd¬
  -cmd "ucopy -output %OUTPUTFILE%" < %INPUTFILE% ¬
 -host %NT2HOST% -encryptedfile %TEMPNT2ID% -level info -stdin -mode %MODE%
SET RC=%ERRORLEVEL%
del %TEMPNT2ID%
URC %RC%
//SYSIN DD *
  -script SCRIPT 
  -encryptedfile LOGONDD 
 -host NTHOST<br>-level info /*
 -level info
//*
//***********************************************************
//S1 EXEC PGM=UMET,PARM='-TABLE TABLE -LEVEL VERBOSE'
//STEPLIB DD DISP=SHR,DSN=hlq.UNV.SUNVLOAD
//SYSPRINT DD SYSOUT=*
//SYSOUT DD SYSOUT=*
//CEEDUMP DD SYSOUT=*
//TABLE DD *
   "The system cannot find the file specified." 8
/*<br>//SYSIN
         //SYSIN DD DISP=SHR,DSN=hlq.output(stderr)
//***********************************************************
//S1 EXEC PGM=IEBGENER
//SYSUT1 DD DISP=SHR,DSN=hlq.output(stderr)
//SYSUT2 DD SYSOUT=*
//SYSUDUMP DD SYSOUT=*
//SYSPRINT DD SYSOUT=*
//SYSOUT DD SYSOUT=*
//SYSIN DD DUMMY
```
All error messages will be routed to the z/OS manager. The authentication information for the Windows server must reside on the z/OS.

The file is copied as a text file, since the default transfer mode for standard files is text.

The UMETSTEP step executes the UMET utility. UMET is used to set the condition code field to a value based on message text. The SYSIN DD is the standard error of the first step and the TABLE DD is the table defining which condition code to be used when text is found.

**Note** ◬

The UMET program is used because native Windows returns a 0 return (exit) code, even when the stdin does not exist. Therefore, the process would end with a 0, even if the input file did not exist. UMET will set the condition code to 8.

The IEBGENER step will copy the standard error file to SYSLOG if the process gets a non-zero condition code.

### <span id="page-212-0"></span>**Parameters**

The following parameters should be changed to match your information:

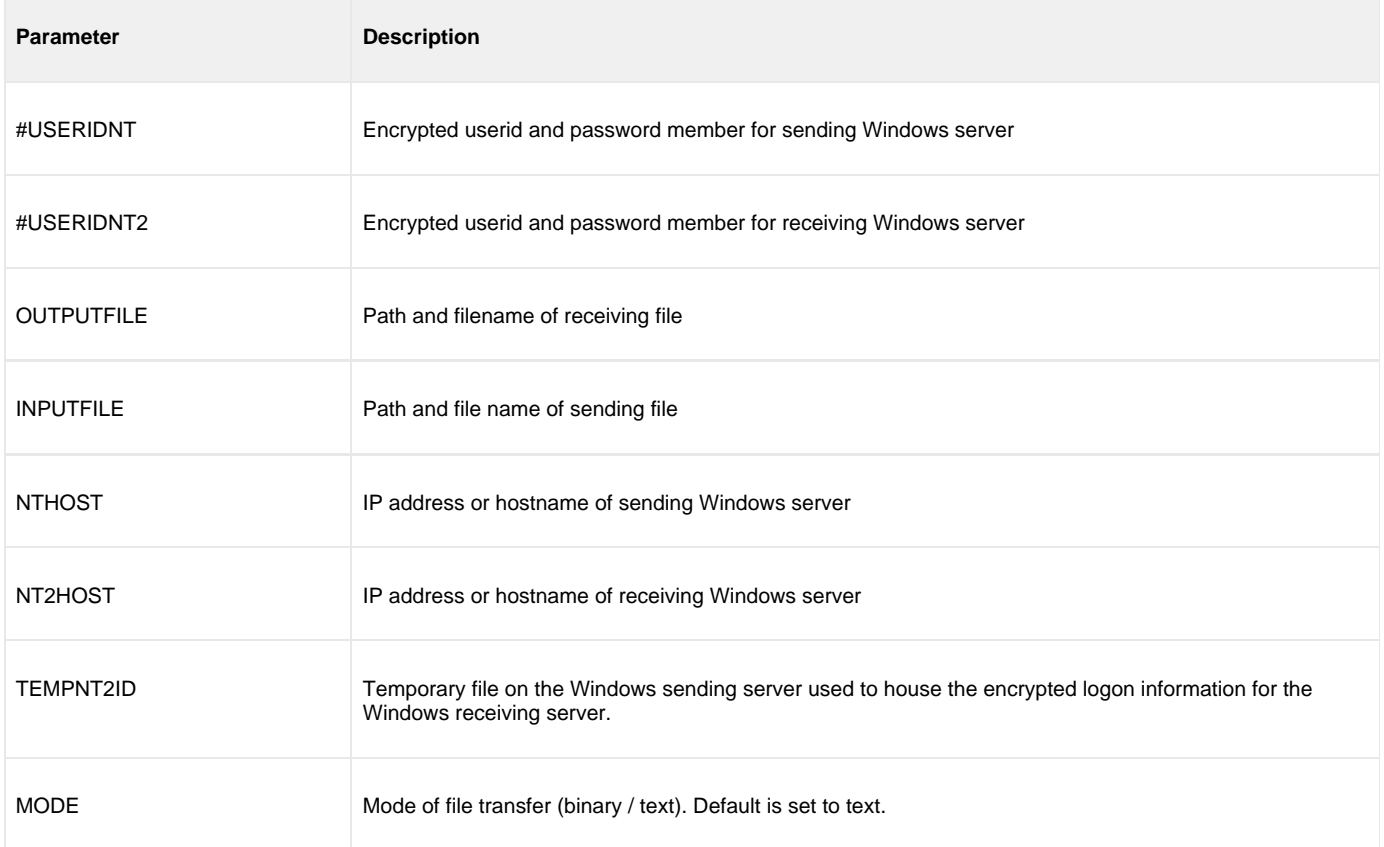

### <span id="page-212-1"></span>**SYSIN Options**

The SYSIN options used in this example are:

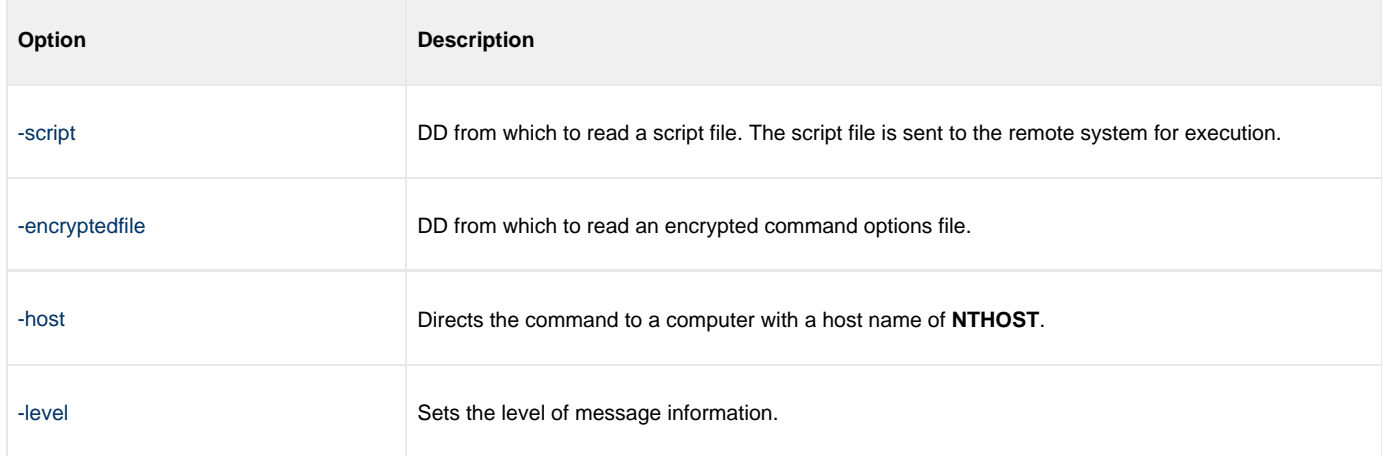

## <span id="page-213-0"></span>**Components**

[Universal Command Manager for z/OS](https://www.stonebranch.com/confluence/display/UA66/Universal+Command+Manager+for+zOS) [Universal Command Manager for Windows](https://www.stonebranch.com/confluence/display/UA66/Universal+Command+Manager+for+Windows) [Universal Command Server for Windows](https://www.stonebranch.com/confluence/display/UA66/Universal+Command+Server+for+Windows)

# <span id="page-214-0"></span>**Third-Party Copy via Local zOS, from UNIX to UNIX**

- [Third-Party Copy via Local z/OS, from UNIX to UNIX via Universal Copy](#page-214-1)
	- [Parameters](#page-214-2)
	- [SYSIN Options](#page-215-0)
	- [Components](#page-215-1)

## <span id="page-214-1"></span>**Third-Party Copy via Local z/OS, from UNIX to UNIX via Universal Copy**

The following figure illustrates the third-party copying of a file from a local z/OS system, which executes a **ucopy** command from UNIX to UNIX.

```
//S1 EXEC UCMDPRC<br>//UNVIN DD DSN
          DD DSN=hlq.userid(useridunxr),DISP=SHR
//LOGONDD DD DSN=hlq.userid(useridunxs),DISP=SHR
//SCRIPT DD *
export UCOPYPATH=/opt/universal/bin
export UCMDPATH=/opt/universal/bin
export OUTPUTFILE=/outputfile
export INPUTFILE=/inputfile
export UNIXRHOST=receivinghostname
export TEMPUNIXRID=/tmp/unixid.tmp
export MODE=text
$UCOPYPATH/ucopy -output $TEMPUNIXRID
$UCMDPATH/ucmd \
  -cmd "$UCOPYPATH/ucopy -output $OUTPUTFILE" < $INPUTFILE \
  -host $UNIXRHOST -encryptedfile $TEMPUNIXRID -level info -stdin -mode $MODE
rc=$?
rm $TEMPUNIXRID
exit $rc
//SYSIN DD *
  -script SCRIPT
  -encryptedfile LOGONDD
  -host unixshost
  -level info
/*
```
All error messages will be routed to the z/OS manager. The authentication information for both UNIX servers must reside on the z/OS.

The file is copied as a text file since the default transfer mode for standard files is text.

### <span id="page-214-2"></span>**Parameters**

The following parameters should be changed to match your information:

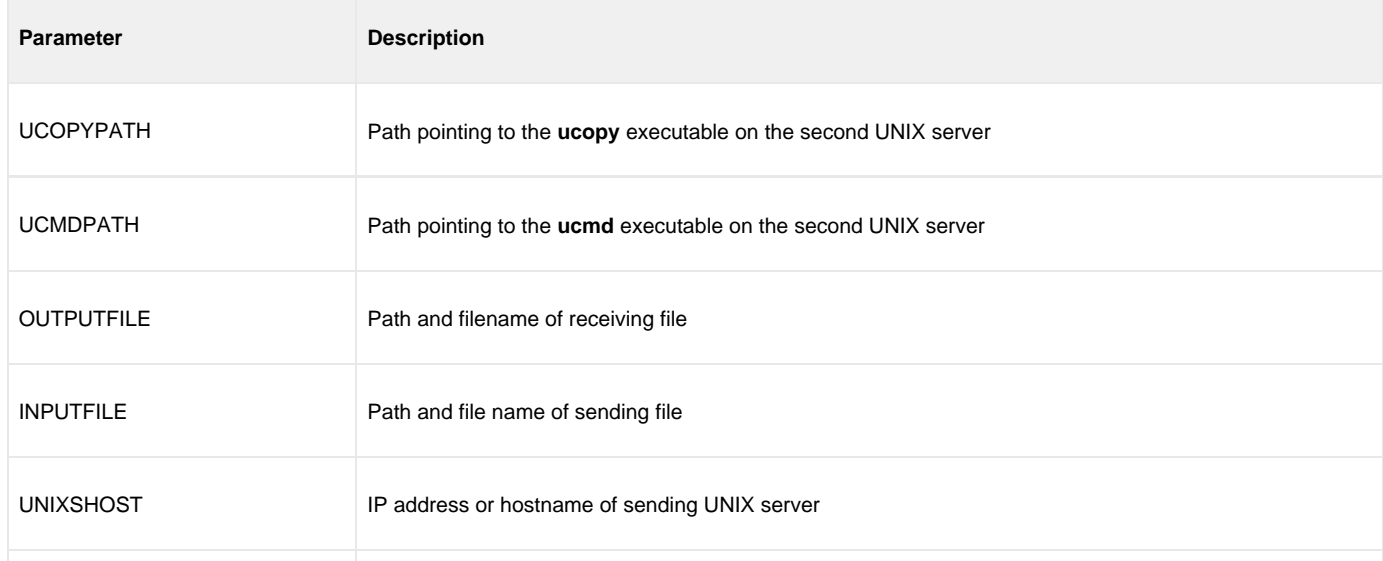

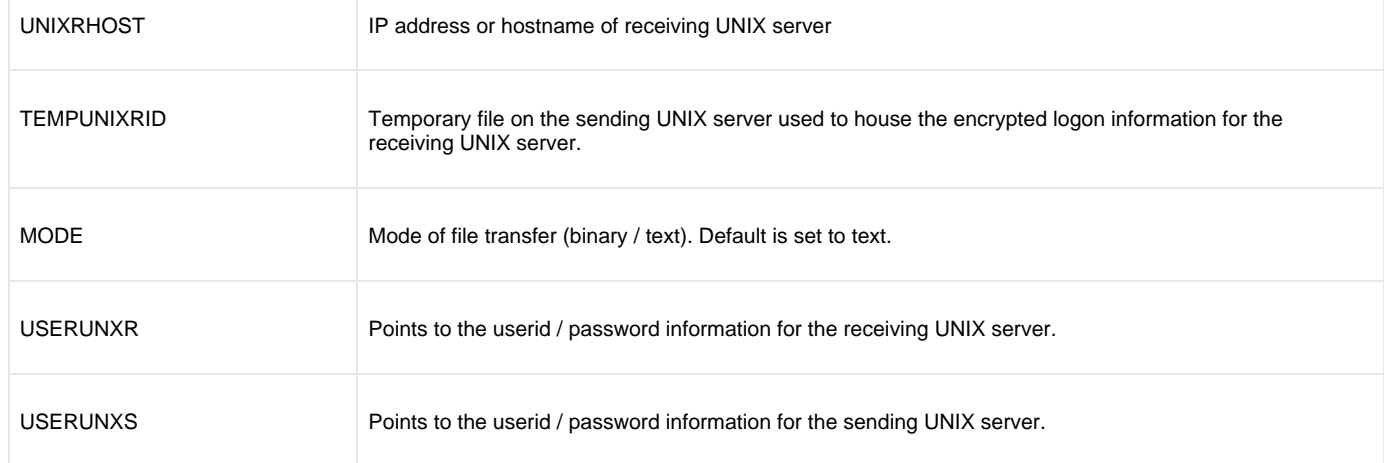

## <span id="page-215-0"></span>**SYSIN Options**

The SYSIN options used in this example are:

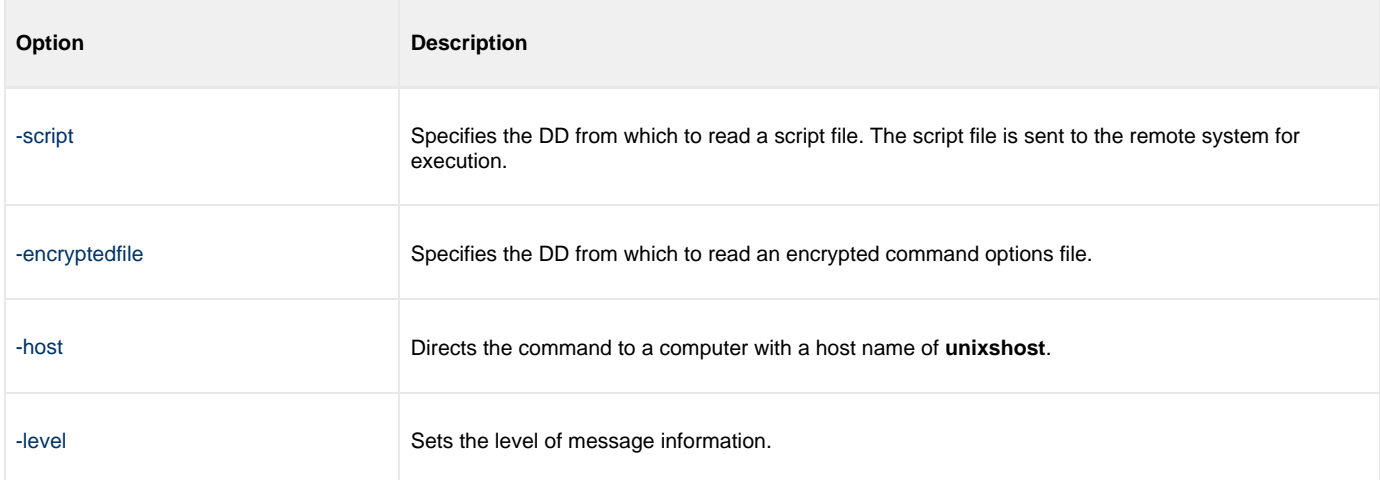

## <span id="page-215-1"></span>**Components**

[Universal Command Manager for z/OS](https://www.stonebranch.com/confluence/display/UA66/Universal+Command+Manager+for+zOS)

[Universal Command Manager for UNIX](https://www.stonebranch.com/confluence/display/UA66/Universal+Command+Manager+for+UNIX)

[Universal Command Server for UNIX](https://www.stonebranch.com/confluence/display/UA66/Universal+Command+Server+for+UNIX)
## **Copy from Local zOS to Remote System (in Binary)**

- [Copy from Local z/OS to Remote System \(in Binary\) via Universal Copy](#page-216-0)
	- [SYSIN Options](#page-216-1)
	- [Components](#page-216-2)

### <span id="page-216-0"></span>**Copy from Local z/OS to Remote System (in Binary) via Universal Copy**

The following figure illustrates the copying of a file from a local z/OS system to a remote system, in binary, with no end-of-line character interpretation.

```
//S1 EXEC UCMDPRC<br>//UNVIN DD DISP
           DD DISP=SHR, DSN=hlq.input.file
//LOGONDD DD DISP=SHR,DSN=hlq.userid(userid)
//SCRIPTDD DD *
@echo off
ucopy -output C:\OUTPUT.FILE<br>//SYSIN DD *
//SYSIN
-script SCRIPTDD
-encryptedfile LOGONDD
-host dallas
-stdin -mode binary
/*
```
The JCL procedure **UCMDPRC** is used to execute the command. The command is sent to a remote system named **dallas** for execution. The [-output](https://www.stonebranch.com/confluence/display/UA66/OUTPUT+-+UCOPY+configuration+option) option used with the **ucopy** command directs the stdout to a local data set on the remote server. The [-mode](https://www.stonebranch.com/confluence/display/UA66/MODE+-+UCOPY+configuration+option) option used with the **ucopy** command defaults to binary, so no end-of-line character interpretation is done. Binary is specified for standard input transfer mode.

Additional options are read from the encrypted file allocated to DD **LOGONDD**.

#### <span id="page-216-1"></span>**SYSIN Options**

The SYSIN options used in this example are:

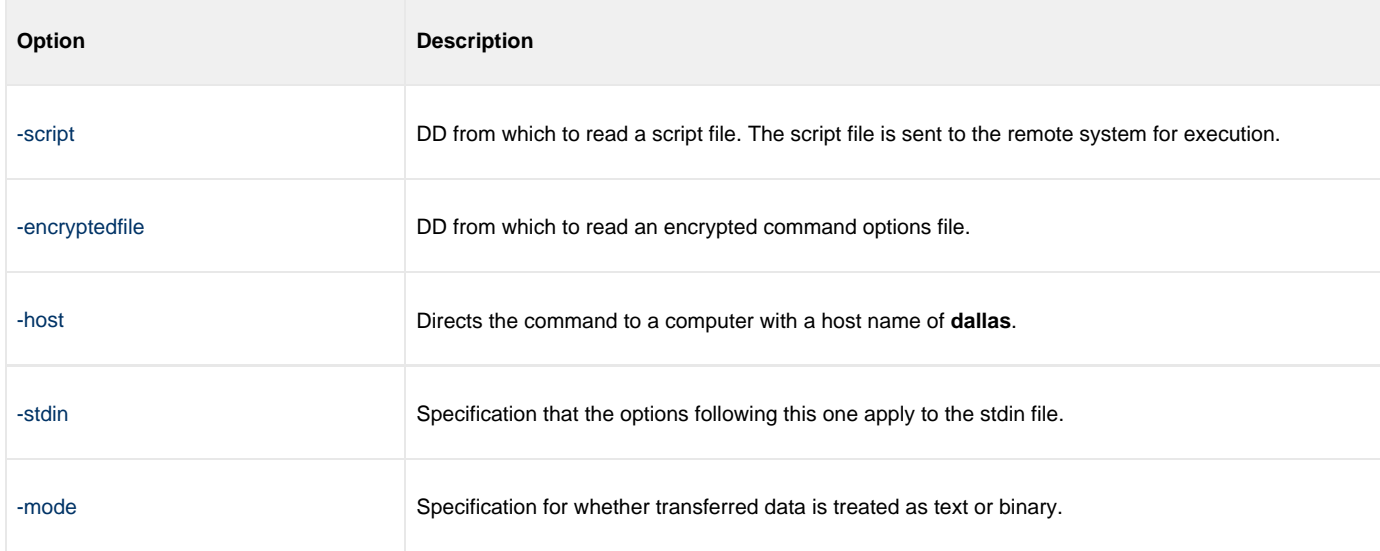

#### <span id="page-216-2"></span>**Components**

[Universal Command Manager for z/OS](https://www.stonebranch.com/confluence/display/UA66/Universal+Command+Manager+for+zOS)

## **Copy from Remote System to Local zOS (in Binary)**

- [Copy from Remote System to Local z/OS \(in Binary\) via Universal Copy](#page-217-0)
	- [SYSIN Options](#page-217-1)
	- [Components](#page-217-2)

### <span id="page-217-0"></span>**Copy from Remote System to Local z/OS (in Binary) via Universal Copy**

The following figure illustrates the copying of a file from a remote system to a local z/OS system, in binary, with no end-of-line character interpretation.

```
//S1 EXEC UCMDPRC
//UNVOUT DD DISP=SHR,DSN=hlg.output.file
//LOGONDD DD DISP=SHR,DSN=hlq.userid(userid)
//SCRIPTDD DD *
@echo off
ucopy C:\IMPUT.FILE<br>//SYSIN DD *
//SYSIN
-script SCRIPTDD
-encryptedfile LOGONDD
-host dallas
-stdout -mode binary
/*
```
The JCL procedure **UCMDPRC** is used to execute the command. The command is sent to a remote system named **dallas** for execution. The **UNVOUT** DD specifies a local data set to use for the standard output of the remote command. The [-mode](https://www.stonebranch.com/confluence/display/UA66/MODE+-+UCOPY+configuration+option) option used with the **ucopy** command defaults to binary, so no end-of-line character interpretation is done. Binary is specified for standard output transfer mode.

Additional options are read from the encrypted file allocated to DD **LOGONDD**.

#### <span id="page-217-1"></span>**SYSIN Options**

The SYSIN options used in this example are:

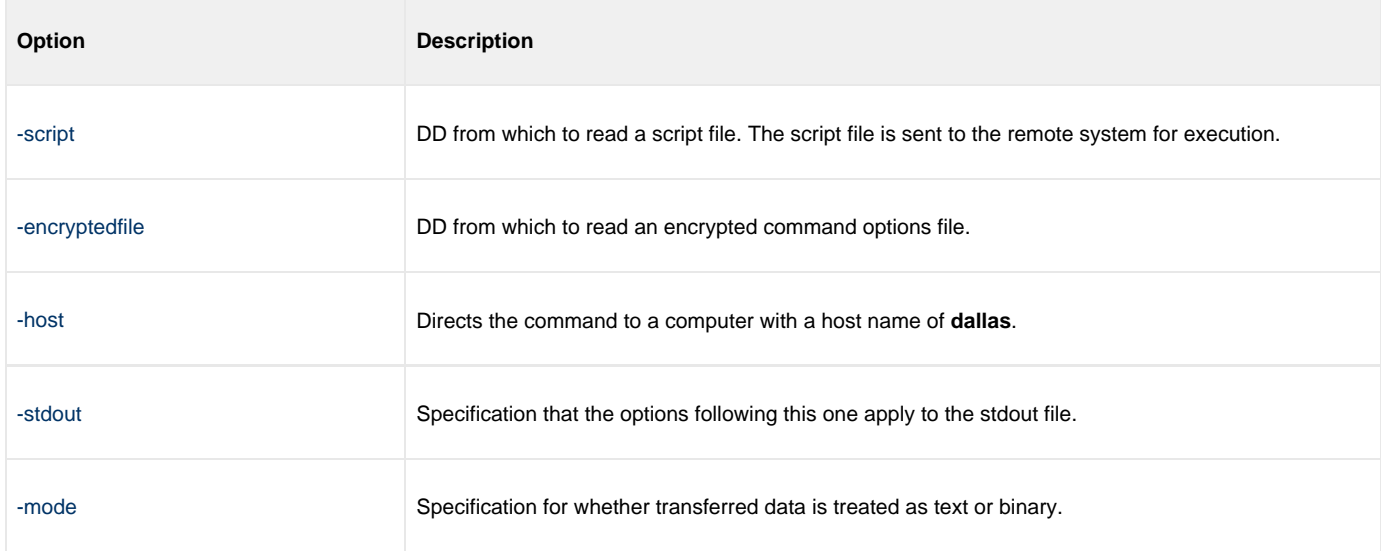

#### <span id="page-217-2"></span>**Components**

[Universal Command Manager for z/OS](https://www.stonebranch.com/confluence/display/UA66/Universal+Command+Manager+for+zOS)

## **Copy from Local zOS to Remote zOS**

- [Copy from Local z/OS to Remote z/OS \(with Encryption, Compression, and Data Authentication\) via Universal Copy](#page-218-0) • [SYSIN Options](#page-218-1)
	- [Components](#page-219-0)

### <span id="page-218-0"></span>**Copy from Local z/OS to Remote z/OS (with Encryption, Compression, and Data Authentication) via Universal Copy**

The following figure illustrates the copying of a file from a local z/OS system to a remote z/OS system (with encryption, compression, and data authentication).

```
//STEP1 EXEC UCMDPRC
//UNVIN='DISP=SHR,DSN=MY.PDS(MEMBER) 
//LOGONDD DD DISP=SHR,DSN=MY.LOGON(USERID)
//SCRIPTDD DD *
/opt/universal/bin/ucopy > //'REMOTE.PDS(MEMBER)'
//SYSIN DD * 
-script SCRIPTDD 
-encryptedfile LOGONDD
-host dallas 
-stdin -encrypt yes -compress yes -authenticate yes 
/*
```
The JCL procedure **UCMDPRC** is used to execute the command. The command is sent to a remote system named **dallas** for execution.

Options are read from the encrypted file allocated to DD **LOGONDD**.

The file is copied as a text file (default transfer mode for standard files is text).

#### <span id="page-218-1"></span>**SYSIN Options**

The SYSIN options used in this example are:

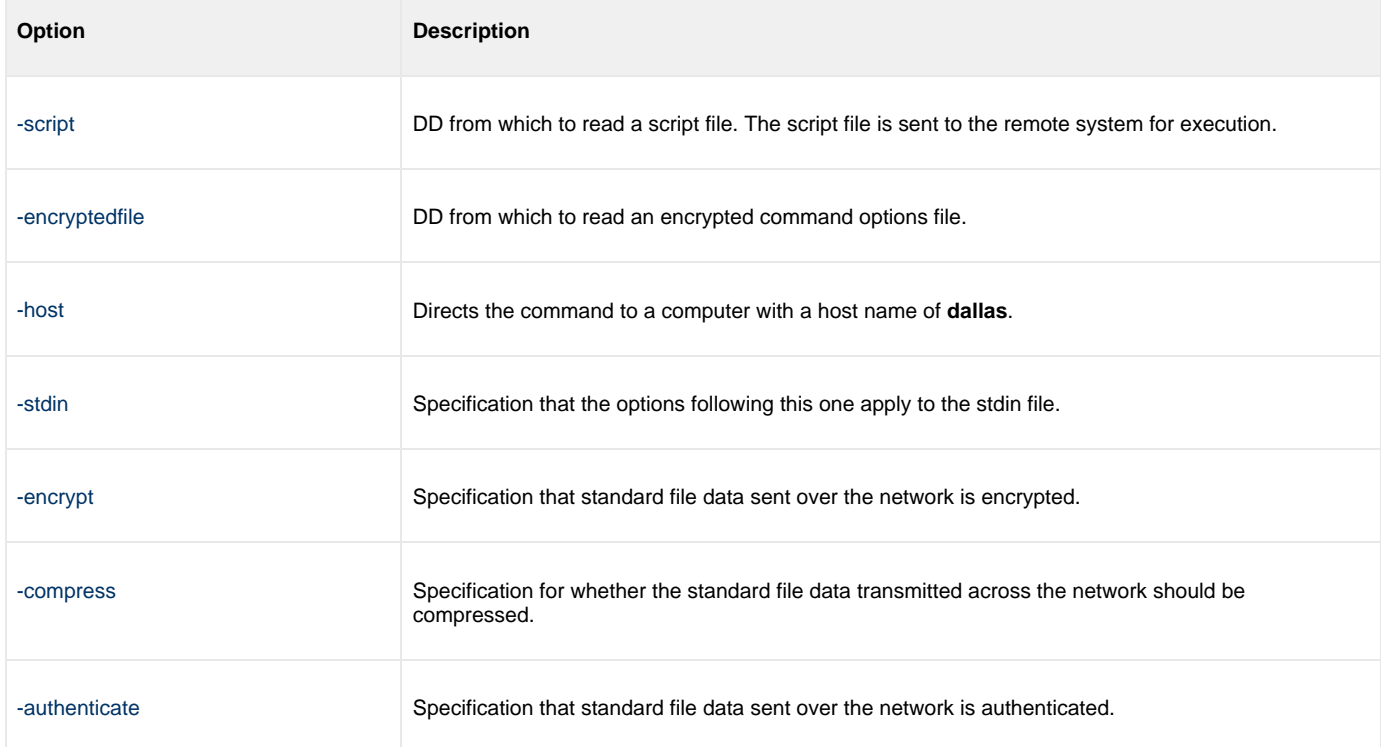

### <span id="page-219-0"></span>**Components**

[Universal Command Manager for z/OS](https://www.stonebranch.com/confluence/display/UA66/Universal+Command+Manager+for+zOS)

[Universal Command Server for z/OS](https://www.stonebranch.com/confluence/display/UA66/Universal+Command+Server+for+zOS)

## **Copy from Remote zOS to Local zOS**

- [Copy from Remote z/OS to Local z/OS \(with Encryption, Compression, and Data Authentication\) via Universal Copy](#page-220-0) • [SYSIN Options](#page-220-1)
	- [Components](#page-221-0)

### <span id="page-220-0"></span>**Copy from Remote z/OS to Local z/OS (with Encryption, Compression, and Data Authentication) via Universal Copy**

The following figure illustrates the copying of a file from a remote z/OS system to a local z/OS system (with encryption, compression, and data authentication).

```
//STEP1 EXEC UCMDPRC
//UNVOUT='DISP=SHR,DSN=MY.PDS(MEMBER) 
//LOGONDD DD DISP=SHR,DSN=MY.LOGON(USERID)
//SCRIPTDD DD *
/opt/universal/bin/ucopy < //'REMOTE.PDS(MEMBER)'
//SYSIN DD * 
-script SCRIPTDD 
-encryptedfile LOGONDD
-host dallas 
-stdout -encrypt yes -compress yes -authenticate yes 
/*
```
The JCL procedure **UCMDPRC** is used to execute the command. The command is sent to a remote system named **dallas** for execution. The **UNVOUT** DD specifies a local data set to use for the standard output of the remote command.

Options are read from the encrypted file allocated to DD **LOGONDD**.

The file is copied as a text file, since the default transfer mode for standard files is text.

#### <span id="page-220-1"></span>**SYSIN Options**

The SYSIN options used in this example are:

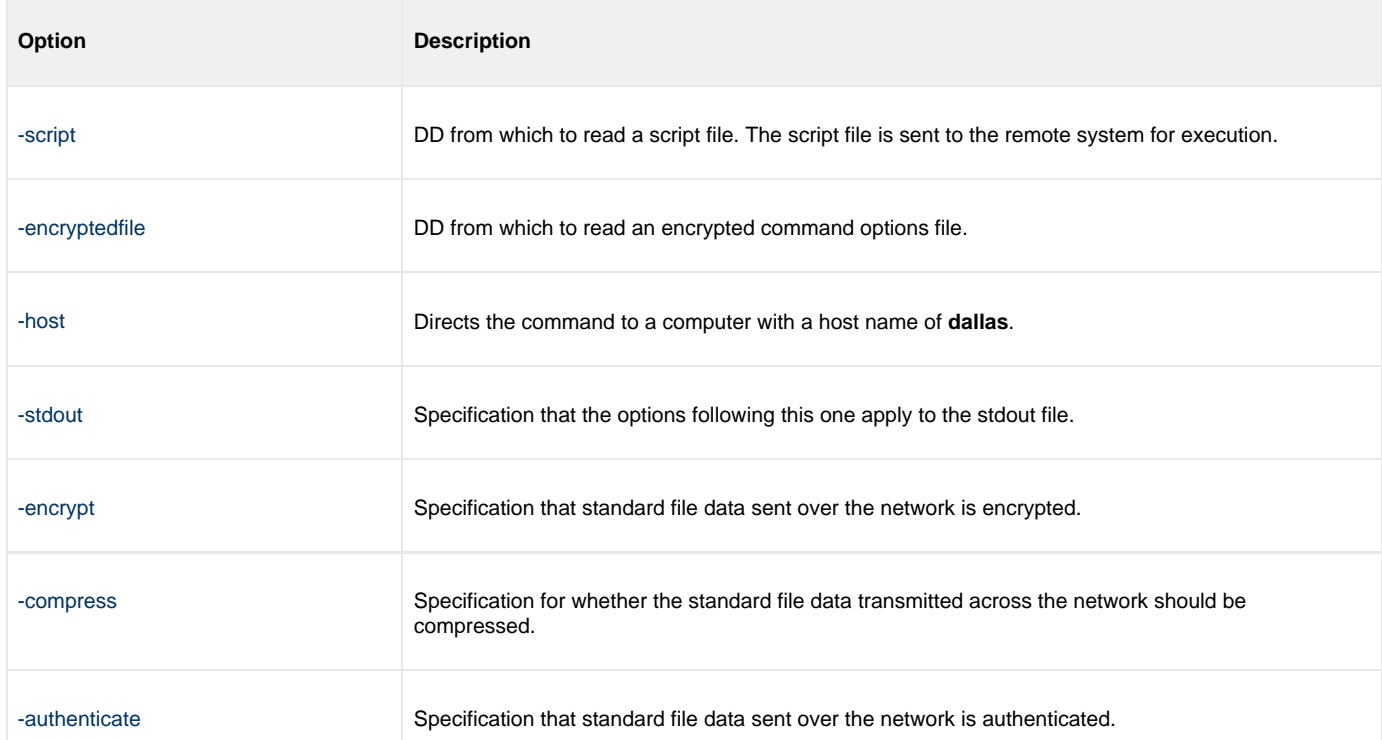

### <span id="page-221-0"></span>**Components**

[Universal Command Manager for z/OS](https://www.stonebranch.com/confluence/display/UA66/Universal+Command+Manager+for+zOS)

[Universal Command Server for z/OS](https://www.stonebranch.com/confluence/display/UA66/Universal+Command+Server+for+zOS)

### **Copy from Local zOS to Remote Windows (with Windows Date Variables)**

- [Copy from Local z/OS to Remote Windows \(with Windows Date Variables\) via Universal Copy](#page-222-0) • [SYSIN Options](#page-222-1)
	- [Components](#page-222-2)
	-

### <span id="page-222-0"></span>**Copy from Local z/OS to Remote Windows (with Windows Date Variables) via Universal Copy**

The following figure illustrates the copying of a file from a local z/OS system to a remote Windows system.

The file name on the Windows server is dynamically created based on the current date.

```
//S1 EXEC UCMDPRC
//UNVIN DD DISP=SHR,DSN=hlq.input.file
//LOGONDD DD DISP=SHR,DSN=hlq.userid(userid)
//SCRIPTDD DD *
@echo off 
for /f "tokens=1 delims=/" %%a in ('date /t') do set daymm=%%a 
for /f "tokens=2" %%a in ('echo %daymm%') do set mm=%%a 
for /f "tokens=2 delims=/" %%a in ('date /t') do set dd=%%a 
for /f "tokens=3 delims=/" %%a in ('date /t') do set yy=%%a 
echo daymm: %daymm% 
echo mmddyy: %mm%%dd%%yy% 
ucopy -output c:\temp\outputfile%mm%%dd%%yy% 
//SYSIN DD *
-script SCRIPTDD
-encryptedfile LOGONDD
-host dallas
/*
```
The JCL procedure **UCMDPRC** is used to execute the command. The command is sent to a remote system named **dallas** for execution. The [-output](https://www.stonebranch.com/confluence/display/UA66/OUTPUT+-+UCOPY+configuration+option) option is used with the **ucopy** command to direct stdout to a local data set on the remote Windows server. The file name is created with a date variable. The date variable is set to the current date in the commands preceding the **ucopy** command.

Additional command line options are read from the encrypted file allocated to DD **LOGONDD**.

The file is copied as a text file, since the default transfer mode for standard files is text.

#### <span id="page-222-1"></span>**SYSIN Options**

The SYSIN options used in this example are:

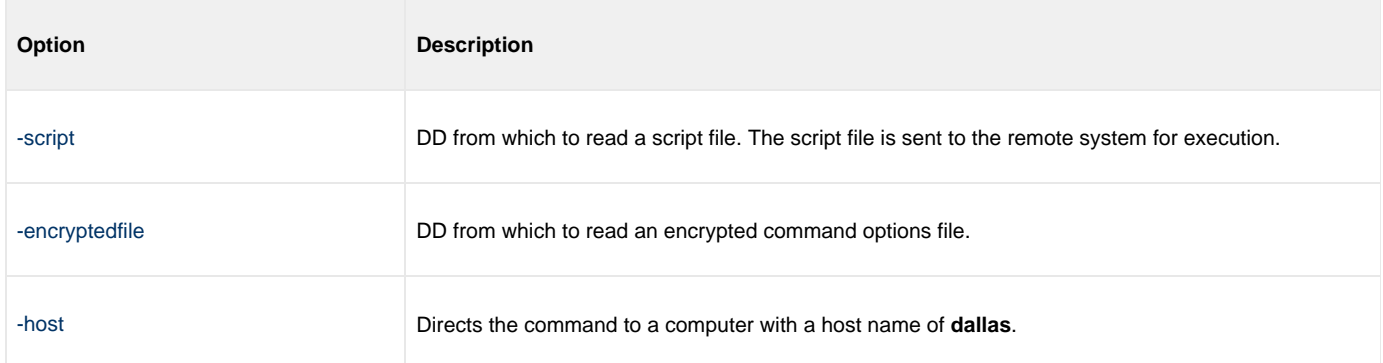

#### <span id="page-222-2"></span>**Components**

[Universal Command Manager for z/OS](https://www.stonebranch.com/confluence/display/UA66/Universal+Command+Manager+for+zOS)

[Universal Command Server for Windows](https://www.stonebranch.com/confluence/display/UA66/Universal+Command+Server+for+Windows)

## **Copy from Local zOS to Remote UNIX (with UNIX Date Variables)**

- [Copy from Local z/OS to Remote UNIX \(with UNIX Data Variables\) via Universal Copy](#page-224-0)
	- [SYSIN Options](#page-224-1)
	- [Components](#page-224-2)

### <span id="page-224-0"></span>**Copy from Local z/OS to Remote UNIX (with UNIX Data Variables) via Universal Copy**

The following figure illustrates the copying of a file from a local z/OS system to a remote UNIX system. The file name on the UNIX server is dynamically created based on the current date.

//S1 EXEC UCMDPRC<br>//UNVIN DD DISI DD DISP=SHR, DSN=hlq.input.file //LOGONDD DD DISP=SHR,DSN=hlq.userid(userid) //SCRIPTDD DD \* DATEN=`date +%d%m` export DATEN echo \$DATEN /opt/universal/bin/ucopy \ -output /tmp/output\$DATEN.file //SYSIN DD \* -script SCRIPTDD -encryptedfile LOGONDD -host dallas

The JCL procedure **UCMDPRC** is used to execute the command. The command is sent to a remote system named **dallas** for execution. The stdout redirection character **>** is used with the **ucopy** command to direct stdout to a local data set on the remote server. The file name is created with a date variable, which is set to the current date in the commands preceding the **ucopy** command. The path to the **ucopy** binary must be specified if the directory is not defined in the user's path environmental variable.

Additional command line options are read from the encrypted file allocated to DD **LOGONDD**. The UNIX continuation character **\** is used to split the **ucopy** command to two lines.

The file is copied as a text file, since the default transfer mode for standard files is text.

#### <span id="page-224-1"></span>**SYSIN Options**

The SYSIN options used in this example are:

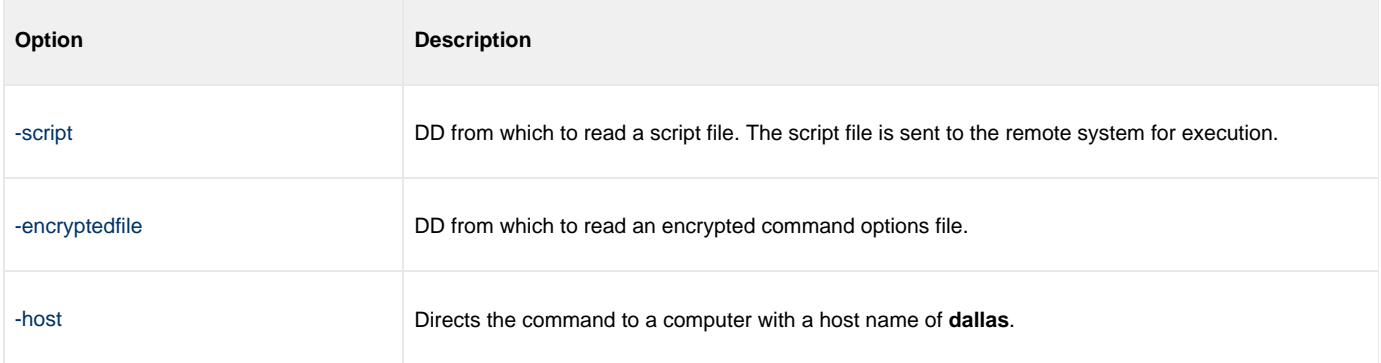

#### <span id="page-224-2"></span>**Components**

[Universal Command Manager for z/OS](https://www.stonebranch.com/confluence/display/UA66/Universal+Command+Manager+for+zOS)

[Universal Command Server for UNIX](https://www.stonebranch.com/confluence/display/UA66/Universal+Command+Server+for+UNIX)

## **Copy from Remote UNIX to Local zOS Using cat Command**

- [Copy from Remote UNIX to Local z/OS Using UNIX cat Command via Universal Command Manager for z/OS](#page-225-0) • [SYSIN Options](#page-225-1)
	- [Components](#page-225-2)
	-

### <span id="page-225-0"></span>**Copy from Remote UNIX to Local z/OS Using UNIX cat Command via Universal Command Manager for z/OS**

The following figure illustrates the copying of a file from a remote UNIX system to a local z/OS system using the UNIX **cat** command.

```
//UNIXCAT JOB CLASS=A,MSGCLASS=X,NOTIFY=&SYSUID
\frac{1}{1}JCLLIB ORDER=username.UNV.SUNVSAMP
\frac{1}{\sqrt{2}} //sTEP1 EXEC UCMDPRC,
//STEP1 EXEC UCMDPRC, 
// STDOUT='DISP=SHR,DSN=username.UNIX.FILE1' 
//SYSIN DD * 
-cmd 'cat /export/home/username/file1' 
-host Unix_1 -userid username -pwd password -level audit 
/*
```
#### <span id="page-225-1"></span>**SYSIN Options**

The SYSIN options used in this example are:

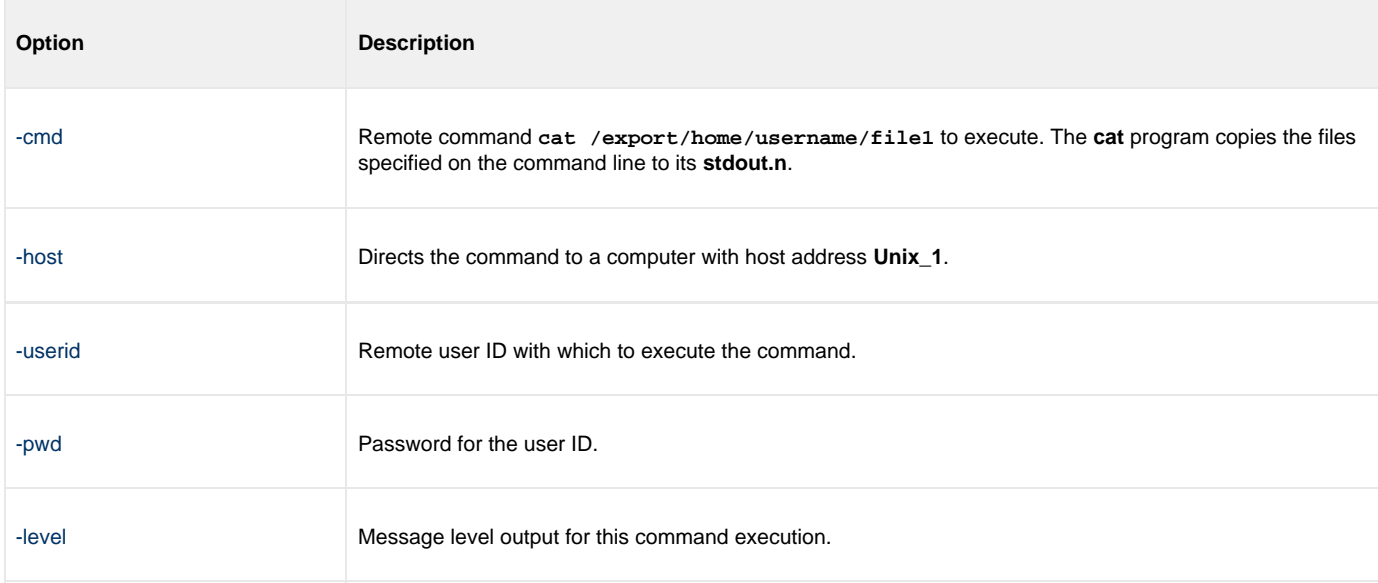

#### <span id="page-225-2"></span>**Components**

[Universal Command Manager for z/OS](https://www.stonebranch.com/confluence/display/UA66/Universal+Command+Manager+for+zOS)

## **Copy from Remote UNIX to Local Windows**

- [Copy from Remote UNIX to Local Windows via Universal Command Manager for Windows](#page-226-0)
	- [Parameters](#page-226-1)
	- [Command Line Options](#page-226-2)
	- [Components](#page-227-0)

### <span id="page-226-0"></span>**Copy from Remote UNIX to Local Windows via Universal Command Manager for Windows**

The following figure illustrates the copying of a file from a remote UNIX system to a local Windows system. Although the command is shown on two lines, it should be entered on one line at the command prompt. If it is coded in a script, the Windows continuation character of **¬** must be used.

```
ucmd -cmd " /opt/universal/bin/ucopy unixinputfile"
-host unixhost -encryptedfile unixid.file > c:\temp\ntoutputfile
```
The standard out of the **ucopy** command on the remote host is redirected back to the local host and written to **c:\temp\ntoutput.file**. The command **ucopy** is installed as part of Universal Command Server on the remote system.

The file is copied as a text file, since the default transfer mode for standard files is text.

#### <span id="page-226-1"></span>**Parameters**

The following parameters should be changed to match your information:

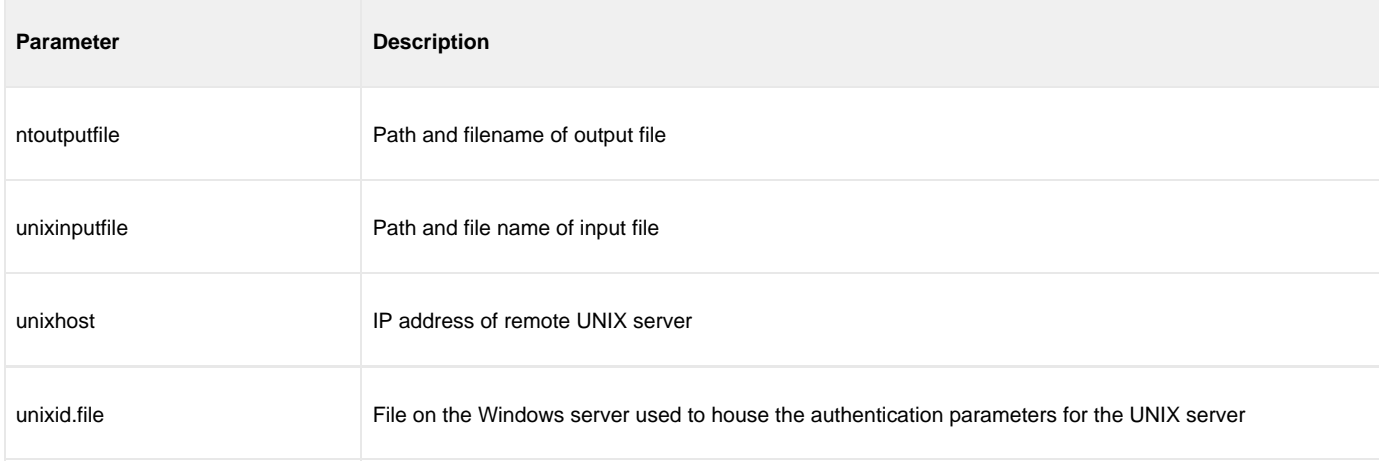

#### <span id="page-226-2"></span>**Command Line Options**

The command line options used in this example are:

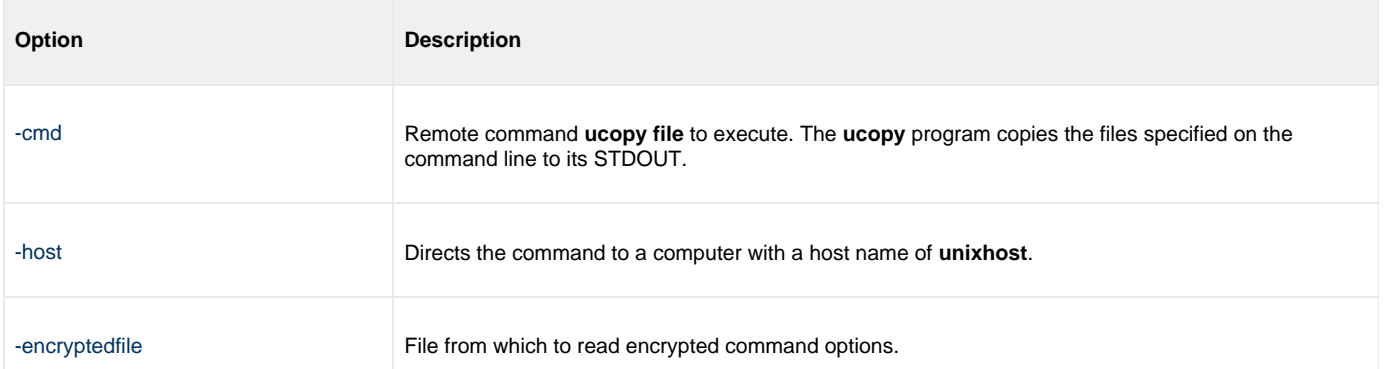

### <span id="page-227-0"></span>**Components**

[Universal Command Manager for Windows](https://www.stonebranch.com/confluence/display/UA66/Universal+Command+Manager+for+Windows)

## **Copy From Local Windows to Remote UNIX**

- [Copy From Local Windows to Remote UNIX via Universal Command Manager for Windows](#page-228-0)
	- [Parameters](#page-228-1)
	- [Command Line Options](#page-228-2)
	- [Components](#page-229-0)

### <span id="page-228-0"></span>**Copy From Local Windows to Remote UNIX via Universal Command Manager for Windows**

The following figure illustrates the copying of a file from a local Windows system to a remote UNIX system. Although the command is shown on two lines, it should be entered on one line at the command prompt. If it is coded in a script, the Windows continuation character of **¬** must be used.

```
ucmd -cmd " /opt/universal/bin/ucopy -output /tmp/unixoutputfile"
-host unixhost -encryptedfile unixid.file 
< c:\temp\ntinputfile
```
The stdin of the **ucmd** manager on the local host is redirected to the stdout of the remote host and written to **/tmp/unixoutputfile**. The command **ucopy** is installed as part of Universal Command Server on the remote system. The file is copied as a text file since the default transfer mode for standard files is text.

#### <span id="page-228-1"></span>**Parameters**

The following parameters should be changed to match your information:

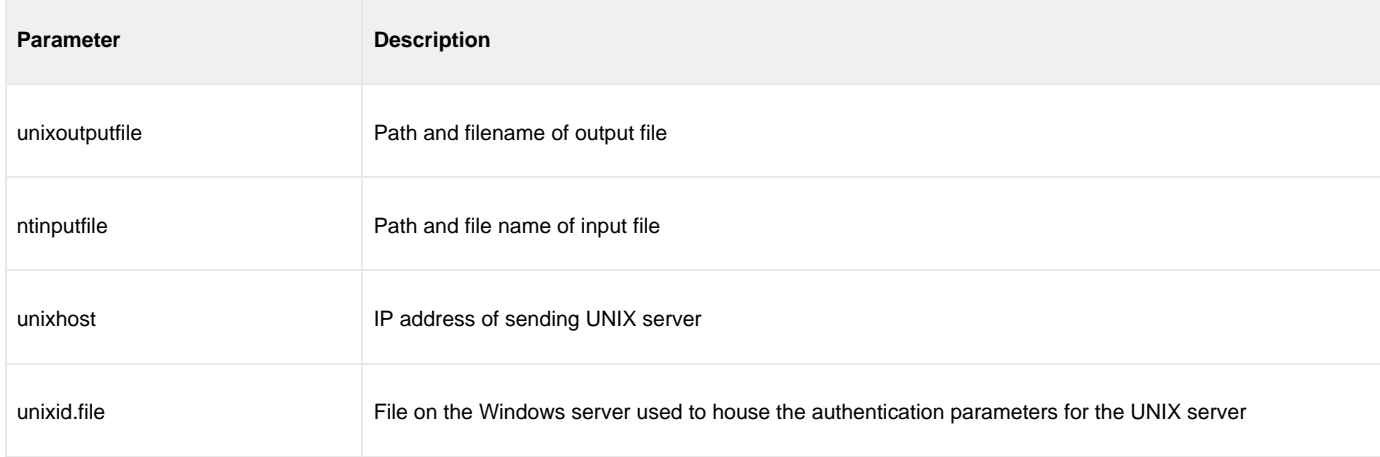

#### <span id="page-228-2"></span>**Command Line Options**

The command line options used in this example are:

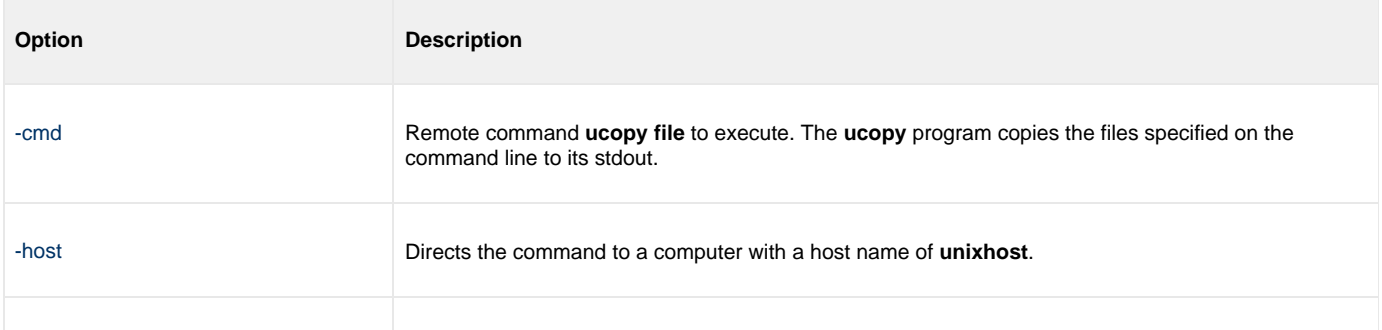

[-encryptedfile](https://www.stonebranch.com/confluence/display/UA66/COMMAND_FILE_ENCRYPTED+-+UCMD+Manager+configuration+option) **File from which to read encrypted command options.** 

#### <span id="page-229-0"></span>**Components**

[Universal Command Manager for Windows](https://www.stonebranch.com/confluence/display/UA66/Universal+Command+Manager+for+Windows)

## **Copy from Remote UNIX to Local Windows Using the UNIX cat Command**

- [Copy from Remote UNIX to Local Windows Using the UNIX cat Command via Universal Command Manager for Windows](#page-230-0) [Command Line Options](#page-230-1)
	- [Components](#page-230-2)
	-

### <span id="page-230-0"></span>**Copy from Remote UNIX to Local Windows Using the UNIX cat Command via Universal Command Manager for Windows**

The following figure illustrates copying of file from a remote UNIX system to a local Windows system using the UNIX **cat** command.

Although the command is shown on two lines, it should be entered as one line at the command prompt.

```
ucmd -cmd "cat ~/file" -host dallas
      -userid joe -pwd password -comment "copy ~/file from dallas" > localfile
```
The stdout of the **cat** command on the remote host is redirected back to the local host and written to the stdout of **ucmd**, which is then redirected to the local file **localfile**.

#### <span id="page-230-1"></span>**Command Line Options**

The command line options used in this example are:

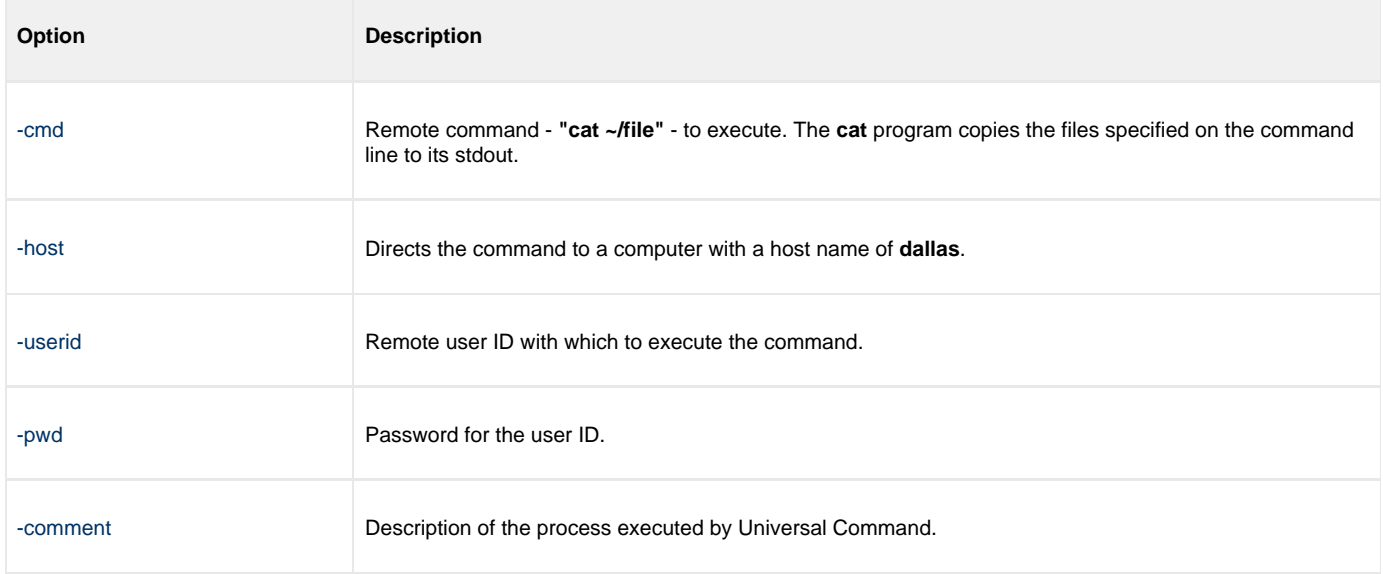

The file is copied as a text file, since the default transfer mode is **text**.

#### <span id="page-230-2"></span>**Components**

[Universal Command Manager for UNIX](https://www.stonebranch.com/confluence/display/UA66/Universal+Command+Manager+for+UNIX)

## **Copy from Local UNIX to Remote Windows**

- [Copy from Local UNIX to Remote Windows via Universal Command Manager for UNIX](#page-231-0)
	- [Command Line Options](#page-231-1)
	- [Components](#page-231-2)

### <span id="page-231-0"></span>**Copy from Local UNIX to Remote Windows via Universal Command Manager for UNIX**

The following figure illustrates the copying of a file from a local UNIX system to a remote Windows system.

Although the command is shown on two lines, it should be entered as one line at the command prompt.

```
ucmd -cmd 'ucopy > remotefile' -host dallas
 -userid joe -pwd password < localfile
```
The **ucopy** command receives its stdin file from ucmd. The standard in of UCMD is redirected from **localfile**.

The command **ucopy** is installed as part of Universal Command Server on the remote system.

The file is copied as a text file, since the default transfer mode is **text**.

#### <span id="page-231-1"></span>**Command Line Options**

The command line options used in this example are:

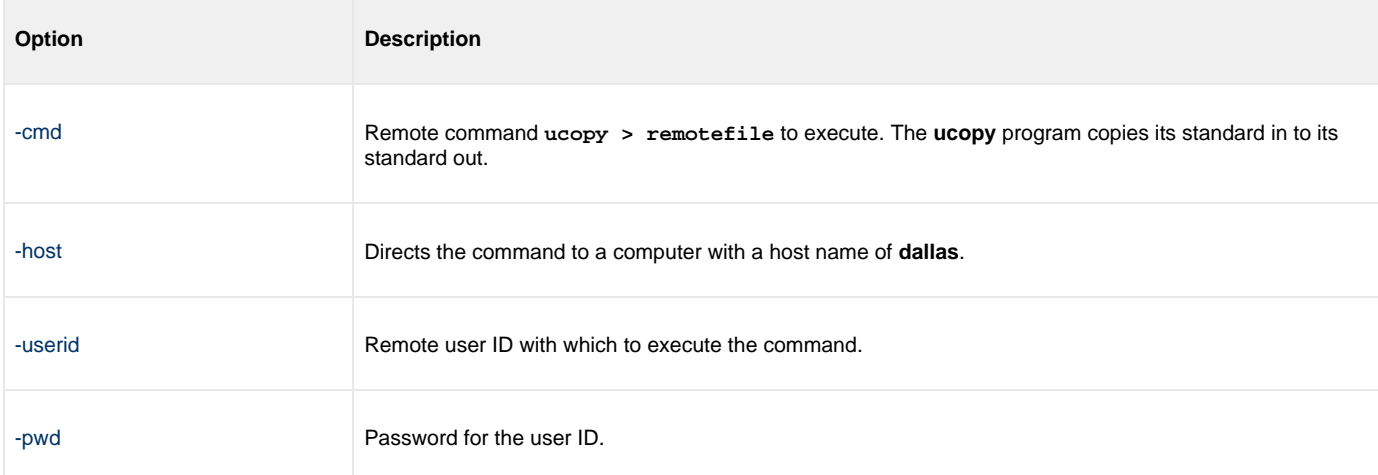

#### <span id="page-231-2"></span>**Components**

[Universal Command Manager for UNIX](https://www.stonebranch.com/confluence/display/UA66/Universal+Command+Manager+for+UNIX)

## **Copy Encrypted File from Local UNIX to Remote Windows**

- [Copy Encrypted File from Local UNIX to Remote Windows via Universal Command Manager for UNIX](#page-232-0)
	- [Command Line Options](#page-232-1)
	- [Components](#page-232-2)

### <span id="page-232-0"></span>**Copy Encrypted File from Local UNIX to Remote Windows via Universal Command Manager for UNIX**

The following figure illustrates the copying of a file from a local UNIX system to a remote Windows server.

Although the command is shown on two lines, it should be entered on one line at the command prompt. If it is coded in a script, the UNIX continuation character of **\** must be used.

```
ucmd -cmd 'ucopy -output c:\temp\ntoutput.file' -host nthost
      -encryptedfile login.file < /tmp/unixinput.file
```
The stdin of the ucmd manager on the local host is redirected to the remote host and written to stdout file **c:\temp\ntoutput.file**. The command **ucopy** is installed as part of Universal Command Server on the remote system.

The file is copied as a text file, since the default transfer mode for standard files is text.

#### <span id="page-232-1"></span>**Command Line Options**

The command line options used are:

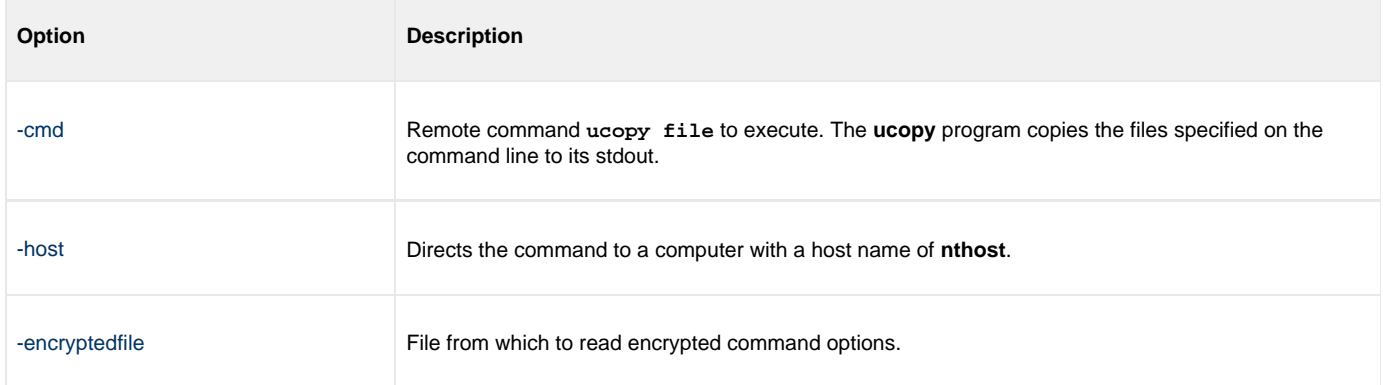

#### <span id="page-232-2"></span>**Components**

[Universal Command Manager for UNIX](https://www.stonebranch.com/confluence/display/UA66/Universal+Command+Manager+for+UNIX)

## **Copy from Remote Windows to Local UNIX**

- [Copy from Remote Windows to Local UNIX via Universal Command Manager for UNIX](#page-233-0)
	- [Command Line Options](#page-233-1)
	- [Components](#page-233-2)

### <span id="page-233-0"></span>**Copy from Remote Windows to Local UNIX via Universal Command Manager for UNIX**

The following figure illustrates the copying of a file from a remote Windows system to a local UNIX system.

Although the command is shown on two lines, it should be entered as one line at the command prompt.

```
ucmd -cmd 'ucopy file' -host dallas
      -userid joe -pwd password > localfile
```
The stdout of the **ucopy** command on the remote host is redirected back to the local host and written to the stdout of ucmd, which is then redirected to the local file **localfile**.

The command **ucopy** is installed as part of UCMD Server on the remote system.

The file is copied as a text file since the default transfer mode is **text**.

#### <span id="page-233-1"></span>**Command Line Options**

The command line options used in this example are:

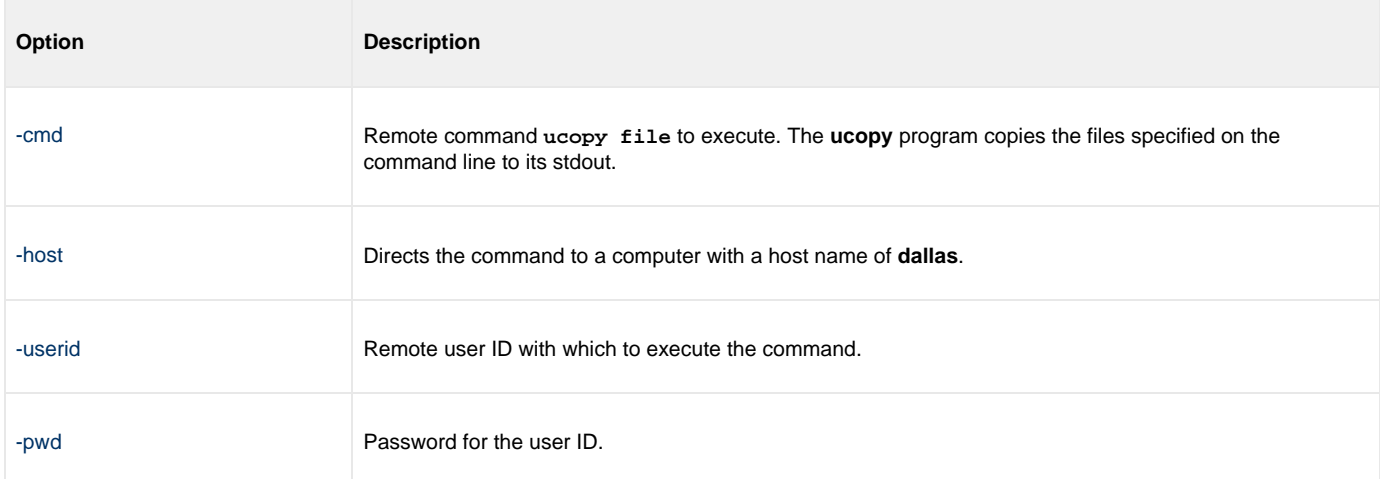

#### <span id="page-233-2"></span>**Components**

[Universal Command Manager for Windows](https://www.stonebranch.com/confluence/display/UA66/Universal+Command+Manager+for+Windows)

## **Copy Encrypted File from Remote Windows to Local UNIX**

- [Copy Encrypted File from Remote Windows to Local UNIX via Universal Command Manager for UNIX](#page-234-0)
	- [Command Line Options](#page-234-1)
	- [Components](#page-234-2)

### <span id="page-234-0"></span>**Copy Encrypted File from Remote Windows to Local UNIX via Universal Command Manager for UNIX**

The following figure illustrates the copying of a file from a remote Windows system to a local UNIX server.

If it is coded in a script, then the UNIX continuation character of **\** must be used.

```
ucmd -cmd 'ucopy ntinputfile' -host nthost -encryptedfile 
ntid.file > /tmp/unixoutputfile
```
The stdout of the **ucopy** command on the remote host is redirected back to the local host and written to **/tmp/unixoutputfile**. The command **ucopy** is installed as part of Universal Command Server on the remote system.

The file is copied as a text file, since the default transfer mode for standard files is text.

#### <span id="page-234-1"></span>**Command Line Options**

The command line options used are:

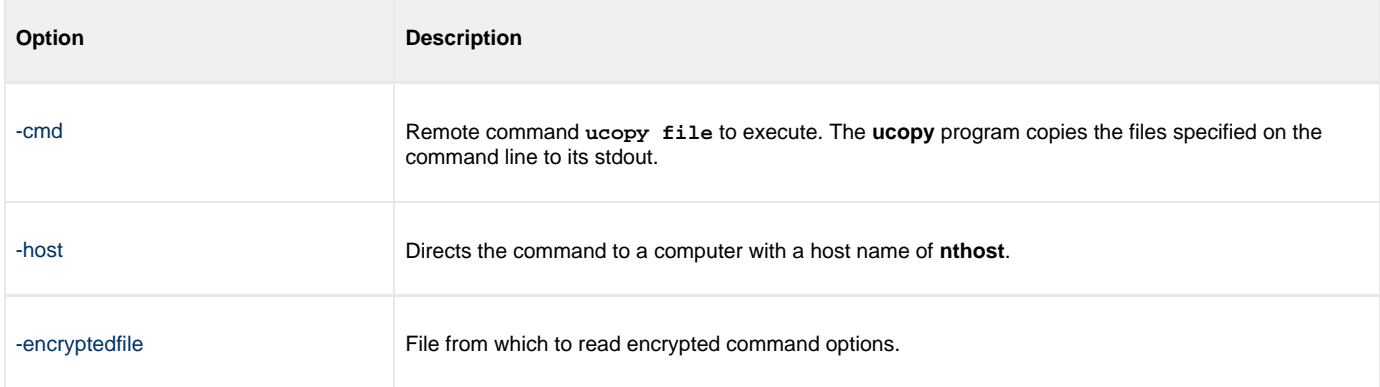

#### <span id="page-234-2"></span>**Components**

[Universal Command Manager for Windows](https://www.stonebranch.com/confluence/display/UA66/Universal+Command+Manager+for+Windows)

## **Copy from Remote Windows to Local IBM i via UCMD Manager**

- [Copy from Remote Windows to Local IBM i via Universal Command Manager for IBM i](#page-235-0)
	- [Command Line Options](#page-235-1)
	- [Components](#page-235-2)

### <span id="page-235-0"></span>**Copy from Remote Windows to Local IBM i via Universal Command Manager for IBM i**

The following figures illustrate copying a file from a remote Windows system to a local file.

```
STRUCM CMD('ucopy infile') HOST(dallas) USERID(joe) PWD(password) SOTFILE(localfile)
```
UCOPY, which the UCMD Server invokes on system **dallas**, retrieves data from the file named **infile**. It sends data to the UCMD Manager running under IBM i using standard output. The UCMD Manager, in turn, receives input via stdin and writes to file specified by SOTFILE, **localfile**. The file is copied via UCMD as a text file, since the default transfer mode is **text**.

```
STRUCM CMD('ucopy c:\ntinput.file') HOST(nthost) USERID(joe) PWD(akkSdiq) SOTFILE(library/outputfile)
SOTMBR(member)
```
UCOPY runs on the remote host and retrieves data from **c:\ntinput.file**. UCOPY output is redirected back to the local host and written to the stdout of **STRUCM**. **STRUCM** output is, in turn, directed to the local file **SOTFILE** and, optionally, **SOTMBR**. The file is copied via UCMD as a text file, since the default transfer mode for standard files is text.

The command **ucopy** is installed as part of UCMD Server on the remote system.

#### <span id="page-235-1"></span>**Command Line Options**

The command line options used are:

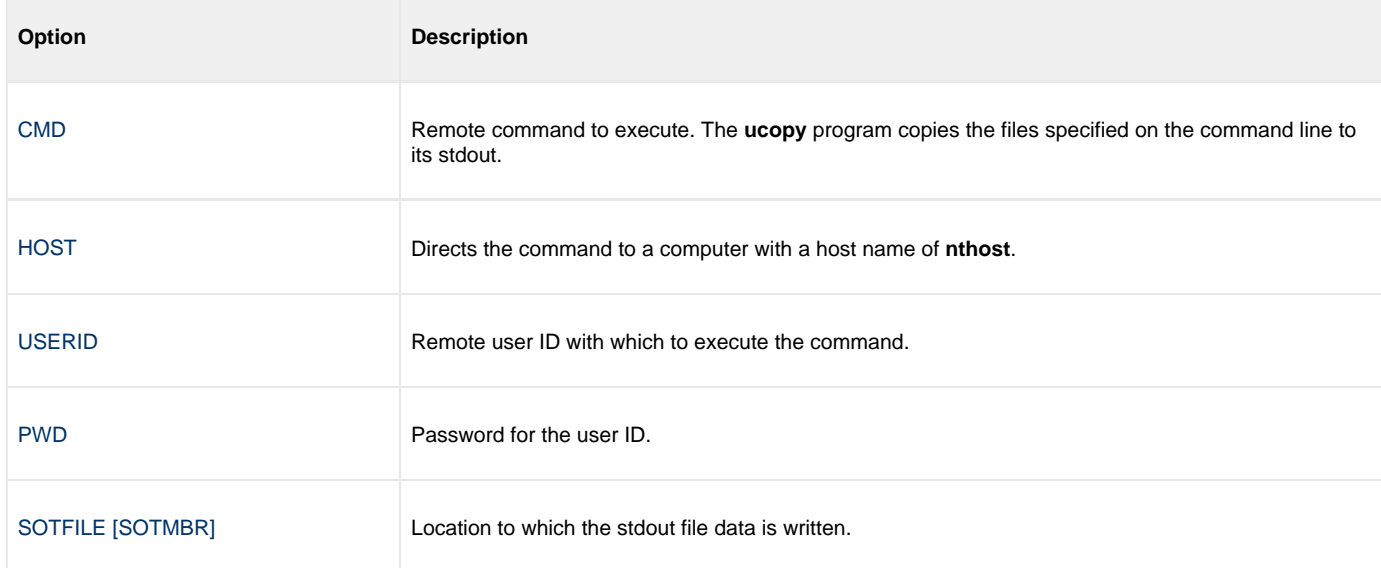

#### <span id="page-235-2"></span>**Components**

[Universal Command Manager for IBM i](https://www.stonebranch.com/confluence/display/UA66/Universal+Command+Manager+for+IBM+i)

[Universal Command Server for Windows](https://www.stonebranch.com/confluence/display/UA66/Universal+Command+Server+for+Windows)

## **Copy from Remote IBM i to Local Windows via UCMD Manager**

- [Copy from Remote IBM i to Local Windows via Universal Command Manager for IBM i](#page-237-0)
	- [Command Line Options](#page-237-1)
	- [Components](#page-237-2)

### <span id="page-237-0"></span>**Copy from Remote IBM i to Local Windows via Universal Command Manager for IBM i**

The following figure illustrates the copying of a file initiated by Windows, which copies the first member of a file from IBM i to a file on the Windows system.

```
ucmd -host sysName -userid userId -pwd password 
-cmd "strucp frmfile(mylib/myfile)" > D:\tmp\File400.txt
```
UCMD running on Windows invokes STRUCP via a UCMD Server running on IBM i. The FRMFILE parameter overrides input from stdin to the file **mylib/file**. Since the FRMMBR parameter is not used, input defaults to the file member **\*FIRST**. Data is transferred from **mylib/myfile** to **D:\tmp\File400.txt** via UCMD Manager stdout.

The command **STRUCP** is installed as part of UCMD Server on the IBM i system.

The file is copied as a text file, since the default transfer mode is **text**.

#### <span id="page-237-1"></span>**Command Line Options**

The command line options used in this example are:

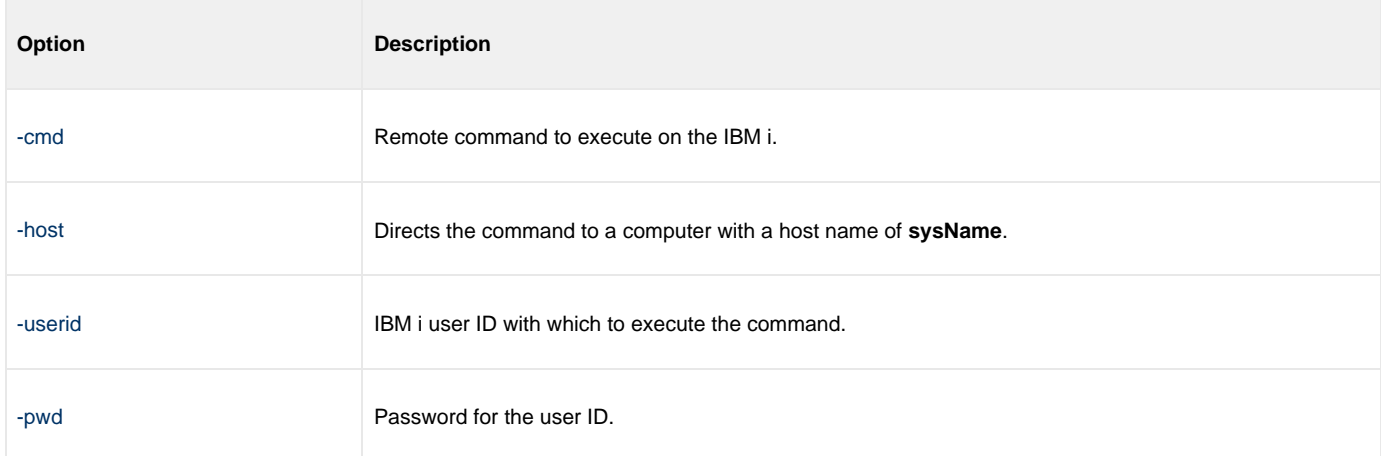

#### <span id="page-237-2"></span>**Components**

[Universal Command Manager for Windows](https://www.stonebranch.com/confluence/display/UA66/Universal+Command+Manager+for+Windows)

[Universal Command Server for IBM i](https://www.stonebranch.com/confluence/display/UA66/Universal+Command+Server+for+IBM+i)

## **Copy from Local Windows to Remote IBM i via UCMD Manager**

- [Copy from Local Windows to Remote IBM i](#page-238-0)
	- [Command Line Options](#page-238-1)
	- [Components](#page-238-2)

### <span id="page-238-0"></span>**Copy from Local Windows to Remote IBM i**

The following figure illustrates the copying of a file initiated by Windows which copies a file from Windows to the first member of a file on IBM i.

```
ucmd -host sysName -userid userId -pwd password 
-cmd "strucp tofile(mylib/readme)" < D:\tmp\README.txt
```
Using redirected stdin, UCMD Manager, running under Windows sends, transfers data to a UCMD Server running on the remote IBM i system, **sysName**. The UCMD Server on **sysName** invokes UCOPY to transfer the data to **mylib/readme**. **mylib/readme** file member **\*FIRST** is used since TOMBR was not specified.

The command **STRUCP** is installed as part of UCMD Server on the IBM i system.

The file is copied as a text file since the default transfer mode is **text**.

#### <span id="page-238-1"></span>**Command Line Options**

The command line options used in this example are:

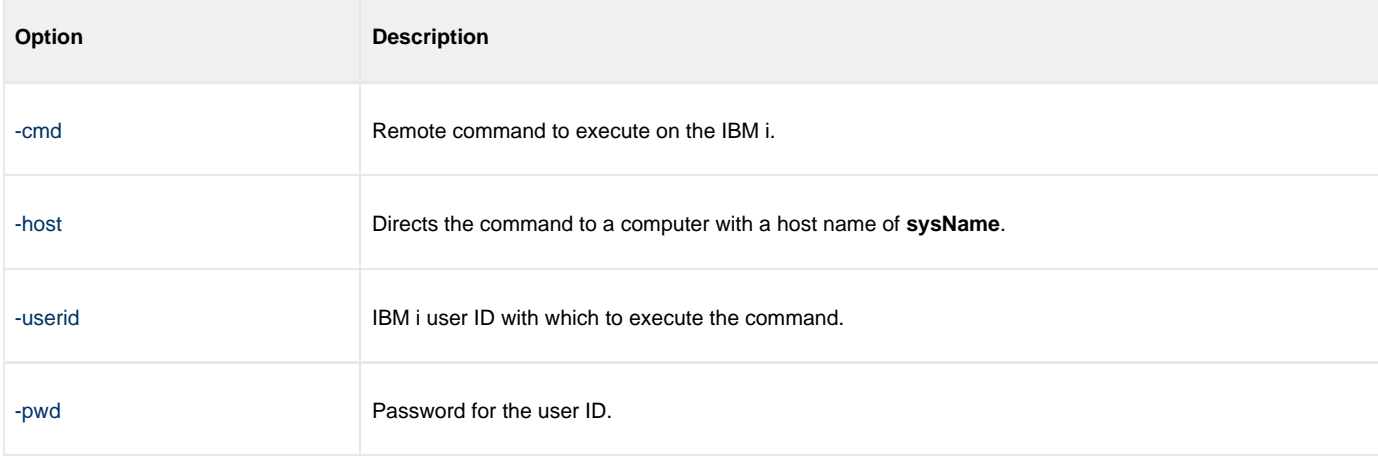

#### <span id="page-238-2"></span>**Components**

[Universal Command Manager for Windows](https://www.stonebranch.com/confluence/display/UA66/Universal+Command+Manager+for+Windows)

[Universal Command Server for IBM i](https://www.stonebranch.com/confluence/display/UA66/Universal+Command+Server+for+IBM+i)

## **Copy from Local IBM i to Remote Windows via UCMD Manager**

- [Copy from Local IBM i to Remote Windows via Universal Command Manager for IBM i](#page-239-0)
	- [Command Line Options](#page-239-1)
	- [Components](#page-239-2)

### <span id="page-239-0"></span>**Copy from Local IBM i to Remote Windows via Universal Command Manager for IBM i**

The following figures illustrate copying a file from a local IBM i system to a remote Windows system.

```
STRUCM CMD('ucopy > remotefile') HOST(dallas)
        USERID(joe) PWD(password) SINFILE(localfile)
```
The UCOPY utility running on the remote Windows system receives its standard in file from STRUCM via the Windows agent. The standard in of STRUCM is read from **localfile**, as specified by **SINFILE**.

The file is copied via UCMD as a text file, since the default transfer mode is **text**.

```
STRUCM CMD('ucopy -output c:\ntoutput.file') HOST(nthost) USERID(joe) PWD(akkSdiq)
SINFILE(library/inputfile) SINMBR(member)
```
The **ucopy** command receives its stdin file from STRUCM. The stdin of STRUCM is redirected from **SINFILE** and, optionally, **SINMBR** to stdout of **ucopy**, via the Windows agent.

UCOPY stdout is redirected to c:\ntoutput.file using the UCOPY **output** parameter.

The file is copied via UCMD as a text file, since the default transfer mode for standard files is text.

The command **ucopy** is installed as part of UCMD Server on the remote system.

#### <span id="page-239-1"></span>**Command Line Options**

The command line options used are:

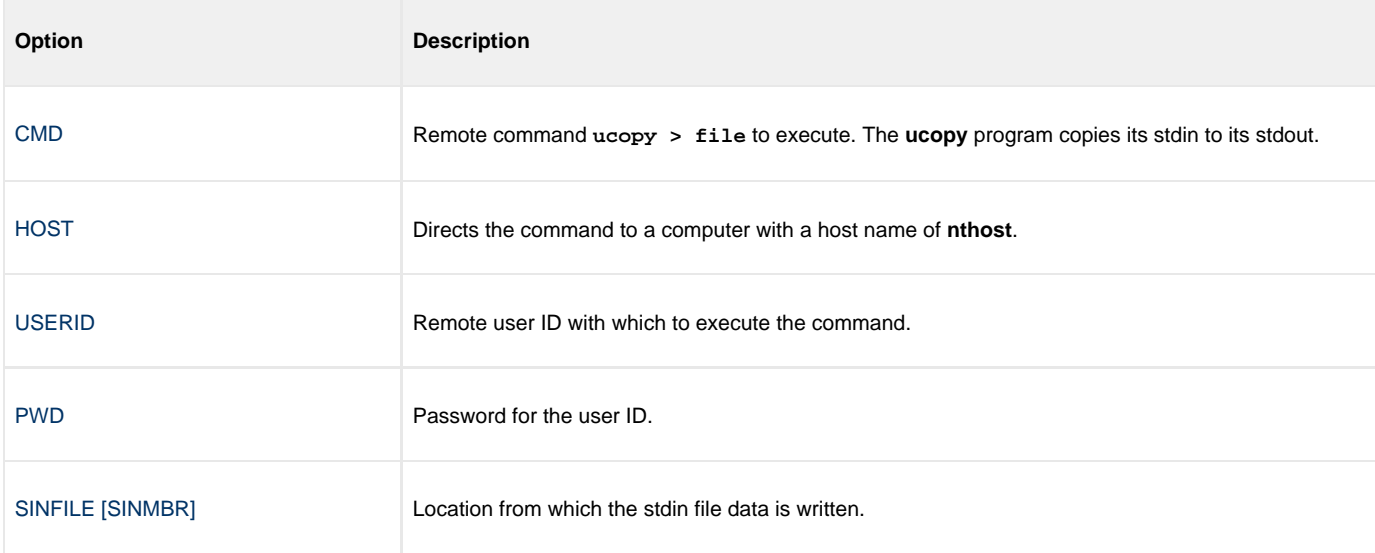

#### <span id="page-239-2"></span>**Components**

[Universal Command Manager for IBM i](https://www.stonebranch.com/confluence/display/UA66/Universal+Command+Manager+for+IBM+i)

[Universal Command Server for Windows](https://www.stonebranch.com/confluence/display/UA66/Universal+Command+Server+for+Windows)

## **Copy from Remote Windows to Local HP NonStop via UCOPY**

- [Copy from Remote Windows to Local HP NonStop via Universal Copy](#page-241-0)
	- [Command Line Options](#page-241-1)
	- [Components](#page-241-2)

### <span id="page-241-0"></span>**Copy from Remote Windows to Local HP NonStop via Universal Copy**

The following figure illustrates the copying of a file from a remote Windows system to a local file.

Although the command shown is on two lines, it should be entered on one line at the command prompt.

The HP NonStop manager is executed within the TACL environment.

```
run $SYSTEM.UNVBIN.ucmd /OUT outputfile/ -cmd 'ucopy inputfile' -host dallas -userid joe -pwd akkSdiq
```
The stdout of the **ucopy** command on the remote host is redirected back to the local host and written to the stdout of ucmd, which is then redirected to the local file **outputfile**. The command **ucopy** is installed as part of Universal Command Server on the remote system.

The file is copied as a text file since the default transfer mode for standard files is text.

#### <span id="page-241-1"></span>**Command Line Options**

The command line options used are:

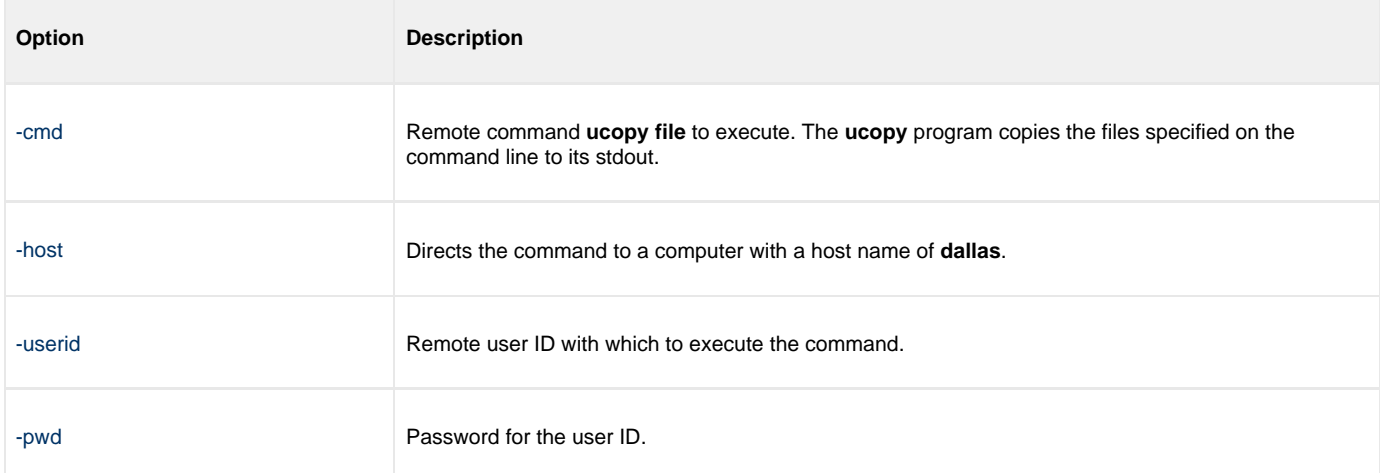

#### <span id="page-241-2"></span>**Components**

[Universal Command Manager for HP NonStop](https://www.stonebranch.com/confluence/display/UA66/Universal+Command+Manager+for+HP+NonStop)

[Universal Command Server for Windows](https://www.stonebranch.com/confluence/display/UA66/Universal+Command+Server+for+Windows)

## **Copy from Local HP NonStop to Remote Windows via UCOPY**

- [Copy from Local HP NonStop to Remote Windows via Universal Copy](#page-242-0)
	- [Command Line Options](#page-242-1)
	- [omponents](#page-242-2)

### <span id="page-242-0"></span>**Copy from Local HP NonStop to Remote Windows via Universal Copy**

The following figure illustrates the copying of a local file to a remote Windows system.

Although the command is shown on two lines, it should be entered on one line at the command prompt.

The HP NonStop manager is executed within the TACL environment.

The file is copied as a text file, since the default transfer mode for standard files is text.

```
run $SYSTEM.UNVBIN.ucmd /IN inputfile/ -cmd 'ucopy -output outputfile' 
-host dallas -userid joe -pwd akkSdiq
```
The **ucopy** command receives its stdin file from ucmd. The stdin of ucmd is redirected from **inputfile**. The command **ucopy** is installed as part of Universal Command Server on the remote system.

#### <span id="page-242-1"></span>**Command Line Options**

The command line options used are:

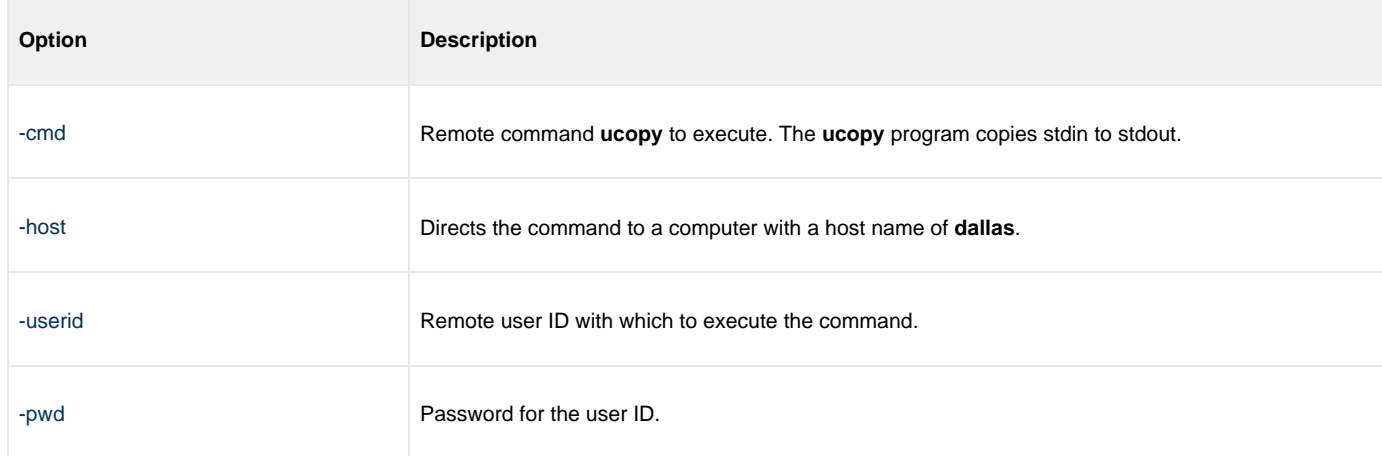

#### <span id="page-242-2"></span>**omponents**

[Universal Command Manager for HP NonStop](https://www.stonebranch.com/confluence/display/UA66/Universal+Command+Manager+for+HP+NonStop)

[Universal Command Server for Windows](https://www.stonebranch.com/confluence/display/UA66/Universal+Command+Server+for+Windows)

## **Copy from Remote Windows to Local HP NonStop (using STDOUT) - 1**

- [Copy from Remote Windows to Local HP NonStop via UCMD Manager for HP NonStop](#page-243-0)
	- [Command Line Options](#page-243-1)
	- [Components](#page-243-2)

### <span id="page-243-0"></span>**Copy from Remote Windows to Local HP NonStop via UCMD Manager for HP NonStop**

The following figure illustrates the copying of a file from a remote Windows system to a local file.

Although the command is shown on two lines, it should be entered on one line at the command prompt.

```
run $SYSTEM.UNVBIN.ucmd -cmd 'ucopy file' -host dallas -userid joe 
-pwd password -stdout -localfile localfile
```
The standard out of the **ucopy** command on the remote host is redirected back to the local host and written to the standard out of UCMD, which then is redirected to the local file **localfile**. The command **ucopy** is installed as part of UCMD Server on the remote system. The process will authenticate and run under the authority of userid **joe**.

#### <span id="page-243-1"></span>**Command Line Options**

The command line options used in this example are:

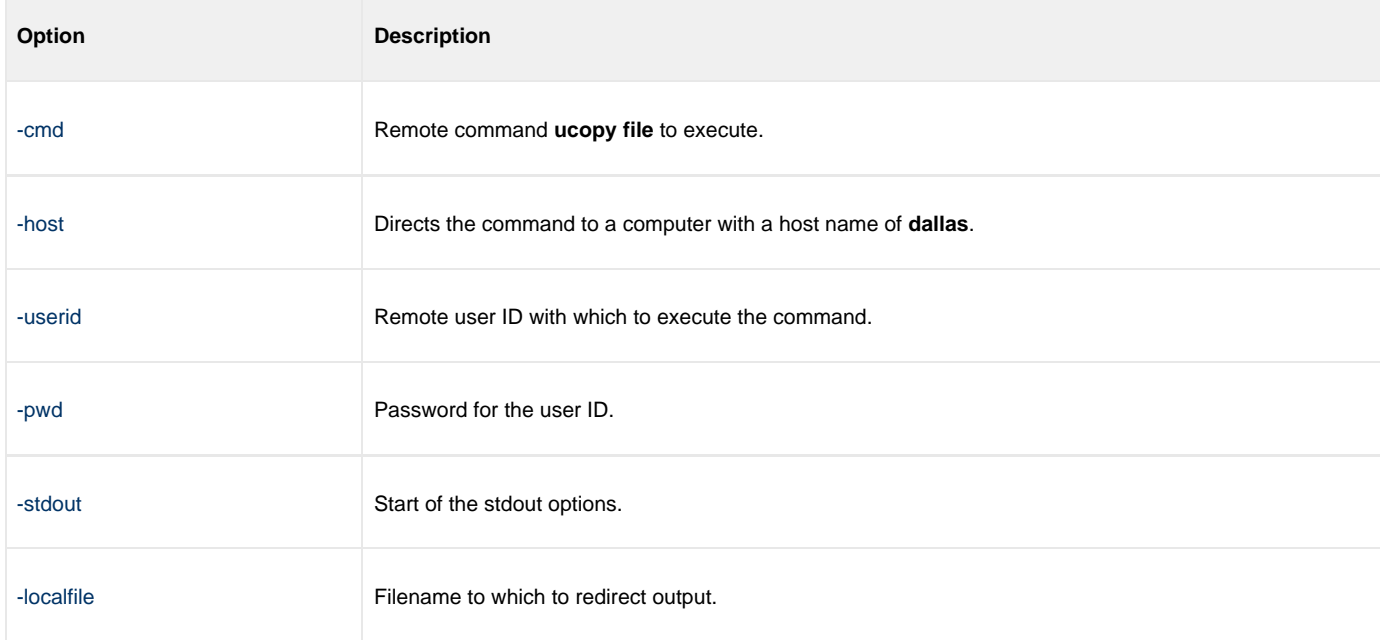

#### <span id="page-243-2"></span>**Components**

[Universal Command Manager for HP NonStop](https://www.stonebranch.com/confluence/display/UA66/Universal+Command+Manager+for+HP+NonStop)

[Universal Command Server for Windows](https://www.stonebranch.com/confluence/display/UA66/Universal+Command+Server+for+Windows)

## **Copy from Remote Windows to Local HP NonStop (using STDOUT) - 2**

- [Copy from Remote Windows to Local HP NonStop via UCMD Manager for HP NonStop](#page-244-0)
	- [Command Line Options](#page-244-1)
	- [Components](#page-244-2)

### <span id="page-244-0"></span>**Copy from Remote Windows to Local HP NonStop via UCMD Manager for HP NonStop**

The following figure illustrates the copying of a file from a remote Windows system to a local file.

Although the command is shown on two lines, it should be entered on one line at the command prompt.

```
run ucmd -cmd 'ucopy file' -host dallas -server " -script_type OSS"
          -userid joe -pwd password -stdout -localfile localfile
```
The stdout of the **ucopy** command on the remote host is redirected back to the local host and written to the standard out of UCMD, which is then redirected to the local file **localfile**.

The command **ucopy** is installed as part of UCMD Server on the remote system.

The file is copied as a text file, since the default transfer mode is **text**.

#### <span id="page-244-1"></span>**Command Line Options**

The command line options used in this example are:

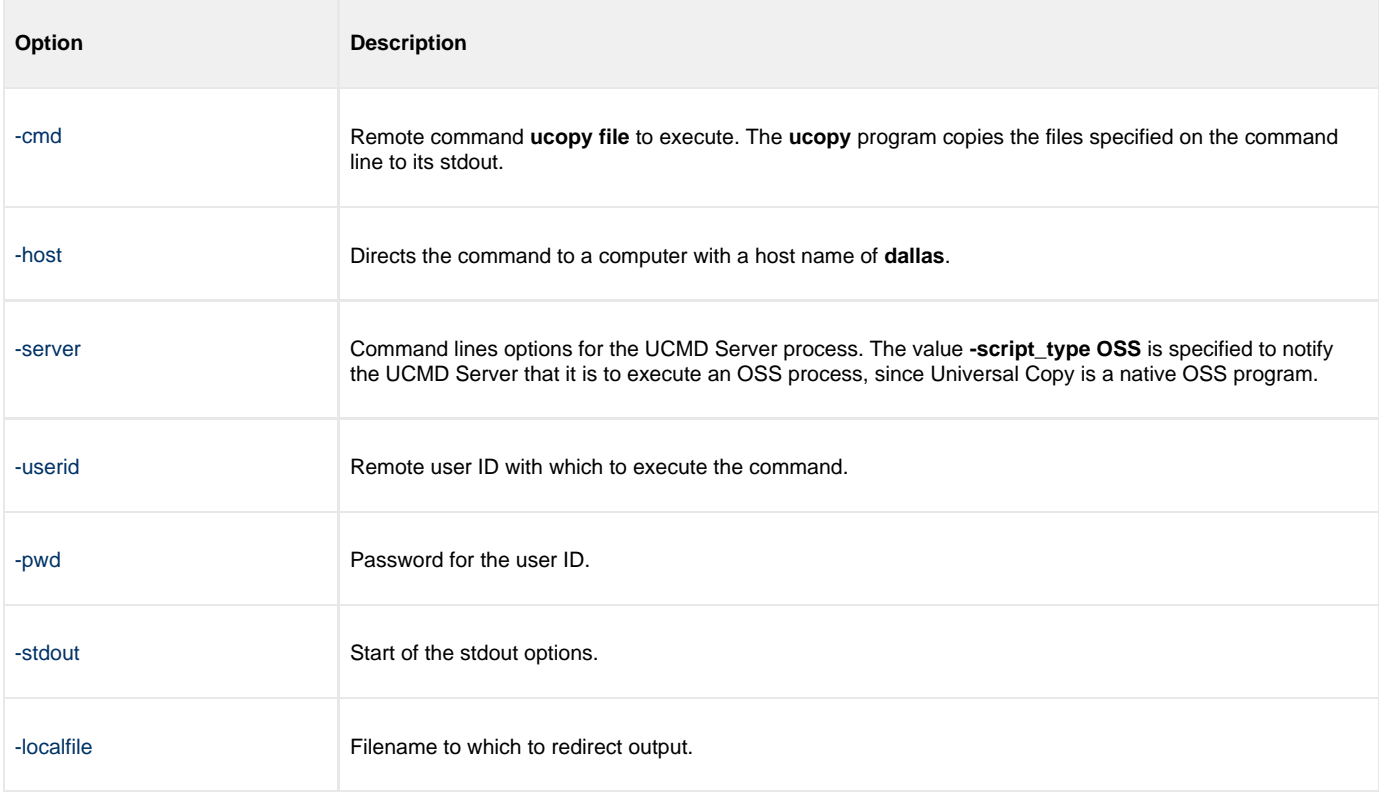

#### <span id="page-244-2"></span>**Components**

[Universal Command Manager for HP NonStop](https://www.stonebranch.com/confluence/display/UA66/Universal+Command+Manager+for+HP+NonStop)

[Universal Command Server for Windows](https://www.stonebranch.com/confluence/display/UA66/Universal+Command+Server+for+Windows)

Universal Agent 6.6.x User Guide

## **Copy from Local HP NonStop to Remote Windows (using STDIN) - 1**

- [Copy from Local HP NonStop to Remote Windows via UCMD Manager for HP NonStop](#page-246-0)
	- [Command Line Options](#page-246-1)
	- [Components](#page-246-2)

### <span id="page-246-0"></span>**Copy from Local HP NonStop to Remote Windows via UCMD Manager for HP NonStop**

The following figure illustrates the copying of a file from a local HP NonStop system to a remote Windows system.

Although the command is shown on two lines, it should be entered on one line at the command prompt.

```
run $SYSTEM.UNVBIN.ucmd -cmd 'ucopy > remotefile' -host dallas -userid joe -pwd password -stdin
-localfile localfile
```
The **ucopy** command receives its standard in file from the UCMD **localfile** parameter. The file is written to **remotefile** on the remote system. The command **ucopy** is installed as part of UCMD Server on the remote system. The process will authenticate and run under the authority of userid **joe**.

#### <span id="page-246-1"></span>**Command Line Options**

The command line options used in this example are:

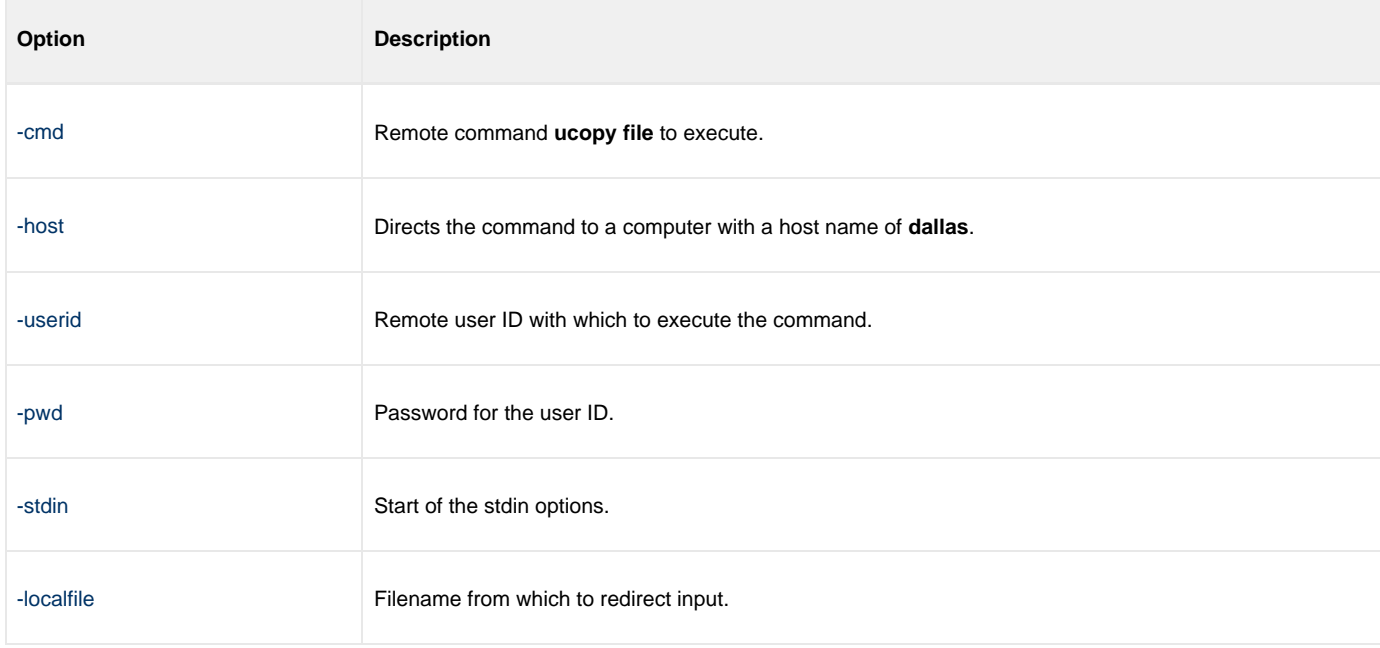

#### <span id="page-246-2"></span>**Components**

[Universal Command Manager for HP NonStop](https://www.stonebranch.com/confluence/display/UA66/Universal+Command+Manager+for+HP+NonStop)

[Universal Command Server for Windows](https://www.stonebranch.com/confluence/display/UA66/Universal+Command+Server+for+Windows)

## **Copy from Local HP NonStop to Remote Windows (using STDIN) - 2**

- [Copy from Local HP NonStop to Remote Windows via UCMD Manager for HP NonStop](#page-247-0)
	- [Command Line Options](#page-247-1)
	- [Components](#page-247-2)

### <span id="page-247-0"></span>**Copy from Local HP NonStop to Remote Windows via UCMD Manager for HP NonStop**

The following figure illustrates the copying of a file from a local HP NonStop system to a remote Windows system.

Although the command is shown on multiple lines, it should be entered as one line at the command prompt.

```
run ucmd -cmd 'ucopy > remotefile' -host dallas 
 -server " -script_type OSS" -userid joe -pwd password
         -stdin -localfile localfile
```
The **ucopy** command receives its standard in file from UCMD. The standard in of UCMD is redirected from **localfile**.

The command **ucopy** is installed as part of UCMD Server on the remote system.

The file is copied as a text file since the default transfer mode is **text**.

#### <span id="page-247-1"></span>**Command Line Options**

The command line options used in this example are:

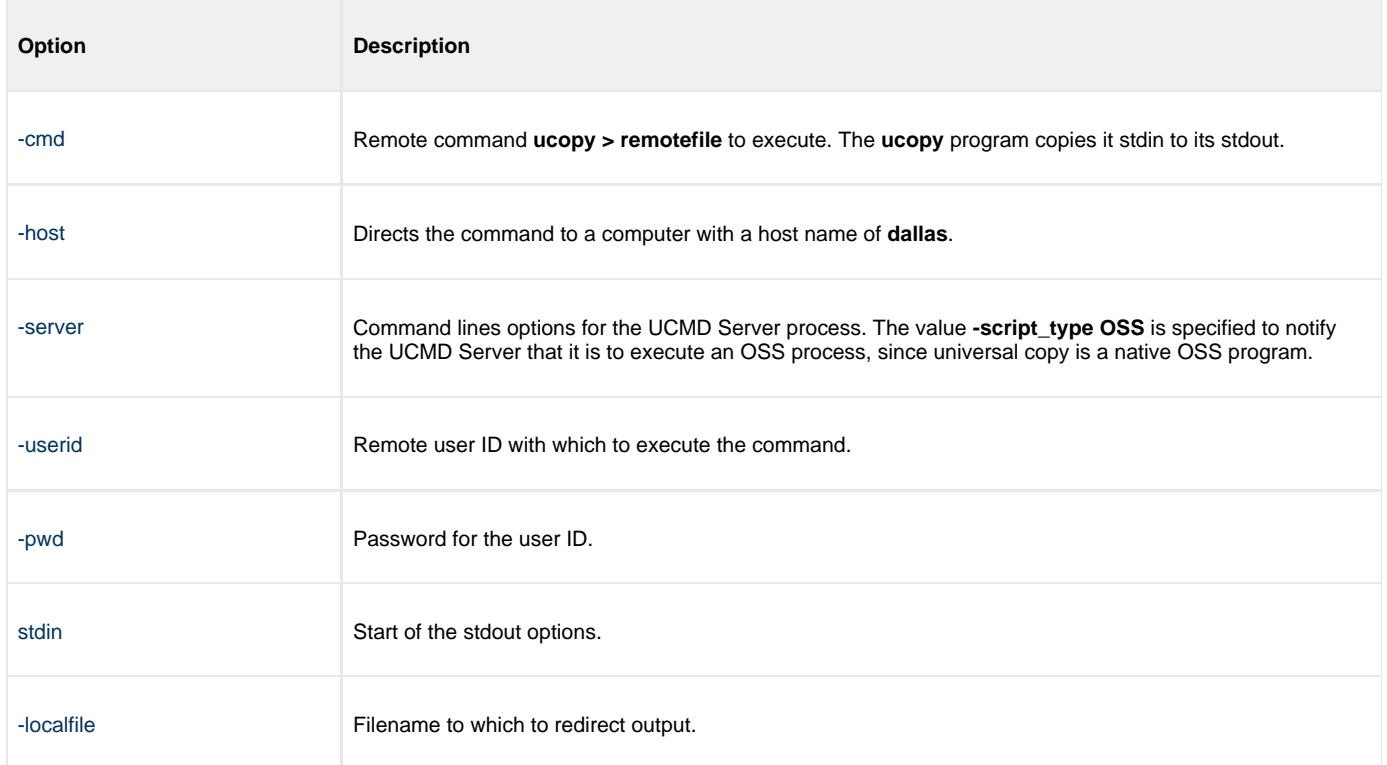

#### <span id="page-247-2"></span>**Components**

[Universal Command Manager for HP NonStop](https://www.stonebranch.com/confluence/display/UA66/Universal+Command+Manager+for+HP+NonStop)

[Universal Command Server for Windows](https://www.stonebranch.com/confluence/display/UA66/Universal+Command+Server+for+Windows)

# **Transferring Files to and from Remote Systems**

- [Transferring Files to and from Remote Systems](#page-249-0)  $\bullet$ 
	- [Transfer Operation Components](#page-249-1)
		- [Manager](#page-249-2)
		- [Primary Server](#page-249-3)
		- [Secondary Server](#page-249-4)

## <span id="page-249-0"></span>**Transferring Files to and from Remote Systems**

Universal Data Mover's file transfer solution, developed specifically for corporate IT infrastructures and automated data center environments, makes transferring data between various enterprise and desktop platforms reliable and easy.

These pages describe the framework in which transfers are made, and provides examples of file transfers from all supported operating systems.

# <span id="page-249-1"></span>**Transfer Operation Components**

There are three components to any Universal Data Mover transfer operation:

- 1. Manager
- 2. Primary server
- 3. Secondary server

The Manager can act as the primary server, depending on the type of transfer session: two-party or three-party (see [Transfer Sessions\)](#page-250-0).

The secondary server is always a separate and distinct component invoked via the Universal Broker.

### <span id="page-249-2"></span>**Manager**

The Universal Data Mover Manager processes commands using Universal Data Mover's scripting language. The Manager receives commands from the user through an interactive session, an external script file, or some combination of the two. Before the Manager can initiate any transfer operations, it must first establish a transfer session where it invokes the primary and secondary servers, which actually conduct the transfer operations.

### <span id="page-249-3"></span>**Primary Server**

When a transfer session is being established, the Universal Data Mover Manager invokes the primary server, which acts as the first endpoint in a transfer operation. In turn, the primary server invokes the secondary server, providing a single path of communication. The primary server also acts as a relay for the Manager, forwarding on any messages for the secondary server from the Manager. This single message pipeline reduces the number of connections needed for three-party transfers (see [Three-Party Transfer Sessions\)](#page-250-1).

### <span id="page-249-4"></span>**Secondary Server**

The secondary server acts as the second endpoint in a transfer operation. Data is transferred between primary and secondary servers, with either endpoint able to act as the source in a transfer operation.

## <span id="page-250-0"></span>**Transfer Sessions**

- [Overview](#page-250-2)
	- [Logical Names](#page-250-3)
	- [Two-Party Transfer Sessions](#page-250-4)
	- [Three-Party Transfer Sessions](#page-250-1)  $\bullet$
- [Transfer Sessions \(Illustrated\)](#page-250-5)
- [Detailed Information](#page-251-0)

#### <span id="page-250-2"></span>**Overview**

Transfer operations take place within the context of a transfer session. A transfer operation is initiated once the Universal Data Mover Manager has established a transfer session with the primary and secondary transfer servers (see [Universal Data Mover Transfer Operations](https://www.stonebranch.com/confluence/display/UA66/Universal+Data+Mover+Transfer+Operations)). All subsequent transfer operations take place between the primary and secondary transfer servers.

Universal Data Mover transfer sessions can be either two-party or three-party.

#### <span id="page-250-3"></span>**Logical Names**

When a transfer session is established, the user gives each server a unique logical name. Commands addressed to a particular server reference this logical name.

#### <span id="page-250-4"></span>**Two-Party Transfer Sessions**

For a two-party transfer session, the Universal Data Mover Manager also acts as the primary transfer server, running in the directory – and under the user ID – under which the Manager was launched. This means that the machine on which Manager resides is the first endpoint of the transfer.

With a two-party transfer session, the secondary server is invoked by the manager / primary server via the Universal Broker. The second endpoint of the transfer session will be on the machine in which the secondary server was spawned. Transfer operations occur between the manager / primary server and the secondary server.

(See the following illustration.)

#### <span id="page-250-1"></span>**Three-Party Transfer Sessions**

For a three-party transfer session, the Universal Data Mover Manager acts solely as a control point for transfer operations, sending commands to the primary and secondary servers to be executed. Both the primary and secondary servers are spawned via the Universal Broker, and transfer operations take place between the two machines under which these servers are running.

(See the following illustration.)

### <span id="page-250-5"></span>**Transfer Sessions (Illustrated)**

# **Two-Party Transfer**

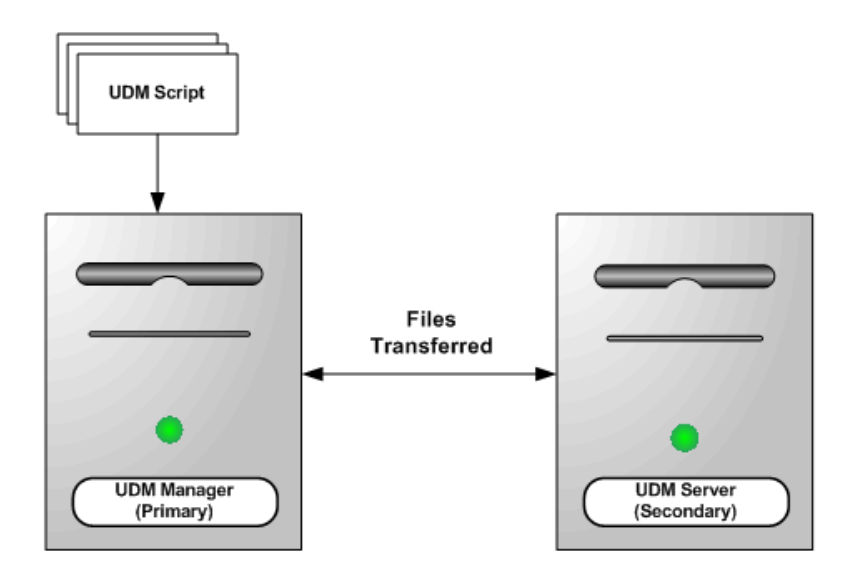

**Three-Party Transfer** 

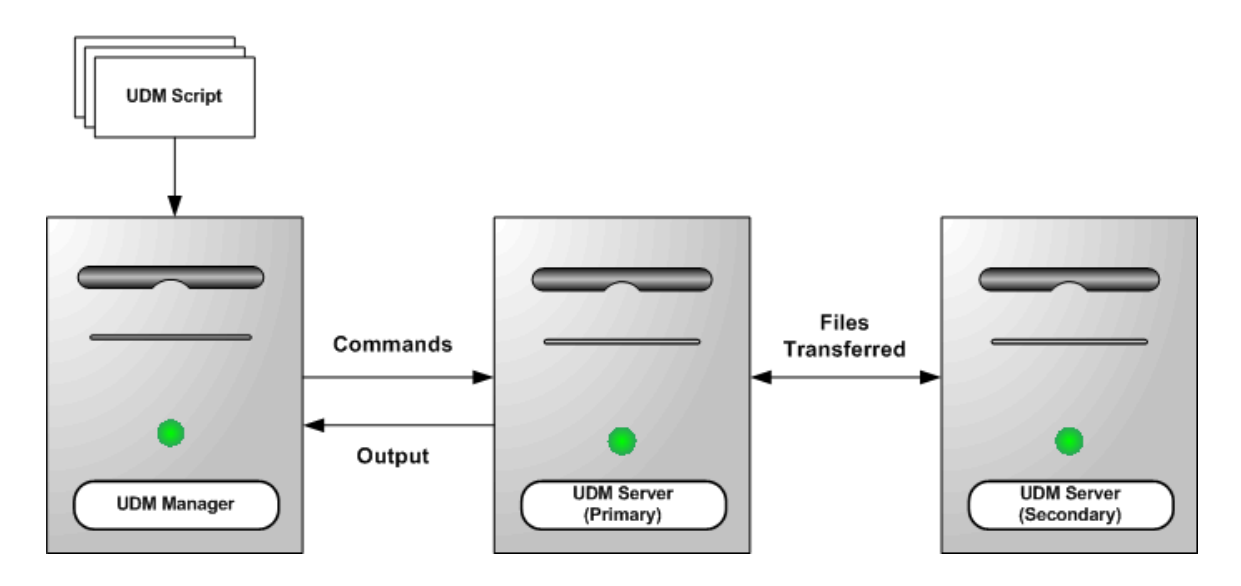

### <span id="page-251-0"></span>**Detailed Information**

For detailed information on opening transfer sessions and all UDM transfer operations, see [Universal Data Mover Transfer Operations](https://www.stonebranch.com/confluence/display/UA66/Universal+Data+Mover+Transfer+Operations).
# **Transferring Files to and from Remote Systems - Examples**

- [Transferring Files Examples z/OS](#page-252-0)
- [Transferring Files Examples Windows and UNIX](#page-252-1)
- [Transferring Files Examples IBM i](#page-252-2)

# <span id="page-252-0"></span>**Transferring Files Examples - z/OS**

- [Copy a File to an Existing z/OS Sequential Data Set](#page-253-0)
- [Copy a File to a New z/OS Sequential Data Set](#page-255-0)
- [Copy a z/OS Sequential Data Set to a File](#page-256-0)
- [Copy a Set of Files to an Existing z/OS Partitioned Data Set](#page-257-0)
- [Copy a Set of Files to a New z/OS Partitioned Data Set](#page-259-0)

These examples illustrate two-party transfer sessions between z/OS and UNIX. As appropriate for the example being illustrated, there are versions for both the DSN and DD file systems.

They apply equally as well to the Windows and UNIX operating systems, with appropriate changes for the file system syntactical differences.

# <span id="page-252-1"></span>**Transferring Files Examples - Windows and UNIX**

- [Simple File Copy to the Manager Windows and UNIX](#page-260-0)
- [Simple File Copy to the Server Windows and UNIX](#page-261-0)
- [Copy a Set of Files Windows and UNIX](#page-262-0)

These examples illustrate two-party transfer sessions.

Each example illustrates a procedure that occurs under the default file system for that operating system.

See the list of z/OS and IBM i examples for file transfer examples that apply equally as well to the Windows operating systems.

# <span id="page-252-2"></span>**Transferring Files Examples - IBM i**

- [Copy a File to an Existing IBM i File](#page-263-0)
- [Copy an IBM i Data Physical File to a File](#page-264-0)
- [Copy a Set of Files to an Existing Data Physical File](#page-265-0)
- [Copy a File to a New IBM i Data Physical File](#page-266-0)
- [Copy a File to a New IBM i Source Physical File](#page-267-0)
- [Copy a Set of Files to a New Data Physical File on IBM i](#page-268-0)
- [Copy Different Types of IBM i Files Using forfiles and \\$\(\\_file.type\)](#page-269-0)
- [Invoke a Script from an IBM i Batch Job](#page-270-0)

#### **Note** ⚠

These examples reference the IBM i commands by their untagged names. If you are using commands with tagged names to run [Universal Data Mover,](https://www.stonebranch.com/confluence/display/UA66/Universal+Data+Mover+6.6.x+Reference+Guide) substitute the tagged names for these untagged names. (For information on tagged names, see [UCHGRLS \(Change Release Tag\) Program.](https://www.stonebranch.com/confluence/display/UA66/IBM+i+Installation+-+UCHGRLS+%28Change+Release+Tag%29+Program))

These examples illustrate two-party transfer sessions between IBM i and UNIX. Each example illustrate a file transfer for the LIB file system.

They apply equally as well to the Windows and UNIX operating systems, with appropriate changes for the file system syntactical differences.

The first example, [Copy a File to an Existing IBM i File](#page-263-0), also includes a version specific to the HFS file system. For other examples similar to those used in the HFS file system, see [Transferring Files Examples - Windows and UNIX.](#page-252-1)

# <span id="page-253-0"></span>**Copy a File to an Existing zOS Sequential Data Set**

- [Copy a File to an Existing z/OS Sequential Data Set](#page-253-1)
	- [DD File System](#page-253-2)
	- [DSN File System](#page-253-3)
	- [Components](#page-254-0)

## <span id="page-253-1"></span>**Copy a File to an Existing z/OS Sequential Data Set**

These examples copy, in text mode, one sequential file to another. This is the simplest form of data transfer.

### <span id="page-253-2"></span>**DD File System**

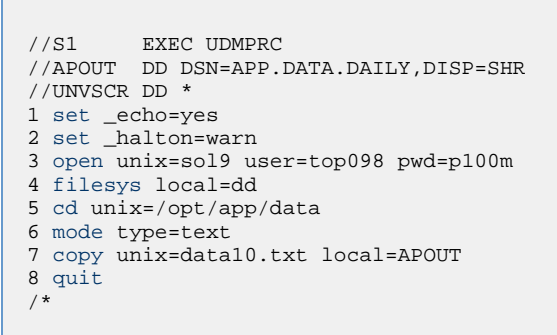

For this first z/OS example, the following is a line-by-line explanation:

- 1. Line 1 turns on command echo, which results in each command being written prior to processing.
- 2. Line 2 sets the error condition value on which script processing halts. Any error greater than or equal to warn halts script processing.
- 3. Line 3 opens a session between the local UDM Manager and a remote UDM server running on host **sol9**. The host **sol9** is given the logical name of **unix**. The [open](https://www.stonebranch.com/confluence/display/UA66/open+-+UDM+Command) command also provides user credentials for the UDM server to verify and, if successfully verified, specifies the user ID with which the UDM server executes.
- 4. Line 4 changes the local file system from the default of DSN to DD. The file system type dictates the syntax and semantics of file specifications, such as in the [copy](https://www.stonebranch.com/confluence/display/UA66/copy+-+UDM+Command) command.
- 5. Line 5 changes the current directory of the UDM server **unix** running on host **sol9**.
- 6. Line 6 changes the transfer mode type from binary (the default) to text. Text mode transfers will translate between code pages (for example, ASCII and EBCDIC) and process the end-of-line characters.
- 7. Line 7 is the **copy** command that actually moves the data between systems. It copies file **data10.txt** on server **unix** to the local UDM Manager ddname APOUT. Recall that line 4 sets the local file system type to DD; hence, APOUT is referencing a ddname.
- 8. Line 8 executes the [quit](https://www.stonebranch.com/confluence/display/UA66/quit+-+UDM+Command) command, which closes all sessions and exits UDM with the highest exit code set.

### <span id="page-253-3"></span>**DSN File System**

```
//S1 EXEC UDMPRC
//UNVSCR DD *
1 set _echo=yes
2 set _halton=warn
3 open unix=sol9 user=top098 pwd=p100m
4 cd unix=/opt/app/data
5 mode type=text
6 attrib local createop=replace
7 copy unix=data10.txt local='app.data.daily'
8 quit
/*
```
The DSN file system example is basically the same as the DD file system example, with these changes:

- Removal of the [filesys](https://www.stonebranch.com/confluence/display/UA66/filesys+-+UDM+Command) command (line 4 in the DD file system example), since the default file system for the z/OS manager is DSN.
- Addition of line 6, which sets the local attribute **createop**. **createop** controls how a file is created. By default, its value is **new**, indicating that only new files are created and existing files are not written over (replaced). In this example, the value is being set to replace, which specifies that if the file exists, it should be replaced; otherwise, it is created.

## <span id="page-254-0"></span>**Components**

## <span id="page-255-0"></span>**Copy a File to a New zOS Sequential Data Set**

- [Copy a File to a New z/OS Sequential Data Set](#page-255-1) [DSN File System](#page-255-2) • [Components](#page-255-3)
	-

## <span id="page-255-1"></span>**Copy a File to a New z/OS Sequential Data Set**

This example copies, in text mode, a file from a remote UNIX system to a sequential data set on z/OS. The data set does not exist on z/OS; UDM is instructed to create it.

The data set is dynamically allocated based on the local UDM dynamic allocation attributes. UDM provides default attributes that can be changed to meet local requirements. The UDM defaults, as they are delivered, create a sequential, variable block record data set with a logical record length of 1024.

The sample below changes the record length to 256 in order to demonstrate how to set dynamic allocation attributes.

A DD file system sample is not provided, since creating a new data set with JCL is the same in UDM as it is in any batch application. There are no UDM specific requirements.

### <span id="page-255-2"></span>**DSN File System**

```
//S1 EXEC UDMPRC
//UNVSCR DD *
1 set _echo=yes _halton=warn
2 open unix=sol9 user=top098 pwd=p100m
3 cd unix=/opt/app/data
4 mode type=text
5 attrib local lrecl=256
6 copy data10.txt local='app.data.daily'
7 quit
/*
```
**Note** All file names in the UNIX system must be within the eight-character range to be transferred successfully.

Almost all data set allocation attributes can be specified as UDM attributes, providing you with the ability to dynamically allocate any supported data set.

Care should be taken that conflicting allocation attributes are not specified. The results of the allocation should be check to verify they meet your intentions. Although UDM checks attribute values, some values are provided by the system from sources that UDM cannot verify and can result in invalid or unintentional attribute combinations.

### <span id="page-255-3"></span>**Components**

⚠

# <span id="page-256-0"></span>**Copy a zOS Sequential Data Set to a File**

- [Copy a z/OS Sequential Data Set to a File](#page-256-1)
	- [DD File System](#page-256-2)
	- [DSN File System](#page-256-3)
	- [Components](#page-256-4)

## <span id="page-256-1"></span>**Copy a z/OS Sequential Data Set to a File**

These examples copy, in text mode, a sequential data set on z/OS to a remote UNIX system.

**Note** ⚠

A text transfer, by default, does not trim spaces from the end of a record. If the data set being copied is a fixed record format, each record is padded with spaces so that the record length equals the logical record length of the data set. If you do not want the trailing spaces copied, they must be trimmed. Variable record formats do not normally have trailing spaces, so trimming normally is not required.

### <span id="page-256-2"></span>**DD File System**

```
//S1 EXEC UDMPRC
//APOUT DD DSN=APP.DATA.DAILY,DISP=SHR
//UNVSCR DD *
1 set _echo=yes
2 set _halton=warn
3 open unix=sol9 user=top098 pwd=p100m
4 filesys local=dd
5 cd unix=/opt/app/data
6 mode type=text trim=yes
7 copy local=apout unix=data10.txt
8 quit
/*
```
### <span id="page-256-3"></span>**DSN File System**

```
//S1 EXEC UDMPRC
//UNVSCR DD *
1 set _echo=yes
2 set _halton=warn
3 open unix=sol9 user=top098 pwd=p100m
4 cd unix=/opt/app/data
5 mode type=text trim=yes
6 copy local='app.data.daily' unix=data10.txt
7 quit
/*
```
### <span id="page-256-4"></span>**Components**

# <span id="page-257-0"></span>**Copy a Set of Files to an Existing zOS Partitioned Data Set**

- [Copy a Set of Files to an Existing z/OS Partitioned Data Set](#page-257-1)
	- [DD File System](#page-257-2)
	- [DSN File System](#page-257-3)
	- [Components](#page-258-0)

## <span id="page-257-1"></span>**Copy a Set of Files to an Existing z/OS Partitioned Data Set**

These examples copy (in text mode, and using the \* wildcard) multiple files with one **copy** command to an already allocated partitioned data set (PDS) on a z/OS system.

The file names used to create the member names in the destination PDS are the source file names.

However, note that file names on UNIX and Windows file systems often have a file extension as part of their name. A file extension is a suffix separated from the file's base name with a period (for example, BASE.TXT). The period in the file extension is not a valid character in PDS member names, so UDM must be instructed to remove the file extensions before copying them into the PDS.

The **truncext** attribute is used to instruct UDM to remove file name extensions from the source file prior to using the name as the destination member name.

This example assumes that the remote UNIX directory **/opt/app/data** contains the following list of files:

- **data001.txt**
- **data002.txt**
- **data003.txt**
- **data004.pr**
- **data005.pr**

The result of the copy operation will create the following members in PDS **APP.DATA.PDS**:

- **DATA001**
- **DATA002**
- **DATA003**

#### <span id="page-257-2"></span>**DD File System**

```
//S1 EXEC UDMPRC
//APOUT DD DSN=APP.DATA.PDS,DISP=SHR
//UNVSCR DD *
1 set _echo=yes _halton=warn
2 open unix=sol9 user=top098 pwd=p100m
3 filesys local=dd
4 cd unix=/opt/app/data
5 mode type=text
6 attrib local truncext=yes
7 copy unix=*.txt local=apout
8 quit
/*
```
#### <span id="page-257-3"></span>**DSN File System**

```
//S1 EXEC UDMPRC
//UNVSCR DD *
1 set _echo=yes _halton=warn
2 open unix=sol9 user=top098 pwd=p100m
3 cd unix=/opt/app/data
4 mode type=text
5 attrib local truncext=yes
6 copy unix=*.txt local='app.data.daily'
7 quit
/*
```
### <span id="page-258-0"></span>**Components**

# <span id="page-259-0"></span>**Copy a Set of Files to a New zOS Partitioned Data Set**

- [Copy a Set of Files to a New zOS Partitioned Data Set](#page-259-1) [DSN File System](#page-259-2)
	- [Components](#page-259-3)

## <span id="page-259-1"></span>**Copy a Set of Files to a New zOS Partitioned Data Set**

This example copies, in text mode, a set of files from a remote UNIX system to a partitioned data set on z/OS. The data set does not exist on z/OS; UDM is instructed to create it.

The data set is dynamically allocated based on the local UDM dynamic allocation attributes. UDM provides default attributes that can be changed to meet local requirements. The UDM defaults as they are delivered create a sequential, variable block record data set with a logical record length of 1024.

This example changes the data set organization from sequential (PS) to partitioned (PO) and adjusts the data set's space allocation to space units of cylinders, primary space to 1, secondary space to 2, and directory blocks to 10.

### <span id="page-259-2"></span>**DSN File System**

```
//S1 EXEC UDMPRC
//UNVSCR DD *
1 set _echo=yes _halton=warn
2 open unix=sol9 user=top098 pwd=p100m
3 cd unix=/opt/app/data
4 mode type=text
5 attrib local dsorg=po spaceunit=cyl primspace=1 secspace=2 +
6 dirblocks=10 truncext=yes
7 copy unix=*.txt local='app.data.pds'
8 quit
/*
```
**Note** Line 5 is continued onto line 6 with the line continuation character  $(+)$ .

### <span id="page-259-3"></span>**Components**

⚠

# <span id="page-260-0"></span>**Simple File Copy to the Manager - Windows and UNIX**

## **Simple File Copy to the Manager**

This example copies, in text mode, one file to another. This is the simplest form of data transfer.

```
1 set _echo=yes
2 set _halton=warn
3 open unix=sol9 user=top098 pwd=p100m
4 cd unix=/opt/app/data
5 mode type=text
6 copy unix=data10.txt
7 quit
```
For this UNIX and Windows example, the following is a line-by-line explanation:

- 1. Line 1 turns on command echo, which results in each command being written prior to processing.
- 2. Line 2 sets error condition value on which script process halts. Any error equal to or greater than 4 halts script processing. A value of 4 effectively means halt on any error or warning.
- 3. Line 3 opens a session between the local UDM Manager and a remote UDM Server running on host **sol9**. The host **sol9** is given the a logical name of **unix**. The [open](https://www.stonebranch.com/confluence/display/UA66/open+-+UDM+Command) command also provides user credentials for the UDM Server to verify and, if success verified, specifies the user ID with which the UDM Server executes.
- 4. Line 4 changes the current directory of the UDM server **unix** running on host **sol9**.
- 5. Line 5 changes the transfer mode type from binary (the default) to text. Text mode transfers will translate between code pages and process the end-of-line characters.
- 6. Line 6 is the [copy](https://www.stonebranch.com/confluence/display/UA66/copy+-+UDM+Command) command that actually moves the data between systems. It copies file **data10.txt** on server **unix** to the local UDM Manager as **data10.txt**.
- 7. Line 7 executes the [quit](https://www.stonebranch.com/confluence/display/UA66/quit+-+UDM+Command) command, which closes all sessions and exits UDM with the highest exit code set.

#### **Components**

[Universal Data Mover Manager for Windows](https://www.stonebranch.com/confluence/display/UA66/Universal+Data+Mover+Manager+for+Windows)

# <span id="page-261-0"></span>**Simple File Copy to the Server - Windows and UNIX**

## **Simple File Copy to the Server**

This example copies, in text mode, a sequential data set on the UDM Manager machine to a remote UNIX system.

```
1 set _echo=yes
2 set _halton=warn
3 open unix=sol9 user=top098 pwd=p100m
4 cd unix=/opt/app/data
5 mode type=text
6 copy local=c:\data10.txt
7 quit
```
For this UNIX and Windows example, the following is a line-by-line explanation:

- 1. Line 1 turns on command echo, which results in each command being sent to stdout prior to processing.
- 2. Line 2 sets error condition value on which script process halts. Any error equal to or greater than 4 halts script processing. A value of 4 effectively means halt on any error or warning.
- 3. Line 3 opens a session between the local UDM Manager and a remote UDM server running on host **sol9**. The host **sol9** is given the a logical name of **unix**. The [open](https://www.stonebranch.com/confluence/display/UA66/open+-+UDM+Command) command also provides user credentials for the UDM server to verify and, if success verified, specifies the user ID with which the UDM server executes.
- 4. Line 4 changes the current directory of the UDM server **unix** running on host **sol9**.
- 5. Line 5 changes the transfer mode type from binary (the default) to text. Text mode transfers will translate between code pages and process the end-of-line characters.
- 6. Line 6 is the [copy](https://www.stonebranch.com/confluence/display/UA66/copy+-+UDM+Command) command that actually moves the data between systems. It copies file **data10.txt** in the root directory on drive C of the Windows machine to the UNIX Server as **data10.txt**.
- 7. Line 7 executes the [quit](https://www.stonebranch.com/confluence/display/UA66/quit+-+UDM+Command) command, which closes all sessions and exits UDM with the highest exit code set.

#### **Components**

[Universal Data Mover Manager for Windows](https://www.stonebranch.com/confluence/display/UA66/Universal+Data+Mover+Manager+for+Windows)

# <span id="page-262-0"></span>**Copy a Set of Files - Windows and UNIX**

## **Copy a Set of Files**

This example copies (in text mode, and using the \* wildcard) multiple files with one copy.

It assumes that the remote UNIX directory **/opt/app/data** contains the following list of files:

- **data001.txt**
- **data002.txt**
- **data003.txt**
- **data004.pr**
- **data005.pr**

The following files will be created on the destination machine:

- **data001.txt**
- **data002.txt**
- **data003.txt**

The **truncext** attribute is used to instruct UDM to remove file name extensions from the source file prior to using the name as the destination member name.

```
1 set _echo=yes _halton=warn
2 open unix=sol9 user=top098 pwd=p100m
3 cd unix=/opt/app/data
4 mode type=text
5 attrib local truncext=yes
6 copy unix=*.txt
```
7 [quit](https://www.stonebranch.com/confluence/display/UA66/quit+-+UDM+Command)

### **Components**

[Universal Data Mover Manager for Windows](https://www.stonebranch.com/confluence/display/UA66/Universal+Data+Mover+Manager+for+Windows)

# <span id="page-263-0"></span>**Copy a File to an Existing IBM i File**

```
Copy a File to an Existing IBM i File
```
- [LIB File System](#page-263-2)
- [HFS File System](#page-263-3)
- [Components](#page-263-4)

## <span id="page-263-1"></span>**Copy a File to an Existing IBM i File**

These examples copy, in text mode, one sequential file to another. This is the simplest form of data transfer.

### <span id="page-263-2"></span>**LIB File System**

```
1 set _echo=yes
2 set _halton=warn
3 open unix=sol9 user=top098 pwd=p100m
4 cd unix=/opt/app/data
5 mode type=text
6 copy unix=data10.txt local=MYLIB/APPDATA(DAILY)
7 quit
```
For this first IBM i example, the following is a line-by-line explanation:

- 1. Line 1 turns on command echo, which results in each command being sent to stdout prior to processing.
- 2. Line 2 sets the error condition value on which script processing halts. Any error greater than or equal to **warn** halts script processing. 3. Line 3 opens a session between the local UDM Manager and a remote UDM server running on host **sol9**. The host **sol9** is given the
- logical name of **unix**. The **open** command also provides user credentials for the UDM server to verify and, if successfully verified, specifies the user ID with which the UDM server executes.
- 4. Line 4 changes the current directory of the UDM server **unix** running on host sol9.
- 5. Line 5 changes the transfer mode type from binary (the default) to text. Text mode transfers will translate between code pages (for example, ASCII and EBCDIC) and process the end-of-line characters.
- 6. Line 6 is the [copy](https://www.stonebranch.com/confluence/display/UA66/copy+-+UDM+Command) command that actually moves the data between systems. It copies file **data10.txt** on server **unix** to the local UDM Manager library: MYLIB Data Physical File APPDATA member DAILY.
- 7. Line 7 executes the [quit](https://www.stonebranch.com/confluence/display/UA66/quit+-+UDM+Command) command, which closes all sessions and exits UDM with the highest exit code set.

### <span id="page-263-3"></span>**HFS File System**

```
1 set _echo=yes
2 set _halton=warn
3 open unix=sol9 user=top098 pwd=p100m
4 filesys local=hfs
5 cd unix=/opt/app/data
6 mode type=text
7 attrib local createop=replace
8 copy unix=data10.txt local=/opt/appdata
9 quit
```
This HFS file system example is basically the same as the LIB file system example, with these changes:

- Addition of line 4, which changes the local file system from the default of LIB to HFS. The file system type dictates the syntax and semantics of file specifications, such as in the [copy](https://www.stonebranch.com/confluence/display/UDM510/copy+-+UDM+Command) command.
- Addition of line 7, which sets the local attribute **createop**. **createop** controls how a file is created. By default, its value is **new**, which indicates that only new files are created and existing files are not written over (replaced). In this case, its value is being set to **replace**, specifying that if the file exists, it should be replaced; otherwise, it is created.

### <span id="page-263-4"></span>**Components**

# <span id="page-264-0"></span>**Copy an IBM i Data Physical File to a File**

```
Copy an IBM i Data Physical File to a File
       LIB File System
```
• [Components](#page-264-3)

## <span id="page-264-1"></span>**Copy an IBM i Data Physical File to a File**

This example copies, in text mode, a Data Physical File on IBM i to a remote UNIX system.

#### **Note** ◬

A text transfer, by default, does not trim spaces from the end of a record. If the data set being copied is a fixed record format, each record is padded with spaces so that the record length equals the logical record length of the data set. If you do not want the trailing spaces copied, they must be trimmed.

### <span id="page-264-2"></span>**LIB File System**

 [set](https://www.stonebranch.com/confluence/display/UA66/set+-+UDM+Command) \_echo=yes  [set](https://www.stonebranch.com/confluence/display/UA66/set+-+UDM+Command) \_halton=warn  [open](https://www.stonebranch.com/confluence/display/UA66/open+-+UDM+Command) unix=sol9 user=top098 pwd=p100m  [cd](https://www.stonebranch.com/confluence/display/UA66/cd+-+UDM+Command) unix=/opt/app/data  [mode](https://www.stonebranch.com/confluence/display/UA66/mode+-+UDM+Command) type=text trim=yes  [copy](https://www.stonebranch.com/confluence/display/UA66/copy+-+UDM+Command) local=MYLIB/APPDATA(DAILY) unix=data10.txt 7 [quit](https://www.stonebranch.com/confluence/display/UA66/quit+-+UDM+Command)

### <span id="page-264-3"></span>**Components**

# <span id="page-265-0"></span>**Copy a Set of Files to an Existing Data Physical File**

- [Copy a Set of Files to an Existing Data Physical File](#page-265-1) [LIB File System](#page-265-2)
	- [Components](#page-265-3)

## <span id="page-265-1"></span>**Copy a Set of Files to an Existing Data Physical File**

This example copies (in text mode, and using the \* wildcard) multiple files with one [copy](https://www.stonebranch.com/confluence/display/UA66/copy+-+UDM+Command) command to an already allocated Data Physical File on an IBM i system.

The file names used to create the member names in the destination Data Physical File are the source file names. However, note that file names on UNIX and Windows file systems often have a file extension as part of their name. A file extension is a suffix separated from the file's base name with a period (for example, BASE.TXT). Member names are limited to 10 characters on the IBM i system, so UDM must be instructed to remove the file extensions before copying them into the file.

The **truncext** attribute is used to instruct UDM to remove file name extensions from the source file prior to using the name as the destination member name.

This example assumes that the remote UNIX directory **/opt/app/data** contains the following list of files:

- **data001.txt**
- **data002.txt**
- **data003.txt**
- **data004.pr**
- **data005.pr**

The result of the copy operation will create the following members in Data Physical File APPDATA:

- **DATA001**
- **DATA002**
- **DATA003**

### <span id="page-265-2"></span>**LIB File System**

- 1 [set](https://www.stonebranch.com/confluence/display/UA66/set+-+UDM+Command) \_echo=yes \_halton=warn
- 2 [open](https://www.stonebranch.com/confluence/display/UA66/open+-+UDM+Command) unix=sol9 user=top098 pwd=p100m
- 3 [cd](https://www.stonebranch.com/confluence/display/UA66/cd+-+UDM+Command) unix=/opt/app/data
- 4 [mode](https://www.stonebranch.com/confluence/display/UA66/mode+-+UDM+Command) type=text
- 5 [attrib](https://www.stonebranch.com/confluence/display/UA66/attrib+-+UDM+Command) local truncext=yes
- 6 [copy](https://www.stonebranch.com/confluence/display/UA66/copy+-+UDM+Command) unix=\*.txt local=MYLIB/APPDATA
- 7 [quit](https://www.stonebranch.com/confluence/display/UA66/quit+-+UDM+Command)

### <span id="page-265-3"></span>**Components**

# <span id="page-266-0"></span>**Copy a File to a New IBM i Data Physical File**

- [Copy a File to a New IBM i Data Physical File](#page-266-1) [LIB File System](#page-266-2)
	- [Components](#page-266-3)

## <span id="page-266-1"></span>**Copy a File to a New IBM i Data Physical File**

This example copies, in text mode, a file from a remote UNIX system to a data physical file on IBM i. The Data Physical File does not exist on IBM i; UDM is instructed to create it.

The file type created defaults to a Data Physical File. The Data Physical File is allocated based on the local UDM allocation attributes. UDM provides default attributes that can be changed to meet local requirements. The UDM defaults, as delivered, create a Data Physical File with a logical record length of 92 and maximum members of 1.

This example changes the record length to 80, and the maximum members to unlimited (nomax), in order to demonstrate how to set allocation attributes.

### <span id="page-266-2"></span>**LIB File System**

```
1 set _echo=yes _halton=warn
2 open unix=sol9 user=top098 pwd=p100m
3 cd unix=/opt/app/data
4 mode type=text
5 attrib local rcdlen=80 maxmbrs=nomax
6 copy unix=data10.txt local=MYLIB/APPDATA(DAILY)
7 quit
```
Almost all data set allocation attributes can be specified as UDM attributes giving you the ability to dynamically allocate any supported Data Physical File.

Care should be taken that conflicting allocation attributes are not specified. The results of the allocation should be checked to verify they meet your intentions. Although UDM checks attribute values, some values are provided by the system from sources that UDM cannot verify and can result in invalid or unintentional attribute combinations.

### <span id="page-266-3"></span>**Components**

## <span id="page-267-0"></span>**Copy a File to a New IBM i Source Physical File**

- [Copy a File to a New IBM i Source Physical File](#page-267-1) [LIB File System](#page-267-2) • [Components](#page-267-3)
	-

## <span id="page-267-1"></span>**Copy a File to a New IBM i Source Physical File**

This example copies, in text mode, a file from a remote UNIX system to a Source Physical File on IBM i. The Source Physical File does not exist on IBM i; UDM is instructed to create it.

The Source Physical File is allocated based on the local UDM allocation attributes. UDM provides default attributes that can be changed to meet local requirements. The UDM defaults, as delivered, create a Data Physical File with a logical record length of 92 and maximum members of 1.

This example changes the file type to **src** in order to demonstrate how to set allocation attributes.

### <span id="page-267-2"></span>**LIB File System**

 [set](https://www.stonebranch.com/confluence/display/UA66/set+-+UDM+Command) \_echo=yes \_halton=warn  [open](https://www.stonebranch.com/confluence/display/UA66/open+-+UDM+Command) unix=sol9 user=top098 pwd=p100m  [cd](https://www.stonebranch.com/confluence/display/UA66/cd+-+UDM+Command) unix=/opt/app/data  [mode](https://www.stonebranch.com/confluence/display/UA66/mode+-+UDM+Command) type=text  [attrib](https://www.stonebranch.com/confluence/display/UA66/attrib+-+UDM+Command) local filetype=src  [copy](https://www.stonebranch.com/confluence/display/UA66/copy+-+UDM+Command) unix=data10.txt local=MYLIB/APPDATA(DAILY) 7 [quit](https://www.stonebranch.com/confluence/display/UA66/quit+-+UDM+Command)

Almost all data set allocation attributes can be specified as UDM attributes giving you the ability to dynamically allocate any supported Data Physical File.

Care should be taken that conflicting allocation attributes are not specified. The results of the allocation should be checked to verify they meet your intentions. Although UDM checks attribute values, some values are provided by the system from sources that UDM cannot verify and may result in invalid or unintentional attribute combinations.

### <span id="page-267-3"></span>**Components**

# <span id="page-268-0"></span>**Copy a Set of Files to a New Data Physical File on IBM i**

- [Copy a Set of Files to a New Data Physical File on IBM i](#page-268-1) [LIB File System](#page-268-2)
	- [Components](#page-268-3)

## <span id="page-268-1"></span>**Copy a Set of Files to a New Data Physical File on IBM i**

This example copies (in text mode, and using the \* wildcard) a set of files from a remote UNIX system to a data physical file on IBM i. The data file does not exist on IBM i; UDM is instructed to create it.

The data set is allocated based on the local UDM allocation attributes. UDM provides default attributes that can be changed to meet local requirements. The UDM defaults, as delivered, create a data physical file with a logical record length of 92 and maximum members of 1.

This example changes the record length to 80 and the maximum members to unlimited (nomax).

### <span id="page-268-2"></span>**LIB File System**

 [set](https://www.stonebranch.com/confluence/display/UA66/set+-+UDM+Command) \_echo=yes \_halton=warn  [open](https://www.stonebranch.com/confluence/display/UA66/open+-+UDM+Command) unix=sol9 user=top098 pwd=p100m  [cd](https://www.stonebranch.com/confluence/display/UA66/cd+-+UDM+Command) unix=/opt/app/data  [mode](https://www.stonebranch.com/confluence/display/UA66/mode+-+UDM+Command) type=text  [attrib](https://www.stonebranch.com/confluence/display/UA66/attrib+-+UDM+Command) local maxmbrs=nomax rcdlen=80 truncext=yes  [copy](https://www.stonebranch.com/confluence/display/UA66/copy+-+UDM+Command) unix=\*.txt local=MYLIB/APPDATA 7 [quit](https://www.stonebranch.com/confluence/display/UA66/quit+-+UDM+Command)

### <span id="page-268-3"></span>**Components**

# <span id="page-269-0"></span>**Copy Different Types of IBM i Files Using forfiles and \$(\_file.type)**

- [Copy Different Types of IBM i Files using forfiles and \\$\(\\_file.type\)](#page-269-1) • [LIB File System](#page-269-2)
	- [Components](#page-269-3)

## <span id="page-269-1"></span>**Copy Different Types of IBM i Files using forfiles and \$(\_file.type)**

Physical files are considered directories in UDM because they contain 1+ member. Save files are considered files because they do not contain any members. The [forfiles](https://www.stonebranch.com/confluence/display/UA66/Universal+Data+Mover+-+forfiles+Statement) statement and the variable **\$(\_file.type)** allow you to do a wildcard copy on both save and physical files in the LIB file system.

This example copies a mix of files (Save and Physical) from an IBM i system in a single operation, using the [forfiles](https://www.stonebranch.com/confluence/display/UA66/Universal+Data+Mover+-+forfiles+Statement) statement and the **\$(\_file.type)** variable attribute.

### <span id="page-269-2"></span>**LIB File System**

```
forfiles src=MYLIB/*
if $(_file.type) EQ directory
copy src=\frac{2}{\pi}(\nphi)(*')else
copy src=$(_path)
end
end
```
### <span id="page-269-3"></span>**Components**

# <span id="page-270-0"></span>**Invoke a Script from an IBM i Batch Job**

```
Invoke a Script from an IBM i Batch Job
       LIB file system
```
• [Components](#page-270-3)

## <span id="page-270-1"></span>**Invoke a Script from an IBM i Batch Job**

To invoke a script included as an inline file in a database job, the call must specify **\*FIRST** as the database member name.

The following example illustrates both:

- Invocation of an inline script, CALLME, using the STRUDM command from a database job.
- Invocation of an inline script, CALL1, using the CALL command from a database job.

### <span id="page-270-2"></span>**LIB file system**

```
//BCHJOB JOB(testcall) ENDSEV(10) OUTQ(mytest/UDMOUTQ) LOGCLPGM(*YES) LOG(2 20 \*SECLVL) MSGQ(*USRPRF)
//DATA FILE(CALL1) ENDCHAR(ENDDATAFILE)
print msg="I made it to call1 - an inline file"
ENDDATAFILE
//DATA FILE(CALLME) ENDCHAR(ENDDATAFILE)
OPEN S=AS400V5 USER=qatest PWD=****\* PORT=4311
CALL CALL1(*FIRST)
CLOSE
ENDDATAFILE
STRUDM SCRFILE(CALLME)
//ENDBCHJOB
```
#### <span id="page-270-3"></span>**Components**

# **Encryption**

- [Encryption](#page-271-0) [Encrypting Files](#page-271-1)
- $\bullet$ [Transferring Encrypted Files between Servers](#page-271-2)
	- [Security Considerations](#page-271-3)
- [Universal Broker Key Store](#page-272-0)
- [Additional Information](#page-272-1)
- 

# <span id="page-271-0"></span>**Encryption**

Universal Agent programs have the ability to read command line options contained in command files. Command files that contain private information must be protected by using local file system security. This ensures that only authorized accounts have read access.

The [Universal Encrypt](https://www.stonebranch.com/confluence/display/UA66/Universal+Encrypt) (**UENCRYPT**) utility adds an additional layer of security by encrypting the contents of command files into an unintelligible format.

Although all command line options can be encrypted with Universal Encrypt, most organizations use it to encrypt and store authentication credentials such as user ID and/or password.

An encrypted command file can be decrypted only by Stonebranch product programs. No decrypt command is provided to decrypt the command file.

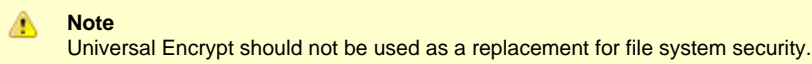

# <span id="page-271-1"></span>**Encrypting Files**

Files do not have to be encrypted on the same platform or server on which they will be used. They can be encrypted on any platform or server and then transferred. This means that applications development, platform administrators, and security administrators can encrypt passwords in their own environments.

Universal Encrypt encrypts files with either:

- 56-bit DES
- 256-bit AES

Universal Encrypt reads an unencrypted file from its standard input and writes the encrypted version to its standard output.

Encrypted files are text files and contain comments that can be edited if required. Lines within the encrypted file that start with the # character are comments. Default comments are created with the following information:

- Date of encryption.
- Userid that encrypted the file.
- System on which the file was encrypted.
- Version of Universal Encrypt used.
- Level of encryption used.

# <span id="page-271-2"></span>**Transferring Encrypted Files between Servers**

Files encrypted via Universal Encrypt are text files.

You can transfer them between servers, using FTP or similar tools, in text mode. You also can email them between like systems (for example, Windows to Windows).

# <span id="page-271-3"></span>**Security Considerations**

For production implementations, thought should be given to the location and security of encrypted files containing passwords. Consider who needs access to create, update, and use these files.

Many implementations are centralized around an enterprise scheduling solution. In this case, the encrypted files are often secured in such a way

that only the enterprise scheduler is able to access them.

There are additional layers of security available to Universal Agent, such as [Universal Access Control List](https://www.stonebranch.com/confluence/display/UA66/Universal+Access+Control+List+%28UACL%29) and [X.509 Certificates.](https://www.stonebranch.com/confluence/display/UA66/X.509+Certificates) These can be further used to ensure that access to servers is properly controlled.

# <span id="page-272-0"></span>**Universal Broker Key Store**

During installation, you can request the generation of an encryption key, which is stored in a Universal Broker key store.

If a Universal Agent component wants to use this encryption key, it requests it from the Universal Broker.

For detailed information on encryption keys and the key store, see [Universal Broker Key Store](https://www.stonebranch.com/confluence/display/UA66/Universal+Broker+6.6.x+Reference+Guide#UniversalBroker6.6.xReferenceGuide-UniversalBrokerKeyStore).

# <span id="page-272-1"></span>**Additional Information**

The following pages provide additional detailed information for Encryption:

[Encryption - Examples](#page-273-0)

# <span id="page-273-0"></span>**Encryption - Examples**

# **Examples**

The following pages provide examples of how to use Universal Encrypt to encrypt a command file (and how to use the encrypted file). Each example will encrypt a case sensitive password using AES 256 encryption.

Links to detailed technical information on appropriate Universal Agent components are provided for each example.

- [Creating Encrypted Command File on z/OS](#page-274-0)
- [Using Encrypted Command File on z/OS](#page-276-0)
- [Creating Encrypted Command File on Windows](#page-277-0)
- [Using Encrypted Command File on Windows](#page-279-0)
- [Creating Encrypted Command File on UNIX](#page-280-0)
- [Using Encrypted Command File on UNIX](#page-282-0)
- [Creating Encrypted Command File on IBM i](#page-283-0)
- [Using Encrypted Command File on IBM i](#page-285-0)
- [Creating Encrypted Command File on HP NonStop](#page-286-0)

# <span id="page-274-0"></span>**Creating Encrypted Command File - zOS**

- [Creating Encrypted Command File for z/OS](#page-274-1)
	- [Command File](#page-274-2)
	- [JCL](#page-274-3)
	- [Contents of Encrypted File](#page-275-0)
	- [Components](#page-275-1)

### <span id="page-274-1"></span>**Creating Encrypted Command File for z/OS**

### <span id="page-274-2"></span>**Command File**

In this example, a Universal Command command file named **MY.CLEAR.CMDFILE** contains the following data:

-userid T02JAH1 -pwd thames

### **Command File Options**

The command file options used in this example are:

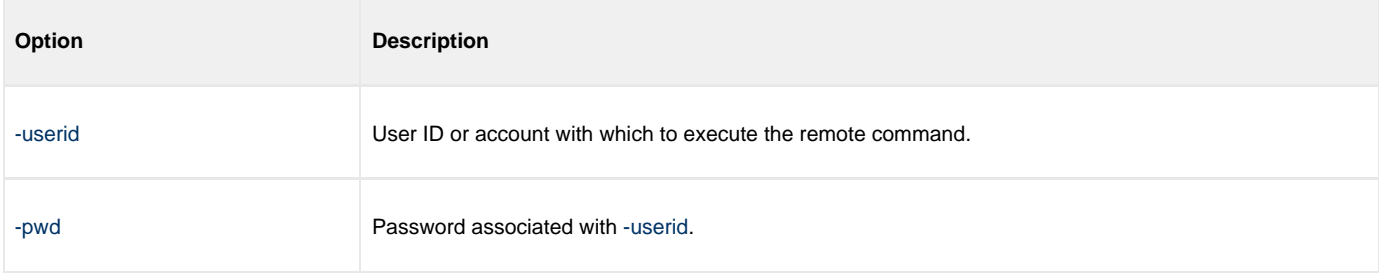

◬ **Note** If you are creating an encrypted file for use with the Universal Controller CLI (Command Line Interface), you must use the CLI command line switches to specify the user ID and password:

- [-p \(password\)](https://www.stonebranch.com/confluence/display/UC66/Command+Line+Interface+%28CLI%29#CommandLineInterface%28CLI%29-Password)
- $\bullet$  [-u \(user ID\)](https://www.stonebranch.com/confluence/display/UC66/Command+Line+Interface+%28CLI%29#CommandLineInterface%28CLI%29-UserID)

## <span id="page-274-3"></span>**JCL**

The following JCL encrypts the command file allocated to ddname **UNVIN** using AES encryption and an encryption key **MYKEY123**:

```
//UENCRYPT EXEC PGM=UENCRYPT
//STEPLIB DD DISP=SHR,DSN=UNV.SUNVLOAD
//SYSPRINT DD SYSOUT=*
//SYSOUT DD SYSOUT=*
//CEEDUMP DD SYSOUT=*
//UNVIN DD DISP=SHR,MY.CLEAR.CMDFILE
//UNVOUT DD DISP=SHR,MY.ENCRYPT.CMDFILE
//SYSIN DD *
-key MYKEY123 -aes YES
/*
```
The resulting encrypted command file is written to ddname **UNVOUT**.

### **SYSIN Options**

The SYSIN options used in this example are:

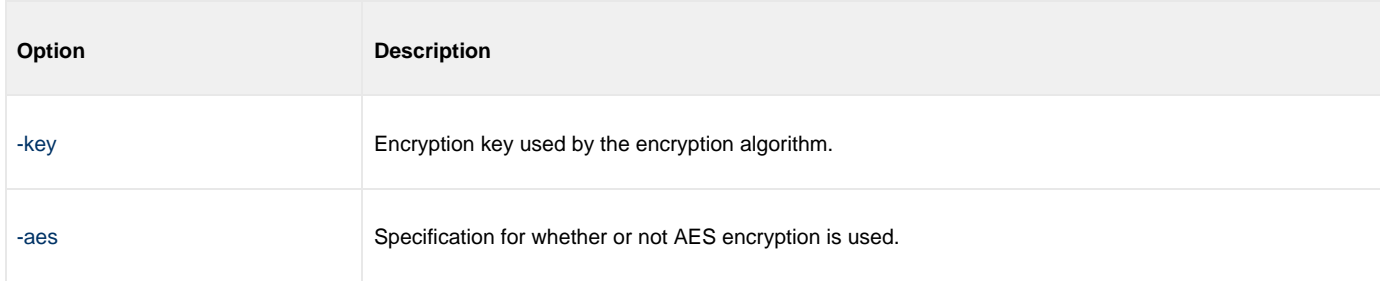

### <span id="page-275-0"></span>**Contents of Encrypted File**

The figure below illustrates the contents of **MY.ENCRYPT.CMDFILE**.

```
# Universal Encrypt
# Date . . . . . : Thu Nov 3 07:29:03 2011
# User . . . . . : T02JAH1
# Host . . . . . : hosta.acme.com
# Program . . . : uencrypt 3.2.0 Level 5 Release Build 130
# Encryption . . : AES 256-bit
1F7DAF62583C813EA874CA168FF626C348F7BF171477D380D9A2FFFED33C539B71B4206EA5021F
D92CDFDD931C3B88B9CD711A4693EFE6B49FAE9431E9C946F7F35C9B4C31335BFB3F97F0686EFF
37068245A6B58CBFE2ADE32997A132C4114AC52CD615B2E7E8672ED0BF9867CA13B1
```
This encrypted command file can now be used by any Universal Agent command on any platform by specifying the encryption key **MYKEY123**.

### <span id="page-275-1"></span>**Components**

# <span id="page-276-0"></span>**Using Encrypted Command File - zOS**

## **Using Encrypted Command File on z/OS**

For z/OS, the Universal Command Manager [-encryptedfile](https://www.stonebranch.com/confluence/display/UA66/COMMAND_FILE_ENCRYPTED+-+UCMD+Manager+configuration+option) option specifies the ddname in the JCL that references the location of the Uencrypted file.

```
//UCM#000 JOB CLASS=A,MSGCLASS=X,NOTIFY=&SYSUID
\frac{1}{1}// JCLLIB ORDER=#HLQ.UNV.SUNVSAMP 
//* 
//STEP1 EXEC UCMDPRC 
//UENCRYPT DD DISP=SHR,DSN=TEST.UENFILES(TESTPWD) 
//COMMANDS DD * 
 DIR 
//SYSIN DD * 
 -host 10.252.2.232 
 -userid "testid" 
 -encryptedfile UENCRYPT 
 -script COMMANDS
```
### **SYSIN Options**

The SYSIN options used in this example are:

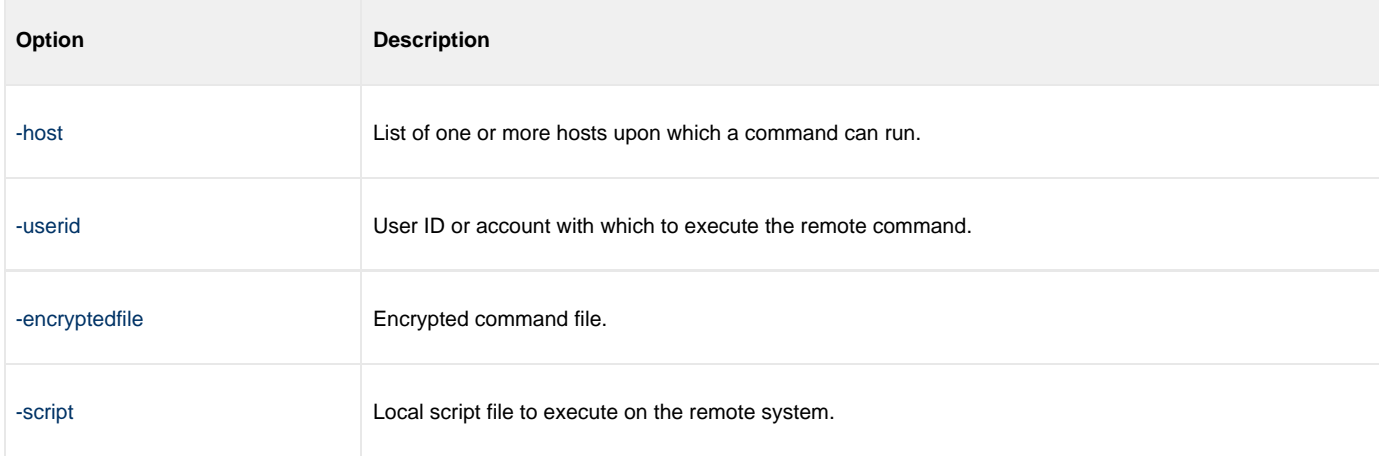

### **Components**

[Universal Command Manager for z/OS](https://www.stonebranch.com/confluence/display/UA66/Universal+Command+Manager+for+zOS)

# <span id="page-277-0"></span>**Creating Encrypted Command File - Windows**

- [Creating Encrypted Command File for Windows](#page-277-1)
	- [Command File](#page-277-2)
	- [Encryption Command](#page-277-3)
	- [Contents of Encrypted File](#page-278-0)
	- [Components](#page-278-1)

### <span id="page-277-1"></span>**Creating Encrypted Command File for Windows**

### <span id="page-277-2"></span>**Command File**

In this example, a Universal Command command file named **cmdfile.txt** contains the following data:

-userid T02JAH1 -pwd thames

### **Command File Options**

The command file options used in this example are:

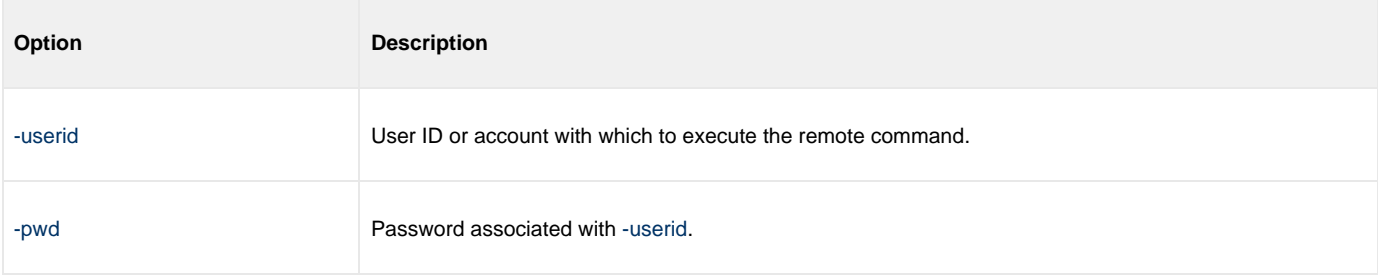

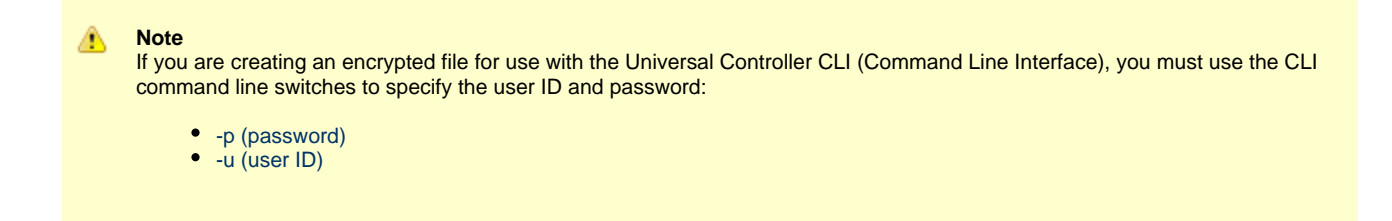

### <span id="page-277-3"></span>**Encryption Command**

The following command encrypts the command file using AES encryption with an encryption key **MYKEY123**.

uencrypt -key MYKEY123 -aes yes < cmdfile.txt > encfile.txt

The resulting encrypted command file is written to file **encfile.txt**.

### **Command Line Options**

The command line options used in this example are:

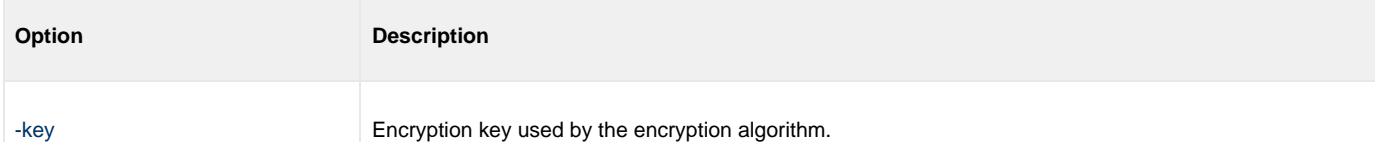

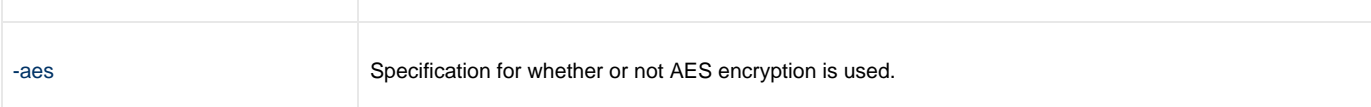

### <span id="page-278-0"></span>**Contents of Encrypted File**

The following figure illustrates the contents of **encfile.txt**.

```
# Universal Encrypt
# Date . . . . . : Thu Nov 3 07:29:03 2011
# User . . . . . : T02JAH1
# Host . . . . . : hosta.acme.com
# Program . . . : uencrypt 3.2.0 Level 5 Release Build 130
# Encryption . . : AES 256-bit
1F7DAF62583C813EA874CA168FF626C348F7BF171477D380D9A2FFFED33C539B71B4206EA502
1FD92CDFDD931C3B88B9CD711A4693EFE6B49FAE9431E9C946F7F35C9B4C31335BFB3F97F068
6EFF37068245A6B58CBFE2ADE32997A132C4114AC52CD615B2E7E8672ED0BF9867CA13B1
```
This encrypted command file now can be used by any Universal Agent command, on any operating system, by specifying the encryption key **MYKEY123**.

### <span id="page-278-1"></span>**Components**

[Universal Command Manager for Windows](https://www.stonebranch.com/confluence/display/UA66/Universal+Command+Manager+for+Windows)

# <span id="page-279-0"></span>**Using Encrypted Command File - Windows**

## **Using Encrypted Command File on Windows**

For Windows, the Universal Command Manager [-encryptedfile](https://www.stonebranch.com/confluence/display/UA66/COMMAND_FILE_ENCRYPTED+-+UCMD+Manager+configuration+option) option specifies the location of the Uencrypted file.

ucmd -host 10.252.2.232 -userid testid -encryptedfile c:\Universal\Encrypted\enc.txt -cmd "dir"

### **Command Line Options**

The Command options used in this example are:

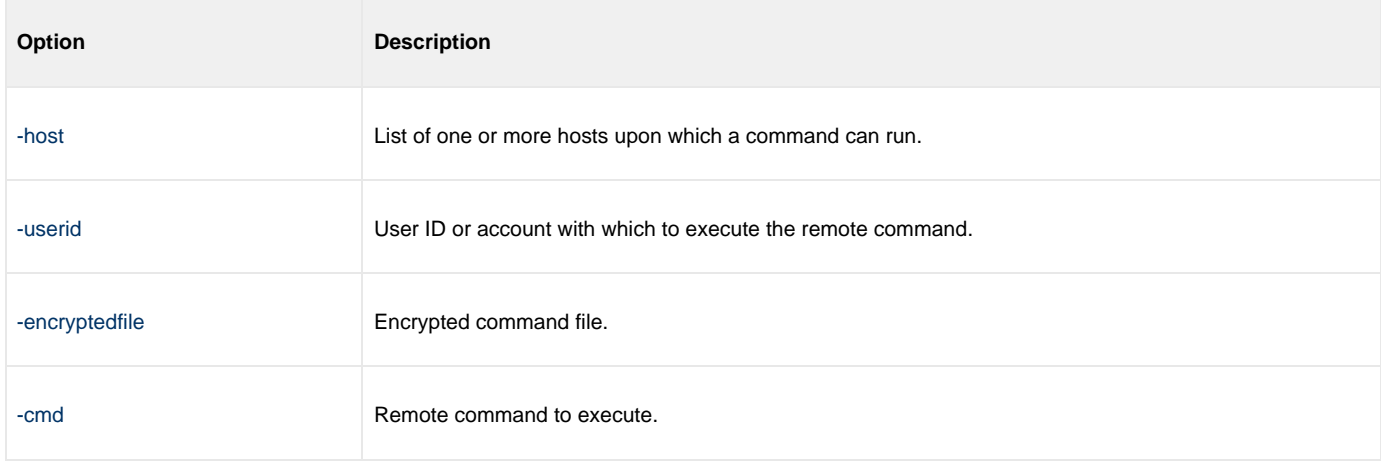

### **Components**

[Universal Command Manager for Windows](https://www.stonebranch.com/confluence/display/UA66/Universal+Command+Manager+for+Windows)

# <span id="page-280-0"></span>**Creating Encrypted Command File - UNIX**

- [Creating Encrypted Command File for UNIX](#page-280-1)
	- [Command File](#page-280-2)
	- [Encryption Command](#page-280-3)
	- [Contents of Encrypted File](#page-281-0)
	- [Components](#page-281-1)

## <span id="page-280-1"></span>**Creating Encrypted Command File for UNIX**

### <span id="page-280-2"></span>**Command File**

In this example, a Universal Command command file named **cmdfile.txt** contains the following data:

-userid T02JAH1 -pwd thames

### **Command File Options**

The command file options used in this example are:

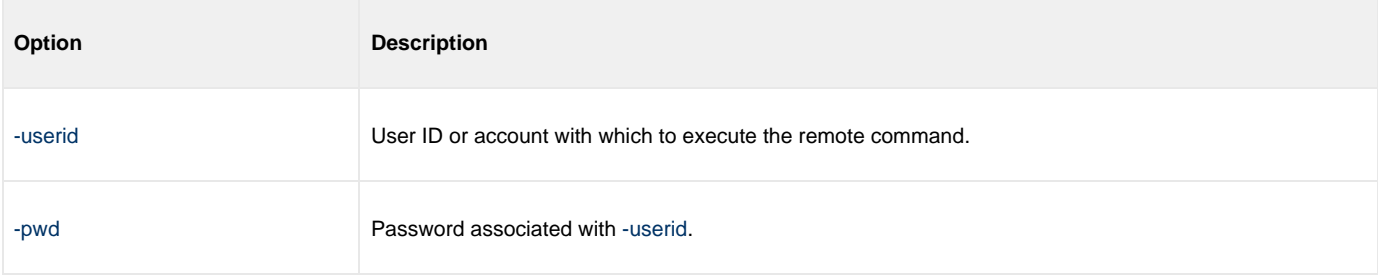

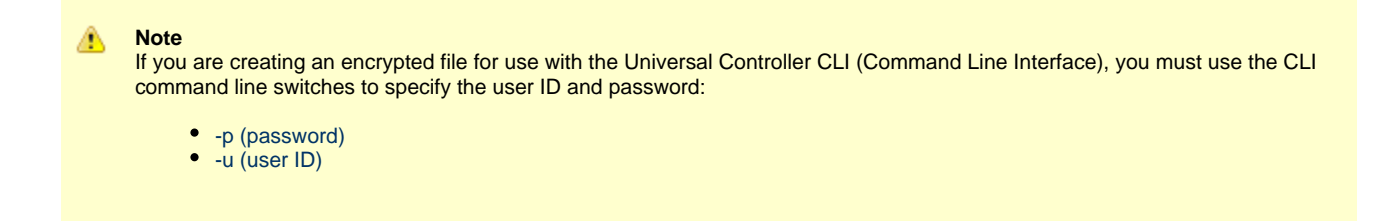

### <span id="page-280-3"></span>**Encryption Command**

The following command encrypts the command file using AES encryption with an encryption key **MYKEY123**.

uencrypt -key MYKEY123 -aes yes < cmdfile.txt > encfile.txt

The resulting encrypted command file is written to file **encfile.txt**.

### **Command Line Options**

The command line options used in this example are:

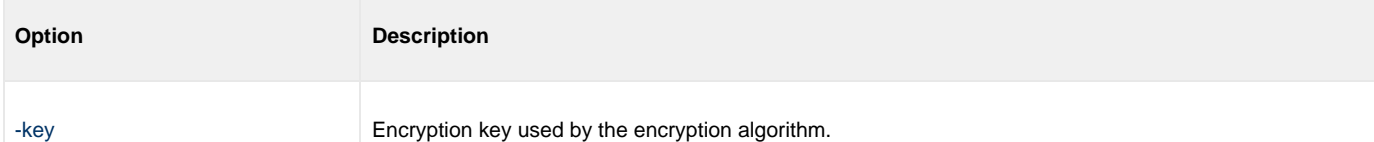

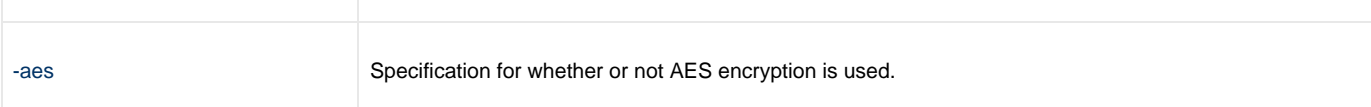

### <span id="page-281-0"></span>**Contents of Encrypted File**

The following figure illustrates the contents of **encfile.txt**.

```
# Universal Encrypt
# Date . . . . . : Thu Nov 3 07:29:03 2011
# User . . . . . : T02JAH1
# Host . . . . . : hosta.acme.com
# Program . . . : uencrypt 3.2.0 Level 5 Release Build 130
# Encryption . . : AES 256-bit
1F7DAF62583C813EA874CA168FF626C348F7BF171477D380D9A2FFFED33C539B71B4206EA502
1FD92CDFDD931C3B88B9CD711A4693EFE6B49FAE9431E9C946F7F35C9B4C31335BFB3F97F068
6EFF37068245A6B58CBFE2ADE32997A132C4114AC52CD615B2E7E8672ED0BF9867CA13B1
```
This encrypted command file now can be used by any Universal Agent command, on any operating system, by specifying the encryption key **MYKEY123**.

### <span id="page-281-1"></span>**Components**

[Universal Command Manager for UNIX](https://www.stonebranch.com/confluence/display/UA66/Universal+Command+Manager+for+UNIX)

# <span id="page-282-0"></span>**Using Encrypted Command File - UNIX**

# **Using Encrypted Command File on UNIX**

For the UNIX, the Universal Command Manager [-encryptedfile](https://www.stonebranch.com/confluence/display/UA66/COMMAND_FILE_ENCRYPTED+-+UCMD+Manager+configuration+option) option specifies the location of the Uencrypted file.

```
/opt/universal/bin/ucmd -host 10.252.2.232 -userid testid \
-encryptedfile /universal/encrypted/encfile.txt -cmd "dir"
```
## **Command Line Options**

The Command options used in this example are:

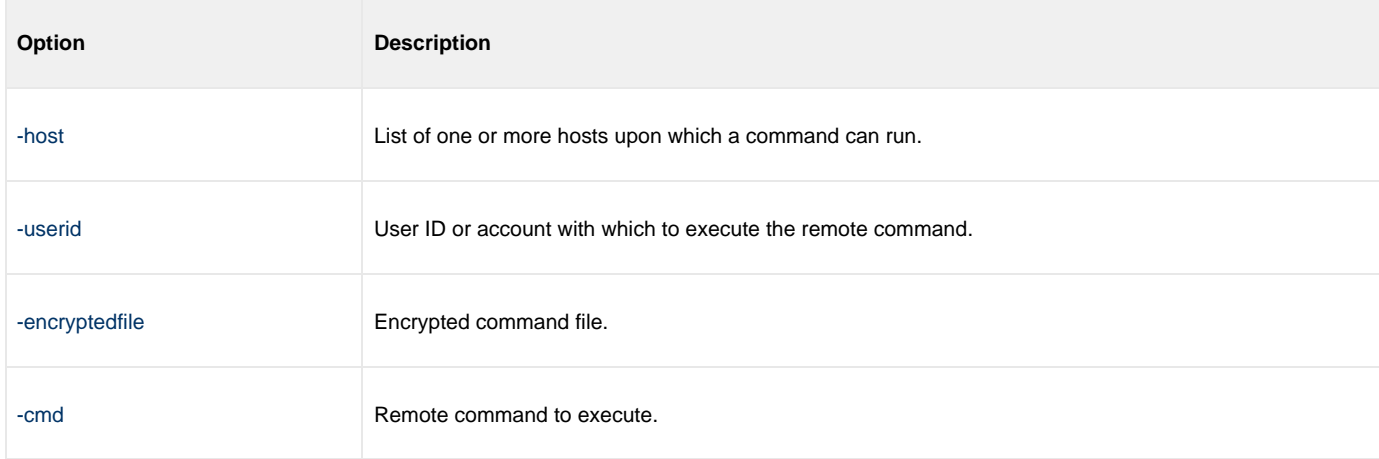

## **Components**

[Universal Command Manager for UNIX](https://www.stonebranch.com/confluence/display/UA66/Universal+Command+Manager+for+UNIX)

# <span id="page-283-0"></span>**Creating Encrypted Command File - IBM i**

- [Creating Encrypted Command File for IBM i](#page-283-1)
	- [Command File](#page-283-2)
	- [Encryption Command](#page-283-3)
	- [Contents of Encrypted File](#page-284-0)
	- [Components](#page-284-1)

# <span id="page-283-1"></span>**Creating Encrypted Command File for IBM i**

## <span id="page-283-2"></span>**Command File**

In this example, a Universal Command command file named **MYLIB/QTXTSRC(TESTLOGIN)** contains the following data:

-userid T02JAH1 -pwd tz74gan

### **Command File Options**

The command file options used in this example are:

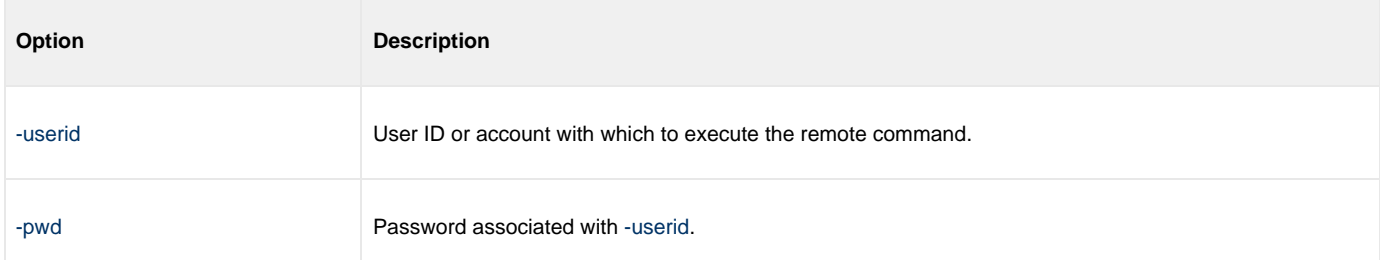

## <span id="page-283-3"></span>**Encryption Command**

The following command encrypts the command file using non-AES encryption with an encryption key **MYKEY123** for default codepage IBM1047.

```
STRUEN INFILE(MYLIB/QTXTSRC) INMBR(TESTLOGIN) OUTFILE(MYLIB/ENCRYPTEDF) OUTMBR(ENCRYPTEDF)
KEY(MYKEY123)
```
The resulting encrypted command file is written to file **ENCRYPTEDF** in **MYLIB** library.

### **Command Line Options**

The command line options used in this example are:

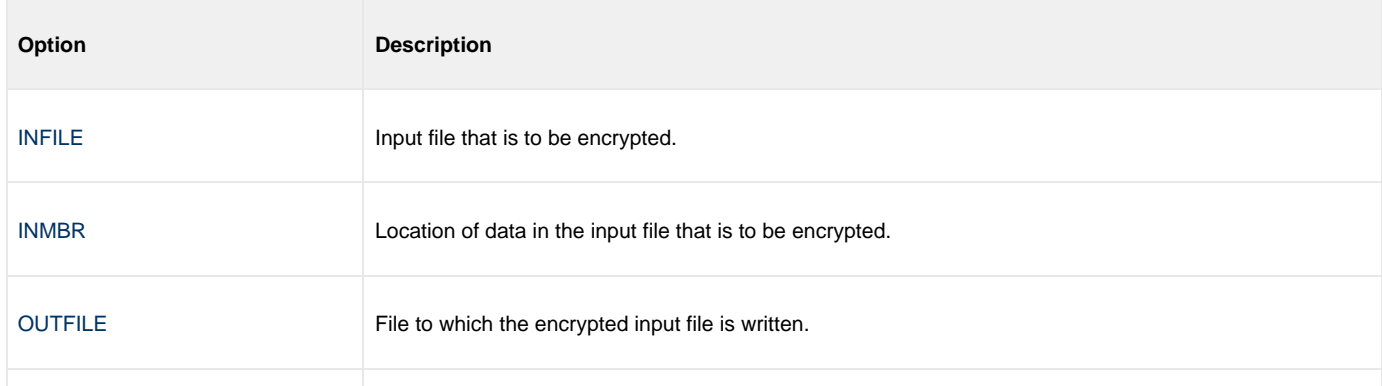

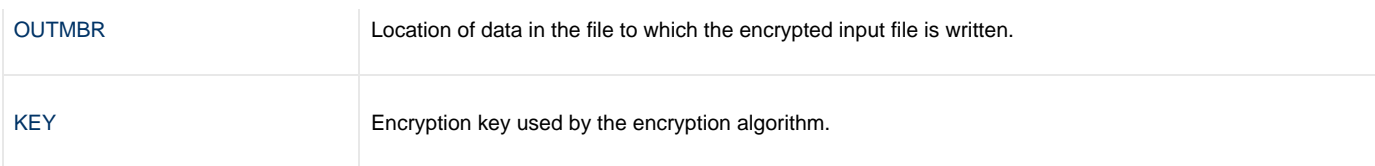

## <span id="page-284-0"></span>**Contents of Encrypted File**

The figure below illustrates the contents of **MYLIB/ENCRYPTEDF(ENCRYPTEDF)**.

```
# Universal Encrypt
# Created on Wed Feb 22 18:43:51 2011
# Created by uencrypt 3.2.0 Level 0
9ACB96416816600CB9D24C9072D80C11768B93CB0E79B944EC37D3495097AD793F97399220C9BB
472DF1E04F5BA8909BCA6C8C72DFD3B706487B1713E6F73F5A0539F17076DEF6D14083EF6E7023
158526E70BE3AF688579805DCAC0CFF1EB6A
```
This encrypted file now can be used as command file input for a Universal Agent command on any platform that uses the encryption key **MYKEY123**.

## <span id="page-284-1"></span>**Components**

[Universal Command Manager for IBM i](https://www.stonebranch.com/confluence/display/UA66/Universal+Command+Manager+for+IBM+i)

# <span id="page-285-0"></span>**Using Encrypted Command File - IBM i**

# **Using Encrypted Command File on IBM i**

For IBM i, the Universal Command Manager [ECMFILE / ECMMBR](https://www.stonebranch.com/confluence/display/UCMD510/COMMAND_FILE_ENCRYPTED+-+UCMD+Manager+configuration+option) option specifies the location of the Uencrypted file.

STRUCM HOST('10.252.2.232') USERID(testid) ECMFILE(UNIVERSAL/ENCRYPTED) ECMMBR(TETSPWD) CMD('DIR')

# **Command Line Options**

The command line options used in this example are:

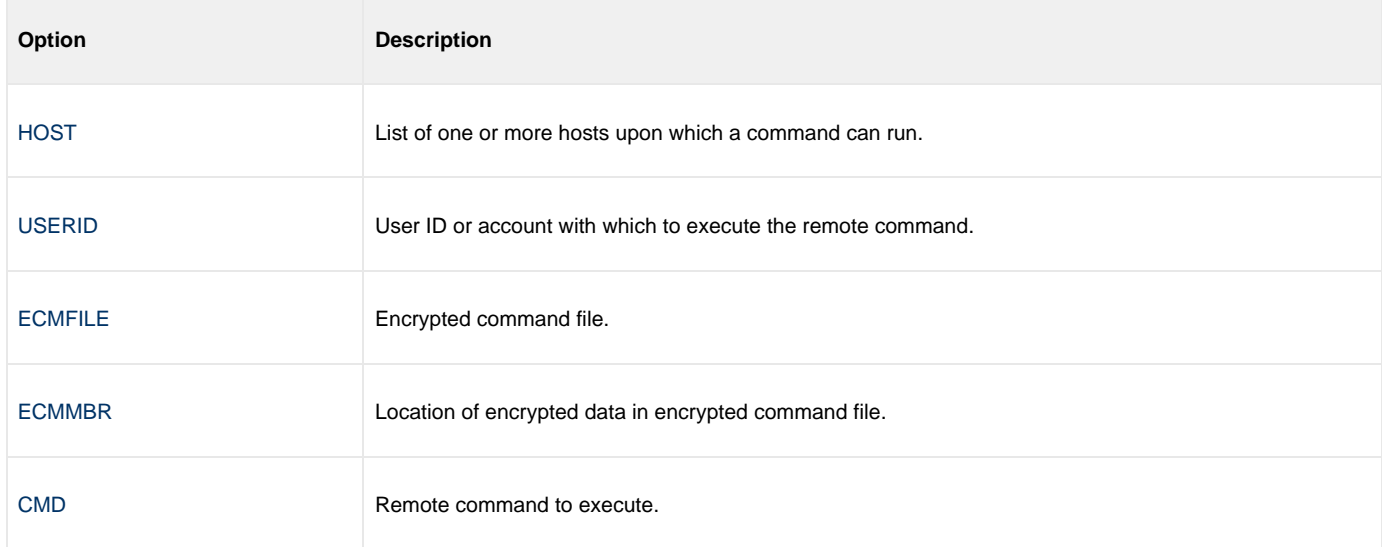

## **Components**

[Universal Command Manager for IBM i](https://www.stonebranch.com/confluence/display/UA66/Universal+Command+Manager+for+IBM+i)

# <span id="page-286-0"></span>**Creating Encrypted Command File - HP NonStop**

- [Creating Encrypted Command File for HP NonStop](#page-286-1)
	- [Command File](#page-286-2)
	- [Encryption Command](#page-286-3)
	- [Contents of Encrypted File](#page-286-4)
	- [Components](#page-287-0)

# <span id="page-286-1"></span>**Creating Encrypted Command File for HP NonStop**

## <span id="page-286-2"></span>**Command File**

In this example, a command file named **cmdfile** contains the following data:

-userid T02JAH1 -pwd thames

### **Command File Options**

The command file options used in this example are:

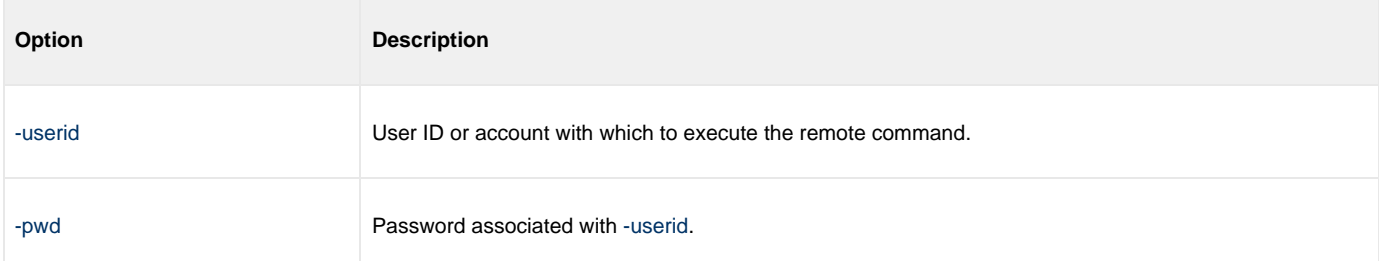

### <span id="page-286-3"></span>**Encryption Command**

The following command encrypts the command file using an encryption key **MYKEY123**:

run uencrypt /IN cmdfile, OUT encfile/ -key MYKEY123

The resulting encrypted command file is written to file **encfile**.

### **Command Line Options**

The command line options used in this example are:

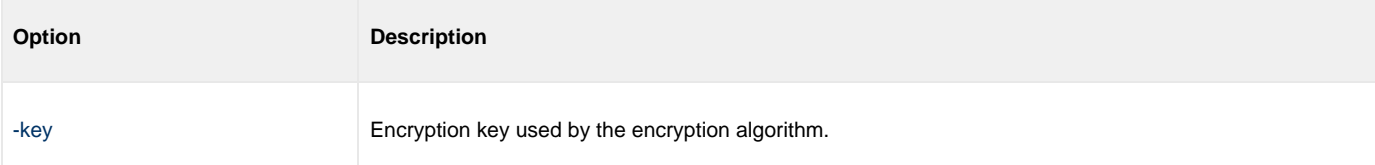

### <span id="page-286-4"></span>**Contents of Encrypted File**

The following figure illustrates the contents of **encfile**.

```
# Universal Encrypt
# Created on Mon Jul 14 16:47:50 2011
# Created by uencrypt 2.1.1 Level 0
4F4813F7767318C3B1FB016F95B5FD07A6F90A787D9643A03C36503E761DF84AB64FF8877C76F9
8FDBEA1CE672A2DE943CE81BC1C159ABB01D0EC9E52E04A8C21A0269BE85F8443C1A5543901851
C29BE8223471A6BCD498163CD40D1E1866B4
```
This encrypted command file now can be used by any Universal Agent command, on any operating system. by specifying the encryption key **MYKEY123**.

### <span id="page-287-0"></span>**Components**

[Universal Command Manager for IBM i](https://www.stonebranch.com/confluence/display/UA66/Universal+Command+Manager+for+IBM+i)
# **Configuration Management for Universal Agent**

# **Overview**

Configuration consists of specifying options that control component behavior and resource allocation.

- An example of configurable component behavior is whether or not data transferred over the network is compressed.
- An example of configurable resource allocation is the directory location in which the product creates its log files.

Configuration can be done either by:

- Setting default options and preferences for all executions of a component.
- Setting options and preferences for a single execution of a component.

Each option is comprised of a pre-defined parameter, which identifies the option, and one or more values. The format of the parameter depends on the method being used to specify the option.

Although there are many configurable component options, components are - in general - designed to require minimal configuration and administration. The default options will work very well in most environments. When local requirements do require a change in component configuration, there are multiple [methods](#page-289-0) available to configure the components in order to meet your needs.

# **Detailed Information**

The following pages provide detailed information for Configuration Management:

- [Configuration Methods](#page-289-0)
- [Remote Configuration](#page-297-0)
- [Universal Configuration Manager](#page-301-0)
- [Configuration Refresh](#page-321-0)
- [Refreshing via Universal Control Examples](#page-324-0)
- [Merging Configuration Options](#page-337-0)
- [Configuration Options](#page-346-0)

# <span id="page-289-0"></span>**Configuration Methods**

- [Configuration Methods](#page-289-1)
	- [Universal Broker / Servers Configuration Method](#page-289-2)
	- [z/OS Platform](#page-289-3)

# <span id="page-289-1"></span>**Configuration Methods**

All components provide a consistent and flexible method of configuration. An operating system's native configuration methods, such as configuration files, are utilized in order to integrate with existing system management policies and procedures for the platform.

Depending on the specific Universal Agent component, and the operating system on which it is being run, component configuration is performed by one or more methods.

These configuration methods, in their order of precedence, are:

- 1. [Command Line](#page-290-0)
- 2. [Command File](#page-292-0)
- 3. [Environment Variables](#page-293-0)
- 4. [Configuration File](#page-295-0)

The command line, command file, and environment variables methods let you set configuration options and preferences for a single execution of a component.

The configuration file method lets you set default configuration options and preferences for all executions of a component.

This order of precedence means that an option specified on the command line overrides the same option specified in a command file, which overrides the same option specified with an environment variable, which overrides the same option specified in a configuration file.

⚠ **Note** For security reasons, not all options can be overridden.

### <span id="page-289-2"></span>**Universal Broker / Servers Configuration Method**

Universal Broker, and all Universal Agent servers, are configurable only by modifying their configuration files (see [Configuration File\)](#page-295-0). They are not configurable via command line, command file, or environmental variables.

#### <span id="page-289-3"></span>**z/OS Platform**

On the z/OS platform, configuration can utilize z/OS system symbols as part of the configuration value. Each system symbol is resolved when the value is first read by a component.

z/OS System symbols may be used in some of the configuration methods as follows:

- Command line or command file options prefixed with a plus (+) character instead of a dash (-) result in system symbols in the option value being resolved.
- System symbols are not supported in environment variables.
- System symbols are always resolved in configuration file values.

System symbols start with the ampersand character (**&**) and end with a period (**.**). For example, the **&SYSNAME.** symbol specified in the Universal Broker [UNIX\\_DB\\_DATA\\_SET](https://www.stonebranch.com/confluence/display/UA66/UNIX_DB_DATA_SET+-+UBROKER+configuration+option) option is **"UNV.&SYSNAME..UNVDB"**. The variable **"&SYSNAME."** will be replaced with the symbol value.

The z/OS system symbols that are defined on z/OS can be displayed with the MVS system command DISPLAY SYMBOLS.

# <span id="page-290-0"></span>**Configuration Methods - Command Line**

### **Command Line**

Command line options affect one instance of a program execution. Each time that you execute a program, command line options let you tailor the behavior of the program to meet the specific needs for that execution.

Command line options are the highest in order of precedence of all the [Configuration Methods.](#page-289-0) They override the options specified using all other configuration methods, except where indicated.

Each command line options consist of:

- Parameter (name of the option)
- Value (pre-defined or user-defined value of the option)

The command line syntax depends, in part, on the operating system, as noted below.

A value may or may not be case-sensitive, depending on what it is specifying. For example, if a value is either **yes** or **no**, it is not case-sensitive. It could be specified as **YES**, **Yes**, or **yes**. However, if a value specifies a directory name or file name, it would be case-sensitive if the operating system's file system is case-sensitive.

If an option is specified more than once on the command line, the last instance of the option specified is used.

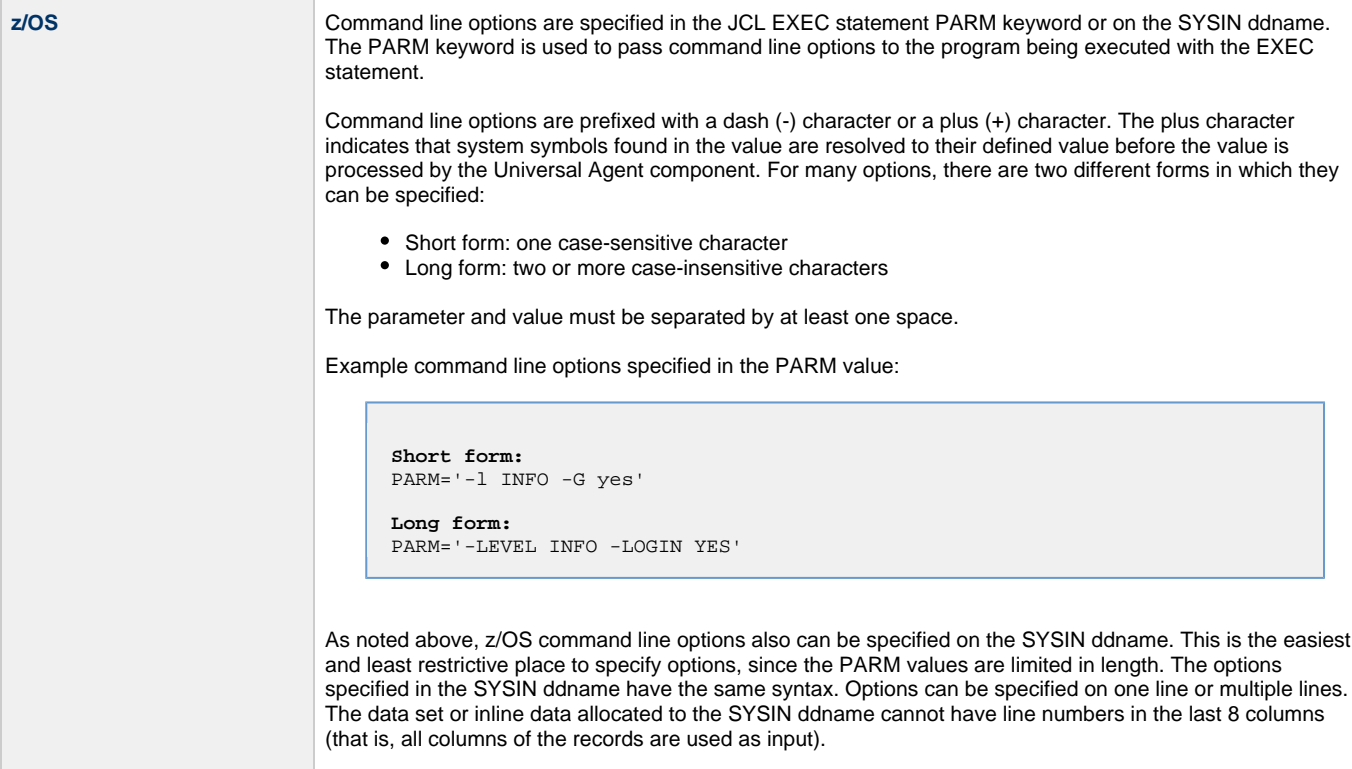

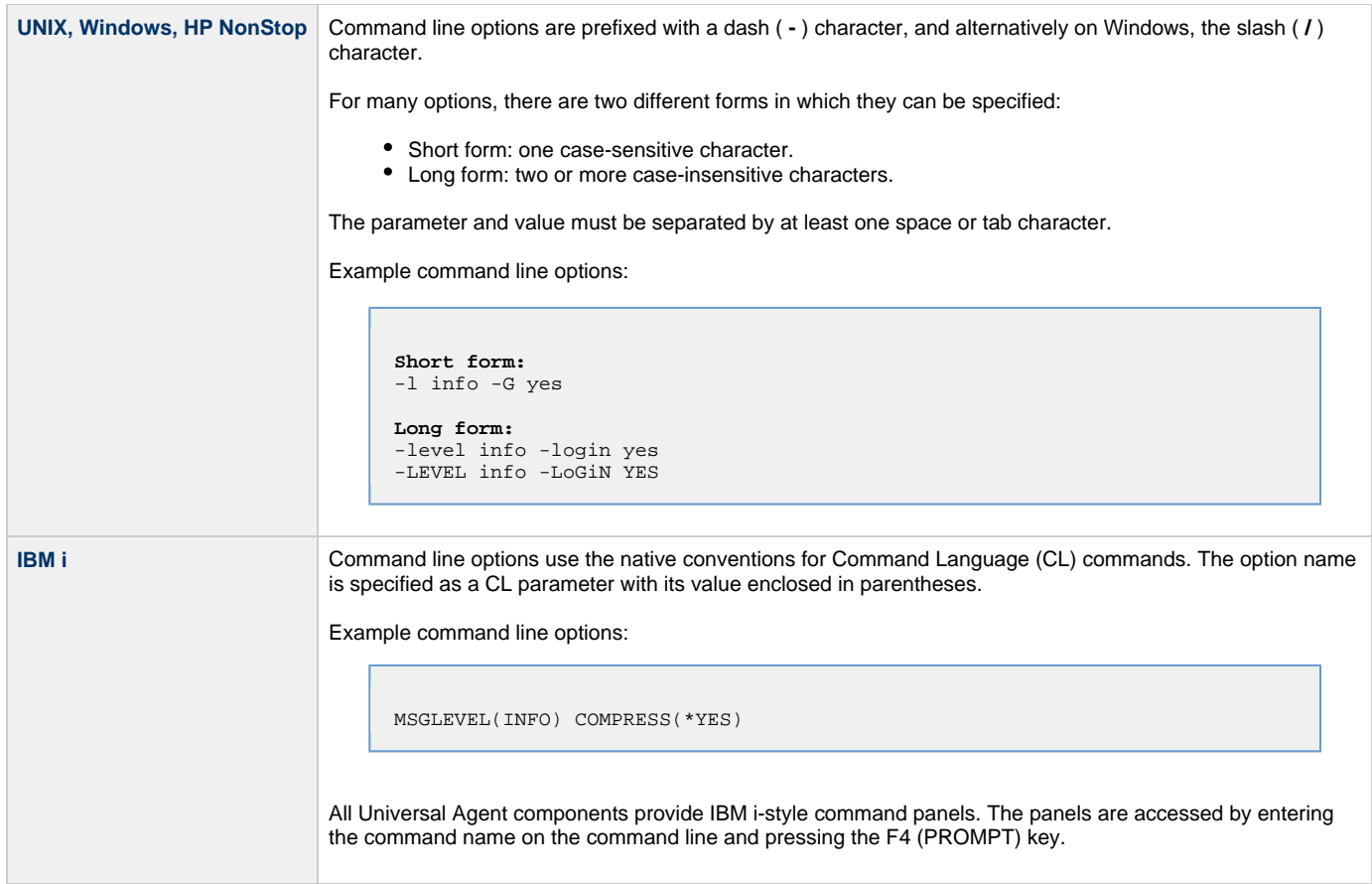

# <span id="page-292-0"></span>**Configuration Methods - Command File**

### **Command File**

The command file contains command line options specified in a file. The command file enables you to save common command line options in permanent storage and reference them as needed.

The command file is the second to highest in the precedence order, after command line options (see [Configuration Methods](#page-289-0)).

Individual command line options can be specified on one or multiple lines. Blank lines are ignored. Lines starting with the hash ( **#** ) character are ignored and can be used for comments.

The command file can be encrypted if it is necessary to secure the contents (see [Universal Encrypt\)](https://www.stonebranch.com/confluence/display/UA66/Universal+Encrypt).

#### ◬ **Note**

If the contents of the file contain sensitive material, the operating system's native file and user security facilities should be used in addition to the file encryption provided by Universal Agent.

In order to use a command file, either of the following is used:

- COMMAND\_FILE\_PLAIN option is used to specify the command file name.
- COMMAND\_FILE\_ENCRYPTED option is used to specify the encrypted command file name.

# <span id="page-293-0"></span>**Configuration Methods - Environment Variables**

#### **Environment Variables**

Environment variables, like command line options, allow options to be specified for one instance of a program execution. Each time that you execute a program, environment variables allow you to tailor the behavior of the program to meet the specific needs for that execution.

Environment variables are the third to highest in the precedence order, after command file options (see [Configuration Methods](#page-289-0)).

Each operating system has its own unique method of setting environment variables.

All environment variables used by Universal Agent are upper case and are prefixed with a product identifier consisting of three or four characters. The product sections specify the value of the environment variables. Values are case-sensitive.

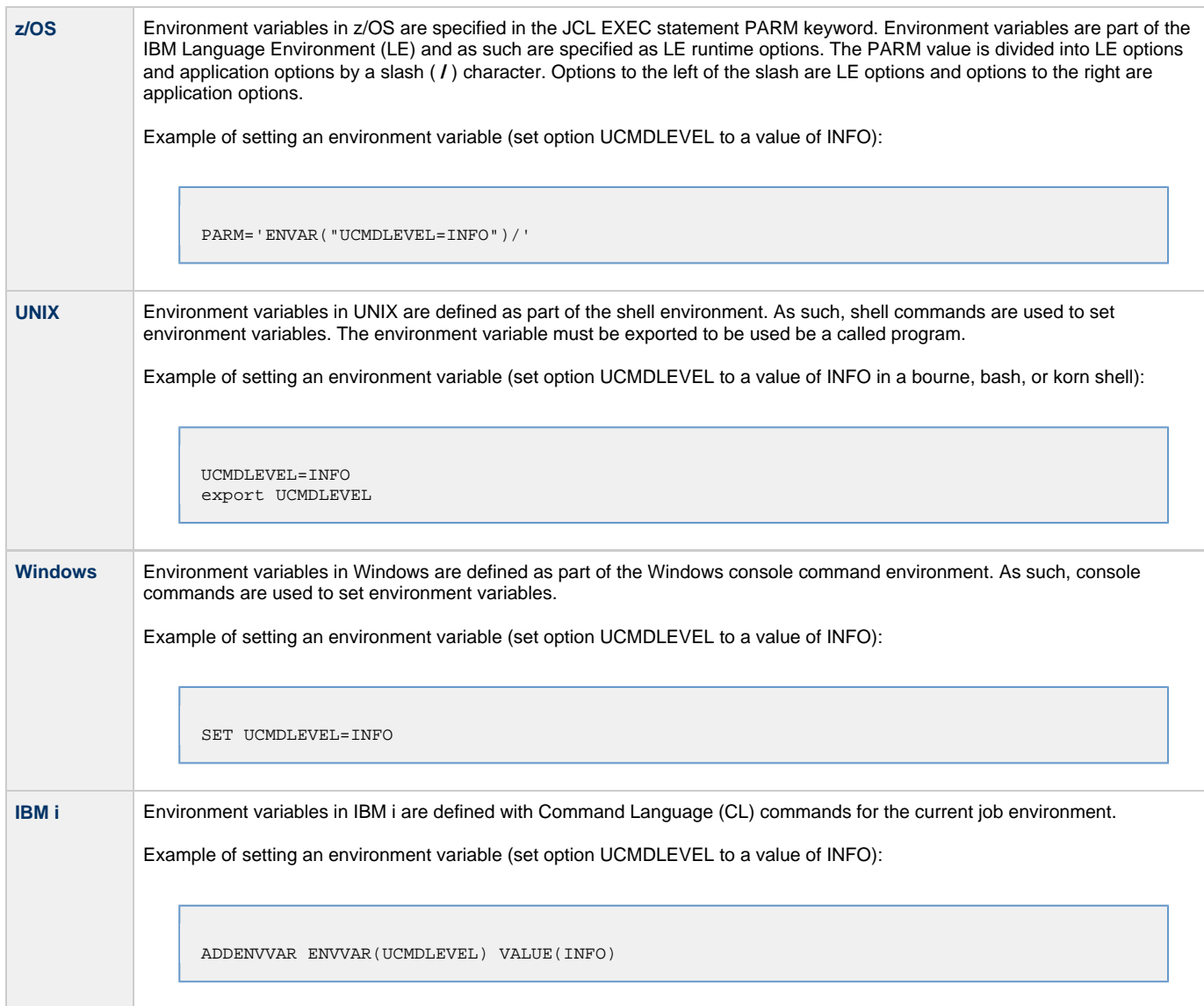

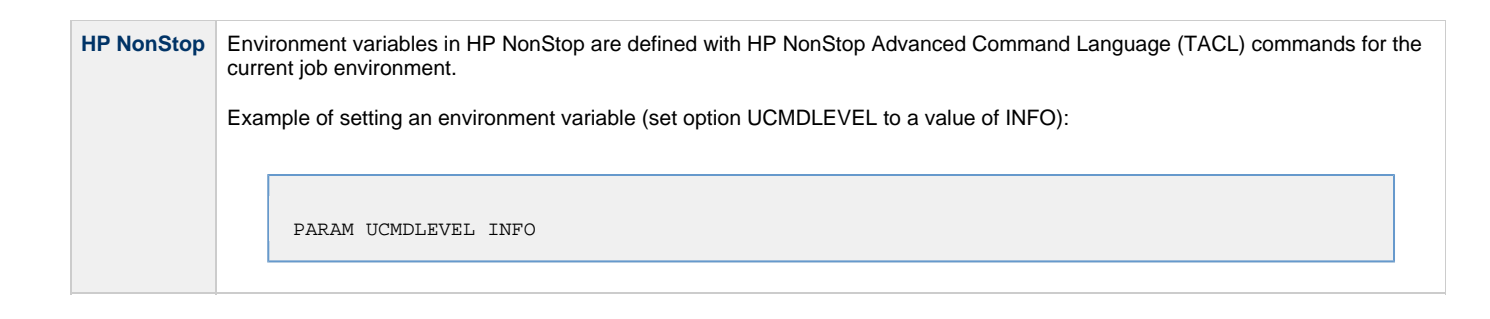

# <span id="page-295-0"></span>**Configuration Methods - Configuration File**

- [Configuration File](#page-295-1)
- [Configuration File Syntax](#page-295-2)

### <span id="page-295-1"></span>**Configuration File**

Configuration files are used to specify system-wide configuration values. This method is last in the order of precedence; that is, configuration file option values can be overridden by every other method of configuration (see [Configuration Methods](#page-289-0)).

For most Universal Agent components, some options can be specified only in a configuration file, while other options can be overridden by individual command executions. The [Reference Guide](https://www.stonebranch.com/confluence/display/UACDOC64/Universal+Automation+Center+Documentation+Library) for each component identifies these options.

[Universal Broker](https://www.stonebranch.com/confluence/display/UA66/Universal+Broker+6.6.x+Reference+Guide) maintains the for all Universal Agent components, including itself. The components do not read their configuration files themselves (except for [Universal Enterprise Controller](https://www.stonebranch.com/confluence/display/UA66/Universal+Enterprise+Controller+6.6.x+Reference+Guide), which does read its own configuration file).

At initial start-up, Universal Broker reads the configuration files of all components and places the configuration data in Universal Broker memory. When a component starts, it first registers with its local Universal Broker. As part of the registration process, Universal Broker sends that component's configuration data to the component. Thereafter, if a configuration file is modified, Universal Broker must be refreshed. This directs Universal Broker to re-read all component configuration files and update the configuration data in memory (see [Configuration Refresh\)](#page-321-0).

Universal Broker can operate in managed or unmanaged mode:

- In unmanaged mode, the configuration information for the various Universal Agent components can be modified either:
	- Locally (either by editing the configuration files or, on Windows systems, via the [Universal Configuration Manager\)](#page-301-0). • Remotely, via the Universal Enterprise Controller [I-Management Console](https://www.stonebranch.com/confluence/display/UA66/I-Management+Console) application.
- In managed mode, the configuration information for the various Universal Agent components is "locked down" and can be modified or viewed only via the I-Management Console.

(For information on unmanaged and managed modes, see [Remote Configuration\)](#page-297-0).

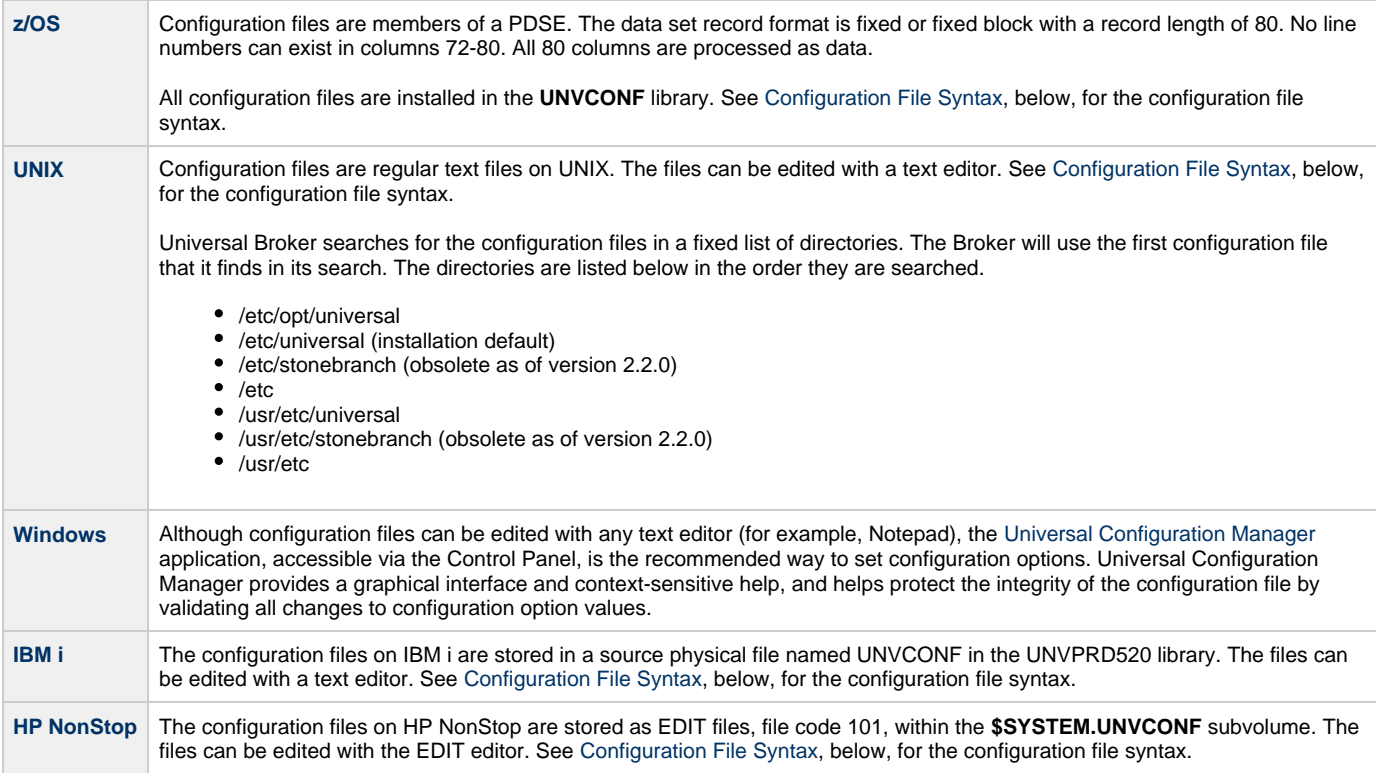

### <span id="page-295-2"></span>**Configuration File Syntax**

Configuration files are text files that can be edited with any available text editor.

The following rules apply for configuration file syntax:

- Options are specified in a keyword / value format.
- Keywords can start in any column.
- Keywords must be separated from values by at least one space or tab character.
- Keywords are not case sensitive.
- Keywords cannot contain spaces or tabs.
- Values can contain spaces and tabs, but if they do, they must be enclosed in single ( **'** ) or double ( **"** ) quotation marks. Repeat the enclosing characters to include them as part of the value.
- Values case sensitivity depends on the value being specified. For example:
	- Directory and file names are case sensitive.
	- Pre-defined values (such as **yes** and **no**) are not case sensitive.
- Each keyword / value pair must be on one line.
- Characters after the value are ignored.
- Newline characters are not permitted in a value.
- Values can be continued from one line to the next either by ending the line with a:
	- Plus (  $\div$  ) character, to remove all intervening spaces.
	- Minus ( **-** ) character, to preserve all intervening spaces between the end of the line being continued and the beginning of the continuing line.
- Ensure that the line continuation character is the last character on a line.
- Comment lines start with a hash (**#**) character.
- Blank lines are ignored.

#### **Note** А

If an option is specified more than once in a configuration file, the last instance is used.

# <span id="page-297-0"></span>**Remote Configuration**

- [Remote Configuration](#page-297-1)
- [Unmanaged Mode](#page-297-2)
- [Managed Mode](#page-297-3)
	- [Selecting Managed Mode](#page-298-0)
- [Universal Broker Start-up](#page-299-0)
	- [Start-up in Unmanaged Mode](#page-299-1)
	- [Start-up in Managed Mode](#page-300-0)

# <span id="page-297-1"></span>**Remote Configuration**

Universal Agent components can be configured remotely by Universal Enterprise Controller via the [I-Management Console](https://www.stonebranch.com/confluence/display/UA66/I-Management+Console) client application, and can be "locked down" so that they only can be remotely configured.

I-Management Console instructs the [Universal Broker](https://www.stonebranch.com/confluence/display/UA66/Universal+Broker+6.6.x+Reference+Guide) of a remote Agent to modify the configurations of all Universal Agent components managed by that Universal Broker.

Universal Broker supports remote configuration in either of two modes:

- 1. Unmanaged Mode
- 2. Managed Mode

## <span id="page-297-2"></span>**Unmanaged Mode**

Unmanaged mode is the default mode of operations for Universal Broker. It allows a Universal Broker - and the Universal Agent components managed by that Universal Broker - to be configured either:

- Locally, by editing configuration files.
- $\bullet$ Remotely, via I-Management Console.

The system administrator for the machine on which an Agent resides can use any text editor to modify the configuration files of the various local Universal Agent components.

Via I-Management Console, selected users can modify all configurations of any Agent, including the local Agent. I-Management Console sends the modified data to the Universal Broker of that agent, which Universal Broker then uses to update the appropriate configuration files.

If I-Management Console sends modifications for a Universal Broker configuration, Universal Broker validates the modified data before it accepts it. If the data fails validation, Universal Broker does not update its configuration file.

If I-Management Console sends modification to the configuration of any other Universal Agent component, the Universal Broker updates the appropriate configuration file. The component will use this new configuration at its next invocation.

#### **Note** А

If errors or invalid configuration values are updated via I-Management Console for a component other than Universal Broker, the component may not run successfully until the configuration has be corrected.

# <span id="page-297-3"></span>**Managed Mode**

When a Universal Broker is operating in managed mode, the configuration information for all Universal Agent components managed by that Universal Broker is "locked down." Universal Broker stores the information in a database file located within its specified spool directory. The information can be modified only via I-Management Console.

From this point on, Universal Broker uses the database file - not the configuration files - to access configuration information. Any configuration changes made to the components - via I-Management Console - are placed in the database file. Therefore, as long as Universal Broker stays in managed mode, the configuration files may no longer contain current or valid configuration information.

If managed mode is de-selected for the Universal Broker, it reads the database file where it stored the configuration information. Universal Broker uses this information to create and/or update configuration files for the components.

- If a configuration file exists in the configuration directory, it is overwritten.
- If a configuration file does not exist, it is created.

#### ◬ **Note**

Because of remote configuration and the desire to be able to "lock down" all product configurations, Universal Broker - and all Universal Agent servers - no longer support the command line and environmental variables methods of specifying configuration options.

### <span id="page-298-0"></span>**Selecting Managed Mode**

The managed mode of operations for Universal Broker is selected via the [I-Administrator](https://www.stonebranch.com/confluence/display/UA66/I-Administrator) client application (see [Adding an Agent](https://www.stonebranch.com/confluence/display/UA66/I-Administrator)).

The following figure illustrates remote configuration for one Agent in managed mode and one Agent in unmanaged mode.

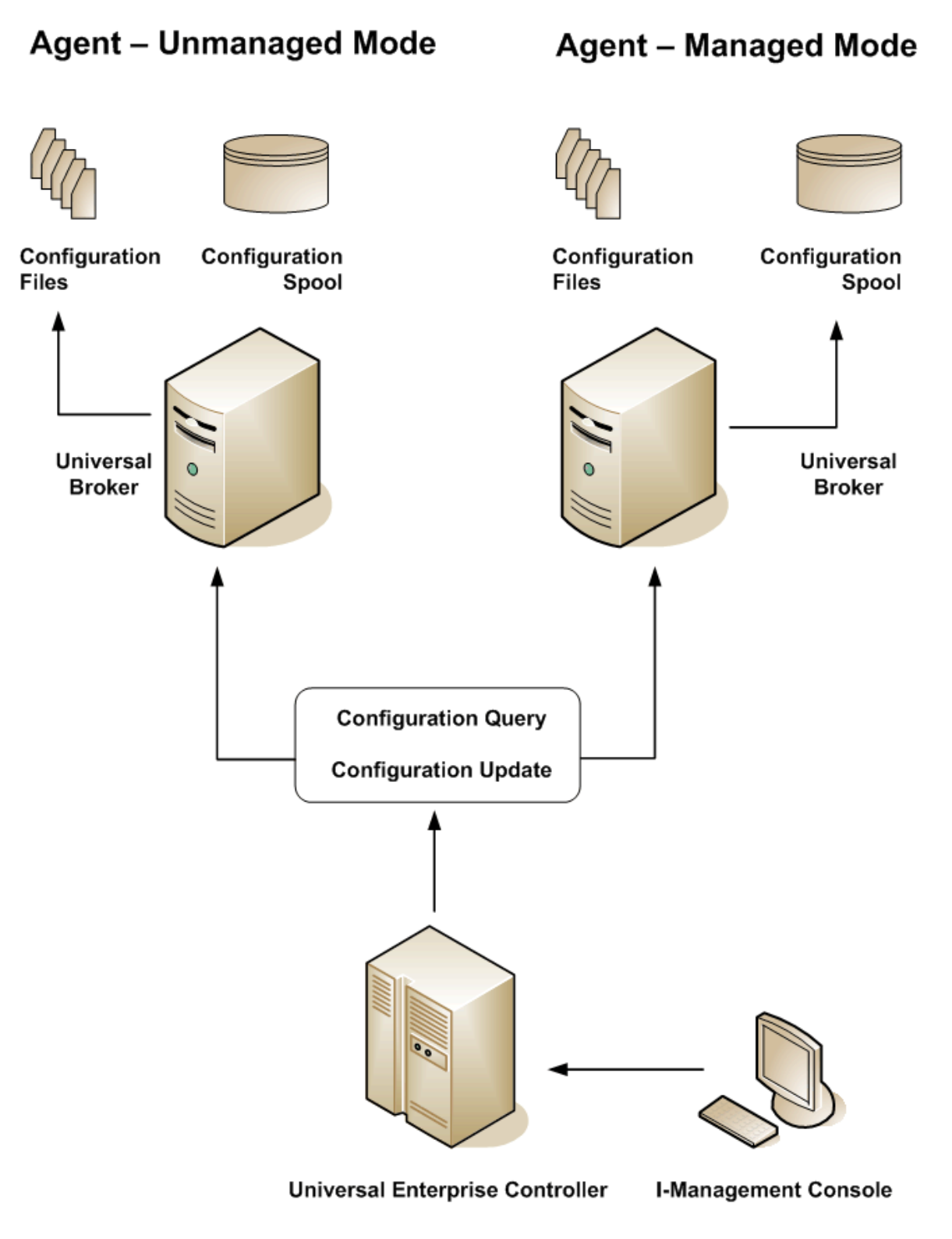

# <span id="page-299-0"></span>**Universal Broker Start-up**

At Universal Broker start-up, in both managed and unmanaged modes, the Universal Broker configuration file is always read.

### <span id="page-299-1"></span>**Start-up in Unmanaged Mode**

At Universal Broker start-up in unmanaged mode, Universal Broker reads the configuration files of all Universal Agent components into its memory. The Universal Broker configuration file is used to define the Universal Broker configuration, just as all configuration files are used in unmanaged mode. Universal Broker updates its memory from the configuration files whenever Universal Control issues a configuration refresh request.

#### <span id="page-300-0"></span>**Start-up in Managed Mode**

At Universal Broker start-up in managed mode, the Universal Broker configuration file points Universal Broker to the location of the configuration spool file, from which the Broker retrieves configuration information for all Universal Agent components. Universal Broker updates its memory from the configuration spool file and, automatically, after changes are made via I-Management Console.

If more configuration information than needed is included in the Universal Broker configuration file at Universal Broker start-up, Universal Broker will update its running configuration with the information that it retrieved from the spool file. The configuration file that was used at start-up is made obsolete.

# <span id="page-301-0"></span>**Universal Configuration Manager**

- [Overview](#page-301-1)
- [Availability](#page-301-2) • **[UAC Compatibility](#page-301-3)**
- [Accessing the Universal Configuration Manager](#page-302-0)
- [Navigating through Universal Configuration Manager](#page-303-0)
- [Modifying / Entering Data](#page-303-1)
	- [Rules for Modifying / Entering Data](#page-304-0)
- [Saving Data](#page-304-1)
- [Accessing Help Information](#page-304-2)
- [Additional Information](#page-304-3)

# <span id="page-301-1"></span>**Overview**

The Universal Configuration Manager is a Universal Agent graphical user interface application that enables you to configure all of the [Universal](#page-305-0) [Agent components](#page-305-0) that have been installed on a Windows operating system.

It is the recommended method of specifying configuration data that will not change with each command invocation. Universal Configuration Manager helps protect the integrity of the configuration file by validating all changes to configuration option values.

# <span id="page-301-2"></span>**Availability**

Universal Configuration Manager is installed automatically on the Windows operating system as part of every Universal Agent for Windows installation.

It is available to all user accounts in the Windows Administrator group.

#### <span id="page-301-3"></span>**UAC Compatibility**

When the Universal Configuration Manager is opened for the first time with any version of Windows (starting with Windows Vista), the Program Compatibility Assistant (PCA) and User Account Control (UAC) features may affect its behavior.

With these two features enabled, the expected Universal Configuration Manager behavior is as follows:

1. Universal Configuration Manager may issue the following error.

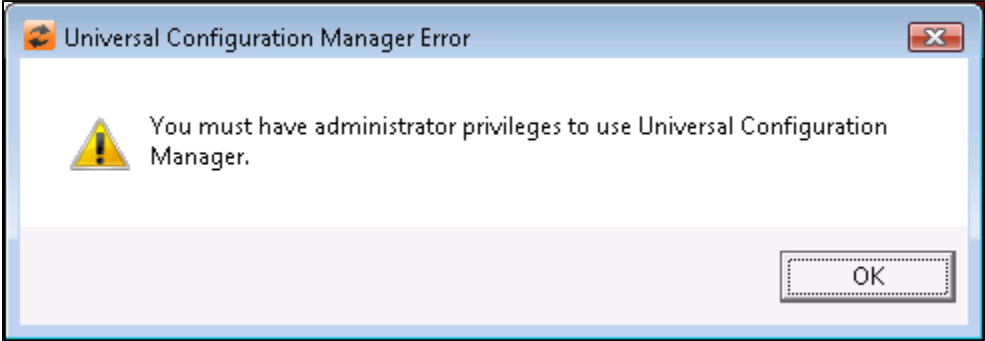

2. Click **OK** to dismiss the error message.

The Windows <version> Program Compatibility Assistant (PCA) displays the following dialog:

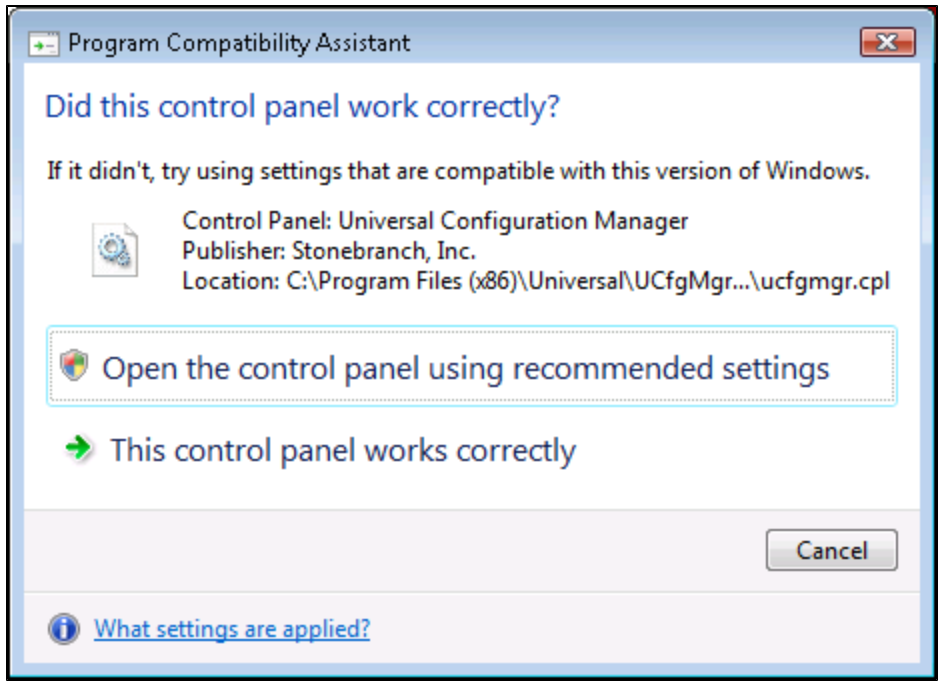

- 3. To continue, select **Open the control panel using recommended settings**. This instructs the PCA to "shim" (Microsoft term) the Configuration Manager, establishing it as an application that requires elevated privileges. Windows Vista / Windows 7 User Account Control (UAC) then displays a prompt seeking permission to elevate the logged-in account's access token.
- 4. Select **Continue** to give the account full administrative privileges. Subsequent attempts to open Universal Configuration Manager should result only in the UAC prompt.

## <span id="page-302-0"></span>**Accessing the Universal Configuration Manager**

To access the Universal Configuration Manager:

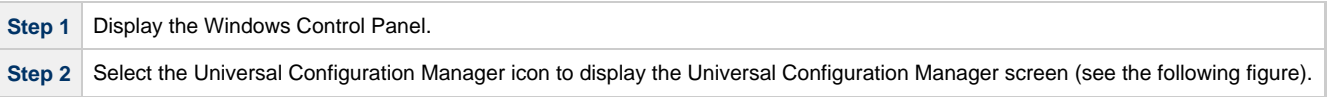

#### **Windows XP, Windows Vista, Windows 7, Windows Server 2008 / 2008 R2, Windows Server 2012 / 2012 R2, Windows** ❺ **Server 2016**

Newer versions of Windows support a Control Panel view that places applet icons within categories. This "category view" may affect the location of the Universal Configuration Manager icon.

For example, the Windows XP Category View places the Universal Configuration Manager icon under the **Other Control Panel Options** link. Windows Vista, Windows 7, Windows Server 2008 / 2008 R2, and Windows Server 2012 place the icon within the **Additional Options** category.

If you have trouble locating the Universal Configuration Manager icon, simply switch to the Classic View to display all Control Panel icons at the same time.

#### **64-bit Windows Editions** A

The Windows Control Panel places icons for all 32-bit applets under the **View x86 Control Panel Icons** (or, on newer versions, the **View 32-bit Control Panel Icons**) category, even when the Classic View is enabled.

When using the Category View, look for the 32-bit Control Panel applet icons in the **Additional Options** category.

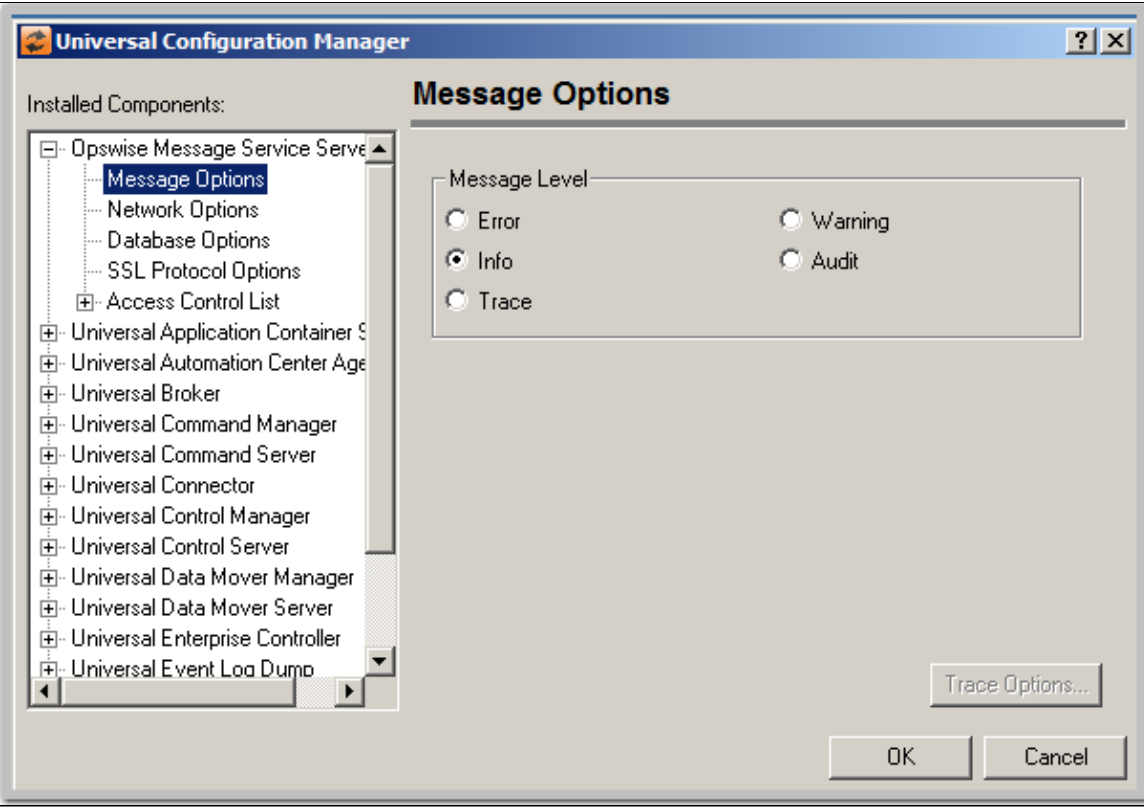

Each Universal Configuration Manager screen contains two sections:

- 1. Left side of the screen displays the Installed Components tree, which lists:
	- Universal Agent components currently installed on your system.
	- Property pages available for each component (as selected), which include one or more of the following:
		- Configuration options
		- Access control lists
		- Licensing information
		- Other component-specific information
- 2. Right side of the screen displays information for the selected component / page.

(By default, Universal Configuration Manager displays the first property page of the first component in the Installed Components tree.)

## <span id="page-303-0"></span>**Navigating through Universal Configuration Manager**

To display general information about a component, click the component name in the Installed Components list.

To display the list of property pages for a component, click the **+** icon next to the component name in the Installed Components list.

To display a property page, click the name of that page in the Installed Components list.

If a property page has one or more of its own pages, a **+** icon displays next to the name of that property page in the Installed Components list. Click that **+** icon to display a list of those pages.

In the previous figure, for example:

- List of property pages is displayed for Universal Broker.
- Message Options property page has been selected, and information for that property is displayed on the right side of the page.
- No + icons next to any of the property pages indicates that they do not have one or more of their own property pages.

# <span id="page-303-1"></span>**Modifying / Entering Data**

On the property pages, modify / enter data by clicking radio buttons, selecting from drop-down lists, and/or typing in data entry fields.

Some property pages provide panels that you must click in order to:

- Modify or adjust the displayed information.
- Display additional, modifiable information.

#### ⚠ **Note**

You do not have to click the OK button after every modification or entry, or on every property page on which you have modified and/or entered data. Clicking **OK** just once, on any page, will save the modifications and entries made on all pages - and will exit Universal Configuration Manager (see [Saving Data.](#page-304-1))

#### <span id="page-304-0"></span>**Rules for Modifying / Entering Data**

The following rules apply for the modification and entry of data:

- Quotation marks are not required for configuration values that contain spaces.
- Edit controls (used to input free-form text values) handle conversion of any case sensitive configuration values. Except where specifically noted, values entered in all other edit controls are case insensitive.

### <span id="page-304-1"></span>**Saving Data**

To save all of the modifications / entries made on all of the property pages, click the **OK** button at the bottom of any property page. The information is saved in the configuration file, and Universal Broker is automatically refreshed.

Clicking the **OK** button also exits the Universal Configuration Manager. (If you click **OK** after every modification, you will have to re-access Universal Configuration Manager.)

To exit Universal Configuration Manager without saving any of the modifications / entries made on all property pages, click the **Cancel** button.

### <span id="page-304-2"></span>**Accessing Help Information**

Universal Configuration Manager provides context-sensitive help information for the fields and panels on every Universal Agent component options screen.

To access Help:

A

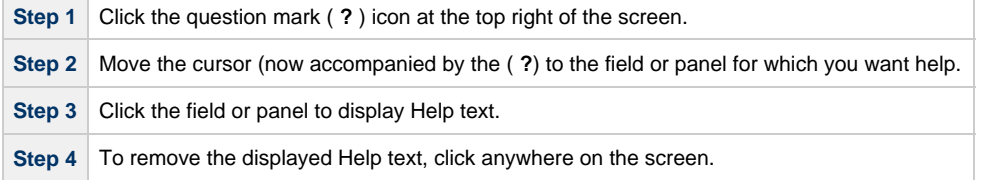

**Windows Vista, Windows 7, Windows Server 2008 / 2008 R2** The Universal Configuration Manager's context-sensitive help is a WinHelp file, which Windows Vista, Windows 7, Windows Server 2008 / 2008 R2, and Windows Server 2012 do not support.

Microsoft offers the 32-bit WinHelp engine as a separate download from its website. If you require access to the Universal Configuration Manager's context-sensitive help, simply download and install the WinHelp engine.

## <span id="page-304-3"></span>**Additional Information**

The following pages provide additional detailed information for Universal Configuration Manager:

[Universal Configuration Manager - Installed Components](#page-305-0)

# <span id="page-305-0"></span>**Universal Configuration Manager - Installed Components**

- [Universal Command Installed Components](#page-305-1)
	- [Universal Command Manager](#page-305-2)
	- [Universal Command Server](#page-306-0)
- [Universal Command Agent for SOA Installed Components](#page-306-1)
	- [Universal Application Container Server](#page-306-2)
- [Universal Connector Component](#page-307-0)
- [Universal Data Mover Installed Components](#page-308-0)
	- [Universal Data Mover Manager](#page-308-1)
	- [Universal Data Mover Server](#page-309-0)
- [Universal Event Monitor Installed Components](#page-310-0)
	- [Universal Event Monitor Manager](#page-310-1)
	- [Universal Event Monitor Server](#page-311-0)
- [Universal Enterprise Controller Component](#page-312-0) [Universal Broker Installed Component](#page-313-0)
- [Universal Automation Center Agent Installed Component](#page-314-0)
- [Universal Message Service Installed Component](#page-315-0)
- [Universal Agent Utilities Installed Components](#page-316-0)
	- [Universal Control Manager](#page-316-1)
	- [Universal Control Server](#page-317-0)
	- [Universal Event Log Dump](#page-318-0)
	-
	- [Universal Query](#page-319-0)

### <span id="page-305-1"></span>**Universal Command Installed Components**

#### <span id="page-305-2"></span>**Universal Command Manager**

The following figure illustrates the Universal Configuration Manager screen for the Universal Command Manager.

The Installed Components list identifies all of the UCMD Manager property pages.

The text describes the selected component, Universal Command Manager.

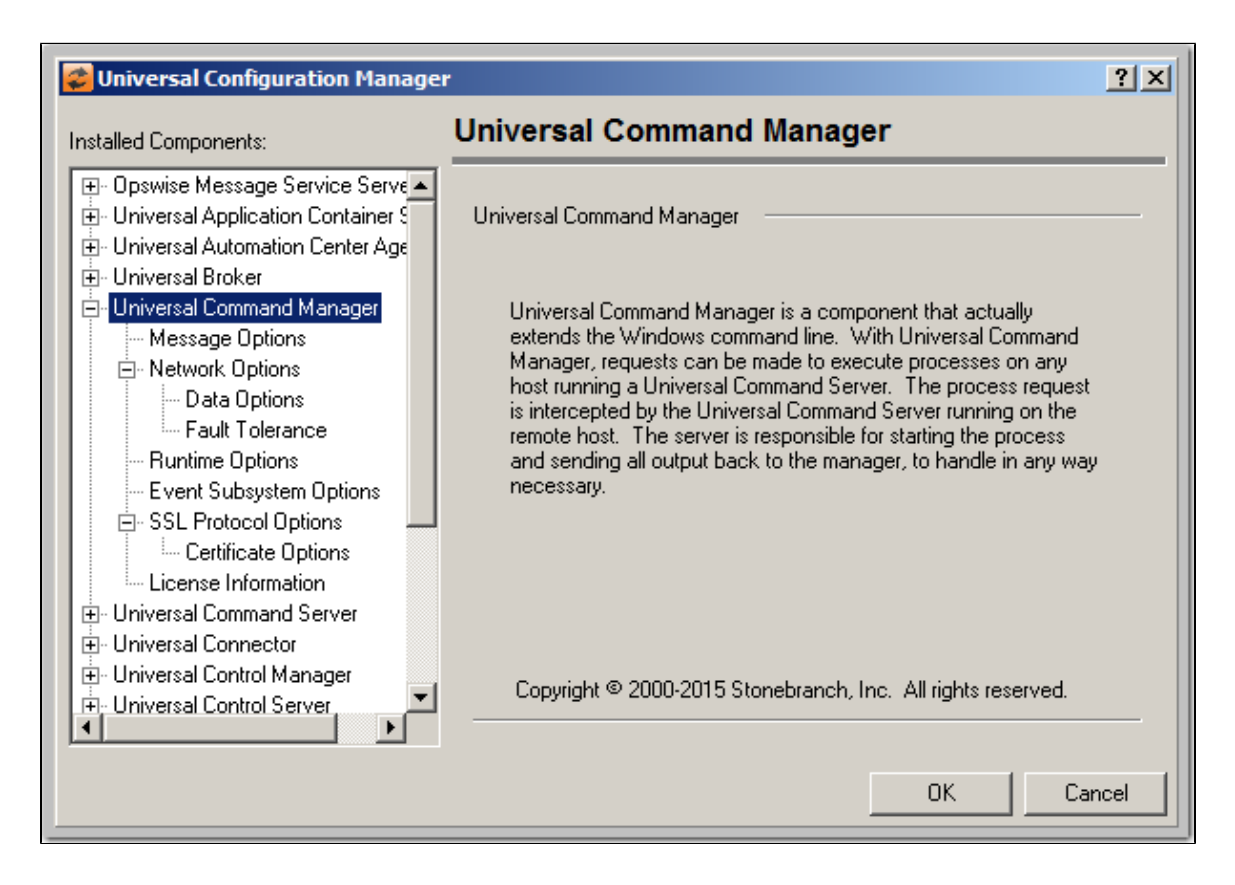

#### <span id="page-306-0"></span>**Universal Command Server**

The following figure illustrates the Universal Configuration Manager screen for the Universal Command Server.

The Installed Components list identifies all of the UCMD Server property pages.

The text describes the selected component, Universal Command Server.

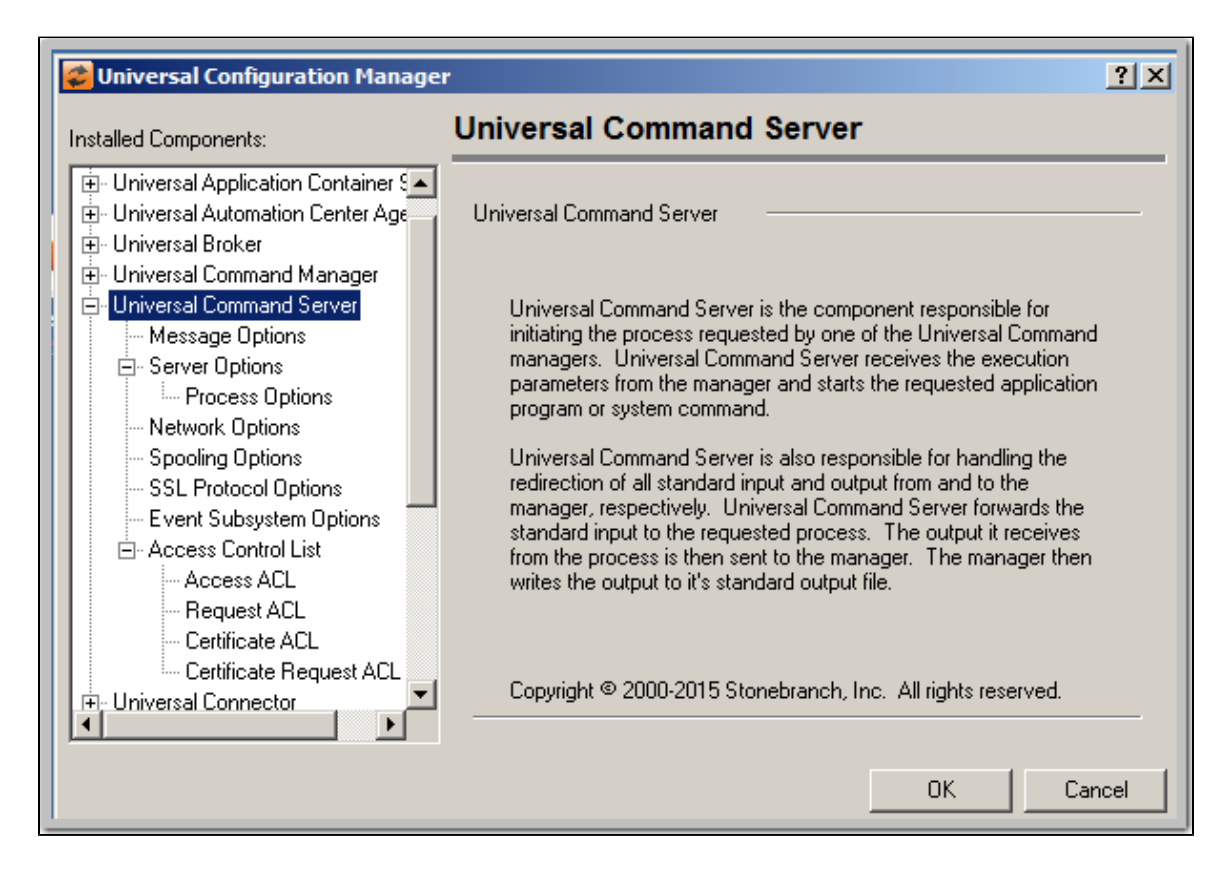

### <span id="page-306-1"></span>**Universal Command Agent for SOA Installed Components**

#### <span id="page-306-2"></span>**Universal Application Container Server**

The following figure illustrates the Universal Configuration Manager screen for the Universal Application Container Server.

The Installed Components list identifies all of the UAC Server property pages.

The text describes the selected component, Universal Application Container Server.

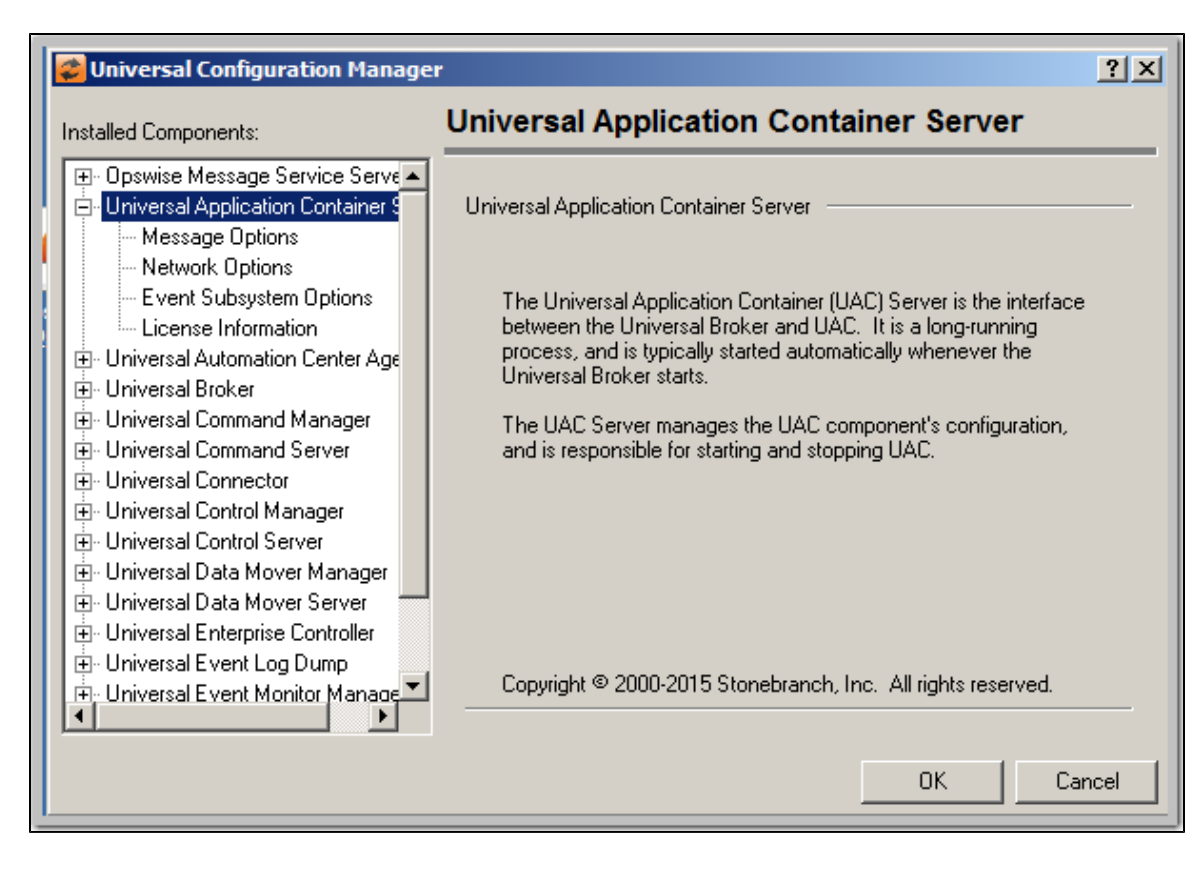

### <span id="page-307-0"></span>**Universal Connector Component**

The following figure illustrates the Universal Configuration Manager screen for the Universal Connector.

The Installed Components list identifies all of the Universal Connector property pages.

The text describes the selected component, Universal Connector.

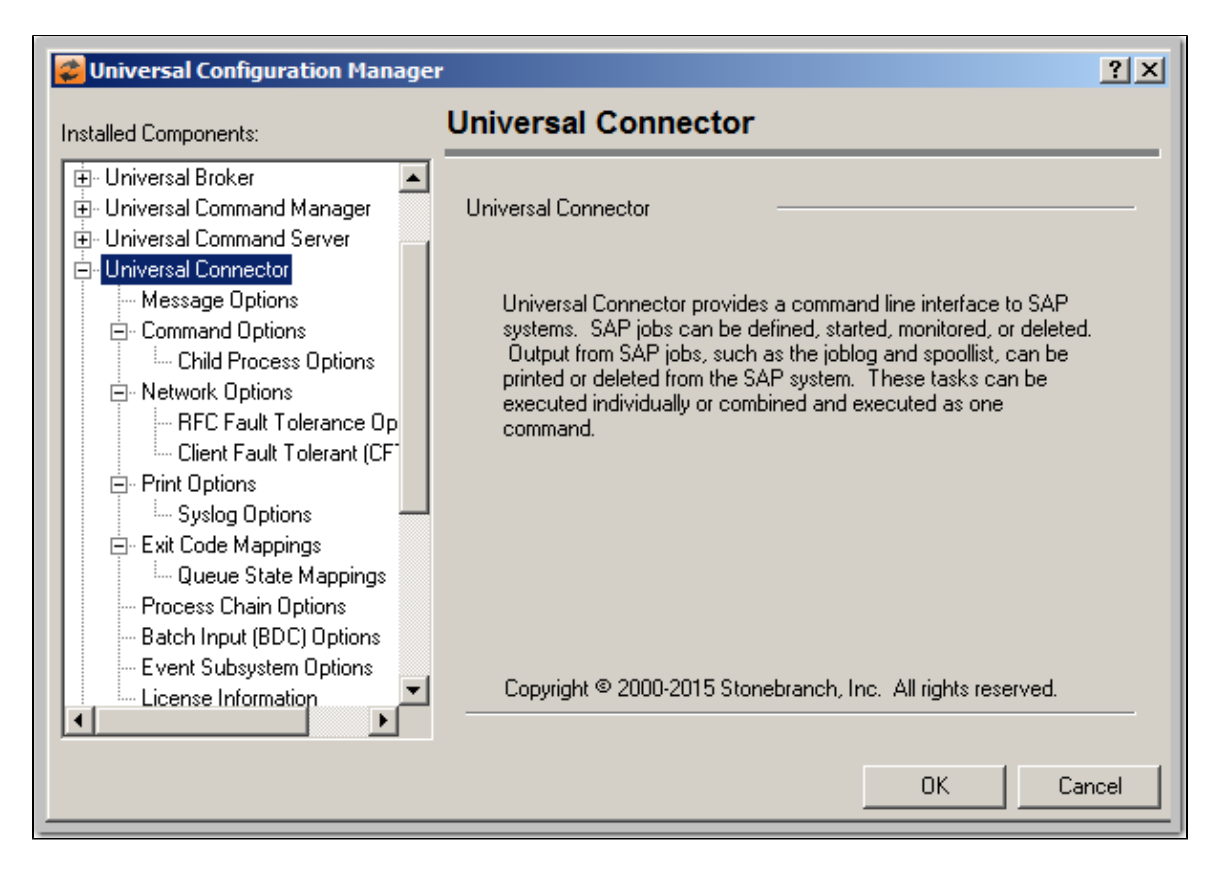

#### <span id="page-308-0"></span>**Universal Data Mover Installed Components**

#### <span id="page-308-1"></span>**Universal Data Mover Manager**

The following figure illustrates the Universal Configuration Manager screen for the Universal Data Mover Manager.

The Installed Components list identifies all of the UDM Manager property pages.

The text describes the selected component, Universal Data Mover Manager.

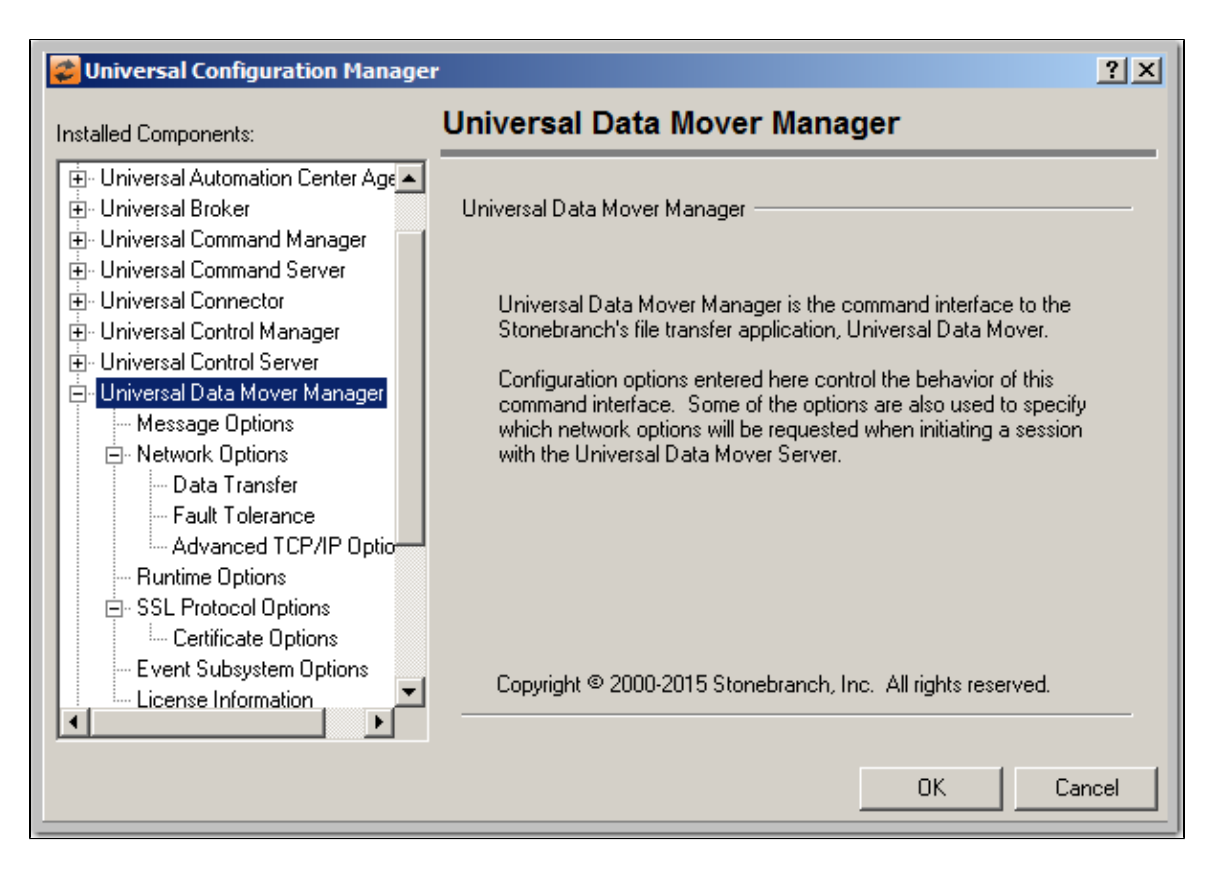

#### <span id="page-309-0"></span>**Universal Data Mover Server**

The following figure illustrates the Universal Configuration Manager screen for the Universal Data Mover Server.

The Installed Components list identifies all of the UDM Server property pages.

The text describes the selected component, Universal Data Mover Server.

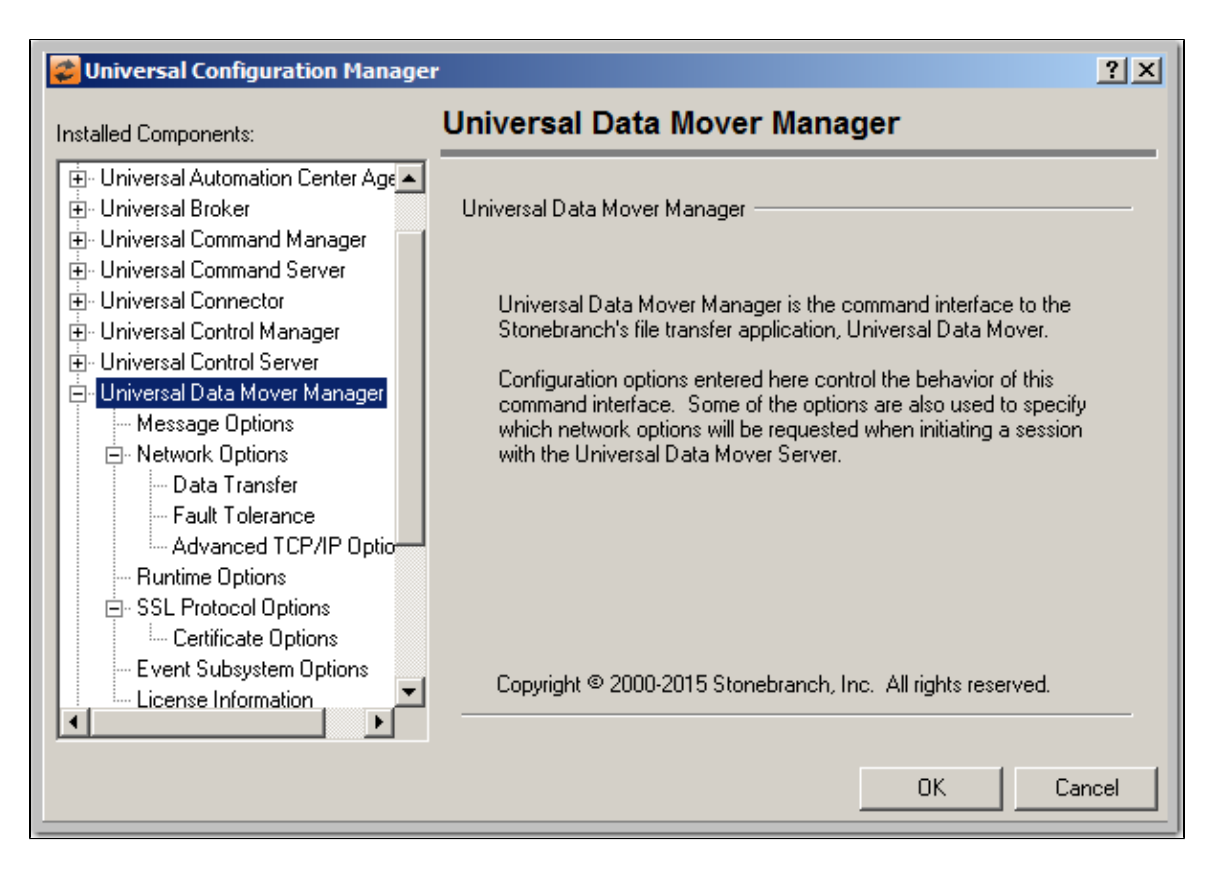

### <span id="page-310-0"></span>**Universal Event Monitor Installed Components**

#### <span id="page-310-1"></span>**Universal Event Monitor Manager**

The following figure illustrates the Universal Configuration Manager screen for the Universal Event Monitor Manager.

The Installed Components list identifies all of the UEM Manager property pages.

The text describes the selected component, Universal Event Monitor Manager.

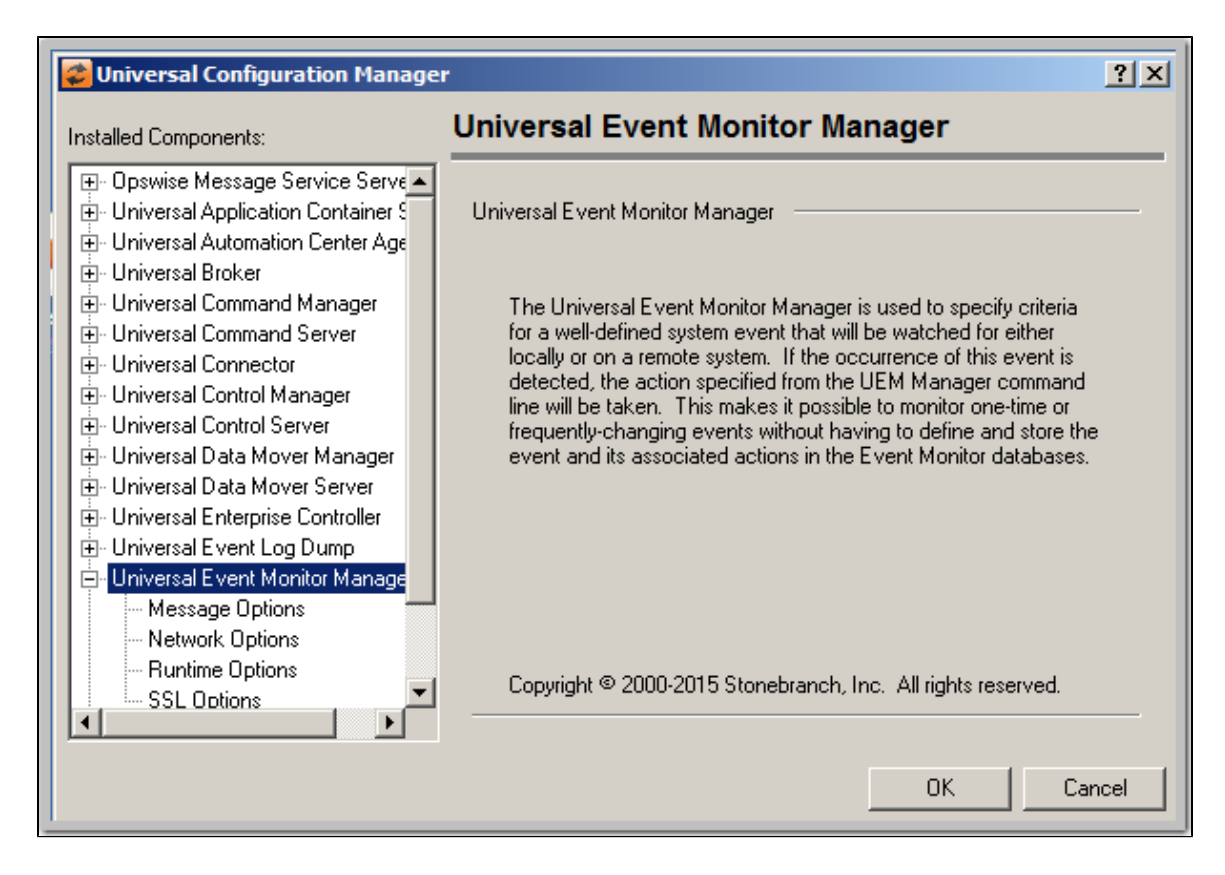

#### <span id="page-311-0"></span>**Universal Event Monitor Server**

The following figure illustrates the Universal Configuration Manager screen for the Universal Event Monitor Server.

The Installed Components list identifies all of the UEM Server property pages.

The text describes the selected component, Universal Event Monitor Server.

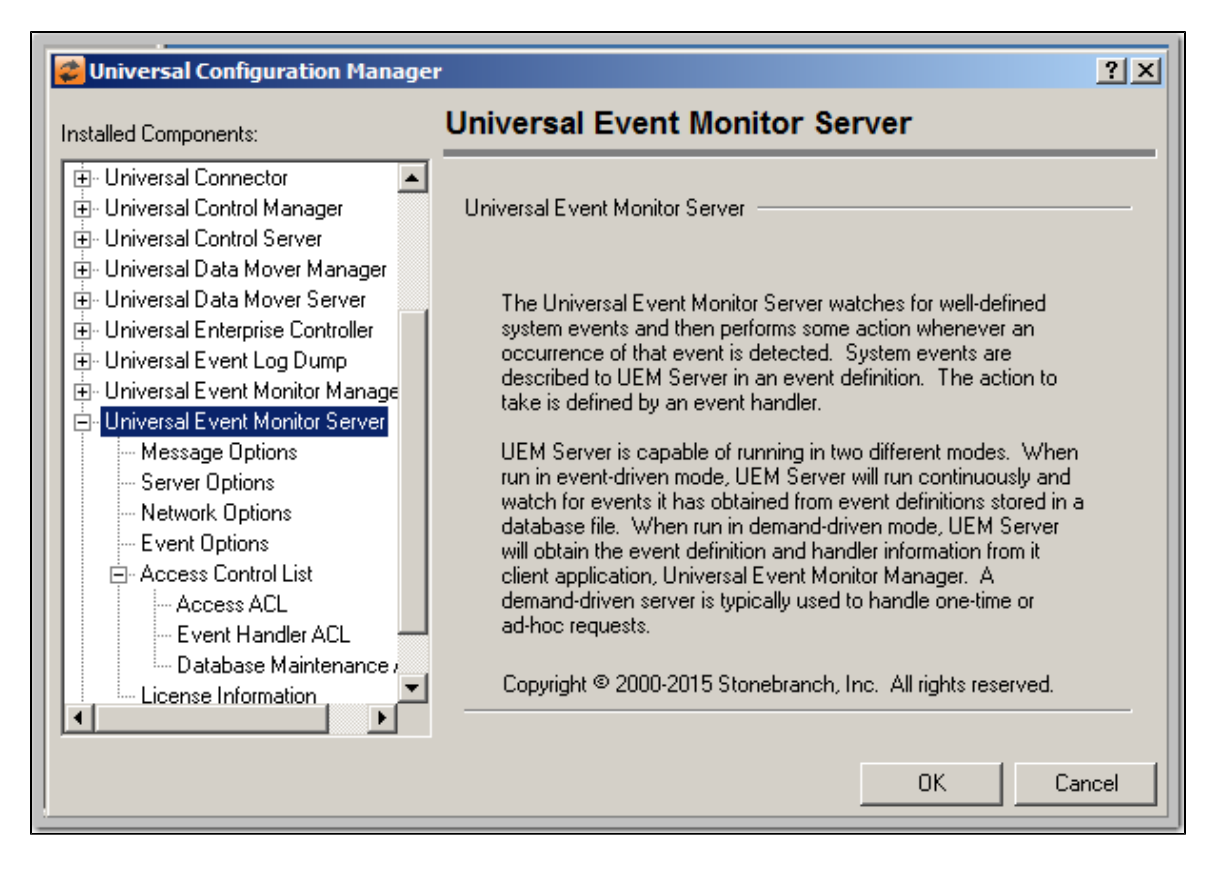

#### <span id="page-312-0"></span>**Universal Enterprise Controller Component**

The following figure illustrates the Universal Configuration Manager screen for the Universal Enterprise Controller.

The Installed Components list identifies all of the UEC property pages.

The text describes the selected component, Universal Enterprise Controller.

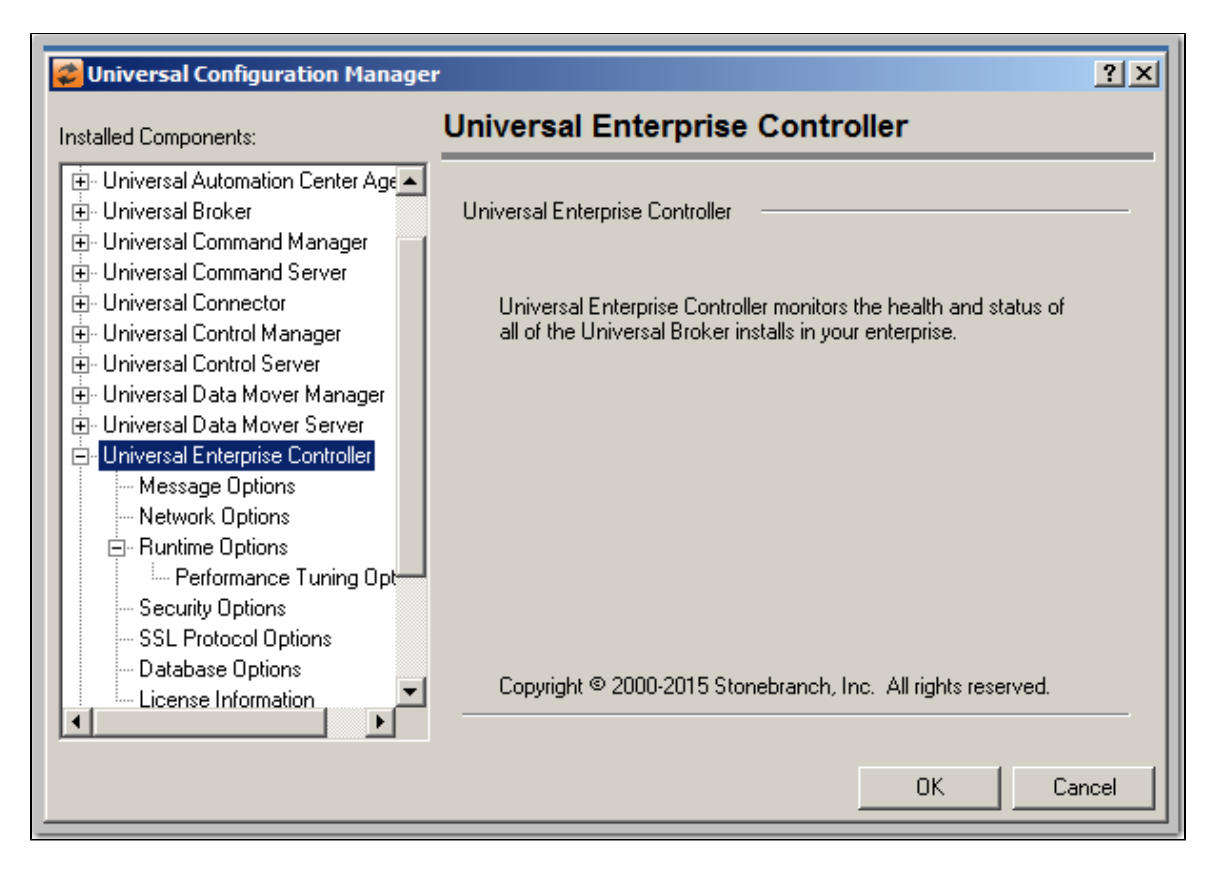

### <span id="page-313-0"></span>**Universal Broker Installed Component**

The following figure illustrates the Universal Configuration Manager screen for the Universal Broker.

The Installed Components list identifies all of the Universal Broker property pages.

The text describes the selected component, Universal Broker.

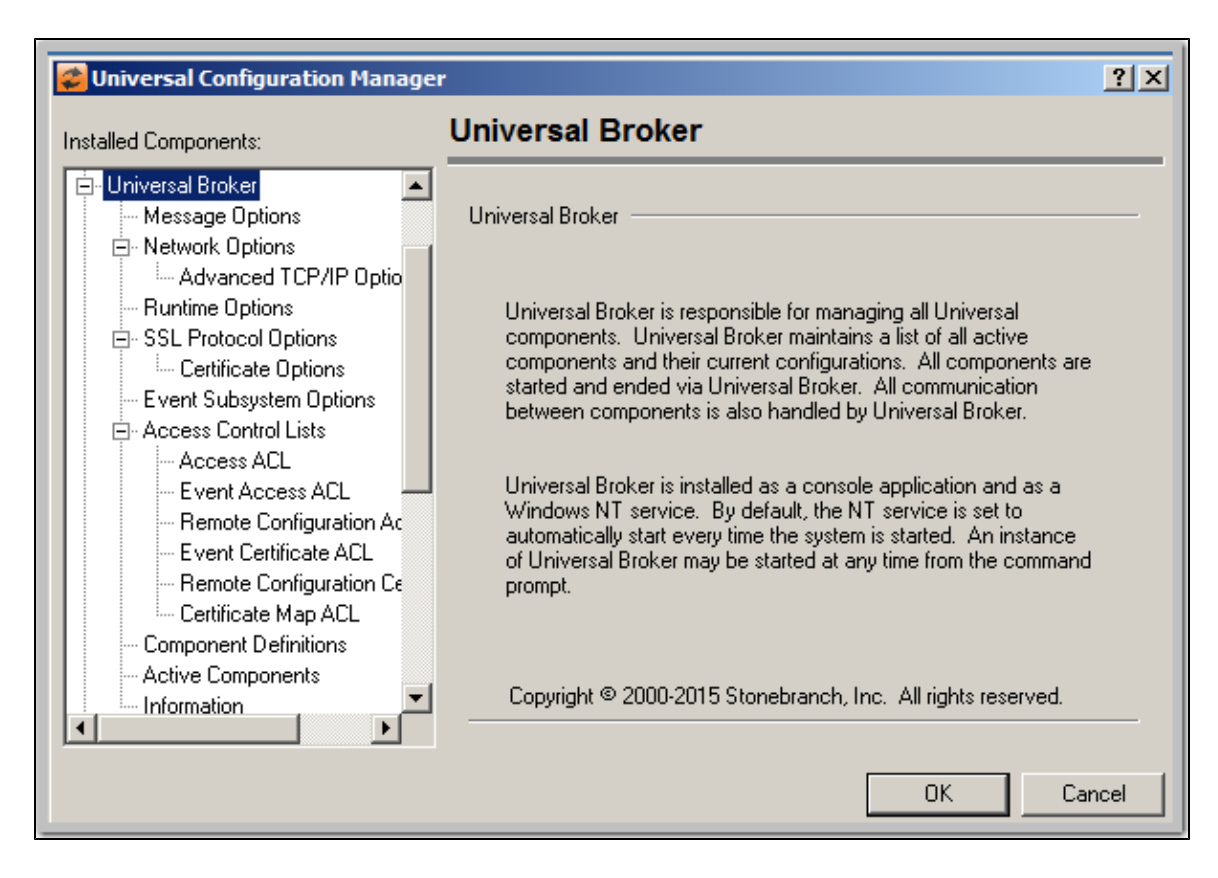

#### <span id="page-314-0"></span>**Universal Automation Center Agent Installed Component**

The following figure illustrates the Universal Configuration Manager screen for the Universal Automation Center Agent.

The Installed Components list identifies all of the Universal Automation Center Agent property pages.

The text describes the selected component, Universal Automation Center Agent.

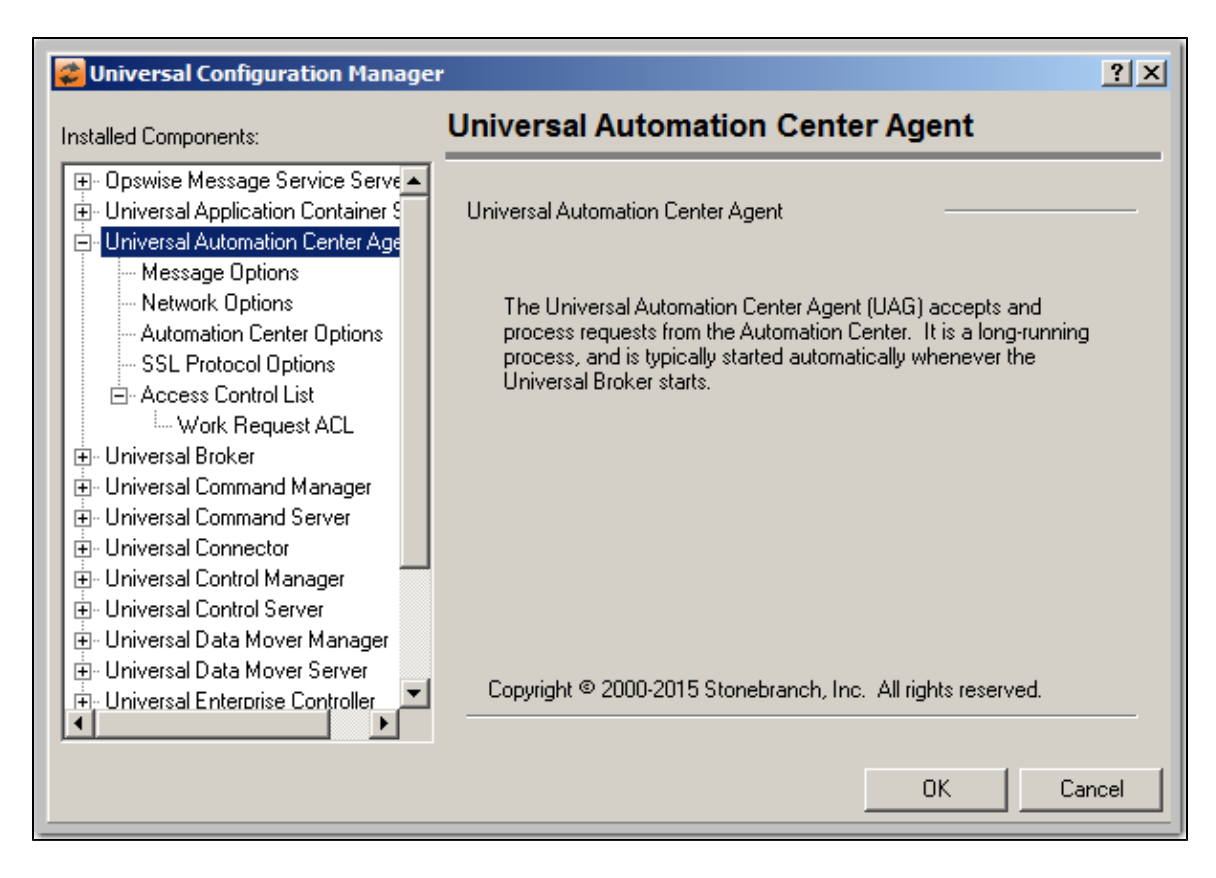

### <span id="page-315-0"></span>**Universal Message Service Installed Component**

The following figure illustrates the Universal Configuration Manager screen for the Universal Message Service (OMS) Server.

The Installed Components list identifies all of the OMS Server property pages.

The text describes the selected component, OMS Server.

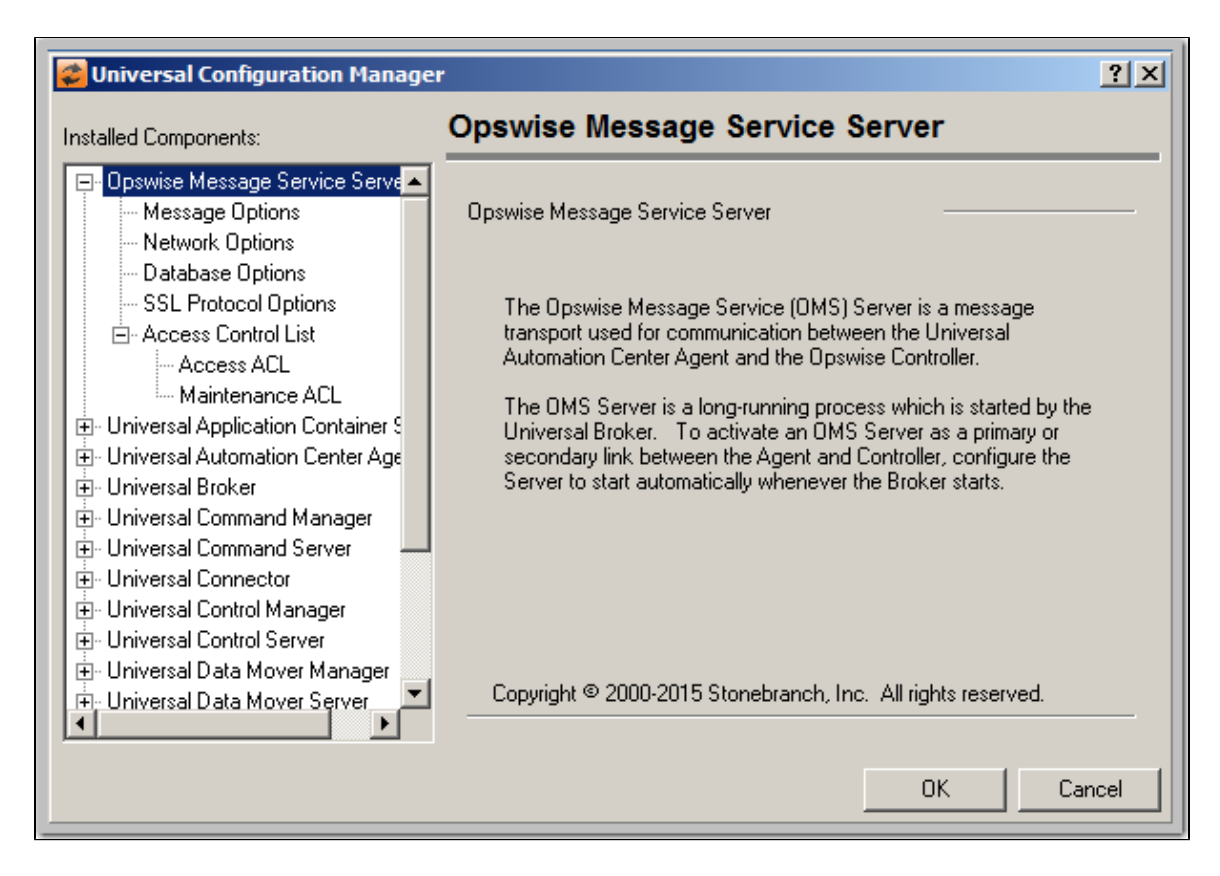

### <span id="page-316-0"></span>**Universal Agent Utilities Installed Components**

#### <span id="page-316-1"></span>**Universal Control Manager**

The following figure illustrates the Universal Configuration Manager screen for the Universal Control Manager.

The Installed Components list identifies all of the Universal Control Manager property pages.

The text describes the selected component, Universal Control Manager.

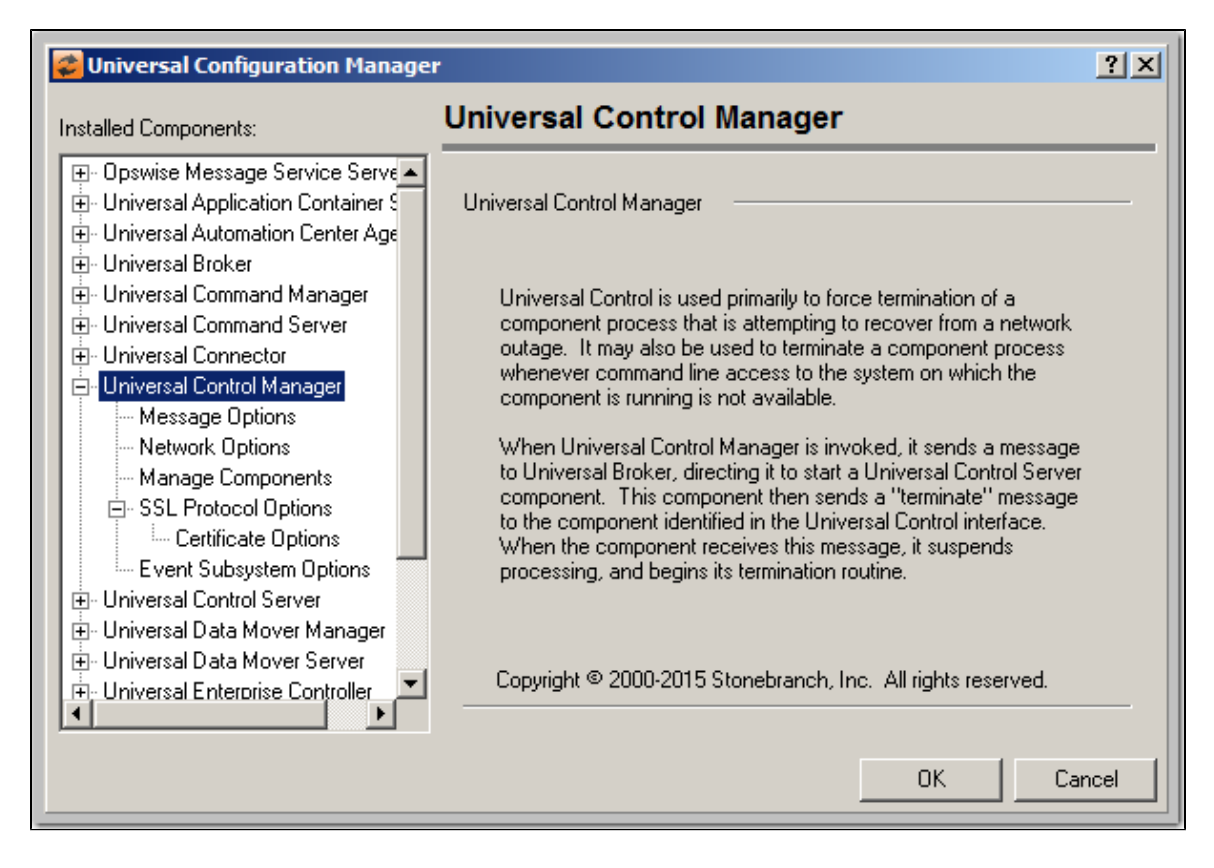

#### <span id="page-317-0"></span>**Universal Control Server**

The following figure illustrates the Universal Configuration Manager screen for the Universal Control Server.

The Installed Components list identifies all of the Universal Control Server property pages.

The text describes the selected component, Universal Control Server.

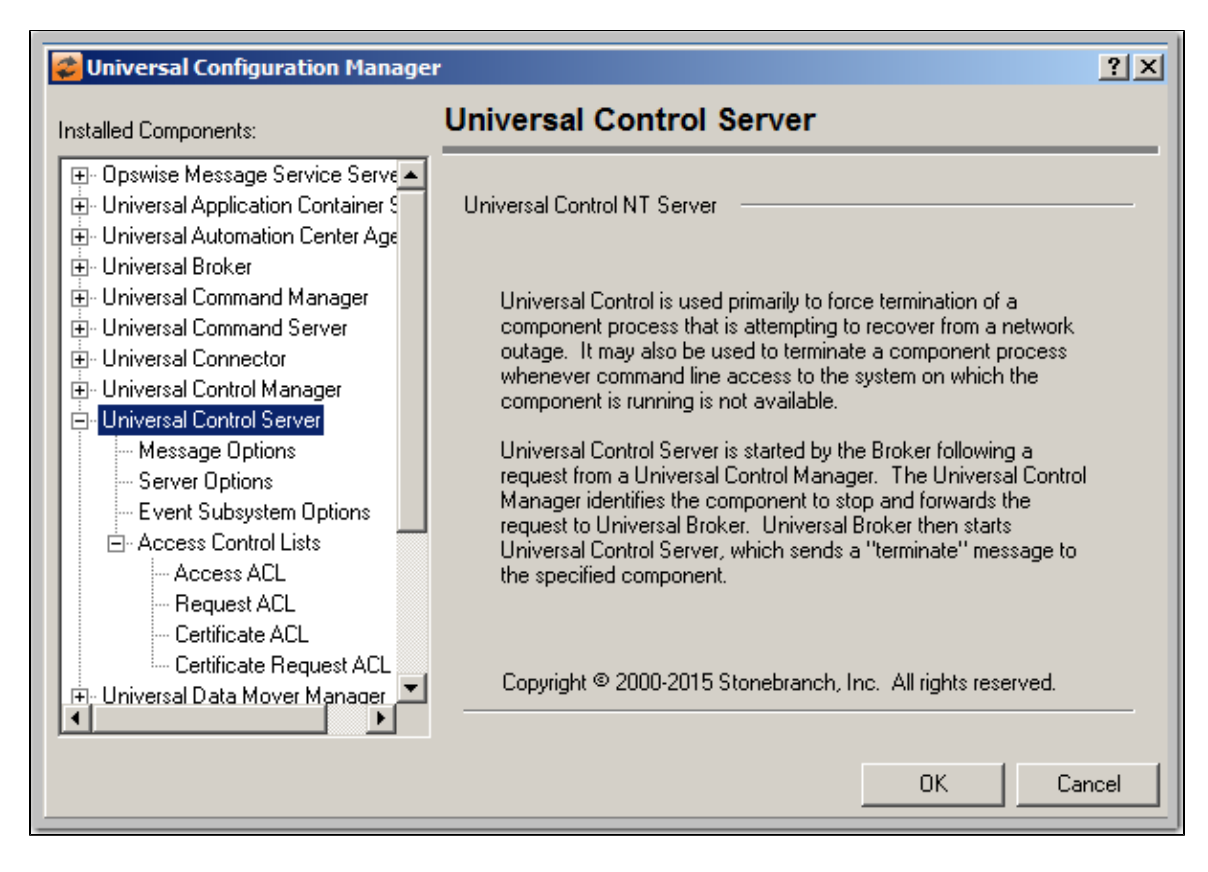

#### <span id="page-318-0"></span>**Universal Event Log Dump**

The following figure illustrates the Universal Configuration Manager screen for the Universal Event Log Dump utility.

The Installed Components list identifies all of the Universal Event Log Dump property pages.

The text describes the selected component, Universal Event Log Dump.

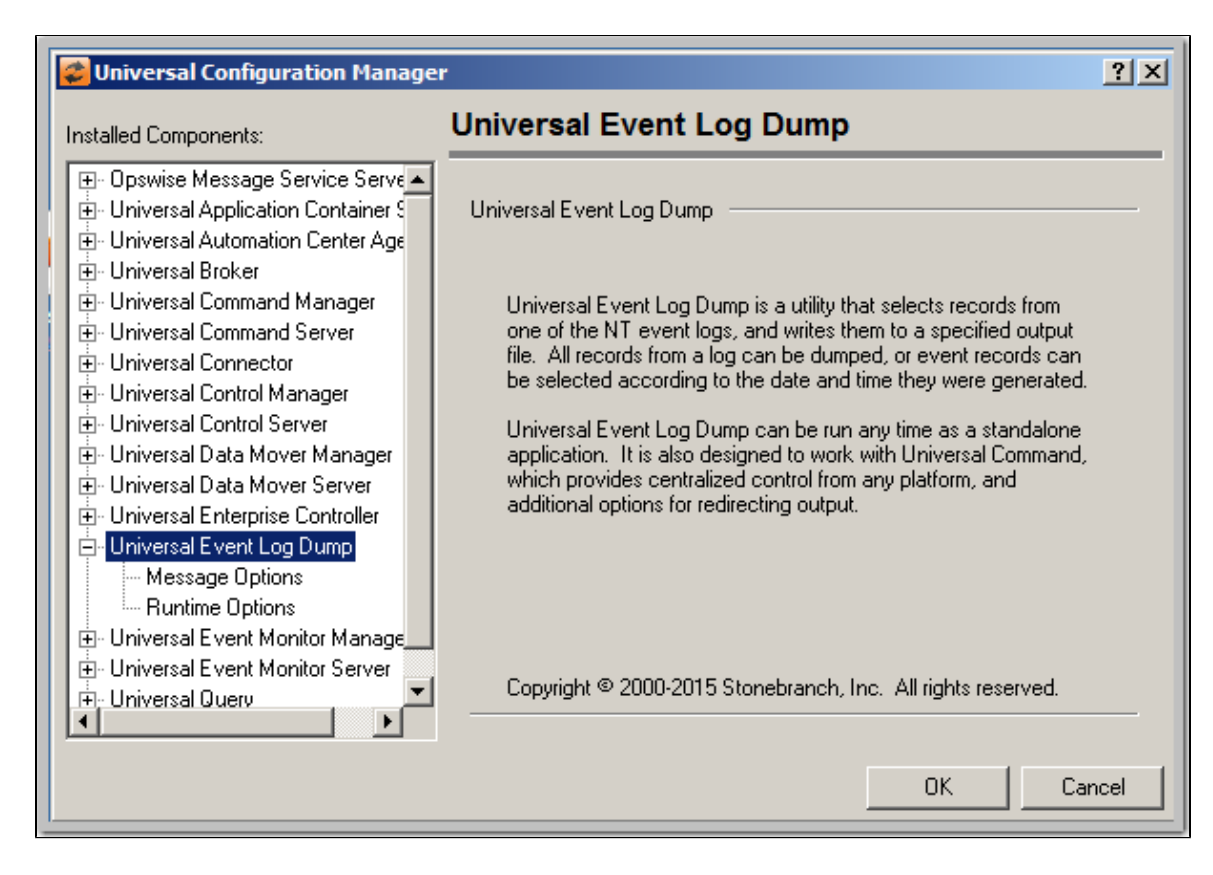

#### <span id="page-319-0"></span>**Universal Query**

The following figure illustrates the Universal Configuration Manager screen for the Universal Query utility.

The Installed Components list identifies all of the Universal Query property pages.

The text describes the selected component, Universal Query.

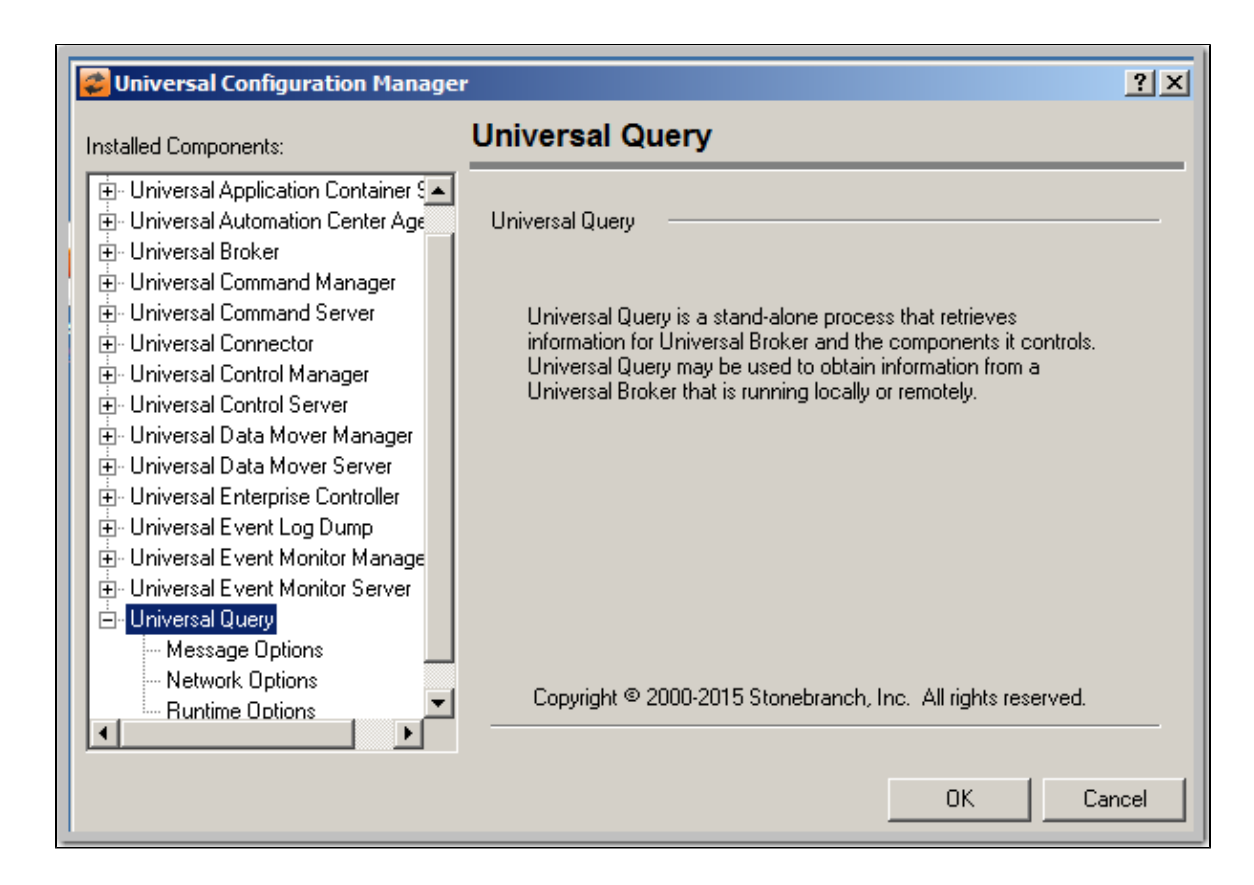

# <span id="page-321-0"></span>**Configuration Refresh**

- [Overview](#page-321-1)
- [Configuration Refresh via Universal Control](#page-321-2)
	- [Configuration Refresh via Universal Control for Universal Event Monitor Server](#page-321-3)
	- [Configuration Refresh via Universal Control for Universal Automation Center Agent](#page-322-0)
- [Configuration Refresh via I-Management Console](#page-322-1)
- [Configuration Refresh via Universal Configuration Manager](#page-322-2)
- [Configuration Refresh of Universal Broker for its own Configuration Options](#page-323-0)

## <span id="page-321-1"></span>**Overview**

[Universal Broker](https://www.stonebranch.com/confluence/display/UA66/Universal+Broker+6.6.x+Reference+Guide) maintains the [configuration files](#page-295-0) for all Universal Agent components, including itself. The components do not read their configuration files themselves (except for Universal Enterprise Controller, which does read its own configuration file).

At initial start-up, Universal Broker reads the configuration files of all components and places the configuration data in Universal Broker memory. When a component starts, it first registers with its local Universal Broker. As part of the registration process, Universal Broker sends that component's configuration data to the component. Thereafter, if a configuration file is modified, Universal Broker must be refreshed. This directs Universal Broker to re-read all component configuration files and update the configuration data in memory.

A Universal Broker is refreshed when any of the following occurs:

- Universal Broker is recycled ([stopped and restarted\)](#page-352-0).
- Universal Broker is refreshed via [Universal Control.](#page-321-2)
- Universal Broker is refreshed via the [I-Management Console](#page-322-1) UEC client application.
- $\bullet$ Universal Broker is refreshed via [Universal Configuration Manager](#page-322-2) (**Windows only**).

Then, when a component restarts, it again registers with its local Universal Broker, which sends that component's configuration data to the component.

## <span id="page-321-2"></span>**Configuration Refresh via Universal Control**

Universal Control refreshes the Universal Broker by issuing a configuration refresh request via its [REFRESH\\_CMD](https://www.stonebranch.com/confluence/display/UA66/REFRESH_CMD+-+UCTL+Manager+configuration+option) configuration option.

The configuration refresh request directs Universal Broker to take the following actions:

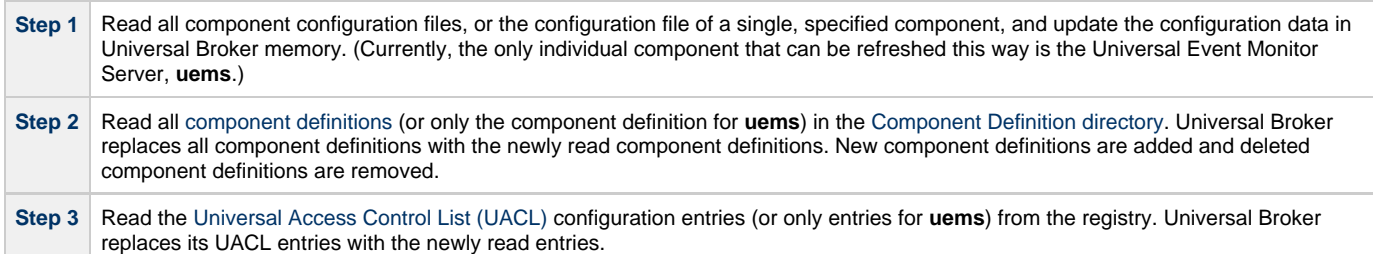

#### <span id="page-321-3"></span>**Configuration Refresh via Universal Control for Universal Event Monitor Server**

Because an [event-driven](https://www.stonebranch.com/confluence/display/UA66/UEM+Servers+-+Demand-Driven+vs.+Event-Driven) [Universal Event Monitor Server](https://www.stonebranch.com/confluence/display/UA66/Universal+Event+Monitor+Server) typically is a long-running process, the ability to refresh an active UEM Server's configuration and list of assigned event definitions is provided. Automatic refresh of configuration and event information for a [demand-driven](https://www.stonebranch.com/confluence/display/UA66/UEM+Servers+-+Demand-Driven+vs.+Event-Driven) UEM Server is not supported; the values it obtains at start-up are the ones it uses throughout its lifetime.

When a change is made to the stored UEM Server configuration settings (see [Configuration File](#page-295-0)), active event-driven UEM Servers must be notified that a change has taken place. This is done via Universal Control, using the Universal Control Manager [REFRESH\\_CMD](https://www.stonebranch.com/confluence/display/UA66/REFRESH_CMD+-+UCTL+Manager+configuration+option) option, along with a component type value that identifies the component to refresh (see [Refreshing via Universal Control Examples\)](#page-324-0).

#### **Windows** A

A request to update the configuration of local event-driven UEM Servers is issued automatically whenever a change is made to a UEM Server's configuration through the [Universal Configuration Manager](#page-301-0).

When Universal Control or the Universal Configuration Manager (Windows only) instructs an active event-driven UEM Server to refresh its cached configuration, the event-driven Server processes the request immediately.

The UEMLoad utility automatically notifies an event-driven UEM Server of an event definition change via a flag that resides in the local Universal Broker. UEM Server checks this flag every two minutes and updates its cached list of event definitions whenever UEMLoad updates them. This eliminates the need to refresh UEM Server with Universal Control following a database change.

#### <span id="page-322-0"></span>**Configuration Refresh via Universal Control for Universal Automation Center Agent**

Since Universal Automation Center Agent (UAG) starts automatically when the Universal Broker starts, the ability to refresh an active Universal Automation Center Agent's configuration is provided.

When a change is made to the stored UAG configuration settings (see [Configuration File\)](#page-295-0), active UAG components must be notified that a change has taken place. This is done via Universal Control, using the Universal Control Manager [REFRESH\\_CMD](https://www.stonebranch.com/confluence/display/UA66/REFRESH_CMD+-+UCTL+Manager+configuration+option) option, along with a component type value that identifies the component to refresh (see [Refreshing via Universal Control Examples](#page-324-0)).

#### A **Windows**

A request to update the configuration of UAG is issued automatically whenever a change is made to UAG configuration through the [Universal Configuration Manager.](#page-301-0)

When Universal Control or the Universal Configuration Manager (Windows only) instructs UAG to refresh its cached configuration, UAG processes the request immediately.

The following UAG configuration file options are dynamically updated by Universal Control Manager [REFRESH\\_CMD:](https://www.stonebranch.com/confluence/display/UA66/REFRESH_CMD+-+UCTL+Manager+configuration+option)

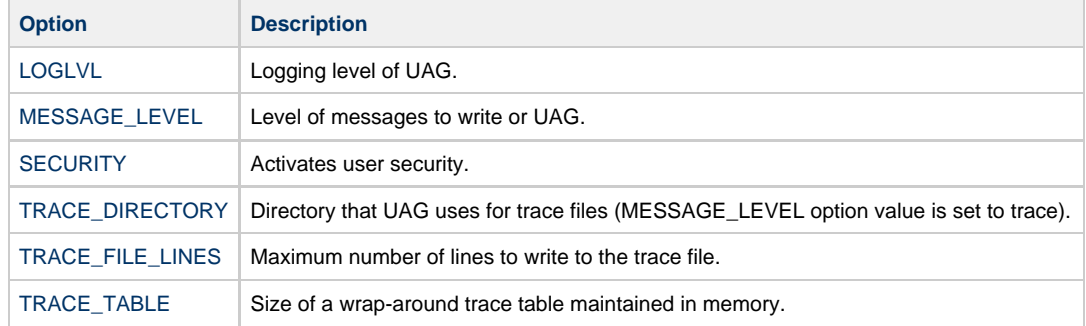

Additionally, the following UAG UACL file entry is dynamically updated by Universal Control Manager [REFRESH\\_CMD](https://www.stonebranch.com/confluence/display/UA66/REFRESH_CMD+-+UCTL+Manager+configuration+option):

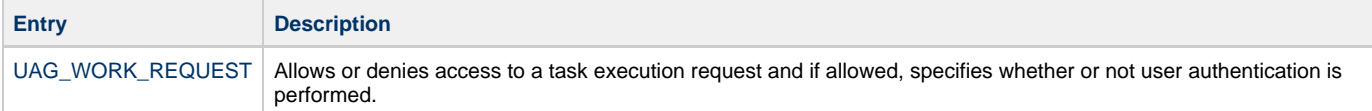

# <span id="page-322-1"></span>**Configuration Refresh via I-Management Console**

When configuration options are updated using the [I-Management Console,](https://www.stonebranch.com/confluence/display/UA66/I-Management+Console) a configuration refresh request automatically is sent to Universal Broker, and its configuration data is refreshed.

The configuration refresh request directs Universal Broker to take the following actions:

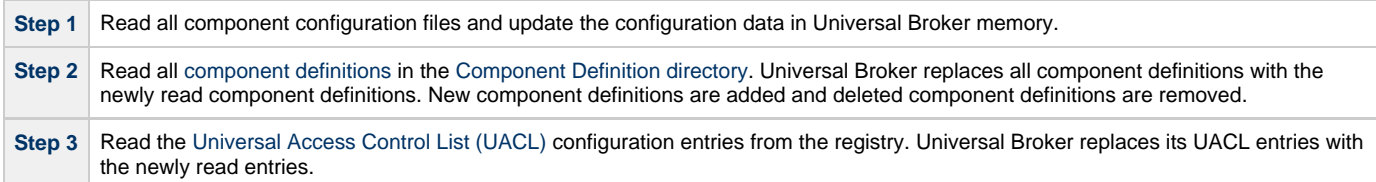

# <span id="page-322-2"></span>**Configuration Refresh via Universal Configuration Manager**

When configuration options are updated using the [Universal Configuration Manager](#page-301-0), a configuration refresh request is sent to Universal Broker, and its configuration is refreshed automatically.

The configuration refresh request directs Universal Broker to take the following actions:

**Contractor** 

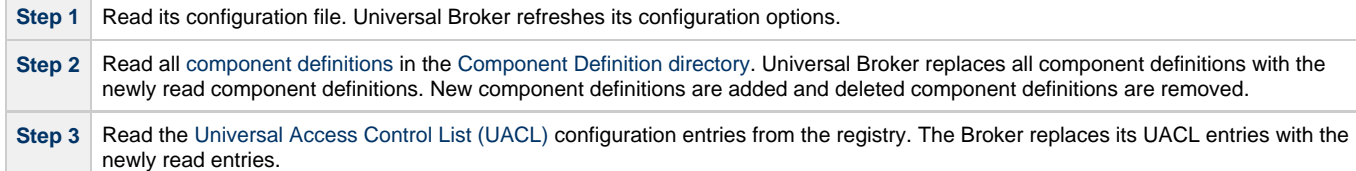

# <span id="page-323-0"></span>**Configuration Refresh of Universal Broker for its own Configuration Options**

As with all Universal Agent components, all Universal Broker options can be modified by editing its configuration file (**ubroker.conf**) directly.

However, unlike other components, not all Universal Broker options can be modified via [I-Management Console.](https://www.stonebranch.com/confluence/display/UA66/I-Management+Console) (In I-Management Console, these Universal Broker options are read-only.). These options can be modified only by editing the Universal Broker configuration file, **ubroker.conf**. For these modifications to be updated in Universal Broker memory and take immediate effect, Universal Broker must be recycled.

All other Universal Broker options can be modified either:

- By editing **ubroker.conf**.
- Via I-Management Console.
- Via the Universal Configuration Manager.

Depending on the configuration option, for a modification to be updated in Universal Broker memory and take immediate effect:

- Universal Broker must be recycled.
- Universal Broker must be refreshed by issuing a Universal Control configuration refresh request (via the [REFRESH\\_CMD](https://www.stonebranch.com/confluence/display/UA66/REFRESH_CMD+-+UCTL+Manager+configuration+option) configuration option), if the modifications are made in **ubroker.conf**.
- Universal Broker is refreshed automatically, if the modifications are made via I-Management Console or the Universal Configuration Manager.

For a list of the Universal Broker configuration options in each category, see [Universal Broker Configuration Options Refresh](https://www.stonebranch.com/confluence/display/UA66/Universal+Broker+Configuration+Options+Refresh).
# **Refreshing via Universal Control Examples**

Error formatting macro: redirect: java.lang.NullPointerException

## **Refreshing via Universal Control Examples - Overview**

#### **Refreshing via Universal Control Examples**

- [Refreshing Universal Broker from z/OS](#page-326-0)
- [Refreshing a Component from z/OS](#page-328-0)
- [Refreshing Universal Broker from Windows](#page-329-0)
- [Refreshing a Component from Windows](#page-330-0)
- [Refreshing Universal Broker from UNIX](#page-331-0)
- [Refreshing a Component from UNIX](#page-332-0)
- [Refreshing Universal Broker from IBM i](#page-333-0)
- [Refreshing a Component from IBM i](#page-334-0)
- [Refreshing Universal Broker from HP NonStop](#page-335-0)
- [Refreshing a Component from HP NonStop](#page-336-0)

These examples illustrate how to use Universal Control to refresh configuration data of all components, including itself, or a single component.

Currently, the only individual components that can be refreshed are the Universal Event Monitor Server (uems) and the Universal Automation Center Agent (uag).

#### **Note** ⚠

The IBM i examples reference the IBM i commands by their untagged names. If you are using commands with tagged names to run [Universal Control,](https://www.stonebranch.com/confluence/display/UA66/Universal+Control) substitute the tagged names for these untagged names. (For information on tagged names, see [UCHGRLS \(Change Release Tag\) Program.](https://www.stonebranch.com/confluence/display/UA66/IBM+i+Installation+-+UCHGRLS+%28Change+Release+Tag%29+Program))

## <span id="page-326-0"></span>**Refreshing Universal Broker from zOS**

- [Refreshing Universal Broker from z/OS](#page-326-1)
	- [SYSIN Options](#page-326-2)
	- [Universal Broker Actions](#page-326-3)
	- [Components](#page-327-0)

### <span id="page-326-1"></span>**Refreshing Universal Broker from z/OS**

This example refreshes Universal Broker on z/OS.

```
//jobname JOB CLASS=A,MSGCLASS=X,NOTIFY=&SYSUID
//*****************************************************************
//* (c) Copyright 2001-2008, Stonebranch, Inc. All rights reserved.
//*
//* Stonebranch, Inc.
//* Universal Control
//*
//* Description
//* \;//* This sample demonstrates the use of the UCTL program to refresh
//* a running component on host dallas.
//*
//* Make the following modifications as required by your local
//* environment:
//*
//* - Modify the JOB statement as appropriate.
//* - Change all '#HLQ' to the high-level qualifier of the
//* Universal Command data sets.
//* - If not already done, modify the JCL procedure UCTLPRC
//* as required by your local environment.
//*****************************************************************
\frac{1}{1}/*
          JCLLIB ORDER=#HLQ.UNV.SUNVSAMP
//*<br>//STEP1
        EXEC UCTLPRC
//SYSIN DD *
  -refresh -host dallas
/*
```
This example refreshes the Universal Broker configuration on host **dallas**.

#### <span id="page-326-2"></span>**SYSIN Options**

The SYSIN options used in this example are:

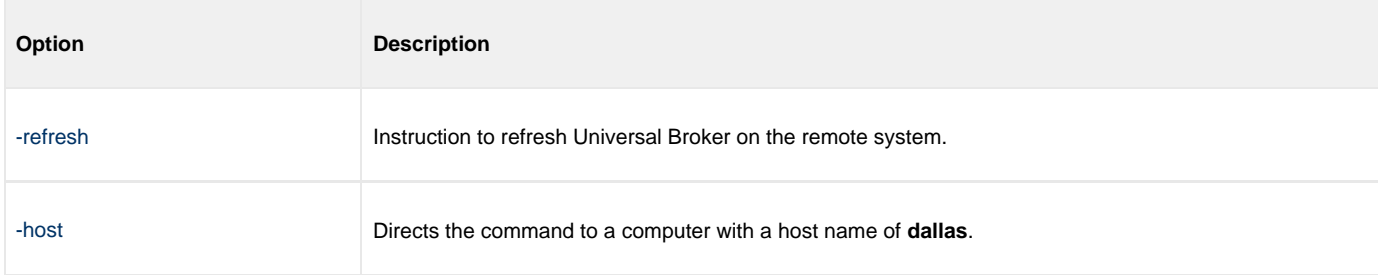

#### <span id="page-326-3"></span>**Universal Broker Actions**

The refresh request directs the Broker to take the following actions:

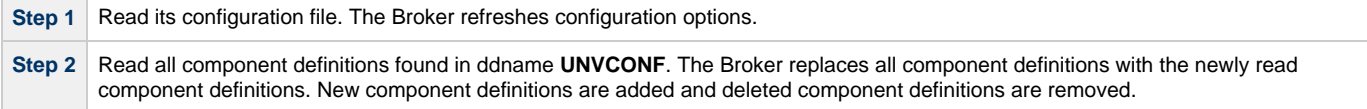

**Step 3** Read the Universal Access Control List configuration file allocated to ddname **UNVACL**. The Broker replaces its UACL entries with the newly read entries.

#### <span id="page-327-0"></span>**Components**

## <span id="page-328-0"></span>**Refreshing a Component from zOS**

```
Refreshing a Component from z/OS
```
• [SYSIN Options](#page-328-2) • [Components](#page-328-3)

#### <span id="page-328-1"></span>**Refreshing a Component from z/OS**

This example refreshes a Universal Event Monitor Server (uems) component on a remote system.

```
//jobname JOB CLASS=A,MSGCLASS=X
//STEP1 EXEC UCTLPRC
//SYSIN DD * 
-refresh uems -cmdid "ABC-dallas" -host dallas -userid joe -pwd akkSdiq
/*
```
This example refreshes a Universal Automation Center Agent (uag) component on a remote system.

```
//jobname JOB CLASS=A,MSGCLASS=X
//STEP1 EXEC UCTLPRC
//SYSIN DD * 
-refresh uag -cmdid "ABC-dallas" -host dallas -userid joe -pwd akkSdiq
/*
```
#### <span id="page-328-2"></span>**SYSIN Options**

The SYSIN options used in these examples are:

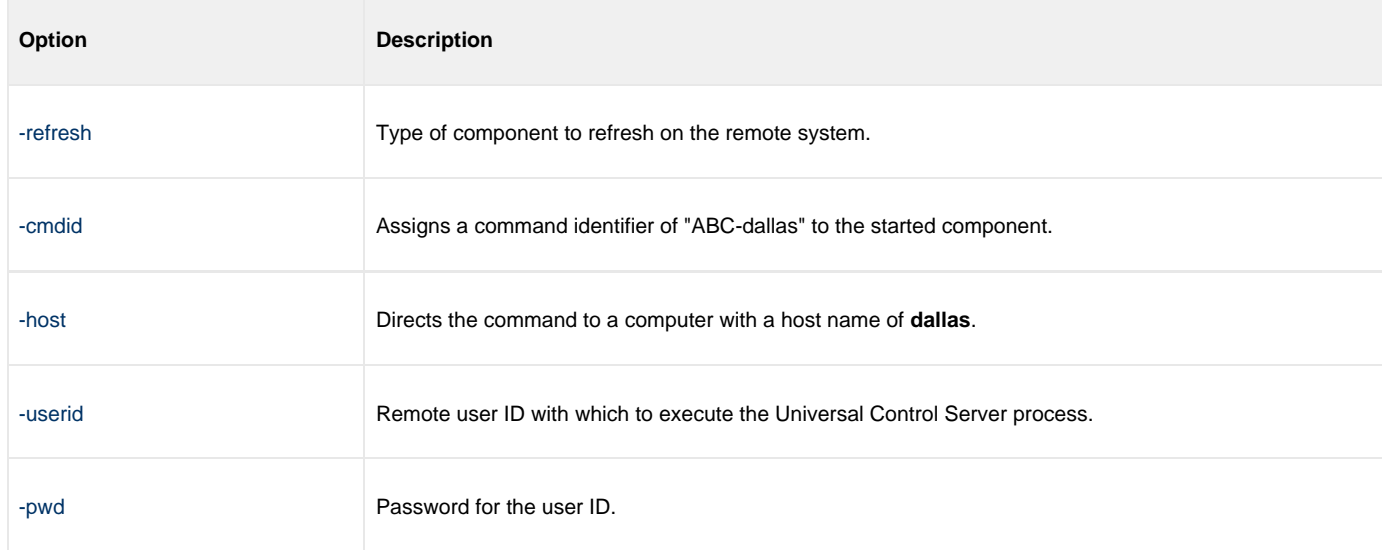

#### <span id="page-328-3"></span>**Components**

## <span id="page-329-0"></span>**Refreshing Universal Broker from Windows**

- [Refreshing Universal Broker via Universal Control from Windows](#page-329-1)
	- [Command Line Options](#page-329-2)
	- [Universal Broker Actions](#page-329-3)
	- [Components](#page-329-4)

### <span id="page-329-1"></span>**Refreshing Universal Broker via Universal Control from Windows**

This example refreshes Universal Broker on a remote system.

uctl -refresh -host dallas -userid joe -pwd akkSdiq

#### <span id="page-329-2"></span>**Command Line Options**

The command line options used in this example are:

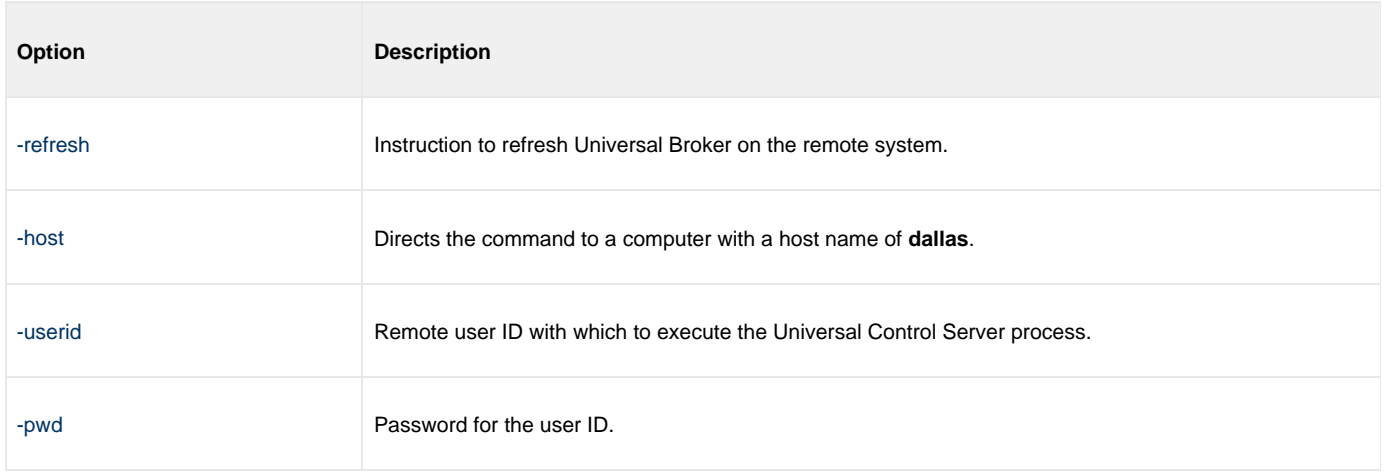

#### <span id="page-329-3"></span>**Universal Broker Actions**

This refresh request directs Universal Broker to take the following actions:

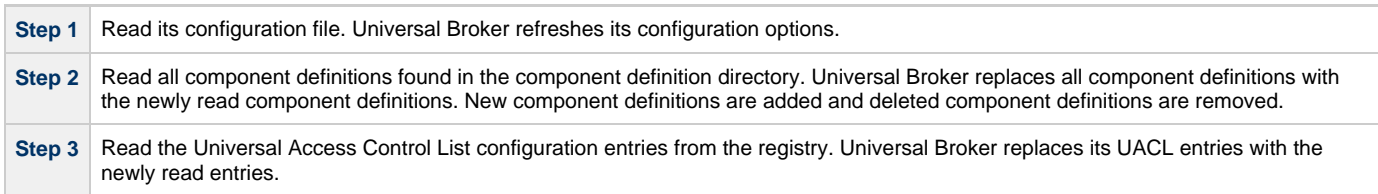

#### <span id="page-329-4"></span>**Components**

## <span id="page-330-0"></span>**Refreshing a Component from Windows**

[Refreshing a Component via Universal Control from Windows](#page-330-1)

- [Command Line Options](#page-330-2)
- [Components](#page-330-3)

#### <span id="page-330-1"></span>**Refreshing a Component via Universal Control from Windows**

This example refreshes a Universal Event Monitor Server (uems) component on a remote system.

uctl -refresh uems -cmdid "ABC-dallas" -host dallas -userid joe -pwd akkSdiq

This example refreshes a Universal Automation Center Agent (uag) component on a remote system.

uctl -refresh uag -cmdid "ABC-dallas" -host dallas -userid joe -pwd akkSdiq

#### <span id="page-330-2"></span>**Command Line Options**

The command line options used in this example are:

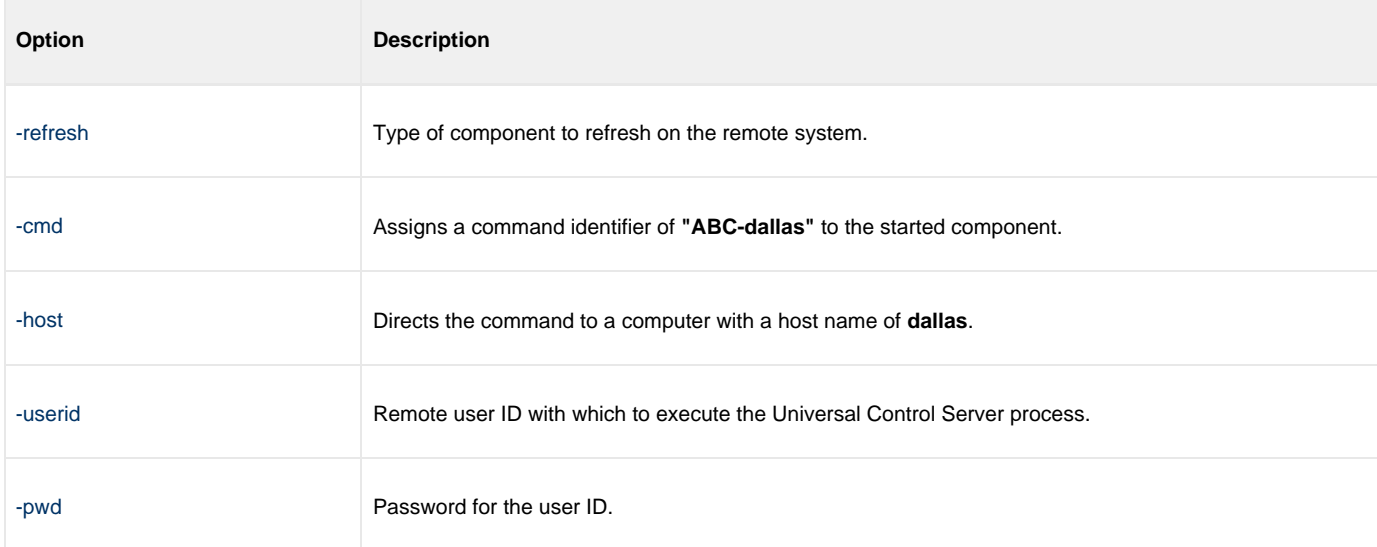

#### <span id="page-330-3"></span>**Components**

## <span id="page-331-0"></span>**Refreshing Universal Broker from UNIX**

[Refreshing Universal Broker via Universal Control from UNIX](#page-331-1)

- [Command Line Options](#page-331-2)
- [Universal Broker Actions](#page-331-3)
- [Components](#page-331-4)

### <span id="page-331-1"></span>**Refreshing Universal Broker via Universal Control from UNIX**

This example refreshes Universal Broker on a remote system.

uctl -refresh -host dallas -userid joe -pwd akkSdiq

#### <span id="page-331-2"></span>**Command Line Options**

The command line options used in this example are:

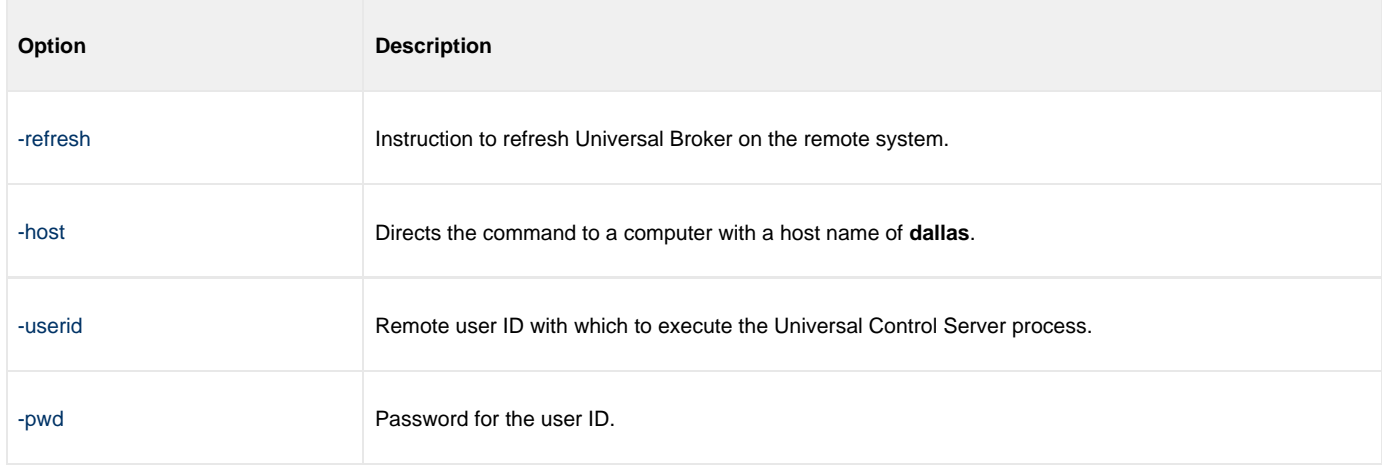

#### <span id="page-331-3"></span>**Universal Broker Actions**

This refresh request directs Universal Broker to take the following actions:

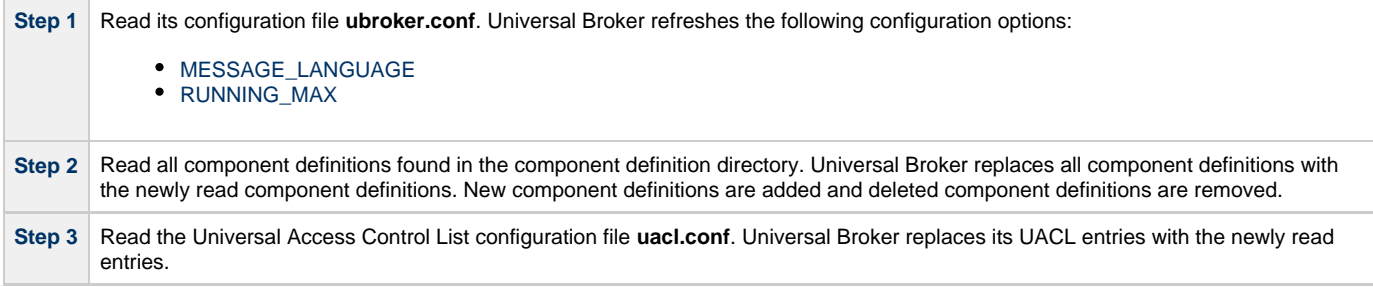

#### <span id="page-331-4"></span>**Components**

## <span id="page-332-0"></span>**Refreshing a Component from UNIX**

• [Refreshing a Component via Universal Control from UNIX](#page-332-1)

- [Command Line Options](#page-332-2)
- [Components](#page-332-3)

#### <span id="page-332-1"></span>**Refreshing a Component via Universal Control from UNIX**

This example refreshes a Universal Event Monitor Server (uems) component on a remote system.

uctl -refresh uems -cmdid "ABC-dallas" -host dallas -userid joe -pwd akkSdiq

This example refreshes a Universal Automation Center Agent (uag) component on a remote system.

uctl -refresh uag -cmdid "ABC-dallas" -host dallas -userid joe -pwd akkSdiq

#### <span id="page-332-2"></span>**Command Line Options**

The command line options used in this example are:

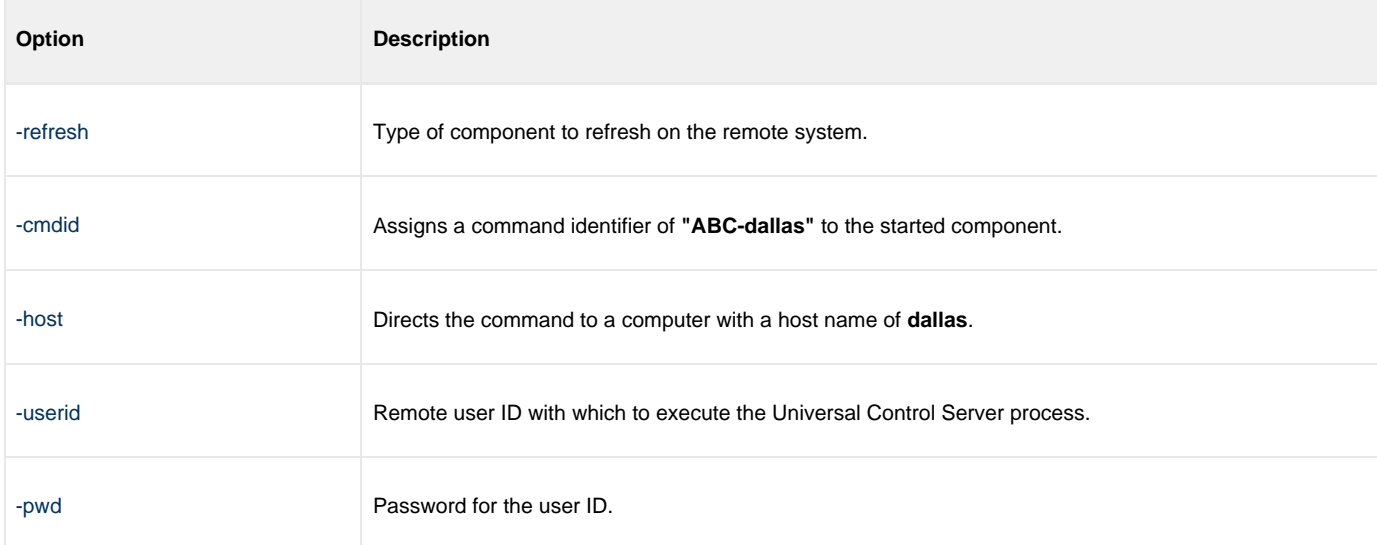

#### <span id="page-332-3"></span>**Components**

## <span id="page-333-0"></span>**Refreshing Universal Broker from IBM i**

[Refreshing Universal Broker via Universal Control from IBM i](#page-333-1)

- [Command Line Options](#page-333-2)
- [Universal Broker Actions](#page-333-3)
- [Components](#page-333-4)

### <span id="page-333-1"></span>**Refreshing Universal Broker via Universal Control from IBM i**

This example refreshes a component on a remote system.

STRUCT REFRESH(\*yes) HOST(dallas) USERID(joe) PWD(akkSdiq)

#### <span id="page-333-2"></span>**Command Line Options**

The command line options used in this example are:

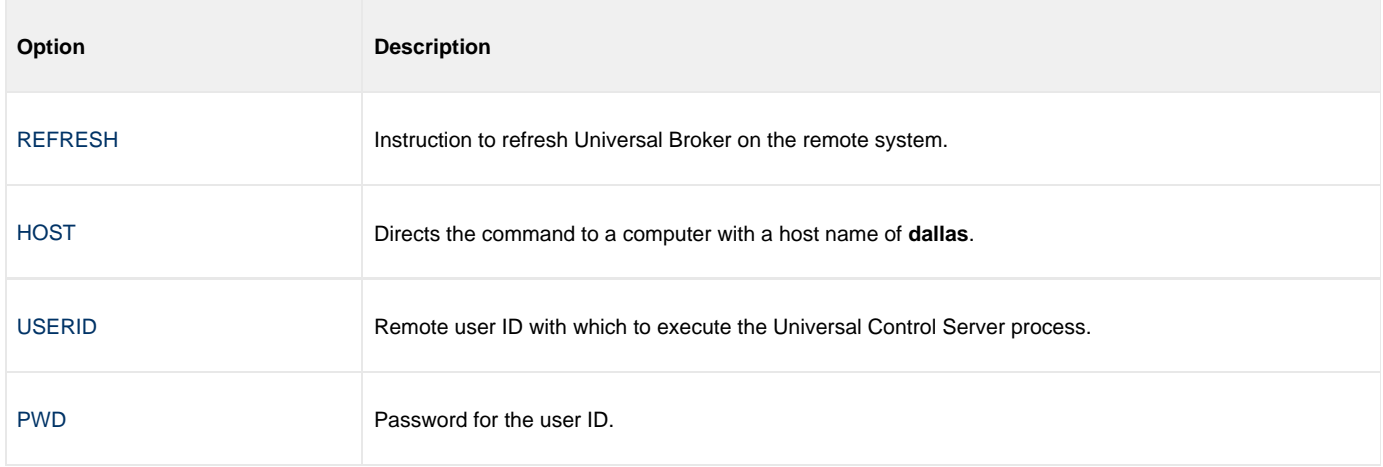

#### <span id="page-333-3"></span>**Universal Broker Actions**

The REFRESH command directs Universal Broker to take the following actions:

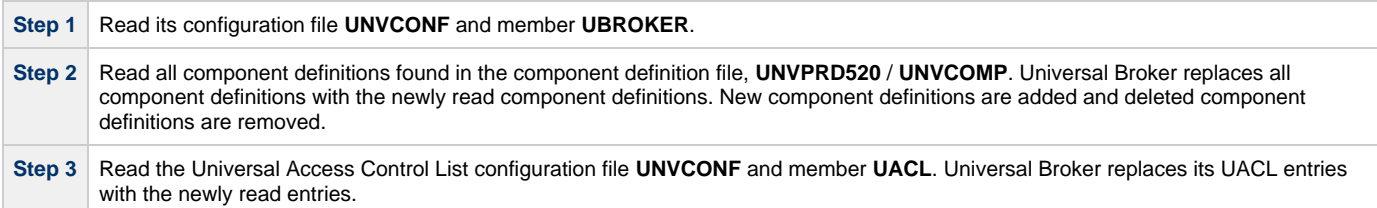

#### <span id="page-333-4"></span>**Components**

## <span id="page-334-0"></span>**Refreshing a Component from IBM i**

[Refreshing a Component via Universal Control from IBM i](#page-334-1)

- [Command Line Options](#page-334-2)
- [Components](#page-334-3)

### <span id="page-334-1"></span>**Refreshing a Component via Universal Control from IBM i**

This example refreshes a Universal Event Monitor Server (uems) component on a remote system.

STRUCT REFRESH(\*yes) RFSHCMPNM(uems) CMDID('ABC-dallas') HOST(dallas) USERID(joe) PWD(akkSdiq)

This example refreshes a Universal Automation Center Agent (uag) component on a remote system.

STRUCT REFRESH(\*yes) RFSHCMPNM(uag) CMDID('ABC-dallas') HOST(dallas) USERID(joe) PWD(akkSdiq)

#### <span id="page-334-2"></span>**Command Line Options**

The command line options used in this example are:

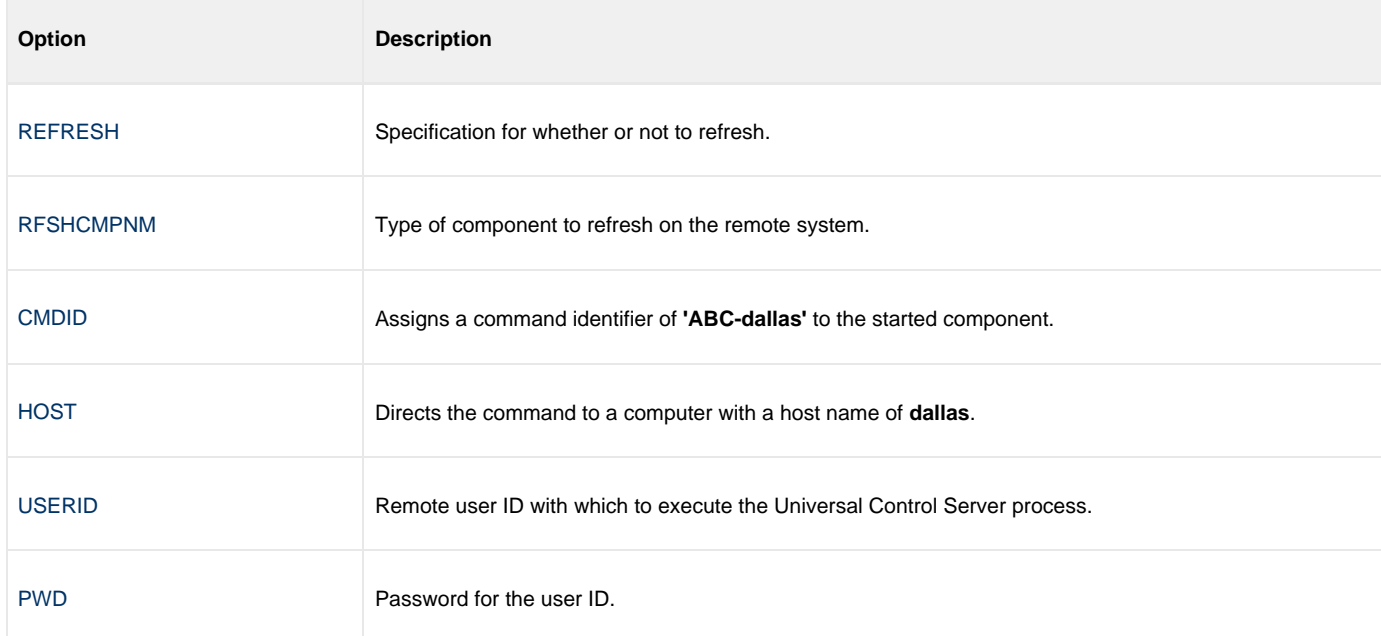

#### <span id="page-334-3"></span>**Components**

## <span id="page-335-0"></span>**Refreshing Universal Broker from HP NonStop**

- [Refreshing Universal Broker via Universal Control from HP NonStop](#page-335-1)
	- [Command Line Options](#page-335-2)
	- [Universal Broker Actions](#page-335-3)
	- [Components](#page-335-4)

#### <span id="page-335-1"></span>**Refreshing Universal Broker via Universal Control from HP NonStop**

This example refreshes Universal Broker on a remote system.

run uctl -refresh -host dallas -userid joe -pwd akkSdiq

#### <span id="page-335-2"></span>**Command Line Options**

The command line options used in this example are:

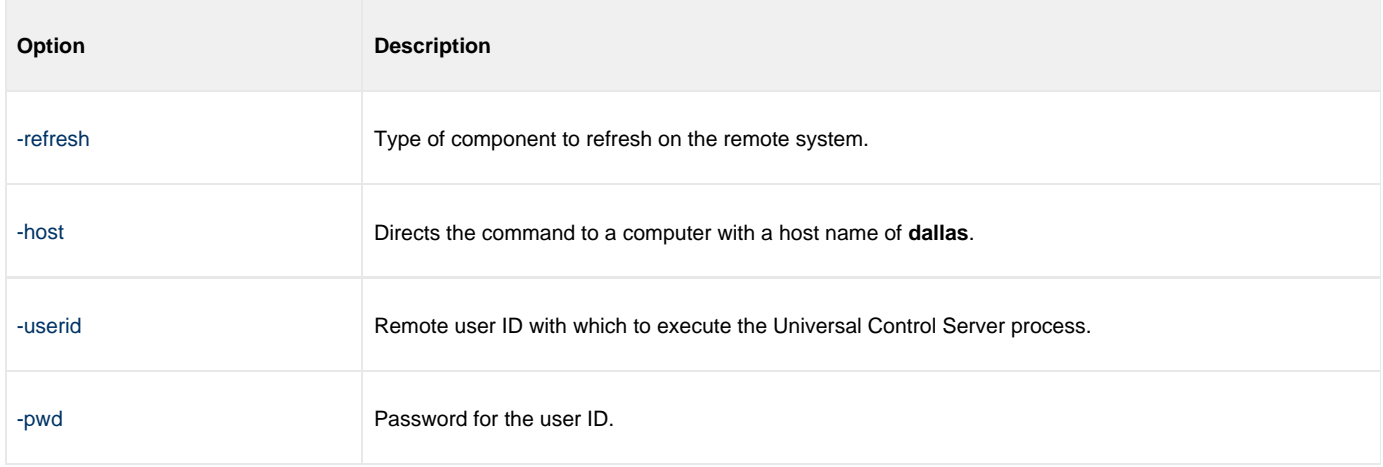

#### <span id="page-335-3"></span>**Universal Broker Actions**

The REFRESH command directs Universal Broker to take the following actions:

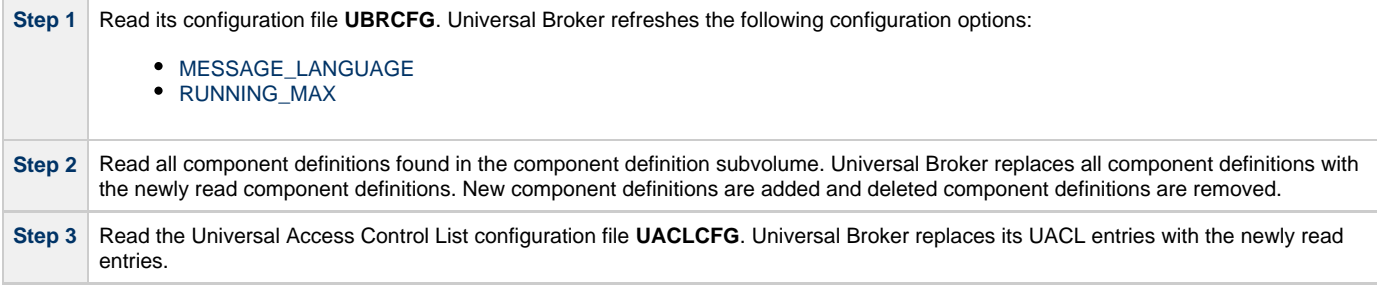

#### <span id="page-335-4"></span>**Components**

## <span id="page-336-0"></span>**Refreshing a Component from HP NonStop**

[Refreshing a Component via Universal Control from HP NonStop](#page-336-1)

- [Command Line Options](#page-336-2)
- [Components](#page-336-3)

#### <span id="page-336-1"></span>**Refreshing a Component via Universal Control from HP NonStop**

This example refreshes a Universal Event Monitor Server (uems) component on a remote system.

run uctl -refresh uems -cmdid "ABC-dallas" -host dallas -userid joe -pwd akkSdiq

This example refreshes a Universal Automation Center Agent (uag) component on a remote system.

```
run uctl -refresh uag -cmdid "ABC-dallas" -host dallas -userid joe -pwd akkSdiq
```
#### <span id="page-336-2"></span>**Command Line Options**

The command line options used in this example are:

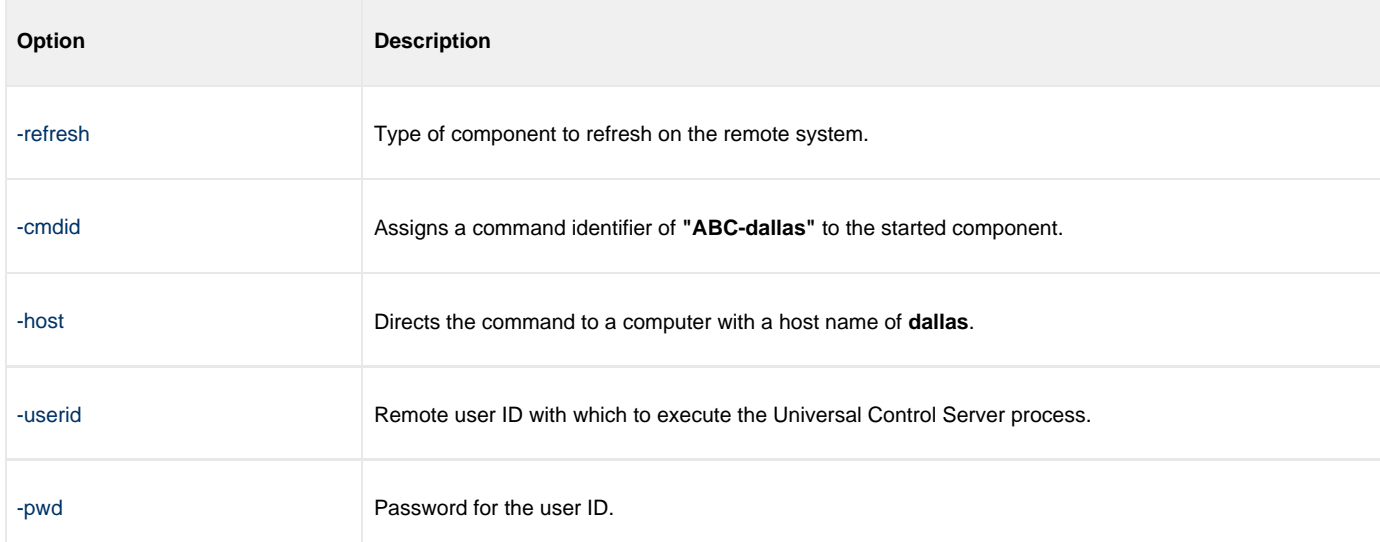

#### <span id="page-336-3"></span>**Components**

# **Merging Configuration Options**

- **[Overview](#page-337-0)**
- $\bullet$ [Merging during Upgrades](#page-337-1)
- [Merging at any Time](#page-337-2)
- $\bullet$ **[Examples](#page-337-3)**

### <span id="page-337-0"></span>**Overview**

The [Universal Products Install Merge](https://www.stonebranch.com/confluence/display/UA66/Universal+Products+Install+Merge) (UPIMERGE) utility merges options and values from one Universal Agent component configuration file or component definition file with another.

## <span id="page-337-1"></span>**Merging during Upgrades**

UPIMERGE runs automatically during Universal Agent installation upgrades on UNIX and Windows. During the install, UPIMERGE combines options and values from existing configuration and component definition files with the options and values in the most recent versions of those files (delivered with the distribution package).

The result of each merge is a single file, with preserved options and values residing alongside any new options and values that were introduced to support new Universal Agent features.

## <span id="page-337-2"></span>**Merging at any Time**

The Universal Agent (UNIX and Windows) and Universal Enterprise Controller (Windows only) distribution packages also install UPIMERGE. This makes UPIMERGE available at any time for recovering archived options and values and merging them with the most recent options and values.

When used to update a Universal Agent configuration or component definition file, UPIMERGE must run with a user account that has write access to the output file. This typically means administrative access (that is, root on UNIX, Administrator on Windows).

## <span id="page-337-3"></span>**Examples**

The following pages provide examples of how configuration files can be merged:

- [Files Used in UPI Merge Examples](#page-338-0)
- [Merge Configuration Files Using Program Defaults](#page-340-0)
- $\bullet$ [Merge Configuration Files Introducing New Options](#page-342-0)
- [Merge Configuration Files Using Installation-Dependent Values](#page-344-0)

**These examples illustrate the merging of Universal Agent (for Windows or UNIX) components' configuration options using the [Universal Products Install Merge](https://www.stonebranch.com/confluence/display/UA66/Universal+Products+Install+Merge) (UPI) component.**

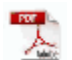

 The information on these pages also is located in [UACDOC64:Universal Automation Center PDFs^Universal Agent 6.6.x User Guide.pdf].

## <span id="page-338-0"></span>**Files Used in UPI Merge Examples**

- [Files Used in Examples](#page-338-1)
	- Universal Agent Configuration File Sample (infile.txt)
	- Universal Agent Configuration File Sample (outfile.txt)

### <span id="page-338-1"></span>**Files Used in Examples**

The examples in this section demonstrate the expected results when Universal Products Install Merge is executed using two configuration files with the contents identified in the following tables.

#### ⚠ **Note** Although these examples show Windows path names, the Universal Install Merge behavior demonstrated also applies to UNIX systems.

#### **Universal Agent Configuration File Sample (infile.txt)**

The following table identifies the contents of **infile.txt**, a sample file in the Universal Agent standard keyword / value configuration file format.

For the examples in this section, **infile.txt** could represent an existing or archived configuration file, or a work file used to introduce and distribute configuration values across one or more target systems.

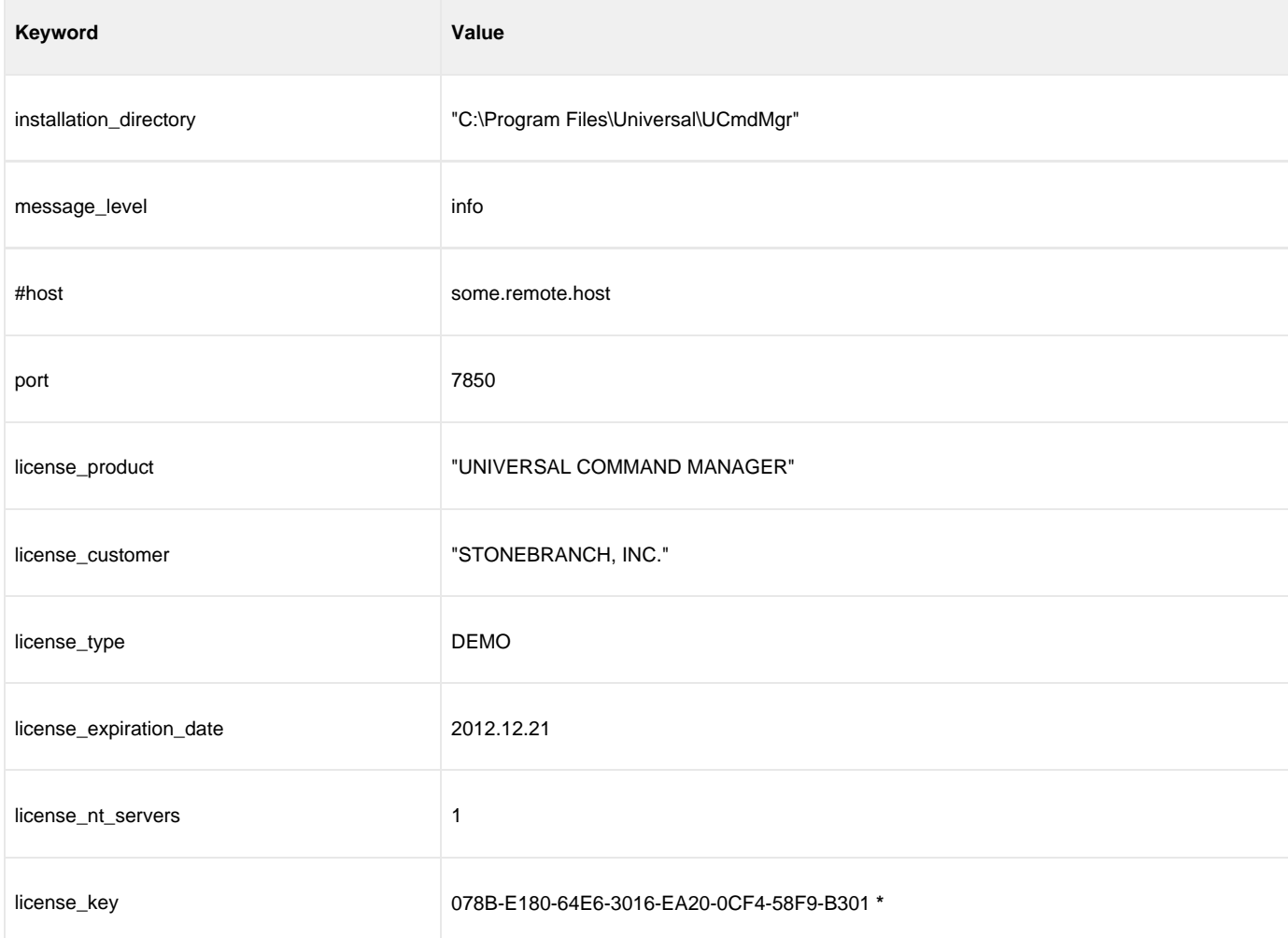

\* This license key is for demonstration purposes only. It is not a valid license key.

#### **Universal Agent Configuration File Sample (outfile.txt)**

The following table identifies the contents of **outfile.txt**, another sample file in Universal Agent standard keyword / value configuration file format.

For the examples in this section, **outfile.txt** might represent a default configuration file that is delivered during product installation, or an existing production configuration file that needs to be updated with values from **infile.txt**.

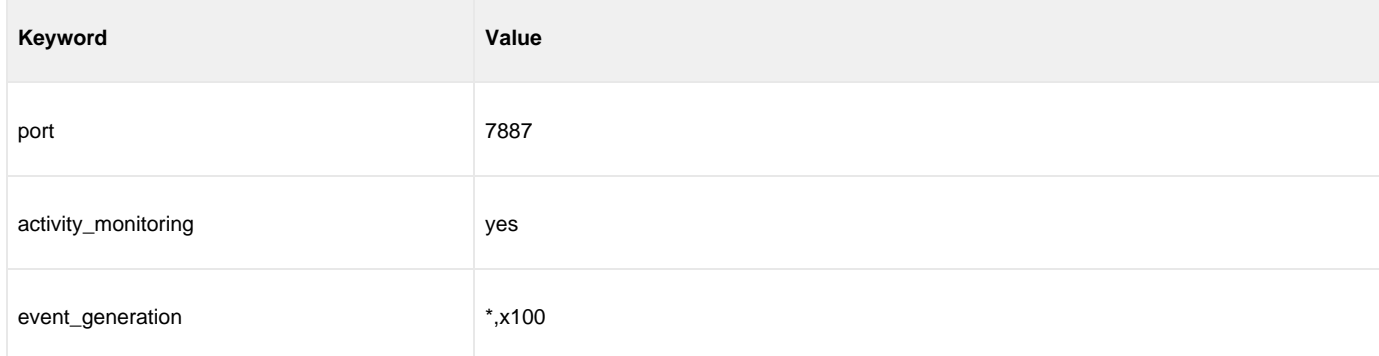

## <span id="page-340-0"></span>**Merge Configuration Files Using Program Defaults**

- [Merge Configuration Files Using Program Defaults](#page-340-1)
	- [Command Line Options](#page-340-2)
	- [Merged File Contents](#page-340-3)
	- [Components](#page-341-0)

#### <span id="page-340-1"></span>**Merge Configuration Files Using Program Defaults**

The following figure illustrates the command line used to merge configuration options from **infile.txt** into **outfile.txt**.

In this example, UPIMERGE executes using program defaults.

upimerge -dest outfile.txt -source infile.txt

#### <span id="page-340-2"></span>**Command Line Options**

The command line options used in this example are:

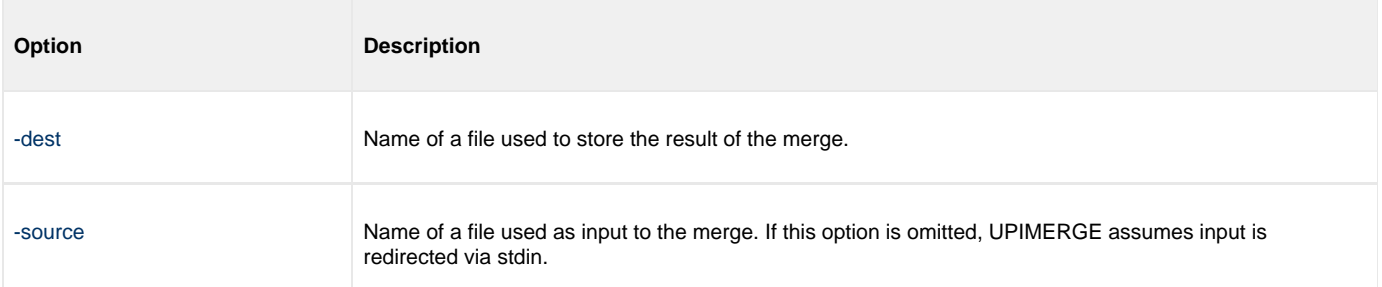

#### <span id="page-340-3"></span>**Merged File Contents**

The following table identifies the contents of **outfile.txt** after UPIMERGE completes.

To obtain this result, UPIMERGE added options from **infile.txt** that did not exist in **outfile.txt** (that is, installation\_directory, message\_level, license\_key, and so on). It also preserved the value for the **port** option by replacing the 7887 value with the currently defined 7850.

UPIMERGE also dropped the commented **host** option from **infile.txt**. UPIMERGE ignores any comments in the input file, because merging those lines into the output file would have no effect on the application's behavior.

Finally, UPIMERGE commented out the **activity\_monitoring** and **event\_generation** options introduced by **outfile.txt**. UPIMERGE cannot distinguish between options for new features and new values for existing options. To prevent the introduction of a new value into an application currently running with application-defined defaults, UPIMERGE's default response is to comment out any option in the output file with no match in the input file.

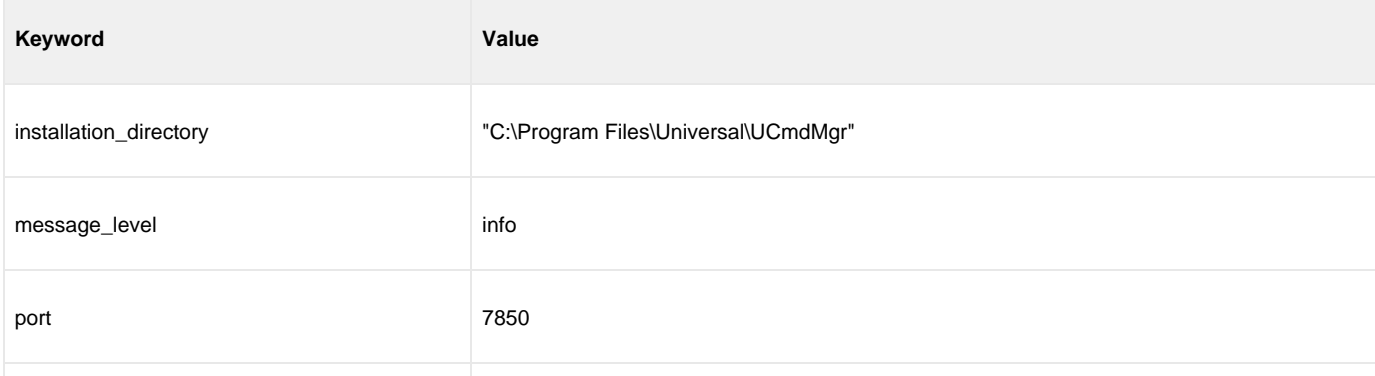

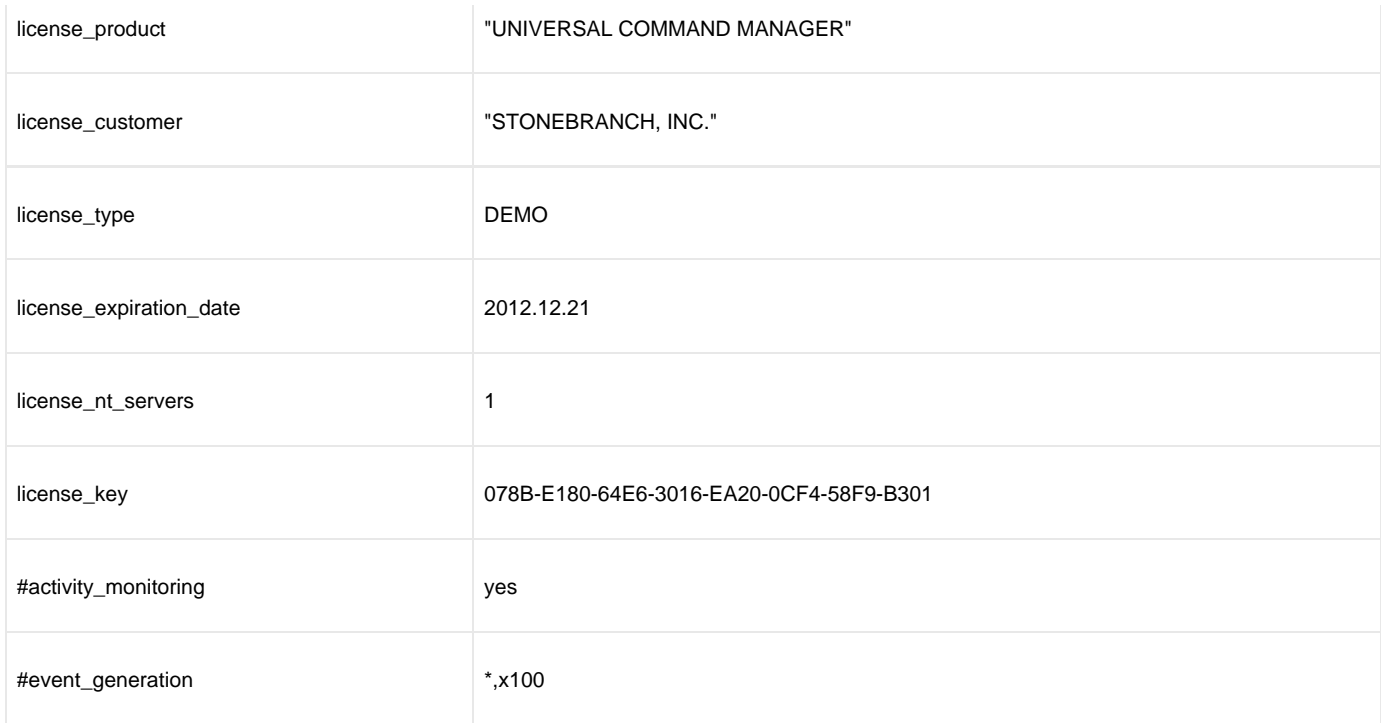

#### <span id="page-341-0"></span>**Components**

[Universal Products Install Merge](https://www.stonebranch.com/confluence/display/UA66/Universal+Products+Install+Merge)

## <span id="page-342-0"></span>**Merge Configuration Files Introducing New Options**

- [Merge Configuration Files Introducing New Options](#page-342-1)
	- [Command Line Options](#page-342-2)
	- [Merged File Contents](#page-342-3)
	- [Components](#page-343-0)

### <span id="page-342-1"></span>**Merge Configuration Files Introducing New Options**

The following figure illustrates the command line used to merge configuration options from **infile.txt** into **outfile.txt**.

In this example, UPIMERGE changes its default behavior, and introduces new values for the **activity\_monitoring** and **event\_generation** options by not commenting them out in the merged file.

upimerge -dest outfile.txt -source infile.txt -keep\_nomatch yes

#### <span id="page-342-2"></span>**Command Line Options**

The command line options used in this example are:

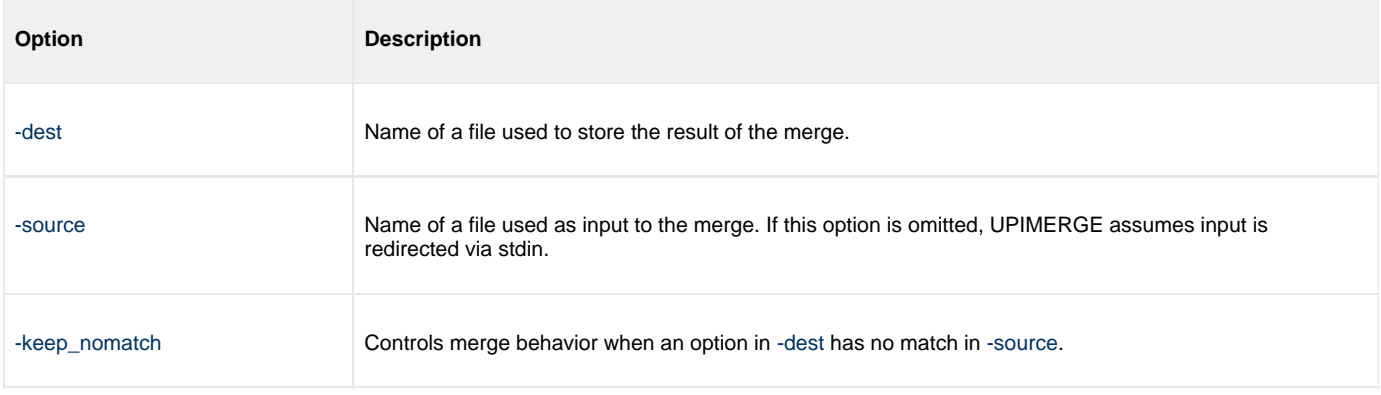

#### <span id="page-342-3"></span>**Merged File Contents**

The following table identifies the contents of **outfile.txt** after UPIMERGE completes.

The result is almost identical to the example shown in [Merge Configuration Files Using Program Defaults.](#page-340-0) Executing UPIMERGE with **-keep\_nomatch** set to **yes** enables the **activity\_monitoring** and **event\_generation** options in the output file.

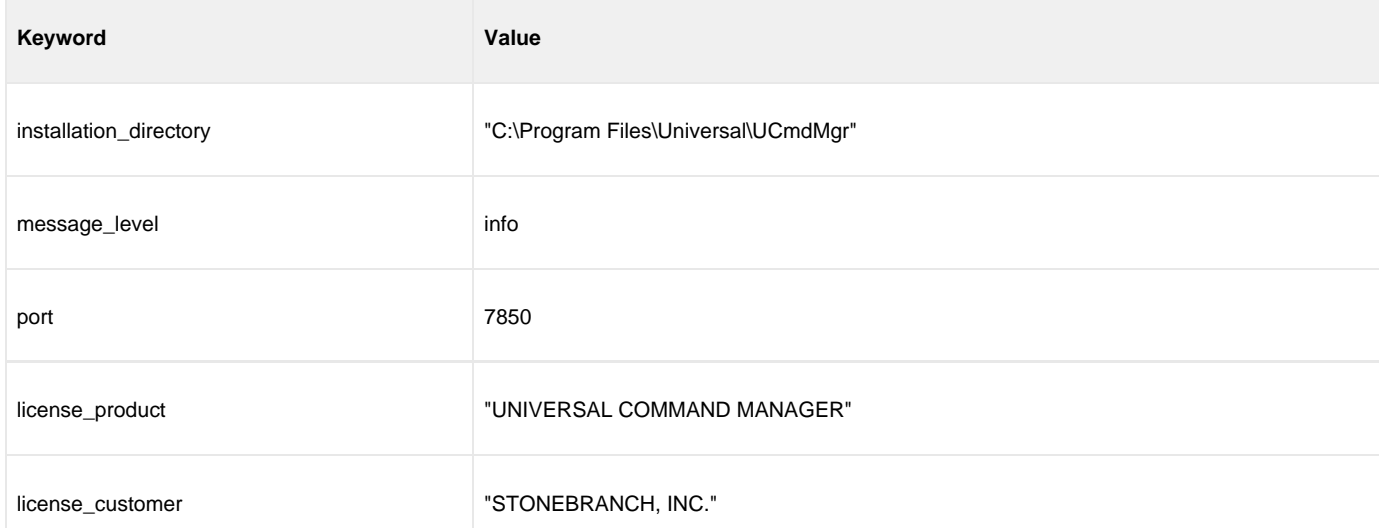

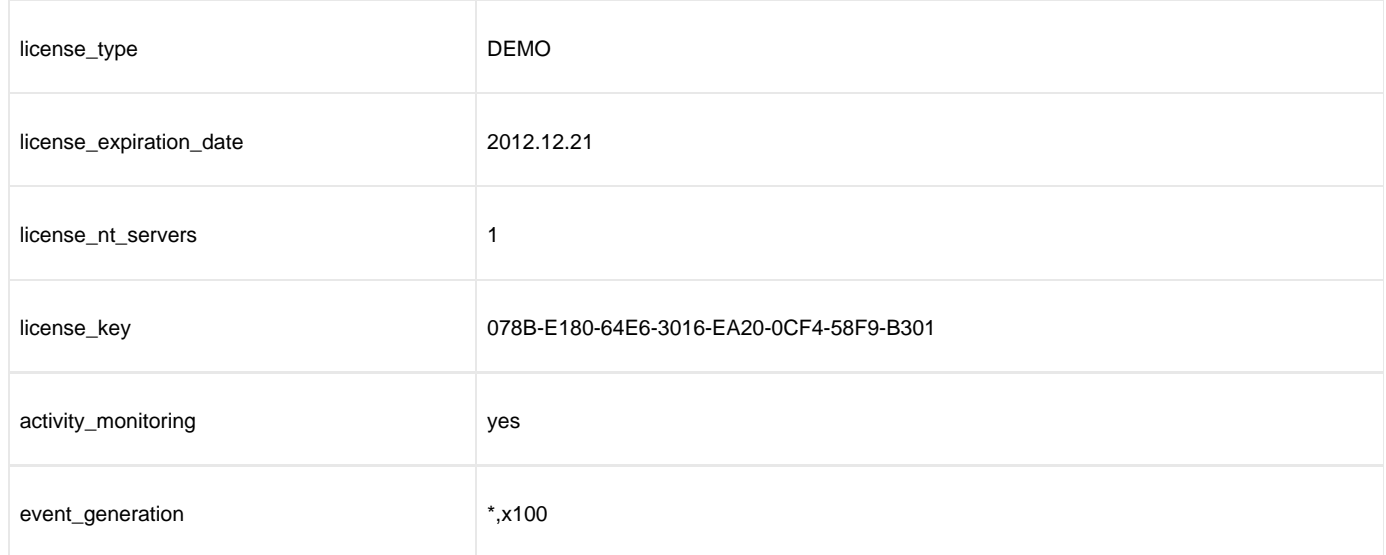

#### <span id="page-343-0"></span>**Components**

[Universal Products Install Merge](https://www.stonebranch.com/confluence/display/UA66/Universal+Products+Install+Merge)

## <span id="page-344-0"></span>**Merge Configuration Files Using Installation-Dependent Values**

- [Merge Configuration Files Using Installation-Dependent Values](#page-344-1)
	- [Command Line Options](#page-344-2)
	- [Merged File Contents](#page-344-3)
	- [Components](#page-345-0)

#### <span id="page-344-1"></span>**Merge Configuration Files Using Installation-Dependent Values**

The following figure illustrates the command line used to merge configuration options from **infile.txt** into **outfile.txt**. In this example, UPIMERGE applies logic specific to a particular configuration file, and updates any references to locations that depend on the installed location of that Universal Agent application.

```
upimerge -dest outfile.txt -source infile.txt -cfgtype ucmd -installdir "D:\Program
Files\Universal\UCmdMgr"
```
#### <span id="page-344-2"></span>**Command Line Options**

The command line options used in this example are:

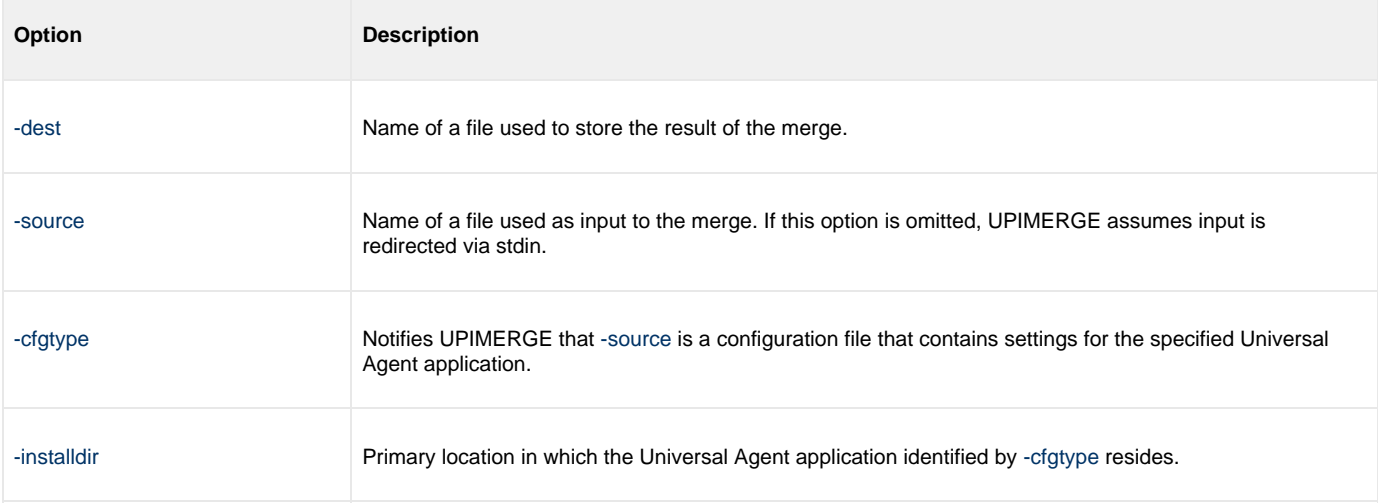

#### <span id="page-344-3"></span>**Merged File Contents**

The following table identifies the contents of **outfile.txt** after UPIMERGE completes. The result is almost identical to the example shown in [Merge Configuration Files Using Program Defaults](#page-340-0), except for the value of the **-installdir** option.

Even though **infile.txt** contained a value for\*-installdir\*, UPIMERGE interpreted that value as the application's current location. UPIMERGE then updated any values in **outfile.txt** (executing logic based on the specified **-cfgtype**) that depend on the installed location.

This example might be useful in a situation where it is necessary to recover configuration settings from an archived file, but the application no longer resides in the directory specified in the archive file. This is the logic that UPIMERGE uses during a Universal Agent installation to ensure that installation-dependent locations are always correct.

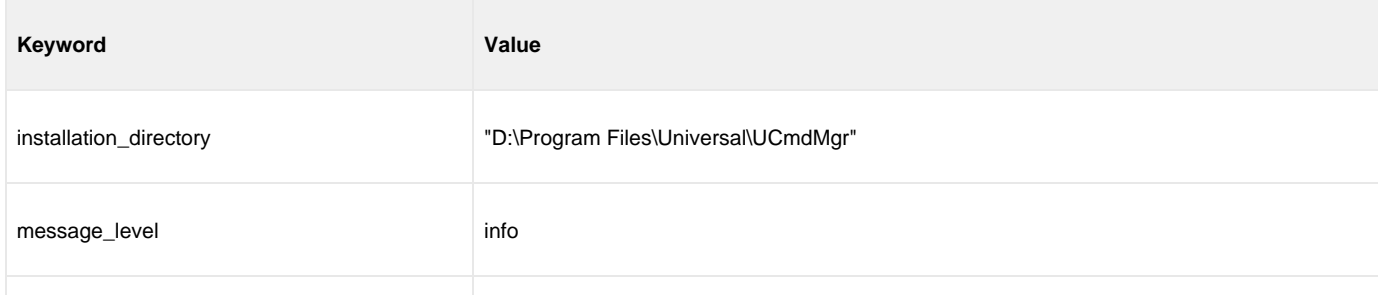

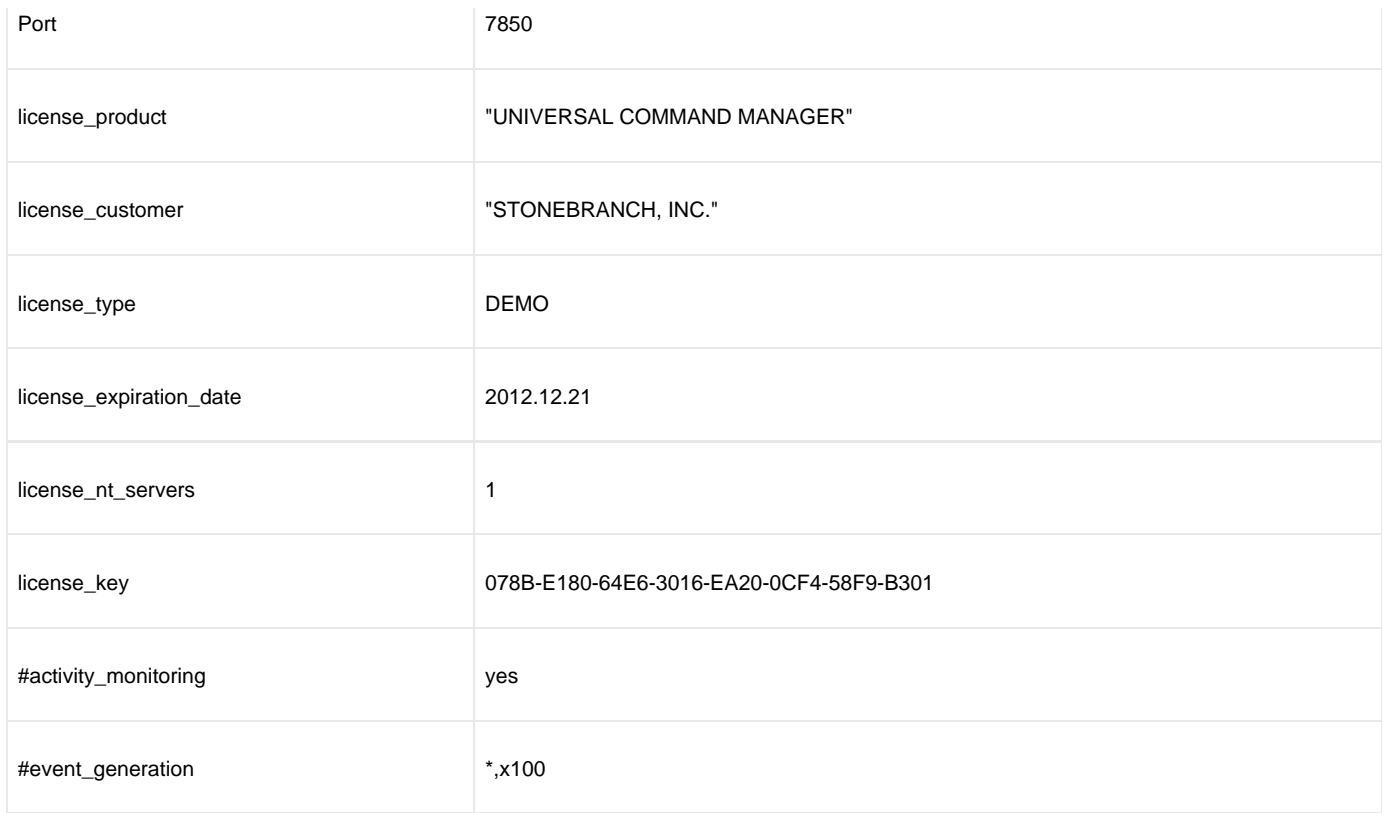

#### <span id="page-345-0"></span>**Components**

[Universal Products Install Merge](https://www.stonebranch.com/confluence/display/UA66/Universal+Products+Install+Merge)

# **Configuration Options**

## **Configuration Options**

The following configuration options are available for Universal Agent components:

[OMS Server Configuration Options](https://www.stonebranch.com/confluence/display/UA66/OMS+Server+Configuration+Options) [Universal Automation Center Agent Configuration Options](https://www.stonebranch.com/confluence/display/UA66/Universal+Automation+Center+Agent+Configuration+Options) [Universal Broker Configuration Options](https://www.stonebranch.com/confluence/display/UA66/Universal+Broker+Configuration+Options) [Universal Command Manager Configuration Options](https://www.stonebranch.com/confluence/display/UA66/Universal+Command+Manager+Configuration+Options) [Universal Command Server Configuration Options](https://www.stonebranch.com/confluence/display/UA66/Universal+Command+Server+Configuration+Options) [Universal Command Agent for SOA Configuration Options](https://www.stonebranch.com/confluence/display/UA66/Universal+Command+Agent+for+SOA+Configuration+Options) [Universal Connector for SAP Configuration Options](https://www.stonebranch.com/confluence/display/UA66/Universal+Connector+for+SAP+Configuration+Options) [Universal Data Mover Manager Configuration Options](https://www.stonebranch.com/confluence/display/UA66/Universal+Data+Mover+Manager+Configuration+Options) [Universal Data Mover Server Configuration Options](https://www.stonebranch.com/confluence/display/UA66/Universal+Data+Mover+Server+Configuration+Options) [Universal Enterprise Controller Configuration Options](https://www.stonebranch.com/confluence/display/UA66/Universal+Enterprise+Controller+Configuration+Options) [UECLoad Configuration Options](https://www.stonebranch.com/confluence/display/UA66/UECLoad+Configuration+Options) [Universal Event Monitor Manager configuration options](https://www.stonebranch.com/confluence/display/UA66/Universal+Event+Monitor+Manager+configuration+options) [Universal Event Monitor Server configuration options](https://www.stonebranch.com/confluence/display/UA66/Universal+Event+Monitor+Server+configuration+options) [UEMLoad configuration options](https://www.stonebranch.com/confluence/display/UA66/UEMLoad+configuration+options) [Universal Certificate Configuration Options](https://www.stonebranch.com/confluence/display/UA66/Universal+Certificate+Configuration+Options) [Universal Control Manager Configuration Options](https://www.stonebranch.com/confluence/display/UA66/Universal+Control+Manager+Configuration+Options) [Universal Control Server Configuration Options](https://www.stonebranch.com/confluence/display/UA66/Universal+Control+Server+Configuration+Options) [Universal Copy Configuration Options](https://www.stonebranch.com/confluence/display/UA66/Universal+Copy+Configuration+Options) [Universal Database Dump Configuration Options](https://www.stonebranch.com/confluence/display/UA66/Universal+Database+Dump+Configuration+Options) [Universal Database Load Configuration Options](https://www.stonebranch.com/confluence/display/UA66/Universal+Database+Load+Configuration+Options) [Universal Display Log File Configuration Options](https://www.stonebranch.com/confluence/display/UA66/Universal+Display+Log+File+Configuration+Options) [Universal Encrypt Configuration Options](https://www.stonebranch.com/confluence/display/UA66/Universal+Encrypt+Configuration+Options) [Universal Event Log Dump Configuration Options](https://www.stonebranch.com/confluence/display/UA66/Universal+Event+Log+Dump+Configuration+Options) [Universal FTP Client Configuration Options](https://www.stonebranch.com/confluence/display/UA66/Universal+FTP+Client+Configuration+Options) [Universal Message Translator Configuration Options](https://www.stonebranch.com/confluence/display/UA66/Universal+Message+Translator+Configuration+Options) [Universal Products Install Merge Configuration Options](https://www.stonebranch.com/confluence/display/UA66/Universal+Products+Install+Merge+Configuration+Options) [Universal Query Configuration Options](https://www.stonebranch.com/confluence/display/UA66/Universal+Query+Configuration+Options) [Universal Spool List Configuration Options](https://www.stonebranch.com/confluence/display/UA66/Universal+Spool+List+Configuration+Options) [Universal Spool Remove Configuration Options](https://www.stonebranch.com/confluence/display/UA66/Universal+Spool+Remove+Configuration+Options) [Universal Submit Job Configuration Options](https://www.stonebranch.com/confluence/display/UA66/Universal+Submit+Job+Configuration+Options) [Universal Write-to-Operator Configuration Options](https://www.stonebranch.com/confluence/display/UA66/Universal+Write-to-Operator+Configuration+Options)

# **Component Management**

# **Component Management**

Component Management information for Universal Agent is comprised of:

- [Component Definition](#page-348-0)
- [Component Definition Options](#page-349-0)
- [Starting and Stopping Components](#page-350-0)
- [Starting and Stopping Components Examples](#page-352-0)
- [Maintaining Universal Broker Definitions in UEC Database](#page-374-0)

# <span id="page-348-0"></span>**Component Definition**

## **Overview**

Each Universal Agent server component - Universal Command Server, Universal Data Mover Server, Universal Event Monitor Server, Universal Control Server, Universal Application Container, and Universal Message Service (OMS) - has a component definition.

The Component Definition is a text file of options that defines component-specific information required by the [Universal Broker](https://www.stonebranch.com/confluence/display/UA66/Universal+Broker+6.6.x+Reference+Guide).

Each Component Definition defines the following type of information:

- Component type (for Universal Event Monitor Servers only).
- Component name.
- Component command name.
- Component configuration file name.
- Component working directory path.
- Number of component instances that can run simultaneously.
- Specification for whether or not the component starts automatically when the Universal Broker starts.

For information on the options that comprise each Component Definition, see:

- [Universal Automation Center Agent](https://www.stonebranch.com/confluence/display/UA66/Universal+Automation+Center+Agent+Component+Definition+Options)
- [Universal Command](https://www.stonebranch.com/confluence/display/UA66/Universal+Command+Component+Definition+Options)
- [Universal Data Mover](https://www.stonebranch.com/confluence/display/UA66/Universal+Data+Mover+Component+Definition+Options)
- [Universal Event Monitor](https://www.stonebranch.com/confluence/display/UA66/Universal+Event+Monitor+Component+Definition+options)
- [Universal Control](https://www.stonebranch.com/confluence/display/UA66/Universal+Control+Component+Definition+Options)
- [Universal Application Container](https://www.stonebranch.com/confluence/display/UA66/UAC+Server+Component+Definition+Options)
- [Universal Message Service \(OMS\)](https://www.stonebranch.com/confluence/display/UA66/OMS+Server+Component+Definition+Options)

#### **Universal Event Monitor Component Definition**

The Component Definition for a Universal Event Monitor Server defines whether it is a demand-driven or an event-driven server. Among other factors, this determines how the server is started (see [Starting and Stopping Agent Components](#page-350-0)).

For a complete explanation of the difference between demand-driven and event-driven Universal Event Monitor Servers, see [UEM Servers -](https://www.stonebranch.com/confluence/display/UA66/UEM+Servers+-+Demand-Driven+vs.+Event-Driven) [Demand-Driven vs. Event-Driven.](https://www.stonebranch.com/confluence/display/UA66/UEM+Servers+-+Demand-Driven+vs.+Event-Driven)

# <span id="page-349-0"></span>**Component Definition Options**

## **Component Definition Options**

The following component definition options are available for Universal Agent components:

[Universal Broker Component Definition Options](https://www.stonebranch.com/confluence/display/UA66/Universal+Broker+Component+Definition+Options)

[Universal Automation Center Agent Component Definition Options](https://www.stonebranch.com/confluence/display/UA66/Universal+Automation+Center+Agent+Component+Definition+Options)

[Universal Command Component Definition Options](https://www.stonebranch.com/confluence/display/UA66/Universal+Command+Component+Definition+Options)

[Universal Data Mover Component Definition Options](https://www.stonebranch.com/confluence/display/UA66/Universal+Data+Mover+Component+Definition+Options)

[UAC Server Component Definition Options](https://www.stonebranch.com/confluence/display/UA66/UAC+Server+Component+Definition+Options)

[Universal Event Monitor Component Definition Options](https://www.stonebranch.com/confluence/display/UA66/Universal+Event+Monitor+Component+Definition+options)

[Universal Control Component Definition Options](https://www.stonebranch.com/confluence/display/UA66/Universal+Control+Component+Definition+Options)

## <span id="page-350-0"></span>**Starting and Stopping Agent Components**

- [Starting Components](#page-350-1)
	- [Starting Manually](#page-350-2)
	- [Starting via Manager](#page-350-3)
	- [Starting Automatically](#page-350-4)
	- [Starting via Universal Control](#page-350-5)
- [Stopping Components](#page-350-6)

## <span id="page-350-1"></span>**Starting Components**

There are four ways in which Universal Agent components are started.

#### <span id="page-350-2"></span>**Starting Manually**

The following components are started manually and run in the background until they are stopped manually:

- Universal Broker
- Universal Enterprise Controller

(See [Starting and Stopping Agent Components - Examples.](#page-352-0))

#### <span id="page-350-3"></span>**Starting via Manager**

The following components are started on demand (that is, via their Managers) and run until the specified task has completed, then stop automatically.

- Universal Command Server
- Universal Control Server
- Universal Event Monitor Server ([demand-driven\)](https://www.stonebranch.com/confluence/display/UA66/UEM+Servers+-+Demand-Driven+vs.+Event-Driven)

#### <span id="page-350-4"></span>**Starting Automatically**

The following components are auto-start components; that is, they start automatically when the Universal Broker starts and run until they are stopped manually:

- Universal Application Container Server
- Universal Event Monitor Server ([event-driven](https://www.stonebranch.com/confluence/display/UA66/UEM+Servers+-+Demand-Driven+vs.+Event-Driven))
- Universal Automation Center Agent (UAG)
- Universal Message Service (OMS)

#### ◬ **Note**

The [AUTOMATICALLY\\_START](https://www.stonebranch.com/confluence/display/UA66/AUTOMATICALLY_START+-+UEM+Component+Definition+option) component definition option for Universal Event Monitor Server also can specify that an event-driven server is not started automatically (see [Starting via Universal Control](#page-350-5), below).

The [AUTOMATICALLY\\_START](https://www.stonebranch.com/confluence/display/UA66/AUTOMATICALLY_START+-+OMS+Component+Definition+option) component definition option for OMS also can specify that it is not started automatically.

#### <span id="page-350-5"></span>**Starting via Universal Control**

Universal Control can start Server components, via the Universal Control [START\\_CMD](https://www.stonebranch.com/confluence/display/UA66/START_CMD+-+UCTL+Manager+configuration+option) option, that do not require interaction with a Manager. Currently, only three Universal Agent components can be started via Universal Control:

- Universal Event Monitor Server (event-driven)
- Universal Automation Center Agent (UAG)
- Universal Message Service (OMS)

(See [Starting and Stopping Agent Components - Examples.](#page-352-0))

## <span id="page-350-6"></span>**Stopping Components**

Any Universal Agent Server component can stopped via the Universal Control [STOP\\_CMD](https://www.stonebranch.com/confluence/display/UA66/STOP_CMD+-+UCTL+Manager+configuration+option) option.

Authorized users also are able to use the I-Activity Monitor, a Universal Enterprise Controller (UEC) client application, to stop running any Universal Agent Server component (if it is a component of an Agent being polled by UEC).

# <span id="page-352-0"></span>**Starting and Stopping Agent Components - Examples**

### **Starting and Stopping Universal Broker Examples**

- [Starting and Stopping Universal Broker z/OS](#page-353-0)
- [Starting Universal Broker Windows](#page-354-0)
- [Starting Universal Broker UNIX](#page-356-0)
- [Starting, Ending, Working with Universal Broker IBM i](#page-358-0)
- [Starting Universal Broker HP NonStop](#page-360-0)

## **Starting and Stopping Universal Enterprise Controller Examples**

- [Starting and Stopping Universal Enterprise Controller z/OS](#page-362-0)
- [Starting and Stopping Universal Enterprise Controller Windows](#page-364-0)

## **Starting and Stopping Components via Universal Control Examples**

#### **Note** Currently, only Universal Event Monitor Servers and Universal Automation Center Agent can be started by Universal Control.

The examples assume that Universal Control Server is installed on a remote system named **dallas**. The user ID and password used in the examples must be changed to a valid user ID and password for the remote system.

Links to detailed technical information on appropriate Universal Agent components are provided for each example.

- [Starting a z/OS Component via Universal Control](#page-365-0)
- [Stopping a z/OS Component via Universal Control](#page-366-0)
- [Starting a Windows Component via Universal Control](#page-367-0)
- [Stopping a Windows Component via Universal Control](#page-368-0)
- [Starting a UNIX Component via Universal Control](#page-369-0)
- [Stopping a UNIX Component via Universal Control](#page-370-0)
- [Starting an IBM i Component via Universal Control](#page-371-0)
- [Stopping an IBM i Component via Universal Control](#page-372-0)
- [Stopping an HP NonStop Component via Universal Control](#page-373-0)

#### **Note** Ж

⚠

The IBM i examples reference the IBM i commands by their untagged names. If you are using commands with tagged names to run [Universal Broker](https://www.stonebranch.com/confluence/display/UA66/Universal+Broker+6.6.x+Reference+Guide) and [Universal Control,](https://www.stonebranch.com/confluence/display/UA66/Universal+Control) substitute the tagged names for these untagged names. (For information on tagged names, see [UCHGRLS \(Change Release Tag\) Program](https://www.stonebranch.com/confluence/display/UA66/IBM+i+Installation+-+UCHGRLS+%28Change+Release+Tag%29+Program).)

## <span id="page-353-0"></span>**Starting and Stopping Universal Broker - zOS**

• [Overview](#page-353-1)

- [Start Universal Broker](#page-353-2)
- [Stop Universal Broker](#page-353-3)

#### <span id="page-353-1"></span>**Overview**

Universal Broker for z/OS executes as a started task.

The UBROKER program utilizes the z/OS UNIX System Services environment.

#### <span id="page-353-2"></span>**Start Universal Broker**

To start Universal Broker, execute the **START** console command:

START UBROKER[,UPARM='options']

#### <span id="page-353-3"></span>**Stop Universal Broker**

To stop Universal Broker, execute the **STOP** console command:

STOP UBROKER

## <span id="page-354-0"></span>**Starting Universal Broker - Windows**

- [Overview](#page-354-1)
- [Console Application](#page-354-2)
	- [Console Security](#page-354-3)
- [Windows Service](#page-354-4)
	- [Service Security](#page-354-5)
	- [Required File System Permissions](#page-355-0) [Executing the Broker Service With a Domain Account](#page-355-1)
	-

#### <span id="page-354-1"></span>**Overview**

Universal Broker can be executed in two different environments:

- Console application
- Windows service

#### <span id="page-354-2"></span>**Console Application**

The **ubroker** command starts Universal Broker as a console application.

Enter **ubroker** either from the:

- Command Prompt window
- **Run** dialog (Select **Run...** from the Windows **Start** menu.)

#### <span id="page-354-3"></span>**Console Security**

Universal Broker inherits its user account from the user that starts it. The Broker itself does not require any additional permissions or rights other than the default ones granted to the Windows group user.

However, components started by the Broker also run with the same user account as the Broker. Some components may require permissions or rights other than those granted to the user account that started the Broker.

For additional information regarding the security requirements of Universal Broker and all Universal Agent components, see [Universal Agent](https://www.stonebranch.com/confluence/display/UA66/Universal+Agent+Security) [Security.](https://www.stonebranch.com/confluence/display/UA66/Universal+Agent+Security)

### <span id="page-354-4"></span>**Windows Service**

Universal Broker is installed as a Windows service that starts automatically when the system is started. Windows provides a utility called **Services** that is used to interact with and manage all installed services. **Services** is an item in the Administrative Tools program group, which is accessible from the Control Panel.

#### <span id="page-354-5"></span>**Service Security**

The Universal Broker service can be configured to execute with the Local System account or with a specially configured Administrative account. The Local System account automatically provides the permissions necessary to execute the Broker.

An administrative account must have the following privileges to execute the Broker:

- Act as part of the operating system
- Adjust memory quotas for a process
- Bypass traverse checking
- Debug programs
- Log on as a service
- Impersonate a client after authentication
- Increase scheduling priority
- Replace a process level token
- Take ownership of files and other objects

To restrict interactive access by the account to the system, we also recommend adding the following policies:

- Deny log on as batch job
- Deny log on locally
- Deny log on through Terminal Services

Any existing Administrative account may be configured as described above to execute the Broker. The Universal Agent install also provides the

ability to create and configure an Administrative account with the privileges above.

Configuring the Broker to run with an Administrative account not only allows the service to execute with just the privileges it needs, it also enables the Broker service to access network resources it would not have visibility to while executing as Local System.

### <span id="page-355-0"></span>**Required File System Permissions**

It may be necessary to update the Broker account's access to the Universal Agent installed directories and files. If the product is installed to its default location under the Program Files directory, the local Administrative account used to execute the Broker (such as the default **UBrokerService** account) will likely get the file system access it needs via permissions inherited from parent directories.

However, if the application is installed to a location outside of the Program Files path - or a domain account is used to execute the Broker Service - the required file system permissions may need to be added after the install.

The recommended approach is to grant the Broker service account Full Control of the following directories, making sure that the permissions are propagated to all sub-directories and files:

- **.\Universal** install directory.
- **%ALLUSERSPROFILE%\Application Data\Universal** directory, which is the parent directory of the **.\conf** and **.\comp** directories in which the configuration files and component definition files reside, respectively.

Full control is recommended because of the varied requirements and configurations possible with the Universal Agent components. However, should you desire a more precise configuration, the Broker user only requires Read/Execute permissions for the following directories, along with their sub-directories and files:

- **.\Universal\nls**
- **.\Universal\UCmdMgr**
- **.\Universal\UCtlMgr**
- $\bullet$ **.\Universal\UDMMgr**
- **.\Universal\UEld**
- **.\Universal\UEMMgr**
- **.\Universal\UPIMerge**
- **.\Universal\UQuery**
- **.\Universal\USpool**

◬ **Note**

The Universal Agent installation itself does not set the required file permissions for the Broker user. It only relies on permissions inherited from parent directories.

#### <span id="page-355-1"></span>**Executing the Broker Service With a Domain Account**

The Universal Broker service may be configured to run with a Windows domain account.

To do so, verify the following before starting the installation (the Universal Agent install will not configure a domain account):

- Account already exists.
- Account belongs to the Administrators group.

#### ◬ **Note**

Depending on your environment, it may be necessary to add this account to the Domain Admins group. This will ensure the account has sufficient access to domain resources and is recognized as a true administrative account on all domain member systems that run the Universal Broker service as that account.

Account has the [privileges](#page-354-5) and file system access listed above.

## <span id="page-356-0"></span>**Starting Universal Broker - UNIX**

- [Starting Universal Broker for UNIX](#page-356-1)
- [Console Application](#page-356-2)
	- [Console Security](#page-356-3)
- [Daemon](#page-356-4)
	- [Daemon Security](#page-357-0)

#### <span id="page-356-1"></span>**Starting Universal Broker for UNIX**

Universal Broker can be executed in two different environments:

- Console Application
- Daemon

Differences between the environments are described in the following sections.

Only one instance of the Universal Broker can execute at any one time. A PID file is used to help ensure that there is only one active instance; it is a locking mechanism that prevents the execution of a second Broker. The PID file, **ubroker.pid**, is created in directory **/var/opt/universal** by default. If the PID file is in the PID directory, it is assumed that a Broker instance is executing.

#### <span id="page-356-2"></span>**Console Application**

The **ubroker** command starts Universal Broker as a console application.

#### <span id="page-356-3"></span>**Console Security**

Universal Broker runs with the same user ID as the user who starts it; it does not require superuser rights. Universal Broker only requires access to its installation directory and files, which often are created by the superuser account when the product is installed.

However, components started by Universal Broker also run with the same user ID as Universal Broker. Some of these components may require superuser rights.

See [Universal Agent Security](https://www.stonebranch.com/confluence/display/UA66/Universal+Agent+Security) for details on their security requirements for specific Universal Agent components.

#### <span id="page-356-4"></span>**Daemon**

Universal Broker can run as a UNIX daemon process. This is the preferred method of running the Broker. A daemon start-up script is provided to manage the starting and stopping of the Broker daemon. The start-up script utilizes the PID file to ensure that only one instance of the Broker is executing at any one time. For this reason, the start-up script should be used to start and stop the Broker.

#### **Note** Ж

Although they have the same name, the Broker daemon start-up script should not be confused with the actual Broker daemon program file.

- Start-up script is installed in the primary Broker directory (that is, **./universal/ubroker**).
- Program file is installed in the Broker's **bin** directory (that is, **./universal/ubroker/bin**).

ubrokerd { start | stop | status | restart }

The following table describes the command line arguments to the Universal Broker daemon start-up script.

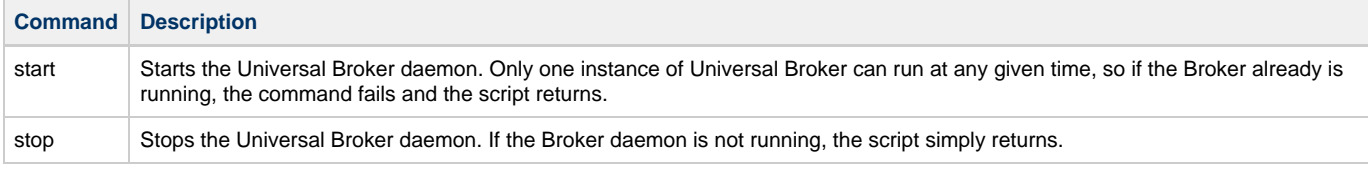

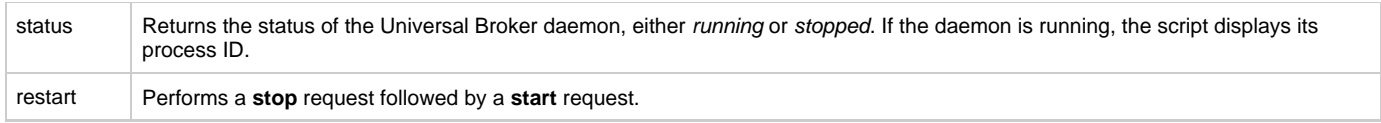

#### <span id="page-357-0"></span>**Daemon Security**

When a daemon is started at system initialization, it is started as user **root**. The root user ID provides sufficient authority for the Broker and any component it may start.

If the daemon is started with a non-root user ID, the environment is the same as if it was started as a console application. (See [Console Security](#page-356-3), above, for more details.)

## <span id="page-358-0"></span>**Starting, Ending, Working with Universal Broker - IBM i**

- [Starting, Ending, and Working With Universal Broker for IBM i](#page-358-1)
- [Commands](#page-358-2)
	- [Start Subsystem Command \(STRSBS\)](#page-358-3)
	- [End Subsystem Command \(ENDSBS\)](#page-358-4)
	- [Work With Subsystem Command \(WRKSBS\)](#page-358-5)

#### <span id="page-358-1"></span>**Starting, Ending, and Working With Universal Broker for IBM i**

Universal Broker executes within its own IBM i subsystem, named **UNVUBR520**. The **UNVUBR520** subsystem provides a self-contained environment in which Universal Broker can be managed. The **UNVUBR520** subsystem description (object type **\*SBSD**) is named **UNVUBR520**.

The **UNVUBR520** subsystem contains several entries that define the subsystem environment. The two most visible are:

- Autostart entry
- Pre-start job entries

The subsystem autostart entry defines what jobs are started automatically when the subsystem is started. The **UNVUBR520** subsystem defines one autostart entry, **UNVUBR520**. The **UBROKER** job executes with the job description **UBROKER** (object type **\*JOBD**) and user profile **UNVUBR520** (object type **\*USRPRF**). Only one instance of the **UBROKER** job, which runs continuously, can be active at any one time within the context of any one Stonebranch-defined subsystem.

The subsystem pre-start job entries define jobs that are in an initialized state. They are not executing but are ready to accept a request and execute at any time. Pre-starting jobs before they are required improves the overall throughput of the subsystem jobs.

Universal Broker jobs running under **UNVUBR520** use the **UBROKER** job queue and class located in the product installation library. See [IBM i](https://www.stonebranch.com/confluence/display/UA66/IBM+i+Installation+-+Customization) [Installation - Customization](https://www.stonebranch.com/confluence/display/UA66/IBM+i+Installation+-+Customization) for additional information.

The Universal Command (UCMD) Server jobs log all significant events to the **UBROKER** job log. However, by default, IBM i does not keep job logs unless the job terminates due to an error. As a result, important information relevant to server errors may be discarded when the **UBROKER** job is shut down normally.

To preserve the server-related information, the UBROKER job description specifies Message Logging as 4 0 \*MSG. The **UBROKER** job's job log will be sent automatically to the output queue and printer device designated in the **UBROKER** job description, which is located in the Universal Agent installation library, **UNVPRD520** (by default).

In some very large organizations with heavy **UBROKER** usage, the job log may fill. By default, IBM i jobs are stopped when the job log fills. To ensure continuous **UBROKER** operation, Universal Agent sets the job log to wrap. (See [IBM i Installation](https://www.stonebranch.com/confluence/display/UA66/IBM+i+Installation) for additional information.)

#### <span id="page-358-2"></span>**Commands**

The following O/S commands help manage the **UNVUBR520** subsystem.

#### <span id="page-358-3"></span>**Start Subsystem Command (STRSBS)**

Starts the Universal Broker subsystem, **UNVUBR520**.

STRSBS UNVPRD520/UNVUBR520

#### <span id="page-358-4"></span>**End Subsystem Command (ENDSBS)**

Ends the Universal Broker subsystem, **UNVUBR520**.

ENDSBS UNVUBR520

#### <span id="page-358-5"></span>**Work With Subsystem Command (WRKSBS)**

Allows users to work with all active subsystems. Choose the **UNVUBR520** subsystem from the list of subsystems displayed.

WRKSBS
# **Starting Universal Broker - HP NonStop**

- [Starting Universal Broker for HP Nonstop](#page-360-0)
- [Console Application](#page-360-1)
	- [Console Security](#page-360-2)
- [Daemon](#page-360-3) • [Daemon Security](#page-361-0)

# <span id="page-360-0"></span>**Starting Universal Broker for HP Nonstop**

Universal Broker for HP NonStop runs as an Open System Services (OSS) application.

It can be executed in two different environments:

- Console Application
- Daemon

Differences between the environments are described in the following sections.

Only one instance of the Universal Broker can execute at any one time. A PID file is used to help ensure only one active instance. The PID file is a locking mechanism that prevents the execution of a second Broker. The PID file, named **UBRPID**, is created in subvolume **\$SYSTEM.UNVLOG** by default. If the PID file is in the PID subvolume, it is assumed that a Universal Broker instance is executing.

## <span id="page-360-1"></span>**Console Application**

The command **ubroker** starts Universal Broker as a console application.

The following figure illustrates the Universal Broker start command.

ubroker [OPTIONS...]

#### <span id="page-360-2"></span>**Console Security**

The Universal Broker runs with the same user ID as the user who starts it. The Universal Broker does not require **super.super** rights. It only requires access to its installation subvolume and files.

However, components started by Universal Broker also run with the same user ID as Universal Broker. Some components may require **super.super** rights.

(See the security documentation of the components you wish to run for details on their security requirements.)

#### <span id="page-360-3"></span>**Daemon**

Universal Broker can run as a daemon process. This is the preferred method of running the Broker. A daemon startup script is provided to manage the starting and stopping of the Broker daemon. The startup script utilizes the PID file to ensure only one instance of the Broker is executing at any one time. For this reason, the startup script should be used to start and stop the Broker.

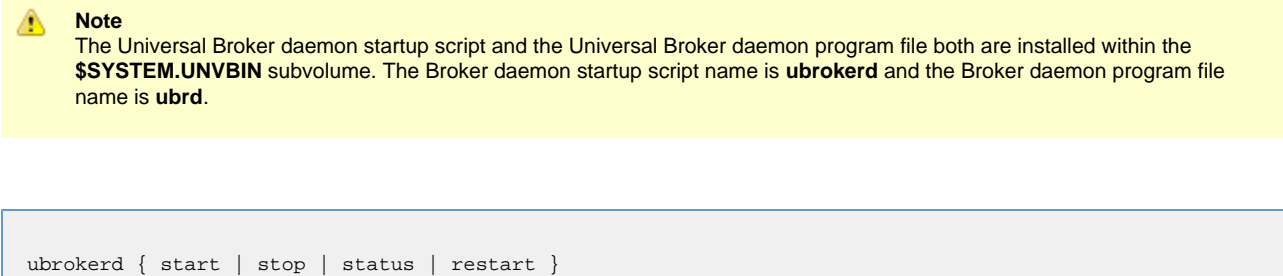

The following table describes the command line arguments to the Universal Broker daemon startup.

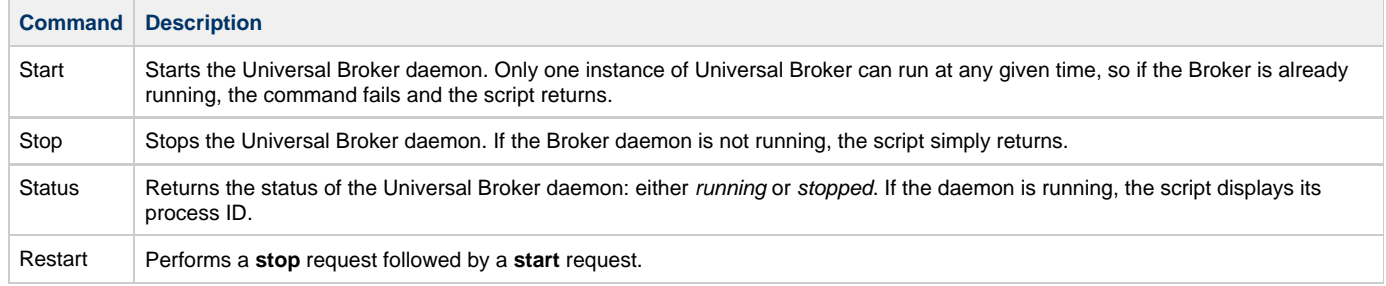

#### <span id="page-361-0"></span>**Daemon Security**

When a daemon is started at system initialization, it is started as user **super.super**. The **super.super** user ID provides sufficient authority for the Broker and any component it may start.

If the daemon is started with a non-super user ID, the environment is the same as if it was started as a console application (see [Console Security,](#page-360-2) above).

# **Starting and Stopping Universal Enterprise Controller - zOS**

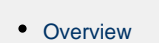

- [Starting UEC](#page-362-1)
- [Stopping UEC](#page-362-2)
- [System MODIFY Command](#page-362-3)
	- [DUMP Command](#page-362-4)
		- [BROKERSTAT Command](#page-362-5)

#### <span id="page-362-0"></span>**Overview**

Universal Enterprise Controller (UEC) for z/OS executes as a started task.

## <span id="page-362-1"></span>**Starting UEC**

The UEC started task, **UECTLR**, is started with the z/OS START command:

\*S UECTLR\*

## <span id="page-362-2"></span>**Stopping UEC**

The UEC started task, **UECTLR**, is stopped with the z/OS MODIFY STOP command:

\*P UECTLR\*

```
After the STOP command is issued, UEC may take several seconds to shut down.
```
#### **Note** ⚠

The **UECTLR** started task should run at a high dispatch priority in order to avoid not being dispatched in a timely enough manner to process the agent polling protocol. If **UECTLR** is not dispatched appropriately, the Broker may be reported as timed out when the Broker itself still is operational.

## <span id="page-362-3"></span>**System MODIFY Command**

The UEC started task accepts commands via the system MODIFY command. The MODIFY command's **APPL=** parameter is required, since UEC runs as a USS address space.

#### <span id="page-362-4"></span>**DUMP Command**

The DUMP command directs UEC to produce a Language Environment dump. The dump is written to the **CEEDUMP** ddname. While the dump is being produced, UEC is paused by LE until the dump completes, after which UEC continues processing.

In the following example, the procedure name **UECTLR** is assumed:

\*F UECTLR,APPL=DUMP\*

The DUMP command is used for diagnostic purposes. It should be executed only at the request of Stonebranch, Inc.

#### <span id="page-362-5"></span>**BROKERSTAT Command**

The BROKERSTAT command provides on-demand Broker status alerting. It causes UEC to issue an alert message for all defined Brokers indicating their current internal state.

- Alert UNV1056T (Unable to connect) is issued for Brokers that are down.
- Alert UNV1059T (Broker responding) is issued for Brokers that are up.

The alert message is equivalent to what UEC issued at the time the alert was originally generated.

In the example below, the procedure name **UECTLR** is assumed:

\*F UECTLR,APPL=BROKERSTAT\*

Alerts issued on-demand (by BROKERSTAT) are not sent to the I-Activity Monitor client. (When issued under normal processing by UEC, the alerts are sent to I-Activity Monitor.)

# **Starting and Stopping Universal Enterprise Controller - Windows**

# **Starting / Stopping Universal Enterprise Controller for Windows**

Universal Enterprise Controller (UEC) for Windows executes as a service.

By default, UEC for Windows is set to start automatically whenever Windows is booted.

Changes to UEC configuration require it to be stopped and restarted by the Windows Service Control Manager.

To access the Service Control Manager:

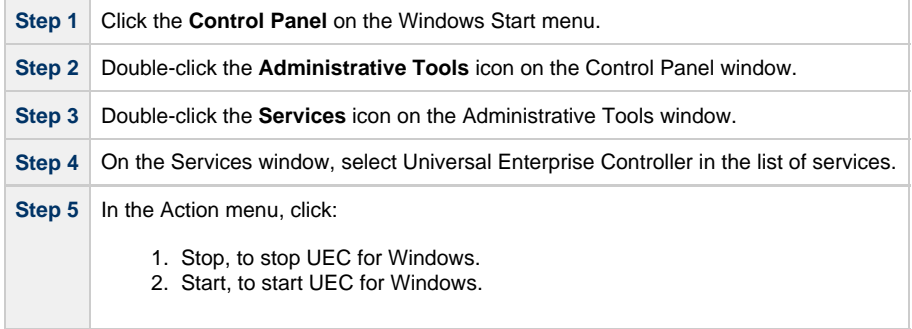

# **Starting a zOS Component via Universal Control**

- [Starting a z/OS Component via Universal Control](#page-365-0)
	- [SYSIN Options](#page-365-1) • [Components](#page-365-2)
		-

# <span id="page-365-0"></span>**Starting a z/OS Component via Universal Control**

This example - located in the Universal Control **SUNVSAMP** library - starts a component on a remote system.

It assumes that Universal Control Server is installed on a remote system named **dallas**. The user ID and password used in the example must be changed to a valid user ID and password for the remote system.

```
//jobname JOB CLASS=A,MSGCLASS=X
//STEP1 EXEC UCTLPRC
//SYSIN DD * 
-start uems -cmdid "UEM-dallas" -host dallas -userid joe -pwd akkSdiq
/\ast
```
#### <span id="page-365-1"></span>**SYSIN Options**

The SYSIN options used in this example are:

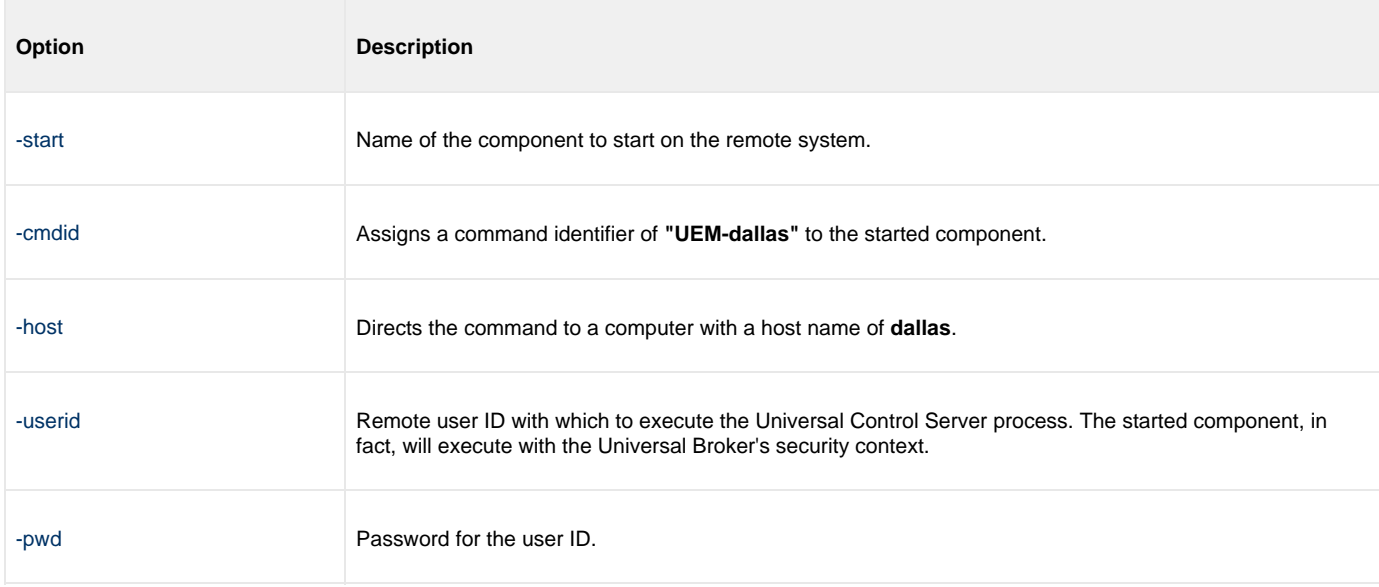

### <span id="page-365-2"></span>**Components**

# **Stopping a zOS Component via Universal Control**

- [Stopping a zOS Component via Universal Control](#page-366-0)
- [SYSIN Options](#page-366-1)
- [Components](#page-366-2)

#### <span id="page-366-0"></span>**Stopping a zOS Component via Universal Control**

This example - located in the Universal Control **SUNVSAMP** library - stops a component on a remote system.

It assumes that Universal Control Server is installed on a remote system named **dallas**. The user ID and password used in the example must be changed to a valid user ID and password for the remote system.

```
//jobname JOB CLASS=A,MSGCLASS=X
//STEP1 EXEC UCTLPRC
//SYSIN DD * 
-stop 999234133 -host dallas -userid joe -pwd akkSdiq
/*
```
The sample JCL is located in member **UCTSAM1**.

The JCL procedure **UCTLPRC** is used to execute the stop request.

The stop request is sent to a remote system named **dallas** for execution.

#### <span id="page-366-1"></span>**SYSIN Options**

The SYSIN options used in this example are:

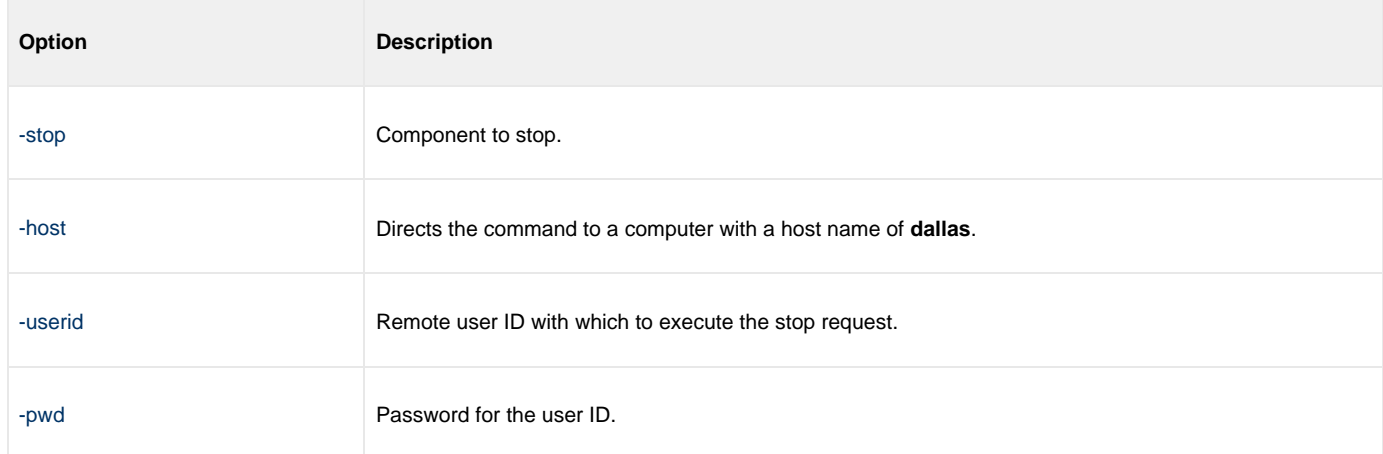

#### <span id="page-366-2"></span>**Components**

# **Starting a Windows Component via Universal Control**

- [Starting a Windows Component via Universal Control](#page-367-0)
	- [Command Line Options](#page-367-1)
	- [Components](#page-367-2)

# <span id="page-367-0"></span>**Starting a Windows Component via Universal Control**

This example starts a component on a remote system.

uctl -start uems -cmdid "UEM-dallas" -host dallas -userid joe -pwd akkSdiq

#### <span id="page-367-1"></span>**Command Line Options**

The command line options used in this example are:

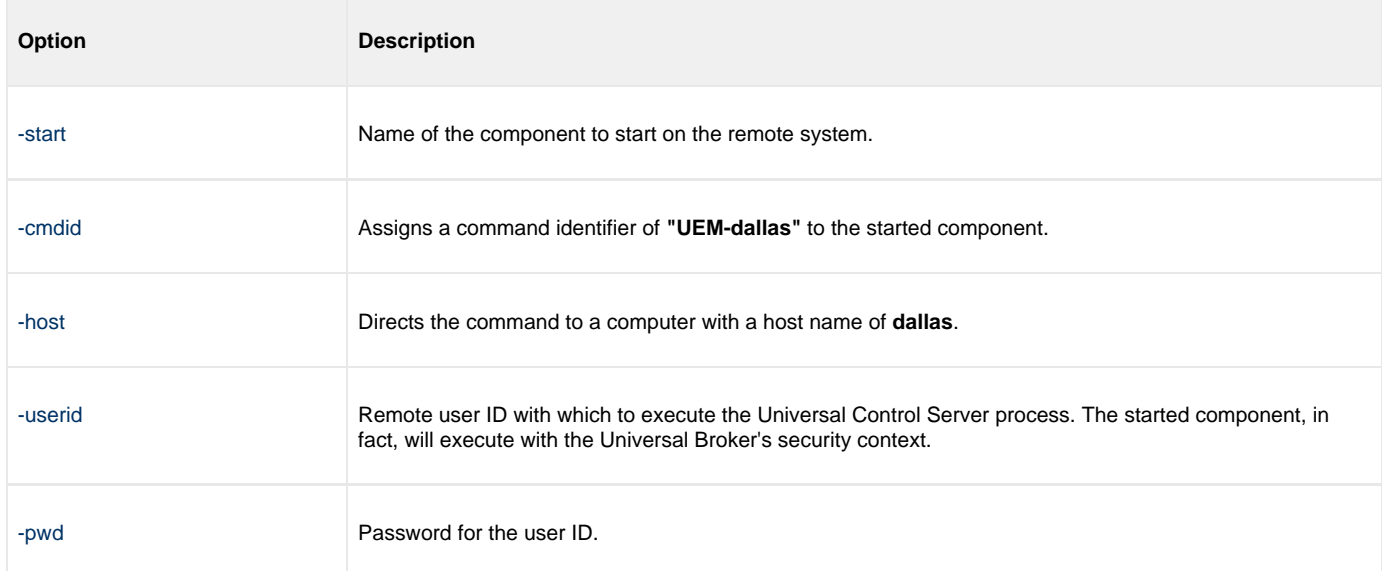

### <span id="page-367-2"></span>**Components**

# **Stopping a Windows Component via Universal Control**

- [Stopping a Windows Component via Universal Control](#page-368-0)
	- [Command Line Options](#page-368-1)
	- **[Components](#page-368-2)**

# <span id="page-368-0"></span>**Stopping a Windows Component via Universal Control**

This example stops a component on a remote system.

uctl -stop 10739132 -host dallas -userid joe -pwd akkSdiq

#### <span id="page-368-1"></span>**Command Line Options**

The command line options used in this example are:

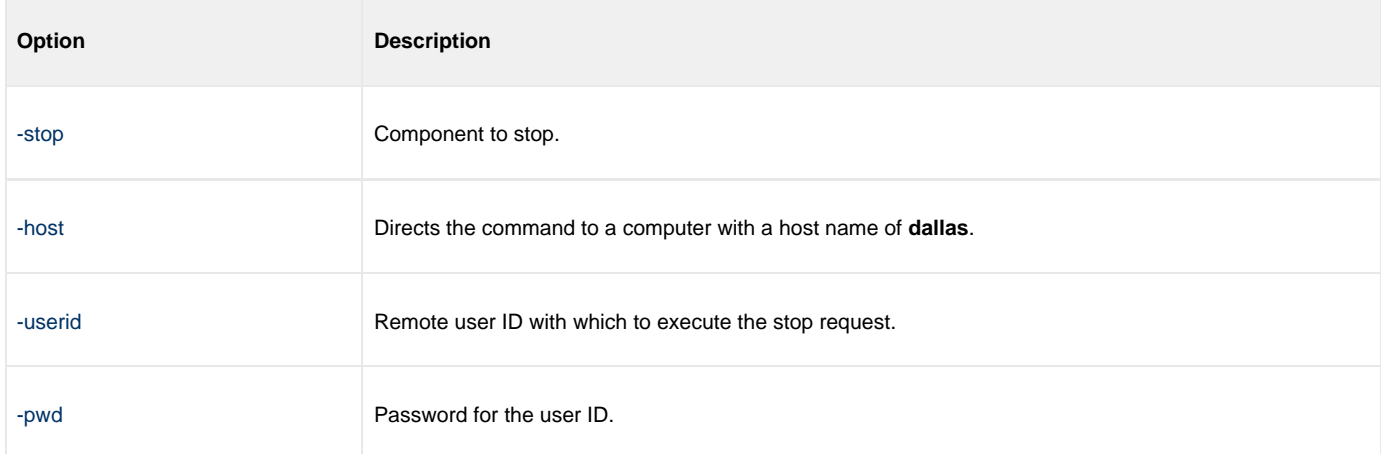

#### <span id="page-368-2"></span>**Components**

# **Starting a UNIX Component via Universal Control**

- [Starting a UNIX Component via Universal Control](#page-369-0)
	- [Command Line Options](#page-369-1)
	- [Components](#page-369-2)

# <span id="page-369-0"></span>**Starting a UNIX Component via Universal Control**

This example starts a component on a remote system.

uctl -start uems -cmdid "UEM-dallas" -host dallas -userid joe -pwd akkSdiq

#### <span id="page-369-1"></span>**Command Line Options**

The command line options used in this example are:

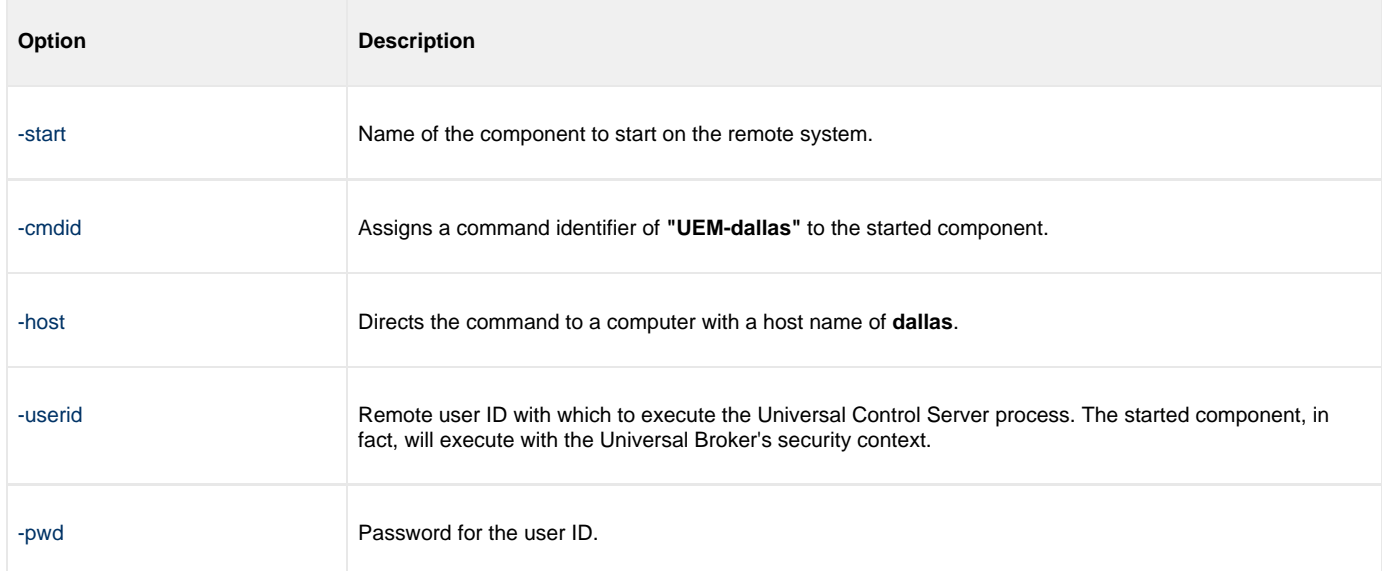

### <span id="page-369-2"></span>**Components**

# **Stopping a UNIX Component via Universal Control**

- [Stopping a UNIX Component via Universal Control](#page-370-0)
	- [Command Line Options](#page-370-1)
	- **[Components](#page-370-2)**

# <span id="page-370-0"></span>**Stopping a UNIX Component via Universal Control**

This example stops a component on a remote system.

uctl -stop 10739132 -host dallas -userid joe -pwd akkSdiq

#### <span id="page-370-1"></span>**Command Line Options**

The command line options used in this example are:

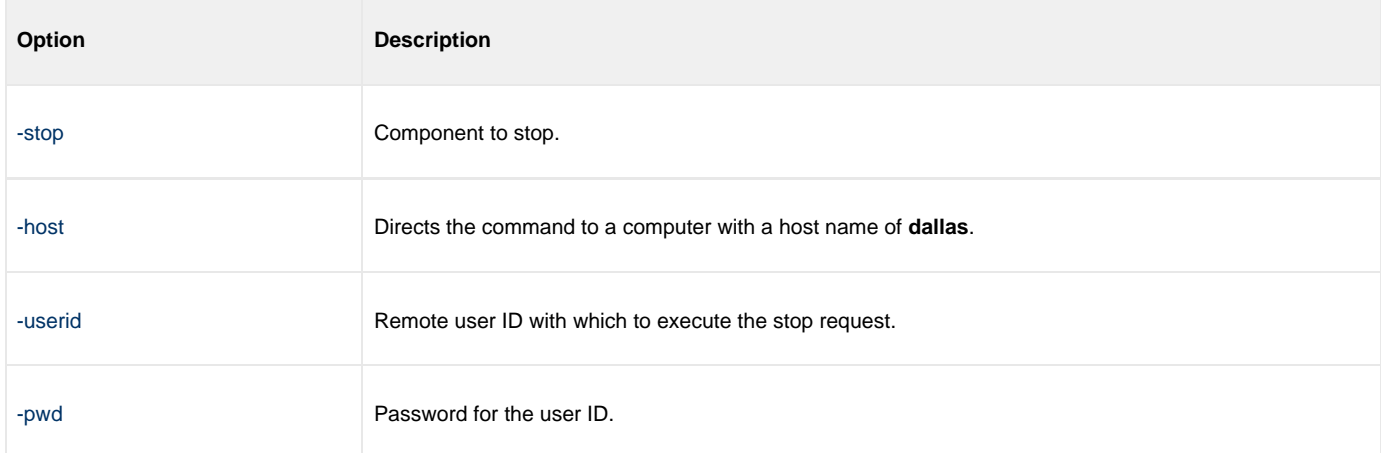

#### <span id="page-370-2"></span>**Components**

# **Starting an IBM i Component via Universal Control**

- [Starting an IBM i Component via Universal Control](#page-371-0)
	- [Command Line Options](#page-371-1)
	- [Components](#page-371-2)

## <span id="page-371-0"></span>**Starting an IBM i Component via Universal Control**

This example starts a component on a remote system.

STRUCT START(uems) CMDID('UEM-dallas') HOST(dallas) USERID(joe) PWD(akkSdiq)

**Note** ⚠

This example references the IBM i command by its untagged name. If you are using commands with tagged names to run Universal Control, substitute the tagged names for the untagged names.

#### <span id="page-371-1"></span>**Command Line Options**

The command line options used in this example are:

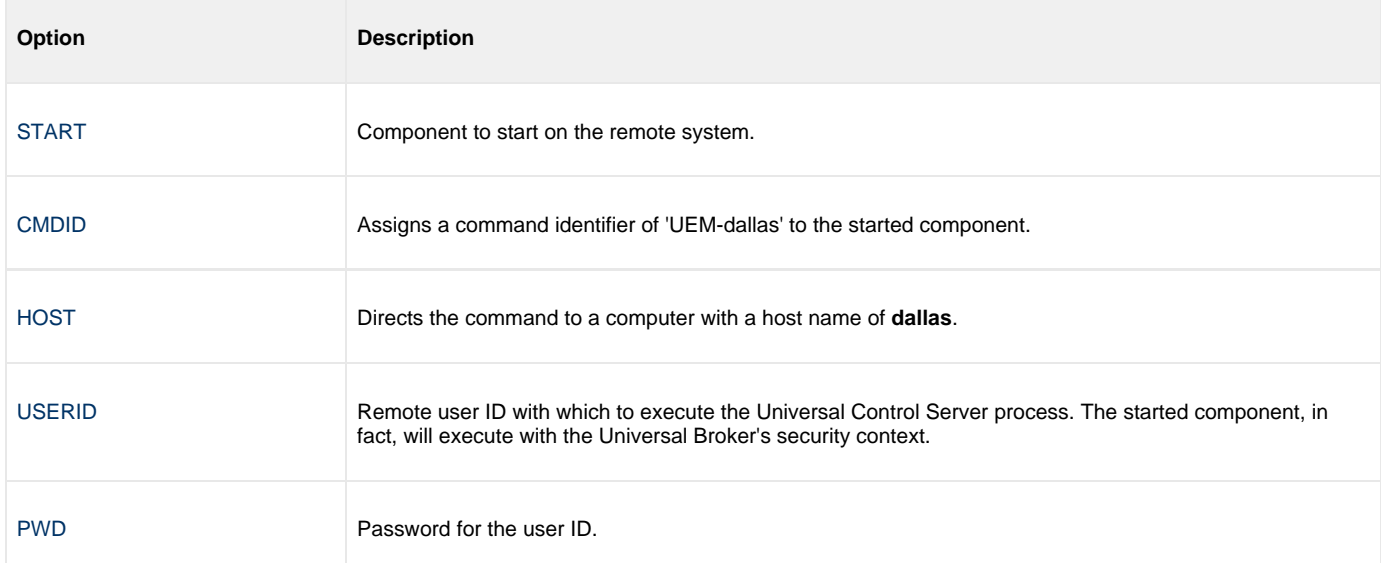

#### <span id="page-371-2"></span>**Components**

# **Stopping an IBM i Component via Universal Control**

- [Stopping an IBM i Component via Universal Control](#page-372-0)
	- [Command Line Options](#page-372-1)
	- [Components](#page-372-2)

# <span id="page-372-0"></span>**Stopping an IBM i Component via Universal Control**

This example stops a component on a remote system.

STRUCT STOP(10739132) HOST(dallas) USERID(joe) PWD(akkSdiq)

**Note** ⚠

This example references the IBM i command by its untagged name. If you are using commands with tagged names to run Universal Control, substitute the tagged names for the untagged names.

#### <span id="page-372-1"></span>**Command Line Options**

The command line options used in this example are:

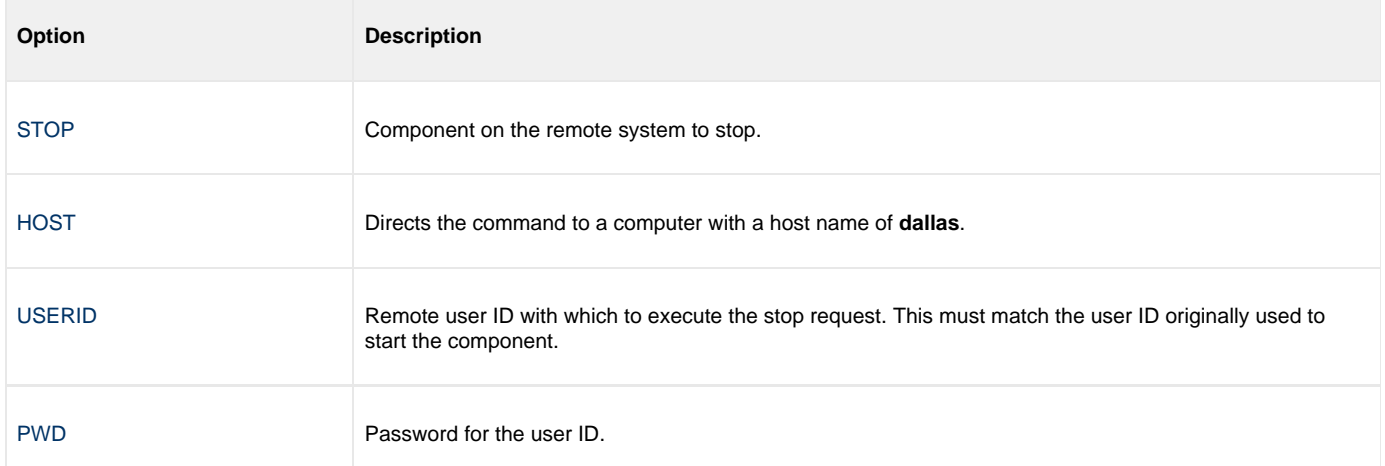

#### <span id="page-372-2"></span>**Components**

# **Stopping an HP NonStop Component via Universal Control**

- [Stopping an HP NonStop Component via Universal Control](#page-373-0)
	- [Command Line Options](#page-373-1)
	- **[Components](#page-373-2)**

## <span id="page-373-0"></span>**Stopping an HP NonStop Component via Universal Control**

This example stops a component on a remote system.

run uctl -stop 10739132 -host dallas -userid joe -pwd akkSdiq

#### <span id="page-373-1"></span>**Command Line Options**

The command line options used in this example are:

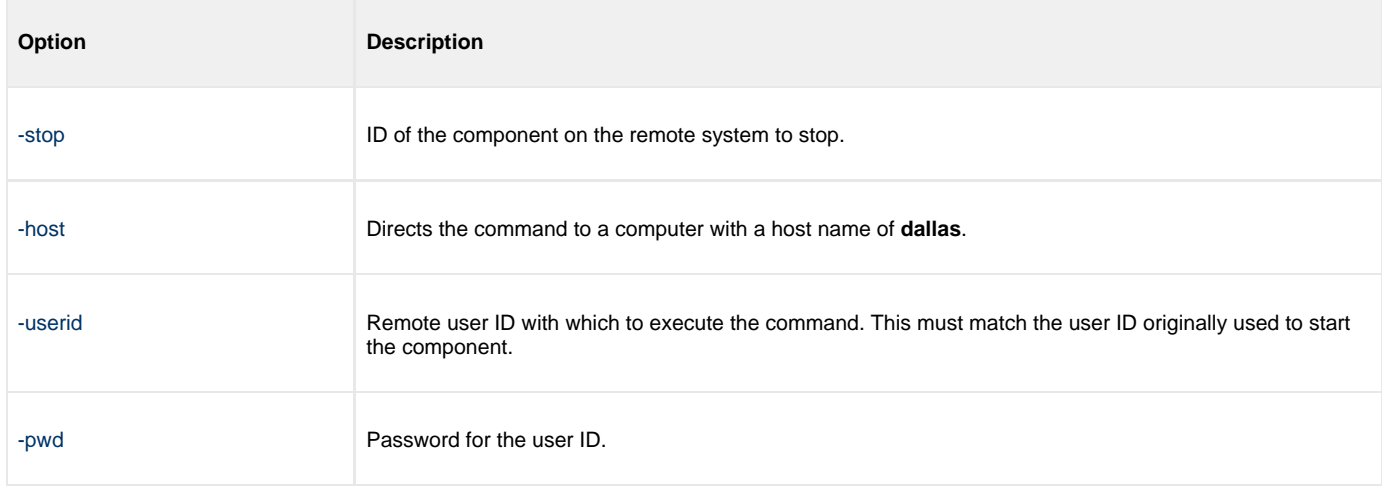

### <span id="page-373-2"></span>**Components**

# **Maintaining Universal Broker Definitions in UEC Database**

# **Maintaining Universal Broker Definitions in UEC Database**

- [Maintaining Broker Definitions in UEC Database z/OS and Windows](#page-375-0)
- [Maintaining Broker Definitions in UEC Database z/OS](#page-380-0)
- [Maintaining Broker Definitions in UEC Database Windows](#page-382-0)

**Note** ⚠ All of the tasks illustrated on these pages are implemented with use of the [UECLoad Utility](https://www.stonebranch.com/confluence/display/UA66/UECLoad+Utility) component.

# <span id="page-375-0"></span>**Maintaining Broker Definitions in UEC Database - zOS and Windows**

- [List All Defined Universal Brokers](#page-375-1)
- [Export a Specific, Defined Universal Broker](#page-375-2)
- [Export Events](#page-376-0)
- [Delete a Specific, Defined Universal Broker](#page-377-0)
- [Add Specific, Defined Universal Broker via deffile](#page-377-1)
- [Add Existing Universal Brokers to a Broker Group](#page-378-0)
- [Delete Existing Universal Brokers from a Broker Group](#page-379-0)

### <span id="page-375-1"></span>**List All Defined Universal Brokers**

The following illustrates the output of a user-friendly format of the Universal Brokers defined in the UEC database.

uecload -port 8778 -userid joe -pwd akkSdiq -list -broker\_name "\*"

#### **Command Line Options**

The command line options used in this example are:

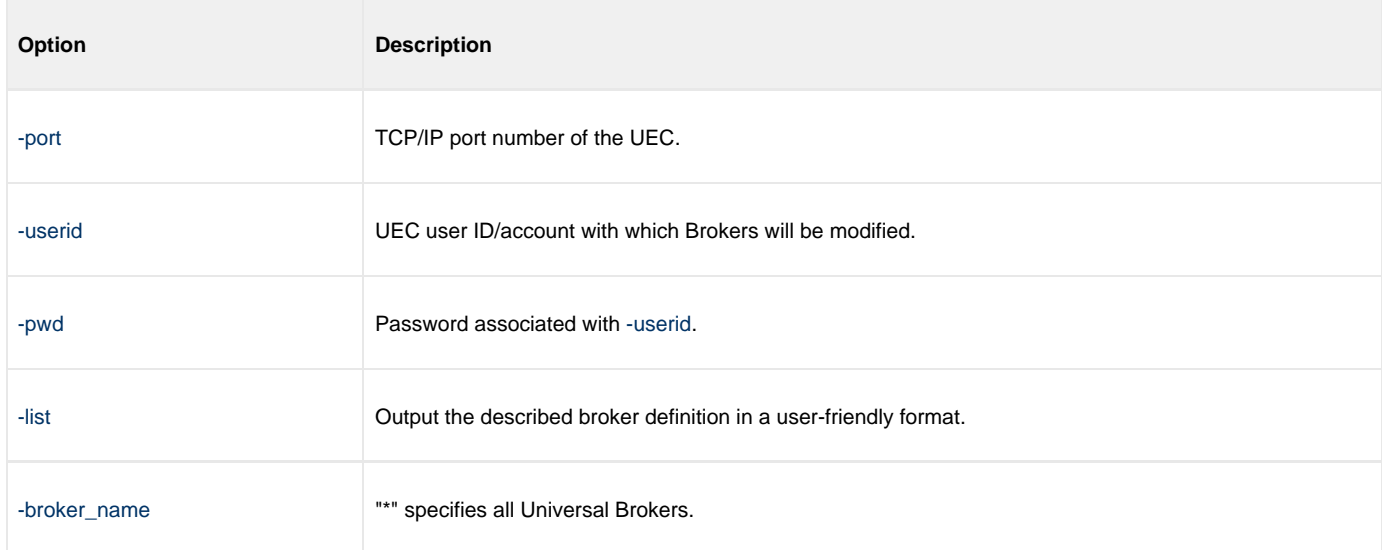

## <span id="page-375-2"></span>**Export a Specific, Defined Universal Broker**

The following illustrates the output of a Universal Broker defined in the UEC database in a format suitable for use within a broker definition file.

uecload -port 8778 -userid joe -pwd akkSdiq -level audit -export -broker\_name mybroker1

#### **Command Line Options**

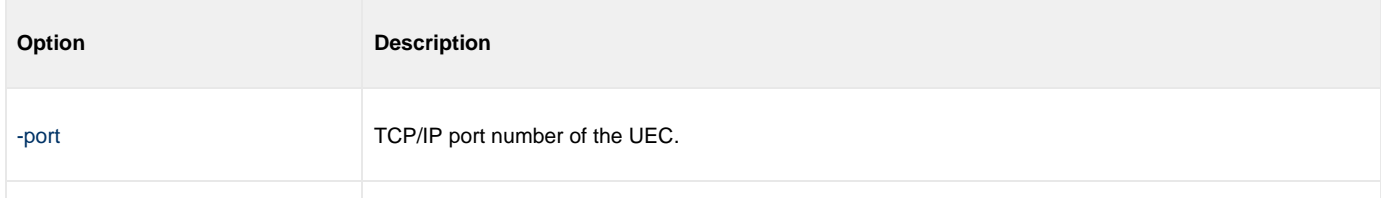

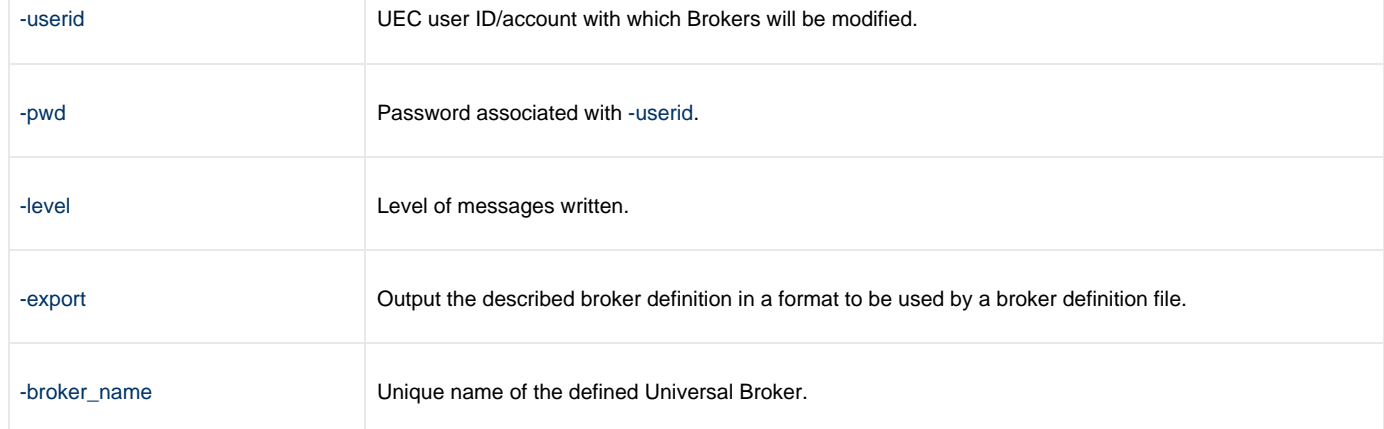

## <span id="page-376-0"></span>**Export Events**

The following illustrates the export of an events file into CSV format.

```
uecload -port 8778 -userid joe -pwd akkSdiq -level audit -export EVENTS -stime "*-5" -etime "*"
-format CSV -deffile events.csv
```
**Note** ◬ The double quotation marks ( " ) are required only with UNIX.

## **Command Line Options**

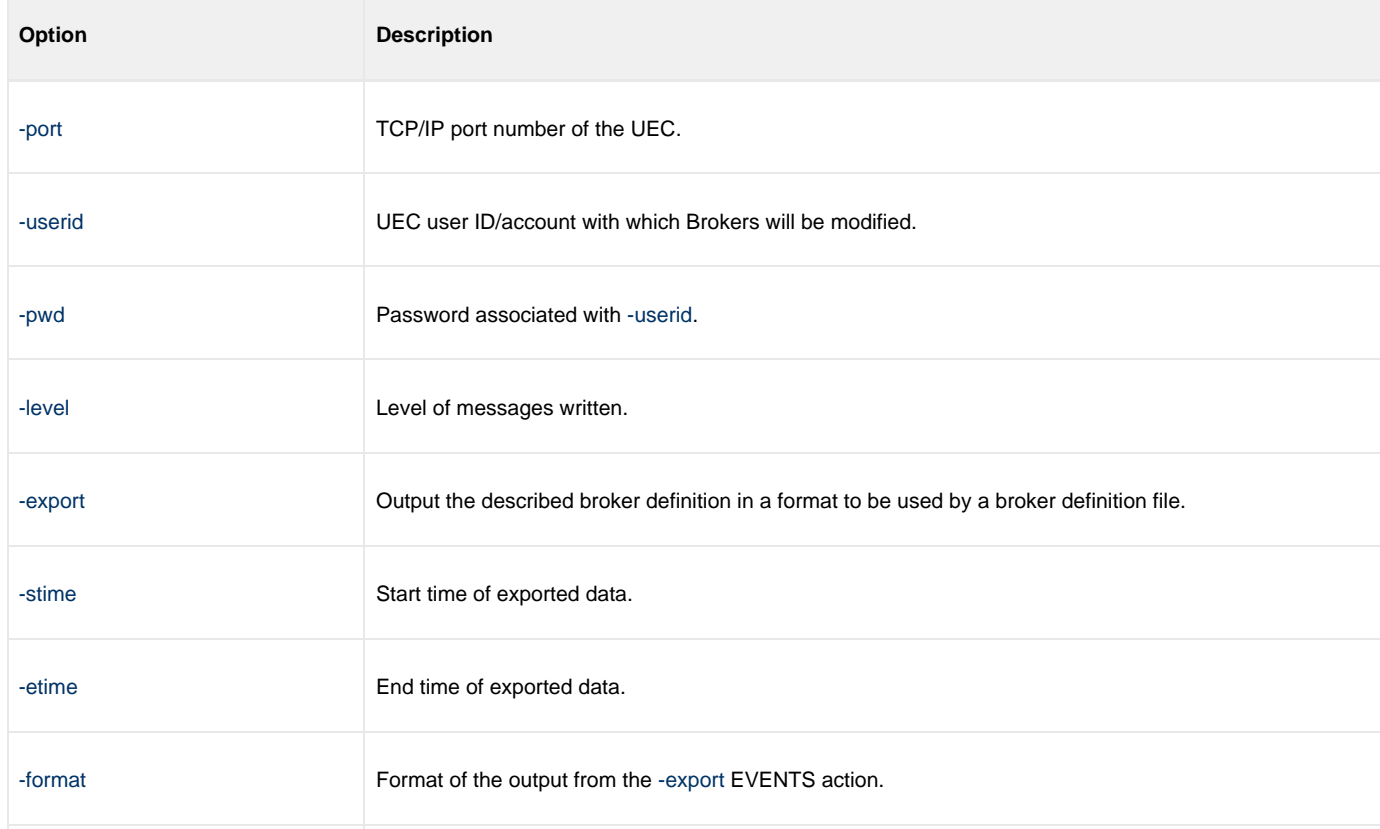

[-deffile](https://www.stonebranch.com/confluence/display/UA66/BROKER_DEFFILE+-+UECLoad+configuration+option) File containing multiple broker definitions to be added or deleted in the UEC database.

## <span id="page-377-0"></span>**Delete a Specific, Defined Universal Broker**

The following figure illustrates the deletion of a Universal Broker defined in the UEC database. Specifically, Universal Broker **mybroker1** is deleted from use of UEC.

uecload -port 8778 -userid joe -pwd akkSdiq -level audit -delete -broker\_name mybroker1

#### **Command Line Options**

The command line options used in this example are:

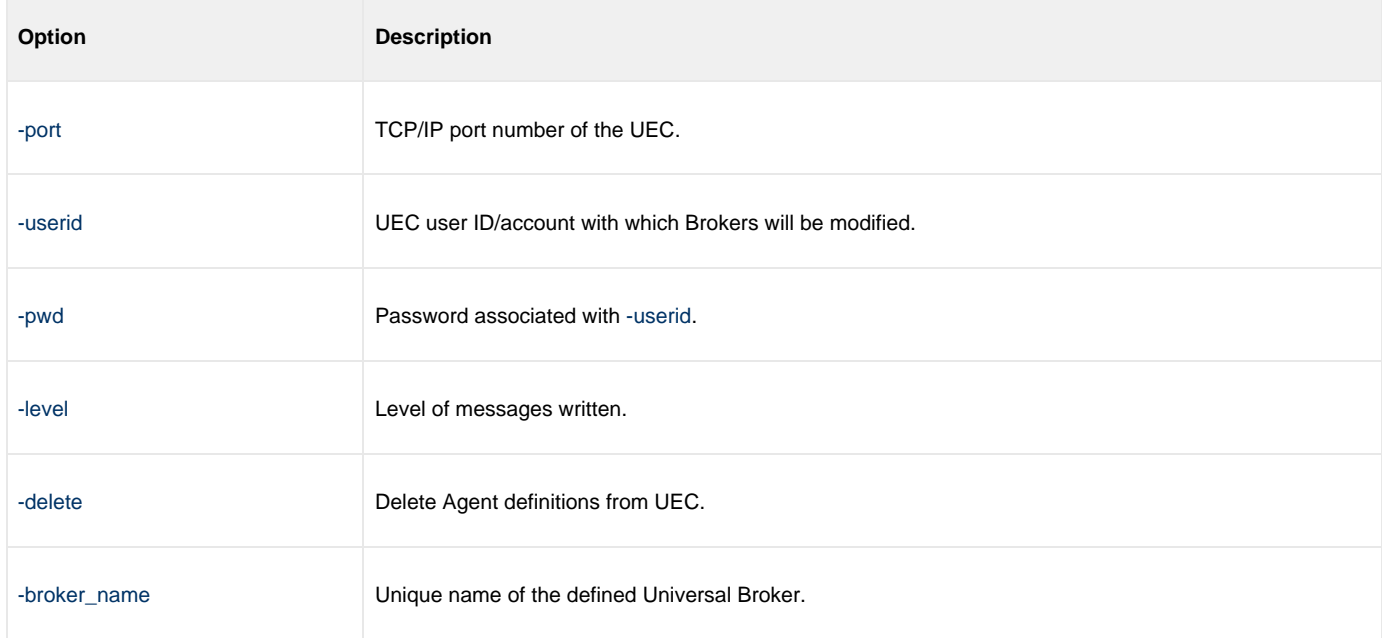

#### <span id="page-377-1"></span>**Add Specific, Defined Universal Broker via deffile**

The following figure illustrates the addition of a group of Universal Broker definitions specified within a definition file in the UEC database. The name **sample\_deffile** represents the name of the created file.

uecload -port 8778 -userid joe -pwd akkSdiq -level audit -add -deffile sample\_deffile

#### **Command Line Options**

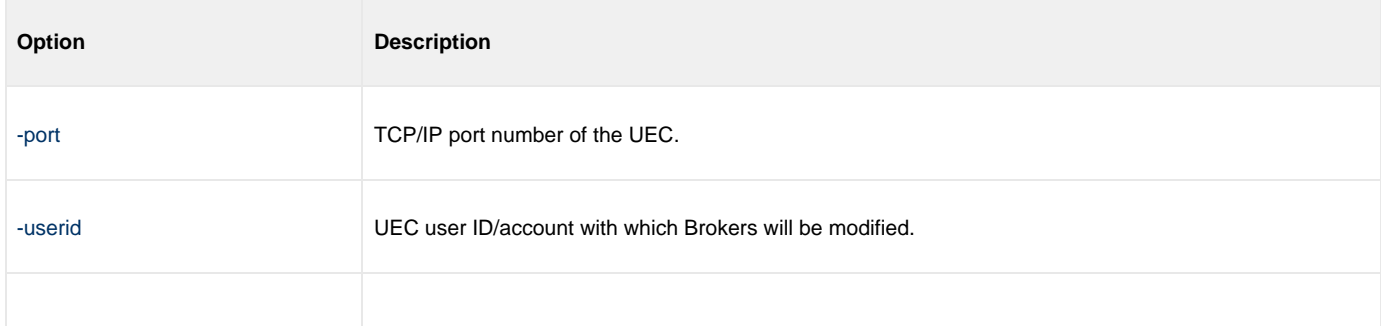

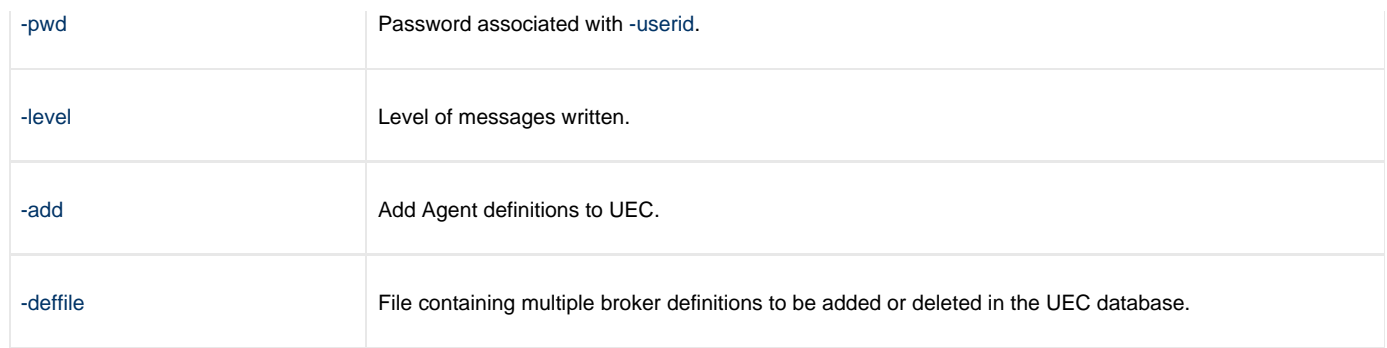

#### **Definition File**

The following figure is the definition file to be used for this example.

```
<BROKERDEF>
broker_name mybroker1
broker_host localhost
broker_port 7887
broker_desc "This is a description of broker1."
groups "Group 1, Group 2,Group 3"
<BROKERDEF>
<BROKERDEF>
broker_name mybroker2
broker_host 127.0.0.1
broker_port 7887
broker_desc "This is a description of broker2."
groups "Group 1, Group 2, Group 3"
<BROKERDEF>
<BROKERDEF>
broker_name mybroker3
broker_host 10.20.30.40
broker_port 7887
broker_desc "This is a description of broker3."
groups "Group 1, Group 2, Group 3"
<BROKERDEF>
```
## <span id="page-378-0"></span>**Add Existing Universal Brokers to a Broker Group**

The following illustrates the addition of existing Universal Brokers to a Broker group.

uecload -port 8778 -userid joe -pwd akkSdiq -add -deffile brokers -groups "Test 1, Test 2, Test 3"

#### **Command Line Options**

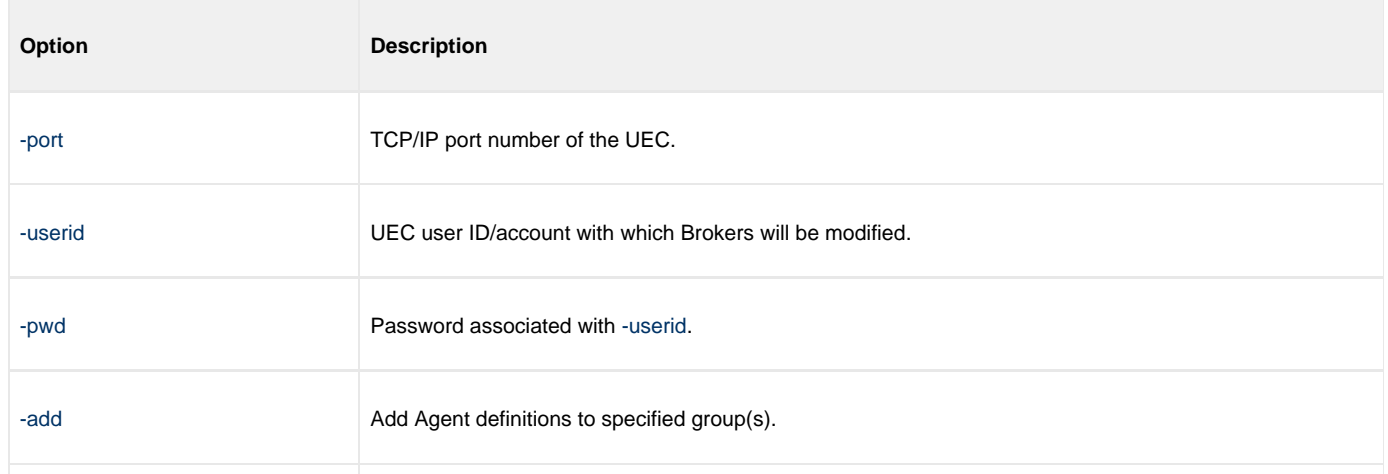

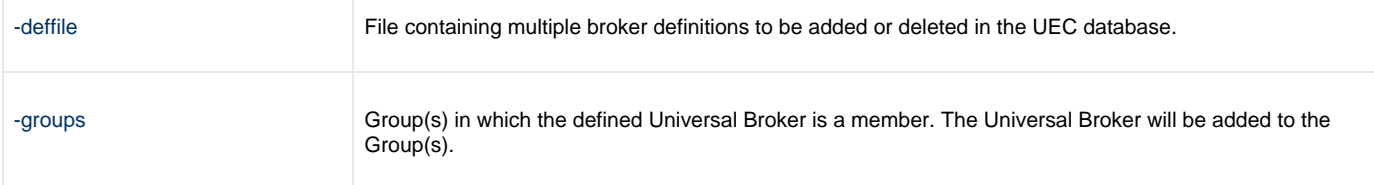

## <span id="page-379-0"></span>**Delete Existing Universal Brokers from a Broker Group**

The following illustrates the deletion of existing Universal Brokers from a Broker group.

uecload -port 8778 -userid joe -pwd akkSdiq -delete -deffile brokers -groups "Test 2, Test 3"

### **Command Line Options**

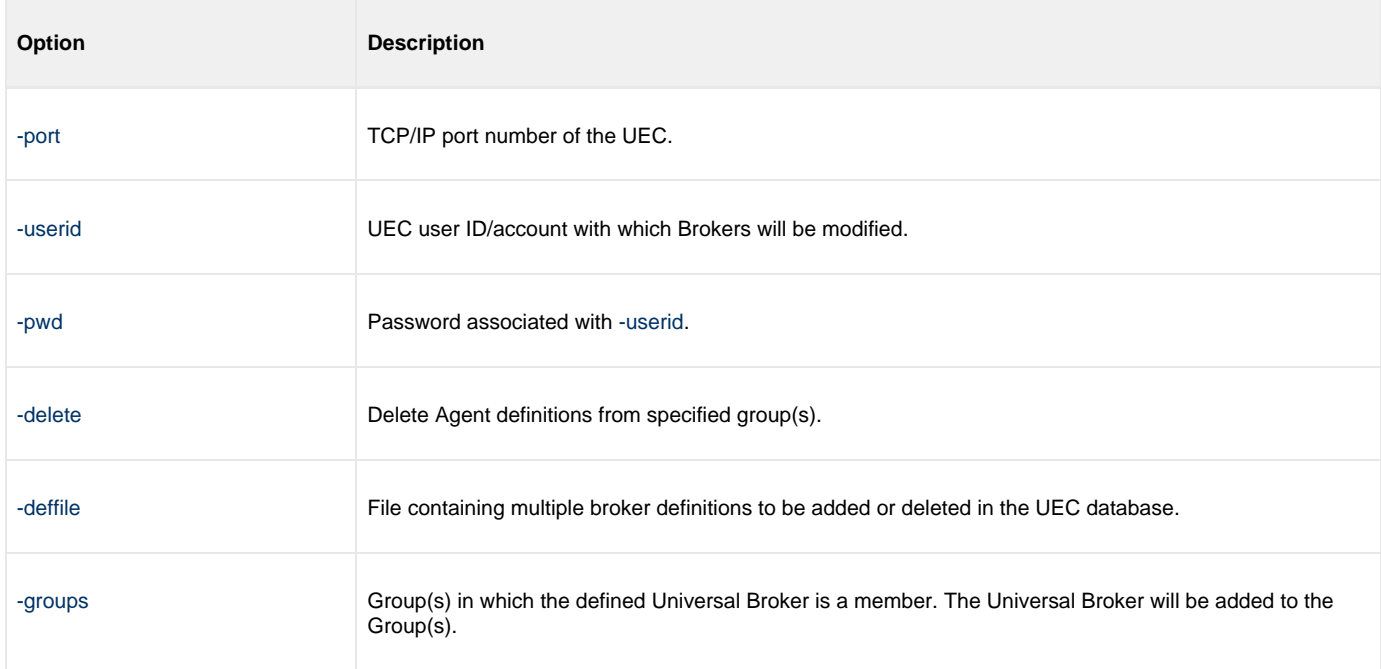

# <span id="page-380-0"></span>**Maintaining Broker Definitions in UEC Database - zOS**

- [Export Events into ARC Format for z/OS](#page-380-1)
- [SYSIN Options](#page-381-0)
- [Retrieve Archived File and Export into XML for z/OS](#page-381-1)
	- [SYSIN Options](#page-381-0)

# <span id="page-380-1"></span>**Export Events into ARC Format for z/OS**

The following figure illustrates the export of events into an ARC format file on z/OS.

```
//STEP1 EXEC PGM=UECLOAD,PARM='ENVAR(TZ=EST5EDT)/' 
//STEPLIB DD DISP=SHR, DSN=\#HLQ. UNV. SUNVLOAD
//* 
//UNVCONF DD DISP=SHR,DSN=#HLQ.UNV.UNVCONF(UECCFG00) 
//* 
//UNVTRACE DD SYSOUT=* 
//ARCFILE DD DSN=APP.UEC.ARCH, 
// DISP=(,CATLG),UNIT=3390,VOL=SER=STG001,
// SPACE=(CYL,(5,5)),
// DCB=(RECFM=FB,LRECL=200,BLKSIZE=8000) 
//SYSPRINT DD SYSOUT=* 
//SYSOUT DD SYSOUT=* 
//CEEDUMP DD SYSOUT=* 
//SYSIN DD * 
  -export EVENTS -port 8778 -userid joe -pwd akkSdiq -level audit
  -stime 2008/04/29,10:00:00 -etime 2008/04/30,10:00:00 
  -format ARC -deffile ARCFILE
```
### **SYSIN Options**

The SYSIN options used in this example are:

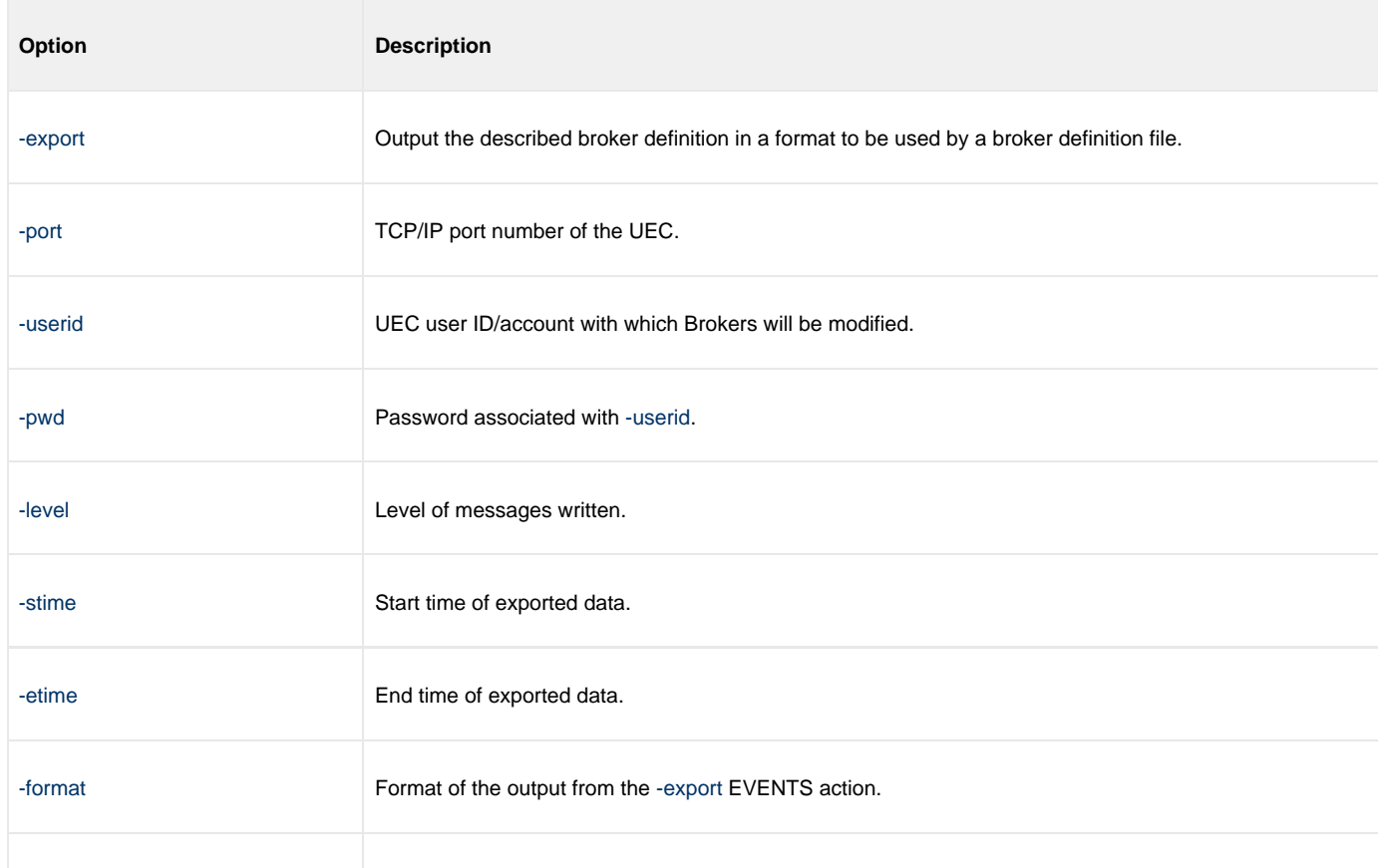

## <span id="page-381-1"></span>**Retrieve Archived File and Export into XML for z/OS**

The following figure illustrates the retrieval of an archived file and its export into XML on z/OS.

```
//STEP1 EXEC PGM=UECLOAD,PARM='ENVAR(TZ=EST5EDT)/' 
//STEPLIB DD DISP=SHR,DSN=#HLQ.UNV.SUNVLOAD 
//* 
//UNVCONF DD DISP=SHR,DSN=#HLQ.UNV.UNVCONF(UECCFG00) 
//OUTPUT DD SYSOUT=* 
//UNVTRACE DD SYSOUT=* 
//ARCFILE DD DSN=APP.UEC.ARCH,DISP=SHR 
//DEFFILE DD DSN=APP.UEC.DEFFILE,DISP=SHR 
//SYSOUT DD SYSOUT=* 
//CEEDUMP DD SYSOUT=* 
//SYSIN DD * 
-export EVENTS -arcfile ARCFILE -level audit
-format XML -deffile DEFFILE
```
#### <span id="page-381-0"></span>**SYSIN Options**

The SYSIN options used in this example are:

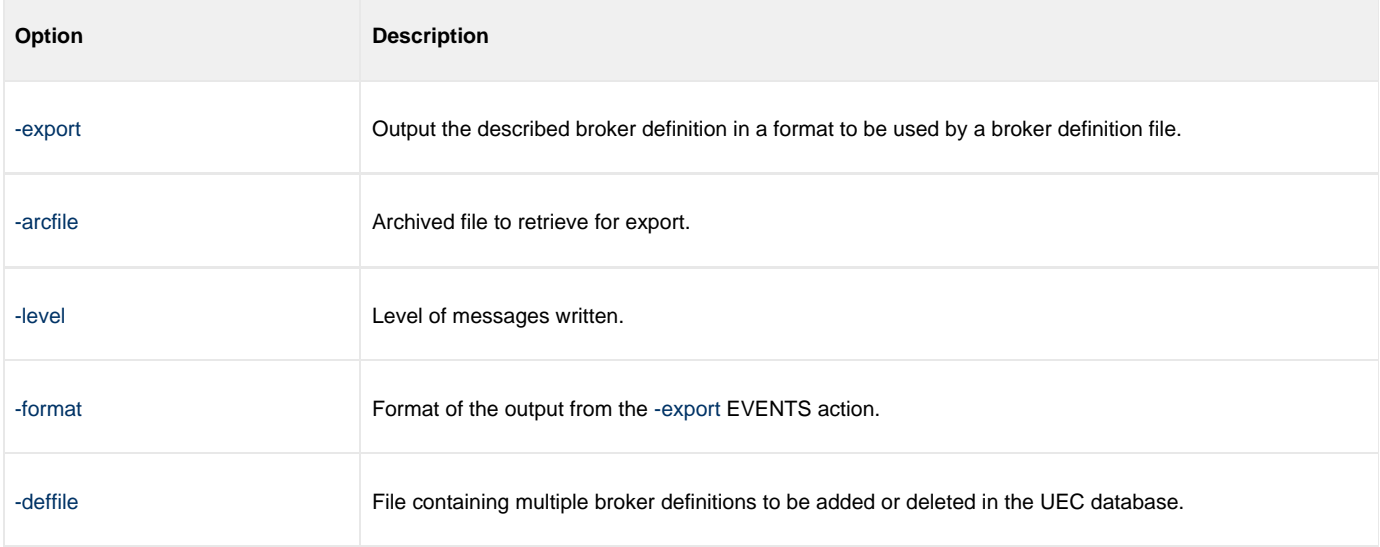

# <span id="page-382-0"></span>**Maintaining Broker Definitions in UEC Database - Windows**

- [Export Events into ARC Format for Windows](#page-382-1)
- [Command Line Options](#page-383-0)
- [Retrieve Archived File and Export into CSV for Windows](#page-382-2)
	- [Command Line Options](#page-383-0)

## <span id="page-382-1"></span>**Export Events into ARC Format for Windows**

The following illustrates the export of events into an ARC format file on Windows.

```
uecload -export EVENTS -userid admin -pwd admin -format ARC -stime 2011/06/24 -etime 2011/07/24
-deffile c:\test.xml -arcfile c:\test.arc
```
#### **Command Line Options**

The command line options used in this example are:

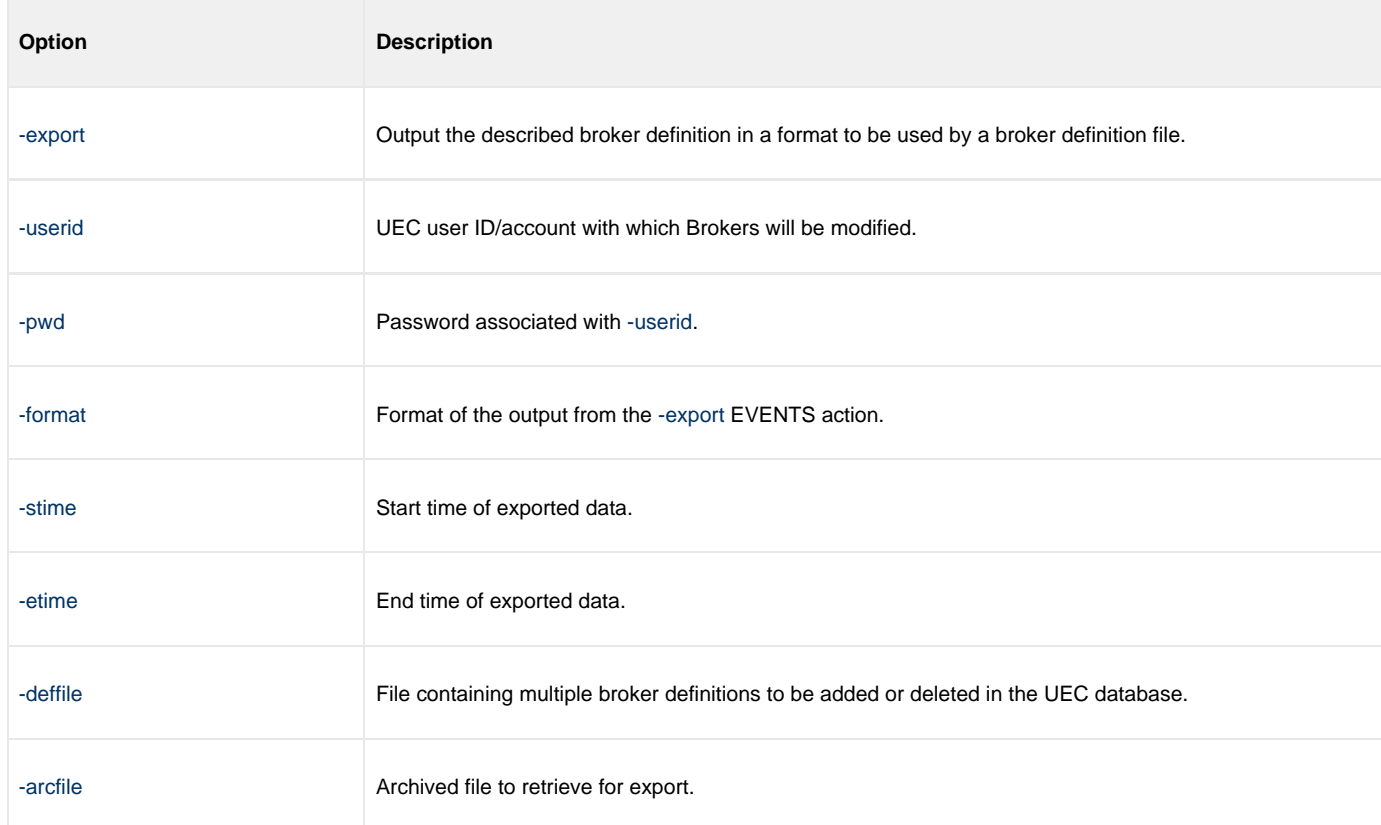

## <span id="page-382-2"></span>**Retrieve Archived File and Export into CSV for Windows**

The following illustrates the retrieval of an archived file and its export into CSV on Windows.

uecload -arcfile c:\test.arc -export EVENTS -stime 2011/10/07 -etime 2012/01/01 -level audit -format CSV -deffile c:\test.csv

**Note** ◬

**-port**, **-userid**, and **-pwd** are not used, since no connection is made to UEC for this operation.

## <span id="page-383-0"></span>**Command Line Options**

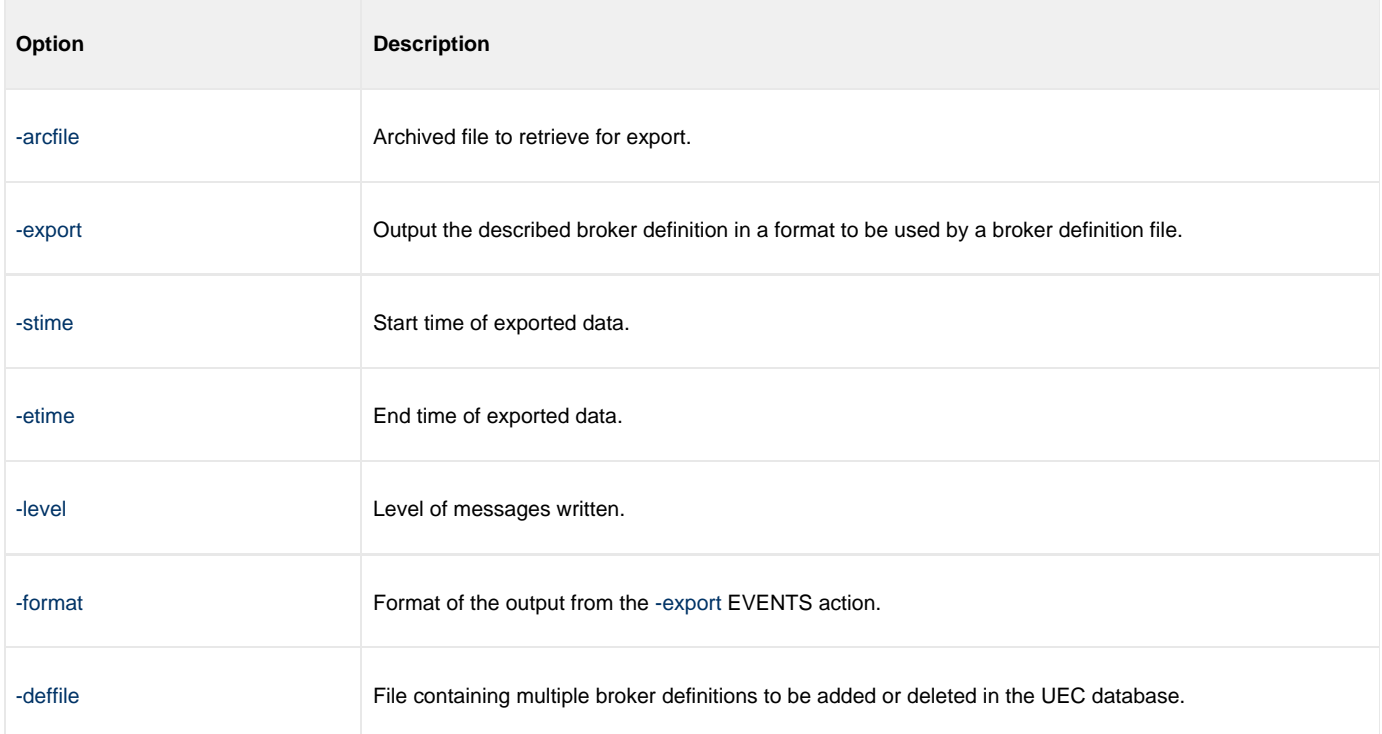

# **Event Monitoring and File Triggering**

- [Introduction](#page-384-0)
- [Detailed Information](#page-384-1)

# <span id="page-384-0"></span>**Introduction**

The Event Monitoring and File Triggering feature of Universal Agent provides a consistent, platform-independent means of monitoring one or more local or remote system events. It also can execute a system command or script based on the outcome of the events that it monitors.

It allows one or more system events to be monitored at any given time.

The methods available for defining an event and its associated actions are described in these pages.

# <span id="page-384-1"></span>**Detailed Information**

The following pages provide detailed information for Event Monitoring and File Triggering:

- [Event Monitoring and File Triggering Universal Event Monitor](#page-385-0)
- [Event Monitoring and File Triggering UEMLoad](#page-390-0)
- [Event Monitoring and File Triggering Examples](#page-392-0)

# <span id="page-385-0"></span>**Event Monitoring and File Triggering - Universal Event Monitor**

- [Universal Event Monitor](#page-385-1)
- [High-Level Interaction of UEM Components](#page-385-2)
- [Storing Event Definitions and Event Handlers](#page-386-0)
	- $\bullet$  [Interaction of Universal Broker and UEM Server during UEMLoad Execution](#page-387-0)
- [Monitoring a Single Event](#page-387-1)
	- [Interaction of Universal Broker and UEM Components during UEM Manager Execution](#page-388-0)
- [Monitoring Multiple Events](#page-388-1)
	- [Interaction of Universal Broker and an Event-Driven UEM Server](#page-389-0)

# <span id="page-385-1"></span>**Universal Event Monitor**

Use the [Universal Event Monitor](https://www.stonebranch.com/confluence/display/UA66/Universal+Event+Monitor+6.6.x+Reference+Guide) (UEM) Manager to monitor a single local or remote system event.

The [UEM Manager](https://www.stonebranch.com/confluence/display/UA66/Universal+Event+Monitor+Manager) (**uem**) may provide all of the parameters necessary to define a system event, or it may specify the ID of a database record that contains the event definition. In either case, the UEM Manager passes the event definition to a local or remote [UEM Server](https://www.stonebranch.com/confluence/display/UA66/Universal+Event+Monitor+Server) (**uemsrv**), which uses that information to look for an occurrence of the event and test for its completion.

The UEM Manager may also provide all of the parameters necessary to define an event handler to the UEM Server, or it may specify the ID of a database record that contains the event handler. An event handler is a command or script that UEM Server executes, based on the outcome of the event occurrence.

A UEM Server may monitor several local system events simultaneously using records stored in its event definition database. An [event-driven](https://www.stonebranch.com/confluence/display/UA66/UEM+Servers+-+Demand-Driven+vs.+Event-Driven) [UEM Server](https://www.stonebranch.com/confluence/display/UA66/UEM+Servers+-+Demand-Driven+vs.+Event-Driven) executes in this manner. An event-driven UEM Server does not require a UEM Manager to initiate a monitoring request, and you may configure it to start automatically whenever the local [Universal Broker](https://www.stonebranch.com/confluence/display/UA66/Universal+Broker+6.6.x+Reference+Guide) starts. During start-up, an event-driven UEM Server retrieves a list of its assigned event definitions from the local Universal Broker. UEM Server monitors each event until it is no longer active, or until the event-driven Server ends.

The [UEMLoad](https://www.stonebranch.com/confluence/display/UA66/UEMLoad+Utility) utility (**uemload**) enables you to add event definition and event handler records to their respective databases

UEMLoad handles all event definition and event handler database management tasks, including adds, updates, deletes, and lists / exports. UEMLoad forwards a database request to a UEM Server, which validates the information. The UEM Server then sends a request to a local Universal Broker to apply the requested operation to the appropriate UEM database file.

## <span id="page-385-2"></span>**High-Level Interaction of UEM Components**

The following figure illustrates the interaction of the various components that make up Universal Event Monitor.

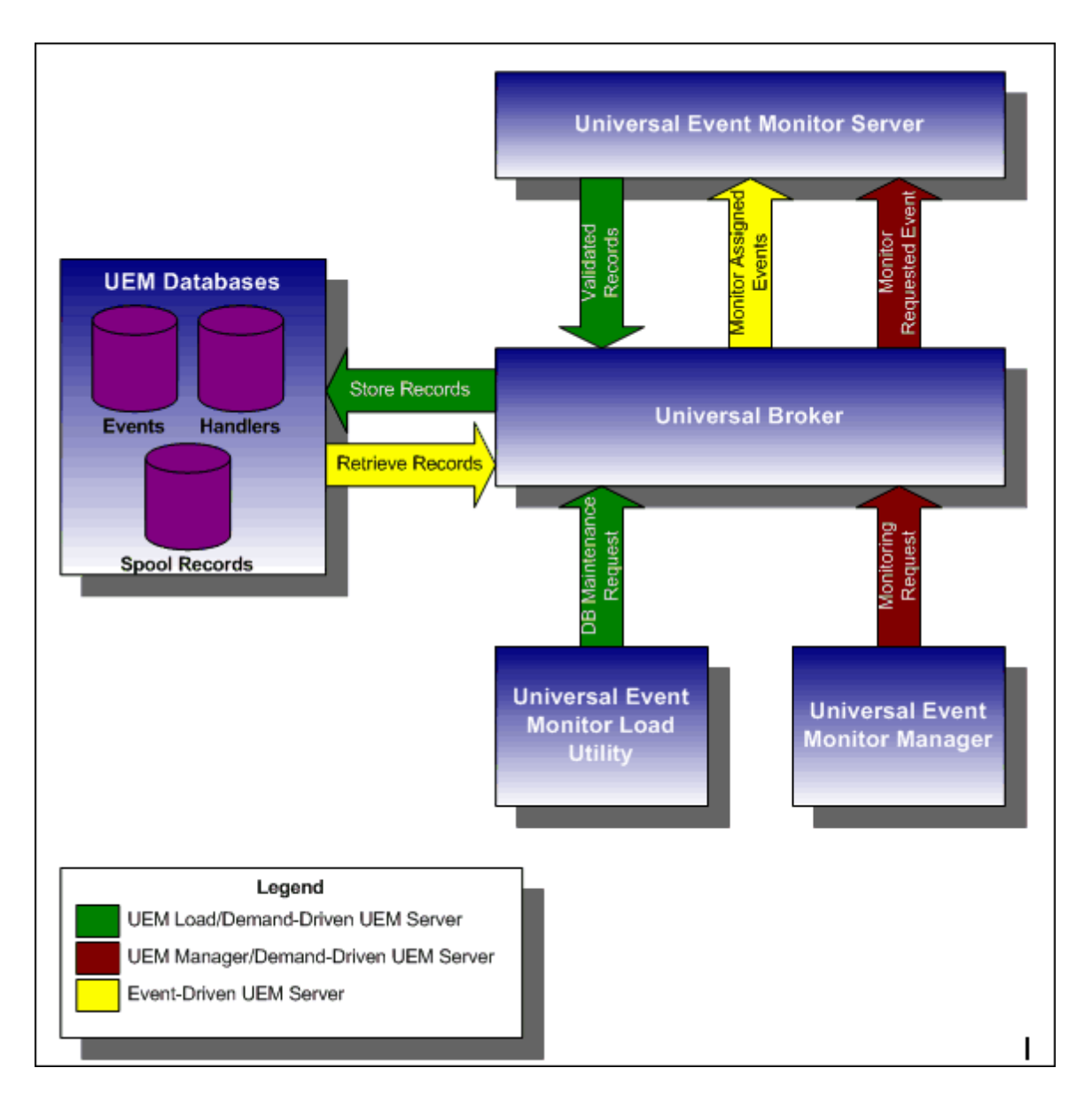

# <span id="page-386-0"></span>**Storing Event Definitions and Event Handlers**

Event definitions and event handlers can be stored in separate BerkeleyDB database files. When an event definition or event handler record is added to its respective database, a unique identifier must be specified. Whenever UEM is required to monitor an event or execute an event handler, only this ID needs to be referenced in order for UEM to obtain the corresponding event definition or event handler parameters.

UEMLoad initiates all UEM-related database requests. UEMLoad is a command line application that can be used to:

- Add, update, and delete event definition and/or event handlers from their respective databases
- List the entire contents of the event definition and/or event handler databases
- List the parameters of a single event definition and/or event handler
- Export the contents of the event definition and/or event handler databases to a file that can be used to re-initialize the database or populate a new database on another system.

When UEMLoad is started, it sends a request to a Universal Broker running on the local system to start a UEM Server process. Because a client application (that is, UEMLoad) initiates the request, the UEM Server that is started is a demand-driven Server.

UEMLoad forwards the database request to the UEM Server, which validates it and supplies default values for any required parameters (based upon the type of request) that were not specified from the UEMLoad command line. When a set of complete, valid parameters is available, the UEM Server sends a request to the Universal Broker, which is responsible for actually performing the requested database operation.

Universal Broker reports the success or failure of all database maintenance requests (add, update, delete) to the UEM Server. The UEM Server then passes any errors back to UEMLoad.

For a database query request (list, export), Universal Broker will return the contents of each requested event definition or event handler record to the UEM Server, which then is responsible for forwarding the records to the UEMLoad.

## <span id="page-387-0"></span>**Interaction of Universal Broker and UEM Server during UEMLoad Execution**

The following figure illustrates the interaction of the Universal Broker and the Universal Event Monitor Server components involved during the execution of UEMLoad.

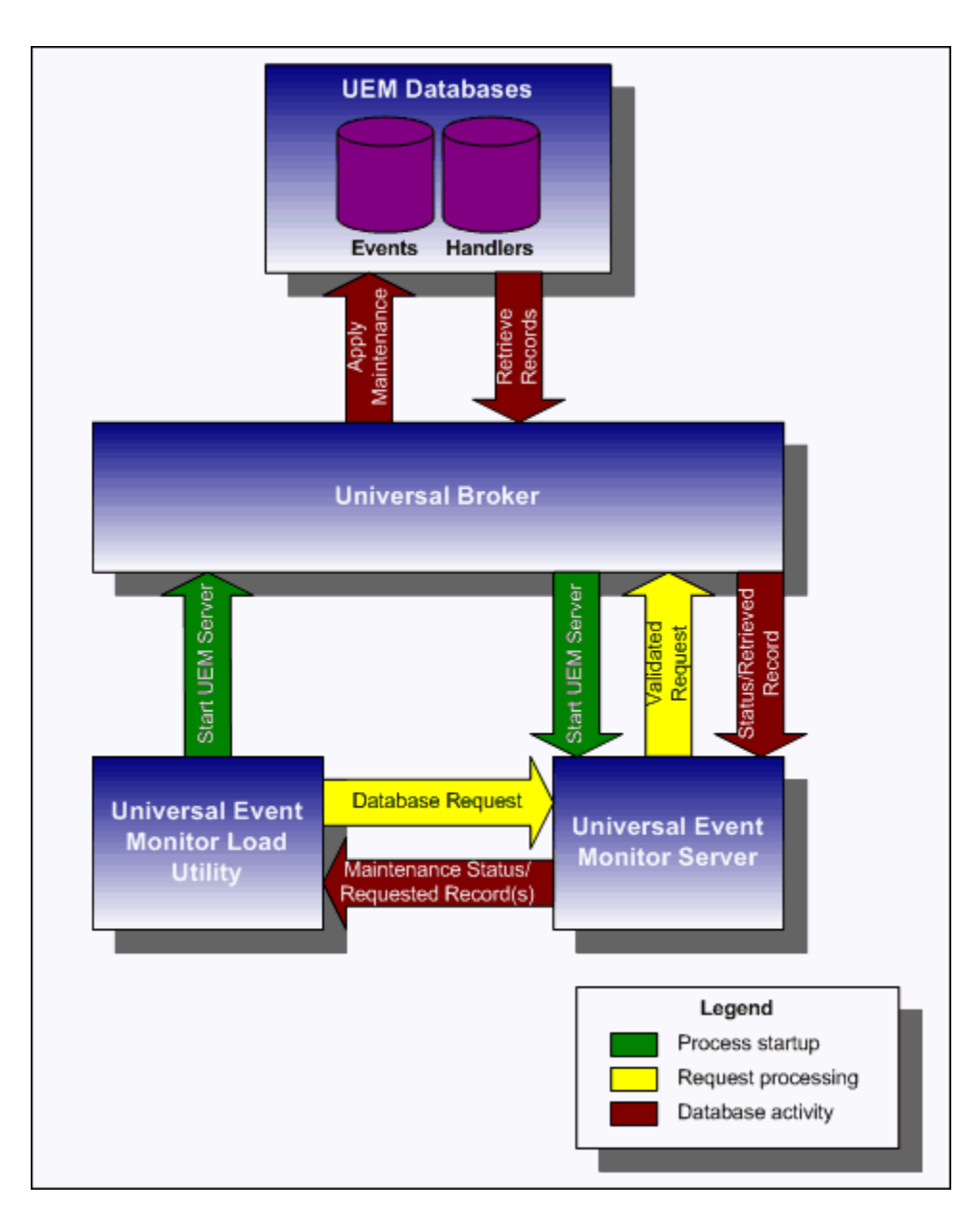

# <span id="page-387-1"></span>**Monitoring a Single Event**

A single event can be monitored using the UEM Manager. The UEM Manager provides a command line interface from which all parameters required to define an event and its associated event handlers can be specified. In addition, the ID of a stored event definition or event handler can be used as an alternative to specifying all parameters explicitly.

When a UEM Manager is started, it sends a request to the specified local or remote Universal Broker to start a UEM Server. Because the request to start the UEM Server comes from a client application (that is, UEM Manager), it is a *demand-driven* UEM Server that is started.

The UEM Manager sends the monitoring request to the UEM Server. The UEM Server validates the request and supplies default values for any required parameters that were not specified from the command line.

The UEM Manager command line provides for the assignment of an event handler to execute whenever the UEM Server sets the state of an event occurrence or state of the event itself. The UEM Server then is responsible for executing the assigned event handlers which are appropriate for the state change.

The UEM Server will monitor the event until either of the following conditions is satisfied:

- Required number of expected event occurrences has been detected
- Inactive date and time specified for the event definition elapses.

When either of these occurs, the event becomes inactive and the UEM Server stops monitoring it. The UEM Server then ends after informing the UEM Manager of the result of the monitoring request. The UEM Manager will set its exit code based on this information. This is the default behavior.

However, if an option was set in the UEM Manager instructing it to not wait on the UEM Server, the UEM Manager will end as soon as the UEM Server acknowledges its receipt of a valid monitoring request.

## <span id="page-388-0"></span>**Interaction of Universal Broker and UEM Components during UEM Manager Execution**

The following figure illustrates the interaction of the Universal Broker and the Universal Event Monitor components involved when a UEM Manager is executed.

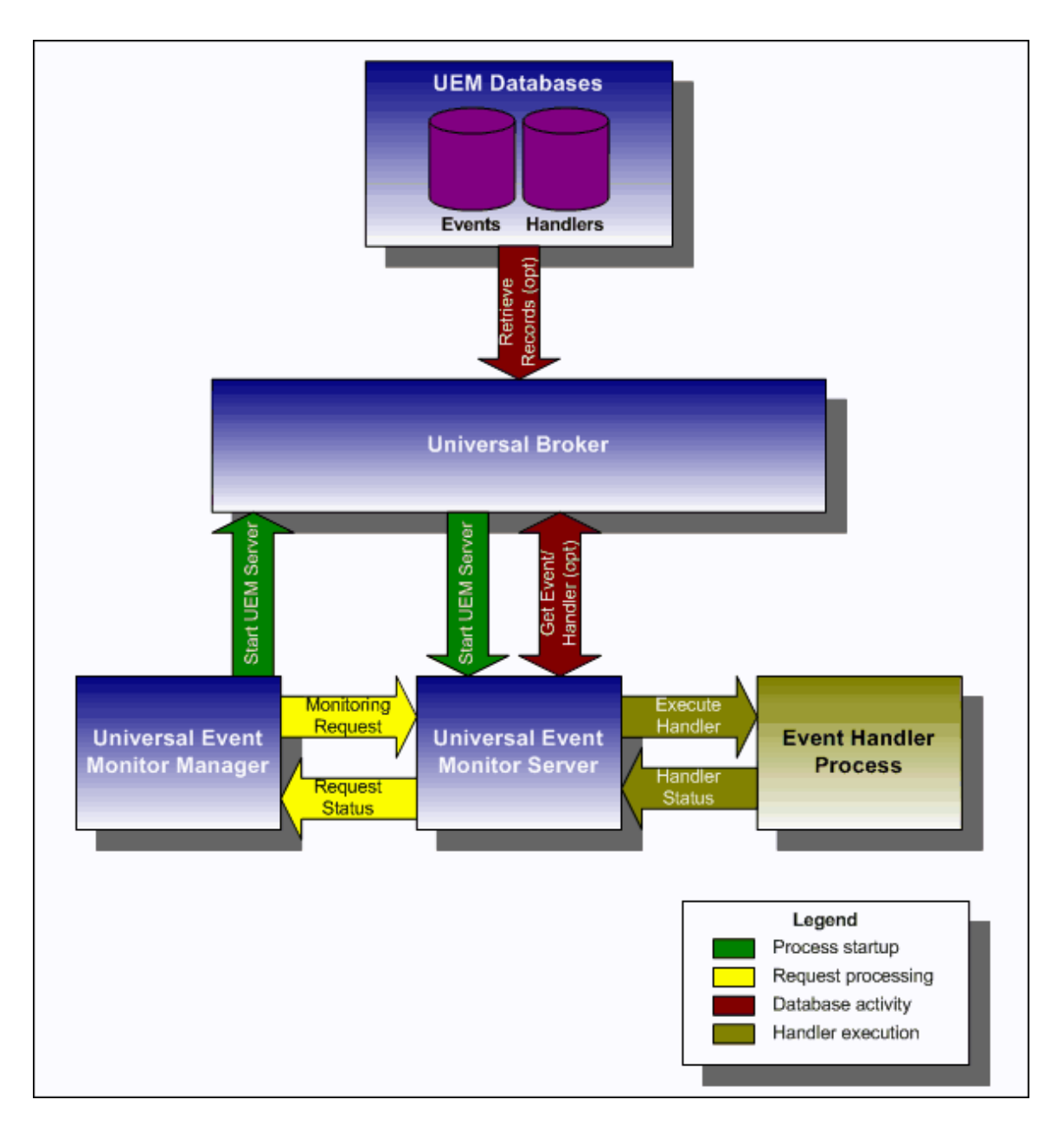

# <span id="page-388-1"></span>**Monitoring Multiple Events**

An event-driven UEM Server can be used to monitor multiple events at the same time. An event-driven UEM Server uses the records stored in the event definition database file to identify the events it is responsible for monitoring.

An event-driven UEM Server can be executed automatically during start-up of a Universal Broker. While it requires no interaction from a UEM client application, however, an event-driven UEM Server can be started at any time using [Universal Control](https://www.stonebranch.com/confluence/display/UA66/Universal+Control).

Unless it is stopped manually (using Universal Control), the event-driven UEM Server will continue to run as long as the Broker remains active. When the Broker stops, it will send a stop request to the UEM Server, instructing it to shut itself down.

When an event-driven UEM Server starts, it sends a request to the Broker asking for all of the event definitions residing in the event definition database that are assigned to that event-driven UEM Server. (This assignment was made when the event definition record was added to the database with UEMLoad.) The Server checks the active and inactive dates and times of the event definitions that it receives. It then begins monitoring the active events.

Each event definition provides for the assignment of an event handler to execute when an event occurrence is triggered or rejected. The assignment of an event handler to execute when an event expires also is made within the event definition. The UEM Server is responsible for executing appropriate event handlers based upon the states it sets for detected event occurrences and/or the event themselves.

#### **Interaction of Universal Broker and an Event-Driven UEM Server**

The following figure illustrates the interaction of the Universal Broker and an event-driven UEM Server.

<span id="page-389-0"></span>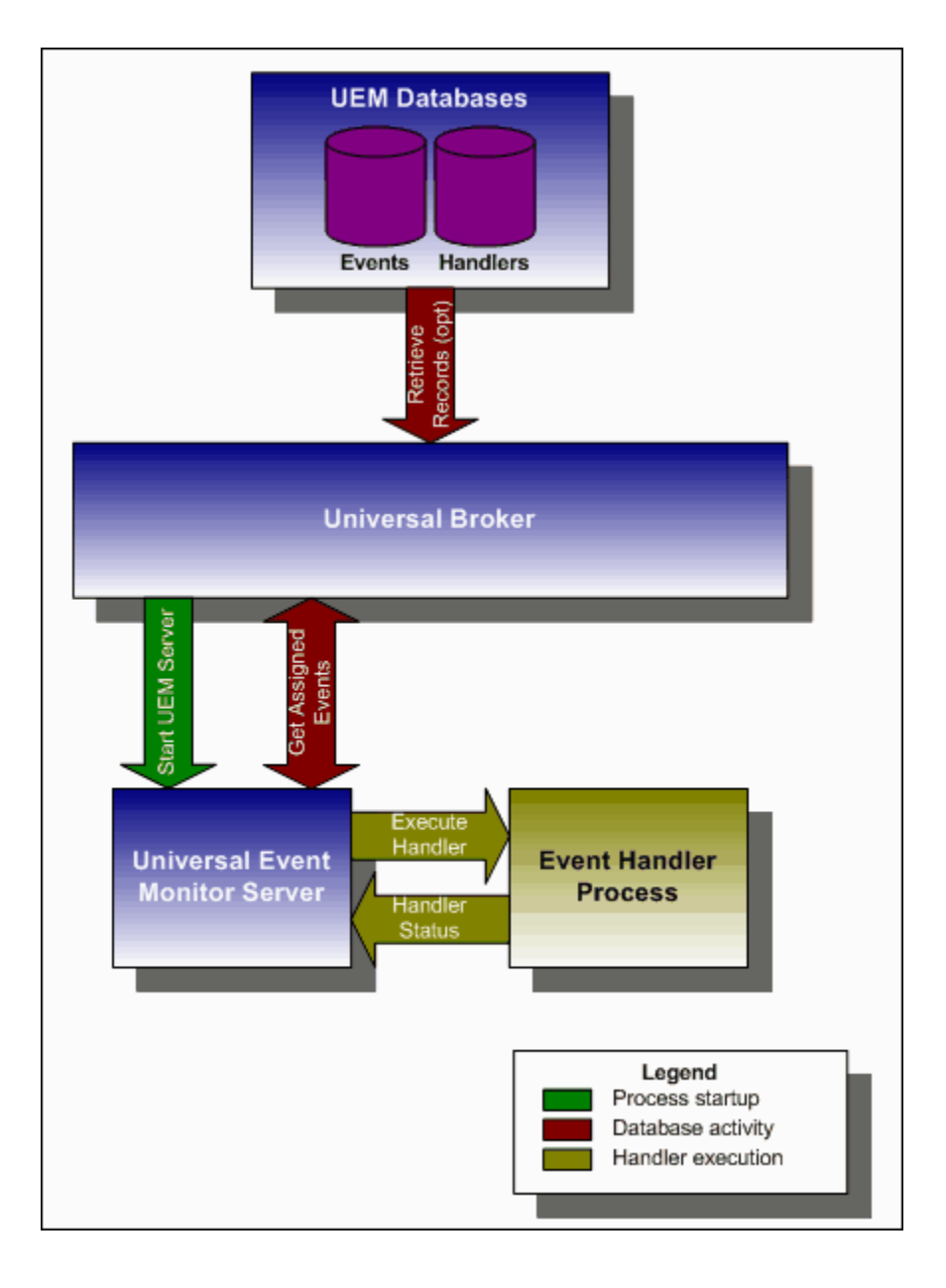

# <span id="page-390-0"></span>**Event Monitoring and File Triggering - UEMLoad**

- [Overview](#page-390-1)
- [Controlling Database Access](#page-390-2)
	- [Access via UEMLoad Utility](#page-390-3)
	- [Universal Access Control List](#page-391-0)

## <span id="page-390-1"></span>**Overview**

A [Universal Event Monitor](https://www.stonebranch.com/confluence/display/UA66/Universal+Event+Monitor+6.6.x+Reference+Guide) (UEM) Server has three database files that it can use during event processing:

- 1. **ueme.db** stores event definitions.
- 2. **uemh.db** stores event handlers.
- 3. **uems.db** is a spool file that records all activity related to event monitoring.

The [UEMLoad](https://www.stonebranch.com/confluence/display/UA66/UEMLoad+Utility) utility (**uemload**) manages the event definition and event handler database files. (For information on the spool database file, see [Universal Event Monitor Server.](https://www.stonebranch.com/confluence/display/UA66/Universal+Event+Monitor+Server))

UEMLoad can be used to:

- Add, update, and delete event definitions and/or event handlers from their respective database files.
- List the entire contents of the event definition and/or event handler database files.
- List the parameters of a single event definition and/or event handler.
- Export the contents of the event definition and/or event handler database files to a file that can be used to re-initialize the database or populate a new database on another system.

By design, UEMLoad itself only can access local event definition and event handler database files. However, it is possible to store definition load files in a single location (for example, a PDS on a z/OS system) and centrally manage their distribution to remote systems using Universal Command.

When a definition load file is redirected from **stdin** to [Universal Command](https://www.stonebranch.com/confluence/display/UA66/Universal+Command+6.6.x+Reference+Guide), Universal Command will in turn forward the redirected **stdin** to a remote instance of UEMLoad. UEMLoad then behaves as though it were reading a local definition load file.

For detailed information on the event definition and event handler database files, see [UEMLoad Utility](https://www.stonebranch.com/confluence/display/UA66/UEMLoad+Utility).

# <span id="page-390-2"></span>**Controlling Database Access**

[Universal Broker](https://www.stonebranch.com/confluence/display/UA66/Universal+Broker+6.6.x+Reference+Guide) is primarily responsible for providing access to the Universal Agent databases.

However, there are utilities provided, including [Universal Spool List](https://www.stonebranch.com/confluence/display/UA66/Universal+Spool+List) (**uslist**) and [Universal Spool Remove](https://www.stonebranch.com/confluence/display/UA66/Universal+Spool+Remove) (**uslrm**) that can be used for direct access to these databases. While these utilities should be used only following a recommendation from and with the assistance of Stonebranch, Inc. Customer Support, they are documented in the [Universal Agent Utilities 6.6.x Reference Guide](https://www.stonebranch.com/confluence/display/UA66/Universal+Agent+Utilities+6.6.x+Reference+Guide).

To protect the database contents, operating system permissions on the database files themselves should be set so that only accounts with super-user or administrative privileges have access to them.

For more information on the location, names, and contents of the UEM database files, see [UEM Server Database Files](https://www.stonebranch.com/confluence/display/UA66/UEM+Server+Database+Files).

#### <span id="page-390-3"></span>**Access via UEMLoad Utility**

While the contents of UEM databases can be viewed using [Universal Spool List](https://www.stonebranch.com/confluence/display/UA66/Universal+Spool+List), it is recommended that all access be done using the [UEMLoad](https://www.stonebranch.com/confluence/display/UA66/UEMLoad+Utility) utility.

The ability to remove event definition and event handler records is provided only with UEMLoad. [Universal Spool Remove](https://www.stonebranch.com/confluence/display/UA66/Universal+Spool+Remove) cannot be used to delete records from those databases.

Only UEMLoad can manage event definition and event handler databases that are local to the system on which the UEMLoad resides. To process a request, the UEMLoad sends a message to the Universal Broker running on that system, instructing it to start a [demand-driven UEM](https://www.stonebranch.com/confluence/display/UA66/UEM+Servers+-+Demand-Driven+vs.+Event-Driven) [Server.](https://www.stonebranch.com/confluence/display/UA66/UEM+Servers+-+Demand-Driven+vs.+Event-Driven) A control session is established between UEMLoad and the UEM Server, which provides for direct communication between the two processes.

It is over this session that UEMLoad sends the database request to the UEM Server, so that supplied values can be validated and defaults can be provided for any values that were omitted. The UEM Server then forwards the request to the Universal Broker for actual application of the changes to the appropriate database.

UEMLoad executes in the security context of the user account that started it. Since it is the Universal Broker that applies changes to the event definition and event handler databases, any user with the authority to execute UEMLoad will effectively have access to secure resources. It is

therefore strongly recommended that the privileges on UEMLoad be set such that only those user accounts with super-user or administrative privileges be allowed to execute it.

## <span id="page-391-0"></span>**Universal Access Control List**

Support for controlling access to the event definition and event handler databases also is provided by [UEMLoad.](https://www.stonebranch.com/confluence/display/UA66/UEMLoad+Utility)

A type of [Universal Access Control List \(UACL\)](https://www.stonebranch.com/confluence/display/UA66/Universal+Access+Control+List+%28UACL%29) is provided in order to grant or deny local user accounts the authority to execute UEMLoad. The type of database access (that is: add, update, delete, list, and export) allowed for each authorized user also can be defined.

A typical set of UACL entries intended to fully secure the event definition and event handler databases would include an entry for each user authorized to execute UEMLoad. Then, the types of database access permitted for each of the users would be set in those entries. Finally, a single UACL entry that denies access to all other accounts would be defined.

Whenever UEMLoad is executed, the entries in the UACL will be checked. If a match cannot be found which indicates that the user account that started UEMLoad has the authority to access the database and perform the requested operation, the application will terminate with an error.

# <span id="page-392-0"></span>**Event Monitoring and File Triggering - Examples**

- [Introduction](#page-392-1)
- [Event Monitoring and File Triggering Examples zOS](#page-392-2)
- [Event Monitoring and File Triggering Examples Windows](#page-392-3)
- [Event Monitoring and File Triggering Examples UNIX](#page-392-4)

# <span id="page-392-1"></span>**Introduction**

The examples provided here for Event Monitoring and File Triggering are specific to the operating systems supported by Universal Agent.

Links to detailed technical information on appropriate Universal Agent components are provided for each example.

**Note** ♨

The examples utilizing Universal Event Monitor assume the following information:

- UEM Server is installed on a remote system named **uemhost**.
- Security option has been enabled in the UEM Server's configuration.

The values for the [USER\\_ID](https://www.stonebranch.com/confluence/display/UA66/USER_ID+-+UEM+Manager+configuration+option) (-userid) and [USER\\_PASSWORD](https://www.stonebranch.com/confluence/display/UA66/USER_PASSWORD+-+UEM+Manager+configuration+option) (-pwd) configuration options represent the user ID and password of a valid user account defined on **uemhost**.

# <span id="page-392-2"></span>**Event Monitoring and File Triggering Examples - zOS**

- [Starting an Event-Driven UEM Server zOS](#page-394-0)
- [Refreshing an Event-Driven UEM Server zOS](#page-395-0)
- [Using a Stored Event Handler Record z/OS](#page-396-0)
- [Handling an Event with a Script z/OS](#page-398-0)
- [Handling an Expired Event z/OS](#page-400-0)
- [Continuation Character \( \) in z/OS Handler Script](#page-402-0)
- [Continuation Character \( + \) in z/OS Handler Script](#page-403-0)
- [Continuation Characters \( and + \) in z/OS Handler Script](#page-404-0)

## <span id="page-392-3"></span>**Event Monitoring and File Triggering Examples - Windows**

- [Using a Stored Event Handler Record Windows](#page-405-0)
- [Execute Script for Triggered Event Occurrence Windows](#page-407-0)
- [Handling an Expired Event Windows](#page-409-0)
- [Add a Single Event Record Windows](#page-411-0)
- [Add a SIngle Event Handler Record Windows](#page-412-0)
- [List All Event Definitions Windows](#page-413-0)
- [Export Event Definition and Handler Databases Windows](#page-414-0)
- [List a Single Event Handler Record Windows](#page-415-0)
- [List Event Definitions and Handlers Using Wildcards Windows](#page-416-0)
- [Add Record\(s\) Using Definition File Windows](#page-417-0)
- [Add Records Remotely Redirected from STDIN Windows](#page-418-0)
- [Add Records Redirected from STDIN \(for z/OS\) Windows](#page-419-0)
- [Definition File Format Windows](#page-420-0)

# <span id="page-392-4"></span>**Event Monitoring and File Triggering Examples - UNIX**

- [Using a Stored Event Handler Record UNIX](#page-423-0)
- [Execute Script for Triggered Event Occurrence UNIX](#page-425-0)
- [Handling an Expired Event UNIX](#page-427-0)
- [Add a Single Event Record UNIX](#page-429-0)
- [Add a Single Event Handler Record UNIX](#page-430-0)
- [List All Event Definitions UNIX](#page-431-0)
- [Export Event Definition and Handler Databases UNIX](#page-433-0)
- [List a Single Event Handler Record UNIX](#page-432-0)
- [List Event Definitions and Handlers Using Wildcards UNIX](#page-434-0)
- [Add Record\(s\) Using Definition File UNIX](#page-435-0)
- [Add Record\(s\) Remotely Redirected from STDIN UNIX](#page-436-0)
- [Add Record\(s\) Remotely Redirected from STDIN \(for z/OS\) UNIX](#page-437-0)
- [Definition File Format UNIX](#page-438-0)

# <span id="page-394-0"></span>**Starting an Event-Driven UEM Server - zOS**

### **Starting an Event-Driven UEM Server**

There are two ways start an event-driven UEM Server (**uems**) component:

- 1. Recycle the **ubroker** daemon (Universal Broker service under Windows).
- 2. Use Universal Control to start the **uems**, either locally on the server or from the mainframe.

In this example, **uems** is started from the mainframe.

(This job will fail if **uems** is running at the time of submit; **uems** usually is started by the Universal Broker when it is started.)

```
//STUEMS JOB CLASS=A,MSGCLASS=X,NOTIFY=&SYSUID 
         JCLLIB ORDER=SBI.UNV.SUNVSAMP
\frac{1}{1+x}//STEP1 EXEC UCTLPRC 
//LOGONDD DD DISP=SHR,DSN=MFC1A.JCL.CNTRL(WINUSER) 
//SYSIN DD * 
-host 172.16.30.30 -encryptedfile LOGONDD -port 7887 -start uems 
/*
```
**Note** ◬ There is only one different command (**-start**) between this example and [Refreshing an Event-Driven UEM Server](#page-395-0).

#### **SYSIN Options**

The SYSIN options used in this example are:

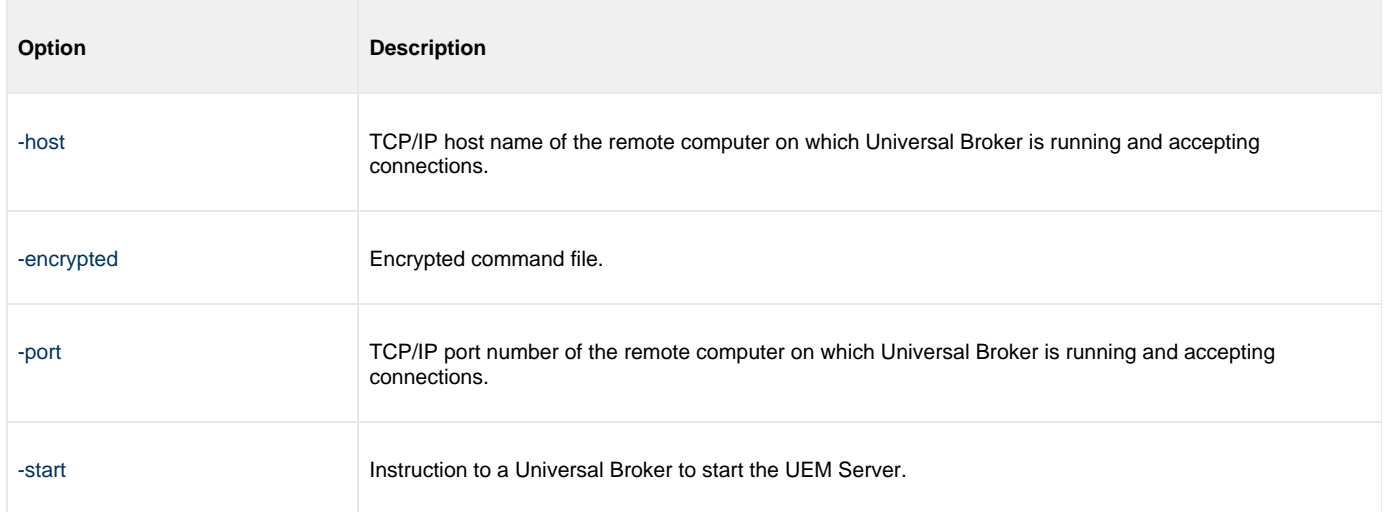

#### **Components**

[Universal Control](https://www.stonebranch.com/confluence/display/UA66/Universal+Control)

[Universal Event Monitor Server for Windows](https://www.stonebranch.com/confluence/display/UA66/Universal+Event+Monitor+Manager+for+Windows)

[Universal Event Monitor Server for UNIX](https://www.stonebranch.com/confluence/display/UA66/Universal+Event+Monitor+Manager+for+UNIX)

# <span id="page-395-0"></span>**Refreshing an Event-Driven UEM Server - zOS**

## **Refreshing an Event-Driven UEM Server**

In this example, RESUEMS will refresh the event-driven UEM Server (**uems**) to secure changes made to the configuration file.

```
//RESUEMS JOB CLASS=A,MSGCLASS=X,NOTIFY=&SYSUID 
// JCLLIB ORDER=SBI.UNV.SUNVSAMP 
//* 
//STEP1 EXEC UCTLPRC 
//LOGONDD DD DISP=SHR,DSN=MFC1A.JCL.CNTRL(WINUSER) 
//SYSIN DD * 
-host 172.16.30.30 -encryptedfile LOGONDD -port 7887 -refresh uems 
/*
```
◬ **Note** There is only one different command (**-refresh**) between this example and [Starting an Event-Driven UEM Server.](#page-394-0)

#### **SYSIN Options**

The SYSIN options used in this example are:

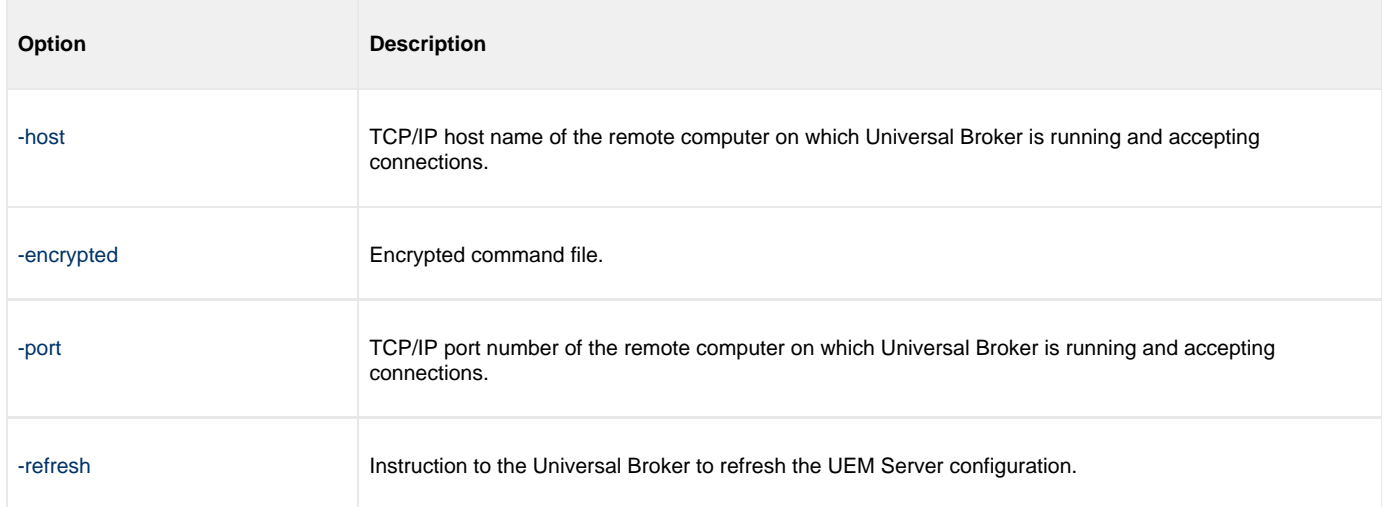

#### **Components**

[Universal Control](https://www.stonebranch.com/confluence/display/UA66/Universal+Control)

[Universal Event Monitor Server for Windows](https://www.stonebranch.com/confluence/display/UA66/Universal+Event+Monitor+Manager+for+Windows)

[Universal Event Monitor Server for UNIX](https://www.stonebranch.com/confluence/display/UA66/Universal+Event+Monitor+Manager+for+UNIX)
## **Using a Stored Event Handler Record - zOS**

## **Using a Stored Event Handler Record in z/OS**

In this example, a demand-driven UEM Server will watch for the creation of a file called **uemtest.dat**. Since no path is specified, it will look for this file in the user's UEM Server working directory, as specified in the component definition for a demand-driven UEM Server.

If the file completes before the inactive time of 17:38 elapses, the event occurrence will be set to the **triggered** state, and UEM will execute the command or script contained in the event handler **h001**, which is the ID of a record in the event handler database.

If the file does not complete before the inactive time elapses, the event occurrence will be set to a **rejected** state. Since no event handler information is provided for a rejected occurrence, no further action will be taken by the UEM Server.

If the UEM Server does not detect the presence of **uemtest.dat** before the inactive time of 17:38 elapses, the event will be set to an **expired** state.

#### **Note** А

Because the inactive date value was omitted, UEM Manager will default the inactive date to the current date. Further, because no handler information is given for the **expired** state, no further action will be taken by the UEM Server once the event expires.

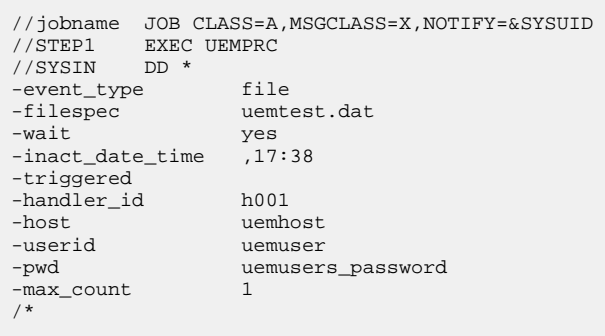

#### **SYSIN Options**

The SYSIN options used in this example are:

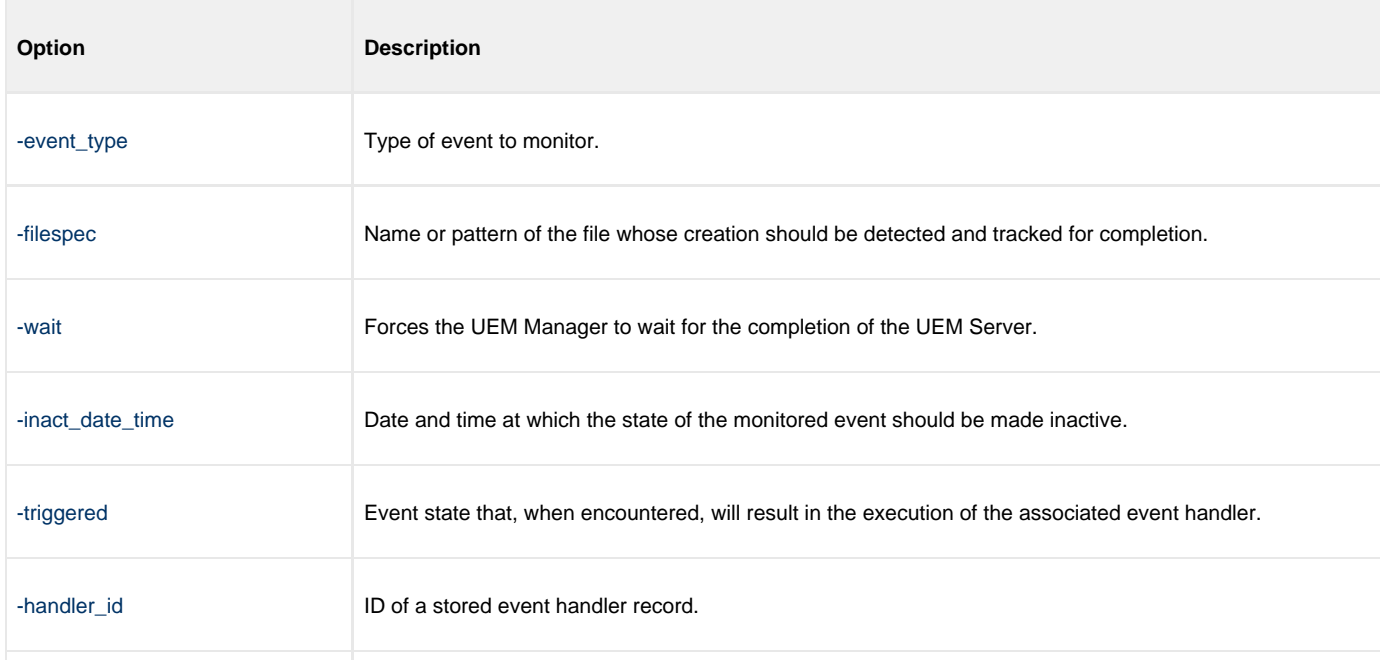

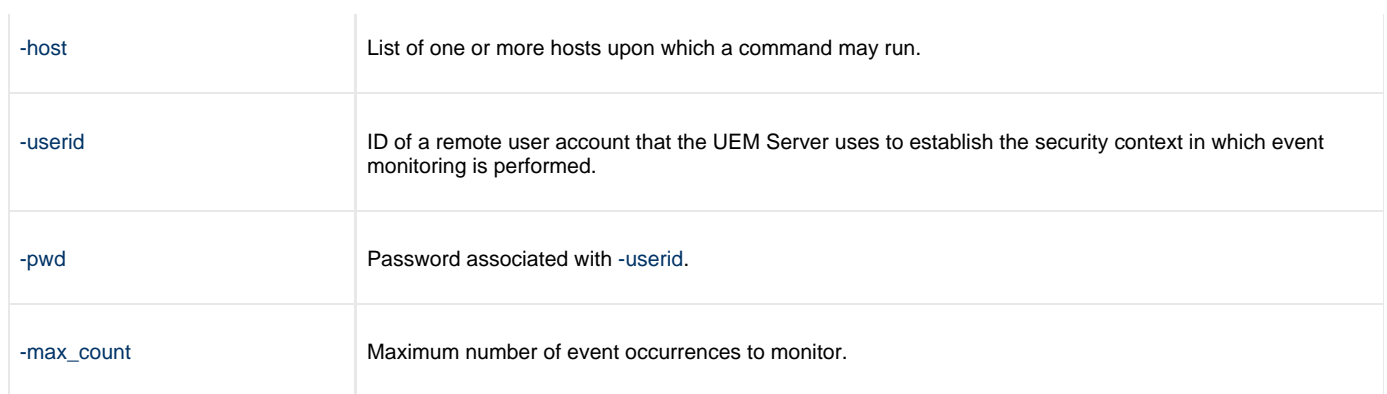

[Universal Event Monitor Manager for z/OS](https://www.stonebranch.com/confluence/display/UA66/Universal+Event+Monitor+Manager+for+zOS)

[Universal Event Monitor Server](https://www.stonebranch.com/confluence/display/UA66/Universal+Event+Monitor+Server)

# **Handling an Event with a Script - zOS**

## **Handling an Event With a Script in z/OS**

In this example, a demand-driven UEM Server installed on a Windows machine will watch for the creation of a file called **uemtest.dat**. Since no path is specified, it will look for this file in the user's UEM Server working directory.

A relative inactive date/time is used to instruct the UEM Server to monitor the event for 10 minutes. If the file is detected and completes within that time, the event occurrence will be set to the **triggered** state. The script statements contained within the **MYSCRIPT** DD statement then will be written to a temporary script file and executed by UEM Server.

The value specified by the **-handler\_opts** option is appended to the command line constructed by UEM in order to execute the temporary script file. This will cause the values parm1, parm2, and parm3 to be passed to the script. Further, any output generated by the script will be written to a file in the UEM Server working directory, **uemtest.log**.

If the file is detected, but does not complete before the inactive time elapses, the event occurrence will be set to a **rejected** state. Since no event handler information is provided for a rejected occurrence, no further action will be taken by the UEM Server.

If the UEM Server does not detect the presence of **uemtest.dat** before the inactive time elapses, the event will be set to an **expired** state. Again, because no handler information is given for this state, no further action will be taken by the UEM Server.

```
//jobname JOB CLASS=A,MSGCLASS=X,NOTIFY=&SYSUID
//STEP1//MYSCRIPT DD *
@echo off
:: Program variables
set parmCtr=1
:: Loop through parameter list
:: **** Start of loop ****
:BeginLoop
if ""%1""=="""" goto EndLoop
:DisplayParm
echo Parm %parmCtr%: %1
:: Shift the next parm
shift
set /a parmCtr+=1
:: Go back to the top
goto BeginLoop
:: **** End of loop ****
:EndLoop
//SYSIN DD *
 -event_type file<br>-filespec uemte
                    uemtest.dat<br>+10
 -inact_date_time<br>-handler_opts
  -handler_opts "parm1 parm2 parm3 >uemtest.log 2>&1"
                    uemhost.
  -userid uemuser
  -pwd uemusers_password
  -triggered -script myscript
/*
```
### **SYSIN Options**

The SYSIN options used in this example are:

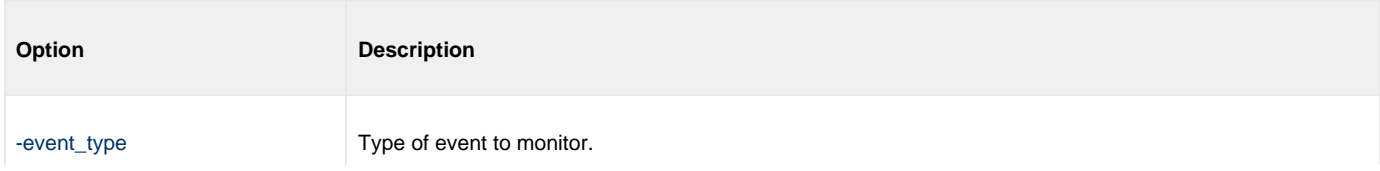

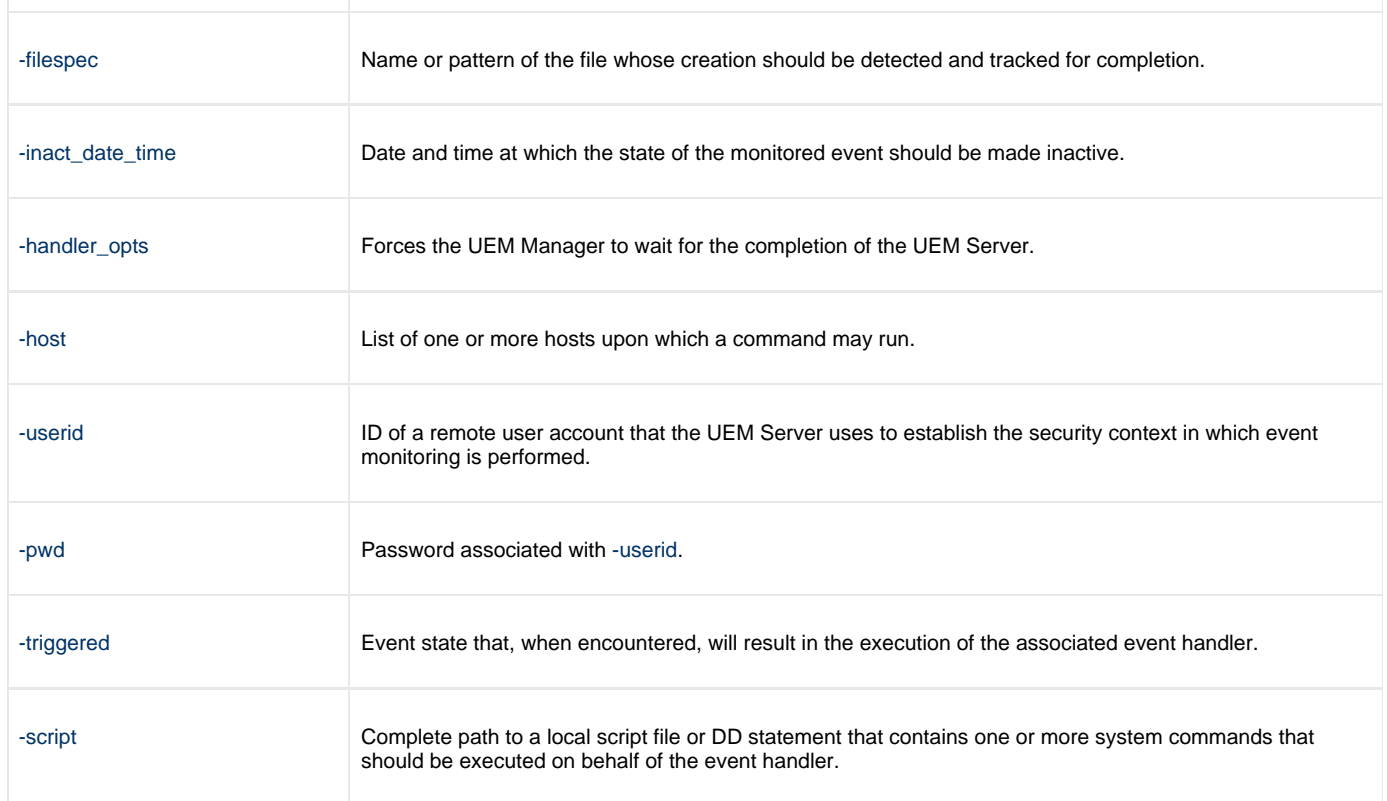

[Universal Event Monitor Manager for z/OS](https://www.stonebranch.com/confluence/display/UA66/Universal+Event+Monitor+Manager+for+zOS)

[Universal Event Monitor Server for Windows](https://www.stonebranch.com/confluence/display/UA66/Universal+Event+Monitor+Server+for+Windows)

# **Handling an Expired Event - zOS**

## **Handling an Expired Event in z/OS**

In this example, a demand-driven UEM Server installed on a UNIX system watches for the creation of a file called **uemtest.dat**. The **-filespec** option contains no path information, so UEM Server looks for this file in uemuser's home directory.

A relative inactive date / time instructs the demand-driven Server to monitor the event for one (1) minute. If the UEM Server detects the file, and the file completes within that time, UEM sets the event occurrence to the **triggered** state. Since the command options contain no event handler information for a **triggered** occurrence, the UEM Server simply renames the file (by default). UEM Server then makes the event inactive, and ends.

If the UEM Server detects the file, but the file does not complete within 60 seconds, UEM sets the occurrence to the rejected state. Since the command options contain no event handler information for a rejected occurrence, the UEM Server leaves the file as-is and takes no further action.

If the UEM Server does not detect the presence of uemtest.dat before the inactive time elapses, it sets the event to the expired state. When this happens, the UEM Server executes the command specified by the **-cmd** parameter of the **-expired** option. In this example, UEM executes the **ls -alR /home** command.

**Note** ⚠

In this example, the [-expired](https://www.stonebranch.com/confluence/display/UA66/EVENT_STATE+-+UEM+Manager+configuration+option) option is followed by the [-options](https://www.stonebranch.com/confluence/display/UA66/OPTIONS+-+UEM+Manager+configuration+option) option, which redirects the output of the **"ls -alR /home"** command to a file in uemuser's home directory called **uemtest.log**.

```
//jobname JOB CLASS=A,MSGCLASS=X,NOTIFY=&SYSUID
//STEP1 EXEC UEMPRC<br>//SYSIN DD *
//SYSIN
-event_type file<br>-filespec uemte
                   uemtest.dat
-inact date time +1
-expired -cmd "ls -alR /home" -options ">uemtest.log 2>&1"
                   uemhost
-userid uemuser
                   uemusers_password
/*
```
### **SYSIN Options**

The SYSIN options used in this example are:

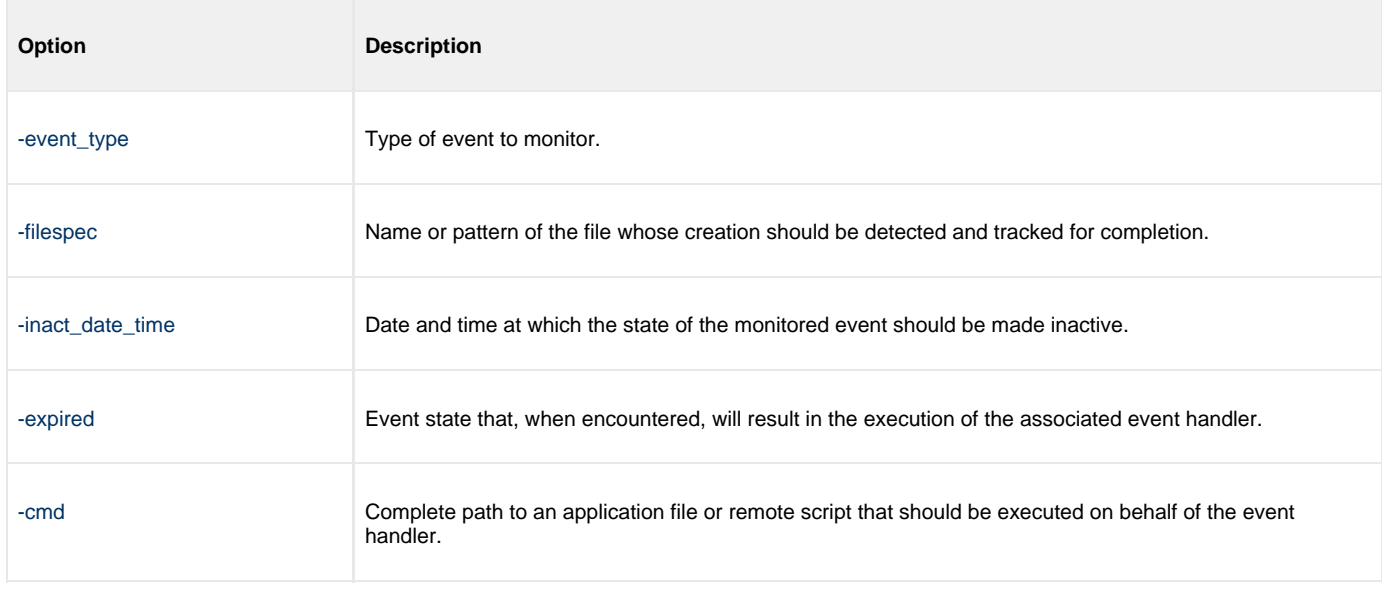

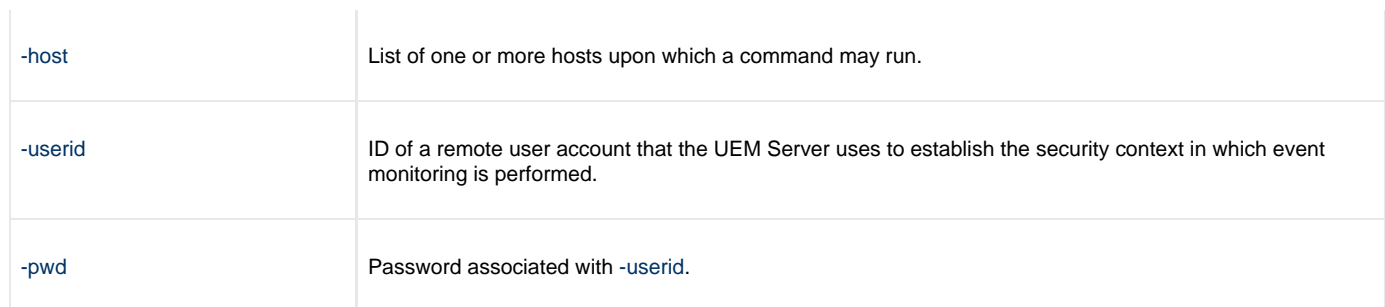

[Universal Event Monitor Manager for z/OS](https://www.stonebranch.com/confluence/display/UA66/Universal+Event+Monitor+Manager+for+zOS)

[Universal Event Monitor Server for UNIX](https://www.stonebranch.com/confluence/display/UA66/Universal+Event+Monitor+Server+for+UNIX)

## **Continuation Character ( - ) in zOS Handler Script**

## **Continuation Character - in z/OS Handler Script**

Continuation characters ( **-** and **+** ) are useful when you want to execute a script line that is longer than your available z/OS character space.

The **-** continuation character will preserve trailing spaces in your line.

The **+** continuation character will not preserve trailing spaces in your line.

```
The following z/OS handler script:
begin_script 
 stmt "ls -a - <---- Notice the continuation character "-"
 >dirfile" 
 end_script 
Will produce the following output when loaded to the uemh.db:
Handler ID...................: MFCTRIGGER_1
Handler Type.................: SCRIPT
Max Acceptable Return Code...: 0
Encrypted User File..........:
User ID.....................: mfcla
Script statements:
 ls -a >dirfile
 Script Type..................: bat
Command Line Options.........: 
Last Modified On.............: 06/11/11 10:32:31 AM
Last Modified By.............: mfc1a
```
#### **Components**

[Universal Event Monitor Manager for z/OS](https://www.stonebranch.com/confluence/display/UA66/Universal+Event+Monitor+Manager+for+zOS)

## **Continuation Character ( + ) in zOS Handler Script**

## **Continuation Character + in z/OS Handler Script**

Continuation characters ( **-** and **+** ) are useful when you want to execute a script line that is longer than your available z/OS character space.

The **-** continuation character will preserve trailing spaces in your line.

The **+** continuation character will not preserve trailing spaces in your line.

```
The following z/OS handler script:
begin_script 
                             stmt "ls -a >dir + <---- Notice the continuation character "+"
int"Is -a >dir +<br>file"
 end_script 
Will produce the following output when loaded to the uemh.db:
Handler ID...................: MFCTRIGGER_1
Handler Type.................: SCRIPT
Max Acceptable Return Code...: 0
Encrypted User File..........:
User ID.....................: mfcla
Script statements:
  ls -a >dirfile
Script Type..................: bat
Command Line Options.........: 
Last Modified On.............: 06/11/11 11:46:32 AM
Last Modified By.............: mfc1a
```
#### **Components**

[Universal Event Monitor Manager for z/OS](https://www.stonebranch.com/confluence/display/UA66/Universal+Event+Monitor+Manager+for+zOS)

## **Continuation Characters ( - and + ) in zOS Handler Script**

### **Continuation Characters - and + in z/OS Handler Script**

Continuation characters ( **-** and **+** ) are useful when you want to execute a script line that is longer than your available z/OS character space. The  character will preserve trailing spaces in your line. The **+** character will not preserve trailing spaces in your line.

This example shows the use of **+** to concatenate a command line or a word within a z/OS script without a space as the use of **-** to continue a line of script where a space is required within the same z/OS handler script.

```
The following z/OS handler script:
 begin_script 
  stmt "ls -a >dir + 
 file" 
  stmt "uemFName=`basename \u201c$UEMORIGFILE\u201d | sed 's/\(.*\)+ 
 \langle \cdot, \cdot \rangle ( .*$\)/\1/'
  stmt "fname=$uemFName.$dt.$tm.$pid.txt" 
  stmt " ls -al >dir+ 
 data" 
  stmt "ls -a - 
  >new+
data" 
  end_script 
Will produce the following output when loaded to the uemh.db:
Handler ID...................: MFCTRIGGER_1
Handler Type.................: SCRIPT
Max Acceptable Return Code...: 0
Encrypted User File..........:
User ID......................: mfcla
Script statements:
  ls -a >dirfile
 uemFName=`basename \u201c$UEMORIGFILE\u201d | sed 's/\(.*\)\.\(.*\)/\1/'`
  fname=$uemFName.$dt.$tm.$pid.txt
  ls -al >dirdata
   ls -a >newdata
Script Type..................: bat
Command Line Options.........: 
Last Modified On.............: 06/11/1 01:25:20 PM
Last Modified By.............: mfc1a
```
#### **Components**

[Universal Event Monitor Manager for z/OS](https://www.stonebranch.com/confluence/display/UA66/Universal+Event+Monitor+Manager+for+zOS)

## **Using a Stored Event Handler Record - Windows**

### **Using a Stored Event Handler Record in Windows**

In this example, a demand-driven UEM Server will watch for the creation of a file called **uemtest.dat** in the **C:\UEM Files** directory.

If the file completes before the inactive time of 20:00 elapses, the event occurrence will be set to the **triggered** state, and UEM will execute the command or script contained in the event handler **h001**, which is the ID of a record in the event handler database.

If the file does not complete before the inactive time elapses, the event occurrence will be set to a rejected state. Since no event handler information is provided for a rejected occurrence, no further action will be taken by the UEM Server.

If the UEM Server does not detect the presence of **C:\UEM Files\uemtest.dat** before the inactive time of 20:00 elapses, the event will be set to an **expired** state.

#### ⚠ **Note**

Because the inactive date value was omitted, UEM Manager will default the inactive date to the current date. Further, because no handler information is given for the **expired** state, no further action will be taken by the UEM Server once the event expires.

```
uem -host uemhost -event_type file 
-filespec "C:\UEM Files\uemtest.dat" 
-inact_date_time ,20:00 -userid uemuser -pwd uemusers_password 
-triggered -handler_id h001
```
### **Command Line Options**

The command line options used in this example are:

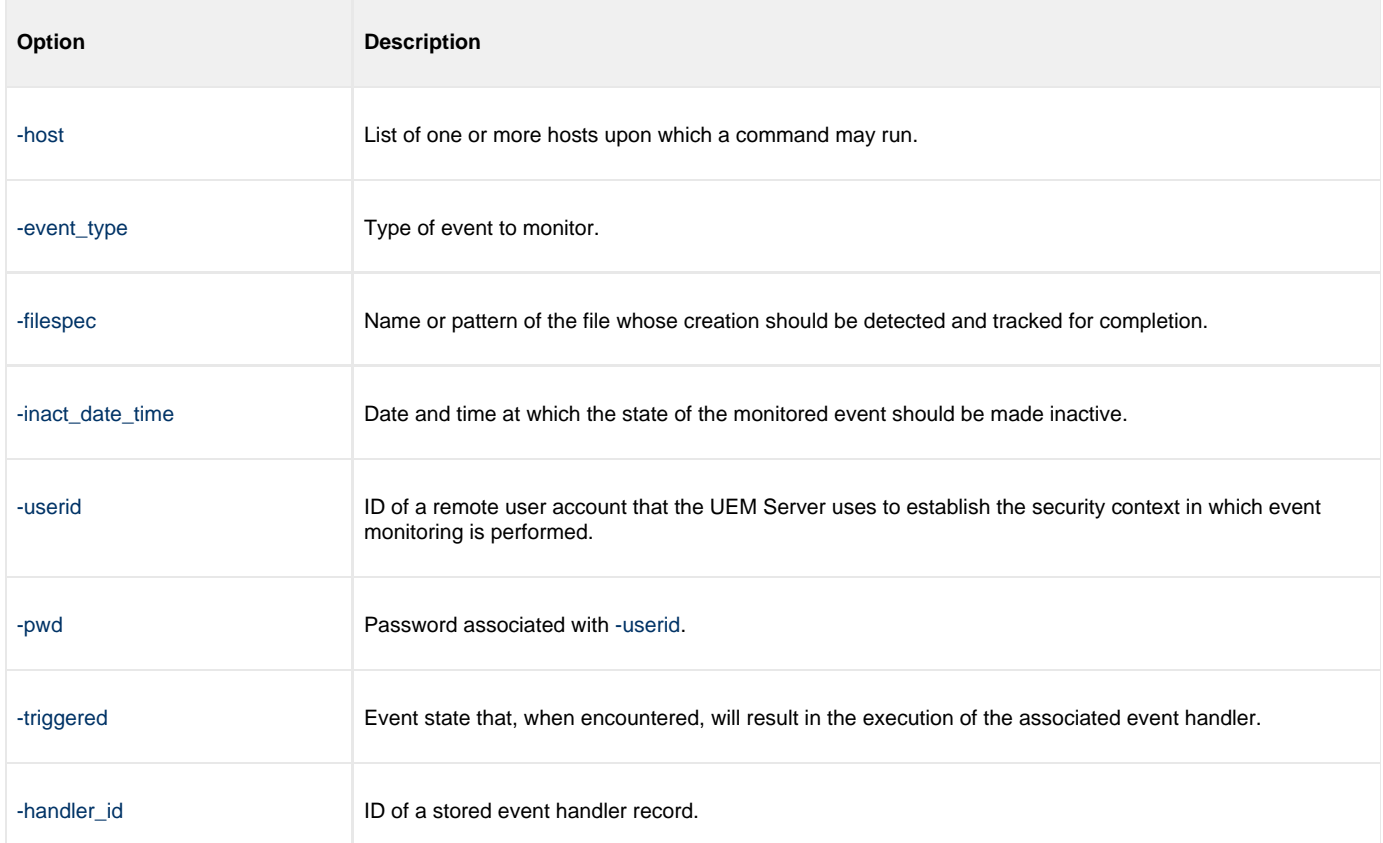

[Universal Event Monitor Manager for Windows](https://www.stonebranch.com/confluence/display/UA66/Universal+Event+Monitor+Manager+for+Windows)

## **Execute Script for Triggered Event Occurrence - Windows**

- [Executing a Script for a Triggered Event Occurrence in Windows](#page-407-0)
	- [Command Line Options](#page-407-1)
	- [Contents of Sample Script File](#page-408-0)
	- [Components](#page-408-1)

## <span id="page-407-0"></span>**Executing a Script for a Triggered Event Occurrence in Windows**

In this example, a demand-driven UEM Server installed on a UNIX machine will watch for the creation of a file called **uemtest.dat**. Since no path is specified, it will look for this file in the user's home directory.

A relative inactive date / time is used to instruct the UEM Server to monitor the event for 10 minutes. If the file is detected and completes within that time, the event occurrence will be set to the **triggered** state. The script statements contained within the local file **C:\UEMScripts\h\_001.txt** then will be written to a temporary script file on **uemhost** and executed by UEM Server.

The value specified by the **-handler\_opts** option is appended to the command line constructed by UEM to execute the temporary script file. This will cause the values parm1, parm2, and parm3 to be passed to the script. Any output generated by the script will be written to a file in the UEM Server working directory called **uemtest.log**.

If the file is detected, but does not complete before the inactive time elapses, the event occurrence will be set to a **rejected** state. Since no event handler information is provided for a rejected occurrence, no further action will be taken by the UEM Server.

If the UEM Server does not detect the presence of **uemtest.dat** before the inactive time elapses, the event will be set to an **expired** state. Again, because no handler information is given for this state, no further action will be taken by the UEM Server.

```
uem -host uemhost -event_type file -filespec uemtest.dat
-inact_date_time +10 -userid uemuser -pwd uemusers_password
-triggered -script C:\UEMScripts\h_001.txt
-handler_opts "parm1 parm2 parm3 >uemtest.log 2>&1"
```
### <span id="page-407-1"></span>**Command Line Options**

The command line options used in this example are:

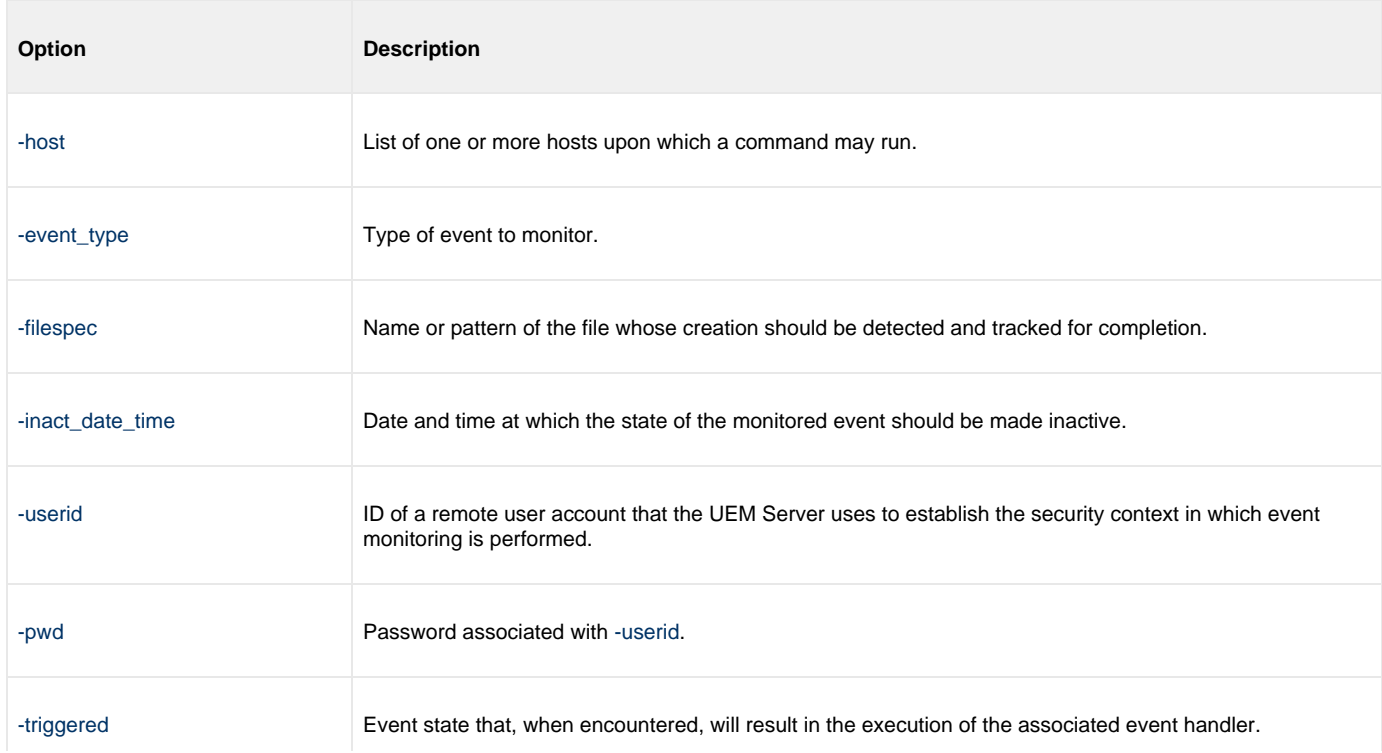

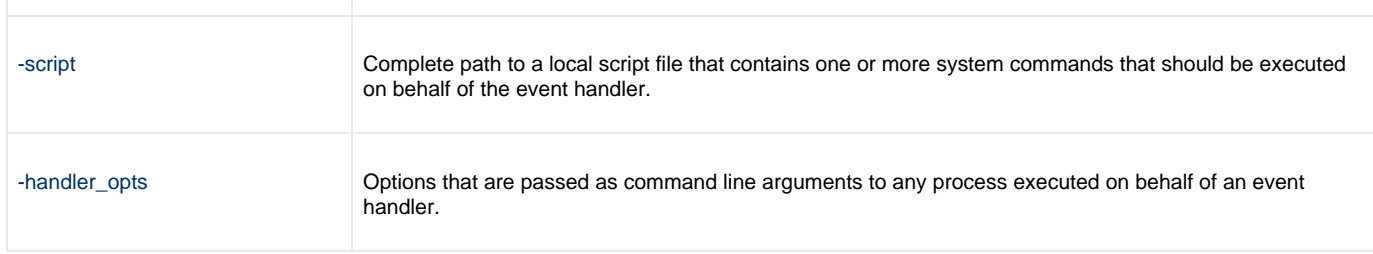

### <span id="page-408-0"></span>**Contents of Sample Script File**

The following figure illustrates the contents of the **C:\UEMScripts\h\_001.txt** file.

```
#!/bin/sh
# Sample script h_001.txt
argNum=1
# Display each command line argument.
while [ "$1" != "" ]
do 
echo Parm $argNum: $1
shift
argNum=`expr $argNum + 1`
done
```
### <span id="page-408-1"></span>**Components**

[Universal Event Monitor Manager for Windows](https://www.stonebranch.com/confluence/display/UA66/Universal+Event+Monitor+Manager+for+Windows)

[Universal Event Monitor Server for UNIX](https://www.stonebranch.com/confluence/display/UA66/Universal+Event+Monitor+Server+for+UNIX)

## **Handling an Expired Event - Windows**

## **Handling an Expired Event in Windows**

In this example, a demand-driven UEM Server installed on a UNIX system watches for the creation of a file called **uemtest.dat** in the **/uem** files directory.

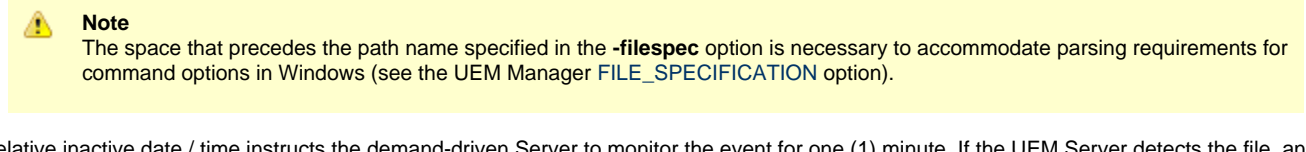

A relative inactive date / time instructs the demand-driven Server to monitor the event for one (1) minute. If the UEM Server detects the file, and the file completes within that time, UEM sets the event occurrence to the triggered state. Since the command options contain no event handler information for a triggered occurrence, the UEM Server simply renames the file (by default). UEM Server then makes the event inactive, and ends.

If the UEM Server detects the file, but the file does not complete within 60 seconds, UEM sets the occurrence to the rejected state. Since the command options contain no event handler information for a rejected occurrence, the UEM Server leaves the file as-is and takes no further action.

If the UEM Server does not detect the presence of uemtest.dat before the inactive time elapses, it sets the event to the expired state. When this happens, the UEM Server executes the command specified by the **-cmd** parameter of the **-expired** option. In this example, UEM executes the **'ls -alR /uem files'** command.

**Note** А

> In this example, the [-expired](https://www.stonebranch.com/confluence/display/UA66/EVENT_STATE+-+UEM+Manager+configuration+option) option is followed by the [-options](https://www.stonebranch.com/confluence/display/UA66/OPTIONS+-+UEM+Manager+configuration+option) option, which redirects the output of the **"ls -alR '/uemfiles'"** command to a file in uemuser's home directory called **uemtest.log**.

```
uem -host uemhost -event_type file 
-userid uemuser -pwd uemusers_password
-filespec " /uem files/uemtest.dat"
-inact_date_time +1 
-expired -cmd "ls -alR '/uem files'" -options ">uemtest.log 2>&1"
```
#### **Command Line Options**

The command line options used in this example are:

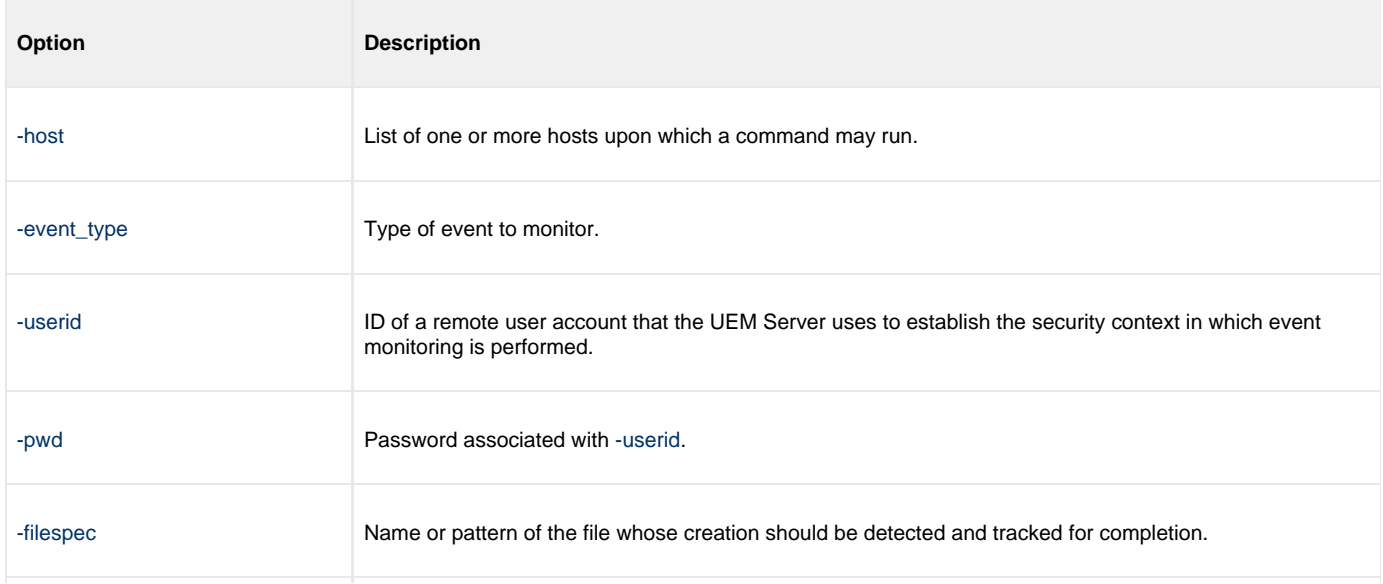

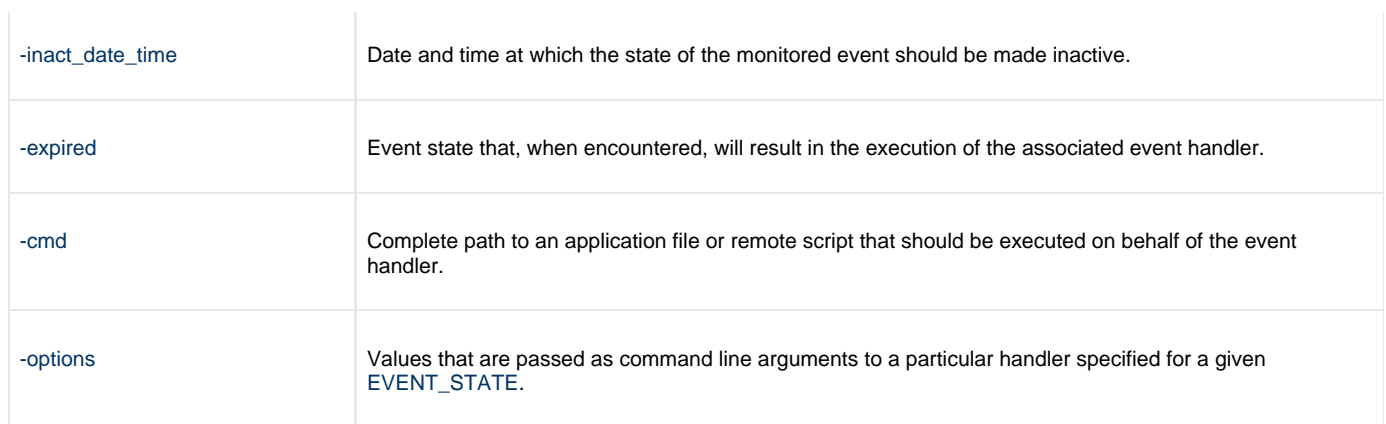

[Universal Event Monitor Manager for Windows](https://www.stonebranch.com/confluence/display/UA66/Universal+Event+Monitor+Manager+for+Windows)

[Universal Event Monitor Server for UNIX](https://www.stonebranch.com/confluence/display/UA66/Universal+Event+Monitor+Server+for+UNIX)

## **Add a Single Event Record - Windows**

### **Adding a Single Event Record for Windows**

In this example, a single event record identified as **payrollfile** is added to the local event definition database.

This event definition will instruct a UEM Server, which resides on the local (UNIX) system, to detect all occurrences of the file **/tmp/payroll.dly**. Whenever UEM detects this file and sets the associated event occurrence to a **triggered** state, UEM will execute the command or script contained in the stored event handler record that has an ID of **listdir**. If this event handler record does not exist at the time the event occurrence is triggered, an error will be issued by UEM.

When the record has been added to the event definition database, it is immediately available for use by a demand-driven UEM Server. In other words, there is no restriction with respect to how quickly a UEM Manager can reference the stored event definition after UEMLoad adds it to the database.

Because no values for the UEMLoad [EVENT\\_STATE](https://www.stonebranch.com/confluence/display/UA66/EVENT_STATE+-+UEMLoad+configuration+option), [ACTIVE\\_DATE\\_TIME,](https://www.stonebranch.com/confluence/display/UA66/ACTIVE_DATE_TIME+-+UEMLoad+configuration+option) and [INACTIVE\\_DATE\\_TIME](https://www.stonebranch.com/confluence/display/UA66/INACTIVE_DATE_TIME+-+UEMLoad+configuration+option) options were specified, the default value of **enable**, the current date and time, and 2038.01.16,23:59, respectively, are used. This means the event will be monitored as soon as the event definition is assigned to an event-driven UEM Server. In this case, the event definition is assigned to the UEM Server component with an ID of **uems** (the default).

If this UEM Server component is active when the record is added, this assignment will occur the next time that the UEM Server refreshes its configuration. If the UEM Server component is not active, the assignment is made the next time it is started.

uemload -add -event\_id payrollfile -event\_type file -filespec "/tmp/payroll.dly" -triggered\_id listdir

#### **Command Line Options**

The command line options used in this example are:

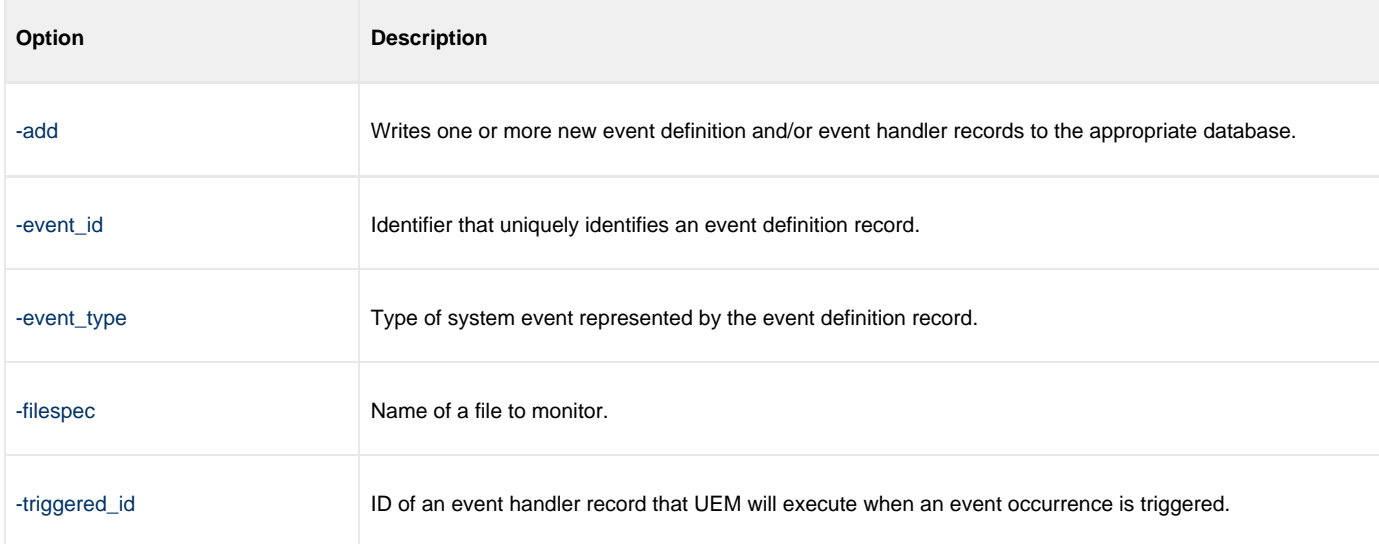

#### **Components**

[UEMLoad Utility for Windows](https://www.stonebranch.com/confluence/display/UA66/UEMLoad+Utility)

[Universal Event Monitor Server for UNIX](https://www.stonebranch.com/confluence/display/UA66/Universal+Event+Monitor+Server+for+UNIX)

# <span id="page-412-0"></span>**Add a SIngle Event Handler Record - Windows**

### **Adding a Single Event Handler Record for Windows**

In this example, a single handler record identified, **listdir**, is added to the local event handler database.

Whenever a UEM Server invokes this event handler, a handler process is started that executes the command **ls -al**, which lists the contents of the current directory on a UNIX system. The **encrypted.file** file, referenced by the **-encryptedfile** option, is a Universal Encrypted file. This file contains a user ID and, optionally, a password that is used by an event-driven UEM Server to establish a security context in which to execute the handler process (provided the [USER\\_SECURITY](https://www.stonebranch.com/confluence/display/UA66/USER_SECURITY+-+UEM+Server+configuration+option) option is enabled in the UEM Server's configuration).

Once this record is added, it is available immediately to both demand-driven and event-driven UEM Servers.

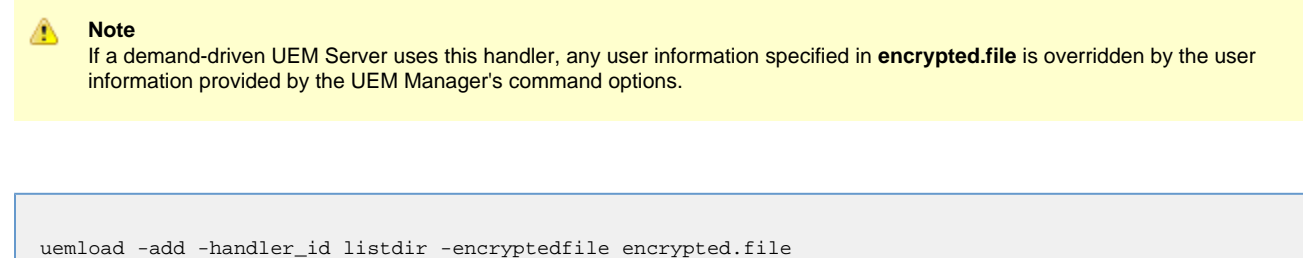

#### **Command Line Options**

-cmd "ls -al"

The command line options used in this example are:

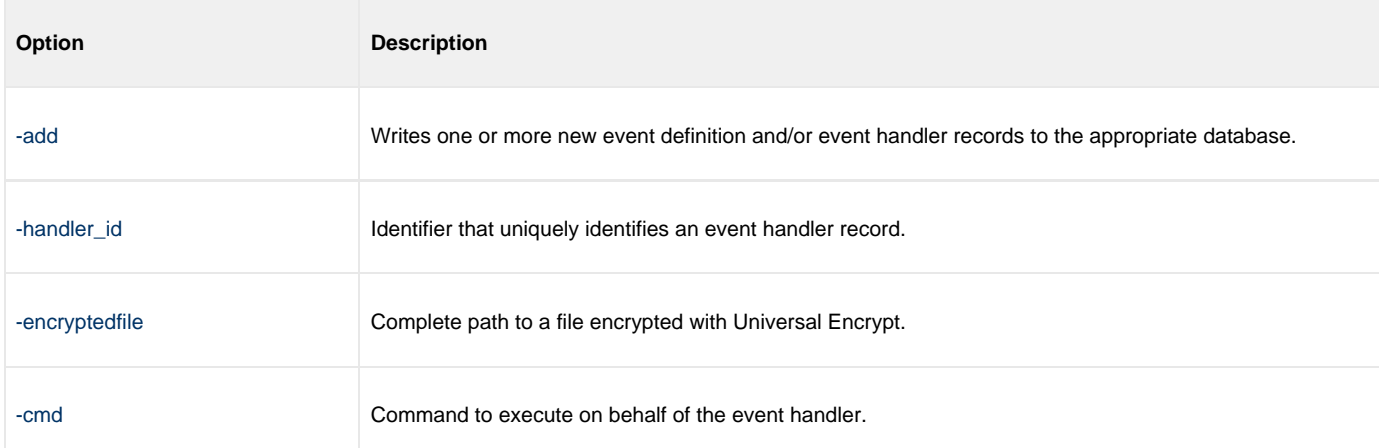

#### **Components**

[UEMLoad Utility for Windows](https://www.stonebranch.com/confluence/display/UA66/UEMLoad+Utility)

[Universal Event Monitor Server for UNIX](https://www.stonebranch.com/confluence/display/UA66/Universal+Event+Monitor+Server+for+UNIX)

[Universal Encrypt](https://www.stonebranch.com/confluence/display/UA66/Universal+Encrypt)

## **List All Event Definitions - Windows**

### **Listing All Event Definitions for Windows**

In this Windows example, the **-list** option is used to dump all records in the event definition database and display them to **stdout**.

If the request were executed on a UNIX system, the asterisk ( **\*** ) would need to be escaped or enclosed within quotes (that is: **\\*** or **"\*"**, respectively).

uemload -list -event\_id \*

#### **Note** ⚠

The default behavior when listing or exporting records, when neither an event ID nor a handler ID is specified, is to return all records. However, in this example, even though no handler ID was specified, no event handler records are returned.

Conversely, if just a handler ID had been specified, no event definition records would be returned. Supplying an event ID and/or handler ID serves as a filter which causes **uemload** to return just those records specifically requested.

#### **Command Line Options**

The command line options used in this example are:

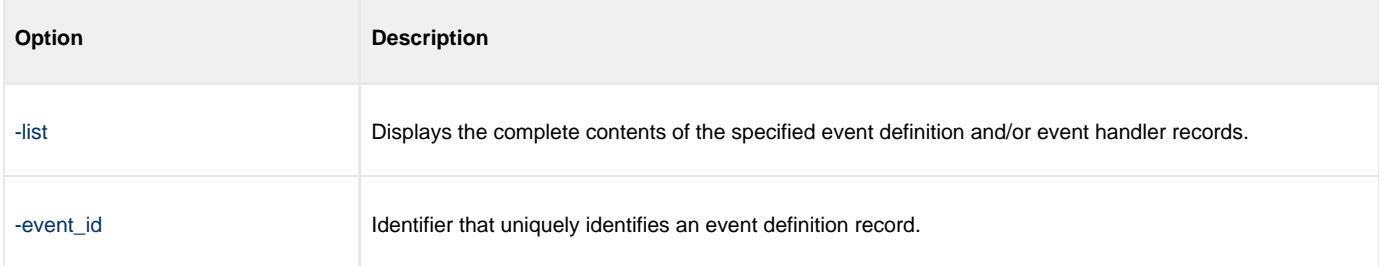

#### **Components**

## **Export Event Definition and Handler Databases - Windows**

### **Exporting the Event Definition and Event Handler Databases for Windows**

In this example, the [-export](https://www.stonebranch.com/confluence/display/UA66/ACTION+-+UEMLoad+configuration+option) option is used to dump all records in the event definition and event handler databases to a text file in the current directory named **uemout.txt**. This file is a UEMLoad definition file that also can be used to add or update records in the event definition and/or event handler databases.

The contents of the file resembles the example shown in [Definition File Format - Windows](#page-420-0).

```
-export -deffile uemout.txt
```
**Note** ⚠

No event ID or handler ID is specified from the command line. If neither parameter is specified when listing or exporting records, the default behavior is to retrieve all database records.

#### **Command Line Options**

The command line options used in this example are:

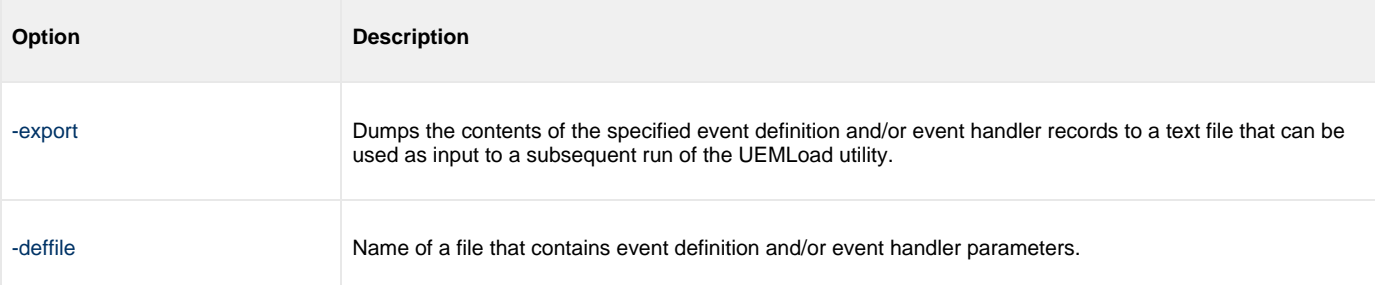

#### **Components**

## **List a Single Event Handler Record - Windows**

## **List a Single Event Handler Record for Windows**

In this example, the **-list** option is used to display the contents of an event handler record with an ID of **dirlist**.

```
uemload -list -handler_id dirlist
```
The following figure illustrates sample output for this command. (The values shown are those that could be expected if the record were added using the command shown in [Add a SIngle Event Handler Record - Windows.](#page-412-0))

In this specific instance, the user ID contained in **encrypted.file** (from [Add a SIngle Event Handler Record - Windows\)](#page-412-0) is **sparkie**, and the record was added by the user account with an ID of **sbuser**.

#### **Command Line Options**

The command line options used in this example are:

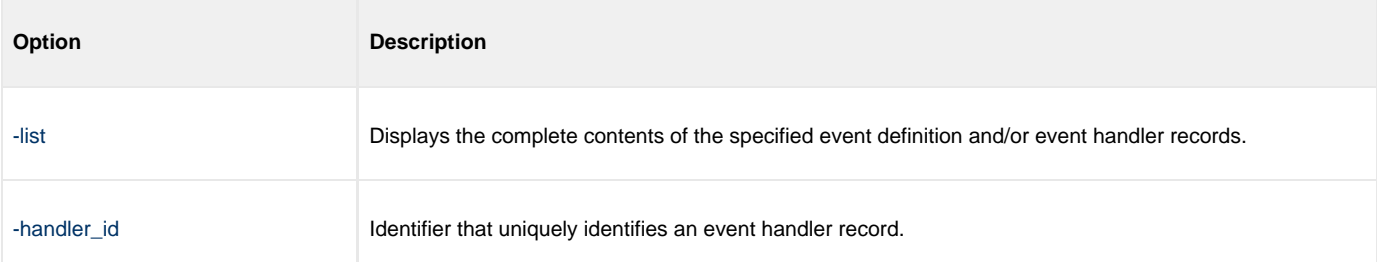

#### **Sample List Output**

```
UNV3659I Connecting to local broker on port 7887.
UNV3406I Universal Event Monitor Server component 1117035117 started.
UNV3666I Load request started at 11:32:45 AM 05/25/2011.
Event Handler(s):
=================
Handler ID.................: dirlist
Max Acceptable Return Code.: 0
User ID....................: sparkie
Command....................: ls -al
Last Modified On...........: 05/25/2011 11:32:06 AM
Last Modified By...........: sbuser
UNV3667I Universal Event Monitor Load is ending successfully with exit code 0.
```
#### **Components**

## **List Event Definitions and Handlers Using Wildcards - Windows**

### **Listing Multiple Event Definitions and Event Handlers Using Wildcards for Windows**

In this example, the wildcards supported by **uemload** are demonstrated.

Wildcards can be used to select event definitions and event handlers whose respective IDs match the specified pattern.

- Asterisk ( **\*** ) can be used to match 0 or more characters.
- Question mark ( **?** ) can be used to match any single character.

All event definitions whose IDs start with the characters **event** are returned by the command below. In addition, all event handlers whose IDs begin with **handler0** and end with any two characters are selected.

```
uemload -list -event_id event* -handler_id handler0??
```
### **Command Line Options**

The command line options used in this example are:

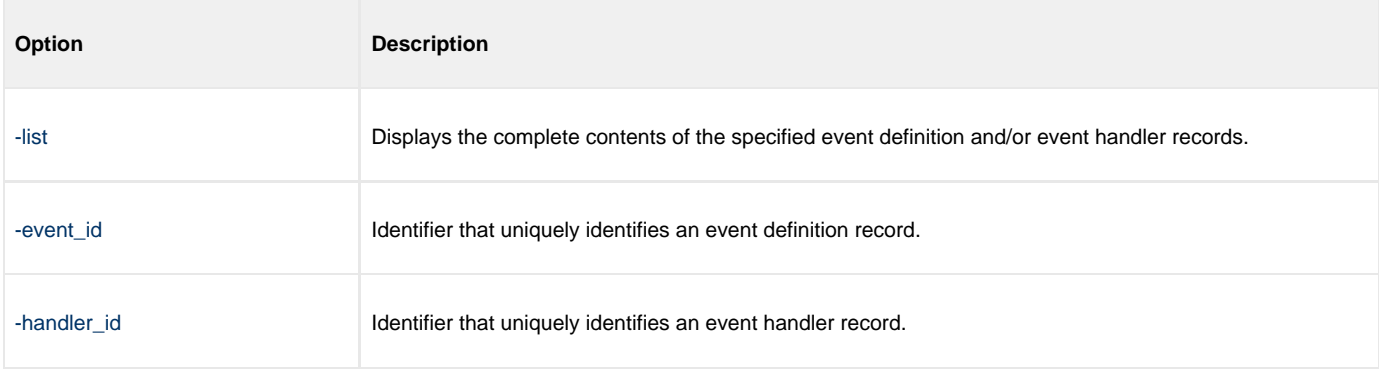

#### **Components**

# **Add Record(s) Using Definition File - Windows**

## **Add Record(s) Using a Definition File for Windows**

In this example, a text file named **uemadd.txt** is used to add one or more records to the UEM databases. The contents of the file resemble those shown in [Definition File Format - Windows](#page-420-0).

A definition file allows multiple records to be added to the event definition and/or event handler databases at the same time. When no definition file is used, only a single record can be added to the database(s).

```
uemload -add -deffile uemadd.txt
```
### **Command Line Options**

The command line options used in this example are:

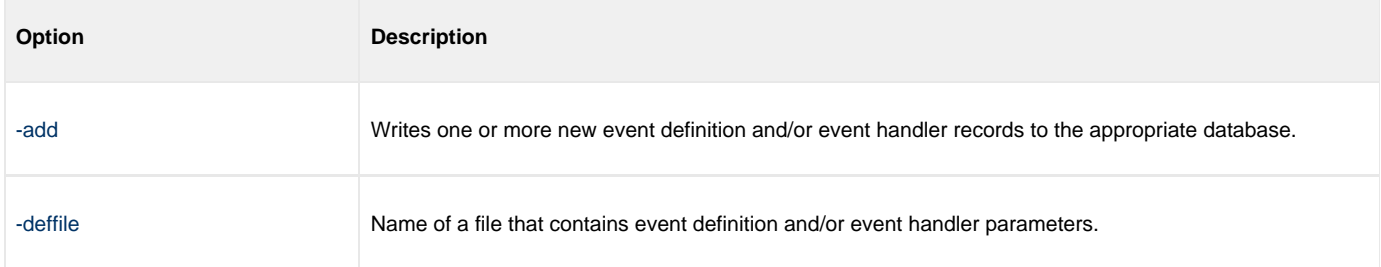

#### **Components**

## **Add Records Remotely Redirected from STDIN - Windows**

## **Add Record(s) Remotely, Using a Definition File Redirected from STDIN for Windows**

In this example, a definition load file named **uemadd.txt** is used to add one or more records to the databases of a remote UEM Server. The contents of the file resemble those shown in [Definition File Format - Windows](#page-420-0).

Universal Command is used to execute UEMLoad on the remote UEM Server's system. The definition load file is redirected from standard input ( **stdin**), which eliminates the step of copying the load file to the remote system before executing UEMLoad.

ucmd -cmd "uemload -add" -host rmthost -encryptedfile rmtacctinfo.enc <uemadd.txt

#### **Command Line Options**

The command line options used in this example are:

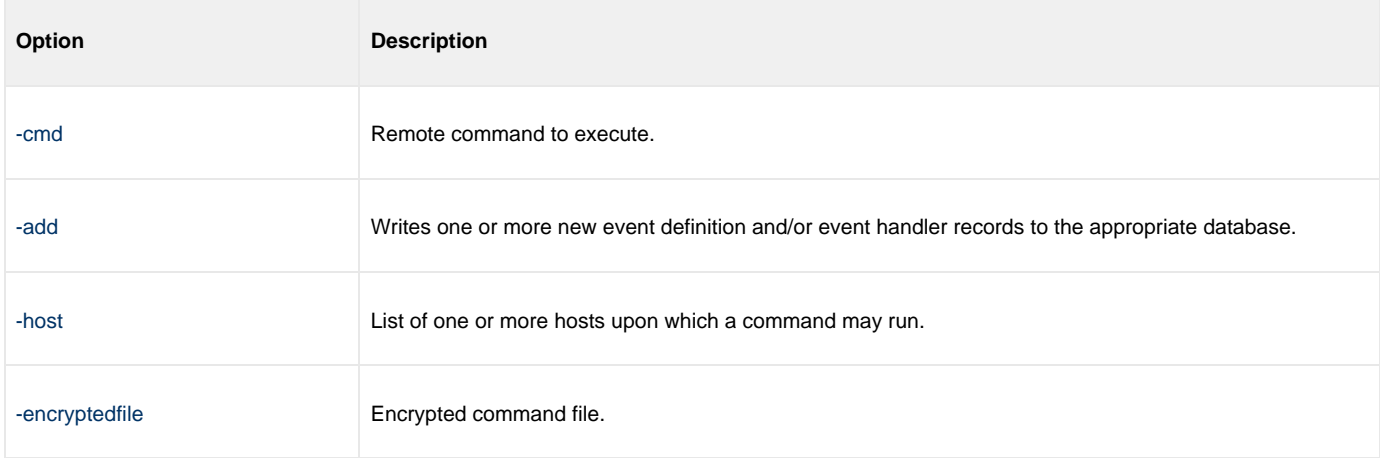

#### **Components**

[UEMLoad Utility for Windows](https://www.stonebranch.com/confluence/display/UA66/UEMLoad+Utility)

[Universal Command Manager for Windows](https://www.stonebranch.com/confluence/display/UA66/Universal+Command+Manager+for+Windows)

[Universal Event Monitor Server](https://www.stonebranch.com/confluence/display/UA66/Universal+Event+Monitor+Server)

## **Add Records Redirected from STDIN (for zOS) - Windows**

## **Add Record(s) Remotely, Using a Definition File Redirected from STDIN (for z/OS) for Windows**

In this example, a definition load file named **MY.UEM.DATA(UEMDEF)** is used to add one or more records to the databases of a remote UEM Server. The contents of the file resemble those shown in [Definition File Format - Windows](#page-420-0).

Universal Command is used to execute UEMLoad on the remote UEM Server's system. It redirects standard input (stdin) from a data set allocated to the UNVIN ddname. This eliminates the step of copying the data set to the remote system before executing UEMLoad.

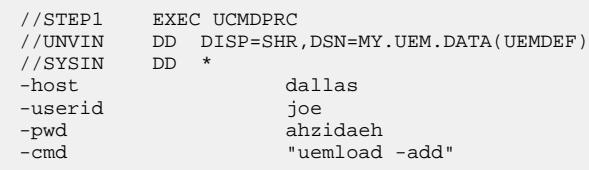

### **SYSIN Options**

The SYSIN options used in this example are:

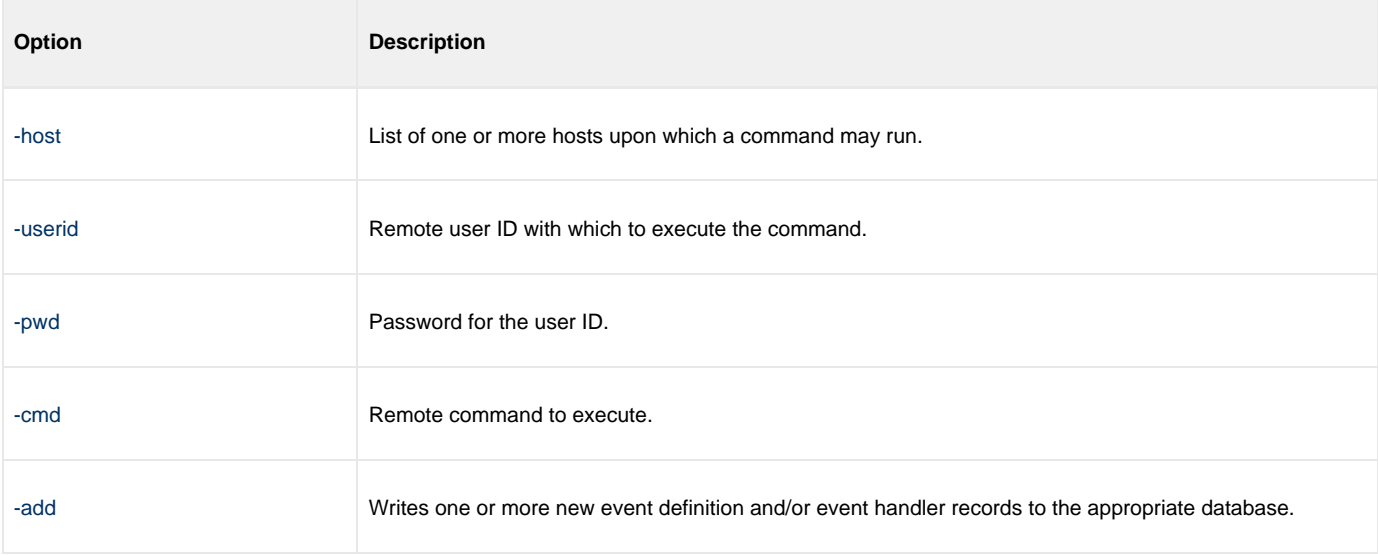

### **Components**

[UEMLoad Utility for Windows](https://www.stonebranch.com/confluence/display/UA66/UEMLoad+Utility)

[Universal Command Manager for zOS](https://www.stonebranch.com/confluence/display/UA66/Universal+Command+Manager+for+zOS)

[Universal Event Monitor Server](https://www.stonebranch.com/confluence/display/UA66/Universal+Event+Monitor+Server)

## <span id="page-420-0"></span>**Definition File Format - Windows**

## **Definition File Format for Windows**

The format of the definition load file for events and event handlers follows the keyword / value-pair convention used for Universal Agent configuration files. However, because more than one definition can be specified in a load file, some additional conventions are used.

- **The begin event and end event** keywords are used to mark the beginning and end, respectively, of each event definition entry.
- The **begin\_handler** and **end\_handler** keywords are used to mark the beginning and end, respectively, of each event handler entry.
- The **begin\_script** and **end\_script** keywords are used to mark the beginning and end, respectively, of any user script contained in the definition load file.

Lines that belong to the script must begin with the **stmt** keyword. Long **stmt** values that have to be split across lines can be done so using the **+** and **-** line continuation characters (as described in [Configuration File Syntax\)](#page-295-0). These lines will be accepted verbatim, and no script syntax validation will be done. Lines will continue to be added to the script until an **end\_script**, **end\_handler**, **begin\_handler**, or **begin\_event** keyword is read, or the end of the file is reached.

If a parameter's value contains spaces, it must be enclosed in double ( **"** ) quotation marks.

If quotes are to be saved as part of the parameter's value, use extra double ( **"** ) quotation marks to escape the quotes (for example, **optname "optval1 ""optval2 optval2a"" optval3"**).

The **script** keyword can be used in lieu of a **begin\_script/end\_script** block, in which case the contents of the specified file will be written to the event handler.

A sample definition file for Windows is shown in the following figure.

```
# Indented lines are for illustration only. Leading spaces are
# ignored by UEMLoad. Defaults will be used for any omitted
# values.
# Start of parameters for an event definition with an ID of
# "win_event_sample". 
begin_event
   event_id win_event_sample
   event type FILE
   comp_name uems
    state enable
    inact_date_time 2011.12.31,23:59
    triggered_id script_sample
    filespec "uem*.dat"
    rename_file yes
    rename_filespec "$(compname).$(compid).$(date).$(seqno)"
end_event
# End of parameters for event definition "win_event_sample".
# Start of parameters for an event handler with an ID of 
# "win_script_sample".
begin_handler
    handler_id script_sample
    handler_type SCRIPT
    maxrc 0
    userid uemuser
   begin_script
      stmt "@echo off"
      stmt ""
       stmt "dir /-p/o/s ""C:\Program Files"""
    end_script
    script_type bat
end_handler
# End of parameters for event handler "win_script_sample".
# Start of parameters for an event definition with an ID of
# "win_cmd_sample".
begin_handler
    handler_id cmd_sample
    maxrc 0
    userid uemuser
    cmd "C:\Documents and Settings\uemuser\TEST.BAT"
end_handler
# End of parameters for event definition "win cmd sample".
```
#### **Definition File Options**

The Definition File options used in this example are:

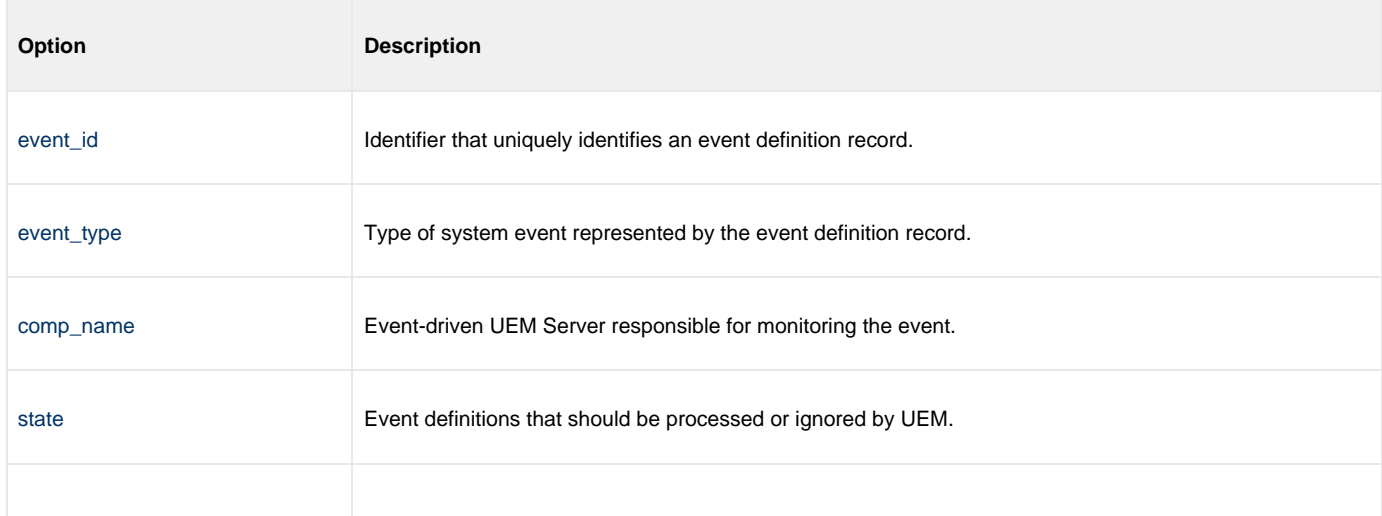

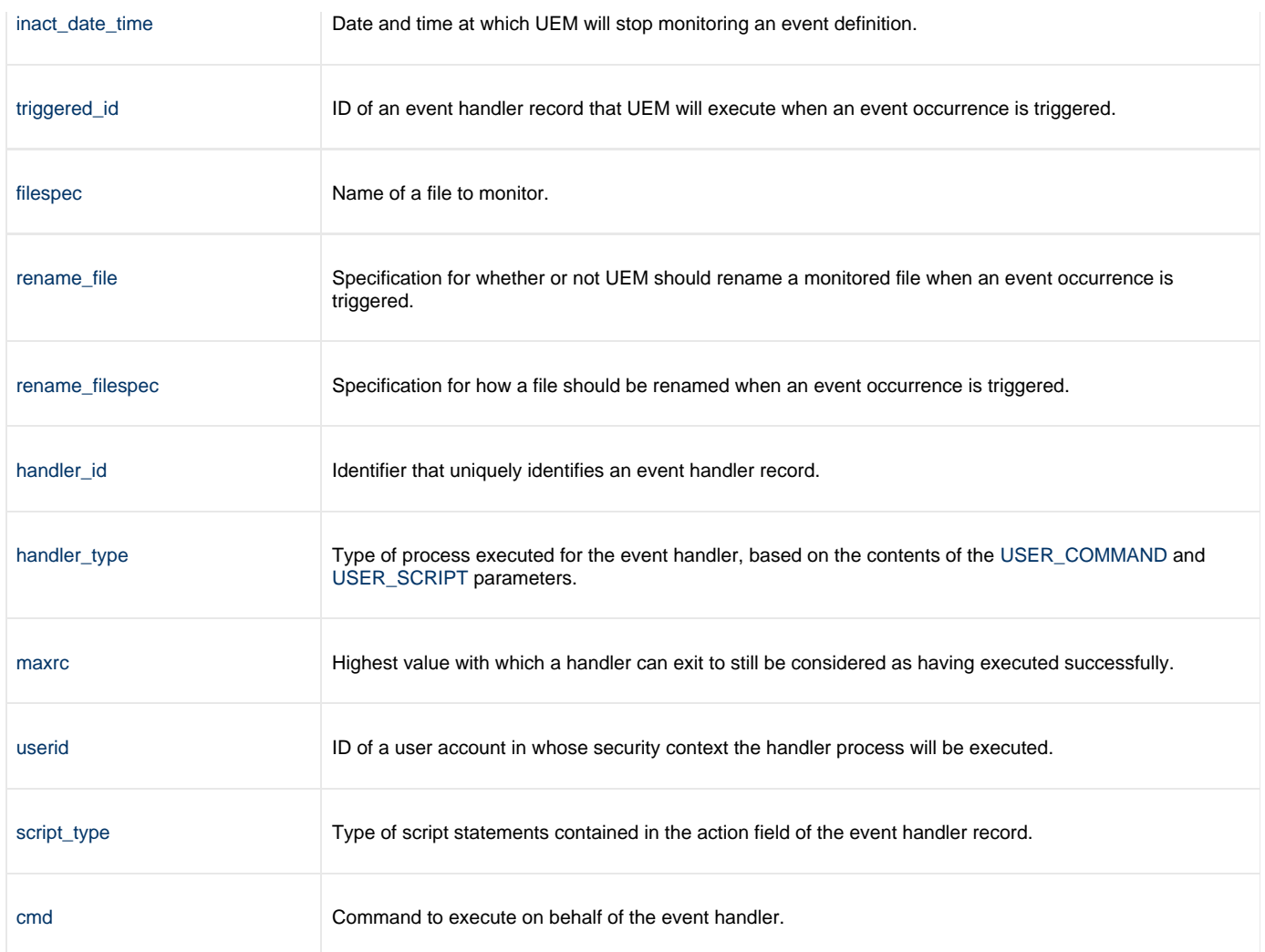

## **Using a Stored Event Handler Record - UNIX**

### **Using a Stored Event Handler Record in UNIX**

In this example, a UEM Server (installed on a Windows system) will watch for the creation of a file called **uemtest.dat** in the **C:\UEM Files** directory.

If the file completes before the inactive time of 08:00 elapses, the event occurrence will be set to the **triggered** state. UEM then will execute the command or script contained in the event handler **h001**, which is the ID of a record in the event handler database.

If the file does not complete before the inactive time elapses, the event occurrence will be set to a **rejected** state. Since no event handler information is provided for a rejected occurrence, no further action will be taken by the UEM Server.

If the UEM Server does not detect the presence of **C:\UEM Files\uemtest.dat** before the inactive time of 08:00 elapses, the event will be set to an **expired** state.

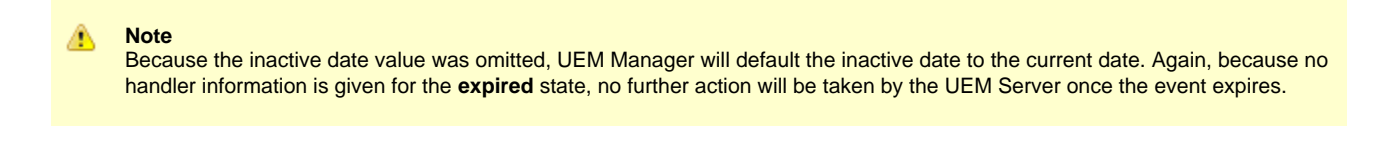

```
uem -host uemhost -event_type file 
-filespec "C:\UEM Files\uemtest.dat" 
-inact_date_time ,08:00 -userid uemuser -pwd uemusers_password 
-triggered -handler_id h001
```
### **Command Line Options**

The command line options used in this example are:

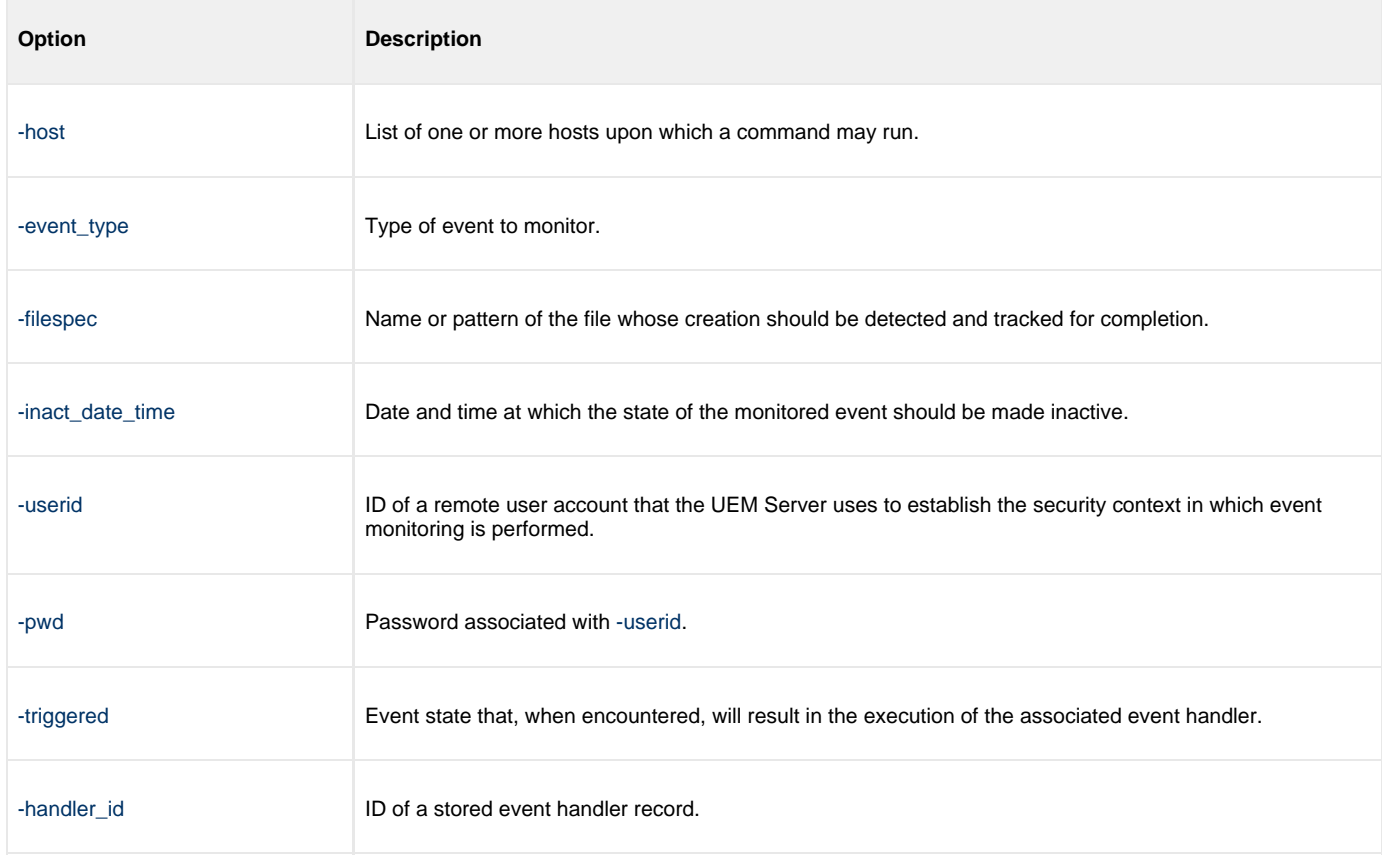

[Universal Event Monitor Manager for UNIX](https://www.stonebranch.com/confluence/display/UA66/Universal+Event+Monitor+Manager+for+UNIX)

[Universal Event Monitor Server for Windows](https://www.stonebranch.com/confluence/display/UA66/Universal+Event+Monitor+Server+for+Windows)

## **Execute Script for Triggered Event Occurrence - UNIX**

- [Executing a Script for a Triggered Event Occurrence in UNIX](#page-425-0)
	- [Command Line Options](#page-425-1)
	- [Contents of Sample Script File](#page-426-0)
	- [Components](#page-426-1)

## <span id="page-425-0"></span>**Executing a Script for a Triggered Event Occurrence in UNIX**

In this example, a UEM Server installed on a Windows machine will watch for the creation of a file called **uemtest.dat**. Since no path is specified, it will look for this file in the user's UEM Server working directory.

A relative inactive date/time is used to instruct the UEM Server to monitor the event for 10 minutes. If the file is detected and completes within that time, the event occurrence will be set to the **triggered** state. The script statements contained within the local file **/UEMScripts/h\_001.txt** then will be written to a temporary script file on **uemhost** and executed by the UEM Server. The value specified by the **-handler\_opts** option is appended to the command line constructed by UEM to execute the temporary script file. This will cause the values parm1, parm2, and parm3 to be passed to the script. Any output generated by the script will be written to a file in the UEM Server working directory called **uemtest.log**.

If the file is detected, but does not complete before the inactive time elapses, the event occurrence will be set to a **rejected** state. Since no event handler information is provided for a rejected occurrence, no further action will be taken by the UEM Server.

If the UEM Server does not detect the presence of **uemtest.dat** before the inactive time elapses, the event will be set to an **expired** state. Again, because no handler information is given for this state, no further action will be taken by the UEM Server.

```
uem -host uemhost -event_type file -filespec uemtest.dat
-inact_date_time +10 -userid uemuser -pwd uemusers_password
-triggered -script /UEMScripts/h_001.txt
-handler_opts "parm1 parm2 parm3 >uemtest.log 2>&1"
```
### <span id="page-425-1"></span>**Command Line Options**

The command line options used in this example are:

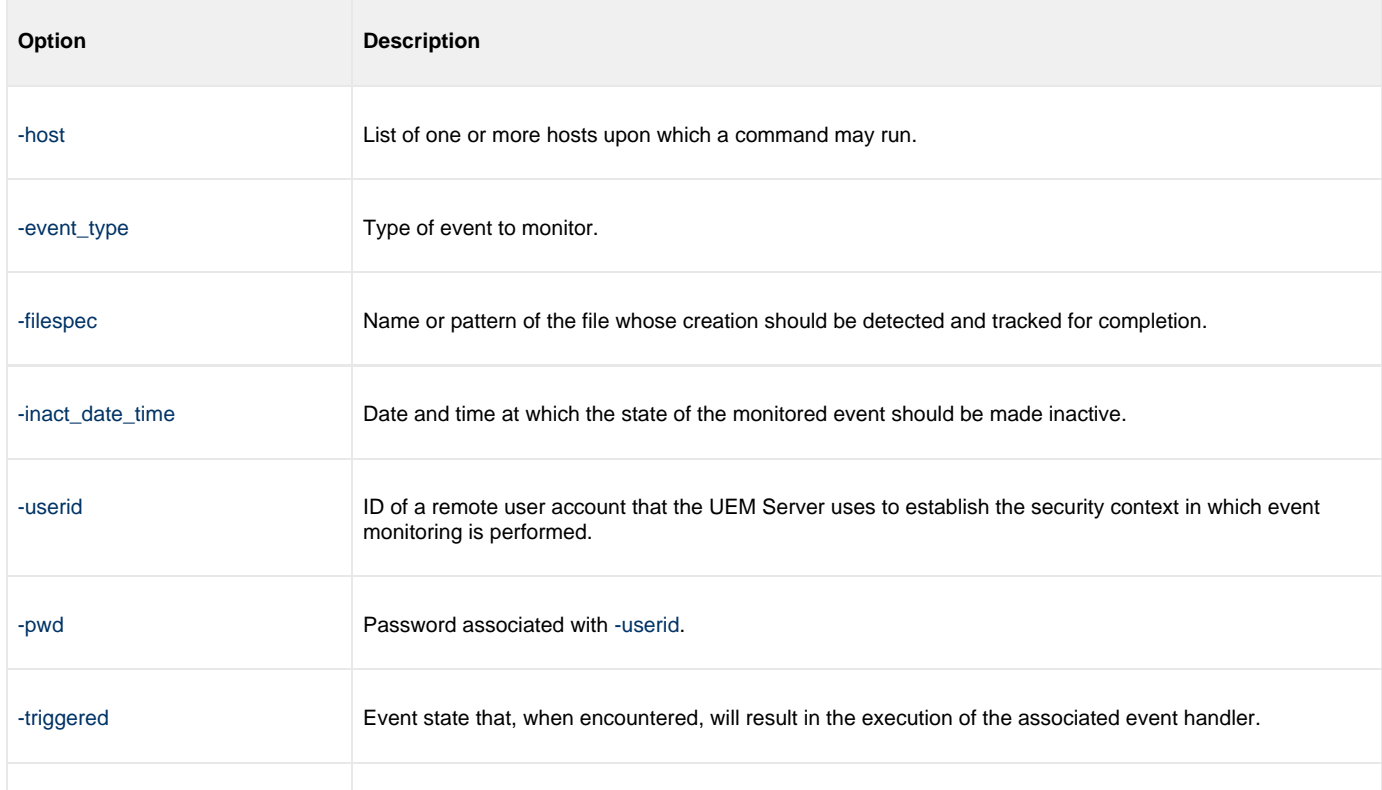

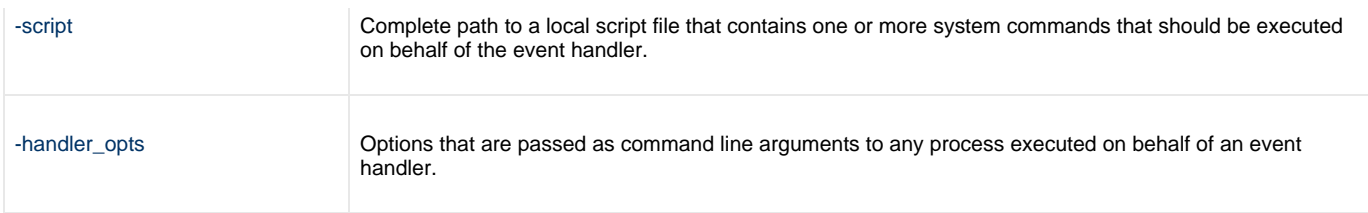

### <span id="page-426-0"></span>**Contents of Sample Script File**

The following figure illustrates the contents of the **/UEMScripts/h\_001.txt** file.

```
:: Sample script h_001.txt
@echo off
:: Program variables
set parmCtr=1
:: Loop through parameter list
:: **** Start of loop ****
:BeginLoop
if ""%1""=="""" goto EndLoop
:DisplayParm
echo Parm %parmCtr%: %1
:: Shift the next parm
shift
set /a parmCtr+=1
:: Go back to the top
goto BeginLoop
:: **** End of loop ****
:EndLoop
```
#### <span id="page-426-1"></span>**Components**

[Universal Event Monitor Manager for UNIX](https://www.stonebranch.com/confluence/display/UA66/Universal+Event+Monitor+Manager+for+UNIX)

[Universal Event Monitor Server for Windows](https://www.stonebranch.com/confluence/display/UA66/Universal+Event+Monitor+Server+for+Windows)

# **Handling an Expired Event - UNIX**

## **Handling an Expired Event in UNIX**

In this example, a demand-driven UEM Server (installed on a different UNIX system) watches for the creation of a file called **uemtest.dat**. The **-filespec** option contains no path information, so UEM Server looks for this file in the home directory of **uemuser**.

A relative inactive date / time instructs the demand-driven Server to monitor the event for one (1) minute. If the UEM Server detects the file, and the file completes within that time, UEM sets the event occurrence to the triggered state. Since the command options contain no event handler information for a triggered occurrence, the UEM Server simply renames the file (by default). UEM Server then makes the event inactive, and ends.

If the UEM Server detects the file, but the file does not complete within 60 seconds, UEM sets the occurrence to the rejected state. Since the command options contain no event handler information for a rejected occurrence, the UEM Server leaves the file as-is and takes no further action.

If the UEM Server does not detect the presence of uemtest.dat before the inactive time elapses, it sets the event to the expired state. When this happens, the UEM Server executes the command specified by the **-cmd** option corresponding to the **-expired** option. In this example, UEM executes the **'ls -alR /uem files'** command.

#### **Note** ⚠

In this example, the [-expired](https://www.stonebranch.com/confluence/display/UA66/EVENT_STATE+-+UEM+Manager+configuration+option) option is followed by the [-options](https://www.stonebranch.com/confluence/display/UA66/OPTIONS+-+UEM+Manager+configuration+option) option, which redirects the output of the **'ls -alR "/uemfiles"'** command to a file in uemuser's home directory called **uemtest.log**.

```
uem -host uemhost -event_type file -filespec uemtest.dat
-userid uemuser -pwd uemusers_password
-inact_date_time +1 
-expired -cmd 'ls -alR "/uem files"' -options '>uemtest.log 2>&1'
```
### **Command Line Options**

The command line options used in this example are:

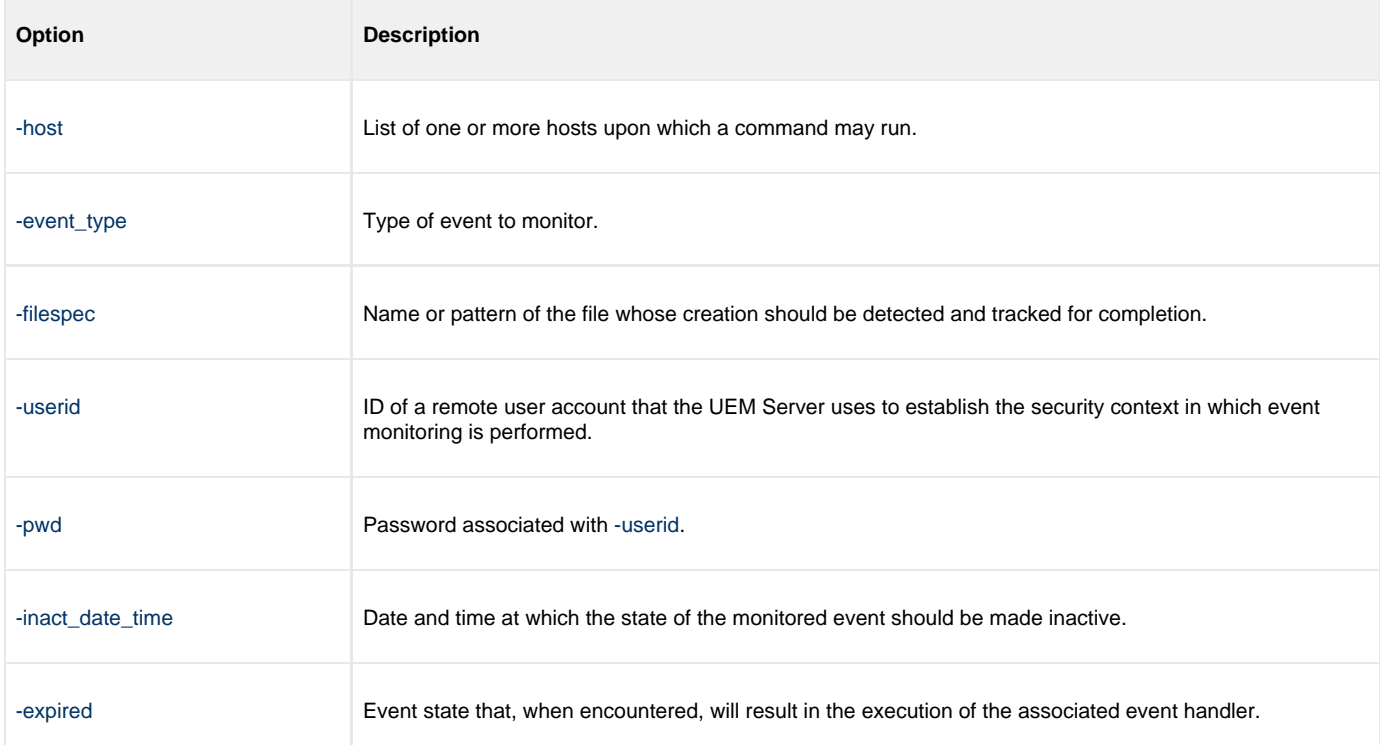

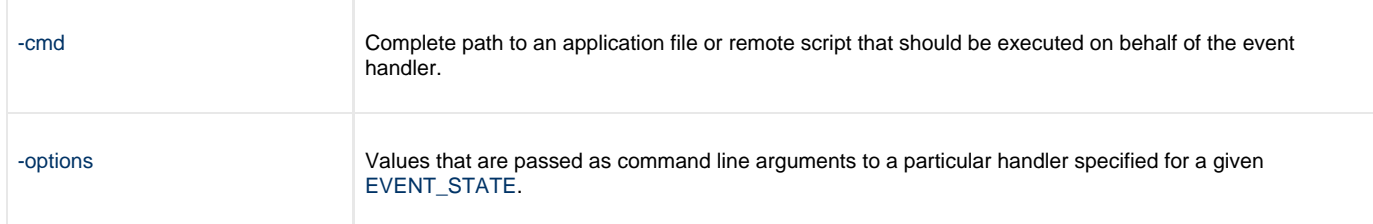

[Universal Event Monitor Manager for UNIX](https://www.stonebranch.com/confluence/display/UA66/Universal+Event+Monitor+Manager+for+UNIX)

[Universal Event Monitor Server for UNIX](https://www.stonebranch.com/confluence/display/UA66/Universal+Event+Monitor+Server+for+UNIX)

# **Add a Single Event Record - UNIX**

## **Adding a Single Event Record for UNIX**

In this example, a single event record identified as **payrollfile** is added to the local event definition database.

This event definition will instruct a UEM Server, which resides on the local (UNIX) system, to detect all occurrences of the file **/tmp/payroll.dly**. Whenever UEM detects this file and sets the associated event occurrence to a **triggered** state, UEM will execute the command or script contained in the stored event handler record that has an ID of **listdir**. If this event handler record does not exist at the time the event occurrence is triggered, an error will be issued by UEM.

When the record has been added to the event definition database, it is immediately available for use by a demand-driven UEM Server. In other words, there is no restriction with respect to how quickly a UEM Manager can reference the stored event definition after UEMLoad adds it to the database.

Because no values for the UEMLoad [EVENT\\_STATE](https://www.stonebranch.com/confluence/display/UA66/EVENT_STATE+-+UEMLoad+configuration+option), [ACTIVE\\_DATE\\_TIME,](https://www.stonebranch.com/confluence/display/UA66/ACTIVE_DATE_TIME+-+UEMLoad+configuration+option) and [INACTIVE\\_DATE\\_TIME](https://www.stonebranch.com/confluence/display/UA66/INACTIVE_DATE_TIME+-+UEMLoad+configuration+option) options were specified, the default values of **enable**, the current date and time, and 2038.01.16,23:59, respectively, are used. This means the event will be monitored as soon as the event definition is assigned to an event-driven UEM Server. In this case, the event definition is assigned to the UEM Server component with an ID of **uems** (the default).

If this UEM Server component is active when the record is added, this assignment will occur the next time that the UEM Server refreshes its configuration. If the UEM Server component is not active, the assignment is made the next time it is started.

uemload -add -event\_id payrollfile -event\_type file -filespec "/tmp/payroll.dly" -triggered\_id listdir

#### **Command Line Options**

The command line options used in this example are:

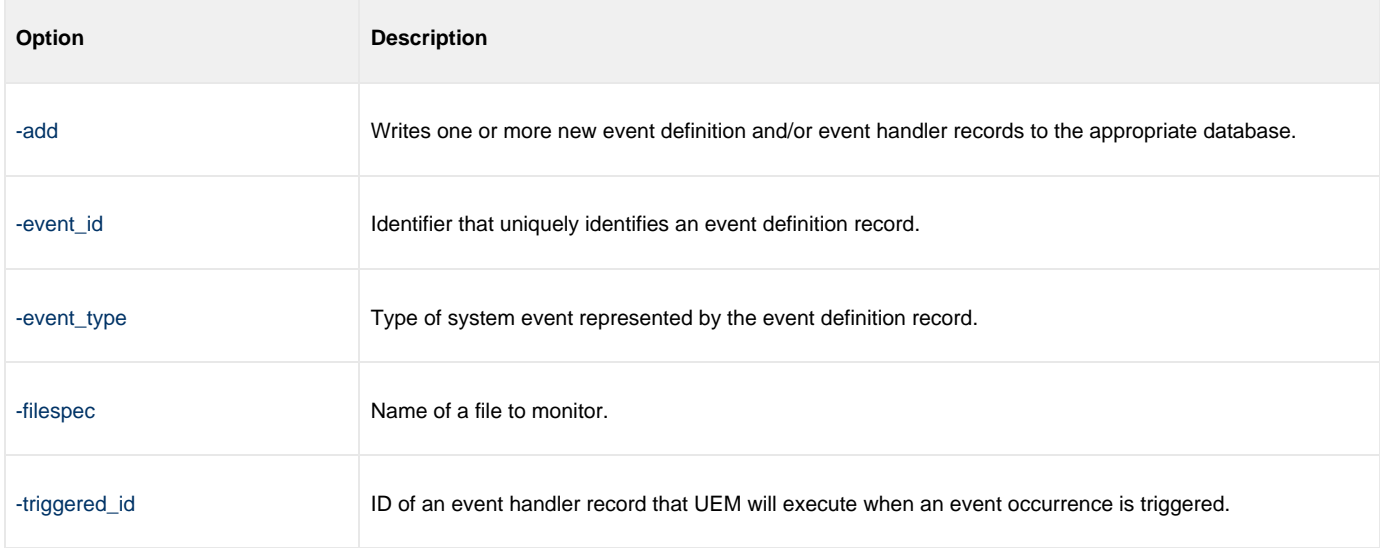

#### **Components**

[UEMLoad Utility for UNIX](https://www.stonebranch.com/confluence/display/UA66/UEMLoad+Utility)

[Universal Event Monitor Server for UNIX](https://www.stonebranch.com/confluence/display/UA66/Universal+Event+Monitor+Server+for+UNIX)

# **Add a Single Event Handler Record - UNIX**

## **Adding a Single Event Handler Record for UNIX**

In this example, a single handler record identified, **listdir**, is added to the local event handler database.

Whenever a UEM Server invokes this event handler, a handler process is started that executes the command **ls -al**, which lists the contents of the current directory on a UNIX system. The **encrypted.file** file, referenced by the **-encryptedfile** option, is a Universal Encrypted file. This file contains a user ID and, optionally, a password that is used by an event-driven UEM Server to establish a security context in which to execute the handler process (provided the [USER\\_SECURITY](https://www.stonebranch.com/confluence/display/UA66/USER_SECURITY+-+UEM+Server+configuration+option) option is enabled in the UEM Server configuration).

Once this record is added, it is available immediately to both demand-driven and event-driven UEM Servers.

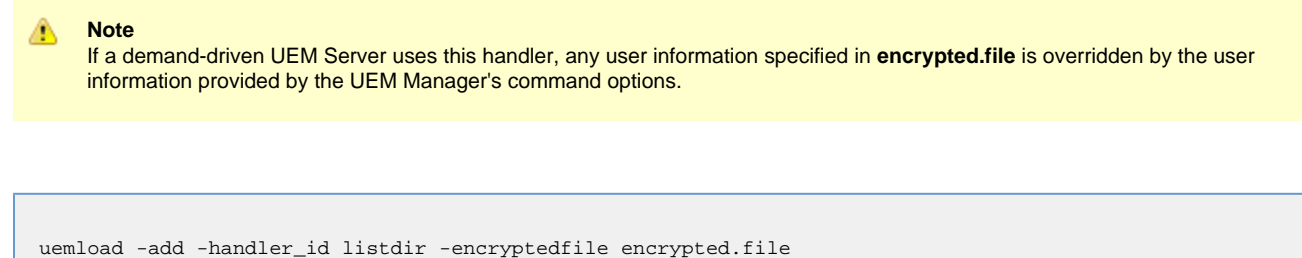

```
Command Line Options
```
-cmd "ls -al"

The command line options used in this example are:

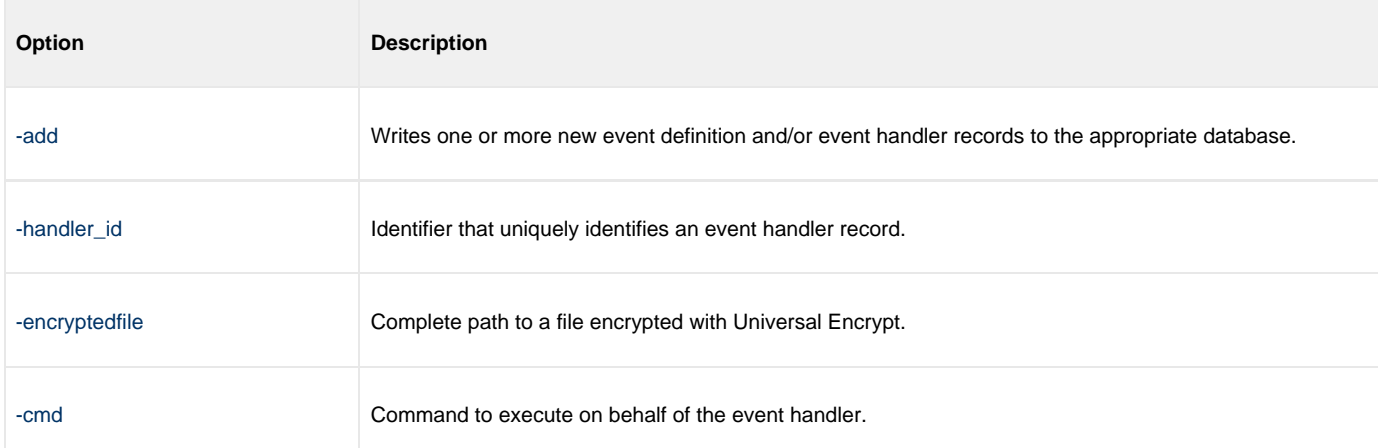

#### **Components**

[UEMLoad Utility for UNIX](https://www.stonebranch.com/confluence/display/UA66/UEMLoad+Utility)

[Universal Event Monitor Server for UNIX](https://www.stonebranch.com/confluence/display/UA66/Universal+Event+Monitor+Server+for+UNIX)

[Universal Encrypt](https://www.stonebranch.com/confluence/display/UA66/Universal+Encrypt)

## **List All Event Definitions - UNIX**

## **Listing All Event Definitions for UNIX**

In this example, the **-list** option is used to dump all records in the event definition database and display them to **stdout**.

The asterisk ( **\*** ) must be escaped or enclosed in double quotation marks (that is: **\\*** or **"\*"**, respectively).

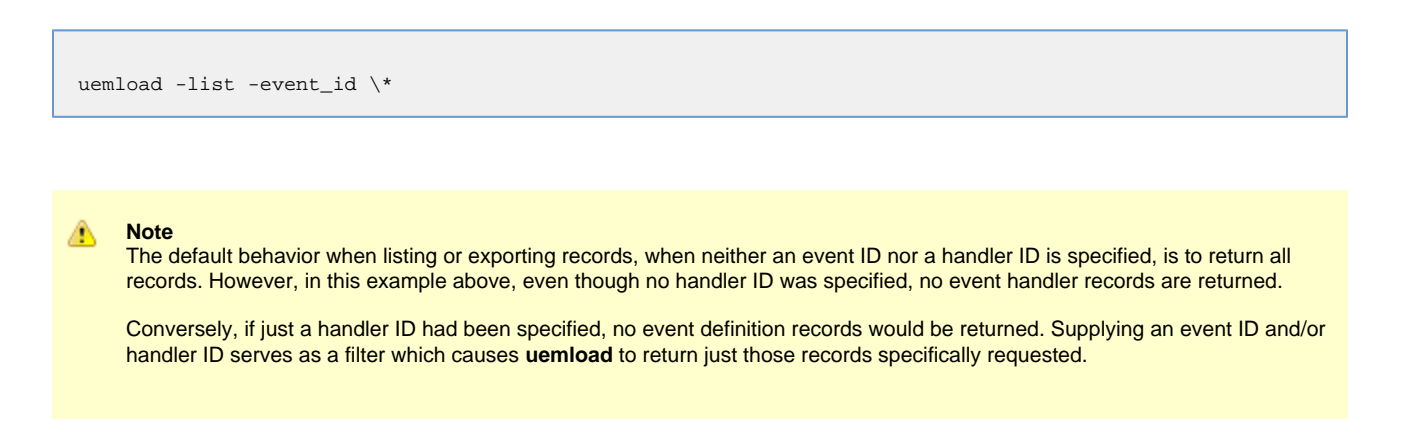

#### **Command Line Options**

The command line options used in this example are:

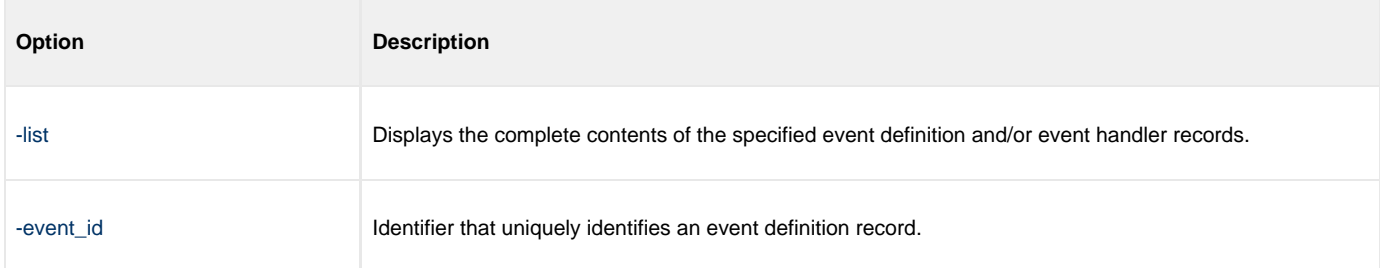

### **Components**

[UEMLoad Utility for UNIX](https://www.stonebranch.com/confluence/display/UA66/UEMLoad+Utility)
## **List a Single Event Handler Record - UNIX**

### **List a Single Event Handler Record for UNIX**

In this example, the **-list** option is used to display the contents of an event handler record with an ID of **dirlist**.

uemload -list -handler\_id dirlist

#### **Command Line Options**

The command line options used in this example are:

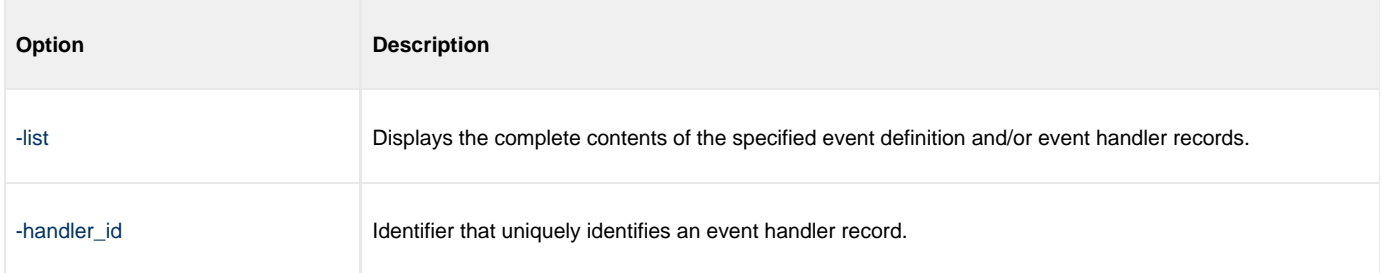

#### **Sample List Output**

The following figure illustrates sample output for this command. (The values shown are those that could be expected if the record were added using the command shown in [Add a Single Event Handler Record - UNIX](#page-430-0).)

In this specific instance, the user ID contained in **encrypted.file** (from [Add a Single Event Handler Record - UNIX\)](#page-430-0) is **sparkie**, and the record was added by the user account with an ID of **sbuser**.

```
UNV3659I Connecting to local broker on port 7887.
UNV3406I Universal Event Monitor Server component 1117035117 started.
UNV3666I Load request started at 11:32:04 AM 05/25/2011.
Event Handler(s):
=================
Handler ID.................: dirlist
Max Acceptable Return Code.: 0
User ID....................: sparkie
Command....................: ls -al
Last Modified On...........: 05/25/2011 11:32:06 AM
Last Modified By...........: sbuser
UNV3667I Universal Event Monitor Load is ending successfully with exit code 0.
```
#### **Components**

## **Export Event Definition and Handler Databases - UNIX**

## **Exporting the Event Definition and Event Handler Databases for UNIX**

In this example, the [-export](https://www.stonebranch.com/confluence/display/UA66/ACTION+-+UEMLoad+configuration+option) option is used to dump all records in the event definition and event handler databases to a text file in the current directory named **uemout.txt**. This file is a UEMLoad definition file that also can be used to add or update records in the event definition and/or event handler databases.

The contents of the file resembles the examples shown in [Definition File Format - UNIX.](#page-438-0)

```
uemload -export -deffile uemout.txt
```
**Note** ⚠

No event ID or handler ID is specified from the command line. If neither parameter is specified when listing or exporting records, the default behavior is to retrieve all database records.

#### **Command Line Options**

The command line options used in this example are:

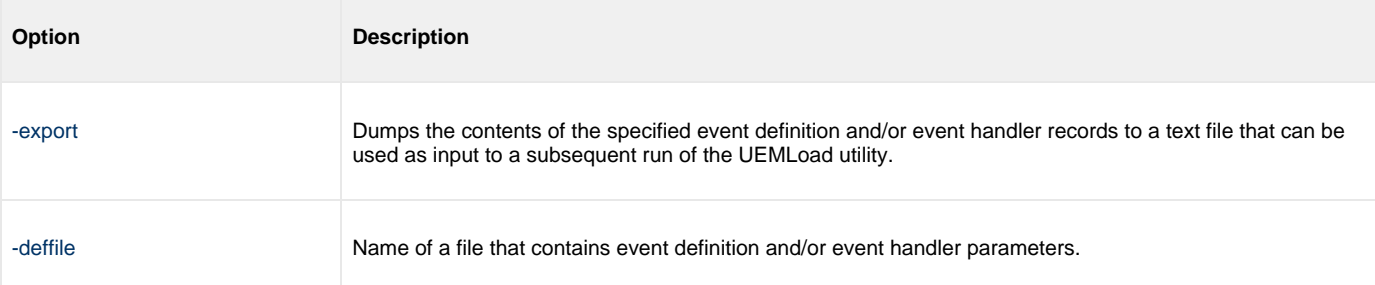

#### **Components**

## **List Event Definitions and Handlers Using Wildcards - UNIX**

### **Listing Multiple Event Definitions and Event Handlers Using Wildcards for UNIX**

In this example, the wildcards supported by **uemload** are demonstrated.

Wildcards can be used to select event definitions and event handlers whose respective IDs match the specified pattern.

- Asterisk ( **\*** ) can be used to match 0 or more characters.
- Question mark ( **?** ) can be used to match any single character.

All event definitions whose IDs start with the characters **event** are returned by the command below. In addition, all event handlers whose IDs begin with **handler0** and end with any two characters are selected.

```
uemload -list -event_id event* -handler_id handler0??
```
#### **Command Line Options**

The command line options used in this example are:

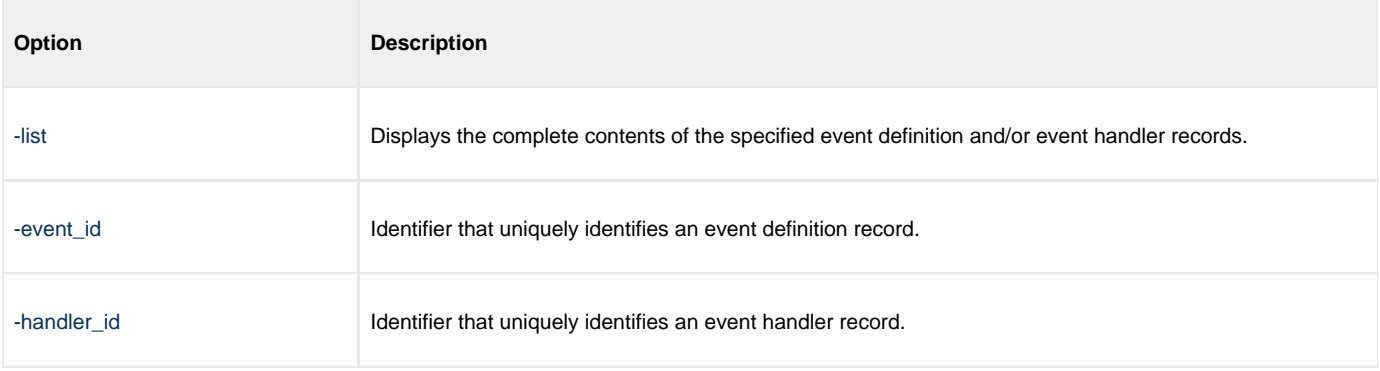

#### **Components**

# **Add Record(s) Using Definition File - UNIX**

## **Add Record(s) Using a Definition File for UNIX**

In this example, a text file named **uemadd.txt** is used to add one or more records to the UEM databases. The contents of the file resemble those shown in [Definition File Format - UNIX.](#page-438-0)

A definition file allows multiple records to be added to the event definition and/or event handler databases at the same time. When no definition file is used, only a single record can be added to the database(s).

```
uemload -add -deffile uemadd.txt
```
#### **Command Line Options**

The command line options used in this example are:

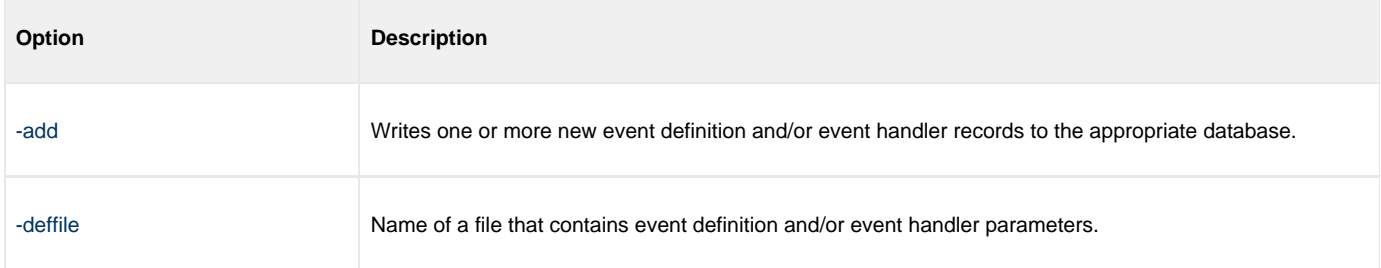

#### **Components**

# **Add Record(s) Remotely Redirected from STDIN - UNIX**

## **Add Record(s) Remotely, Using a Definition File Redirected from STDIN for UNIX**

In this example, a definition load file named **uemadd.txt** is used to add one or more records to the databases of a remote UEM Server. The contents of the file resemble those shown in [Definition File Format - UNIX.](#page-438-0)

Universal Command is used to execute UEMLoad on the remote UEM Server's system. The definition load file is redirected from standard input (stdin), which eliminates the step of copying the load file to the remote system before executing UEMLoad.

ucmd -cmd "uemload -add" -host rmthost -encryptedfile rmtacctinfo.enc <uemadd.txt

#### **Command Line Options**

The command line options used in this example are:

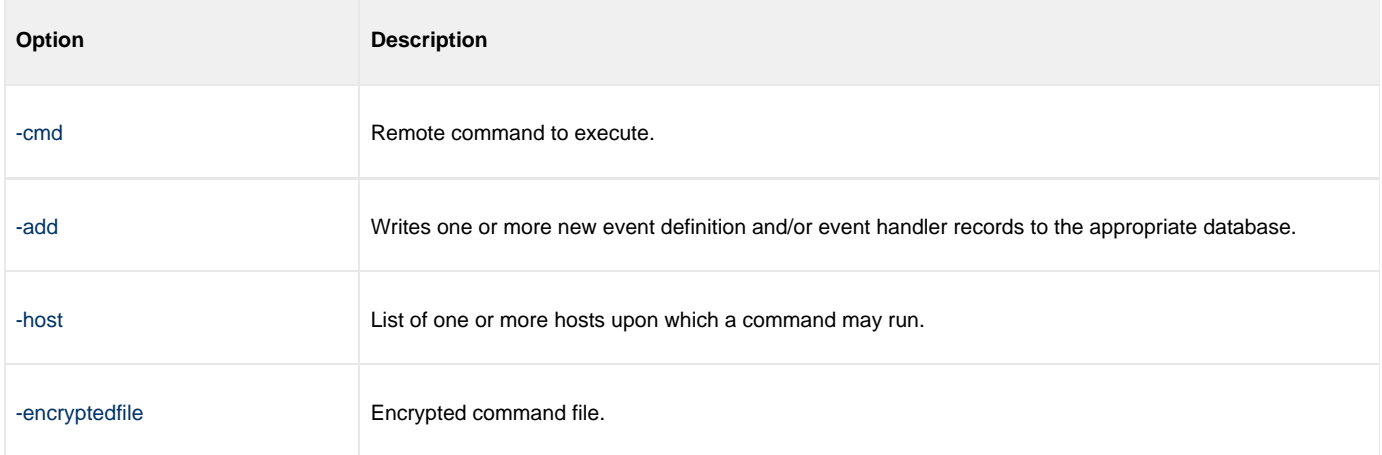

#### **Components**

[Universal Command Manager for UNIX](https://www.stonebranch.com/confluence/display/UA66/Universal+Command+Manager+for+UNIX)

[UEMLoad Utility for UNIX](https://www.stonebranch.com/confluence/display/UA66/UEMLoad+Utility)

[Universal Event Monitor Server for UNIX](https://www.stonebranch.com/confluence/display/UA66/Universal+Event+Monitor+Server+for+UNIX)

# **Add Record(s) Remotely Redirected from STDIN (for zOS) - UNIX**

## **Add Record(s) Remotely, Using a Definition File Redirected from STDIN (for z/OS) for UNIX**

In this example, a definition load file named **MY.UEM.DATA(UEMDEF)** is used to add one or more records to the databases of a remote UEM Server. The contents of the file resemble those shown in [Definition File Format - UNIX.](#page-438-0)

Universal Command is used to execute UEMLoad on the remote UEM Server's system. It redirects standard input (stdin) from a data set allocated to the UNVIN ddname. This eliminates the step of copying the data set to the remote system before executing UEMLoad.

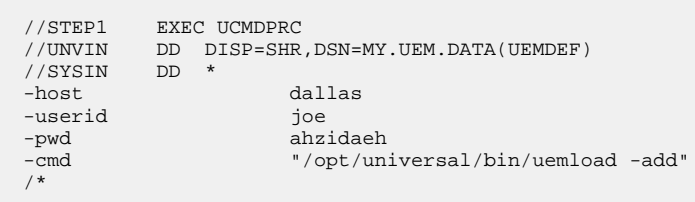

#### **SYSIN Options**

The SYSIN options used in this example are:

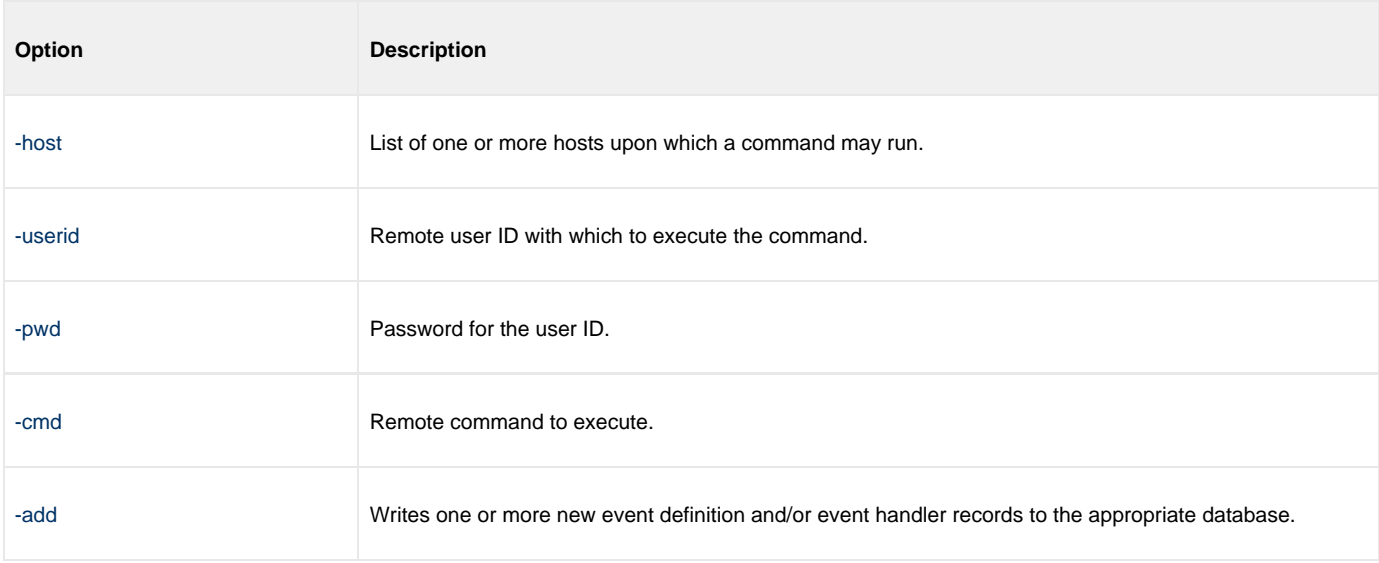

#### **Components**

[Universal Command Manager for zOS](https://www.stonebranch.com/confluence/display/UA66/Universal+Command+Manager+for+zOS)

[UEMLoad Utility for UNIX](https://www.stonebranch.com/confluence/display/UA66/UEMLoad+Utility)

[Universal Event Monitor Server for UNIX](https://www.stonebranch.com/confluence/display/UA66/Universal+Event+Monitor+Server+for+UNIX)

# <span id="page-438-0"></span>**Definition File Format - UNIX**

## **Definition File Format for UNIX**

The format of the definition load file for events and event handlers follows the keyword / value-pair convention used for Universal Agent configuration files. However, because more than one definition can be specified in a load file, some additional conventions are used.

- **The begin event and end event** keywords are used to mark the beginning and end, respectively, of each event definition entry.
- The **begin\_handler** and **end\_handler** keywords are used to mark the beginning and end, respectively, of each event handler entry.
- The **begin\_script** and **end\_script** keywords are used to mark the beginning and end, respectively, of any user script contained in the definition load file.

Lines that belong to the script must begin with the **stmt** keyword. Long **stmt** values that have to be split across lines can be done so using the **+** and **-** line continuation characters (as described in [Configuration File Syntax\)](#page-295-0). These lines will be accepted verbatim, and no script syntax validation will be done. Lines will continue to be added to the script until an **end\_script**, **end\_handler**, **begin\_handler**, or **begin\_event** keyword is read, or the end of the file is reached.

If a parameter's value contains spaces, it must be enclosed in single ( **'** ) or double ( **"** ) quotation marks.

If quotes are to be saved as part of the parameter's value, enclose the value in single ( **'** ) quotation marks quotes, and use a set of double ( **"** ) quotation marks to enclose the quoted value (for example, **optname 'optval1 "optval2 optval2a" optval3'**).

The **script** keyword can be used in lieu of a **begin\_script/end\_script** block, in which case the contents of the specified file will be written to the event handler.

A sample definition file for UNIX is shown in the following figure.

```
# Indented lines are for illustration only. Leading spaces are
# ignored by UEMLoad. Defaults will be used for any omitted
# values.
# Start of parameters for an event definition with an ID of
# "unix_event_sample". 
begin_event
   event_id unix_event_sample
  event type FILE
   comp_name uems
    state enable
    inact_date_time 2011.12.31,23:59
    triggered_id unix_script_sample
    filespec 'uem*.dat'
    rename_file yes
    rename_filespec '$(compname).$(compid).$(date).$(seqno)'
end_event
# End of parameters for event definition "unix_event_sample".
# Start of parameters for an event handler with an ID of 
# "unix_script_sample".
begin_handler
    handler_id unix_script_sample
   handler_type SCRIPT
    maxrc 0
    userid uemuser
   begin_script
      stmt "#!/bin/sh"
      stmt ""
       stmt 'ls -al "/home/uem user"'
    end_script
    script_type bat
end_handler
# End of parameters for event handler "unix_script_sample".
# Start of parameters for an event definition with an ID of
# "unix_cmd_sample".
begin_handler
    handler_id unix_cmd_sample
    maxrc 0
    userid uemuser
    cmd 'homeuem usersomeapp'
end_handler
# End of parameters for event definition "unix cmd sample".
```
#### **Definition File Options**

The Definition File options used in this example are:

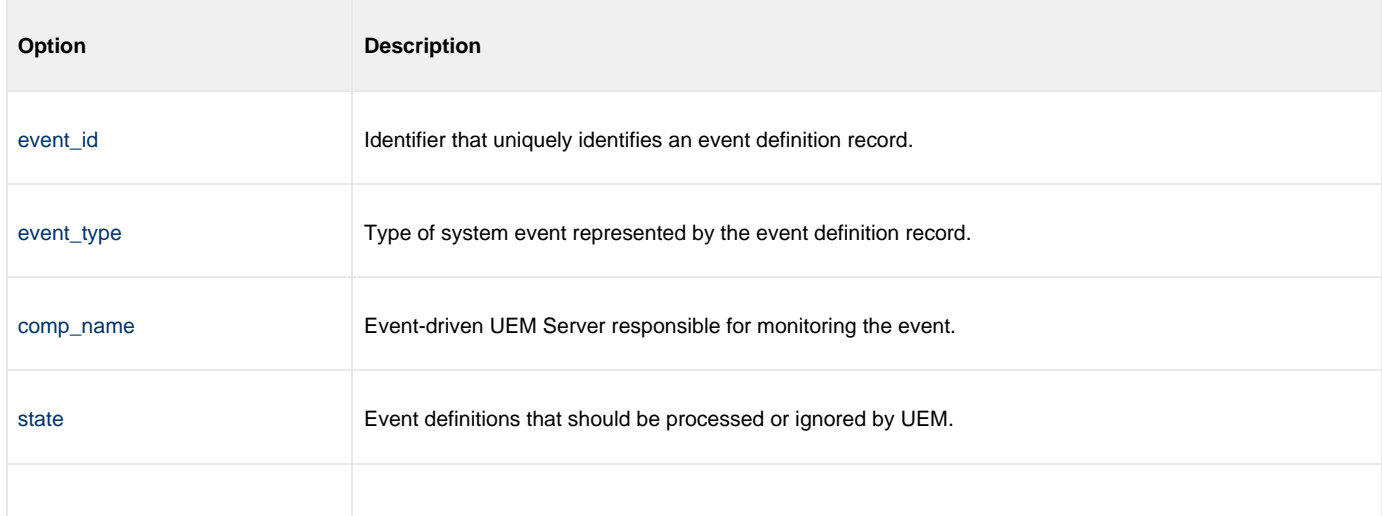

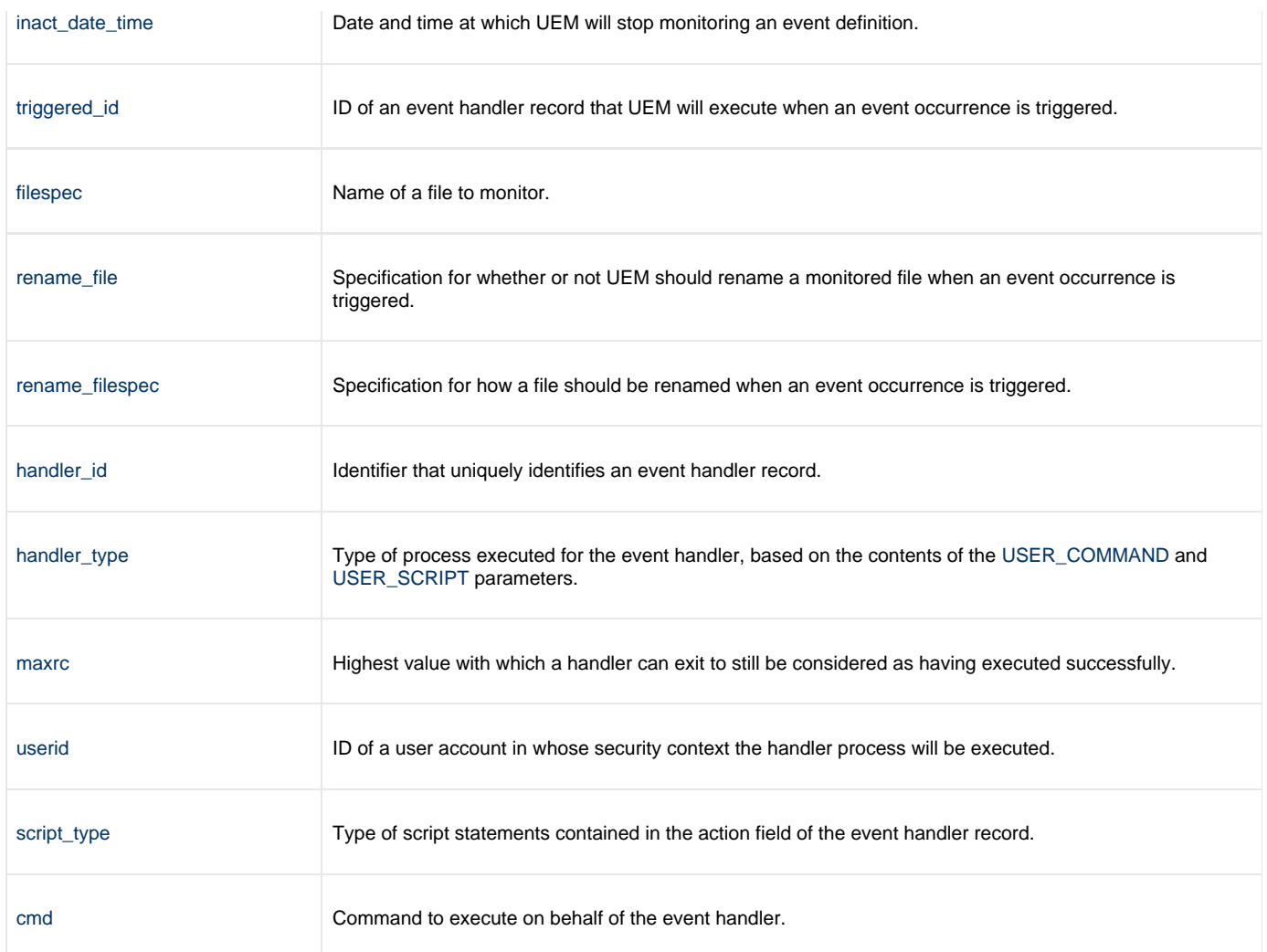

### **Components**

# **Fault Tolerance Implementation**

# **Fault Tolerance Implementation**

For Universal Agent, fault tolerance is the capability of its Universal Agent components to recover or restart from an array of error conditions that can occur in any large IT organization.

Errors occur as a result of human, software, or hardware conditions. The more resilient a product is to errors, the greater value it offers.

Currently, fault tolerance is implemented in three Universal Agent components:

- Universal Command
- Universal Connector
- Universal Data Mover

# **Detailed Information**

The following pages provide detailed information for Fault Tolerance Implementation:

- [Network Fault Tolerance Universal Command](#page-442-0)
- [Network Fault Tolerance Universal Connector](#page-443-0)
- [Network Fault Tolerance Universal Data Mover](#page-444-0)
- [Manager Fault Tolerance Universal Command](#page-446-0)
- [Client Fault Tolerance Universal Connector](#page-456-0)
- [Implementing Fault Tolerance Examples](#page-478-0)

# **Additional Information**

The following pages provide detailed information about terminating a z/OS job in a fault tolerant system:

[z/OS CANCEL Command Support](#page-527-0)

## <span id="page-442-0"></span>**Network Fault Tolerance - Universal Command**

- [Overview](#page-442-1)
- [Network Fault Tolerant Protocol](#page-442-2)
- [Universal Command Manager](#page-442-3)
- [Universal Command Server](#page-442-4)

### <span id="page-442-1"></span>**Overview**

Universal Command uses the TCP/IP protocol for communications over a data network. The TCP/IP protocol is a mature, robust protocol capable of resending packets and rerouting packets when network errors occur. However, data networks do have problems significant enough to prevent the TCP/IP protocol from recovering. As a result, the TCP/IP protocol terminates the connection between the application programs.

As with any application using TCP/IP, Universal Command is subject to these network errors. Should they occur, a product can no longer communicate and must shut down or restart. These types of errors normally show themselves as premature closes, connection resets, time-outs, or broken pipe errors.

## <span id="page-442-2"></span>**Network Fault Tolerant Protocol**

Universal Command provides the ability to circumvent network errors with its Network Fault Tolerant protocol. By using this protocol, Universal Command traps the connection termination caused by the network error and reestablishes the network connections. When connections have been reestablished, processing resumes automatically from the location of the last successful message exchange. No program restarts are required and no data is lost.

The Network Fault Tolerant protocol acknowledges successfully received messages and checkpoints successfully sent messages. This reduces data throughput. Consequentially, the use of network fault tolerance should be weighed carefully in terms of increased execution time versus the probability of network errors and cost of such errors. For example, it may be easier to restart a program then to incur increased execution time.

When a network connection terminates, the Universal Command Manager enters a network reconnect phase. In this phase, the Manager attempts to connect to the Universal Command Server and reestablish its network connections. The condition that caused the network error can persist only for seconds, or it can persist for days.

The Manager attempts Server reconnection for a limited amount of time, as specified by the following configuration options:

- [RECONNECT\\_RETRY\\_COUNT](https://www.stonebranch.com/confluence/display/UA66/RECONNECT_RETRY_COUNT+-+UCMD+Manager+configuration+option) (number of retry attempts)
- [RECONNECT\\_RETRY\\_INTERVAL](https://www.stonebranch.com/confluence/display/UA66/RECONNECT_RETRY_INTERVAL+-+UCMD+Manager+configuration+option) (frequency of retry attempts)

If all attempts fail, the Manager ends with an error.

When a network connection terminates, the Server's action depends on whether or not it is executing with [Manager Fault Tolerance](#page-446-0).

Without Manager Fault Tolerance, the Server enters a disconnected state and waits for the Manager to reconnect. The user process continues running. However, if the user process attempts any I/O on the standard files, it will block. The Server waits for the Manager to reconnect for a period of time defined by the Manager's [RECONNECT\\_RETRY\\_COUNT](https://www.stonebranch.com/confluence/display/UA66/RECONNECT_RETRY_COUNT+-+UCMD+Manager+configuration+option) and [RECONNECT\\_RETRY\\_INTERVAL](https://www.stonebranch.com/confluence/display/UA66/RECONNECT_RETRY_INTERVAL+-+UCMD+Manager+configuration+option) configuration options. When that time has expired, the Server terminates the user process and exits.

With Manager Fault Tolerance, the Server continues executing in a disconnected state. The Server satisfies all user process standard I/O requests. The user process does not block. It continues to execute normally. When the user process ends, the Server waits for a Manager reconnect for a period of time defined by the [JOB\\_RETENTION](https://www.stonebranch.com/confluence/display/UA66/JOB_RETENTION+-+UCMD+Manager+configuration+option) configuration option.

## <span id="page-442-3"></span>**Universal Command Manager**

You can configure Universal Command Manager to request the use of the Network Fault Tolerant protocol via its [NETWORK\\_FAULT\\_TOLERANT](https://www.stonebranch.com/confluence/display/UA66/NETWORK_FAULT_TOLERANT+-+UCMD+Manager+configuration+option) configuration option.

If the Server does not support the protocol or is not configured to accept the protocol, the Manager continues without using the protocol.

## <span id="page-442-4"></span>**Universal Command Server**

You can configure Universal Command Server with or without the Network Fault Tolerant protocol via its [NETWORK\\_FAULT\\_TOLERANT](https://www.stonebranch.com/confluence/display/UA66/NETWORK_FAULT_TOLERANT+-+UCMD+Server+configuration+option) configuration option.

If the Server is configured with the protocol off, the Manager cannot override it. If the Server is configured with the protocol on, the Manager [NETWORK\\_FAULT\\_TOLERANT](https://www.stonebranch.com/confluence/display/UA66/NETWORK_FAULT_TOLERANT+-+UCMD+Manager+configuration+option) configuration option specifies whether or not the protocol is actually used.

## <span id="page-443-0"></span>**Network Fault Tolerance - Universal Connector**

- [Overview](#page-443-1)
- [Points of Failure](#page-443-2)
- [Network Fault Tolerance Configuration Parameters](#page-443-3)

## <span id="page-443-1"></span>**Overview**

Universal Connector commands are processed by calling appropriate BAPI functions in the SAP system. The BAPI function calls are issued over an RFC connection. Universal Connector provides fault tolerance at the RFC level. If an RFC call fails, the call is retried until it completes successfully or exceeds a user-definable retry limit.

If an RFC call fails, Universal Connector will close the current RFC connection and establish a new RFC connection in order to continue processing. The process of establishing and preparing an RFC connection is referred to here as the RFC logon process. The RFC logon process involves establishing an RFC connection, logging on to the XMI interface and setting the XMI audit level. If the RFC logon process fails, it will be retried until it completes successfully, or exceeds a user definable retry limit. When the new RFC connection is established successfully, Universal Connector will reissue the failed RFC call.

The entire process of establishing a new RFC session and reissuing the failed RFC call will be retried until either:

- RFC call completes successfully.
- User-definable RFC retry limit is exceeded.

Some BAPI functions should not be retried in an unknown state; they are points of failure within the Universal Connector fault tolerant solution.

Points of Failure, below, lists the points of failure and their relationship to Universal Connector commands.

## **Points of Failure**

<span id="page-443-2"></span>The points of failure within Universal Connector fault tolerant architecture are:

- Job Submission
- Job Modification
- Job Start

Some BAPI functions called in these processes cannot be restarted in an unknown state without possible negative consequences. If an RFC call fails issuing those BAPIs, Universal Connector will end unsuccessfully.

## <span id="page-443-3"></span>**Network Fault Tolerance Configuration Parameters**

The following set of Universal Connector configuration options can be used to fine-tune the fault tolerance support for a particular environment:

- [LISTEN\\_INTERVAL](https://www.stonebranch.com/confluence/display/UA66/LISTEN_INTERVAL+-+USAP+configuration+option) (-rfc\_listen\_interval)
- [LOGON\\_RETRY\\_COUNT](https://www.stonebranch.com/confluence/display/UA66/LOGON_RETRY_COUNT+-+USAP+configuration+option) (-rfc\_logon\_retry\_count)
- [LOGON\\_RETRY\\_INTERVAL](https://www.stonebranch.com/confluence/display/UA66/LOGON_RETRY_INTERVAL+-+USAP+configuration+option) (-rfc\_logon\_retry\_interval)
- [SECURE\\_CFT](https://www.stonebranch.com/confluence/display/UA66/SECURE_CFT+-+USAP+configuration+option) (-rfc\_retry\_count)
- [RETRY\\_CALL\\_INTERVAL](https://www.stonebranch.com/confluence/display/UA66/RETRY_CALL_INTERVAL+-+USAP+configuration+option) (-rfc\_retry\_interval)
- [TIMEOUT\\_INTERVAL](https://www.stonebranch.com/confluence/display/UA66/TIMEOUT_INTERVAL+-+USAP+configuration+option) (-rfc\_timeout)

See [RFC \(Remote Function Call\) Options](https://www.stonebranch.com/confluence/display/UA66/RFC+%28Remote+Function+Call%29+Options+-+Universal+Connector+for+SAP) for details concerning the use of these parameters.

## <span id="page-444-0"></span>**Network Fault Tolerance - Universal Data Mover**

- [Overview](#page-444-1)
- [Network Fault Tolerance](#page-444-2)
	- [Open Retry](#page-444-3)
	- [Component Management](#page-444-4)
	- [Communication State Values](#page-445-0)

## <span id="page-444-1"></span>**Overview**

For Universal Data Mover, fault tolerance is the capability of its components to recover or restart from an array of error conditions that occur in any large IT organization.

Errors occur as a result of human, software, or hardware conditions. The more resilient a product is to errors, the greater value it offers.

Currently, network fault tolerance is implemented in one Universal Data Mover component:

Universal Data Mover

## <span id="page-444-2"></span>**Network Fault Tolerance**

UDM uses the TCP/IP protocol for communications over a data network. The TCP/IP protocol is a mature, robust protocol capable of resending and rerouting packets when network errors occur. However, data networks do have problems significant enough to prevent the TCP/IP protocol from recovering. As a result, the TCP/IP protocol terminates the connection between the application programs. Like any application using TCP/IP, UDM is subject to these network errors. Should they occur, a product can no longer communicate and must shutdown or restart. These types of errors normally show themselves as premature closes, connection resets, time-outs, or broken pipe errors.

UDM provides the ability to circumvent these types of errors with its Network Fault Tolerant protocol. By using the network fault tolerant protocol, UDM traps the connection termination caused by the network error and it reestablishes the network connections. Once connections are reestablished, processing automatically resumes from the location of the last successful message exchange. No program restarts are required and no data are lost.

The Network Fault Tolerant protocol acknowledges and checkpoints successfully received and sent messages, respectively. The network fault tolerant protocol does reduce data throughput. Consequentially, the use of network fault tolerance should be carefully weighed in terms of increased execution time versus the probability of network errors and cost of such errors. For example, it may be easier to restart a program then to incur increased execution time.

When a network connection terminates, the UDM Manager will enter a network reconnect phase. In the reconnect phase, the Manager attempts to connect to the UDM Server and reestablish its network connections. The condition that caused the network error can persist for seconds or days. The Manager will attempt Server reconnection for a limited amount of time (configured with the [RECONNECT\\_RETRY\\_COUNT](https://www.stonebranch.com/confluence/display/UA66/RECONNECT_RETRY_COUNT+-+UDM+Manager+configuration+option) and [RECONNECT\\_RETRY\\_INTERVAL](https://www.stonebranch.com/confluence/display/UA66/RECONNECT_RETRY_INTERVAL+-+UDM+Manager+configuration+option) configuration options). These two options specify, respectively, how many reconnect attempts are made and how often they are made. After all attempts have failed, the Manager ends with an error.

When a network connection terminates, the Server enters a disconnected state and waits for the Manager to reconnect. The user process continues running; however, if the user process attempts any I/O on the standard files, it will block. The Server waits for the Manager to reconnect for a period of time defined by the Manager's [RECONNECT\\_RETRY\\_COUNT](https://www.stonebranch.com/confluence/display/UA66/RECONNECT_RETRY_COUNT+-+UDM+Manager+configuration+option) and [RECONNECT\\_RETRY\\_INTERVAL](https://www.stonebranch.com/confluence/display/UA66/RECONNECT_RETRY_INTERVAL+-+UDM+Manager+configuration+option) configuration options. Once that time has expired, the Server terminates the user process and exits.

UDM can request the use of the Network Fault Tolerant protocol. If the Server does not support the protocol or is not configured to accept the protocol, the Manager continues without using the protocol.

The [NETWORK\\_FAULT\\_TOLERANT](https://www.stonebranch.com/confluence/display/UA66/NETWORK_FAULT_TOLERANT+-+UDM+Manager+configuration+option) and [RECONNECT\\_RETRY\\_INTERVAL](https://www.stonebranch.com/confluence/display/UA66/RECONNECT_RETRY_INTERVAL+-+UDM+Manager+configuration+option) option is used to request the protocol.

## <span id="page-444-3"></span>**Open Retry**

Open Retry is a type of fault tolerance used at the session-establishment level.

(Network fault tolerance is used from the time that a session has been fully established until the session has terminated.)

Open Retry is used during the establishment phase of a session. UDM tries to establish a session when the [open](https://www.stonebranch.com/confluence/display/UA66/open+-+UDM+Command) command is issued. If the [OPEN\\_RETRY](https://www.stonebranch.com/confluence/display/UA66/OPEN_RETRY+-+UDM+Manager+configuration+option) configuration option value is **yes**, and UDM fails to establish the session due to a network error, timeout, or the inability to start a transfer server, it will retry the [open](https://www.stonebranch.com/confluence/display/UA66/open+-+UDM+Command) command based on the settings of the [OPEN\\_RETRY\\_COUNT](https://www.stonebranch.com/confluence/display/UA66/OPEN_RETRY_COUNT+-+UDM+Manager+configuration+option) and [OPEN\\_RETRY\\_INTERVAL](https://www.stonebranch.com/confluence/display/UA66/OPEN_RETRY_INTERVAL+-+UDM+Manager+configuration+option) configuration options.

### <span id="page-444-4"></span>**Component Management**

In order to fully understand UDM fault tolerant features, some understanding of how the Universal Broker manages components is necessary.

Universal Broker manages component start-up, execution, and termination. Universal Broker and its components have the ability to communicate service requests and status information between each other.

Universal Broker maintains a database of components that are active or have completed and waiting for restart or reconnection. The component information maintained by Universal Broker determines the current state of the component. This state information is required by Universal Broker to determine whether or not a restart or reconnect request from a Manager is acceptable. The ;Universal Broker component information can be viewed with the [Universal Query](https://www.stonebranch.com/confluence/display/UA66/Universal+Query) utility.

One bit of component information maintained by Universal Broker is the component's communication state. The communication state primarily determines what state the Universal Data Mover Server is in regarding its network connection with a Manager and the completion of the user process and its associated spooled data.

### <span id="page-445-0"></span>**Communication State Values**

The following table describes the communication state values.

- **Reconnect** column indicates whether or not a network reconnect request is valid.
- **Restart** column indicates whether or not a restart request is valid.

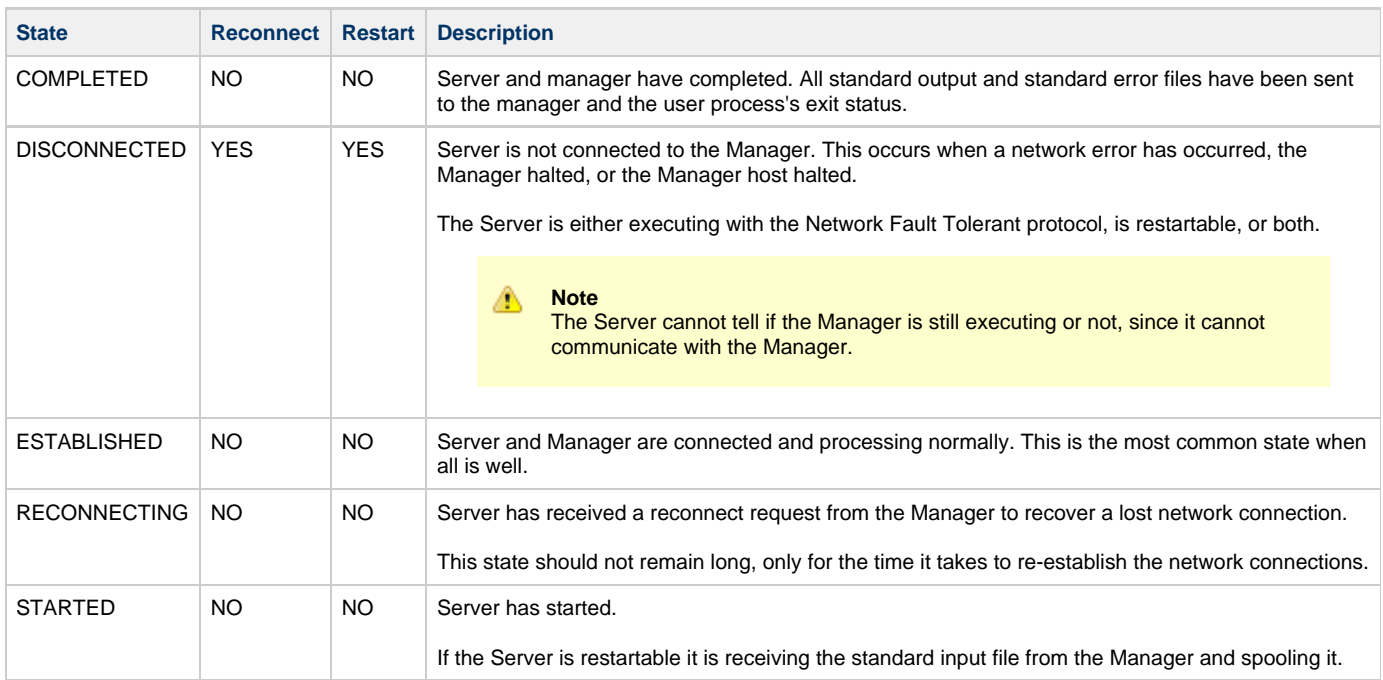

# <span id="page-446-0"></span>**Manager Fault Tolerance - Universal Command**

## **Overview**

Distributed applications are comprised of many independent components running on host systems, throughout the enterprise, connected with a data network. Many of the host systems are in different physical locations, in different organization groups, and have different system management policies. It can be difficult to schedule individual host downtime when there are so many overlapping requirements.

Host systems must be shut down at scheduled intervals and, unfortunately, at unscheduled intervals. The impact of a system being down must be minimized by a distributed application.

With the Manager Fault Tolerant feature, Universal Command components (Managers and Servers) can be shut down and restarted at a later time. After a Manager has been started, it can be terminated and restarted at a later time. It can be shut down for any period of time: seconds, days, or even months.

## **Detailed Information**

The following pages provide detailed information for Manager Fault Tolerance - Universal Command:

- [Functionality](#page-447-0)
- [Component Management](#page-454-0)

## <span id="page-447-0"></span>**Manager Fault Tolerance - Universal Command - Functionality**

- **[Manager Fault Tolerance Functionality](#page-447-1)**
- [Command Identifier](#page-447-2)
- [Standard I/O Files](#page-447-3)
- [Requesting Restart](#page-448-0)
- [Case Example 1 Normal Execution](#page-448-1)
	- [Components](#page-449-0)
	- [Sequence of Events](#page-452-0)
- [Case Example 2 Restart when User Process is Executing](#page-450-0)
	- [Sequence of Events](#page-452-0)
- [Case Example 3 Restart when User Process has Ended](#page-452-1) • [Sequence of Events](#page-452-0)

### <span id="page-447-1"></span>**Manager Fault Tolerance Functionality**

The basic functionality of Manager fault tolerance is:

- 1. Manager requests the execution of a command on a remote system.
- 2. Command executes on the remote system, optionally reading and writing data.
- 3. Manager redirects:
	- Its standard input data to the standard input of the remote command.
	- Standard output file and standard error file of the remote command to its own standard output and standard error.

If the Manager is terminated or the Manager's host system is shut down, the remote command cannot read the Manager's standard input or write its standard output and error files. Without Manager fault tolerance, the remote command must terminate, since its data source and destination are now gone. Otherwise, it would wait forever.

Manager fault tolerance provides an execution environment in which the Manager is not required in order for the user process to continue execution on the remote system. The user process can execute to completion with or without a Manager connected.

When the Manager starts a user process, the Manager executes as normal; standard output and standard error files are redirected back to the Manager as the user process produces the data. The difference is data spooling. In order for the user process to have real-time access to its input and output, the data is spooled in the Universal Spool Database. The spool provides complete independence from the Manager. The spool subsystem satisfies all data requirements for the user process via the Universal Command Server.

The Manager can terminate and a new Manager can restart and reconnect to the user process. If the user process has completed, the new Manager receives the user processes standard files and its exit status. The restarted Manager behaves in all ways as if it was the originating Manager .

## <span id="page-447-2"></span>**Command Identifier**

A Manager requests Manager fault tolerance with the [MANAGER\\_FAULT\\_TOLERANT](https://www.stonebranch.com/confluence/display/UA66/MANAGER_FAULT_TOLERANT+-+UCMD+Manager+configuration+option) configuration option and by providing a command identifier (command ID) using the [COMMAND\\_ID](https://www.stonebranch.com/confluence/display/UA66/COMMAND_ID+-+UCMD+Manager+configuration+option) configuration option. The command ID identifies the unit of work being executed. In this context, a unit of work includes the Manager, Server, and user process.

The Manager indicates to the Server that this request is restartable. The [COMMAND\\_ID](https://www.stonebranch.com/confluence/display/UA66/COMMAND_ID+-+UCMD+Manager+configuration+option) configuration option provides a command identifier that uniquely identifies the Server and user process on the remote host. When a Manager is restarted, it must provide the same command ID identifying the Server and user process with which it wants to reconnect.

Providing a unique command ID is not trivial. Many Managers may be executing on many different hosts, and all executing work on the same Server host. It is possible for a Manager to start a restartable command from one host, terminate, and restart on a completely different host.

The command ID value can be any text value of unrestricted length. In practical terms, the character set and limits on command line length of the Manager host impose restrictions on the value.

## <span id="page-447-3"></span>**Standard I/O Files**

The Universal Spool system satisfies all user process data requests via the Universal Command Server. When the user process reads from its standard input file, the Server reads it from the spool and provides it to the user process. When the user process writes to standard output or error, the Server receives the data and writes it to the spool.

A Manager requesting restart capability (Manager fault tolerance) first transfers its entire standard input file to the Server, which it in turns writes to the spool. When all data has been received, the Server creates the user process. This provides complete Manager independence for the entire life of the user process.

As long as the Manager is connected, the standard output and standard error files are transferred to the Manager, as the user process produces the data, all in real-time. The data also is written to the spool. If the Manager terminates, the data is written to the spool only.

A restarted Manager is sent all of the standard output and standard error files, from the beginning, that currently is spooled. If the user process still is executing, the restarted Manager will receive all of the data currently spooled. When it has caught up with the data being produced, the Manager starts to receive the data from the user process as it is written.

## <span id="page-448-0"></span>**Requesting Restart**

When a restartable Manager is initiated, it is either an initial instance or a restarted instance of a command ID. The command ID identifies a unit of work represented by the Manager, Server, and user process. See [Command Identifier,](#page-447-2) above, for more information on the command ID.

The [RESTART](https://www.stonebranch.com/confluence/display/UA66/RESTART+-+UCMD+Manager+configuration+option) configuration option specifies whether or not the Manager instance is requesting a restart of a previous command ID. Possible [RESTART](https://www.stonebranch.com/confluence/display/UA66/RESTART+-+UCMD+Manager+configuration+option) values are **yes**, **no**, and **auto**.

The **auto** value specifies:

- If there is no existing command ID executing on the remote host, consider this Manager execution the first instance.
- If there is an existing command ID, and it is not connected to any Manager, consider this a restart of the command ID.

The **auto** value permits automatic restart by eliminating the need to modify the [RESTART](https://www.stonebranch.com/confluence/display/UA66/RESTART+-+UCMD+Manager+configuration+option) value for the initial instance and restarted instance.

**Note** ⚠ The **auto** value cannot be used with a [COMMAND\\_ID](https://www.stonebranch.com/confluence/display/UA66/COMMAND_ID+-+UCMD+Manager+configuration+option) configuration option value of **\***, which specifies that the UCMD Manager will generate a unique command ID for each run.

## <span id="page-448-1"></span>**Case Example 1 - Normal Execution**

The following figure diagrams the sequence of events that occur when a restartable Manager requests the execution of a command on a remote host. In this case, the Manager and Server remain executing and connected until normal completion of the user process.

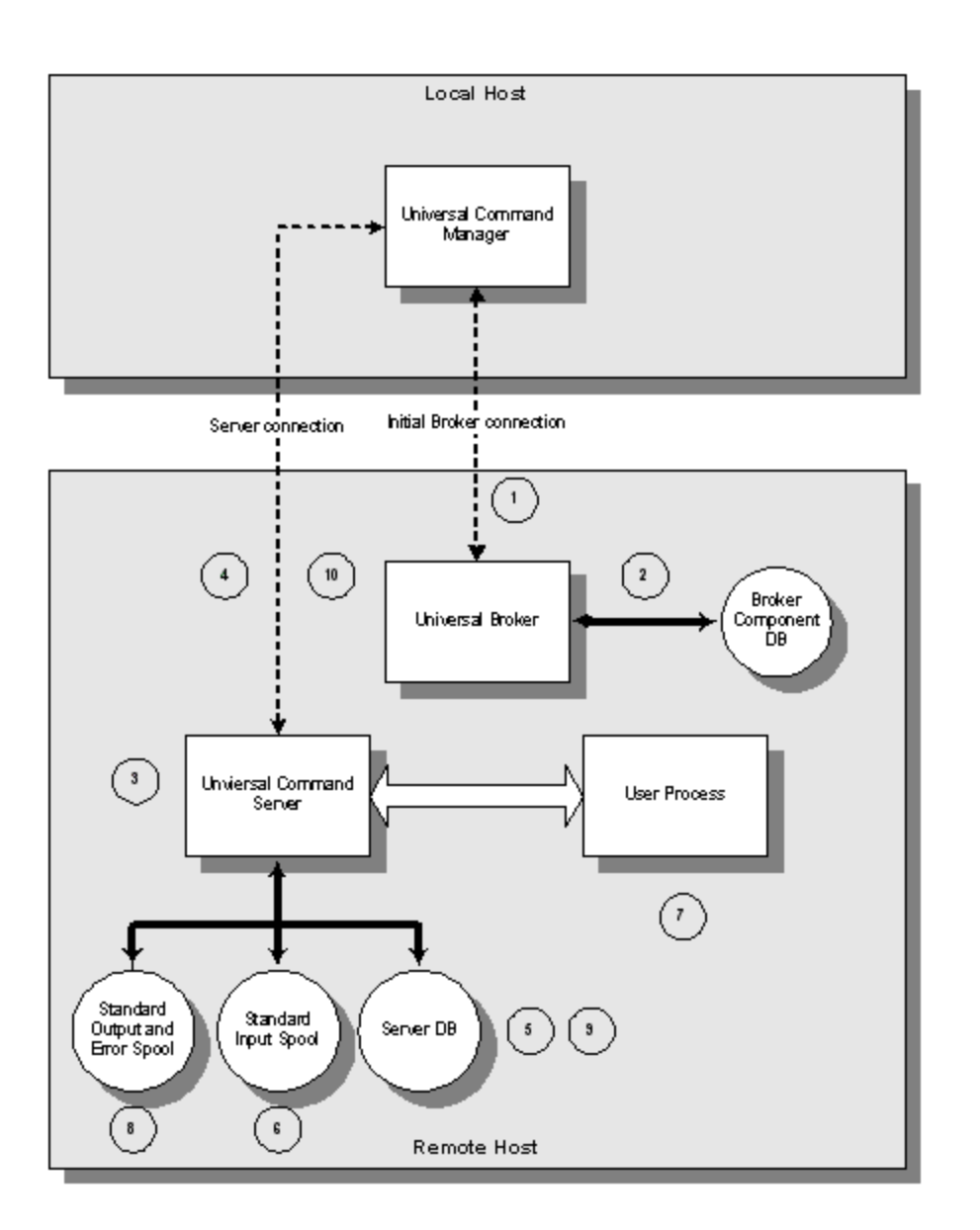

The Local Host is the host on which the Manager is being executed.

The Remote Host is the host on which the Manager is requesting command execution.

#### <span id="page-449-0"></span>**Components**

The components involved are:

- Universal Command Manager The Manager requests remote execution of a command or script. The Manager executes the remote command in a manner such that the command appears to be executed locally. Universal Broker
- The Broker manages Universal Agent component execution.
- $\bullet$ Universal Command Server
- The Server executes the Manager requested command and processes the user process's standard I/O requests.
- User Process
- The user process represents the Manager requested command.

#### **Sequence of Events**

The diagram demonstrates the sequence of events that occur when a restartable Manager requests command execution on a remote host. The numbers enclosed in circles represent the sequence of events and correspond to the listed descriptions below.

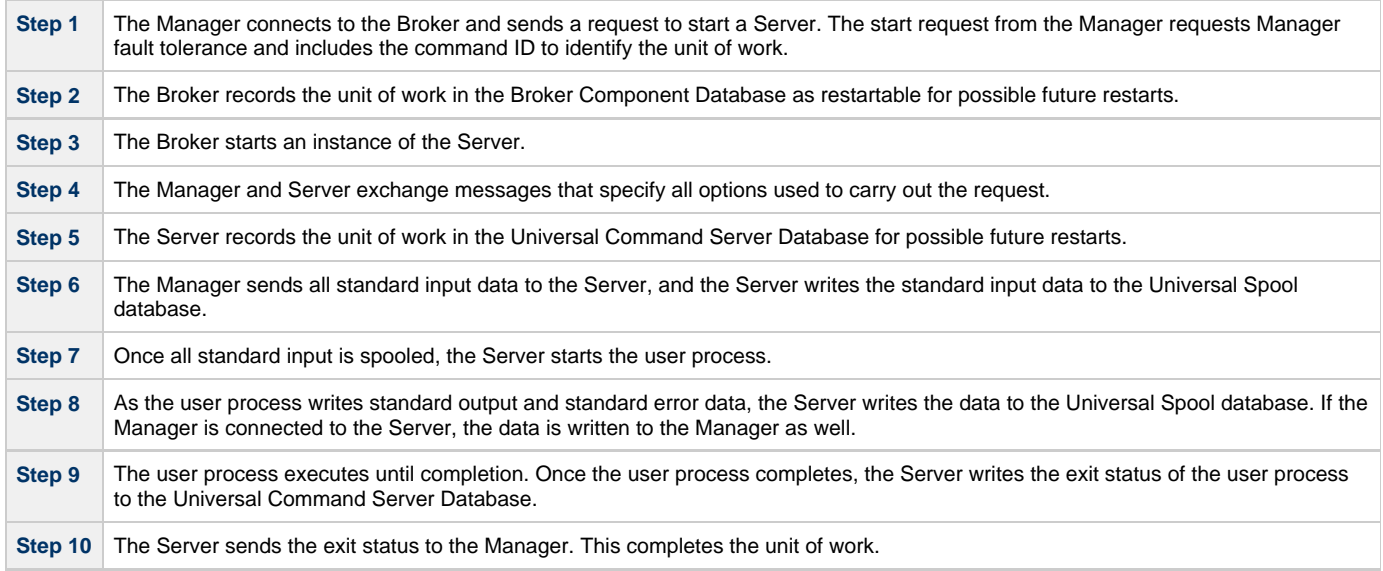

## <span id="page-450-0"></span>**Case Example 2 - Restart when User Process is Executing**

The following figure diagrams the sequence of events that occur when a Manager requests a restart of a currently executing unit of work. In this case the initial instance of the Manager terminated. A restarted instance of the Manager is started and requests to be reconnected to the unit of work.

This example continues from [Case Example 1 - Normal Execution](#page-448-1); please refer to that example for details of the component descriptions included in the following diagram.

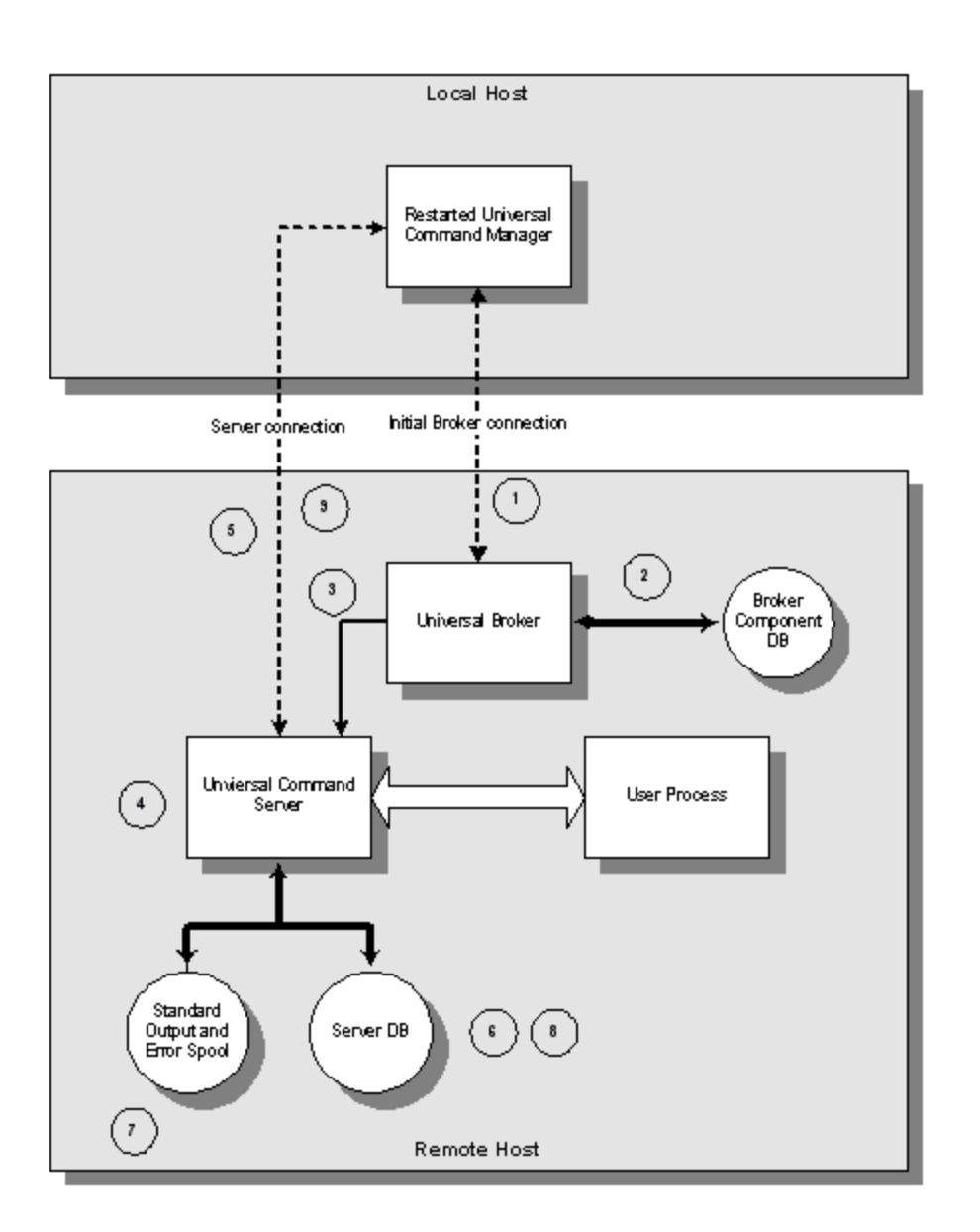

### **Sequence of Events**

The diagram demonstrates the sequence of events that occur when a Manager requests to be restarted with a unit of work identified by a command ID. The numbers enclosed in circles represent the sequence of events and correspond to the listed descriptions below.

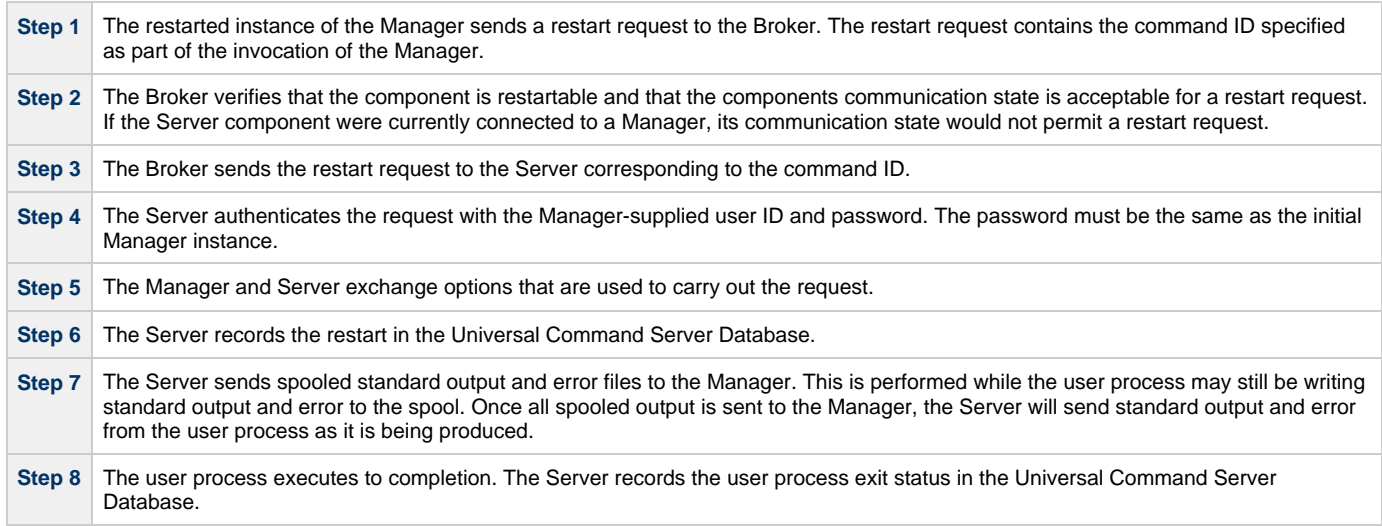

**Step 9** The Server sends the exit status to the Manager. This completes the unit of work.

### <span id="page-452-1"></span>**Case Example 3 - Restart when User Process has Ended**

The following figure diagrams the sequence of events that occur when a Manager requests a restart of a unit of work that has completed. In this case, the initial instance of the Manager has terminated, the user process completed normally, and a restarted instance of the Manager is started and requests to be reconnected to the completed unit of work.

This example continues from [Case Example 1 - Normal Execution](#page-448-1); please refer to that example for details of the component descriptions included in the following diagram.

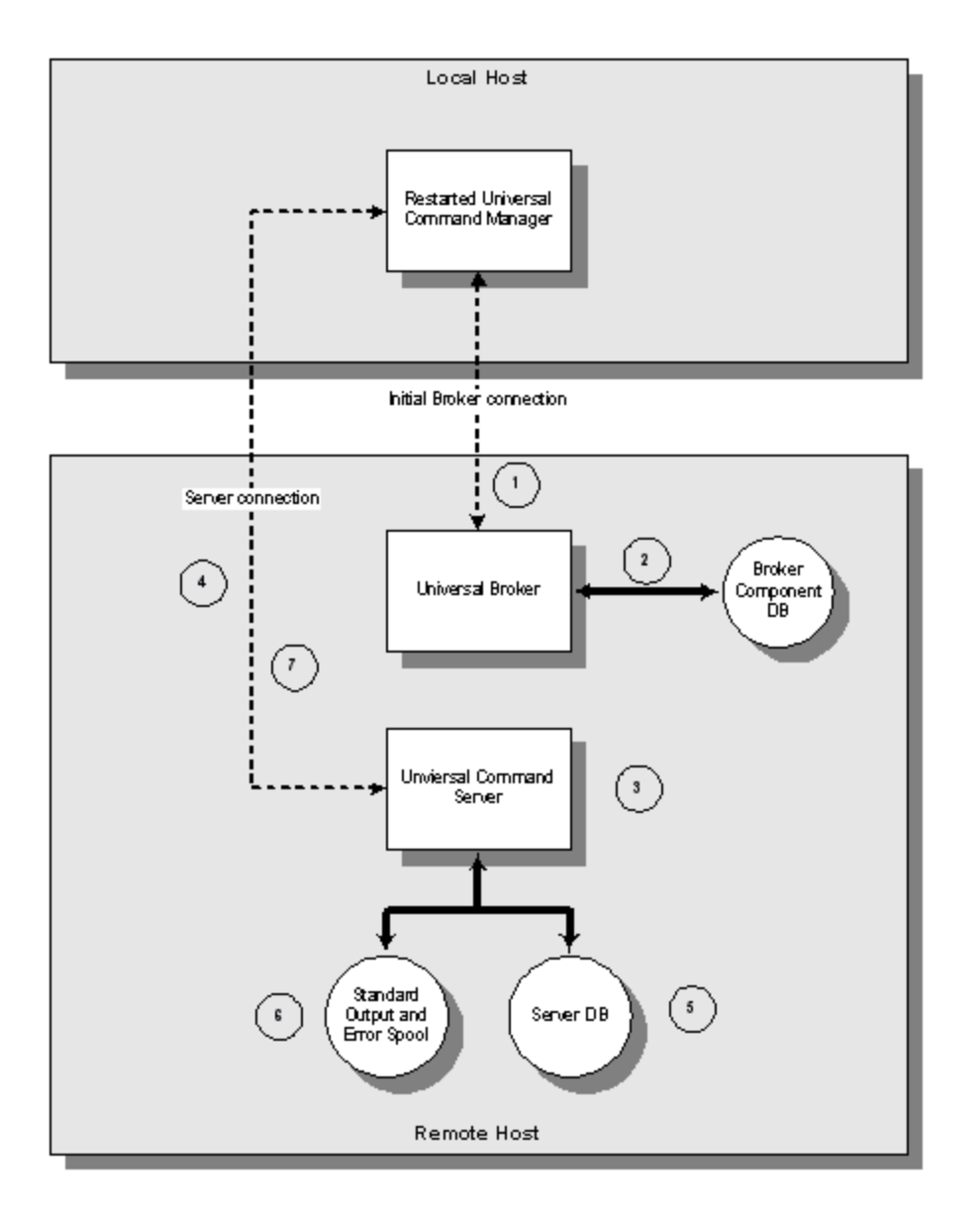

#### <span id="page-452-0"></span>**Sequence of Events**

The diagram demonstrates the sequence of events that occur when a Manager requests to be restarted with a unit of work identified by a command ID. The user process in this case has completed execution. The numbers enclosed in circles represent the sequence of events and correspond to the following descriptions:

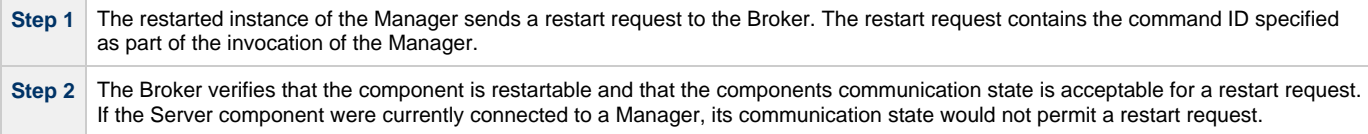

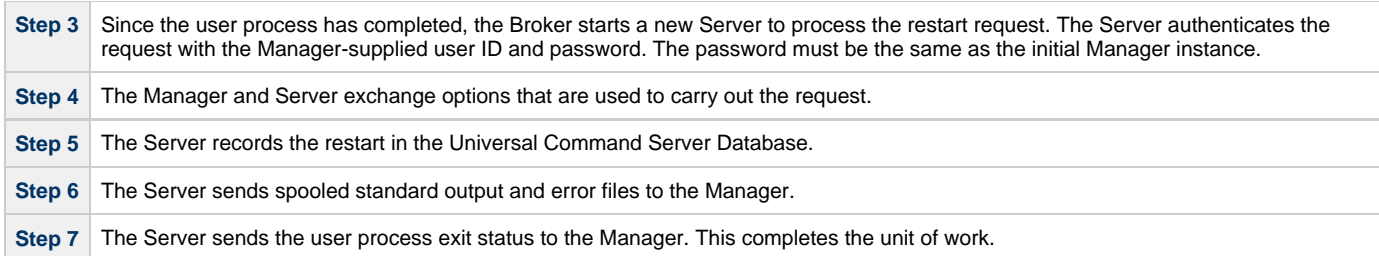

## <span id="page-454-0"></span>**Manager Fault Tolerance - Universal Command - Component Management**

### **Overview**

In order to fully understand Universal Command fault tolerant features, some understanding of how the Universal Broker manages components is necessary.

Universal Broker manages component start-up, execution, and termination. The Broker and its components have the ability to communicate service requests and status information between each other.

The Broker maintains a database of components that are active or have completed and waiting for restart or reconnection. The component information maintained by the Broker determines the current state of the component. This state information is required by the Broker to determine if a restart or reconnect request from a Manager is acceptable or not. The Broker's component information can be viewed with the [Universal](https://www.stonebranch.com/confluence/display/UA66/Universal+Query) [Query](https://www.stonebranch.com/confluence/display/UA66/Universal+Query) utility.

One piece of component information maintained by the Broker is the component's communication state. The communication state primarily determines what state the Server is in regarding its network connection with a Manager and the completion of the user process and its associated spooled data.

### **Communication State Values**

The following table describes the communication state values.

- **Reconnect** column indicates whether or not a network reconnect request is valid.
- **Restart** column indicates whether or not a restart request is valid.

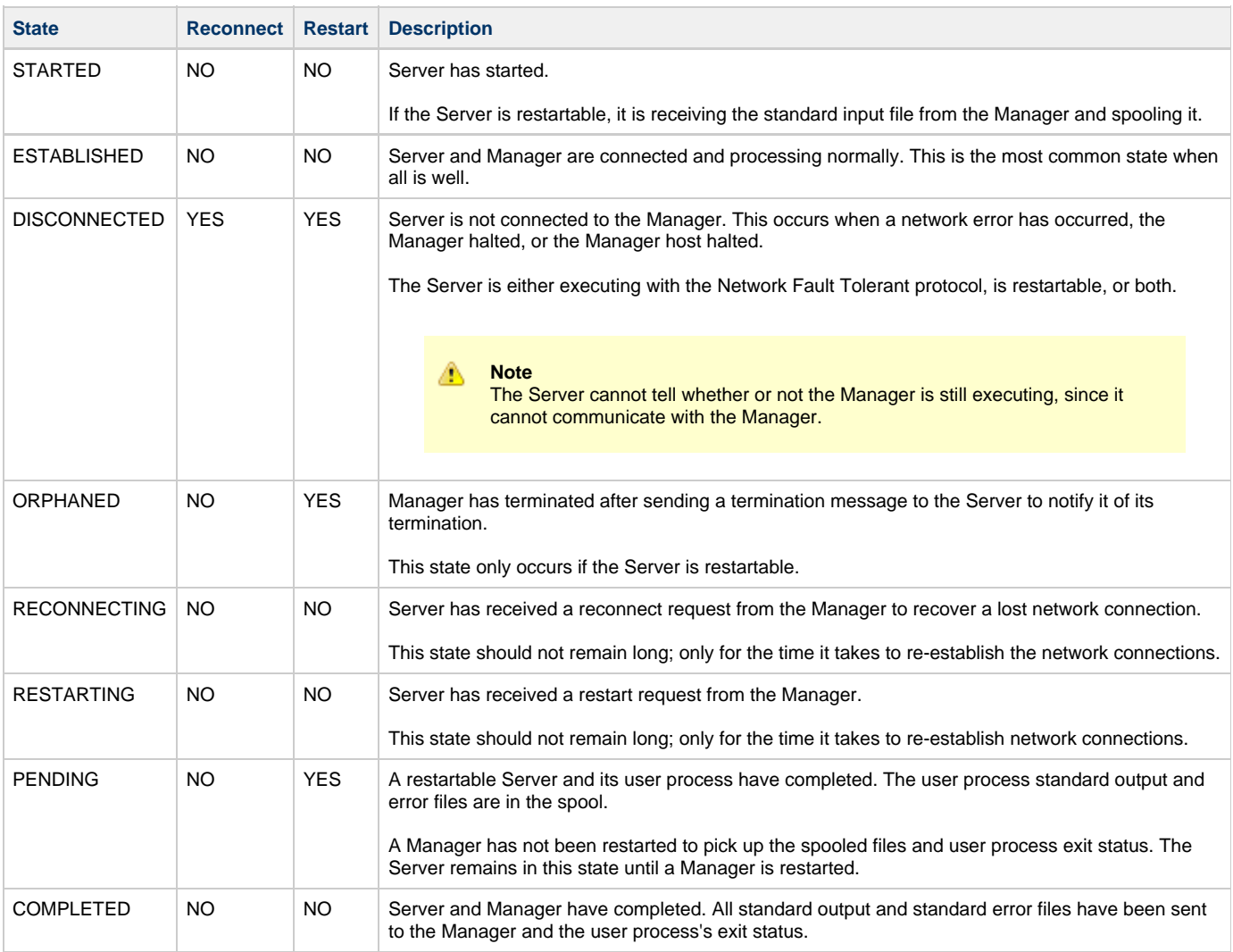

Universal Agent 6.6.x User Guide

# <span id="page-456-0"></span>**Client Fault Tolerance - Universal Connector**

## **Introduction**

The Client Fault Tolerance feature allows the Universal Connector client application to be shut down and restarted at a later time.

The following pages provide detailed information for Client Fault Tolerance - Universal Connector:

- [Client Fault Tolerance Universal Connector Jobs](#page-457-0)
	- [Modes](#page-458-0)
	- [Parameters](#page-459-0)
	- [Command ID Job Step](#page-460-0)
	- [Command Identifier](#page-461-0)
	- [Requesting Restart](#page-462-0)
- [Client Fault Tolerance Universal Connector Process Chains](#page-463-0)
	- [Modes](#page-464-0)
	- [Parameters](#page-465-0)
	- [Command ID Job Step](#page-466-0)
	- [Command Identifier](#page-467-0)
	- [Requesting Restart](#page-468-0)

# <span id="page-457-0"></span>**Client Fault Tolerance - Universal Connector Jobs**

### **Overview**

The Client Fault Tolerance feature allows the Universal Connector client application to be shut down and restarted at a later time.

This functionality helps avoid problems that can result if the Universal Connector application terminates unexpectedly while processing an SAP job. In such an instance, the Client Fault Tolerance restart capability allows Universal Connector to reconnect to a running (or completed) job while preventing the unintentional start of a new instance of the original SAP job.

To achieve Client Fault Tolerance, Universal Connector must be able to associate the SAP jobs it defines and starts with a particular unit of work. In this context, a unit of work includes the Universal Connector client and SAP job instance.

To associate an SAP job with a particular unit of work, the user must be able to specify some identifying characteristic that is specific to that unit of work. The SAP system uniquely identifies job instances by a job name/job ID pair. Since the job name must be reusable and the job ID is assigned by the SAP system at the time of definition, Universal Connector must use an alternative job characteristic. This alternative job characteristic is the Universal Connector command Identifier.

Universal Connector references a particular unit of work by a job name/Command Identifier combination. The Universal Connector command identifier is tied to the SAP job by appending a Command ID Job Step to the SAP job associated with the Universal Connector command instance. The Command ID job step is required for identification purposes only. Therefore, the program used for the Command ID step is intended to add minimum overhead to the job. The Command ID used for the job is included in the definition of the Command ID job step.

## **Detailed Information**

The following pages provide detailed information for Client Fault Tolerance - Universal Connector Jobs:

- [Modes](#page-458-0)
- [Parameters](#page-459-0)
- [Command ID Job Step](#page-460-0)
- [Command Identifier](#page-461-0)
- [Requesting Restart](#page-462-0)

### <span id="page-458-0"></span>**Client Fault Tolerance - Universal Connector Jobs - Modes**

- **[Overview](#page-458-1)**
- **[Secure Client Fault Tolerance \(Secure CFT\) Mode](#page-458-2)**
- [Pre-XBP 2.0 Client Fault Tolerance \(CFT\) Mode](#page-458-3)

#### <span id="page-458-1"></span>**Overview**

Universal Connector supports two modes of client fault tolerance:

- 1. Secure Client Fault Tolerance (Secure CFT)
- 2. Pre-XBP 2.0 Client Fault Tolerance (CFT)

The mode of client fault tolerance to be used by Universal Connector is determined by the value of the [SECURE\\_CFT](https://www.stonebranch.com/confluence/display/UA66/SECURE_CFT+-+USAP+configuration+option) option.

Valid values for this option are **yes** and **no**:

- **yes** will cause Universal Connector to use the Secure CFT mode.
- **no** will cause Universal Connector to use the original Pre-XBP 2.0 CFT mode.

The default value is **yes**.

Both modes of CFT follow the same basic process flow. When Universal Connector is requested to restart a particular command ID job, it queries the SAP system for all jobs with the specified job name. The list of jobs returned by the SAP system is scanned for a job that contains an appropriate Command ID Job Step. If found, Universal Connector will re-connect to the SAP job instance and satisfy the command line requirements.

Universal Connector is capable of restarting a command ID as long as the associated command ID job remains in the SAP system.

#### <span id="page-458-2"></span>**Secure Client Fault Tolerance (Secure CFT) Mode**

This mode is an enhancement of the original implementation. The secure CFT mode requires XBP 2.0 to be installed on the SAP side of the Universal Connector connection. In this mode, an ABAP program step is used for the command ID job step.

Using an ABAP program step as the Command ID job step eliminates the security and ease of use drawbacks mentioned above for external program job steps.

- Security
- The execution of ABAP programs and the resources required by them are secured by SAP authorization checks.
- Ease of Use

ABAP program job steps do not require a target host. They run on whichever application server the job runs on. Therefore, there are no target specific parameters required for secure CFT mode.

#### <span id="page-458-3"></span>**Pre-XBP 2.0 Client Fault Tolerance (CFT) Mode**

This mode is the original implementation of client fault tolerance used prior to the release of XBP 2.0. Due to limitations in the XBP 1.0 interface, Universal Connector client fault tolerance on pre-XBP 2.0 SAP systems uses an external program step as the command ID job step.

Using an external program step as the command ID job step has the following security and ease of use drawbacks:

• Security drawback

Using an external program job step requires the SAP user ID to have authority to run external programs. This authority cannot be given lightly for the following reason: When running an external job step, the SAP system first performs an authorization check to see if the user ID has the right to run an external program. If so, the external program is run under the user ID of the user who started the SAP system

Ease of use drawback

Using an external program job step requires a target host be specified for the external program to run on. This requires information about the SAP landscape that may not be readily available. Also, this presents the possibility of the Universal Connector job's parameters becoming out of sync with the SAP landscape.

### <span id="page-459-0"></span>**Client Fault Tolerance - Universal Connector Jobs - Parameters**

- [Client Fault Tolerance Target Host](#page-459-1)
- $\bullet$ [Client Fault Tolerance Command Prefix](#page-459-2)
- [Secure Client Fault Tolerance Option](#page-459-3)
- [Client Fault Tolerance ABAP Program](#page-459-4)

#### <span id="page-459-1"></span>**Client Fault Tolerance Target Host**

The client fault tolerance target host parameter is only required for pre-XBP 2.0 client fault tolerance mode. If the secure CFT mode is being used, the client fault tolerance target host parameter is ignored.

As part of an external program command ID job step definition, SAP requires a target host on which to run the external program (echo). Universal Connector provides the client fault tolerance target host parameter to specify the target host for the command ID job step.

The Client Fault Tolerance Target Host is specified with the [CFT\\_TARGET\\_HOST](https://www.stonebranch.com/confluence/display/UA66/CFT_TARGET_HOST+-+USAP+configuration+option) option.

#### <span id="page-459-2"></span>**Client Fault Tolerance Command Prefix**

The client fault tolerance command prefix parameter is only required for pre-XBP 2.0 client fault tolerance mode. If the secure CFT mode is being used, the client fault tolerance command prefix parameter is ignored.

The external program command ID job step has the potential to be run on any operating system reachable by the SAP system. The operating system that the Command ID Job Step runs on is that which exists on the host system specified by the Client Fault Tolerance Target Host parameter. Different operating systems may require commands to be called in different ways. Therefore, the Client Fault Tolerance Command Prefix parameter allows the user to specify the prefix necessary to run the echo command on the host system specified by the Client Fault Tolerance Target Host parameter.

For example, to run the echo command on a Windows system, the following command line entry would be required for an SAP external job step: **cmd /C echo**. Therefore, the Client Fault Tolerance Command Prefix for this system would be: **cmd /C**.

The Client Fault Tolerance Command Prefix parameter is specified with the [CFT\\_COMMAND\\_PREFIX](https://www.stonebranch.com/confluence/display/UA66/CFT_COMMAND_PREFIX+-+USAP+configuration+option) option.

#### <span id="page-459-3"></span>**Secure Client Fault Tolerance Option**

The mode of client fault tolerance to be used by Universal Connector is determined by the value of the [SECURE\\_CFT](https://www.stonebranch.com/confluence/display/UA66/SECURE_CFT+-+USAP+configuration+option) option.

Valid values for this option are **yes** and **no**:

- **yes** will cause Universal Connector to use the [Secure CFT](#page-458-2) mode.
- **no** will cause Universal Connector to use the original [Pre-XBP 2.0 CFT](#page-458-3) mode.

The default value is **yes**.

#### <span id="page-459-4"></span>**Client Fault Tolerance ABAP Program**

The client fault tolerance ABAP program parameter is only required for secure CFT mode. If the pre-XBP 2.0 CFT mode is being used, the client fault tolerance ABAP program parameter is ignored.

The client fault tolerance ABAP program parameter is used to specify the ABAP program to use for the command ID job step. Any ABAP program can be specified. The Universal Connector internal default ABAP program to use is BTCTEST. BTCTEST is a standard SAP ABAP program that should be available on all SAP systems. It does no real processing and can be considered a dummy program that does not interfere with job processing and places little overhead on the system.

## <span id="page-460-0"></span>**Client Fault Tolerance - Universal Connector Jobs - Command ID Job Step**

```
Overview
      Pre-XBP 2.0 CFT Mode
      Secure CFT Mode
```
#### <span id="page-460-1"></span>**Overview**

Universal Connector creates Command ID jobs by appending a job step to the user's SAP job being defined to the system. This appended job step is the Universal Connector Command ID Job Step.

#### <span id="page-460-2"></span>**Pre-XBP 2.0 CFT Mode**

In pre-XBP 2.0 CFT mode, the Universal Connector Command ID Job Step executes the external program echo. A string containing the command ID is inserted in the parameter field of the job step. The echo command is lightweight, does not interfere with the original job, and results in the command ID being printed to the joblog.

#### <span id="page-460-3"></span>**Secure CFT Mode**

In secure CFT mode, the Universal Connector command ID job step executes an ABAP program. The ABAP program defined to the command id step is user configurable with the covetable parameter. Any ABAP program can be specified. The Universal Connector internal default ABAP program to use is BTCTEST. BTCTEST is a standard SAP ABAP program that should be available on all SAP systems. It does no real processing and can be considered a dummy program that does not interfere with job processing and places little overhead on the system.

## <span id="page-461-0"></span>**Client Fault Tolerance - Universal Connector Jobs - Command Identifier**

#### **Command Identifier**

Universal Connector requests client fault tolerance by providing a command identifier. The command identifier is specified on the command line with parameter **-cmdid**. The command ID/job name pair identifies the unit of work being executed.

The command ID option provides a command identifier that (paired with job name) uniquely identifies the SAP job on the SAP system. When a Universal Connector job is restarted, it must provide the same command ID identifying the SAP job with which it wants to reconnect.

Providing a unique command ID is not trivial. Many Universal Connector clients may be executing on many different hosts, all executing work on the same SAP system. It is possible for a Universal Connector client to start a restartable job from one host, terminate, and restart on a completely different host.

The command ID value can be any text value up to 245 characters in length. In practical terms, the character set and limits on command line length of the Universal Connector host may impose further restrictions on the value.

### <span id="page-462-0"></span>**Client Fault Tolerance - Universal Connector Jobs - Requesting Restart**

- [Requesting Restart](#page-462-1)
- [Controlling Auto Restart](#page-462-2)

#### <span id="page-462-1"></span>**Requesting Restart**

When a restartable Universal Connector command is initiated, it is either an initial instance or a restarted instance of a command ID.

The [RESTART](https://www.stonebranch.com/confluence/display/UA66/RESTART+-+USAP+configuration+option) option is specified on the command line with parameter **-restart**. RESTART specifies whether or not the Universal Connector command instance is requesting a restart of a previous command ID. Possible RESTART values are **yes**, **no**, or **auto**.

The **auto** value specifies that if there is no existing command ID job on the SAP system, consider this Universal Connector execution the first instance. If there is an existing command ID job, consider this a restart of the command ID. The **auto** value permits automatic restart by eliminating the need to modify the RESTART value for the initial instance and restarted instance.

It is important to note that when using the RESTART **auto** value, Universal Connector will not start a new instance of a job on the SAP system if a job matching the job name/command ID exists in the SAP system. Universal Connector will continue to reconnect to the existing SAP job.

Without considering the behavior resulting from the use of RESTART **auto**, it may be possible for one to assume that a job has been run multiple times when, in fact, Universal Connector has been reconnecting to the same job instance. Informational messages are printed by Universal Connector to standard error to indicate the reconnected status but, if the message level is not set to **info**, the messages will not be seen.

#### <span id="page-462-2"></span>**Controlling Auto Restart**

Misunderstanding the auto restart behavior described above can potentially have serious consequences. For this reason, the [ALLOW\\_AUTO\\_RESTART](https://www.stonebranch.com/confluence/display/UA66/ALLOW_AUTO_RESTART+-+USAP+configuration+option) lets you allow or disallow the use of auto restart. You can make this specification in the Universal Connector configuration file and override it on the command line.

## <span id="page-463-0"></span>**Client Fault Tolerance - Universal Connector Process Chains**

### **Overview**

The Client Fault Tolerance feature allows the Universal Connector client application to be shut down and restarted at a later time.

This functionality helps avoid problems that can result if the Universal Connector application terminates unexpectedly while processing an SAP process chain. In such an instance, the Client Fault Tolerance restart capability allows Universal Connector to reconnect to a running (or completed) process chain while preventing the unintentional start of a new process chain instance.

To achieve Client Fault Tolerance, Universal Connector must be able to associate an SAP process chain instance with a particular unit of work. In this context, a unit of work includes the Universal Connector client and SAP process chain instance.

To associate an SAP process chain instance with a particular unit of work, the user must be able to specify some identifying characteristic that is specific to that unit of work. The SAP system uniquely identifies process chains by a log ID. However, since the process chain log ID is assigned by the SAP system at the time of instantiation, Universal Connector must use an alternative characteristic; the Universal Connector command Identifier.

Universal Connector references a particular unit of work by a chain ID/Command Identifier combination. The Universal Connector command identifier is associated with the SAP process chain by creating a dummy job in the SAP system with a log ID step and a Command ID Step. The log ID step stores the value of the process chain log ID that is generated by the SAP system. The Command ID step stores the value of the Universal Command ID. The dummy job that is created for client fault tolerant process chains is never actually run. It is just used to associate a Universal Connector Command ID with an SAP process chain log ID within the SAP system. After successful processing of the process chain, the dummy job is removed from the system.

## **Detailed Information**

The following pages provide detailed information for Client Fault Tolerance - Universal Connector Process Chains:

- [Modes](#page-464-0)
- [Parameters](#page-465-0)
- [Command ID Job Step](#page-466-0)
- [Command Identifier](#page-467-0)
- [Requesting Restart](#page-468-0)

## <span id="page-464-0"></span>**Client Fault Tolerance - Universal Connector Process Chains - Modes**

- [Overview](#page-464-1)
- **[Secure Client Fault Tolerance \(Secure CFT\) Mode](#page-464-2)**
- [Pre-XBP 2.0 Client Fault Tolerance \(CFT\) Mode](#page-464-3)

#### <span id="page-464-1"></span>**Overview**

Universal Connector supports two modes of client fault tolerance:

- 1. Secure Client Fault Tolerance (Secure CFT)
- 2. Pre-XBP 2.0 Client Fault Tolerance (CFT)

The mode of client fault tolerance to be used by Universal Connector is determined by the value of the [SECURE\\_CFT](https://www.stonebranch.com/confluence/display/UA66/SECURE_CFT+-+USAP+configuration+option) option.

Valid values for this option are **yes** and **no**:

- **yes** will cause Universal Connector to use the Secure CFT mode.
- **no** will cause Universal Connector to use the original Pre-XBP 2.0 CFT mode.

The default value is **yes**.

Both modes of CFT follow the same basic process flow. When Universal Connector is requested to restart a particular command ID process chain, it queries the SAP system for all jobs with the specified job name (the chain ID is used for the job name). The list of jobs returned by the SAP system is scanned for a job that contains an appropriate Command ID Job Step. If found, Universal Connector will re-connect to the SAP process chain instance associated with the job and satisfy the command line requirements.

Universal Connector is capable of restarting a command ID as long as the associated command ID job remains in the SAP system.

#### <span id="page-464-2"></span>**Secure Client Fault Tolerance (Secure CFT) Mode**

This mode is an enhancement of the original implementation. The secure CFT mode requires XBP 2.0 to be installed on the SAP side of the Universal Connector connection. In this mode, an ABAP program job step is used for the log ID step and the command ID step.

Using an ABAP program job step as the log ID and Command ID steps eliminates the security and ease of use drawbacks mentioned above for external program steps.

- Security
- The execution of ABAP programs and the resources required by them are secured by SAP authorization checks.
- Ease of Use

ABAP program job steps do not require a target host. They run on whichever application server the job runs on. Therefore, there are no target specific parameters required for secure CFT mode.

#### <span id="page-464-3"></span>**Pre-XBP 2.0 Client Fault Tolerance (CFT) Mode**

This mode is the original implementation of client fault tolerance used prior to the release of XBP 2.0. Due to limitations in the XBP 1.0 interface, Universal Connector client fault tolerance on pre-XBP 2.0 SAP systems uses an external program step as the log ID and command ID steps.

Using external program steps as the log ID and command ID steps has the following security and ease of use drawbacks:

• Security drawback

The dummy job used for client fault tolerance with process chains is never actually run by the Universal Connector so, there is no security drawback.

Ease of use drawback

Using an external program step requires a target host be specified for the external program to run on. This requires information about the SAP landscape that may not be readily available. Also, this presents the possibility of the Universal Connector job's parameters becoming out of sync with the SAP landscape.

## <span id="page-465-0"></span>**Client Fault Tolerance - Universal Connector Process Chains - Parameters**

- [Client Fault Tolerance Target Host](#page-465-1)
- [Client Fault Tolerance Command Prefix](#page-465-2)
- [Secure Client Fault Tolerance Option](#page-465-3)
- [Client Fault Tolerance ABAP Program](#page-465-4)

#### <span id="page-465-1"></span>**Client Fault Tolerance Target Host**

The client fault tolerance target host parameter is only required for pre-XBP 2.0 client fault tolerance mode. If the secure CFT mode is being used, the client fault tolerance target host parameter is ignored.

As part of an external program command ID step definition, SAP requires a target host on which to run the external program (echo). Universal Connector provides the client fault tolerance target host parameter to specify the target host for the command ID step.

The Client Fault Tolerance Target Host is specified with the [CFT\\_TARGET\\_HOST](https://www.stonebranch.com/confluence/display/UA66/CFT_TARGET_HOST+-+USAP+configuration+option) option.

#### <span id="page-465-2"></span>**Client Fault Tolerance Command Prefix**

The client fault tolerance command prefix parameter is only required for pre-XBP 2.0 client fault tolerance mode. If the secure CFT mode is being used, the client fault tolerance command prefix parameter is ignored.

The external program command ID step has the potential to be run on any operating system reachable by the SAP system. The operating system that the Command ID Job Step runs on is that which exists on the host system specified by the Client Fault Tolerance Target Host parameter. Different operating systems may require commands to be called in different ways. Therefore, the Client Fault Tolerance Command Prefix parameter allows the user to specify the prefix necessary to run the echo command on the host system specified by the Client Fault Tolerance Target Host parameter.

For example, to run the echo command on a Windows system, the following command line entry would be required for an SAP external step: **cmd /C echo**. Therefore, the Client Fault Tolerance Command Prefix for this system would be: **cmd /C**.

The Client Fault Tolerance Command Prefix parameter is specified with the [CFT\\_COMMAND\\_PREFIX](https://www.stonebranch.com/confluence/display/UA66/CFT_COMMAND_PREFIX+-+USAP+configuration+option) option.

#### <span id="page-465-3"></span>**Secure Client Fault Tolerance Option**

The mode of client fault tolerance to be used by Universal Connector is determined by the value of the [SECURE\\_CFT](https://www.stonebranch.com/confluence/display/UA66/SECURE_CFT+-+USAP+configuration+option) option.

Valid values for this option are **yes** and **no**:

- **yes** will cause Universal Connector to use the [Secure CFT](#page-464-2) mode.
- **no** will cause Universal Connector to use the original [Pre-XBP 2.0 CFT](#page-464-3) mode.

The default value is **yes**.

#### <span id="page-465-4"></span>**Client Fault Tolerance ABAP Program**

The client fault tolerance ABAP program parameter is only required for secure CFT mode. If the pre-XBP 2.0 CFT mode is being used, the client fault tolerance ABAP program parameter is ignored.

The client fault tolerance ABAP program parameter is used to specify the ABAP program to use for the command ID step. Any ABAP program can be specified. The Universal Connector internal default ABAP program to use is BTCTEST. BTCTEST is a standard SAP ABAP program that should be available on all SAP systems. It does no real processing and can be considered a dummy program that does not interfere with job processing and places little overhead on the system.

## <span id="page-466-0"></span>**Client Fault Tolerance - Universal Connector Process Chains - Dummy Job with Log ID and Command ID Job Steps**

- [Overview](#page-466-1)
	- [Pre-XBP 2.0 CFT Mode](#page-466-2)
	- [Secure CFT Mode](#page-466-3)

#### <span id="page-466-1"></span>**Overview**

Universal Connector creates a dummy Command ID job using the process chain's chain ID as a job name.

Two steps are created for the job:

- 1. Log ID step to store the log ID of the associated process chain instance.
- 2. Command ID step to store the Universal Connector Command ID.

The dummy job is never started by Universal Connector. It is just used to associate the Universal Command ID process chain Unit of work with a specific SAP process chain instance.

#### <span id="page-466-2"></span>**Pre-XBP 2.0 CFT Mode**

In pre-XBP 2.0 CFT mode, the Universal Connector Log ID and Command ID Job Steps are defined as external program steps. A string containing the process chain log ID is inserted in the parameter field of the log ID step and a string containing the command ID is inserted in the parameter field of the Command ID step.

#### <span id="page-466-3"></span>**Secure CFT Mode**

In secure CFT mode, the Universal Connector log ID and command ID steps are defined as ABAP job steps. The ABAP program defined to the log ID and command ID steps is user configurable. Any ABAP program can be specified. The Universal Connector internal default ABAP program to use is BTCTEST. BTCTEST is a standard SAP ABAP program that should be available on all SAP systems. It does no real processing and can be considered a dummy program that does not interfere with job processing and places little overhead on the system.

## <span id="page-467-0"></span>**Client Fault Tolerance - Universal Connector Process Chains - Command Identifier**

#### **Command Identifier**

Universal Connector requests client fault tolerance by providing a command identifier. The command identifier is specified on the command line with parameter -cmdid. The command ID/chain ID pair identifies the unit of work being executed.

The command ID option provides a command identifier that (paired with chain ID) uniquely identifies the SAP process chain on the SAP system. When a Universal Connector job is restarted, it must provide the same command ID identifying the SAP process chain with which it wants to reconnect.

Providing a unique command ID is not trivial. Many Universal Connector clients may be executing on many different hosts, all executing work on the same SAP system. It is possible for a Universal Connector client to start a restartable job from one host, terminate, and restart on a completely different host.

The command ID value can be any text value up to 245 characters in length. In practical terms, the character set and limits on command line length of the Universal Connector host may impose further restrictions on the value.
### **Client Fault Tolerance - Universal Connector Process Chains - Requesting Restart**

- [Requesting Restart](#page-468-0)
- $\bullet$ [Controlling Auto Restart](#page-468-1)

### <span id="page-468-0"></span>**Requesting Restart**

When a restartable Universal Connector command is initiated, it is either an initial instance or a restarted instance of a command ID.

The [RESTART](https://www.stonebranch.com/confluence/display/UA66/RESTART+-+USAP+configuration+option) option is specified on the command line with parameter **-restart**. RESTART specifies whether or not the Universal Connector command instance is requesting a restart of a previous command ID. Possible RESTART values are **yes**, **no**, or **auto**.

The **auto** value specifies that if there is no existing command ID job on the SAP system, consider this Universal Connector execution the first instance. If there is an existing command ID job, consider this a restart of the command ID. The **auto** value permits automatic restart by eliminating the need to modify the RESTART value for the initial instance and restarted instance.

It is important to note that when using the RESTART **auto** value, Universal Connector will not start a new instance of a process chain on the SAP system if a job matching the chain ID/command ID exists in the SAP system. Universal Connector will continue to reconnect to the existing SAP process chain.

Without considering the behavior resulting from the use of RESTART **auto**, it may be possible for one to assume that a process chain has been run multiple times when, in fact, Universal Connector has been reconnecting to the same process chain instance. Informational messages are printed by Universal Connector to standard error to indicate the reconnected status but, if the message level is not set to **info**, the messages will not be seen.

It is also important to note that in the context of client fault tolerant process chain commands, the term RESTART refers to the logical unit of work that involves the Universal Connector and the SAP process chain instance. A restart of this logical unit of work does not necessarily restart the process chain instance on the SAP system. The restart alone is actually a "reconnect" to the process chain instance. In order to actually restart the process chain instance on the SAP system, the [FORCE](https://www.stonebranch.com/confluence/display/UA66/FORCE+-+USAP+configuration+option) configuration option must be added to the command line (-force yes).

### <span id="page-468-1"></span>**Controlling Auto Restart**

Misunderstanding the auto restart behavior described above can potentially have serious consequences. For this reason, the [ALLOW\\_AUTO\\_RESTART](https://www.stonebranch.com/confluence/display/UA66/ALLOW_AUTO_RESTART+-+USAP+configuration+option) lets you allow or disallow the use of auto restart. You can make this specification in the Universal Connector configuration file and override it on the command line.

# **Sample Command Lines For Working With Client Fault Tolerance**

### **Sample Command Lines For Working With Client Fault Tolerance**

- [Working With Job Definition Files](#page-470-0)
- [Working With Pre-defined SAP Jobs](#page-474-0)

### <span id="page-470-0"></span>**Working With Job Definition Files**

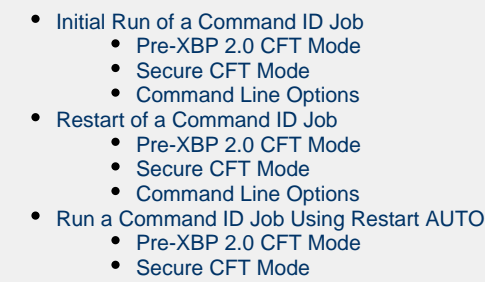

[Command Line Options](#page-472-2)

#### <span id="page-470-1"></span>**Initial Run of a Command ID Job**

The following examples will submit, start, and wait for the command ID job defined in job definition file **jobdef**. Because the RESTART option is set to **no**, Universal Connector will scan the SAP system to ensure that a command ID job with the same job name/command ID pair does not already exist on the system.

If a matching command ID job is found on the SAP system, Universal Connector will exit with an error code before performing the job submission.

### **Pre-XBP 2.0 CFT Mode**

```
usap -userid bob -pwd secret -submit jobdef -start -wait -cft_secure_cft no 
      -cft_target_host pwdf0196 -cft_cmd_prefix "cmd /C" -cmdid E8E8E80001 -restart no
```
#### **Note** ◬

The Client Fault Tolerance Command ID Prefix ([-cft\\_cmd\\_prefix](https://www.stonebranch.com/confluence/display/UA66/CFT_COMMAND_PREFIX+-+USAP+configuration+option)) is set up for a Windows host. In many user environments, the Client Fault Tolerance Command ID Prefix option can be specified in the configuration file and will never need to be specified on the command line. The same is true for the Client Fault Tolerance Target Host option ([-cft\\_target\\_host\)](https://www.stonebranch.com/confluence/display/UA66/CFT_TARGET_HOST+-+USAP+configuration+option). The secure CFT option [\(-cft\\_secure\\_cft\)](https://www.stonebranch.com/confluence/display/UA66/SECURE_CFT+-+USAP+configuration+option) also would be set in the configuration file in most cases.

### **Secure CFT Mode**

л

```
usap -userid bob -pwd secret -submit jobdef -start -wait -cft_secure_cft yes 
      -cft_abap BTCTEST -cmdid E8E8E80001 -restart no
```
**Note** In secure CFT mode, the [\(-cft\\_secure\\_cft\)](https://www.stonebranch.com/confluence/display/UA66/SECURE_CFT+-+USAP+configuration+option) and ([-cft\\_abap\)](https://www.stonebranch.com/confluence/display/UA66/CFT_ABAP_PROGRAM+-+USAP+configuration+option) parameters would most likely be specified in the Universal Connector configuration file.

#### **Command Line Options**

Command line options used in these examples are:

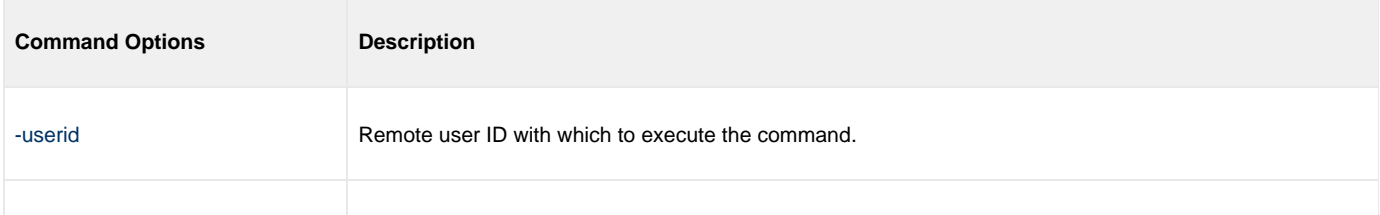

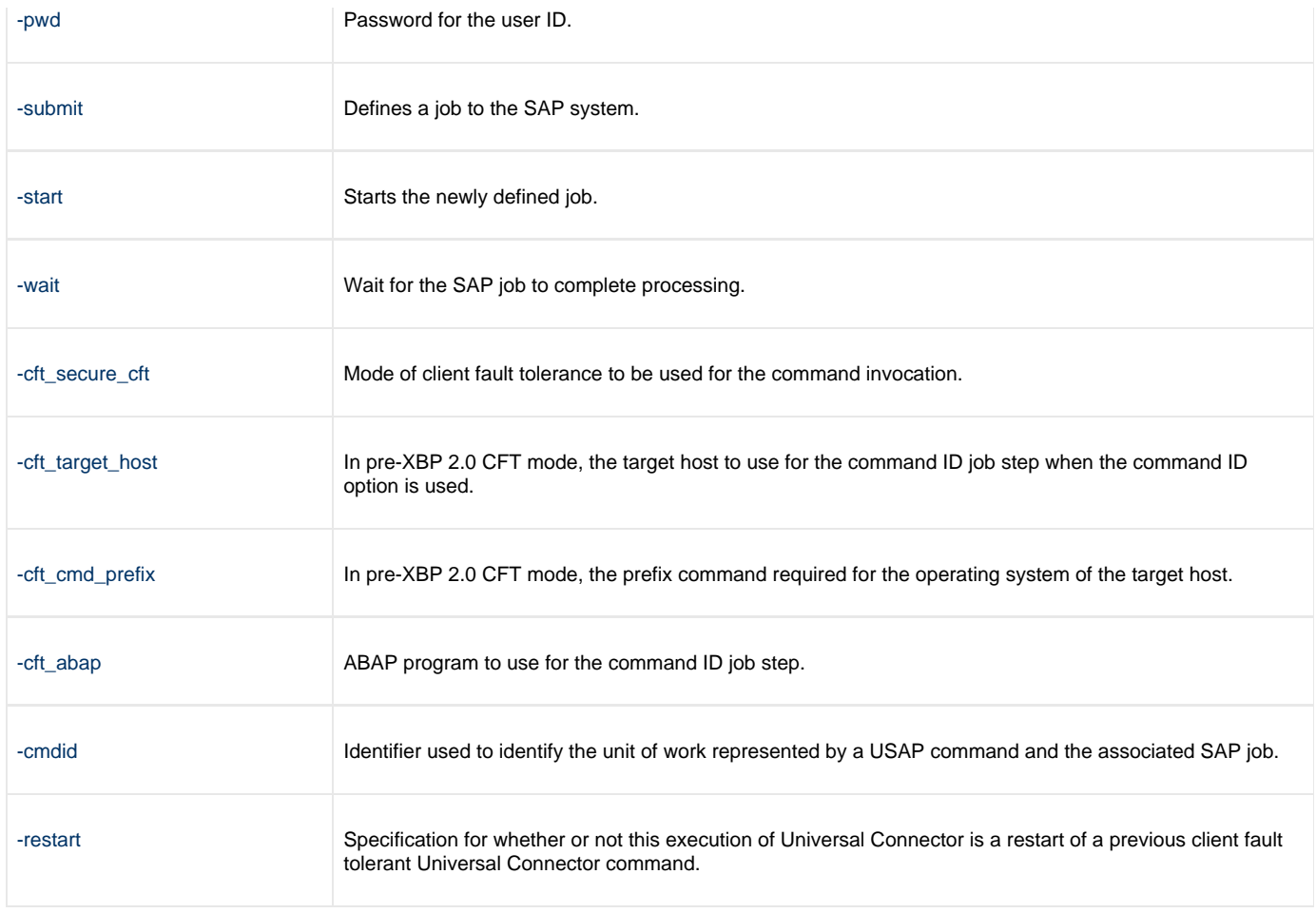

#### <span id="page-471-0"></span>**Restart of a Command ID Job**

In the following examples, Universal Connector is requested to restart command ID job E8E8E80001. Universal Connector will first parse the **jobdef** file to determine the jobname, and then scan the SAP system for a matching command ID job.

If a matching command ID job is found, Universal Connector reconnects to that job and satisfies the command line requirements. In this case, that means that if the job has not yet been started, it will be started, Universal Connector will wait for the job to complete (if it has not already), and the output will be returned.

If no matching command ID job is found, Universal Connector will terminate with an error code. Appropriate informational messages will be printed to standard error.

### **Pre-XBP 2.0 CFT Mode**

usap -userid bob -pwd secret -submit jobdef -start -wait -cmdid E8E8E80001 -restart yes -cft\_secure\_cft no

#### **Secure CFT Mode**

usap -userid bob -pwd secret -submit jobdef -start -wait -cmdid E8E8E80001 -restart yes -cft\_secure\_cft yes

### **Command Line Options**

Command line options used in these examples are:

**Command Options Description**

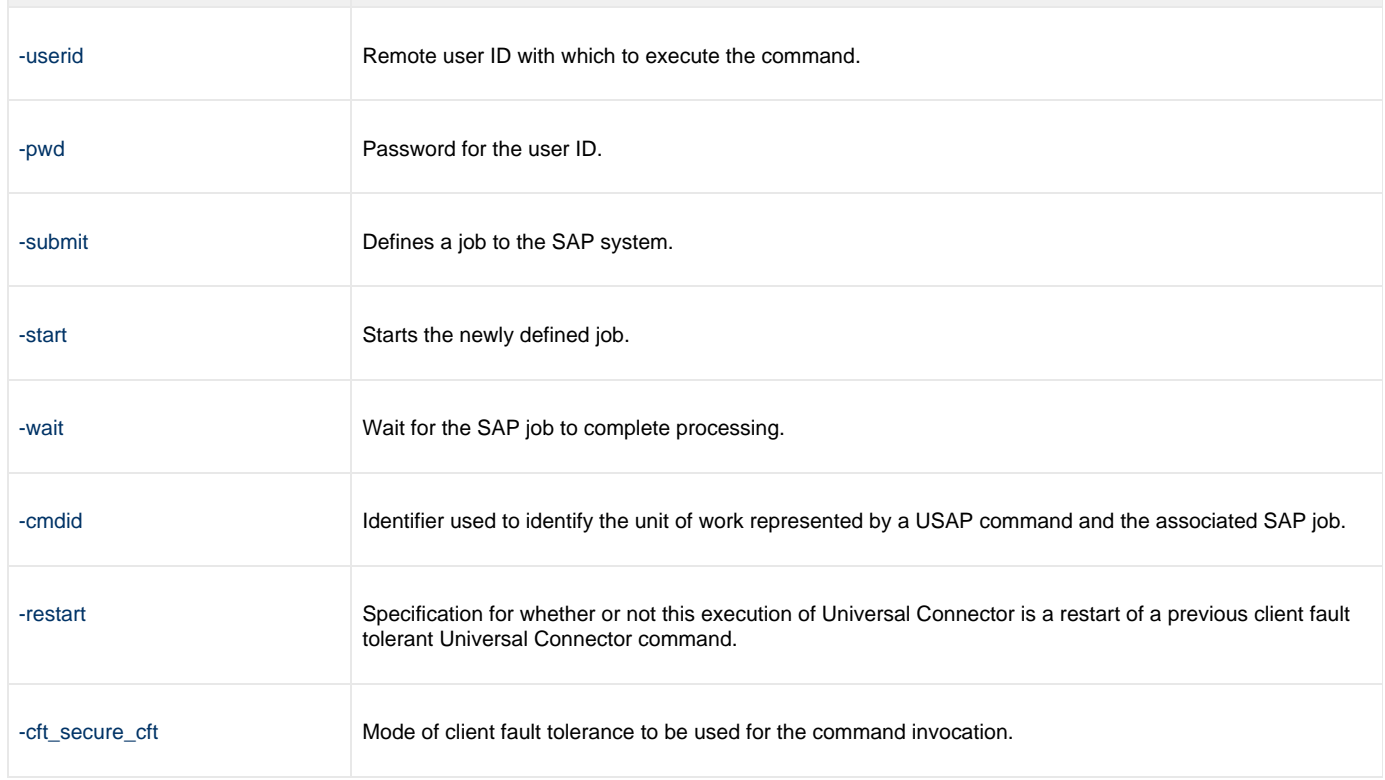

### <span id="page-472-3"></span>**Run a Command ID Job Using Restart AUTO**

In the following examples, Universal Connector will first scan the SAP system to determine if a matching command ID job exists.

If no matching command ID job is found, Universal Connector considers this to be the initial instance of this command ID job and defines the new command ID job to the SAP system. If a matching command ID job is found, Universal Connector reconnects with the existing SAP job.

After determining if the command ID job is initial or a restart, Universal Connector satisfies the command line requirements.

### <span id="page-472-0"></span>**Pre-XBP 2.0 CFT Mode**

```
usap -userid bob -pwd secret -submit jobdef -start -wait -cft_target_host pwdf0196 
      -cft_cmd_prefix "cmd /C" -cmdid E8E8E80001 -restart auto -cft_secure_cft no
```
### <span id="page-472-1"></span>**Secure CFT Mode**

```
usap -userid bob -pwd secret -submit jobdef -start -wait -cmdid E8E8E80001 -restart auto
      -cft_secure_cft yes
```
#### <span id="page-472-2"></span>**Command Line Options**

Command line options used in these examples are:

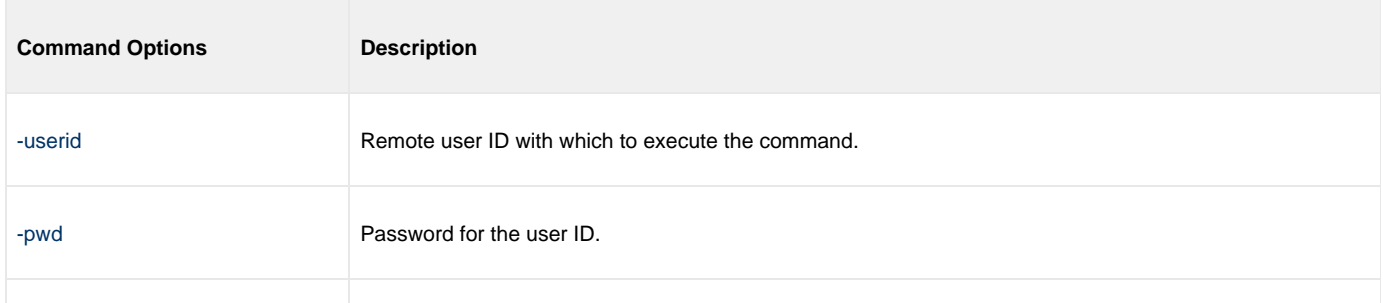

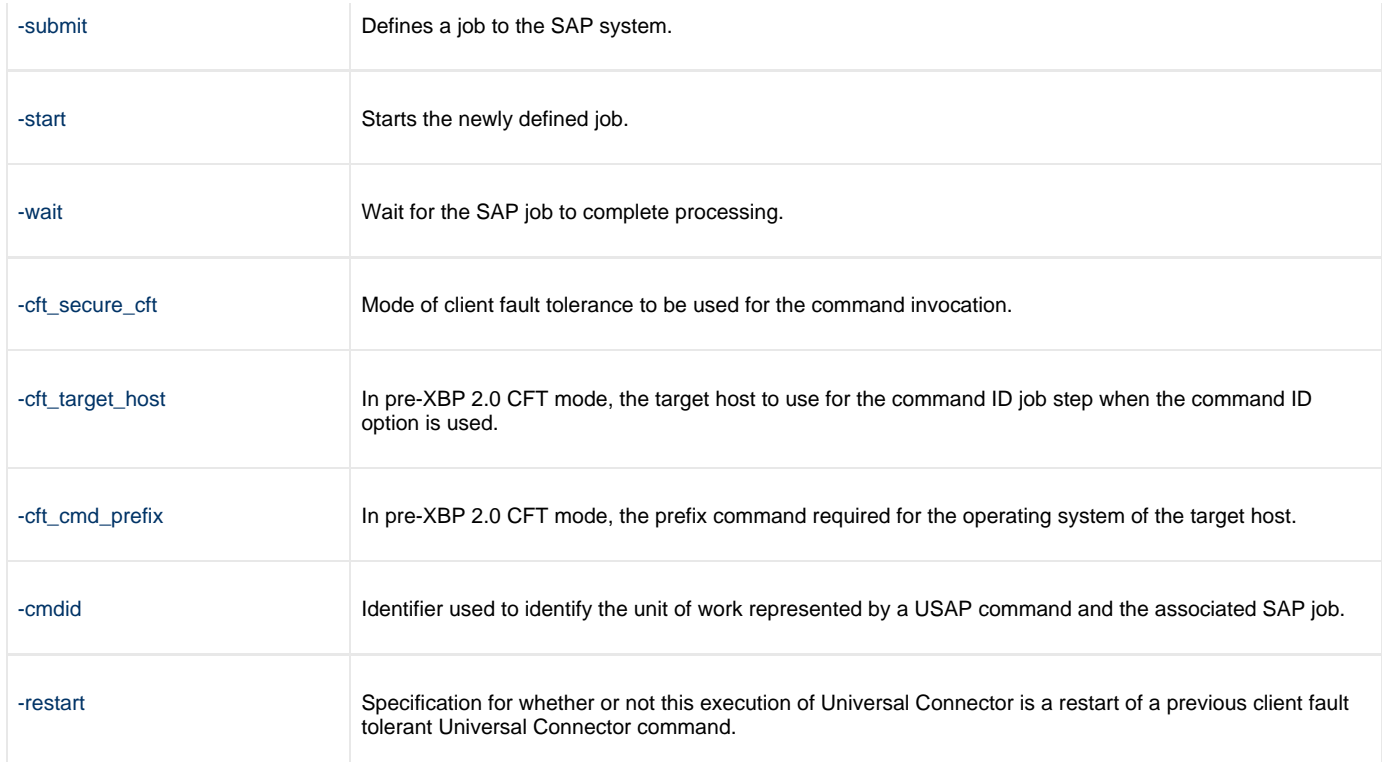

### <span id="page-474-0"></span>**Working With Pre-defined SAP Jobs**

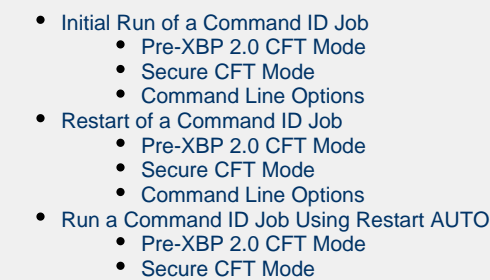

[Command Line Options](#page-477-0)

#### <span id="page-474-1"></span>**Initial Run of a Command ID Job**

The following examples will submit, start, and wait for the command ID job defined in the pre-existing SAP job with job name 'JOB\_A' and job ID 19561301. Because the RESTART option is set to **no**, Universal Connector will scan the SAP system to ensure that a command ID job with the same job name/command ID pair does not already exist on the system.

If a matching command ID job is found on the SAP system, Universal Connector will exit with an error code before performing the job submission.

Note that the Client Fault Tolerance Command ID Prefix is set up for a Windows host. In many user environments, the Client Fault Tolerance Command ID Prefix parameter can be specified in the configuration file and will never need to be specified on the command line. The same may be true for the Client Fault Tolerance Target Host parameter.

### **Pre-XBP 2.0 CFT Mode**

```
usap -userid bob -pwd secret -submit -jobname JOB_A -jobid 19561301 -start -wait 
      -cft_target_host pwdf0196 -cft_cmd_prefix "cmd /C" -cmdid E8E8E80001 -restart no
      -cft_secure_cft no
```
#### **Note** ♨

The Client Fault Tolerance Command ID Prefix is set up for a Windows host. In many user environments, the Client Fault Tolerance Command ID Prefix parameter can be specified in the configuration file and will never need to be specified on the command line. The same may be true for the Client Fault Tolerance Target Host parameter.

### **Secure CFT Mode**

```
usap -userid bob -pwd secret -submit -jobname JOB_A -jobid 19561301 -start -wait 
      -cft_secure_cft yes -cft_abap BTCTEST -cmdid E8E8E80001 -restart no
```
#### **Note** л

In secure CFT mode, the **cft\_secure\_cft** and **cft\_abap** parameters would most likely be specified in the Universal Connector configuration file.

#### **Command Line Options**

Command line options used in these examples are:

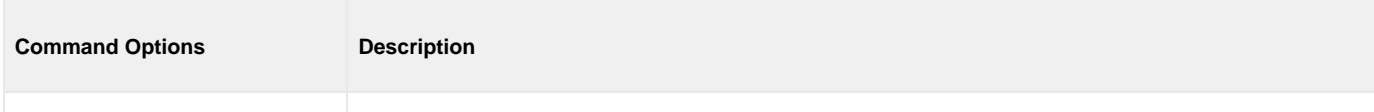

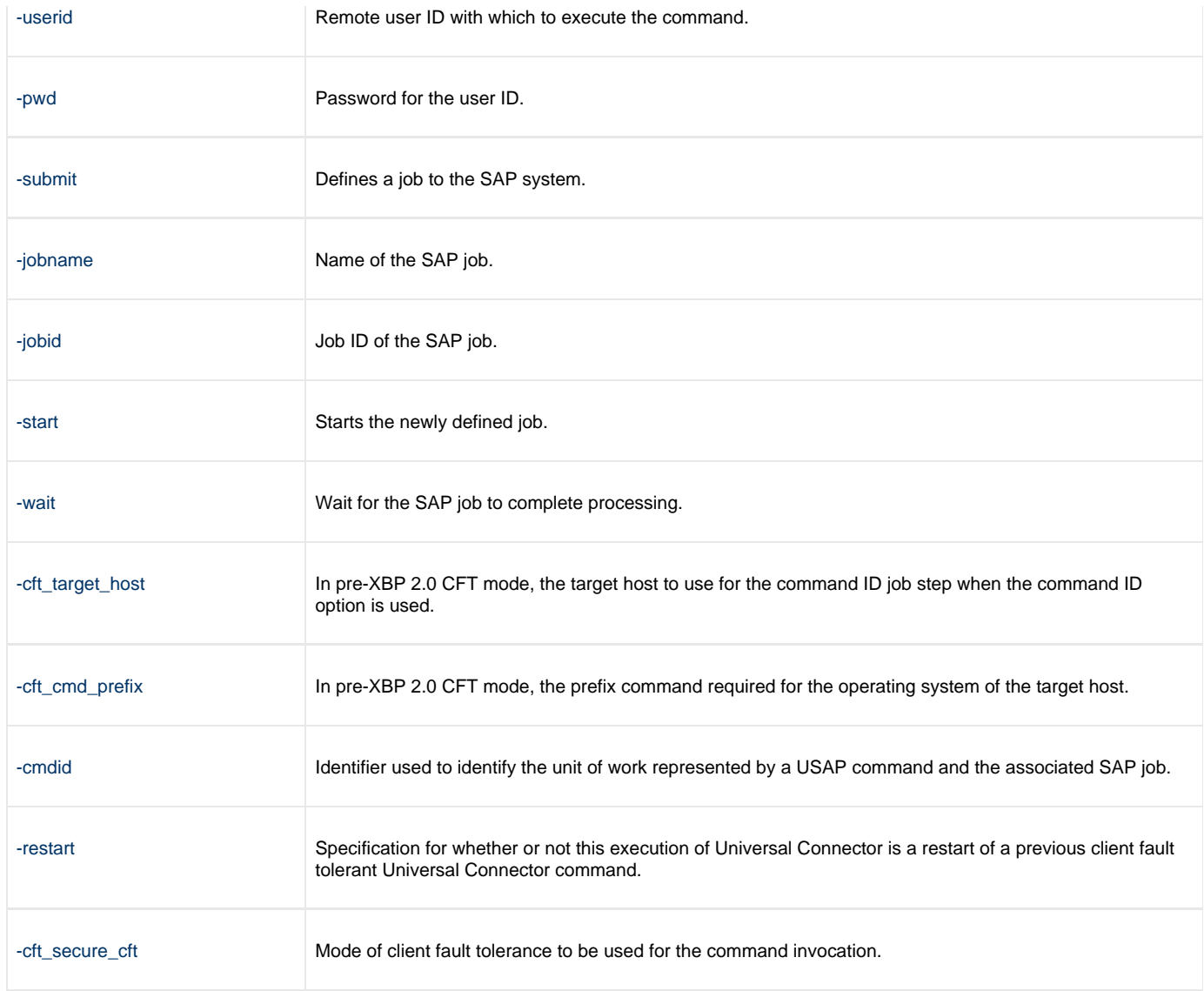

### <span id="page-475-0"></span>**Restart of a Command ID Job**

In the following example, Universal Connector is requested to restart command ID job E8E8E80001. Universal Connector will scan the SAP system for a matching command ID job.

If a matching command ID job is found, Universal Connector reconnects to that job and satisfies the command line requirements. In this case, that means that if the job has not yet been started, it will be started, Universal Connector will wait for the job to complete (if it hasn't already), and the output will be returned.

If no matching command ID job is found, Universal Connector will terminate with an error code. Appropriate informational messages will be printed to standard error.

### **Pre-XBP 2.0 CFT Mode**

```
usap -userid bob -pwd secret -submit -jobname JOB_A -jobid 19561301 -start -wait 
      -cmdid E8E8E80001 -restart yes -cft_secure_cft no
```
### **Secure CFT Mode**

```
usap -userid bob -pwd secret -submit -jobname JOB_A -jobid 19561301 -start -wait 
 -cmdid E8E8E80001 -restart yes -cft_secure_cft yes
```
### **Command Line Options**

Command line options used in these examples are:

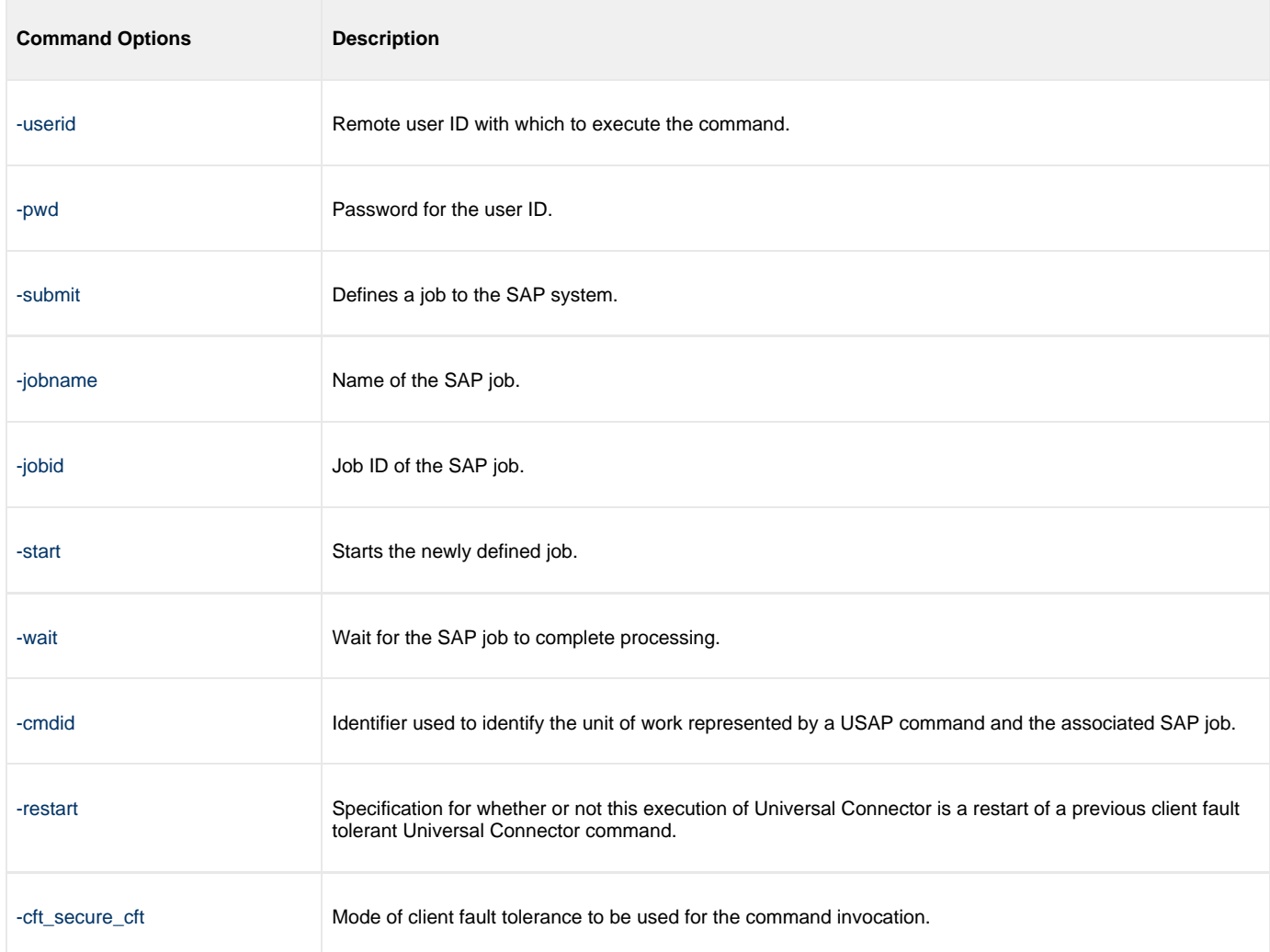

#### <span id="page-476-2"></span>**Run a Command ID Job Using Restart AUTO**

In the following examples, Universal Connector will first scan the SAP system to determine if a matching command ID job exists.

If no matching command ID job is found, Universal Connector considers this to be the initial instance of this command ID job and defines the new command ID job to the SAP system. If a matching command ID job is found, Universal Connector reconnects with the existing SAP job.

After determining if the command ID job is initial or a restart, Universal Connector satisfies the command line requirements.

### <span id="page-476-0"></span>**Pre-XBP 2.0 CFT Mode**

```
usap -userid bob -pwd secret -submit -jobname JOB_A -jobid 19561301 -start -wait 
      -cft_target_host pwdf0196 -cft_cmd_prefix "cmd /C" -cmdid E8E8E80001 -restart auto
      -cft_secure_cft no
```
### <span id="page-476-1"></span>**Secure CFT Mode**

```
usap -userid bob -pwd secret -submit -jobname JOB_A -jobid 19561301 -start -wait 
      -cmdid E8E8E80001 -restart auto -cft_secure_cft yes
```
### <span id="page-477-0"></span>**Command Line Options**

Command line options used in these examples are:

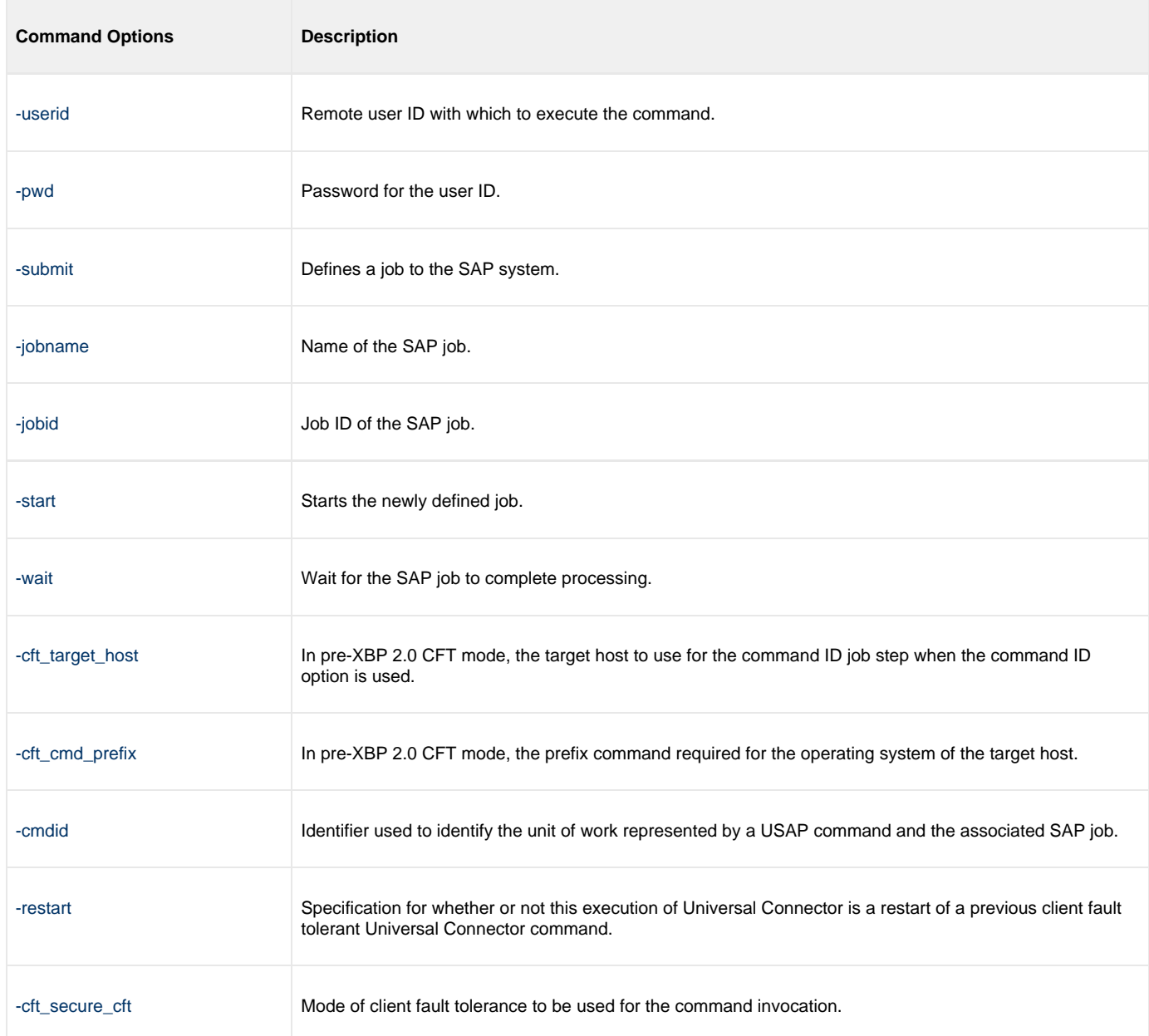

# **Implementing Fault Tolerance - Examples**

### **Implementing Fault Tolerance - Examples**

• [Implementing Manager Fault Tolerance for Windows](#page-479-0)

### <span id="page-479-0"></span>**Implementing Manager Fault Tolerance for Windows**

- [Implementing Manager Fault Tolerance for Windows](#page-479-1)
	- [Command Line Options](#page-479-2)
	- [Components](#page-479-3)

### <span id="page-479-1"></span>**Implementing Manager Fault Tolerance for Windows**

The following figure illustrates how to activate manager fault tolerance. A unique command id is always required for manager fault tolerance.

```
ucmd -script script.file -host dallas -encryptedfile encrypted.file 
      -managerft yes -cmdid uniquejobname -restart auto
```
The command is sent to a remote system, **dallas**, for execution. The output of the script is redirected back to the UCMD process. Additional command line options are read from the encrypted file, **encrypted.file**. Manager fault tolerance is turned on. A unique command ID, **uniquejobname**, is coded to identify the process.

Restart is detected automatically. If an executing or pending command ID exists, a reconnect is performed. If not, the process is started as if new.

### <span id="page-479-2"></span>**Command Line Options**

The command line options used in this example are:

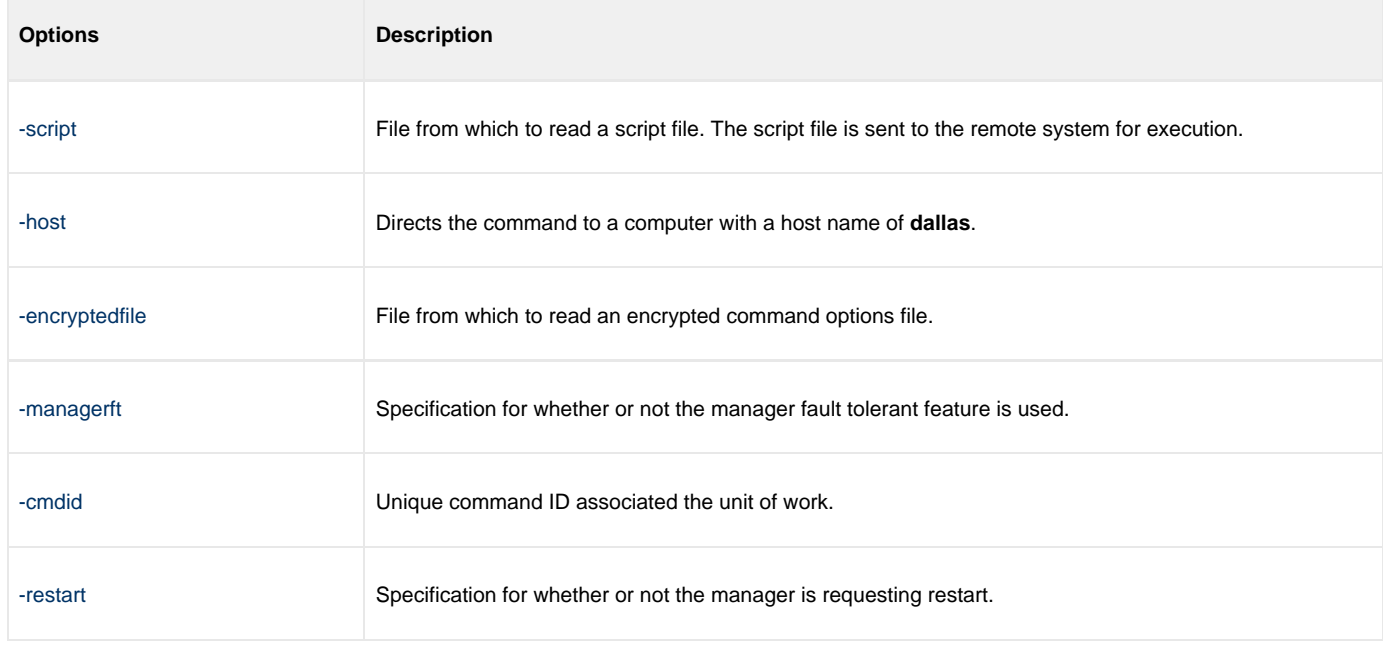

#### <span id="page-479-3"></span>**Components**

[Universal Command Manager for Windows](https://www.stonebranch.com/confluence/display/UA66/Universal+Command+Manager+for+Windows)

# **Monitoring and Alerting**

- [Overview](#page-480-0)
	- [Monitoring of All Agents](#page-480-1)
		- [Monitored Information](#page-480-2)
		- [Polling](#page-480-3)
		- [Alerts](#page-480-4)
- [Querying for Job Status and Activity](#page-480-5)
- [Additional Information](#page-481-0)

# <span id="page-480-0"></span>**Overview**

The Monitoring and Alerting feature of Universal Agent provides for the monitoring the status and activity of all Universal Automation Center Agents in an enterprise and the posting of alerts regarding the statuses.

Monitoring is provided through continuous [Monitoring of All Agents](#page-480-1) or by [Querying for Job Status and Activity](#page-480-5) of a specific Agent.

# <span id="page-480-1"></span>**Monitoring of All Agents**

Universal Agent provides for the continuous monitoring of all Agents in an enterprise through its [Universal Enterprise Controller](https://www.stonebranch.com/confluence/display/UA66/Universal+Enterprise+Controller+6.6.x+Reference+Guide) component.

## <span id="page-480-2"></span>**Monitored Information**

Universal Agent monitors for three types of information:

- 1. Alerts for all Agents and SAP systems being monitored
- 2. Jobs (active, completed, and failed) for all Agents being monitored
- 3. Systems (Agents and SAP systems) being monitored

This information can be viewed via the [I-Activity Monitor](https://www.stonebranch.com/confluence/display/UA66/I-Activity+Monitor) UEC client application.

# <span id="page-480-3"></span>**Polling**

Universal Agent periodically polls each Agent and SAP system in an enterprise in order to retrieve its status information.

It determines whether or not a change in status of the Agent or SAP system has occurred since the last poll. If the status has changed, it sends this information to the [I-Activity Monitor.](https://www.stonebranch.com/confluence/display/UA66/I-Activity+Monitor)

### <span id="page-480-4"></span>**Alerts**

Universal Agent sends out alerts to any connected Agent-monitoring applications whenever:

- Agent is unreachable.
- Agent is not responding.
- Agent component enters an orphaned or disconnected state.

These alerts are posted to the:

- Event Log (when running under Windows)
- Console (when running under z/OS)

Automation tools can be used in conjunction with these messages to perform operations based on agent failures.

# <span id="page-480-5"></span>**Querying for Job Status and Activity**

Universal Agent has the ability to query any specific [Universal Broker](https://www.stonebranch.com/confluence/display/UA66/Universal+Broker+6.6.x+Reference+Guide) in an enterprise for Broker-related, and active component-related, activity via the [Universal Query](https://www.stonebranch.com/confluence/display/UA66/Universal+Query) utility.

Universal Query returns information for a Universal Broker that is installed on the host, as specified by configuration options on the command line or in a configuration file. Information regarding the components managed by a particular Universal Broker also can be requested.

Universal Query registers with a locally running Universal Broker. Consequentially, a Universal Broker must be running in order for a Universal Query to execute.

# <span id="page-481-0"></span>**Additional Information**

The following pages provide additional detailed information for Monitoring and Alerting:

[Monitoring and Alerting - Examples](#page-487-0)

# <span id="page-482-0"></span>**Universal Query - zOS**

# **Universal Query for z/OS**

The Universal Query utility is used to list all active components on a remote server.

The output will be written to the **SYSPRINT** DD statement.

```
//S1 EXEC UQRYPRC
//SYSIN DD *
-host dallas
/*
```
All active component information for server **dallas** will be written to DD statement **SYSOUT**.

### **SYSIN Option**

The SYSIN option used in this example is:

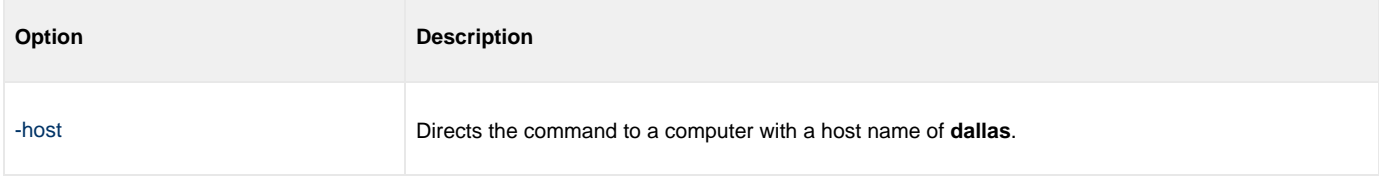

### **Components**

# <span id="page-483-0"></span>**Universal Query - UNIX and Windows**

# **Universal Query for UNIX and Windows**

The Universal Query utility is used to list all active components on a remote server.

The output will be written to stdout.

uquery -host localhost

All active component information for the **localhost** server will be written to stdout.

### **Command Line Option**

The command line option used in this example is:

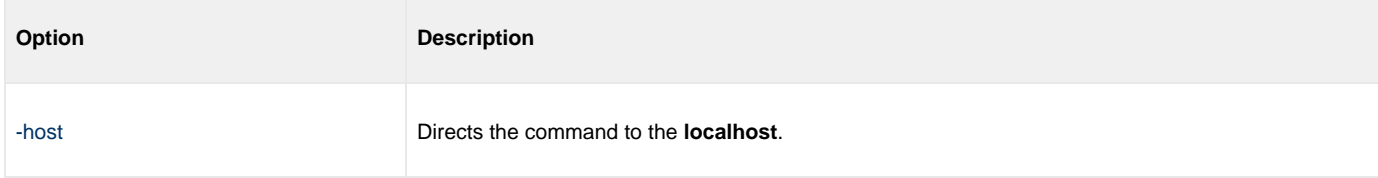

### **Components**

# <span id="page-484-0"></span>**Universal Query - IBM i**

# **Universal Query for IBM i**

The Universal Query utility is used to list all active components on a remote server.

The output will be written to stdout.

STRUQR HOST(localhost) PORT(4990)

This command provides active component information for the **localhost** server listening on port 4990 will be written to stdout.

STRUQR HOST(fortworth)

This command provides active component information from the **fortworth** server listening on the default port 7887.

### **Command Line Options**

The command line options used in these examples are:

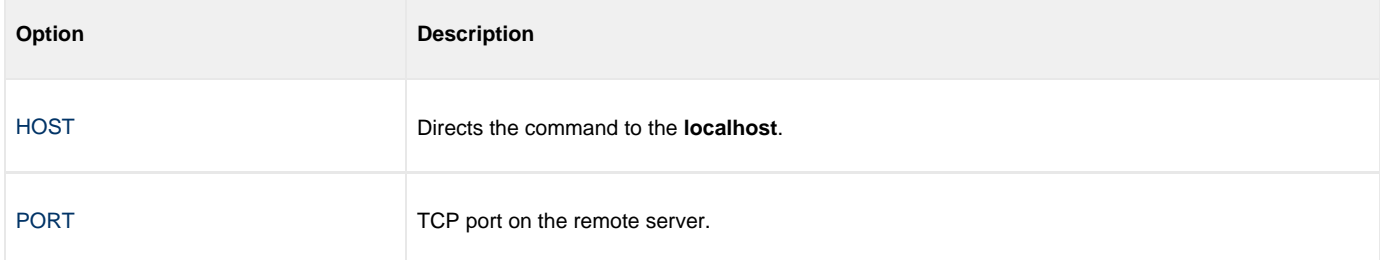

### **Components**

# <span id="page-485-0"></span>**Universal Query - HP NonStop**

# **Universal Query for HP NonStop**

The Universal Query utility is used to list all active components on a remote server.

The output will be written to stdout.

run \$SYSTEM.UNVBIN.uquery -host localhost

All active component information for the **localhost** server will be written to stdout.

### **Command Line Option**

The command line option used in this example is:

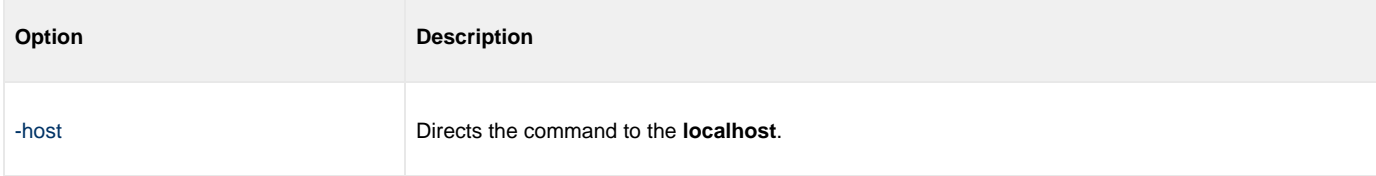

### **Components**

# <span id="page-486-0"></span>**Universal Query - Output**

### **Universal Query - Output**

The following figure illustrates an example of the output generated by the execution of the Universal Query utility.

This sample output is from the execution of Universal Query to host **dallas.domain.com** using a NORMAL report.

```
 Universal Query Report 
for the contract of the contract of the contract of the contract of the contract of the contract of the contract of the contract of the contract of the contract of the contract of the contract of the contract of the contra
                             Thu 06 Sep 2018 05:54:00 PM EDT 
              host: 10.20.30.40 port: 7887 ping: NO report: NORMAL 
                      Ubroker Host Name.....: 
                      Ubroker IP Address....: *
                      Ubroker Host Port.....: 7887
                      Ubroker Description...: Universal Broker
                      Ubroker Version.......: 6.5.0 Level 0 Release Build 108
                      Ubroker Service.......: ubroker
                      Ubroker Status........: Active
                      Ubroker Managed.......: NO
                      Ubroker Start Time....: 03:35:52 PM
                      Ubroker Start Date....: 09/06/2018
                      UAG Netname(s)........: LX3RH7X64
                 Component ID..............: 1121367481
                  Component Name............: ucmd
                 Component Description.....: Universal Command Server
                  Component Version.........: 6.5.0 Level 0 Release Build 108
                 Component Type............: ucmd
                 Component Process ID......: 773
                 Component Start Time......: 05:53:39 PM
                 Component Start Date......: 09/06/2018
                 Component Command ID......: sleep 60
                 Component State...........: REGISTERED
                  Component MGR UID.........: ucuser
                 Component MGR Work ID.....: PID12890
                 Component MGR Host Name...: dallas.domain.com
                 Component MGR IP Address..: 10.20.30.34
                 Component MGR Port........: 49082
                  Component Comm State......: ESTABLISHED
                 Component Comm State Time.: 05:53:41 PM
                 Component Comm State Date.: 09/06/2018
                 Component MGR Restartable.: NO
                 Component Comment.........: Sleep for 60 secs on dallas
```
### **Components**

# <span id="page-487-0"></span>**Monitoring and Alerting - Examples**

### **Examples**

- [Universal Query Output](#page-486-0)
- [Universal Query z/OS](#page-482-0)
- [Universal Query UNIX and Windows](#page-483-0)
- [Universal Query IBM i](#page-484-0)
- [Universal Query HP NonStop](#page-485-0)

#### **Note** ◬

The IBM i example references the IBM i command by its untagged name. If you are using commands with tagged names to run [Universal Query](https://www.stonebranch.com/confluence/display/UA66/Universal+Query), substitute the tagged name for this untagged name. (For information on tagged names, see [UCHGRLS](https://www.stonebranch.com/confluence/display/UA66/IBM+i+Installation+-+UCHGRLS+%28Change+Release+Tag%29+Program) [\(Change Release Tag\) Program](https://www.stonebranch.com/confluence/display/UA66/IBM+i+Installation+-+UCHGRLS+%28Change+Release+Tag%29+Program).)

# **Messaging and Auditing**

# **Overview**

All Universal Agent components have the same message facilities. Messages — in this context — are text messages written to a console, file, or system log that:

- 1. Document the actions taken by a program.
- 2. Inform users of error conditions encountered by a program.

These pages describe the message and audit facilities that are common to all Universal Agent components. (See the individual Universal Agent component documentation for detailed technical information.)

# **Detailed Information**

The following pages provide detailed information for Messaging and Auditing::

- [Messaging](#page-489-0)
- [Auditing](#page-492-0)
- [Creating Write-to-Operator Messages Examples](#page-493-0)

# <span id="page-489-0"></span>**Messaging**

- [Message Types](#page-489-1)
- [Message ID](#page-489-2)
- [Message Levels](#page-489-3)
- [Message Destinations](#page-490-0)
	- [z/OS Message Destinations](#page-490-1)
	- [Windows Message Destinations](#page-490-2)
	- [UNIX Message Destinations](#page-490-3)
	- [IBM i Message Destinations](#page-490-4)
	- [HP NonStop Message Destinations](#page-491-0)

# <span id="page-489-1"></span>**Message Types**

There are six types (or severity levels) of Universal Agent messages. (The severity level is based on the type of information provided by those messages.)

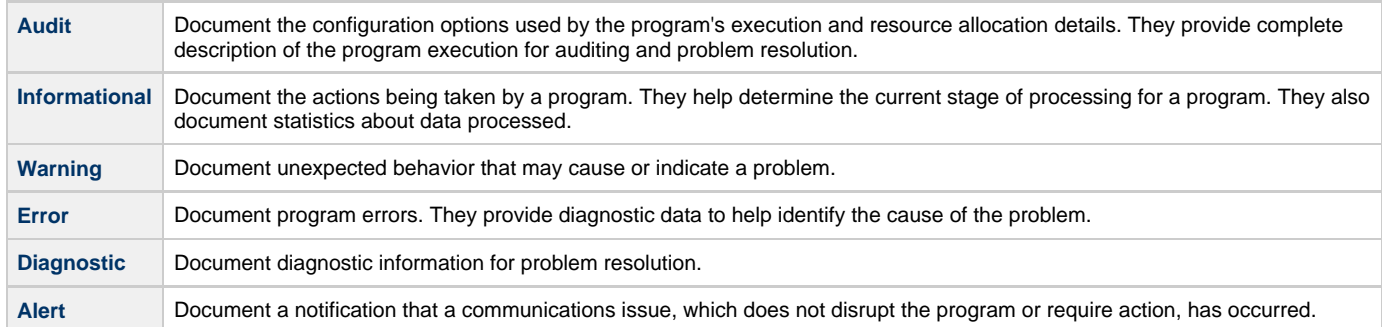

The MESSAGE\_LEVEL configuration option in each Universal Agent component lets you specify which messages are written (see [Message](#page-489-3) [Levels](#page-489-3), below).

For a description of all Universal Agent messages, see [Messages and Codes.](https://www.stonebranch.com/confluence/display/UA66/Universal+Agent+6.6.x+Messages+and+Codes)

# <span id="page-489-2"></span>**Message ID**

Each message is prefixed with a message ID that identifies the message.

The message ID format is pppnnnnl, where:

- ppp is the product category identifier:
	- UAG (Universal Automation Center Agent Components)
	- UNV (Universal Components)
- nnnn is the message number.
- I is the message type (severity level):
	- $\bullet$  A (Audit)
	- I (Informational)
	- $\bullet$  W (Warning)
	- $\bullet$  E (Error)
	- D (Diagnostic)
	- $\bullet$  T (alerT)

## <span id="page-489-3"></span>**Message Levels**

Each Universal Agent component includes a MESSAGE\_LEVEL configuration option that lets you select which types (severity levels) of messages are to be written.

- Audit specifies that all audit, informational, warning, and error messages are to be written.
- **•** Informational specifies that all informational, warning, and error messages are to be written.
- $\bullet$ Warning specifies that all warning and error messages are to be written.
- **•** Error specifies that all error messages are to be written.
- Trace specifies that a trace file is created, to which data used for program analysis will be written. The trace file name and location are component-dependent (see the appropriate Universal Agent component documentation for details). (Trace should be used only at the request of Stonebranch, Inc. Customer Support.)

⚠ **Note** Diagnostic and Alert messages always are written, regardless of the level selected in the MESSAGE\_LEVEL option.

### <span id="page-490-0"></span>**Message Destinations**

The location to which messages are written is the message destination.

Some Universal Agent components have a MESSAGE\_DESTINATION configuration option that specifies the message destination. If a program is used only from the command line or batch job, it may have only one message destination, such as standard error.

Valid message destination values depend on the host operating system.

### <span id="page-490-1"></span>**z/OS Message Destinations**

Universal Agent on z/OS run as batch jobs or started tasks. Batch jobs do not provide the MESSAGE\_DESTINATION option. All messages are written to the **SYSOUT** ddname.

Started task message destinations are listed in the following table.

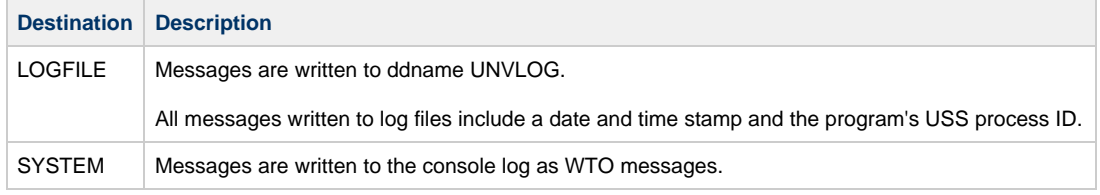

### <span id="page-490-2"></span>**Windows Message Destinations**

Message destinations are listed in the following table.

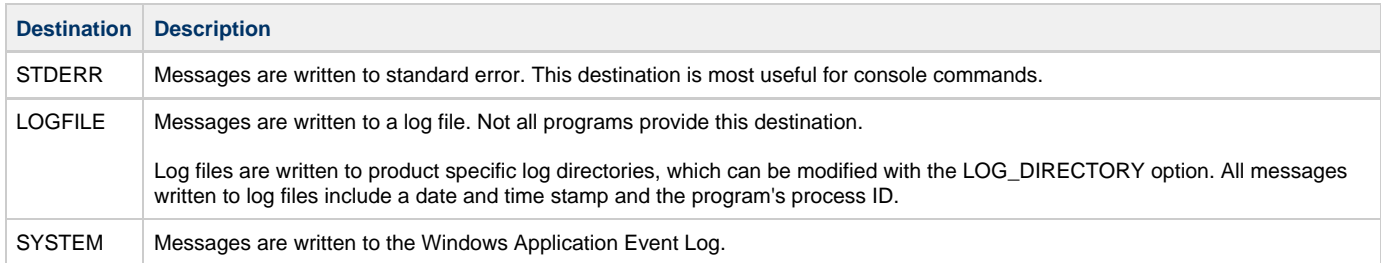

### <span id="page-490-3"></span>**UNIX Message Destinations**

Message destinations are listed in the following table.

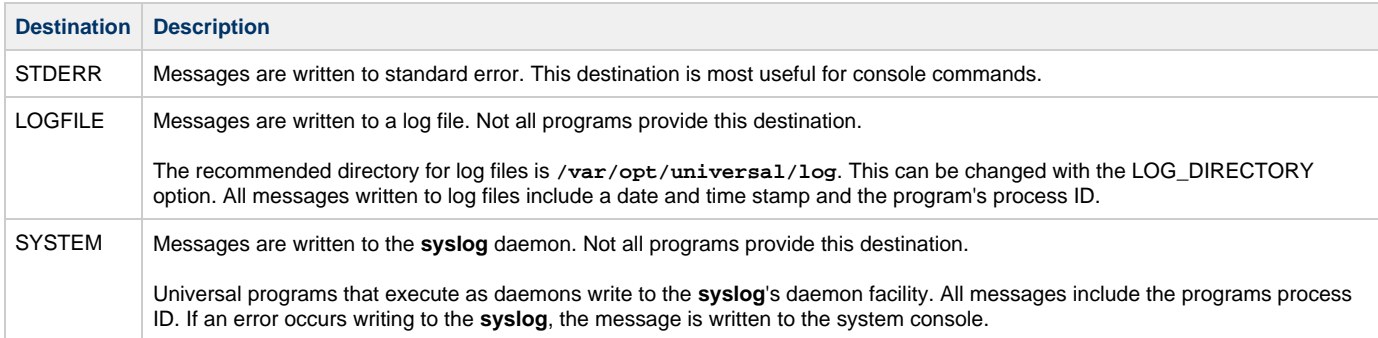

### <span id="page-490-4"></span>**IBM i Message Destinations**

Message destinations are listed in the following table.

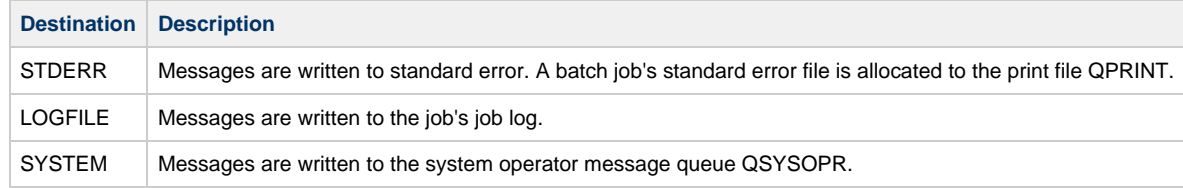

### <span id="page-491-0"></span>**HP NonStop Message Destinations**

Message destinations are listed in the following table.

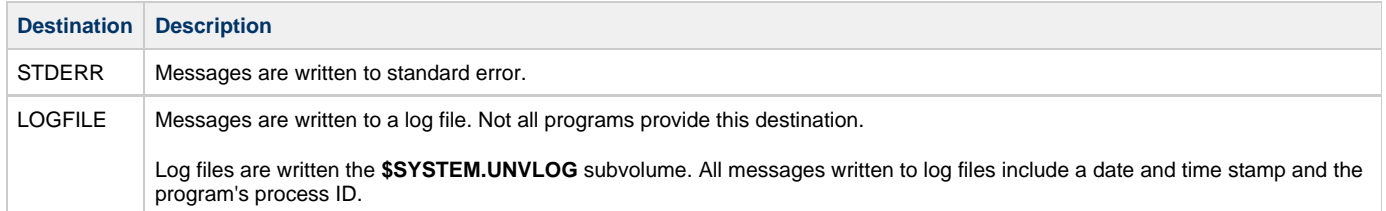

# <span id="page-492-0"></span>**Auditing**

# **Auditing**

Within Universal Agent, an event is the occurrence of some action or condition at a particular location in the computer network and at a particular time at that location. There are a number of different types of events, such as the start of a Universal Agent component, a user authentication failure, or a file transfer completion.

The [Universal Event Subsystem](https://www.stonebranch.com/confluence/display/UA66/Universal+Event+Subsystem) (UES) provides the means by which Universal Agent components generate data about those events and, in a single repository, have those events recorded. This collection of recorded events (that is, the event records) is maintained in the UES database and archived to external storage. It represent the work and activity of all distributed workload managed by Universal Agent components.

Universal Agent consists of a set of components distributed across a computer network. The components work together to perform some unit of work. The components that are working together have an association that must be maintained in the event data. For that reason, UES event records not only include information about the event, but also information about associations between the components reporting the events.

Universal Enterprise Controller (UEC) maintains a central UES database for all event data within its domain of responsibility. The UES database contains all UES event records collected by UEC from Universal Broker components that are defined to it. The UES database provides medium-term persistent storage for the UES events. Periodically, the UES database events must be exported to long-term storage in order to maintain a historical record of events. If the export is not performed periodically, the UES database will continue to grow and eventually exhaust all disk space available to it.

Examples of components and their associations are:

- Universal Command Manager is associated with a remote Universal Command Server, and the Universal Command Server is associated with the job process it has started on behalf of the Universal Command Manager.
- Universal Data Mover Manager is associated with a remote Universal Data Mover Server, and the Universal Data Mover Server is associated with a file being transferred on behalf of the Universal Data Mover Manager.

The components and their associations partly define the Universal Agent architecture. This section provides the necessary understanding of the Universal Agent architecture as presented by the UES event data.

# <span id="page-493-0"></span>**Creating Write-to-Operator Messages - Examples**

### **Creating Write-to-Operator Messages - Examples**

- [Issue WTO Message to z/OS Console](#page-494-0)
- [Issue WTO Message to z/OS Console and Wait for Reply](#page-495-0)

# <span id="page-494-0"></span>**Issue WTO Message to zOS Console**

### **Issue WTO Message to z/OS Console**

The following illustrates the issuing of a WTO message to the z/OS console.

No reply is required.

uwto -msg "This message is written to the Console"

The message text "**This message is written to the Console**" will be written to the default z/OS consoles.

### **SYSIN Options**

The SYSIN option used in this example is:

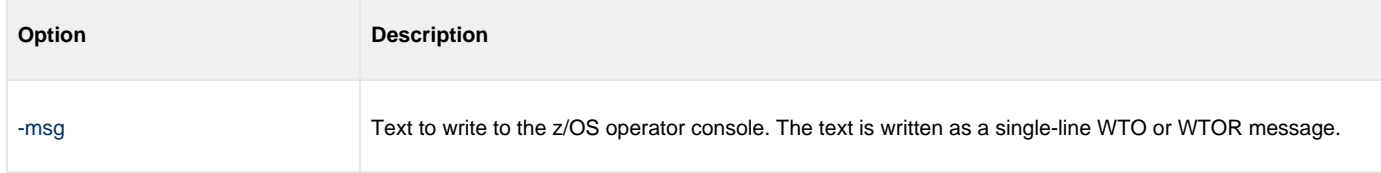

### **Components**

[Universal Write-to-Operator](https://www.stonebranch.com/confluence/display/UA66/Universal+Write-to-Operator)

# <span id="page-495-0"></span>**Issue WTO Message to zOS Console and Wait for Reply**

### **Issue WTO Message to z/OS Console and Wait for Reply**

The following illustrates the issuing of a WTOR message to the z/OS console.

A reply is required.

uwto -msg "This message is written to the Console" -reply yes -timeout 120

The message text "**This message is written to the Console**" will be written to the default z/OS consoles.

The process will wait 120 seconds for a required reply. If a reply is not received within this time, the WTOR message is deleted and Universal WTO ends with exit code 2. The reply length is limited to 119 characters. The reply is written to UWTO's standard output file.

**Note** ♨ A valid operator reply to a WTOR message can be zero characters. In this case, nothing is written to stdout.

#### **SYSIN Options**

The SYSIN options used in this example are:

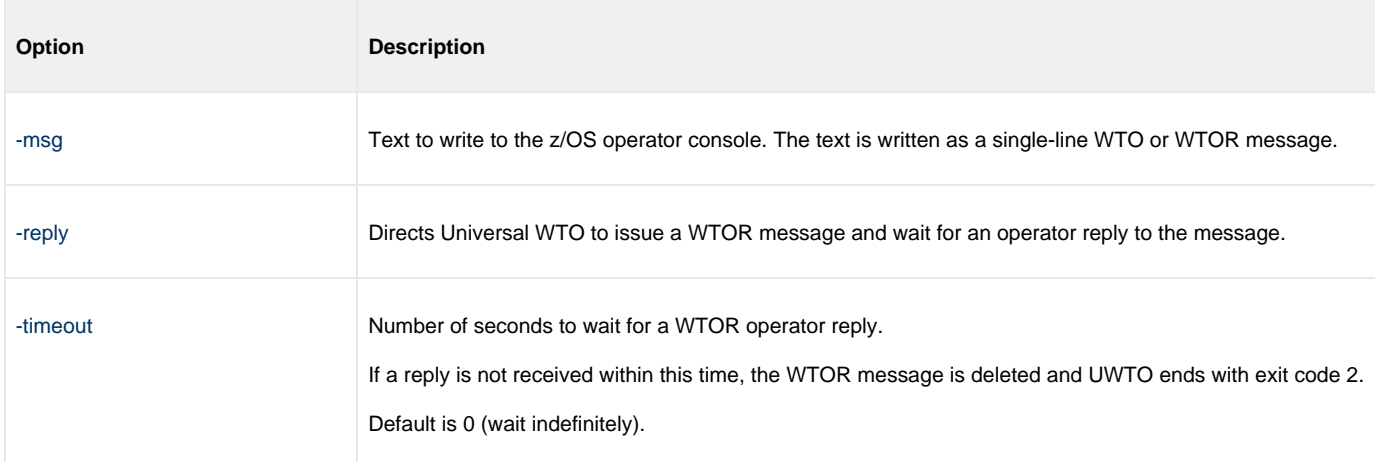

#### **Components**

[Universal Write-to-Operator](https://www.stonebranch.com/confluence/display/UA66/Universal+Write-to-Operator)

# **Message Translation**

- [Overview](#page-496-0)  $\bullet$ 
	- [Usage](#page-496-1)
	- [Translation Table](#page-496-2)
	- [Matching Algorithm](#page-497-0)
- [Additional Information](#page-497-1)

# <span id="page-496-0"></span>**Overview**

Universal Agent component error messages are translated - by the [Universal Message Translator](https://www.stonebranch.com/confluence/display/UA66/Universal+Message+Translator) (UMET) utility - into return (exit) codes based on a user-defined translation table.

Every command ends with a return code that indicates the success or failure of the command execution. Typically, a return code of 0 indicates success; all other codes indicate failure.

However, a small number of commands do not set their return code under failure conditions; instead, they issue error messages. Based on the user-defined translation table, Universal Message Translator translates these error messages into return codes.

# <span id="page-496-1"></span>**Usage**

Universal Message Translator requires two input files:

- 1. Message Input file (user-specified or standard input) containing the error messages that are to be translated into a return codes.
- 2. Translation Table file containing the user-defined translation table that controls the error message-to-return code translation process.

To perform a translation, Universal Message Translator:

- 1. Reads the messages in the input file.
- 2. Matches each line against the translation table entries.
- 3. Exits with an return code from the best match in the translation table.

If no match is found, Universal Message Translator ends with return code 0.

Universal Message Translator performs operations specified by the configuration options. This section describes each option and their syntax.

# <span id="page-496-2"></span>**Translation Table**

The translation table specifies:

- Text to search for.
- Return code associated with the text.
- Precedence when multiple matches are found.

### **Translation Table Format**

The translation table consists of one or more lines.

Each line is either:

- Comment line (# in column one)
- Blank line (ignored)
- Translation table entry

Translation table entries consist of two fields separated by spaces or tabs. An entry cannot be continued onto multiple lines.

### **Translation Table Fields**

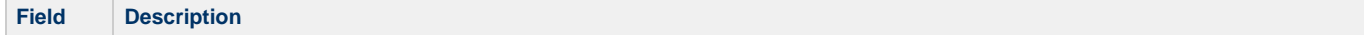

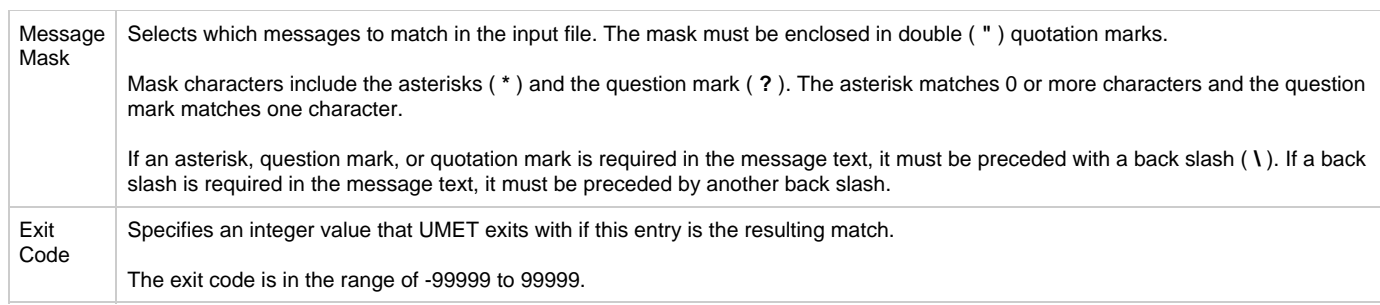

# <span id="page-497-0"></span>**Matching Algorithm**

The input file is read line by line. For each line, the line is compared to each entry in the translation table. All the matching entries are saved.

After the entire input file is read, the matched entries from the translation table are sorted in ascending order by their line number in the translation table. The first entry in this sorted list is the resulting translation table entry. The exit code from the resulting translation table entry is used as the return code of UMET. If no matching entry is found, UMET exits with 0.

### **IBM i**

The resulting return code from the translation process is converted into an IBM i escape message.

The escape message ID and message severity depend on the return code value as identified in the following table.

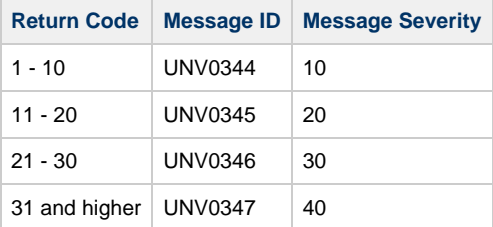

# <span id="page-497-1"></span>**Additional Information**

The following pages provide additional detailed information for Message Translation:

• [Message Translation - Examples](#page-498-0)

# <span id="page-498-0"></span>**Message Translation - Examples**

• [Examples](#page-498-1)

### <span id="page-498-1"></span>**Examples**

- [Translating Error Messages](#page-499-0)
- [Execute Universal Message Translator from zOS](#page-501-0)
- [Execute UMET from zOS Manager \(with Table on Remote Server\)](#page-502-0)
- [Execute UMET from zOS Manager \(with Table on zOS\)](#page-504-0)
- [Execute Universal Message Translator from Windows](#page-506-0)
- [Execute Universal Message Translator from UNIX](#page-507-0)
- [Execute Universal Message Translator from IBM i](#page-508-0)
- [Execute Universal Message Translator from HP NonStop](#page-509-0)

#### **Note** ⚠

The IBM i example references the IBM i command by its untagged name. If you are using commands with tagged names to run [Universal Message Translator,](https://www.stonebranch.com/confluence/display/UA66/Universal+Message+Translator) substitute the tagged name for this untagged name. (For information on tagged names, see [UCHGRLS \(Change Release Tag\) Program.](https://www.stonebranch.com/confluence/display/UA66/IBM+i+Installation+-+UCHGRLS+%28Change+Release+Tag%29+Program))

### <span id="page-499-0"></span>**Translating Error Messages**

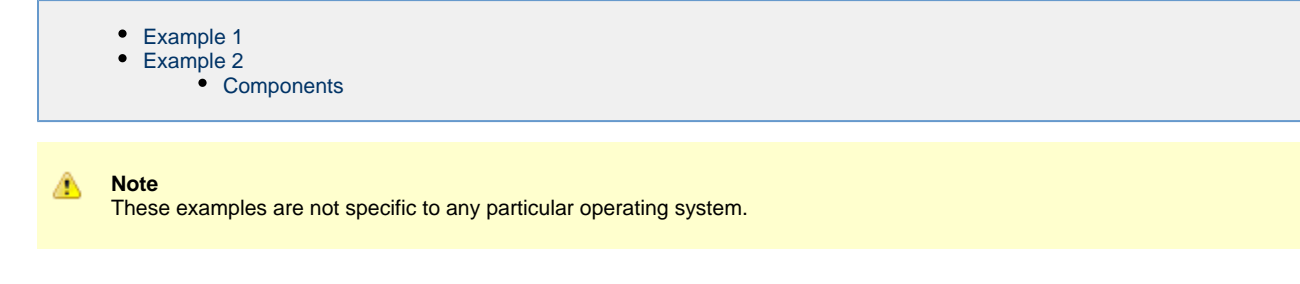

### <span id="page-499-1"></span>**Example 1**

In this example, a command generates the following **stderr** file.

```
Error opening rc file /etc/arc.rc
No rc file opened.
Ending due to error.
```
From the contents of the message file, we can see that the program failed to open a resource configuration file.

Either of the following translation tables could match error messages in the message file. Message masks should be general enough to match a set of error messages.

### **Translation Table 1**

```
# UMET Translation Table 1
#
# Message Mask Exit Code 
 # ------------ ---------
  "*error*" 8
```
Translation Table 1 will result in a match if any input line contains the word **error**. The resulting exit code will be 8 if a match occurs.

### **Translation Table 2**

```
# UMET Translation Table 2
#
# Message Mask Exit Code
# ------------ ---------
"Ending due to error." 8
```
Translation Table 2 will result in a match only if the exact message text **"Ending due to error."** appears as a line in the input file. This is less general, but may be sufficient for this command.

### <span id="page-499-2"></span>**Example 2**

(This example continues from Example 1.)

In this example, the command now generates the following **stderr** file.

```
Error opening rc file /etc/arc.rc
Processing rc file /usr/etc/arc.rc
Ending successfully
```
From the contents of the message file, we can see that the program failed to open a resource configuration file **/etc/arc.rc**, but successfully opened file **/usr/etc/arc.rc**.

### **Translation table**

The following translation table is one of many that could match error messages in the message file.

```
# UMET Translation Table 1
#<br># Message Mask
# Message Mask Exit Code 
# ------------ ---------
 "Ending due to error." 8 
 "Processing rc file *" 0 
 "Error opening rc file *" 8
```
Translation Table 1 contains three entries:

- First entry matches against a specific error message that always indicates an error if present.
- Second and third entries match messages produced by resource configuration file processing.

#### <span id="page-500-0"></span>**Components**

[Universal Message Translator](https://www.stonebranch.com/confluence/display/UA66/Universal+Message+Translator)

### <span id="page-501-0"></span>**Execute Universal Message Translator from zOS**

```
Execute Universal Message Translator from z/OS
      PARM Options
```
• [Components](#page-501-3)

### <span id="page-501-1"></span>**Execute Universal Message Translator from z/OS**

The following figure illustrates the execution of Universal Message Translator from z/OS.

```
//S1 EXEC PGM=UMET,PARM='-table tabledd -level verbose'
//STEPLIB DD DISP=SHR,DSN=hlq.UNV.SUNVLOAD
//SYSPRINT DD SYSOUT=*
//SYSOUT DD SYSOUT=*
//CEEDUMP DD SYSOUT=*
//TABLEDD DD *
\begin{array}{lll} \text{''*ERROR*''} & \qquad \qquad 8 \\ \text{''*WARN*''} & \qquad \qquad 4 \end{array}"*WARN*" 4
"*ERROR*" 7
/*
//SYSIN DD *
THIS IS AN ERROR MESSAGE RESULTING IN RETURN CODE 8.
/*
```
The [-table](https://www.stonebranch.com/confluence/display/UA66/TRANSLATION_TABLE+-+UMET+configuration+option) option points to the DD statement **TABLEDD**, which defines the return codes to end this process based on matching text. The first column defines the text to match; the second defines the return code to set if the matching text exists in the **SYSIN** DD.

The [-level](https://www.stonebranch.com/confluence/display/UA66/MESSAGE_LEVEL+-+UMET+configuration+option) option turns on messaging. All messages will be written to **SYSPRINT**. The **SYSIN** DD statement points to the text file to be interrogated.

### <span id="page-501-2"></span>**PARM Options**

The PARM options used in this example are:

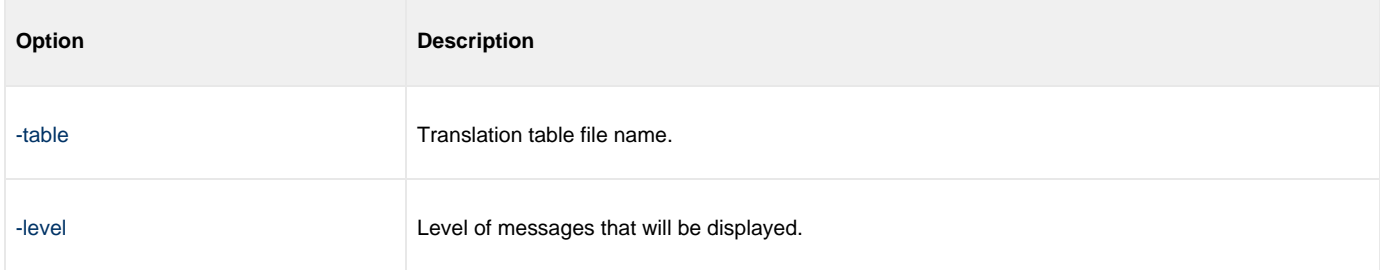

#### <span id="page-501-3"></span>**Components**

[Universal Message Translator](https://www.stonebranch.com/confluence/display/UA66/Universal+Message+Translator)

## <span id="page-502-0"></span>**Execute UMET from zOS Manager (with Table on Remote Server)**

- [Execute Universal Message Translator from z/OS Manager \(in a Script with Table Housed on Remote Server\)](#page-502-1)
	- [Script Options](#page-502-2)
	- [SYSIN Options](#page-502-3)
	- [Components](#page-503-0)

### <span id="page-502-1"></span>**Execute Universal Message Translator from z/OS Manager (in a Script with Table Housed on Remote Server)**

The following figure illustrates the execution of Universal Message Translator from a z/OS Universal Command Manager.

```
//S1 EXEC UCMDPRC 
//SCRIPTDD DD * 
/opt/universal/ucmdsrv-2.2.0/bin/umet -file /home/log.file -table\
/home/umet.table -level verbose 
/* 
//SYSIN DD * 
-host dallas 
-script SCRIPTDD 
-userid joe 
-pwd abcdefg 
/*
```
Universal Message Translator is executed in order to interrogate a log file and set the return code based on the translation table.

Since the command spans two lines, the native operating system continuation character must be used:

- \ for UNIX
- **¬** for Windows

The full path to the Universal Message Translator executable must be specified for UNIX if the path is not part of the user's profile.

### <span id="page-502-2"></span>**Script Options**

The script options used in this example are:

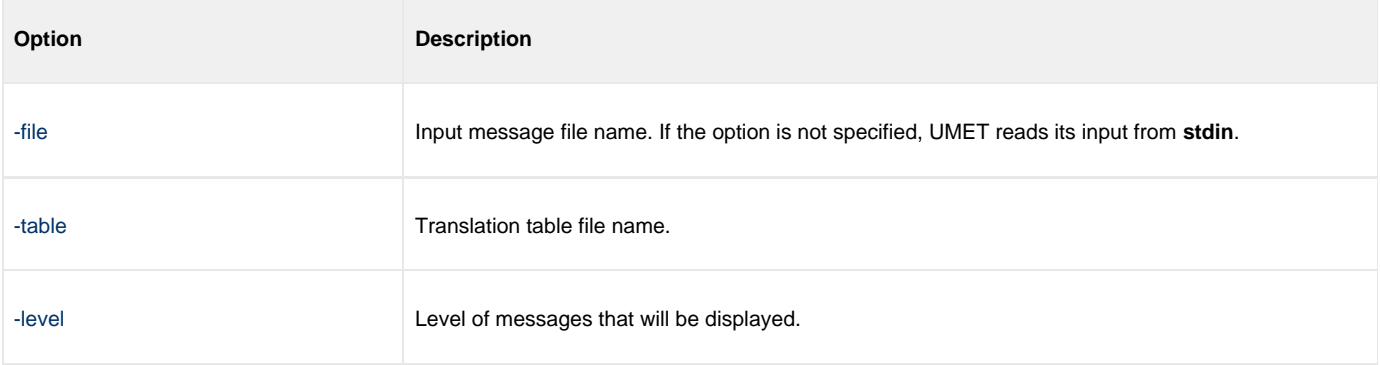

### <span id="page-502-3"></span>**SYSIN Options**

The SYSIN options used in this example are:

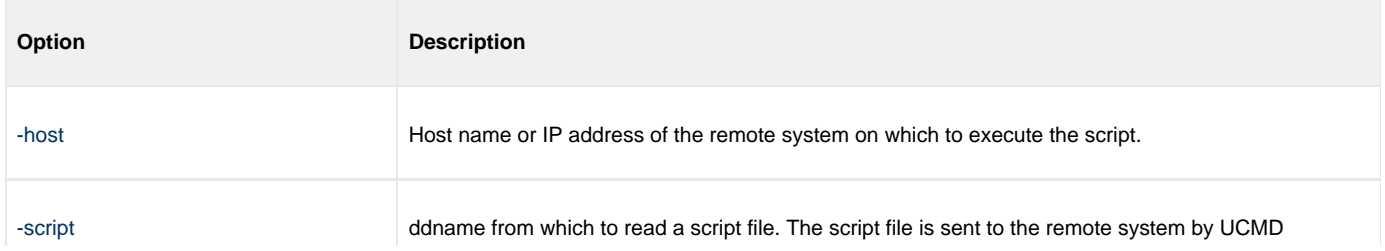

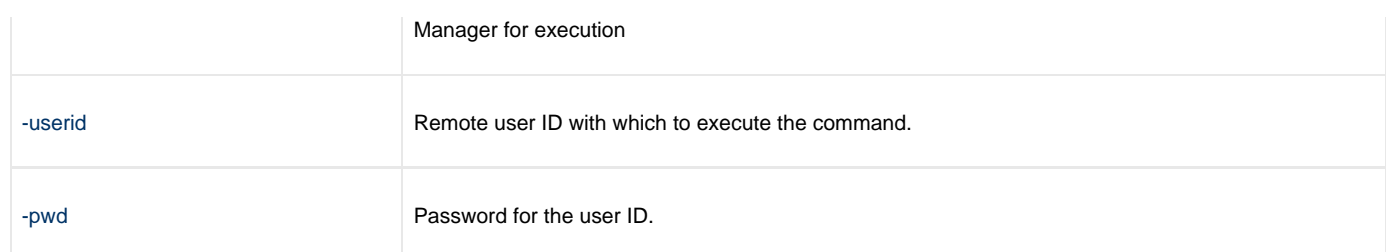

### <span id="page-503-0"></span>**Components**

[Universal Command Manager for z/OS](https://www.stonebranch.com/confluence/display/UA66/Universal+Command+Manager+for+zOS)

[Universal Message Translator](https://www.stonebranch.com/confluence/display/UA66/Universal+Message+Translator)
## **Execute UMET from zOS Manager (with Table on zOS)**

- [Execute Universal Message Translator from z/OS Manager \(in a Script with Table Housed on z/OS\)](#page-504-0)
	- [Script Options](#page-504-1)
	- [SYSIN Options](#page-504-2)
	- [Components](#page-505-0)

### <span id="page-504-0"></span>**Execute Universal Message Translator from z/OS Manager (in a Script with Table Housed on z/OS)**

The following figure illustrates the execution of Universal Message Translator from a z/OS Universal Command Manager.

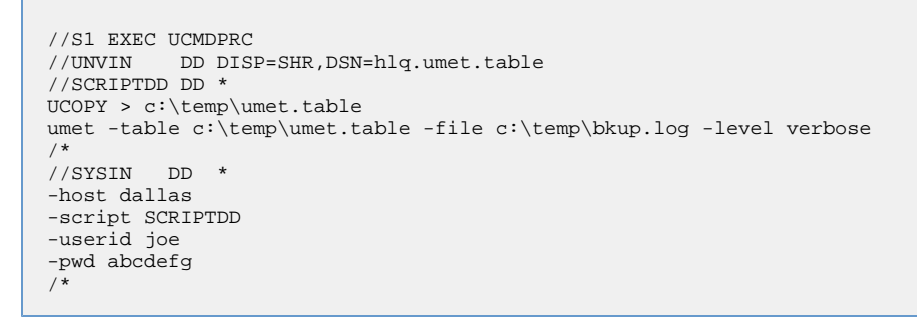

The message table is stored and maintained on z/OS and copied down to the server upon execution. The [-table](https://www.stonebranch.com/confluence/display/UA66/TRANSLATION_TABLE+-+UMET+configuration+option) option points to the table of defined return codes based on text. The [-file](https://www.stonebranch.com/confluence/display/UA66/MESSAGE_FILE+-+UMET+configuration+option) option points to the text file to be interrogated.

The first command copies the messages table from the **UNVIN** DD of the manager process to a server file named **c:\temp\umet.table**. The UMET program then is executed to interrogate the log file and set the return code based on the translation table.

#### <span id="page-504-1"></span>**Script Options**

The script options used in this example are:

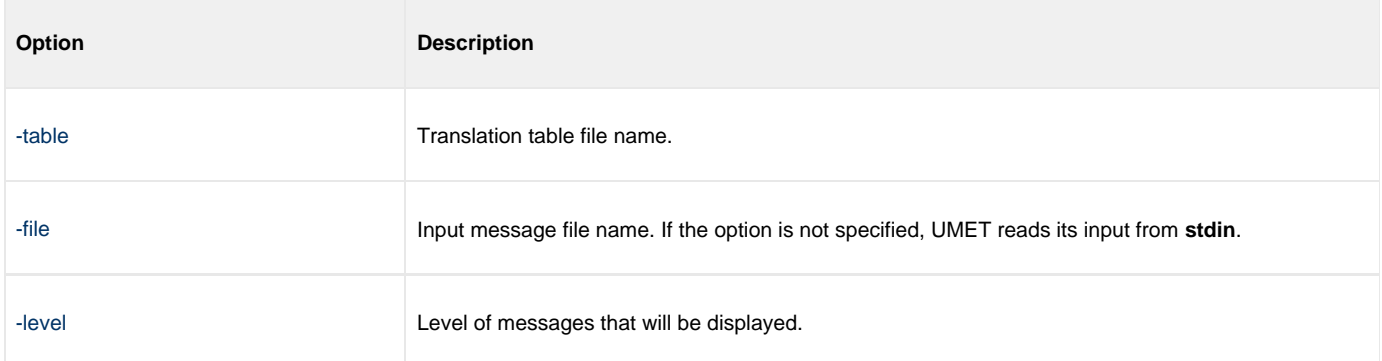

#### <span id="page-504-2"></span>**SYSIN Options**

The SYSIN options used in this example are:

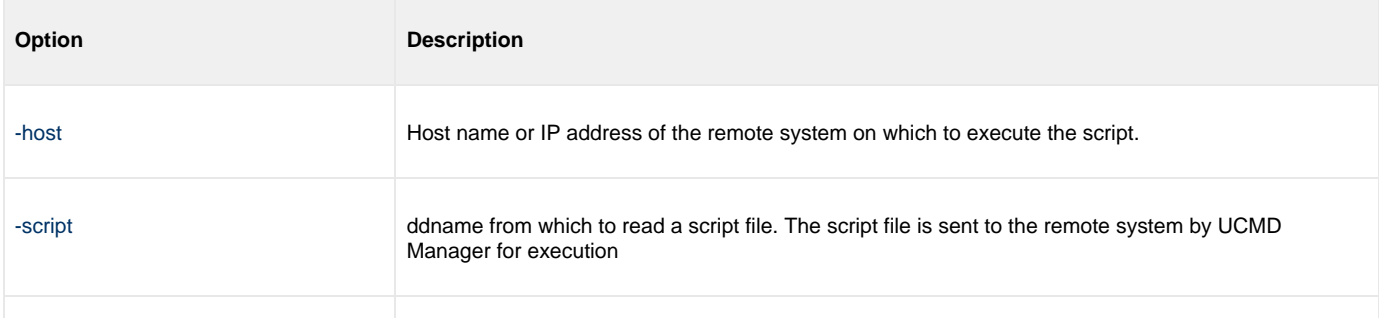

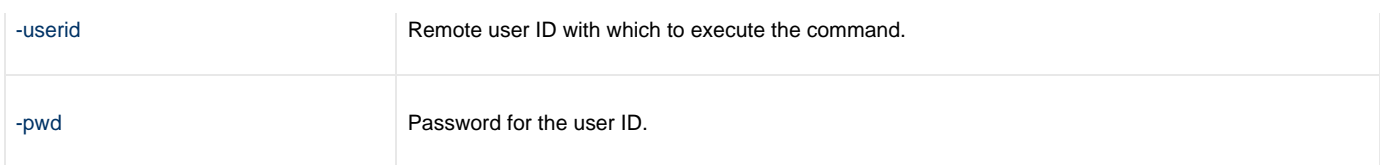

### <span id="page-505-0"></span>**Components**

[\[Universal Command Manager for z/OS](https://www.stonebranch.com/confluence/display/UA66/Universal+Command+Manager+for+zOS)

## **Execute Universal Message Translator from Windows**

- [Execute Universal Message Translator from Windows](#page-506-0)
	- [Command Line Options](#page-506-1)
	- [Components](#page-506-2)

#### <span id="page-506-0"></span>**Execute Universal Message Translator from Windows**

The following figure illustrates the execution of Universal Message Translator from Windows.

-table c:\umettable.txt -file c:\umetfile.txt -level verbose

The [-table](https://www.stonebranch.com/confluence/display/UA66/TRANSLATION_TABLE+-+UMET+configuration+option) option points to the file that defines the return codes with which to end this process, based on matching text.

The first column of the file defines the text to match; the second defines the exit code to set if the matching text exists in the file defined by the [-file](https://www.stonebranch.com/confluence/display/UA66/MESSAGE_FILE+-+UMET+configuration+option) option.

The [-level](https://www.stonebranch.com/confluence/display/UA66/MESSAGE_LEVEL+-+UMET+configuration+option) option turns on messaging. All messages will be written to **stdout**.

#### <span id="page-506-1"></span>**Command Line Options**

The command line options used in this example are:

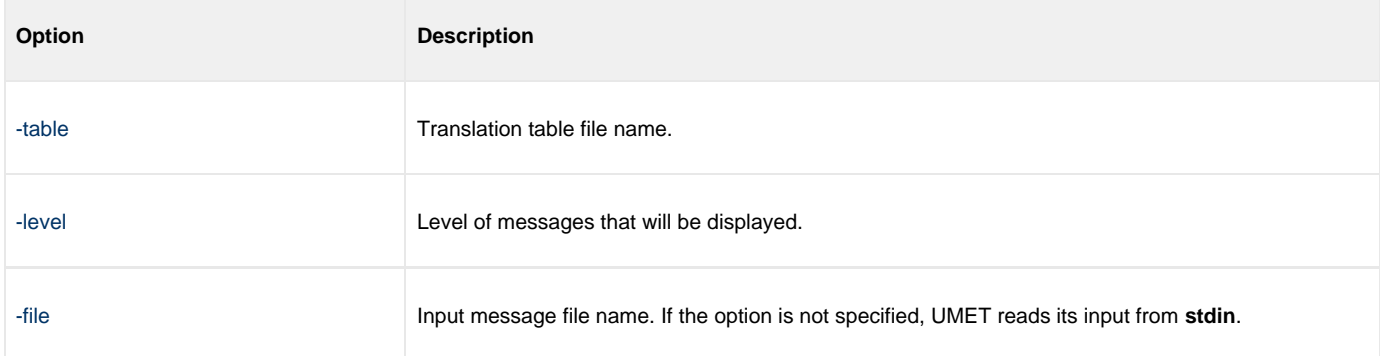

#### <span id="page-506-2"></span>**Components**

## **Execute Universal Message Translator from UNIX**

- [Execute Universal Message Translator from UNIX](#page-507-0)
	- [Command Line Options](#page-507-1)
	- [Components](#page-507-2)

## <span id="page-507-0"></span>**Execute Universal Message Translator from UNIX**

The following figure illustrates the execution of Universal Message Translator from UNIX.

Although the command is shown on two lines, it should be entered on one line at the command prompt or within a script, or it can be continued within the script with the UNIX continuation character **\**.

```
/opt/universal/ucmdsrv-2.2.0/bin/umet -table /tmp/umettable.txt -file /tmp/umetfile.txt -level verbose
```
The [-table](https://www.stonebranch.com/confluence/display/UA66/TRANSLATION_TABLE+-+UMET+configuration+option) option points to the file, which defines the return codes with which to end this process, based on matching text.

The first column of the file defines the text to match; the second defines the return code to set if the matching text exists in the file defined by the [-file](https://www.stonebranch.com/confluence/display/UA66/MESSAGE_FILE+-+UMET+configuration+option) option.

The [-level](https://www.stonebranch.com/confluence/display/UA66/MESSAGE_LEVEL+-+UMET+configuration+option) option turns on messaging. All messages will be written to **stdout**.

#### <span id="page-507-1"></span>**Command Line Options**

The command line options used in this example are:

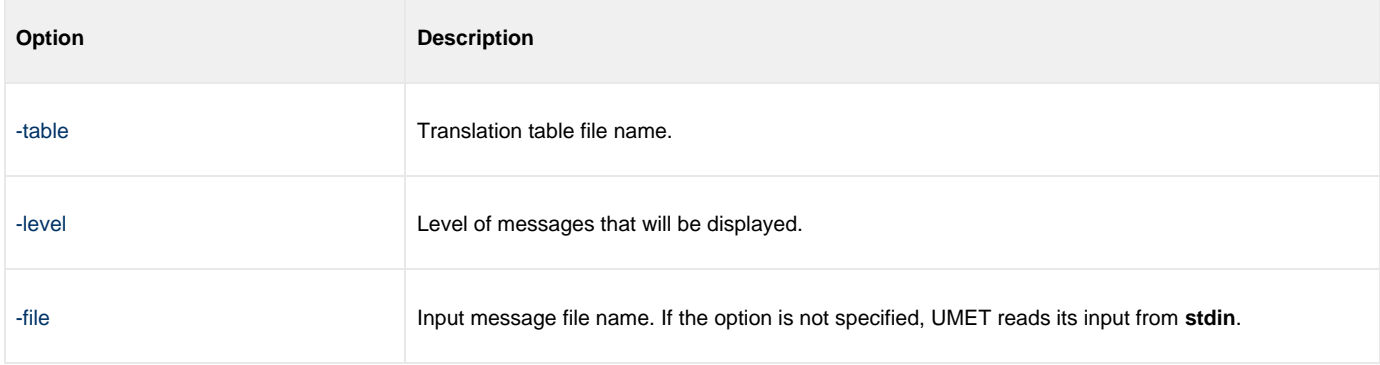

#### <span id="page-507-2"></span>**Components**

## **Execute Universal Message Translator from IBM i**

- [Execute Universal Message Translator from IBM i](#page-508-0)
	- [Command Line Options](#page-508-1)
	- [Components](#page-508-2)

## <span id="page-508-0"></span>**Execute Universal Message Translator from IBM i**

The following example illustrates the execution of Universal Message Translator from IBM i.

```
STRUME MSGFILE(input_file) MSGMBR(member) TBL(table_file) TBLMBR(member) MSGLEVEL(*VERBOSE)
```
The [TBL \[TBLMBR\]](https://www.stonebranch.com/confluence/display/UA66/TRANSLATION_TABLE+-+UMET+configuration+option) option points to the file, which defines the exit codes with which to end this process, based on matching text. The first column of the file defines the text to match; the second defines the return code to set if the matching text exists in the file defined by the [MSGFILE](https://www.stonebranch.com/confluence/display/UA66/MESSAGE_FILE+-+UMET+configuration+option) [\[MSGMBR\]](https://www.stonebranch.com/confluence/display/UA66/MESSAGE_FILE+-+UMET+configuration+option) option.

Diagnostic message UNV0383 and Informational message CPF9815 are issued if an error occurs during execution of the STRUME command. All other informational messages will be written to STDOUT. To avoid messages written to stdout, either allow [MSGLEVEL](https://www.stonebranch.com/confluence/display/UA66/MESSAGE_LEVEL+-+UMET+configuration+option) to default to \***warn** or specify [MSGLEVEL](https://www.stonebranch.com/confluence/display/UA66/MESSAGE_LEVEL+-+UMET+configuration+option) as \***error**.

#### <span id="page-508-1"></span>**Command Line Options**

The command line options used in this example are:

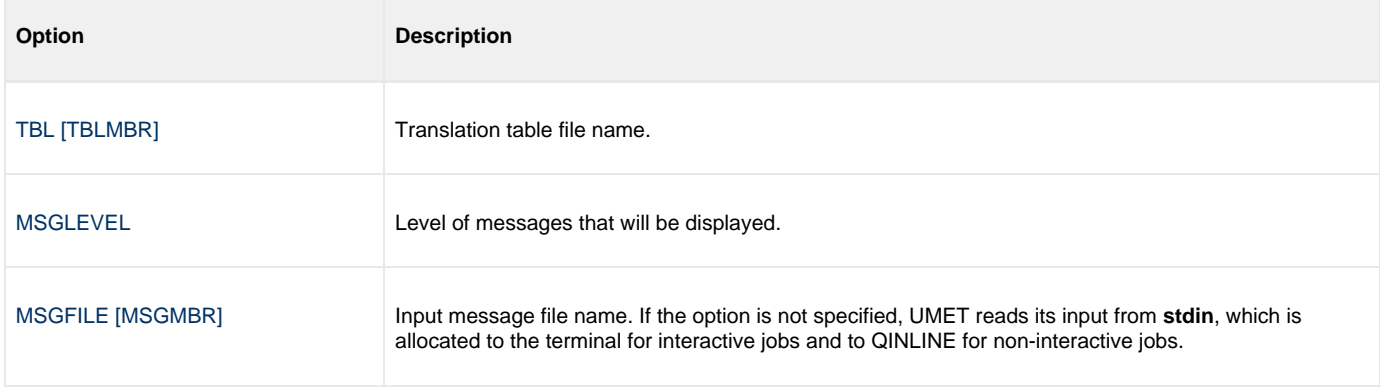

#### <span id="page-508-2"></span>**Components**

## **Execute Universal Message Translator from HP NonStop**

- [Execute Universal Message Translator from HP NonStop](#page-509-0)
	- [Command Line Options](#page-509-1)
	- [Components](#page-509-2)

### <span id="page-509-0"></span>**Execute Universal Message Translator from HP NonStop**

The following figure illustrates the execution of Universal Message Translator from HP NonStop.

```
run $SYSTEM.UNVBIN.umet -table umettable -file umetfile -level verbose
```
The [-table](https://www.stonebranch.com/confluence/display/UA66/TRANSLATION_TABLE+-+UMET+configuration+option) option points to the file, which defines the exit codes with which to end this process, based on matching text. The first column of the file defines the text to match; the second defines the return code to set if the matching text exists in the file defined by the [-file](https://www.stonebranch.com/confluence/display/UA66/MESSAGE_FILE+-+UMET+configuration+option) option. All messages will be written to stdout.

#### <span id="page-509-1"></span>**Command Line Options**

The command line options used in this example are:

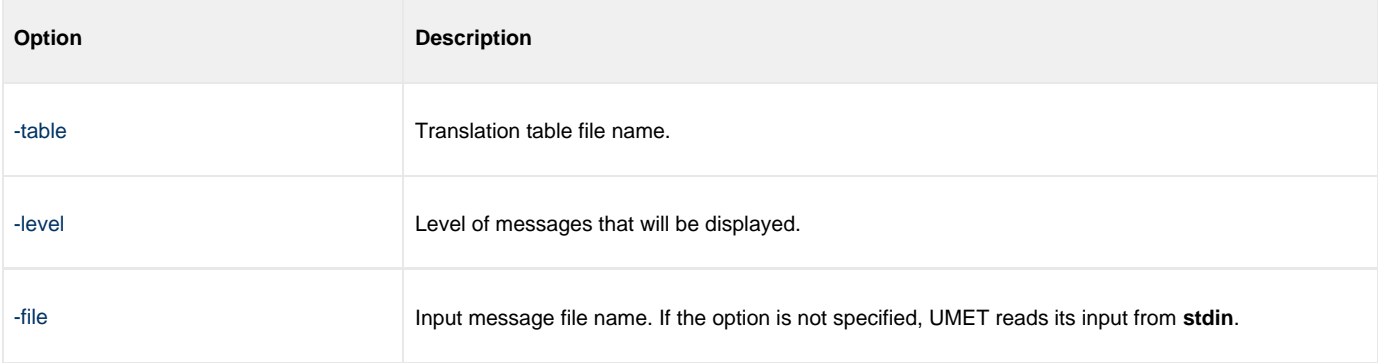

#### <span id="page-509-2"></span>**Components**

# **Network Data Transmission for Universal Agent**

- [Introduction](#page-510-0)
- [Network Protocols](#page-510-1)
- [Detailed Information](#page-510-2)

# <span id="page-510-0"></span>**Introduction**

Distributed systems, such as Universal Agent, communicate over data networks. All Universal Agent components communicate using the TCP/IP protocol; they do not use the UDP protocol for any product data communication over a network.

# <span id="page-510-1"></span>**Network Protocols**

Universal Agent can utilize either of two network protocols:

**• Secure Socket Layer Protocol** 

Secure Socket Layer version 3 (**SSLv3**) provides the highest level of security available. SSL is a widely used and accepted network protocol for distributed software applications that are required to address all aspects of secure data transfer on private and public networks. All Universal Agent components (version 3.x and later) use **SSLv3**.

**Universal V2 Protocol**

Universal V2 (version 2) legacy protocol, **UNVv2**, is provided for backward compatibility with Universal Agent (formerly Universal Products) versions earlier than 3.x, and when the SSL protocol resource utilization is considered too high. To ensure backward compatibility, this protocol is still supported by version 3.x components.

In addition to the network protocol used to transmit data, Universal Agent components use an application-layer protocol, [Universal Application](#page-515-0) [Protocol](#page-515-0), to exchange data messages.

# <span id="page-510-2"></span>**Detailed Information**

The following pages provide detailed information for Network Data Transmission:

- [SSL \(Secure Socket Layer\) Protocol](#page-511-0)
- [Universal V2 Protocol](#page-514-0)
- [Universal Application Protocol](#page-515-0)
- [Network Data Transmission Tuning](#page-517-0)
- [Network Data Transmission Configurable Options](#page-519-0)

# <span id="page-511-0"></span>**SSL (Secure Socket Layer) Protocol**

- [Overview](#page-511-1)
- [Data Privacy and Integrity](#page-511-2)
	- [Encryption Algorithms](#page-511-3)
	- [Message Digest Algorithms](#page-511-4)
	- [Supported SSL Cipher Suites](#page-511-5)
- [Peer Authentication](#page-513-0)

## <span id="page-511-1"></span>**Overview**

Universal Agent implements the SSL protocol using the OpenSSL library or the IBM z/OS System SSL library, available on the z/OS operating system. The most recent SSL standard is version3. A subsequent version was produced, changing the name to Transport Layer Security version 1 (**TLSv1**). **TLSv1** is the actual protocol used by Universal Agent. **TLSv1** is more commonly referred to simply as SSL and the term SSL is used throughout the rest of this documentation to mean **TLSv1**, unless otherwise noted.

Subsequent SSL protocol versions have been produced. This includes Transport Layer Security version 1.2 (**TLSv1.2**). **TLSv1.2** is the current default agent protocol used. However, the agent still supports **TLSv1** and will negotiate down to **TLSv1** to communicate with older versions of the agent. For enhanced security constraints, the agent provides ways to restrict the SSL protocol used to a minimum level and impose more strict rules around the SSL protocol that is allowed.

The SSL protocol addresses the major challenges of communicating securely over a potentially insecure data network. This page discusses the issue of data privacy and integrity, and peer authentication.

# <span id="page-511-2"></span>**Data Privacy and Integrity**

People with sufficient technical knowledge and access to network resources can watch or capture data transmitting across the network. What they do with the data is up to them.

Data sent over the network that should remain private must be encrypted in a manner that unauthorized persons cannot determine what the original data contained regardless of their level of expertise, access to network resources, amount of data captured, and amount of time they have. The only party that should be able to read the data is the intended recipient.

As data is transmitted over the network, it passes through media and hardware of unknown quality that may erroneously change bits of data without warning. Additionally, although data may be encrypted, there is nothing stopping a malicious person from changing the data while it is transmitted over the network. The changed data may or may not be detected by the recipient depending on what changed and how it is processed. It may be accepted as valid data, but the information it represents is now erroneous

Data integrity must be protected from errors in transmission and malicious users. Data integrity checks insures that what was sent is exactly what is received by the recipient. Without integrity checks, there is no guarantee.

### <span id="page-511-3"></span>**Encryption Algorithms**

Encryption algorithms are used to encrypt data into an unreadable format. The encryption process is computationally expensive. There are a variety of encryption algorithms, some of which perform better than others. Some algorithms offer a higher level of security than others. Typically, the higher level of security requires more computational resources.

### <span id="page-511-4"></span>**Message Digest Algorithms**

Message digest algorithms are used to produce a Message Authentication Code (MAC) that uniquely identifies a block of data. The sender computes a MAC for the data being sent based on a shared secret key the sender and receiver hold. The sender sends the data and the MAC to the receiver. The receiver computes a new MAC for the received data based on the shared secret key. If the two MACs are the same, data integrity is maintained, else the data is rejected as it has been modified.

Message digest algorithms are often referred to as MACs and can be used synonymously in most contexts.

### <span id="page-511-5"></span>**Supported SSL Cipher Suites**

The SSL standard defines a set of encryption and message digest algorithms, referred to as cipher suites, that insure data privacy and data integrity. Cipher suites pair encryption algorithms with appropriate message digest algorithms. The two algorithms cannot be specified individually.

Universal Agent supports a subset of the complete SSL cipher suites defined by the standard. The cipher suite name is formatted as an encryption algorithm abbreviation followed by the message digest algorithm abbreviation.

#### **New Installations**

For new installations of Universal Agent 6.3.0.1 or later, the following table identifies the supported SSL cipher suites and the default order in which they are selected (see [Selecting an SSL Cipher Suite](#page-512-0), below).

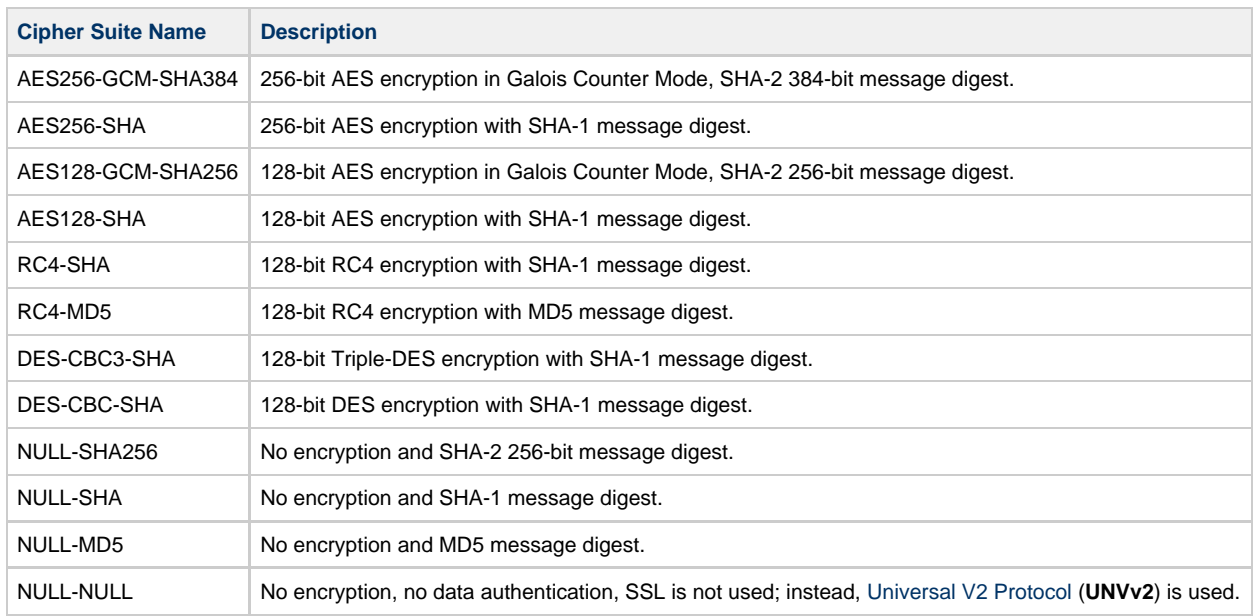

The NULL-\* ciphers are valid for most components, with these exceptions:

- Universal Broker does not offer NULL-\* options for its ciphers list, but it does accept NULL-NULL when no encryption is desired.
- UCTL Server and UEM Server do not allow NULL-\* ciphers to be selected for their control sessions.
- UDM Manager ignores the NULL-NULL cipher suite.

#### **Upgrade Installations**

For upgrade installations to Universal Agent 6.3.0.1 or later, any configured SSL cipher suite values will remain as is. The following table identifies the supported SSL cipher suites for Agent 6.3.0.0 and earlier, and the default order in which they are selected (see [Selecting an SSL Cipher Suite](#page-512-0) , below).

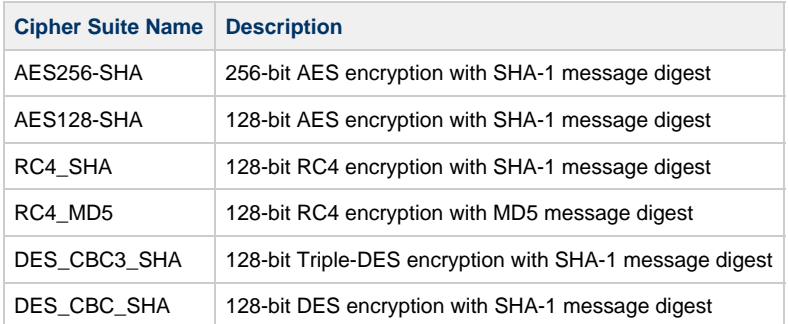

Universal Agent supports one additional cipher suite name that is not part of the SSL protocol. The NULL-NULL cipher suite turns SSL off completely and instead uses the [Universal V2 Protocol](#page-514-0) (**UNVv2**).

We'll continue to offer NULL-\* values (i.e., no encryption, message authentication only) at the end of any default lists that currently offer them.

#### **SSL Cipher Suites to be Deprecated**

RC4<sup>\*</sup> and DES<sup>\*</sup> SSL cipher suites will be deprecated in a future release of Universal Agent.

#### <span id="page-512-0"></span>**Selecting an SSL Cipher Suite**

When two Universal Agent components (for example, a UEM Manager and a UEM Server) first connect, they perform an SSL handshake that negotiates the cipher suite to use for the session. The Manager presents a list of cipher suites (in descending order of preference) that it would like to use. This is compared against a list of ciphers that the Server supports. The first cipher suite in common is the one used for the session.

Lists of cipher suites are helpful where a distributed software solution may cross many organizational and application boundaries, each with its own security requirements. Instead of having to choose one cipher suite for all distributed components, the software components can be configured with their own list of acceptable cipher suites based on their local security requirements.

When a high level of security is required, the higher CPU consuming cipher suite is justified. When lower level of security is acceptable, a lower CPU consuming cipher suite can be used. As long as the Manager has both cipher suites in its list, it can negotiate either cipher suite with servers of different security levels.

## <span id="page-513-0"></span>**Peer Authentication**

When communicating with a party across a data network, how do you insure that the party you are communicating with (your peer) is who you believe? A common form of network attack is a malicious user representing themselves as another user or host.

Peer authentication insures that the peer is truly who they identify themselves as. Peer authentication applies to users, computer programs and hardware systems.

SSL uses X.509 certificates and public and private keys to identify an entity. An entity may be a person, a program, or a system. A complete description of X.509 certificates is beyond the scope of this documentation. [X.509 Certificates](https://www.stonebranch.com/confluence/display/UA66/X.509+Certificates) provides an overview to help get the reader oriented to the concepts, terminology and benefits.

For additional details, the following web site is recommended:

<http://www.faqs.org/rfcs/rfc3280.html>

# <span id="page-514-0"></span>**Universal V2 Protocol**

## **Universal V2 Protocol**

The Universal V2 protocol, **UNVv2**, is a proprietary protocol that securely and efficiently transports data across data networks. **UNVv2** was the only supported protocol in Universal Agent (formerly Universal Products) prior to version 3 and will be available in future versions.

**UNVv2** addresses data privacy and integrity. It does not address peer authentication.

### **Data Privacy and Integrity**

Data privacy is insured with data encryption algorithms. **UNVv2** utilizes 128-bit RC4 encryption for all data encryption.

Data integrity is insured with message digest algorithms. **UNVv2** utilizes 128-bit MD5 MACs for data integrity. **UNVv2** referred to data integrity as data authentication.

Encryption and integrity may be enabled and disabled on an individual bases.

Encryption keys are generated using a proprietary key agreement algorithm. A new key is created for each and every network session.

# <span id="page-515-0"></span>**Universal Application Protocol**

- [Universal Application Protocol](#page-515-1)
- [Low-Overhead](#page-515-2)
- [Secure](#page-515-3)
- $\bullet$ **[Extensible](#page-515-4)**

## <span id="page-515-1"></span>**Universal Application Protocol**

Universal Agent components use an application-layer protocol to exchange data messages. The protocol has the following characteristics:

- Low-Overhead
- Secure
- Extensible
- Configurable Options

The following information refers to two categories of data transmitted by Universal Agent:

- 1. Control data (or messages) consists of messages generated by Universal Agent components in order to communicate with each other. The user of the product has no access to the control data itself.
- 2. Application data (or messages) consists of data that is transmitted as part of the requested work being executed. For example, standard input and output data of jobs Universal Command executes. The data is created by the job and read or written by Universal Command on behalf of the job.

## <span id="page-515-2"></span>**Low-Overhead**

The protocol is lightweight, in order to minimize its use of network bandwidth. The product provides application data compression options, which reduces the amount of network data even further.

There are two possible compression methods:

- 1. **ZLIB** method offers the highest compression ratios with highest CPU utilization.
- 2. **HASP** method offers the lowest compression ratios with lowest CPU utilization.

```
Δ
     Note
     Control data is not compressed. Compression options are available for application data only.
```
## <span id="page-515-3"></span>**Secure**

When used by Universal Agent Managers prior to version 3.x, and when communicating with Universal Agent Servers that force encryption on, the UNVv2 protocol is secure.

All control data exchanged between Universal Agent components are encrypted with a unique session key and contain a MAC. The encryption prevents anyone from analyzing the message data and attempting to circumvent product and customer policies. Each session uses a different encryption key to prevent "play back" types of network attacks, where messages captured from a previous session are replayed in a new session. This applies to both network protocols: [SSL](#page-511-0) and [UNVv2.](#page-514-0)

In versions prior to Universal Agent, the security features used in the control messages are not optional. They cannot be turned off. The security features are optional for application data sent over the network.

Starting with Universal Agent, the UNVv2 protocol is used only when SSL is disabled on the control session by specifying the NULL-NULL cipher suite. In this case, the UNVv2 encryption or MACs are not used for control messages.

As of Universal Agent, the SSL protocol must be used if data privacy and integrity is required for control messages. For this reason, UNVv2 should only be used when the resource utilization of SSL is considered too high and data privacy is not required. It is Stonebranch's recommendation that SSL should be used if at all possible to insure data privacy and data integrity.

Backward compatibility is still maintained with Universal Agent (formerly Universal Products) versions prior to 3.x such that encryption and MAC's are still utilized for the control session.

## <span id="page-515-4"></span>**Extensible**

The message protocol used between the Universal Agent components is extensible. New message fields can be added with each new release

without creating product component incompatibilities. This permits different component versions to communication with each other with no problems. This is a very important feature for distributed systems, since it is near impossible to upgrade hundreds of servers simultaneously.

New encryption and compression algorithms can be added in future releases without loosing backward compatibility with older releases. After a network connection is made, connection options are negotiated between the two Universal Agent programs. The options negotiated include which encryption and compression algorithms are used for the session. Only algorithms that both programs implement are chosen in the negotiation process. The negotiation process permits two different program versions to communicate.

# <span id="page-517-0"></span>**Network Data Transmission Tuning**

- [Overview](#page-517-1)
- **[Bandwidth Delay Product](#page-517-2)**
- [TCP High Performance Extensions](#page-517-3)
- [TCP Buffers](#page-518-0)
	- [TCP Buffer Configuration](#page-518-1)

## <span id="page-517-1"></span>**Overview**

TCP/IP tuning is considered an advanced subject. The background information necessary for a complete understanding of the subject is beyond the scope of this document. If misconfigured, the product configuration options for data transmission tuning can have a negative impact on the network performance of product components as well as on the TCP/IP network.

Product components that support bulk data transfers benefit the most from the network tuning described in this section. For example, Universal Data Mover provides the ability to transfer very large files between systems, so it would be a candidate for network tuning.

The network tuning technique described in this section addresses the problem of transferring data over certain types of transmission links, primarily large bandwidth, high latency transmission links. Today's transmission links can exceed 1 Gbit/s with a round trip time of 50 ms or more. The default TCP/IP buffers are not suitable for optimized data transmission over such links.

## <span id="page-517-2"></span>**Bandwidth Delay Product**

The bandwidth delay product (BDP) measures the amount of data that a transmission link holds. The BDP is used to help tune specific TCP/IP configuration options.

The BDP is calculated as the product of the maximum bandwidth and the round trip time (RTT) of the transmission link. BDP is expressed in bytes. The maximum bandwidth of a link is limited by the slowest part, or bottleneck, of the network route. As an example, consider a network route that starts on a server with a 100 Mbit/s network interface card that is connected to a 1 Gbit/s network and ends on a server with a 1 Gbit/s network interface card. The maximum bandwidth is the slowest part of the route, which is the 100 Mbit/s network interface card. There is no reliable way to measure bandwidth in all cases. A knowledge of the network topology is required to know the slowest part of a network route. The RTT is measurable using the ping command. Simply use the ping command to "ping" the remote destination and it will report the RTT in milliseconds.

The BDP formula is shown below.

```
(B/8)* (T/1000)
```
where,  $B$  is the bandwidth measured in bits per second and  $T$  is the RTT measured in milliseconds.

As an example, if the maximum bandwidth is 1 Gbit/s and the RTT is 60 ms, the BDP is calculated as

```
(1,000,000,000 / 8) * (60 / 1000) = 7,500,000 bytes = 7.5 MB
```
## <span id="page-517-3"></span>**TCP High Performance Extensions**

Originally, TCP/IP was not optimized for transmission links with a high bandwidth delay product (BDP). RFC 1323 [TCP Extensions for High](http://www.ietf.org/rfc/rfc1323.txt) [Performance](http://www.ietf.org/rfc/rfc1323.txt) introduced changes to the TCP protocol to improve performance over high BDP links. RFC 1323 includes a number of TCP changes, but the most relevant one for this discussion is the window scaling option.

The TCP receive window size is negotiated by the TCP implementations during the three-way handshake when the connection is opened. The window specifies the amount of buffer space the receiving TCP has available for data. The TCP sender does not send any more data then the receiver's available window. The TCP window is a form of flow control to prevent the sender from sending more data then the receiver has buffer space available.

The TCP receive window is defined in the TCP header as a 16 bit field, so the maximum window size is 65 KiB. For a transmission link with a large BDP, this is only a fraction of the amount of data the transmission link will hold. Consequentially, the transmission link will never fill to capacity and maximum bandwidth never achieved. RFC 1323 added the window scaling option so that a larger TCP window can be negotiated. The window scaling option makes the TCP window size effectively a 32-bit value, however RFC 1323 does limit it to 1 GiB. The TCP implementations on both sides of the socket connection must support window scaling for it to be used.

# <span id="page-518-0"></span>**TCP Buffers**

The TCP receive window used by the TCP on the receiving end of a connection is typically determined from the size of the TCP receive buffer used for the connection. The default TCP receive buffer can typically be configured as part of the TCP configuration. However the default is not typically large enough for high BDP transmission links. The TCP socket API provides an interface for the application to request specific TCP receive and send buffer sizes. The application can request any buffer size and TCP will determine what size it actually uses based on its configuration limits. If TCP on both ends of the socket connection support RFC 1312 window scaling, the TCP window may be as large as 1 GiB if the TCP configuration permits.

## <span id="page-518-1"></span>**TCP Buffer Configuration**

In general, the optimum TCP buffer size matches the BDP for the transmission link. However, TCP buffers are maintained by TCP in virtual storage. Very large buffer sizes may actually reduce transmission rates if the virtual storage requirements exceed the system memory capabilities.

Some product components provide configuration options to specify the TCP send and receive buffer sizes. Configuration options TCP\_RECV\_BUFFER and TCP\_SEND\_BUFFER specify the TCP receive and send buffer sizes, respectively. The product components on both ends of the TCP socket connection must be configured using the TCP\_RECV\_BUFFER and TCP\_SEND\_BUFFER options. Product components typically consist of a Manager component (such as UDM Manager) and a Server component (such as UDM Server). The actual connection between the Manager and Server is established first with the Universal Broker component. A Manager component first establishes a socket connection with the Broker which then starts the Server component and passes the socket connection to the Server. Consequentially, the Universal Broker will always require TCP buffer configuration changes in order to tune network performance of product components.

# <span id="page-519-0"></span>**Network Data Transmission Configurable Options**

- [Configurable Options](#page-519-1)
	- [CODE\\_PAGE](#page-519-2)
	- [CTL\\_SSL\\_CIPHER\\_LIST](#page-519-3)
	- [DATA\\_AUTHENTICATION](#page-519-4)
	- [DATA\\_COMPRESSION](#page-519-5)
	- [DATA\\_ENCRYPTION](#page-520-0)
	- [DATA\\_SSL\\_CIPHER\\_LIST](#page-520-1)
	- [DEFAULT\\_CIPHER](#page-520-2)
	- [ENCRYPT\\_CONTROL\\_SESSION](#page-520-3)
	- [KEEPALIVE\\_INTERVAL](#page-520-4)
	- [NETWORK\\_DELAY](#page-520-5)
	- [SIO\\_MODE](#page-521-0)

## <span id="page-519-1"></span>**Configurable Options**

The network protocol can be configured in ways that affect compression, encryption, code pages, and network delays.

The following configuration options are available on many Universal Agent components:

### <span id="page-519-2"></span>**CODE\_PAGE**

The CODE\_PAGE option specifies the code page translation table used to translate network data from and to the local code page for the system on which the program is executing.

A codepage table is text file that contain a two-column table. The table maps local single byte character codes to two-byte UNICODE character codes.

Code pages are located in the product National Language Support (NLS) directory or library. New code pages may be created and added to the NLS directory or library. The CODE\_PAGE option value is simply the name of the code page file without any file name extension if present.

## <span id="page-519-3"></span>**CTL\_SSL\_CIPHER\_LIST**

The CTL\_SSL\_CIPHER\_LIST option specifies one or more SSL cipher suites that are acceptable to use for network communications on the control session, which is used for component internal communication.

The SSL protocol uses cipher suites to specify the combination of encryption and message digest algorithms used for a session. An ordered list of acceptable cipher suites can be specified in a most-to-least order of preference.

An example cipher suite list is RC4-MD5,RC4-SHA,AES128-SHA. The RC4-MD5 cipher suite is the most preferred and AES128-SHA is the least preferred.

When two Universal Agent components (Manager and a Server) first connect, they perform an SSL handshake that negotiates the cipher suite to use for the session. The Manager presents a list of cipher suites (in descending order of preference) that it would like to use. This is compared against a list of ciphers that the Server supports. The first cipher suite in common is the one used for the session.

## <span id="page-519-4"></span>**DATA\_AUTHENTICATION**

The DATA\_AUTHENTICATION option specifies whether or not the network data is authenticated. Data authentication verifies that the data did not change from the point it was sent to the point it was received.

Data authentication also is referred to as a data integrity in this document.

Data authentication occurs for each message sent over the network. If a message fails authentication, the network session is terminated and both programs end with an error.

The DATA\_AUTHENTICATION option is applicable to the **UNVv2** protocol only. SSL always performs authentication.

## <span id="page-519-5"></span>**DATA\_COMPRESSION**

The DATA\_COMPRESSION option specifies that network data be compressed.

Compression attempts to reduce the amount of data to a form that can be decompressed to its original form. The compression ratio is the original size divided by the compressed size. The compression ratio value will depend on the type of data. Some data compress better than others.

Two methods of compression are available:

- 1. ZLIB method provides the highest compression ratio with the highest use of CPU
- 2. HASP method provides the lowest compression ratio with the lowest use of CPU.

Whether or not compression is used and which compression method is used depends on several items:

- Network bandwidth. If network bandwidth is small, compression may be worth the cost in CPU.
- CPU resources. If CPU is limited, the CPU cost may not be worth the reduced bandwidth usage.
- Data compression ratio. If the data does not compress well, it is probably not worth CPU cost. If the data ratio is high, the CPU cost may be worth it.

#### <span id="page-520-0"></span>**DATA\_ENCRYPTION**

The DATA\_ENCRYPTION option specifies whether or not network data is encrypted.

Encryption translates data into a format that prevents the original data from being determined. Decryption translates encrypted data back into its original form.

The type of encryption performed depends on the network protocol being used, SSL or **UNVv2**.

Data encryption does increase CPU usage. Whether or not encryption is used depends on the sensitivity of the data and the security of the two host systems and the data network between the hosts.

## <span id="page-520-1"></span>**DATA\_SSL\_CIPHER\_LIST**

The DATA\_SSL\_CIPHER LIST option specifies one or more SSL cipher suites that are acceptable to use for network communications on the data session, which is used for standard I/O file transmission.

(See [CTL\\_SSL\\_CIPHER\\_LIST.](#page-519-3))

### <span id="page-520-2"></span>**DEFAULT\_CIPHER**

The DEFAULT\_CIPHER option specifies the SSL cipher suite to use (since SSL protocol requires a cipher suite) if the [DATA\\_ENCRYPTION](#page-520-0) option is set to **no**. The default DEFAULT\_CIPHER is NULL-MD5 (no encryption, MD5 message digest).

All SSL cipher suites have a message digest for good reasons. The message digest ensures that the data sent are the data received. Without a message digest, it is possible for bits of the data packet to get changed without being noticed.

### <span id="page-520-3"></span>**ENCRYPT\_CONTROL\_SESSION**

The ENCRYPT\_CONTROL\_SESSION option is a server-only option that enforces encryption on the control session. When the option is set to a value of no, the server will accept a control session protocol without encryption and message authentication codes (MACs). The default is yes.

Starting with Universal Agent, a manager can request that the UNVv2 protocol be used without encryption or MACs. Considering that host systems may require differing security policies, this option allows for each server to be configured appropriately based on its security policy.

### <span id="page-520-4"></span>**KEEPALIVE\_INTERVAL**

The KEEPALIVE\_INTERVAL option specifies how often, in seconds, a keepalive message (also commonly known as a heartbeat message) is sent between a manager and server.

A keepalive message ensures that the network and both programs are operating normally. Without a keepalive message, error conditions can arise that place one or both programs in an infinite wait.

A keepalive message is sent from the server to the manager. If the server does not receive a keepalive acknowledgement from the manager in a certain period of time (calculated as the maximum of 2 x [NETWORK\\_DELAY](#page-520-5) or the KEEPALIVE\_INTERVAL), the server considers the manager or network as unusable.

How the server processes a keepalive time-out depends on what fault tolerant features are being used. If no fault tolerant features are being used, the server ends with an error. The manager expects to receive a keepalive message in a certain period of time (calculated as the KEEPALIVE\_INTERVAL + 2 x [NETWORK\\_DELAY](#page-520-5).

### <span id="page-520-5"></span>**NETWORK\_DELAY**

The NETWORK\_DELAY option provides the ability to fine tune Universal Agent network protocol. When a data packet is sent over a TCP/IP network, the time it takes to reach the other end depends on many factors, such as, network congestion, network bandwidth, and the network media type. If the packet is lost before reaching the other end, the other end may wait indefinitely for the expected data.

In order to prevent this situation, Universal Agent components time out waiting for a packet to arrive in a specified period of time. The delay option

specifies this period of time.

NETWORK\_DELAY specifies the maximum acceptable delay in transmitting data between two programs. Should a data transmission take longer than the specified delay, the operation ends with a time out error. Universal Agent components will consider a time out error as a network fault.

The default NETWORK\_DELAY value is 120 seconds. This value is reasonable for most networks and operational characteristics. If the value is too small, false network time outs could occur. If the value is too large, programs will wait a long period of time before reporting a time out problem.

### <span id="page-521-0"></span>**SIO\_MODE**

The SIO\_MODE option specifies whether the data transmitted over the network is processed as text data or binary data.

Text data is translated between the remote and local code pages. Additionally, end of line representations are converted

Text translation operates in two modes: direct and UCS. The default is direct. The direct translation mode exchanges code pages between Universal Agent components to build direct translation tables. Direct translation is the fastest translation method when a significant amount (greater then 10K) of text data is transmitted. The code page exchange increases the amount of data sent over the network as part of the network connection negotiation.

UCS translation does not require the exchange of code pages. For transactions that have little text data transmission, this is the fastest.

Binary data is transmitted without any data translation.

# **Event Log Dump for Windows**

# **Overview**

Universal Agent provides the ability to select records from a Windows event log and write them to a specified output file via its [Universal Event](https://www.stonebranch.com/confluence/display/UA66/Universal+Event+Log+Dump) [Log Dump](https://www.stonebranch.com/confluence/display/UA66/Universal+Event+Log+Dump) utility.

All records from a log can be dumped, or event records can be selected according to the date and time that they were generated.

Universal Event Log Dump can be run any time as a stand-alone application. It also is designed to work with Universal Command, which provides centralized control from any operating system and additional options for redirecting output.

Universal Event Log Dump consists of the command line program (**ueld**) followed by a list of configuration options.

# **Examples**

- [Execute Universal Event Log Dump from z/OS Manager](#page-524-0)
- [Execute Universal Event Log Dump from a Windows Server](#page-526-0)

# **Windows Event Log Dump - Examples**

## **Examples**

- [Execute Universal Event Log Dump from z/OS Manager](#page-524-0)
- [Execute Universal Event Log Dump from a Windows Server](#page-526-0)

## <span id="page-524-0"></span>**Execute Universal Event Log Dump from zOS Manager**

- [Execute Universal Event Log Dump from z/OS Manager](#page-524-1)
	- [Script Options](#page-524-2)
	- [SYSIN Options](#page-524-3)
	- [Components](#page-524-4)

### <span id="page-524-1"></span>**Execute Universal Event Log Dump from z/OS Manager**

The following figure illustrates the execution of Universal Event Log Dump from a z/OS Universal Command Manager.

The application log, from the previous day at 15:00 until current time, will be dumped to the stdout of the manager process to be archived.

```
//S1 EXEC UCMDPRC
//LOGONDD DD DISP=SHR,DSN=hlq.userid(userid)
//SCRIPTDD DD ^{\star}ueld -logtype APPLICATION -stime "*-1,15:00 PM"
//SYSIN DD *
  -script SCRIPTDD
  -encryptedfile LOGONDD
  -host dallas
/*
```
The JCL procedure **UCMDPRC** is used to execute the **ueld** command. The command is sent to a remote system named **dallas** for execution. The **UNVOUT** DD in the **UCMDPRC** points to sysout, and is where the stdout of the remote command will be written. Additional command line options are read from the encrypted file allocated to DD **LOGONDD**.

#### <span id="page-524-2"></span>**Script Options**

The script options used in this example are:

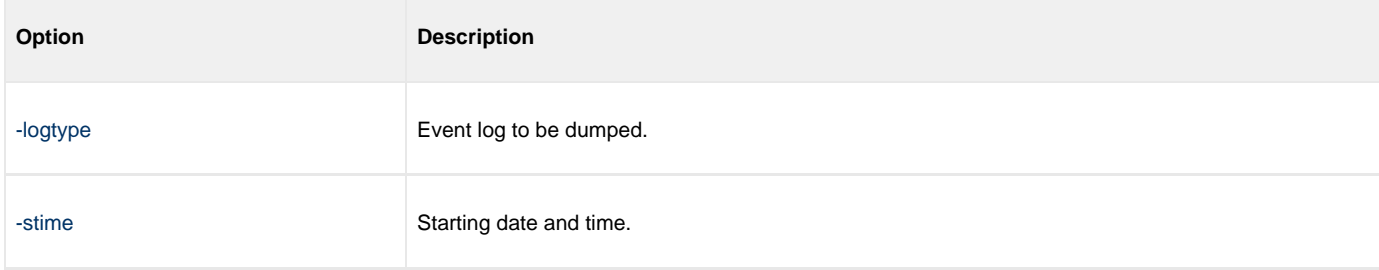

#### <span id="page-524-3"></span>**SYSIN Options**

The SYSIN options used in this example are:

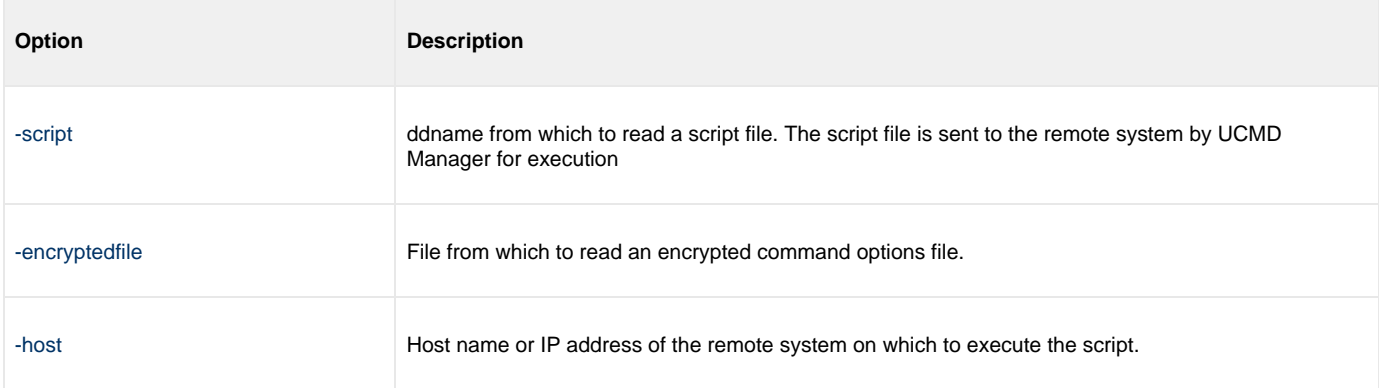

#### <span id="page-524-4"></span>**Components**

[Universal Command Manager for zOS](https://www.stonebranch.com/confluence/display/UA66/Universal+Command+Manager+for+zOS)

[Universal Event Log Dump](https://www.stonebranch.com/confluence/display/UA66/Universal+Event+Log+Dump)

# <span id="page-526-0"></span>**Execute Universal Event Log Dump from a Windows Server**

### **Execute Universal Event Log Dump from a Windows Server**

The following example illustrates the execution of Universal Event Log Dump from a Windows server.

The application log, from the previous day at 15:00 until current time, will be dumped to a file on the server.

ueld -logtype APPLICATION -stime "\*-1,15:00 PM" -file c:\application.log

#### **Command Line Options**

The command line options used in this example are:

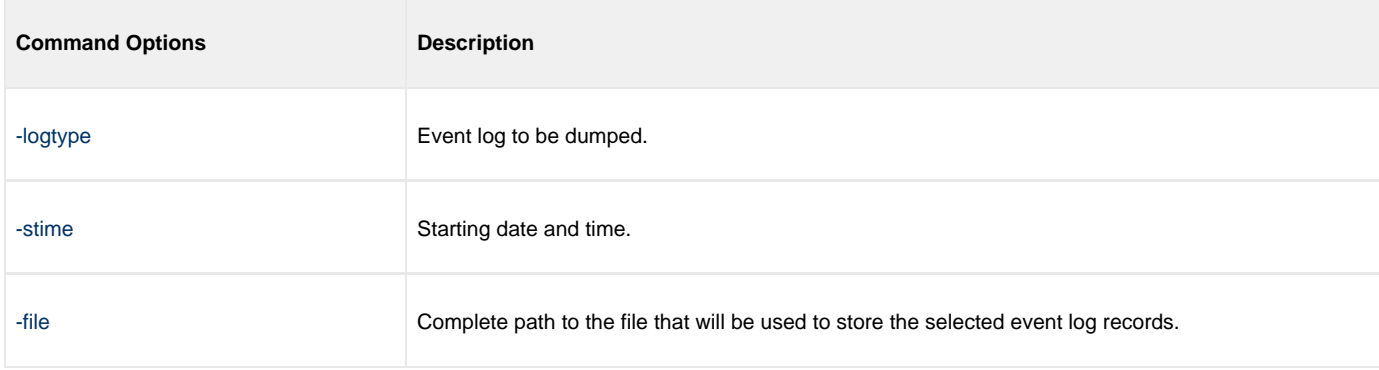

#### **Components**

[Universal Event Log Dump](https://www.stonebranch.com/confluence/display/UA66/Universal+Event+Log+Dump)

# **zOS CANCEL Command Support**

## **Overview**

Universal Agent provides network fault tolerance and, in some cases, manager fault tolerance (see [Fault Tolerance Implementation](#page-441-0)). These features provide users with the ability to execute jobs that will continue to run when the network is down and when a manager is terminated.

However, there are scenarios in which the user may want to cancel an executing job that supports manager and/or network fault tolerance and have processes terminate immediately. Because of fault tolerance, when the manager is terminated, the server side would begin a connection reestablishment protocol and continue to execute. This would allow the started user job to continue running.

In particular, z/OS supports a CANCEL command that will terminate a job executing on the z/OS operating system.

# **Detailed Information**

The following pages provide detailed information for z/OS CANCEL command support:

- [zOS CANCEL Command Support Universal Command](#page-528-0)
- [zOS CANCEL Command Support Universal Connector](#page-529-0)
- [zOS CANCEL Command Support Universal Data Mover](#page-530-0)

# <span id="page-528-0"></span>**zOS CANCEL Command Support - Universal Command**

- [Overview](#page-528-1)
- [Exit Codes](#page-528-2)
- **[Security Token](#page-528-3)**

## <span id="page-528-1"></span>**Overview**

A user may want to cancel an executing Universal Command job that supports manager and/or network fault tolerance and have both the manager and server processes terminate immediately. Because of fault tolerance, when the manager is terminated, the server side would begin a connection reestablishment protocol and continue to execute. This would allow the started user job to continue running.

When a Universal Command job is cancelled via the z/OS CANCEL command, the job terminates with either of these exit codes:

- Exit code S122, if it is cancelled with a dump.
- Exit code S222, if it is cancelled without a dump.

Part of the responsibility of a Universal Broker executing on a particular host is to monitor the status of all locally running manager processes on that machine. So, when instructed, that Universal Broker could issue a STOP command to the Universal Command Server process associated with the stopped/ended manager process.

## <span id="page-528-2"></span>**Exit Codes**

Through the use of the [SERVER\\_STOP\\_CONDITIONS](https://www.stonebranch.com/confluence/display/UA66/SERVER_STOP_CONDITIONS+-+UCMD+Manager+configuration+option) configuration option, the Universal Command Manager process notifies the locally running Universal Broker of the exit codes that should cause it to terminate the running Server process. With this option, the user can specify a list of exit codes that should trigger the locally running Universal Broker to issue the STOP command to the manager's Universal Command server-side process.

[SERVER\\_STOP\\_CONDITIONS](https://www.stonebranch.com/confluence/display/UA66/SERVER_STOP_CONDITIONS+-+UCMD+Manager+configuration+option) can specify a single exit code or a comma-separated list of exit codes. These stop conditions are passed from the manager to the locally running Universal Broker, which store this and other component-specific data about the executing manager component. When this executing Universal Command Manager process is cancelled or stopped, the locally running Universal Broker detects the ending of the manager process and retrieves its process completion information, which includes the exit code of the manager.

The Universal Broker then compares this exit code with the list of exit codes provided by [SERVER\\_STOP\\_CONDITIONS](https://www.stonebranch.com/confluence/display/UA66/SERVER_STOP_CONDITIONS+-+UCMD+Manager+configuration+option). If a match is found, and either network fault tolerance or manager fault tolerance is enabled, the Universal Broker will execute a **uctl** command to STOP the running Universal Command Server component.

# <span id="page-528-3"></span>**Security Token**

For security purposes, Universal Agent passes around a security token that is used by the locally running Universal Broker to STOP associated Universal Command Server process.

This security token is generated on a component-by-component basis by the Universal Broker process that starts the Universal Command Server. Upon generation, this token is returned to the Universal Command Manager which, in turn, updates its locally running Universal Broker with this token. The locally running Universal Broker then uses this token with the issued STOP command to cancel the running Universal Command Server process.

When this token is received by the Universal Broker processes with the request to STOP the server component, the Broker authenticates the received token with the stored token for the running Universal Command Server process. When the token is authenticated, the Universal Command Server process is STOPPED.

# <span id="page-529-0"></span>**zOS CANCEL Command Support - Universal Connector**

## **Overview**

A user may want to cancel an executing Universal Connector job that supports client and / or network fault tolerance and have both the Universal Connector and SAP processes terminate immediately. Because of the separation of work between Universal Connector and SAP, when the Universal Connector client is terminated, the SAP job continues to execute.

In particular, z/OS supports a CANCEL command that will terminate a job executing on the z/OS operating system. When a Universal Connector job is cancelled via the z/OS CANCEL command, the job terminates with either of these exit codes:

- S122, if job is cancelled with a dump.
- S222, if job is cancelled without a dump.

Part of the responsibility of a Universal Broker executing on a particular host is to monitor the status of all locally running manager processes on that machine. So, when instructed, that Universal Broker could invoke a new instance of Universal Connector and issue a CANCEL command to terminate the associated SAP job.

## **Exit Codes**

Through the use of the [SERVER\\_STOP\\_CONDITIONS](https://www.stonebranch.com/confluence/display/UA66/SERVER_STOP_CONDITIONS+-+USAP+configuration+option) configuration option, the Universal Connector process notifies the locally running Universal Broker of the exit codes that should cause it to terminate the running SAP job. With this option, you can specify a list of exit codes that should trigger the locally running Universal Broker to invoke a Universal Connector process to terminate the SAP job.

[SERVER\\_STOP\\_CONDITIONS](https://www.stonebranch.com/confluence/display/UA66/SERVER_STOP_CONDITIONS+-+USAP+configuration+option) can specify a single exit code or a comma-separated list of exit codes. These stop conditions are passed from the manager to the locally running Universal Broker, which stores this and other component-specific data about the executing manager component. When this executing Universal Connector process is cancelled or stopped, the locally running Universal Broker detects the ending of the manager process and retrieves its process completion information, which includes the exit code of the manager.

The Universal Broker then compares this exit code with the list of exit codes provided by [SERVER\\_STOP\\_CONDITIONS](https://www.stonebranch.com/confluence/display/UA66/SERVER_STOP_CONDITIONS+-+USAP+configuration+option). If a match is found, the Universal Broker will invoke a new instance of the Universal Connector to execute a CANCEL command to terminate the running SAP job.

# <span id="page-530-0"></span>**zOS CANCEL Command Support - Universal Data Mover**

- [Overview](#page-530-1)
- [Exit Codes](#page-530-2)
- **[Security Token](#page-530-3)**

## <span id="page-530-1"></span>**Overview**

When a Universal Data Mover job is cancelled via the z/OS CANCEL command, the job terminates with either of these exit codes:

- Exit code S122, if it is cancelled with a dump.
- Exit code S222, if it is cancelled without a dump.

Part of the responsibility of a Universal Broker executing on a particular host is to monitor the status of all locally running manager processes on that machine. So, when instructed, that Universal Broker could issue a STOP command to the Universal Data Mover Server process associated with the stopped / ended manager process.

In the case of a Universal Data Mover three-party transfer, both the primary and secondary servers need to be cancelled. The Universal Broker running locally with the cancelled Universal Data Mover Manager process will send a STOP command to the primary server. This primary server will, in turn, forward the STOP command to the secondary server, thus cancelling both servers of the three-party transfer.

## <span id="page-530-2"></span>**Exit Codes**

Through the use of the [SERVER\\_STOP\\_CONDITIONS](https://www.stonebranch.com/confluence/display/UA66/SERVER_STOP_CONDITIONS+-+UDM+Manager+configuration+option) configuration option, the Universal Data Mover Manager process notifies the locally running Universal Broker of the exit codes that should cause it to terminate the running Server process. With this option, the user can specify a list of exit codes that should trigger the locally running Universal Broker to issue the STOP command to the manager's Universal Data Mover server-side process.

[SERVER\\_STOP\\_CONDITIONS](https://www.stonebranch.com/confluence/display/UA66/SERVER_STOP_CONDITIONS+-+UDM+Manager+configuration+option) can specify a single exit code or a comma-separated list of exit codes. These stop conditions are passed from the manager to the locally running Universal Broker, which store this and other component-specific data about the executing manager component. When this executing Universal Data Mover Manager process is cancelled or stopped, the locally running Universal Broker detects the ending of the manager process and retrieves its process completion information, which includes the exit code of the manager.

The Universal Broker then compares this exit code with the list of exit codes provided by [SERVER\\_STOP\\_CONDITIONS](https://www.stonebranch.com/confluence/display/UA66/SERVER_STOP_CONDITIONS+-+UDM+Manager+configuration+option). If a match is found, and network fault tolerance is enabled, the Universal Broker will execute a uctl command to STOP the running Universal Data Mover Server component.

# <span id="page-530-3"></span>**Security Token**

For security purposes, Universal Agent pass around a security token that is used by the locally running Universal Broker to STOP associated Universal Data Mover Server process.

This security token is generated on a component-by-component basis by the Universal Broker process that starts the Universal Data Mover Server. Upon generation, this token is returned to the Universal Data Mover Manager which, in turn, updates its locally running Universal Broker with this token. The locally running Universal Broker then uses this token with the issued STOP command to cancel the running Universal Data Mover Server process.

When this token is received by the Universal Broker processes with the request to STOP the server component, the Broker authenticates the received token with the stored token for the running Universal Data Mover Server process. When the token is authenticated, the Universal Data Mover Server process is STOPPED.